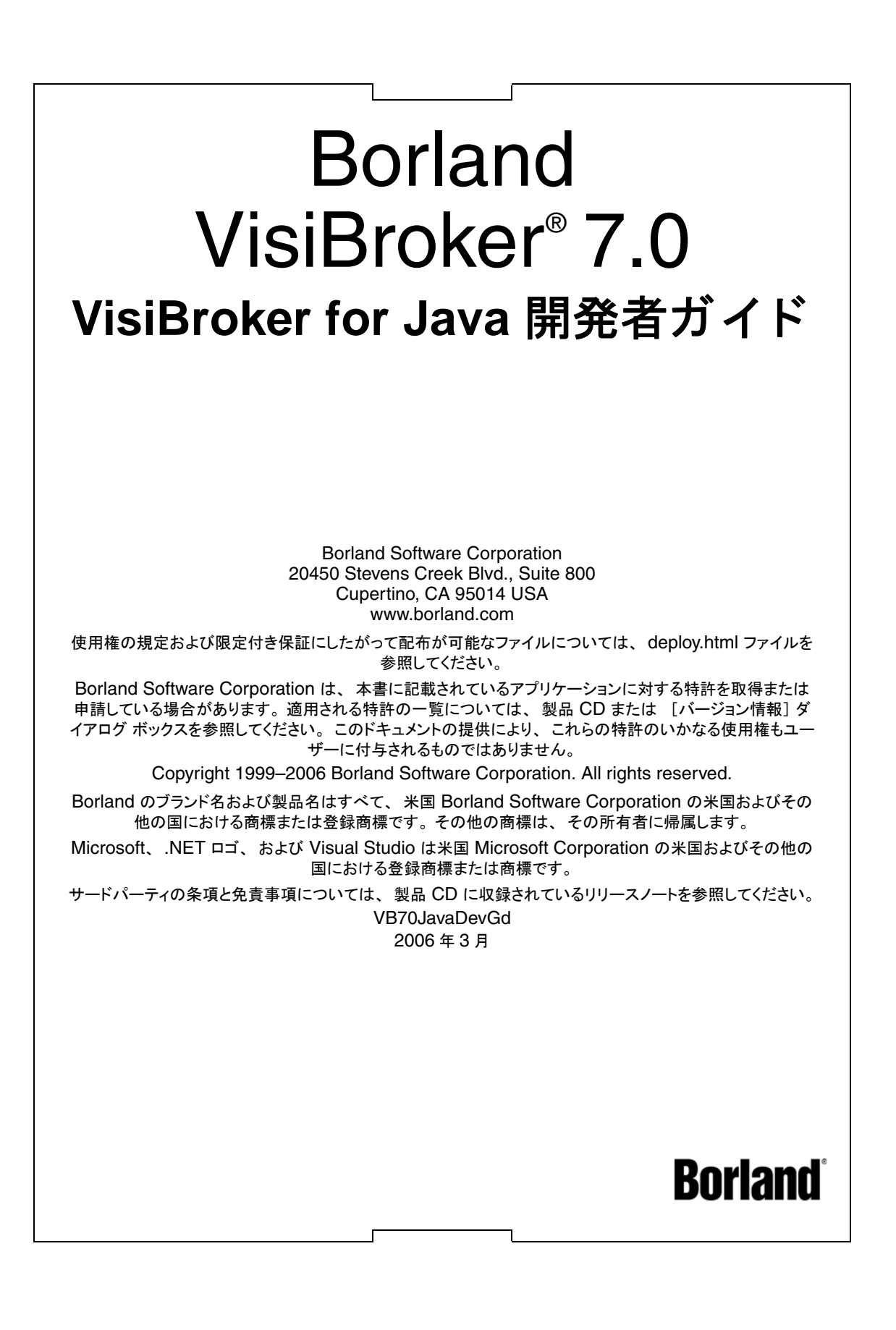

# 目次

#### 第 [1](#page-12-0) 章

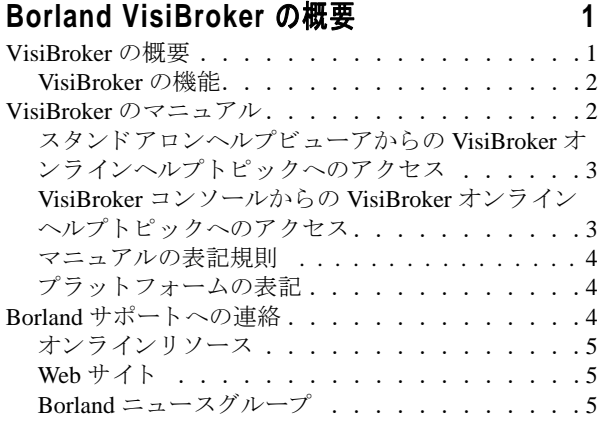

# 第 [2](#page-18-0) 章

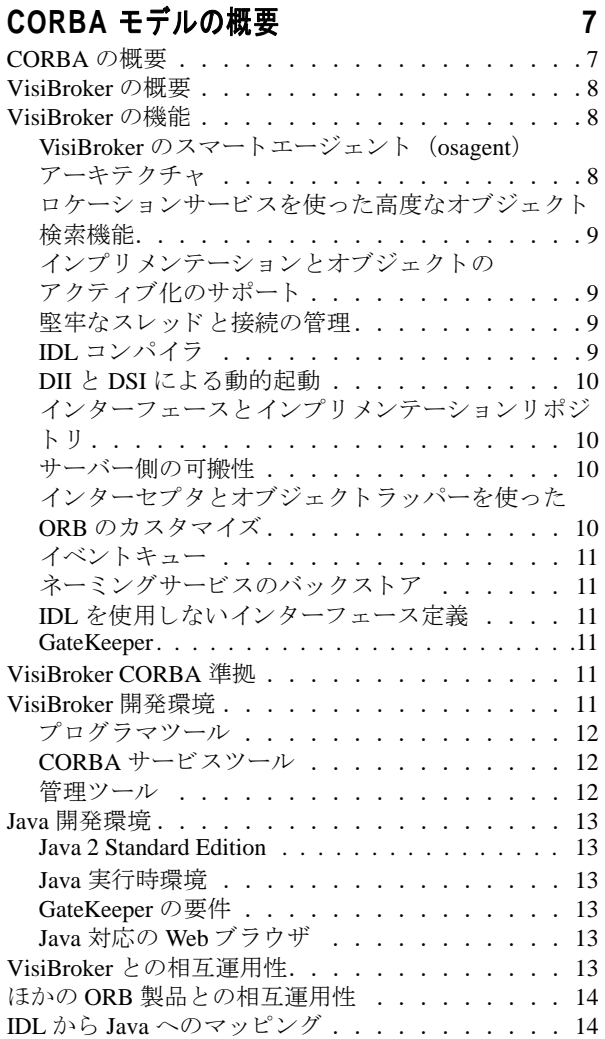

# 第 [3](#page-26-0) 章

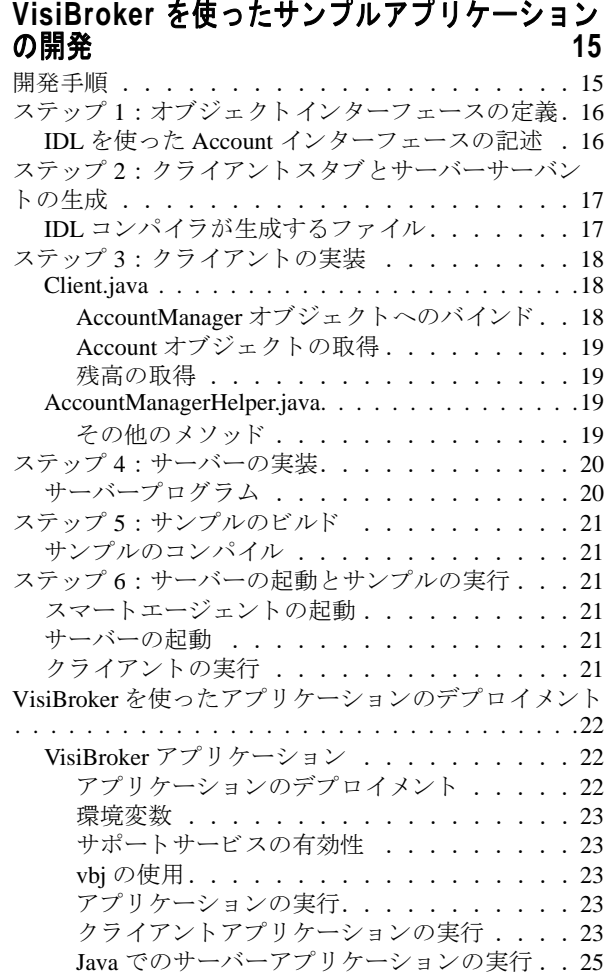

#### 第 [4](#page-38-0) 章

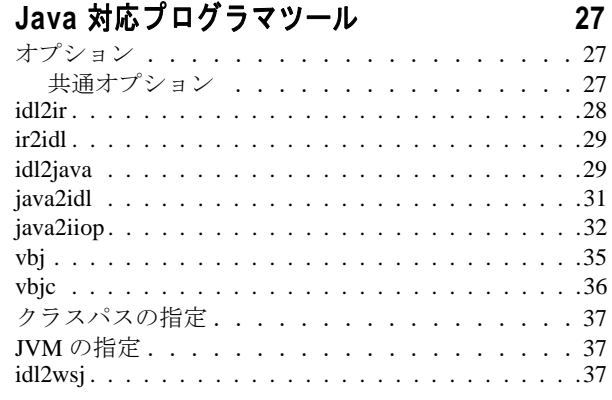

#### 第 [5](#page-50-0) 章

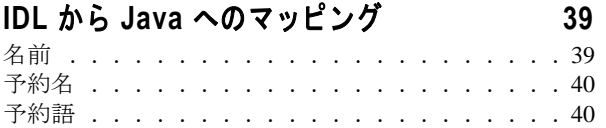

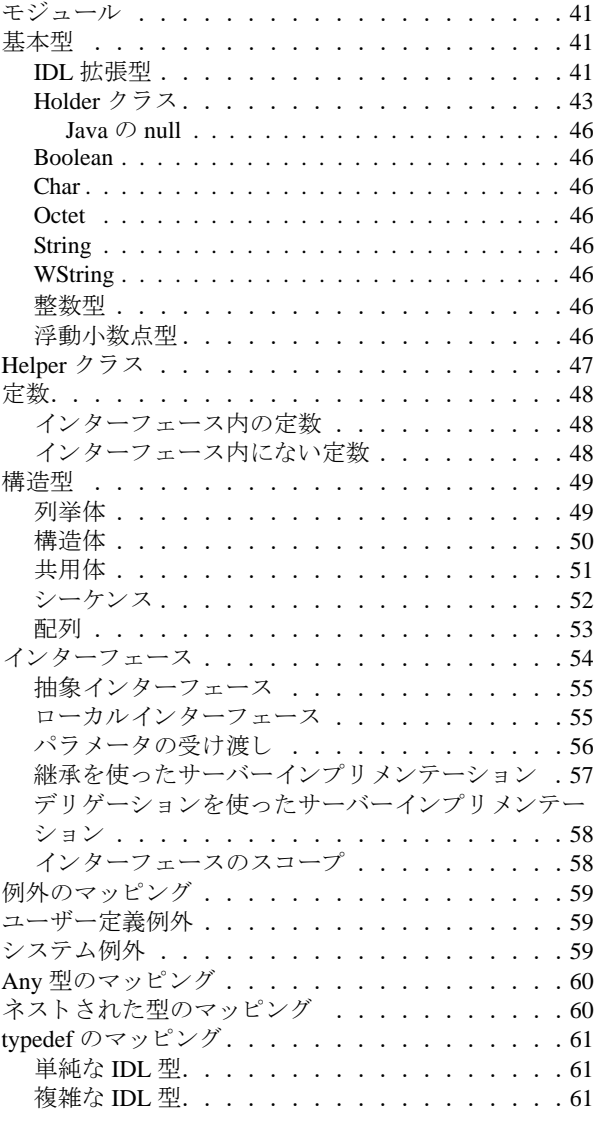

#### 第 [6](#page-74-0) 章

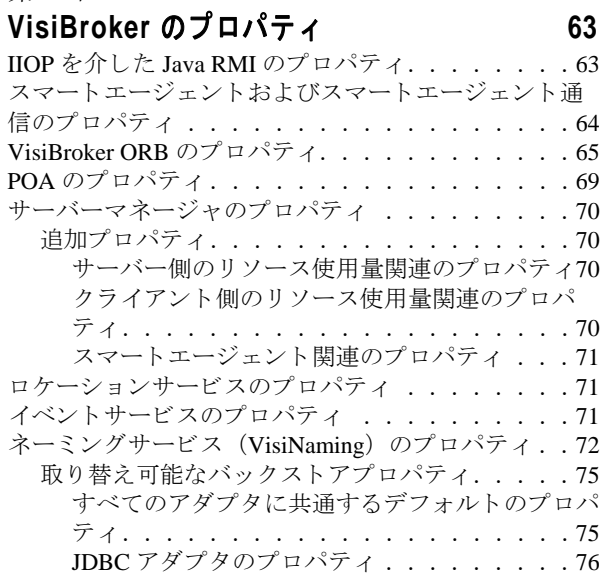

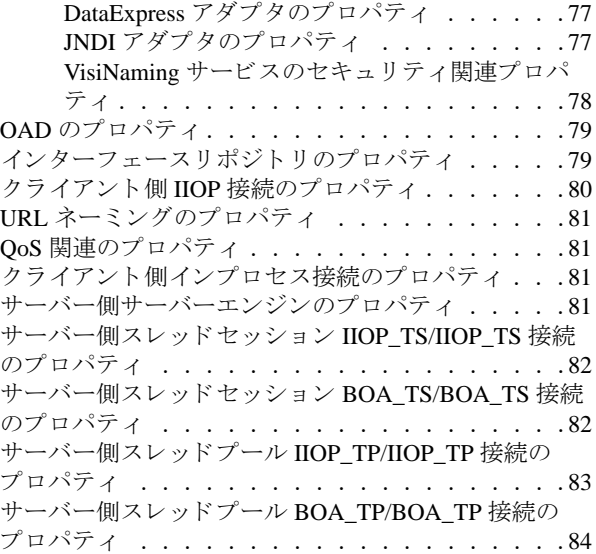

# 第 [7](#page-96-0) 章

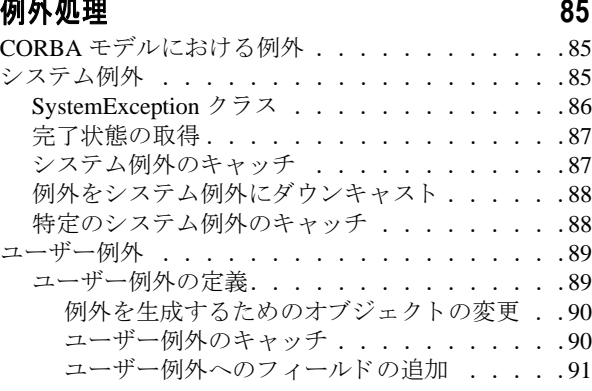

# 第 [8](#page-104-0) 章

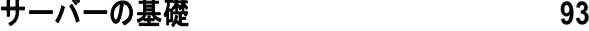

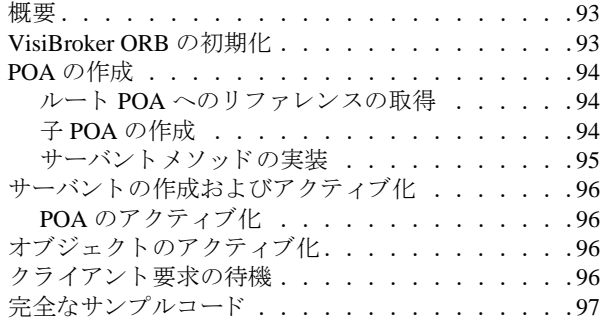

#### 第 [9](#page-110-0) 章

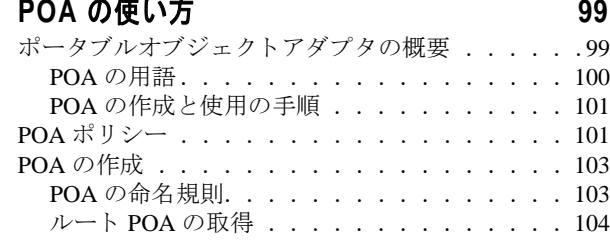

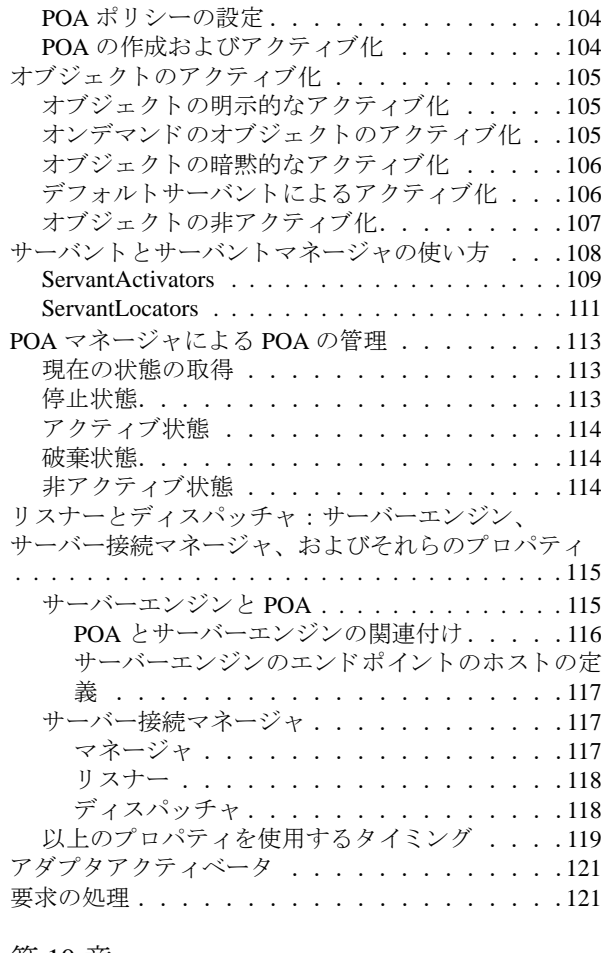

#### 第 [10](#page-134-0) 章

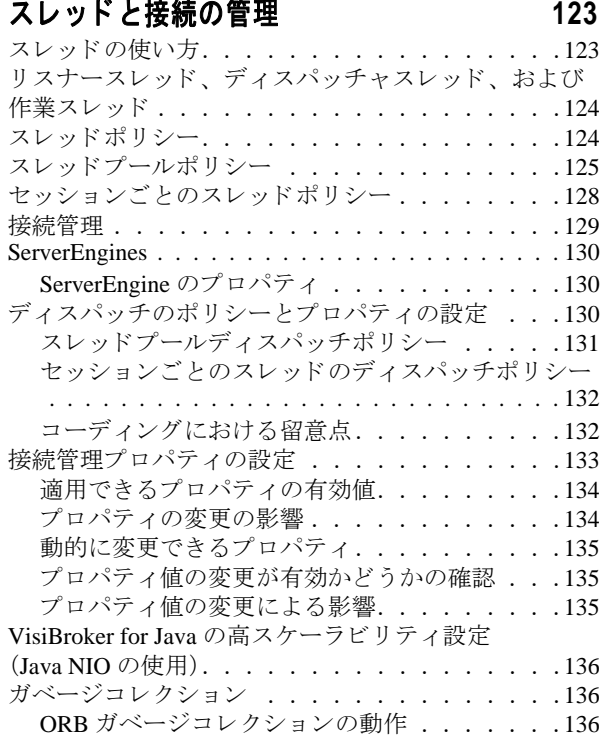

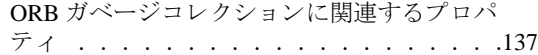

#### 第 [11](#page-150-0) 章

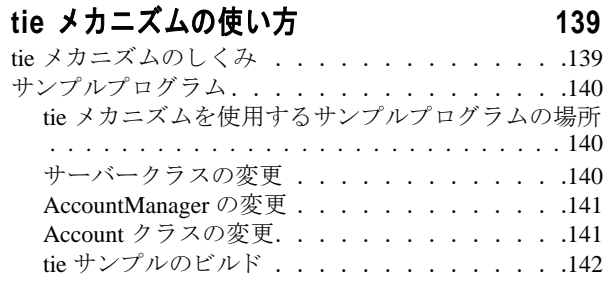

#### 第 [12](#page-154-0) 章

#### [ク ラ イアン トの基礎](#page-154-1) **143**

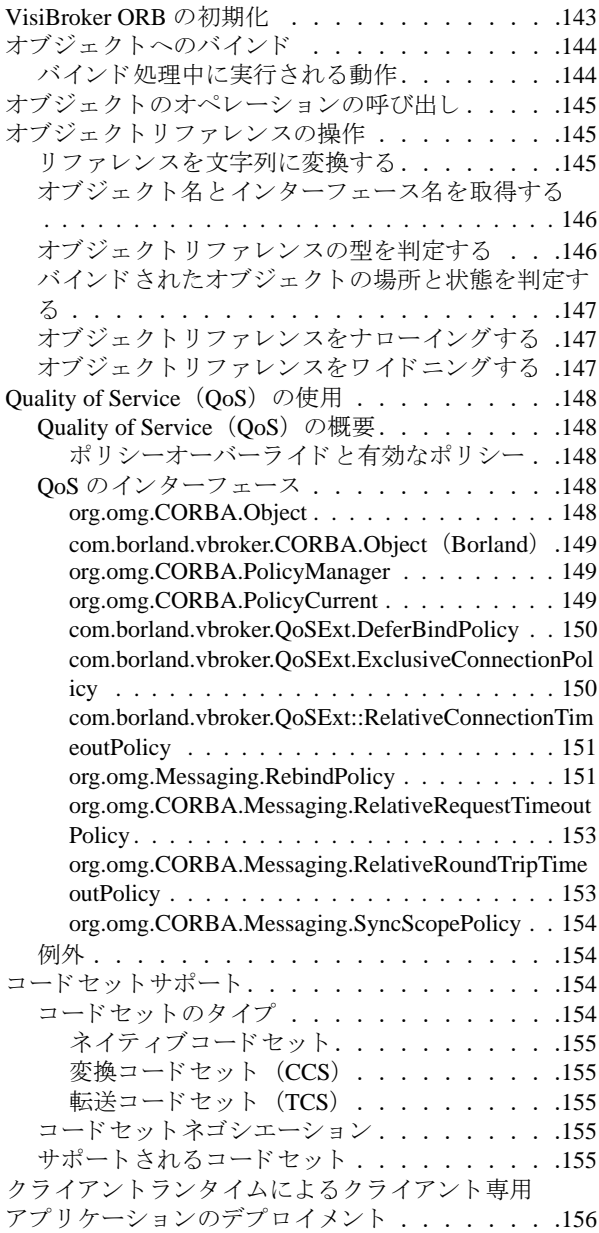

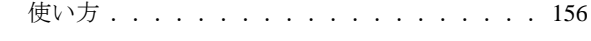

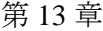

#### **IDL** [の使い方](#page-168-1) **157**

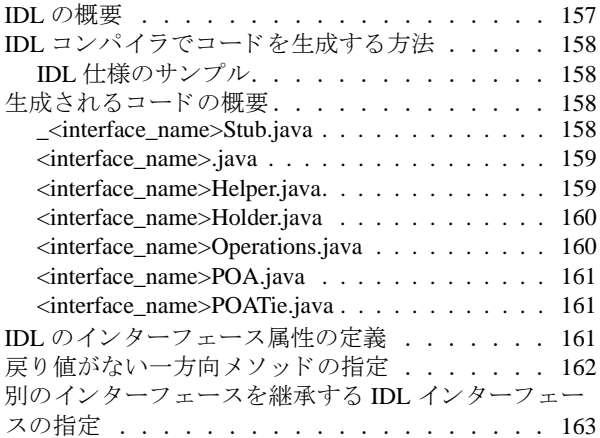

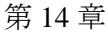

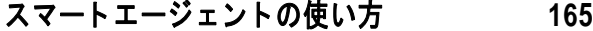

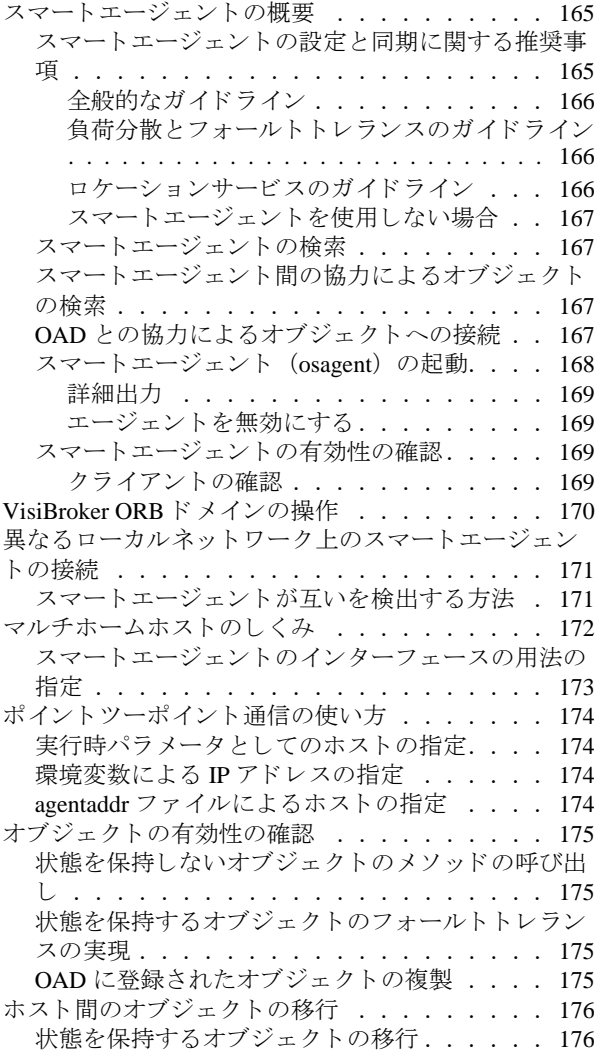

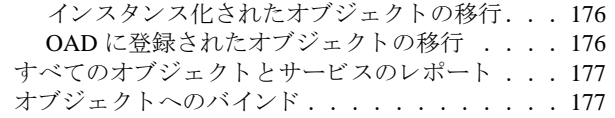

### 第 [15](#page-190-0) 章

#### [ロケーシ ョ ンサービスの使い方](#page-190-1) **179**

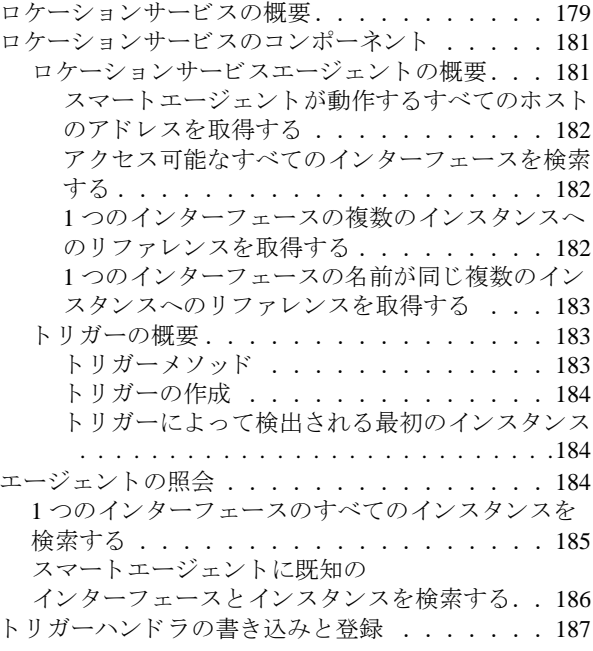

# 第 [16](#page-202-0) 章

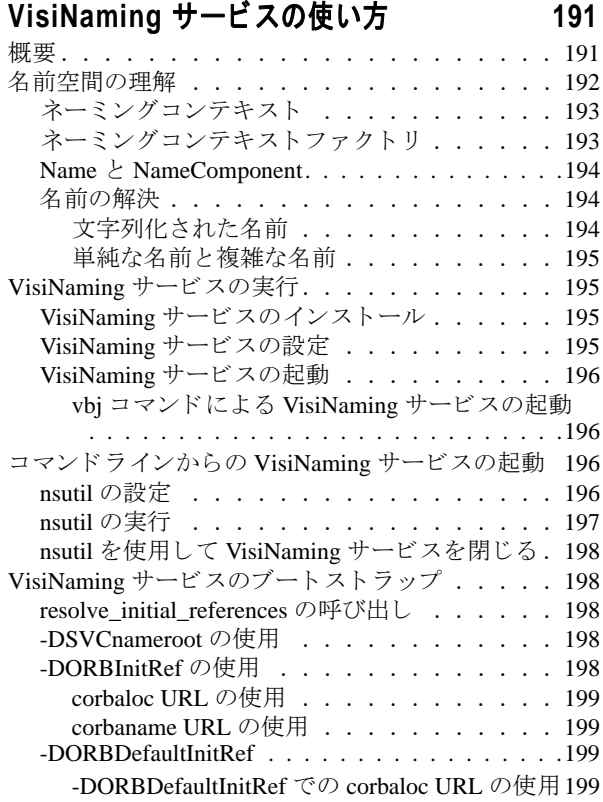

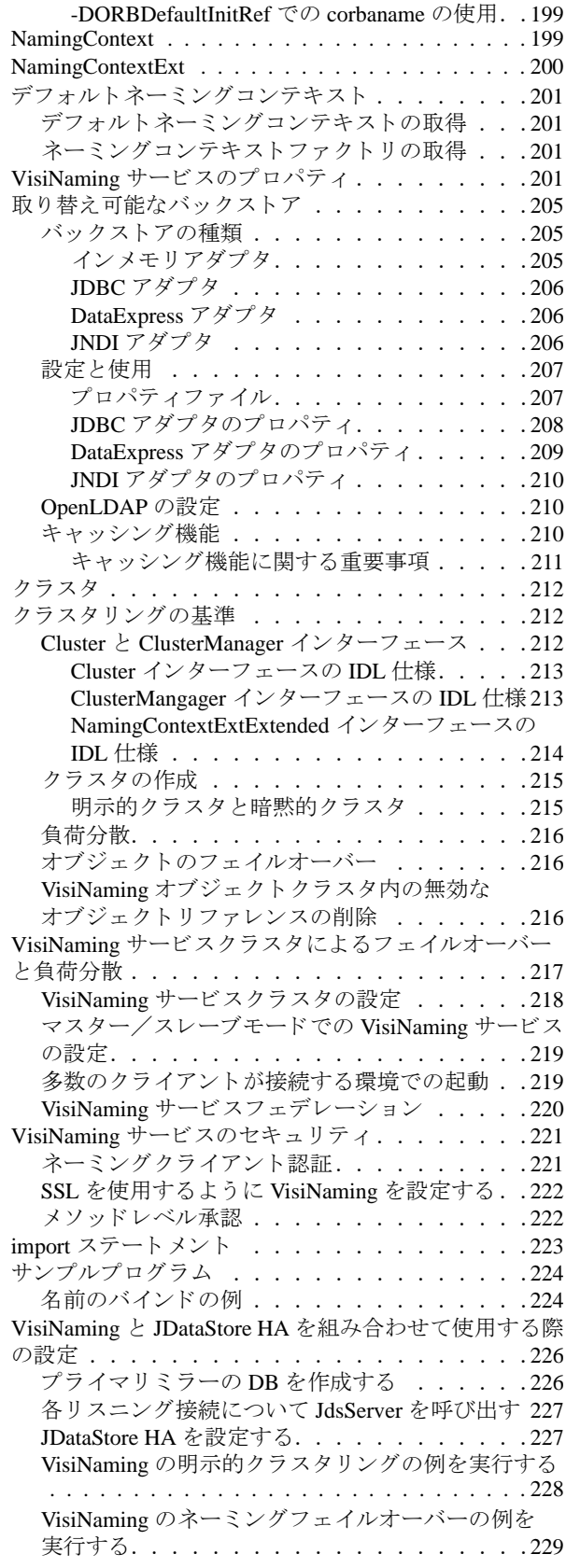

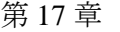

#### [イベン トサービスの使い方](#page-242-1) **231** [概要 . . . . . . . . . . . . . . . . . . . . . . .](#page-242-2)231 プロキシコンシューマおよびプロキシサプラ イヤ  [. . . . . . . . . . . . . . . . . . . . . . . . . . . . . 232](#page-243-0) OMG コモンオブジェクトサービス仕様 . . . . . 232 [通信モデル . . . . . . . . . . . . . . . . . . . .](#page-244-0)233 プッシュモデル . . . . . . . . . . . . . . . 233 [プルモデル. . . . . . . . . . . . . . . . . . .](#page-245-0)234 イベントチャネルの使い方 . . . . . . . . . . . . 235 イベントチャネルの作成 .............236 [プッシュサプラ イヤおよびコンシューマのサンプル](#page-247-1) 236 プッシュサプライヤ/コンシューマサンプル..236 プッシュモデルサンプルの実行....... 237 PullModel [サンプルの実行 . . . . . . . . . .](#page-248-1) 237 PullView [サンプルの実行. . . . . . . . . . .](#page-248-2) 237 [PullSupply . . . . . . . . . . . . . . . . . . . . . 237](#page-248-3) PullSupply [の実行 . . . . . . . . . . . . . .](#page-249-0) 238 pull メソッドと try\_pull メソッドのインプリメン テーション . . . . . . . . . . . . . . . . 238 PullSupply の main メソッド . . . . . . . . . 239 [PullConsume . . . . . . . . . . . . . . . . . . . . 239](#page-250-1) PullConsume [の実行 . . . . . . . . . . . . .](#page-251-0)240 イベントサービスの起動 . . . . . . . . . . . . . 241 キューの長さの設定 . . . . . . . . . . . . . 241 インプロセスイベントチャネル . . . . . . . . . . 242 インプロセスイベントチャネルの使い方 . . . . 242 Java EventLibrary [ク ラ ス . . . . . . . . . . .](#page-253-2)242 Java [サンプル . . . . . . . . . . . . . . . .](#page-254-0)243 import ステートメント. . . . . . . . . . . . . . . 243

#### 第 [18](#page-256-0) 章

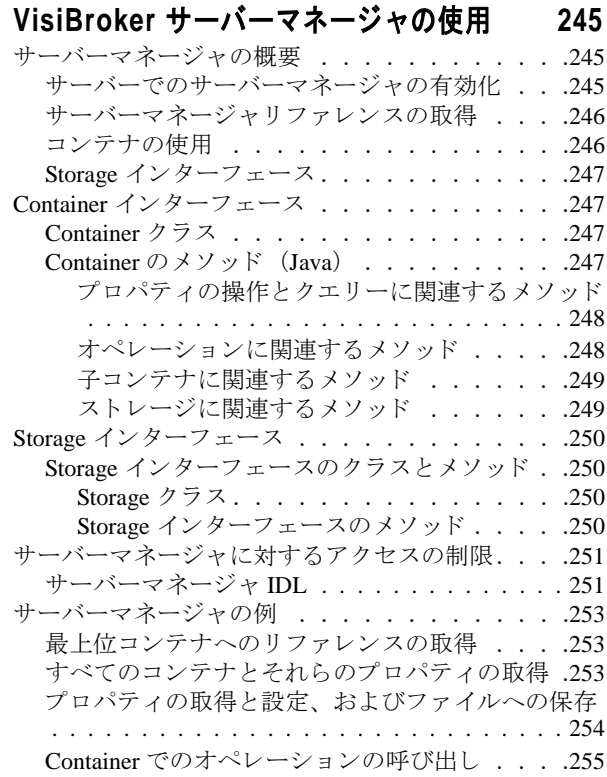

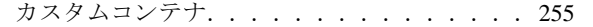

#### 第 [19](#page-268-0) 章

#### VisiBroker ネイティブメッセージングの使用 **257**

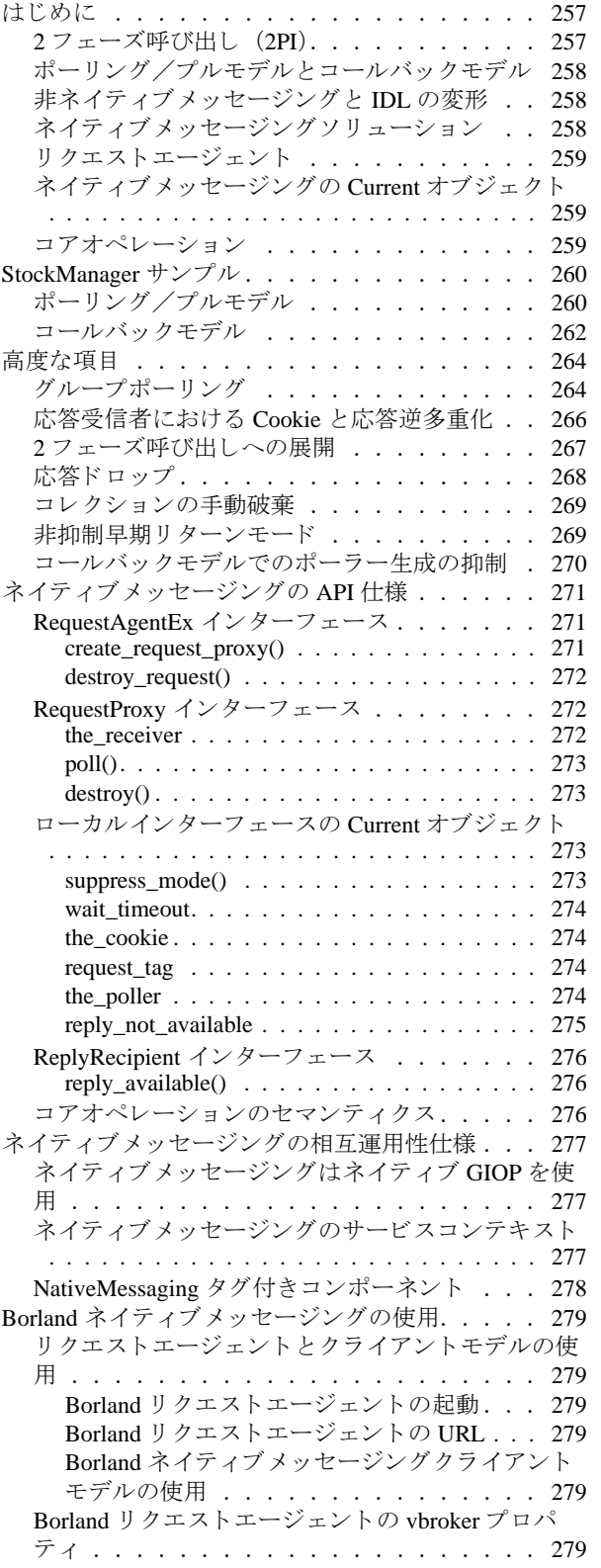

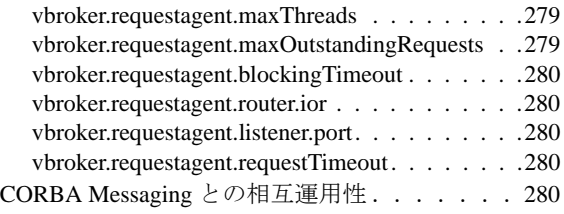

#### 第 [20](#page-292-0) 章

#### オフジェクトアクティベーションデーモン (**OAD**) の使い方 **281**

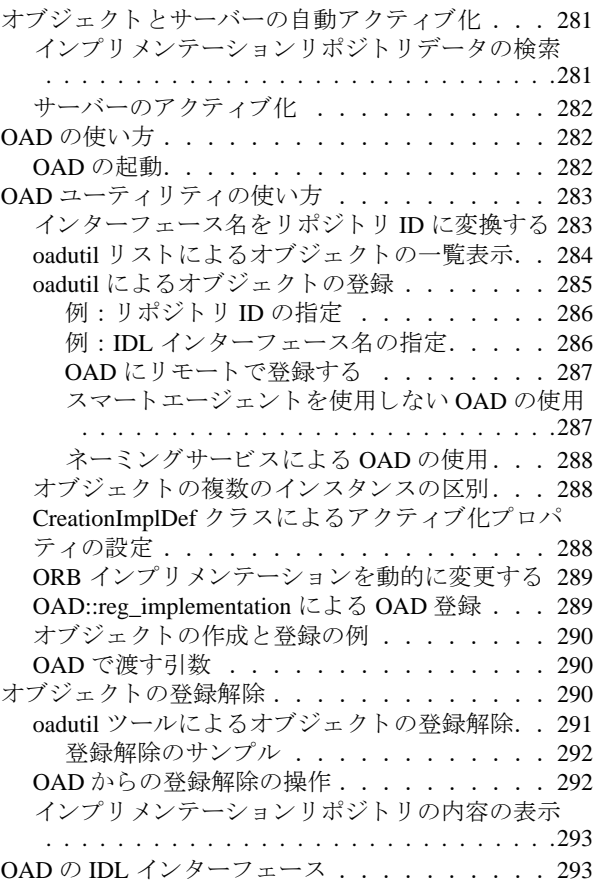

#### 第 [21](#page-306-0) 章

# [イ ン ターフ ェース リ ポジ ト リの使い方](#page-306-1) **295**

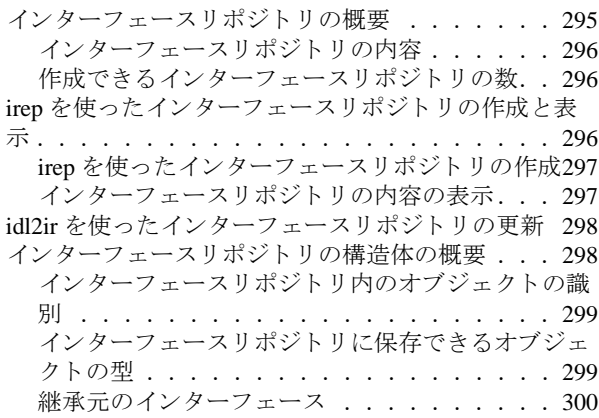

インターフェースリポジトリへのアクセス. . . . .301 インターフェースリポジトリのサンプルプログラム 301

#### 第 [22](#page-314-0) 章

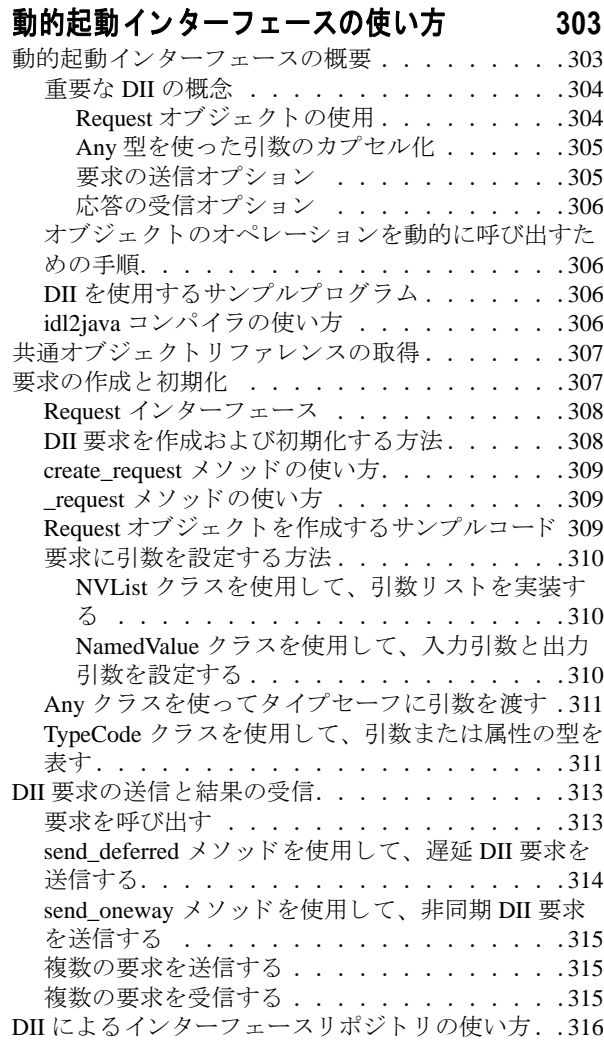

#### 第 [23](#page-328-0) 章

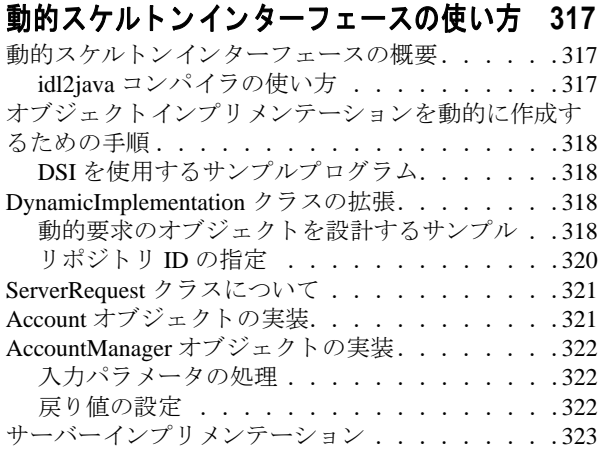

第 [24](#page-336-0) 章

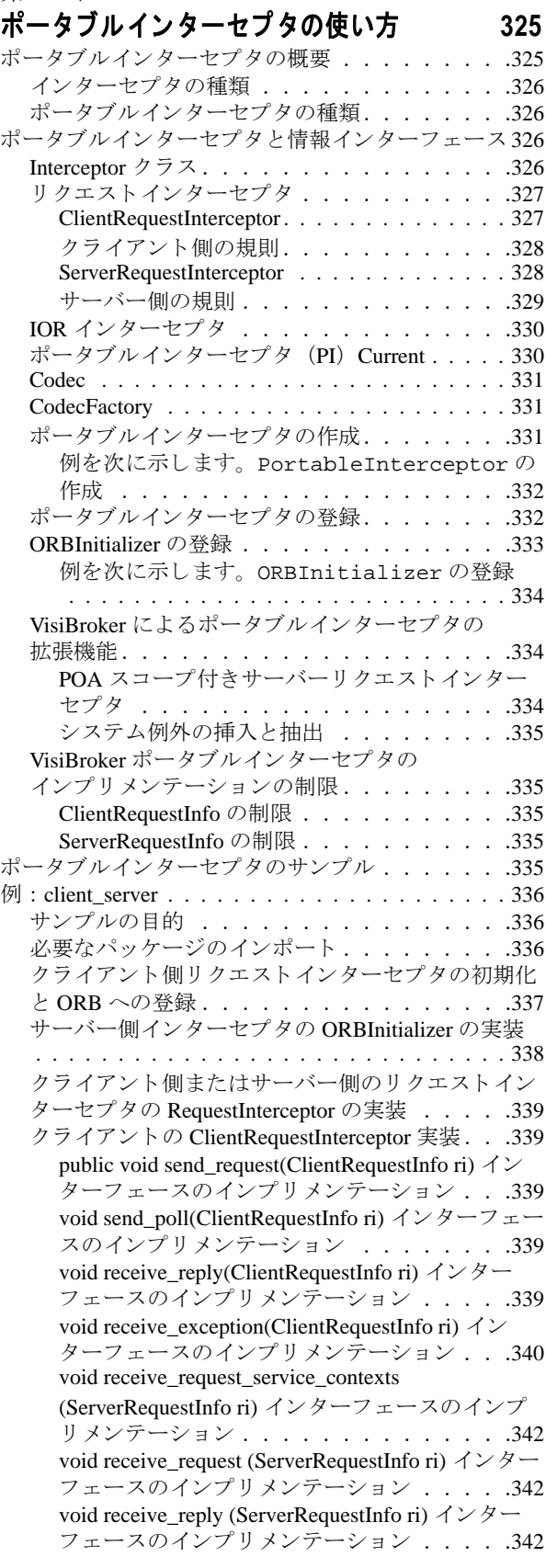

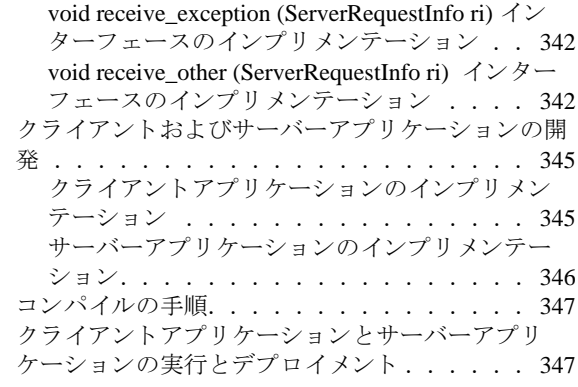

# 第 [25](#page-360-0) 章

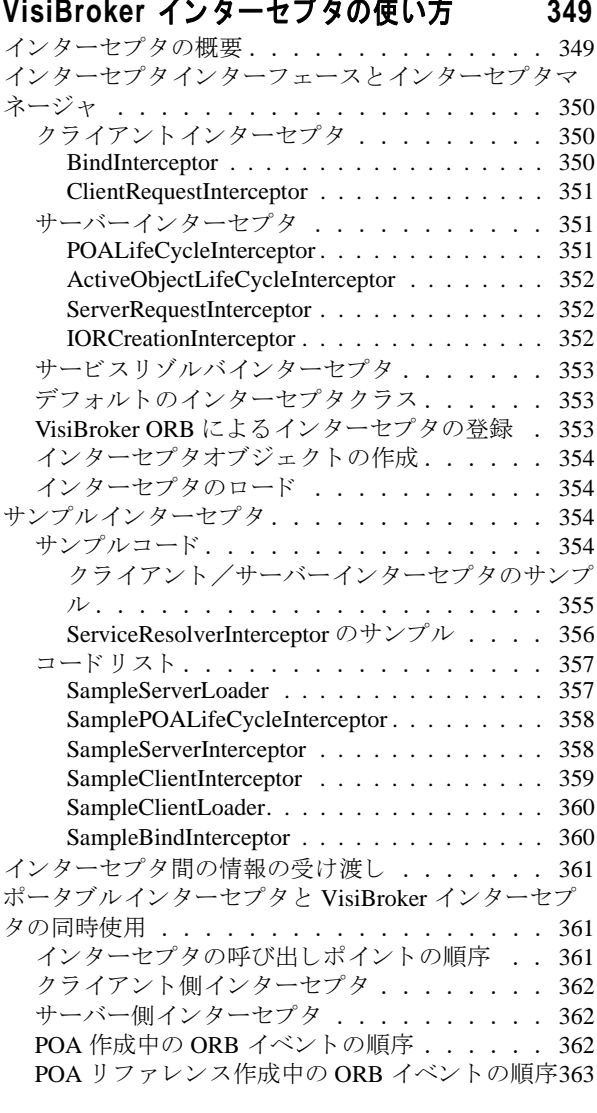

#### 第 [26](#page-376-0) 章

#### [オブジ ェ ク ト ラ ッパーの使い方](#page-376-1) **365**

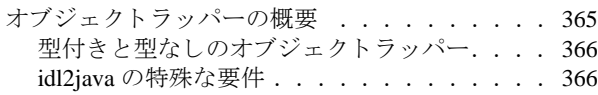

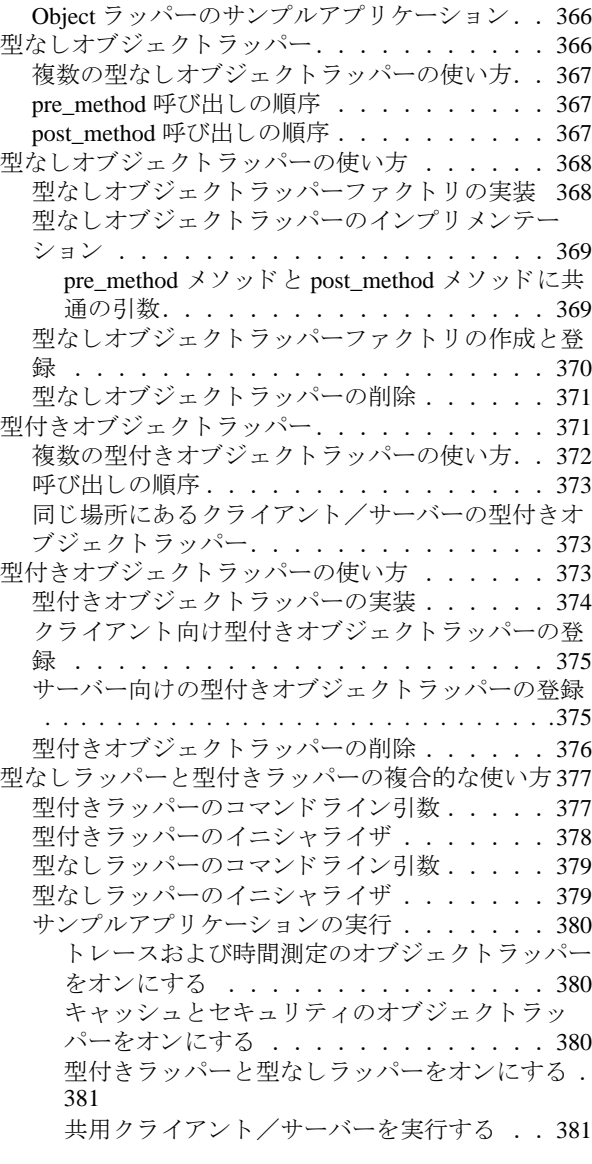

#### 第 [27](#page-394-0) 章

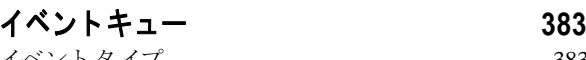

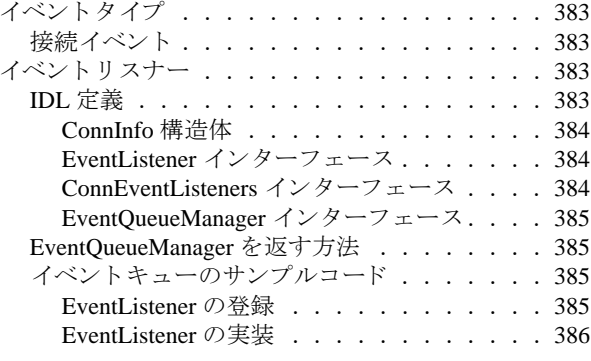

第 [28](#page-398-0) 章

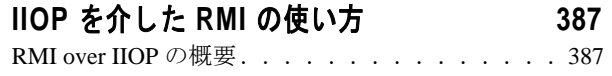

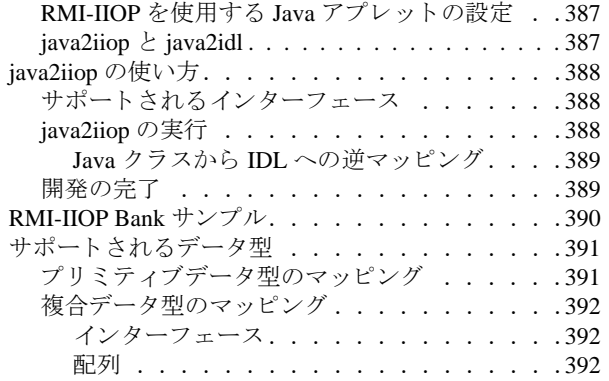

# 第 [29](#page-404-0) 章

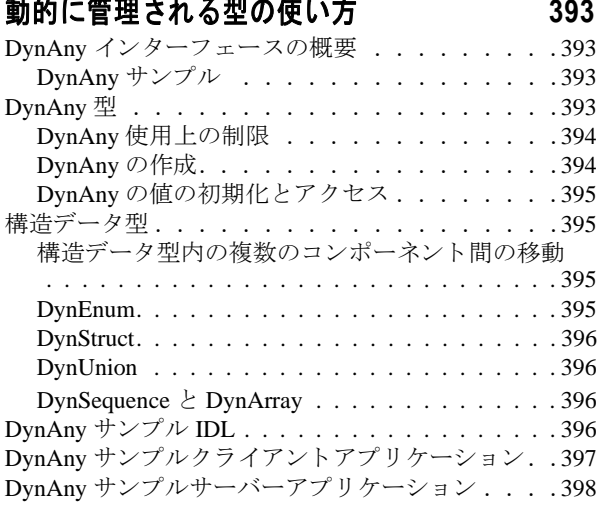

#### 第 [30](#page-414-0) 章

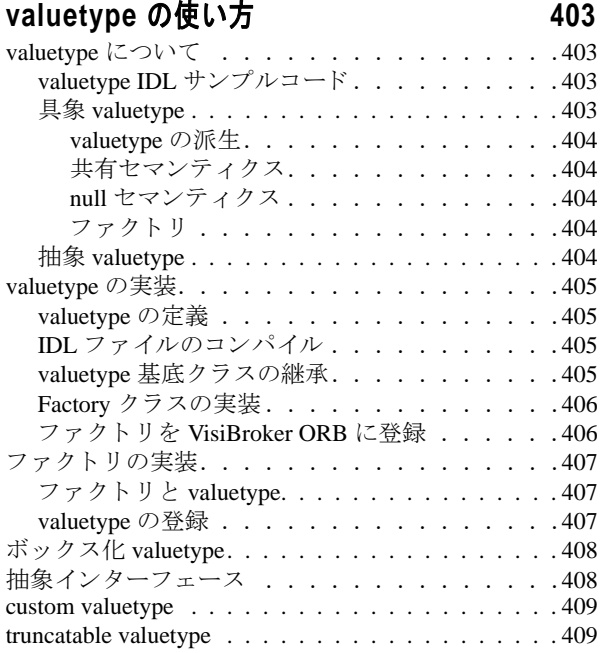

第 [31](#page-422-0) 章

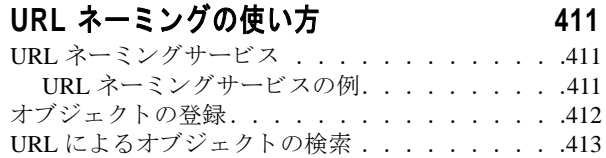

#### 第 [32](#page-426-0) 章

#### [双方向通信](#page-426-1) **415** 双方向 IIOP [の使用 . . . . . . . . . . . . . . . .](#page-426-2) . 415 双方向 VisiBroker ORB [のプロパテ ィ . . . . . . . .](#page-427-0)416 [双方向サンプルについて . . . . . . . . . . . . .](#page-428-0)417 既存のアプリケーションで双方向 IIOP を有効にする [. . . . . . . . . . . . . . . . . . . . . . . . . . . . . . . 417](#page-428-1) 双方向 IIOP [を明示的に有効にする . . . . . . . . .](#page-429-0)418 [一方向または双方向接続 . . . . . . . . . . . .](#page-429-1)418 POA で双方向 IIOP [を有効にする . . . . . . . .](#page-430-0)419 セキュリティに関する注意 . . . . . . . . . . . 419

#### 第 [33](#page-432-0) 章

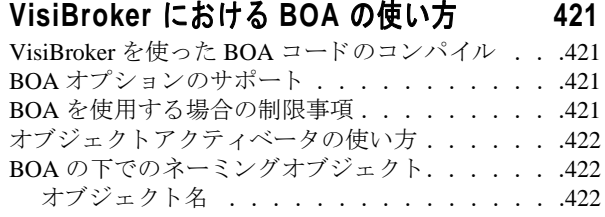

#### 第 [34](#page-434-0) 章

# [オブジ ェ ク ト アク テ ィ ベータの使い方](#page-434-1) **423**

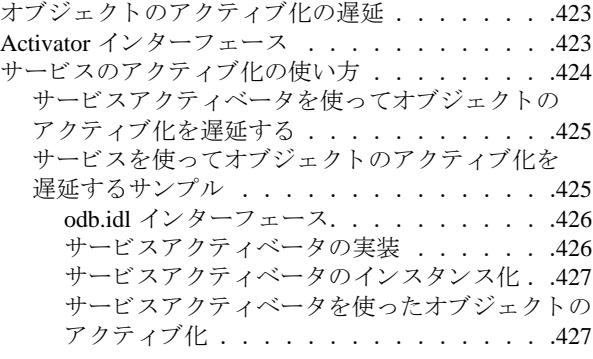

#### 第 [35](#page-440-0) 章

#### **[CORBA](#page-440-1)** 例外 **429** CORBA [例外の説明 . . . . . . . . . . . . . . . .](#page-440-2)429

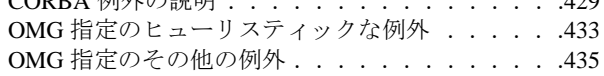

#### 第 [36](#page-450-0) 章

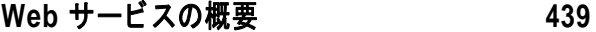

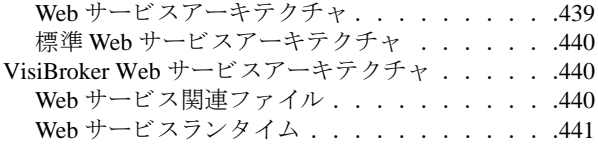

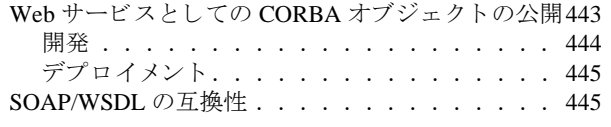

[索引](#page-458-0) **447**

# <span id="page-12-0"></span>第 上章

# **Borland VisiBroker の概要**

<span id="page-12-1"></span>Borland は、 CORBA 開発者に向けて、 業界最先端の VisiBroker オブジェ ク ト リ クエス ト ブ ローカー (ORB) を活用するために *VisiBroker for Java*、 *VisiBroker for C++*、 および *VisiBroker for* **.***NET* を提供し ています。 この 3 つの VisiBroker は CORBA 2.6 仕様の実装で す。

# <span id="page-12-2"></span>VisiBroker の概要

VisiBroker は、 CORBA が Java オブジェ ク ト と Java 以外のオブジェ ク ト の間でや り 取 り す る必要がある分散デプロイメントで使用されます。幅広いプラットフォーム (ハードウェ ア、オペレーティングシステム、コンパイラ、および JDK)で使用できます。VisiBroker は、 異種環境の分散システムに関連し て一般に発生するすべての問題を解決し ます。

VisiBroker は次のコンポーネントからなります。

- VisiBroker for Java、VisiBroker for C++、および VisiBroker for .NET(業界最先端のオブ ジェクトリクエストブローカーの3つの実装)。
- VisiNaming Service Interoperable Naming Specification バージ ョ ン 1.3 の完全な実装。
- GateKeeper ファイアウォールの背後の CORBA サーバーとの接続を管理するプロキシ サーバー。
- VisiBroker Console CORBA 環境を簡単に管理できる GUI ツール。
- コモンオブジェ ク ト サービス VisiNotify (通知サービ ス仕様の実装)、 VisiTransact ( ト ランザクションサービス仕様の実装)、VisiTelcoLog (Telecom ログサービス仕様の実 装)、VisiTime (タイムサービス仕様の実装)、VisiSecure など。

# <span id="page-13-0"></span>VisiBroker の機能

VisiBroker には次の機能があ り ます。

- セキュリティと Web 接続性を容易に装備できます。
- J2EE プラットフォームにシームレスに統合できます (CORBA クライアントが EJB に 直接アクセスできる)。
- 堅牢なネー ミ ングサービ ス (VisiNaming) と キ ャ ッ シュ、 永続的ス ト レージ、 および複 製によって高可用性を実現します。
- プラ イマ リ サーバーにア ク セスできない場合に、 ク ラ イ アン ト をバッ ク ア ッ プサー バーに自動的にフェイルオーバーします。
- CORBA サーバークラスタ内で負荷分散を行います。
- OMG CORBA 2.6 仕様に完全に準拠します。
- Borland JBuilder 統合開発環境と統合されます。
- Borland AppServer などの他の Borland 製品と最適に統合されます。

# <span id="page-13-1"></span>VisiBroker のマニュアル

VisiBroker のマニュアルセットは次のマニュアルで構成されています。

- *Borland VisiBroker インストールガイド* VisiBroker をネットワークにインストールす る方法について説明します。このマニュアルは、Windows または UNIX オペレーティン グシステムに精通しているシステム管理者を対象としています。
- *Borland VisiBroker セキュリ ティガイド* VisiSecure for VisiBroker for Java および VisiBroker for C++ など、 VisiBroker のセキュ リ ティ を確保する ための Borland のフレ ーム ワ ーク について説明し ていま す。
- *Borland VisiBroker for Java 開発者ガイド* Java による VisiBroker アプリケーションの開 発方法について記載されています。 Visibroker ORB の設定と管理、およびプログラミン グツールの使用方法について説明します。また、IDL コンパイラ、スマートエージェン ト、ロケーションサービス、ネーミングサービス、イベントサービス、オブジェクト アクティベーションデーモン (OAD)、Quality of Service (QoS)、インターフェースリ ポジトリ、および Web サービスサポートについても説明します。
- *Borland VisiBroker for C++ 開発者ガイド C++* による VisiBroker アプリケーションの開 発方法について記載されています。Visibroker ORB の設定と管理、およびプログラミン グツールの使用方法について説明します。また、IDL コンパイラ、スマートエージェン ト、ロケーションサービス、ネーミングサービス、イベントサービス、OAD、QoS、プ ラグイン可能トランスポートインターフェース、RT CORBA 拡張機能、Web サービス サポート、およびインターフェースリポジトリについても説明します。
- *Borland VisiBroker for .NET 開発者ガイド .*NET 環境による VisiBroker アプリケーショ ンの開発方法について記載されています。
- *Borland VisiBroker for C++ API リファレンス* VisiBroker for C++ に付属するクラスとイ ン ターフ ェースについて説明し ます。
- *Borland VisiBroker VisiTime ガイド* Borland による OMG Time Service 仕様の実装につ いて説明し ます。
- *Borland VisiBroker VisiNotify ガイド B*orland による OMG 通知サービス仕様の実装につ いて説明します。通知メッセージフレームワークの主な機能として、特に Quality of Service (QoS) のプロパテ ィ、 フ ィルタ リ ング、 および Publish/Subscribe Adapter (PSA) の使用方法が記載されています。
- *Borland VisiBroker VisiTransact* ガイド Borland によ る OMG Object Transaction Service 仕 様の実装およ び Borland Integrated Transaction Service コ ンポーネント について説明し ま す。
- *Borland VisiBroker VisiTelcoLog ガイド* Borland による OMG Telecom Log Service 仕様 の実装について説明します。
- *Borland VisiBroker GateKeeper ガイド* Web ブラウザやファイアウォールによるセキュ リティ制約の下で、VisiBroker GateKeeper を使用して、VisiBroker のクライアントが ネットワークを介してサーバーとの通信を確立する方法について説明します。

通常、マニュアルにアクセスするには、VisiBroker とともにインストールされるヘルプ ビューアを使用します。ヘルプは、スタンドアロンのヘルプビューアからアクセスするこ とも、VisiBroker コンソールからアクセスすることもできます。どちらの場合も、ヘルプ ビューアを起動すると独立したウィンドウが表示されるため、このウィンドウからヘルプ ビューアのメインツールバーにアクセスしてナビゲーションや印刷を行ったり、ナビゲー ションペインにアクセスすることができます。ヘルプビューアのナビゲーションペインに は、すべての VisiBroker ブックとリファレンス文書の目次、完全なインデックス、および 包括的な検索を実行できるページがあります。

量要 Web サイト http://www.borland.com/techpubs には、PDF 版のマニュアルと最 新の製品マニュアルがあります。

# <span id="page-14-0"></span>スタンドアロンヘルプビューアからの VisiBroker オン ラインヘルプトピックへのアクセス

製品がインストールされているコンピュータでスタンドアロンのヘルプビューアからオン ラインヘルプにアクセスするには、次のいずれかの手順を実行します。

- **Windows [スタート | プログラム | Borland VisiBroker | Help Topics] の順に選択します。** 
	- または、コマンドプロンプトを開き、製品のインストールディレクトリの¥bin ディレクトリに移動し、次のコマンドを入力します。

help

UNIX コマンドシェルを開き、製品のインストールディレクトリの/bin ディレクトリに移 動し、次のコマンドを入力します。

help

ヒント UNIX システムにインストールするときの指定で、PATH エントリのデフォルトに bin を含まないようにします。カスタムインストールオプションを選択して PATH エントリ のデフォルトを変更せず、PATH に現在のディレクトリのエントリがない場合は、./ help を使用してヘルプビューアを起動できます。

# <span id="page-14-1"></span>VisiBroker コンソールからの VisiBroker オンライン ヘルプトピックへのアクセス

VisiBroker コンソールから VisiBroker オンラインヘルプトピックにアクセスするには、 [Help | Help Topics] を選択し ます。

[Help] メニューには、オンラインヘルプ内のいくつかの文書へのショートカットもあり ます。ショートカットの1つを選択すると、ヘルプトピックビューアが起動し、[Help] メ ニューで選択し た項目が表示されます。

# <span id="page-15-0"></span>マニュアルの表記規則

VisiBroker のマニュアルでは、文中の特定の部分を表すために、次の表に示す書体と記号 を使用し ます。

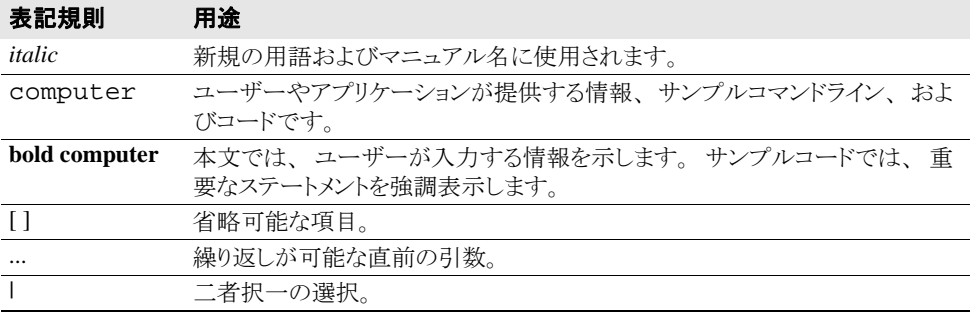

# <span id="page-15-1"></span>プラットフォームの表記

VisiBroker マニュアルでは、次の記号を使用してプラットフォーム固有の情報を示します。

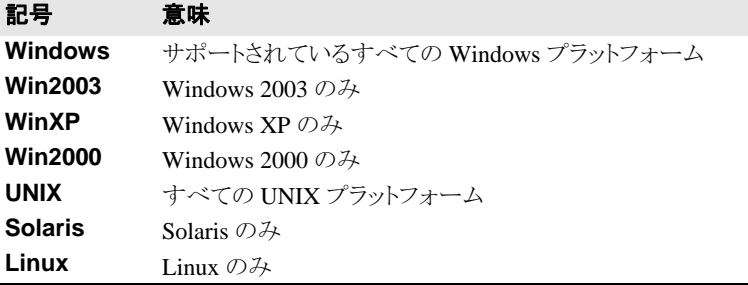

# <span id="page-15-2"></span>Borland サポートへの連絡

ボーランド社は各種のサポートオプションを用意しています。それらにはインターネット 上の無償サービスが含まれており、大規模な情報ベースを検索したり、他の Borland 製品 ユーザーからの情報を得ることができます。さらに Borland 製品のインストールに関する サポートから有償のコンサルタントレベルのサポートおよび高レベルなアシスタンスに至 るまでの複数のカテゴリから、電話サポートの種類を選択できます。

Borland のサポートサービスの詳細や Borland テクニカルサポートへの問い合わせについて は、Web サイト http://support.borland.com で地域を選択してください。

ボーランド社のサポートへの連絡にあたっては、次の情報を用意してください。

- 名前
- 会社名およびサイト ID
- 電話番号
- ユーザー ID 番号 (米国のみ)
- オペレーティングシステムおよびバージョン
- Borland 製品名およびバージョン
- 適用済みのパッチまたはサービスパック
- クライアントの言語とそのバージョン (使用している場合)
- データベースとそのバージョン (使用している場合)
- 発生した問題の詳細な内容と経緯
- 問題を示すログファイル

■ 発生したエラーメッセージまたは例外の詳細な内容

# <span id="page-16-0"></span>オンラインリソース

ネットワーク上の次のサイトから情報を得ることができます。

Web サイト http://www.borland.com/jp/

オンラインサポート http://support.borland.com (ユーザー ID が必要)

リストサーバー 電子ニュースレター (英文) を購読する場合は、次のサイトに用意されているオンライン 書式を使用してください。

http://www.borland.com/products/newsletters

# <span id="page-16-1"></span>Web サイト

定期的に http://www.borland.com/jp/products/visibroker/ index.html をチェックしてください。 VisiBroker 製品チームによるホワイトペーパー、 競合製品の分析、FAQ の回答、サンプルアプリケーション、最新ソフトウェア、最新のマ <u>。</u><br>ニュアル、および新旧製品に関する情報が掲載されます。

特に、次の URL をチェックすることをお勧めします。

- http://www.borland.com/products/downloads/ download\_visibroker.html (最新の VisiBroker ソフトウェアおよび他のファイ ル)
- http://www.borland.com/techpubs (マニュアルの更新および PDF)
- http://info.borland.com/devsupport/bdp/faq/ (VisiBroker の FAQ)
- http://community.borland.com (英語、開発者向けの弊社 Web ベースニュー スマガジン)

# <span id="page-16-2"></span>Borland ニュースグループ

Borland VisiBroker を対象と し た数多く のニュ ース グループに参加でき ま す。 VisiBroker など の Borland 製品のユーザーによるニュースグループへの参加については、http:// www.borland.com/newsgroups を参照し てく ださ い。

メモ これらのニュースグループはユーザーによって管理されているものであり、ボーランド社 の公式サイトではありません。

<span id="page-18-0"></span>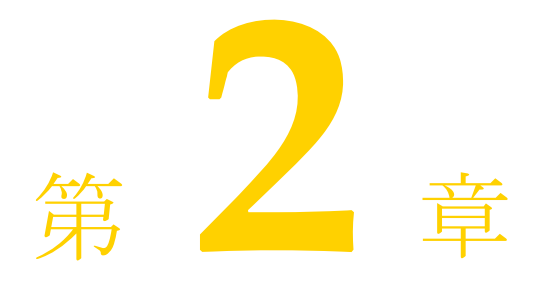

# :ORBA モデルの概要

<span id="page-18-1"></span>こ こでは VisiBroker を紹介し ます。 これは、 VisiBroker for C++ と VisiBroker for Java の両方 の ORB で構成されます。どちらも CORBA 2.6 仕様の完全なインプリメンテーションで す。この章では、VisiBroker の機能とコンポーネントについて説明します。

# <span id="page-18-2"></span>CORBA の概要

コモンオブジェクトリクエストブローカーキテクチャ (Common Object Request Broker Architecture、 CORBA) を利用する と、 記述された言語や存在する場所に関係な く 、 分散 アプリケーションどうしの相互運用が可能になります。

CORBA 仕様は、分散オブジェクトアプリケーション開発の複雑さとコストの低減を目的 として、オブジェクトマネージメントグループ (Object Management Group) によって採用 されました。CORBA では、オブジェクト指向手法で、アプリケーション間の再利用と共 有が可能なソフトウェアコンポーネントを作成します。各オブジェクトは内部の詳細機能 をカプセル化し、明確に定義されたインターフェースを提示します。このインターフェー スを利用することで、アプリケーションの複雑さが緩和されます。インターフェース自体 も、標準のインターフェース定義言語 (IDL) で記述されています。このインターフェー スにより、アプリケーションの複雑さが緩和されます。いったんオブジェクトを実装して テストすれば、そのオブジェクトを繰り返し使用できるため、アプリケーションの開発コ ストも節約できます。

オブジェクトリクエストブローカー (ORB) の役割は、これらのインターフェースを追跡 および管理し、インターフェース間の通信を円滑化し、インターフェースを利用するアプ リケーションにサービスを提供することです。ORB自体は独立したプロセスではなく、エ ンドユーザーのアプリケーション内に統合されたライブラリとネットワークリソースの集 合です。クライアントアプリケーションは、このORBを利用してさまざまなオブジェク ト を検索し て使用し ます。

次の図のオブジェクトリクエストブローカーは、クライアントアプリケーションをそのア <u>プリケーションが使用するオブジェクトに接続します。クライアントアプリケーションに</u> とって、探しているオブジェクトが同じコンピュータ上に存在するのか、ネットワーク上 のリモートコンピュータ上に存在するのかを知る必要がありません。クライアントアプリ ケーション側に必要な情報は、オブジェクトの名前とオブジェクトのインターフェースの 使い方だけです。 オブジェ ク ト の検索、 要求の転送、 結果の返信などの詳細は、 すべて ORB によって処理されます。

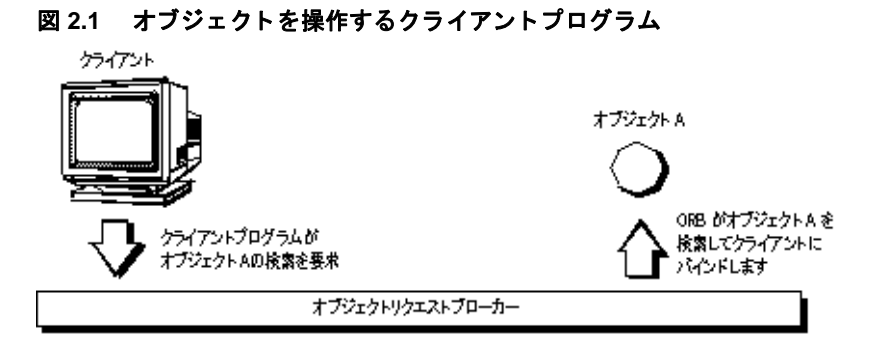

# <span id="page-19-0"></span>VisiBroker の概要

VisiBroker は、 完全な CORBA 2.6 ORB 実行時環境を提供し ます。 また、 オープンで柔軟性 があり相互運用が可能な C++ と Java に対して、分散したアプリケーションを構築、デブ ロイメント、および管理する開発環境をサポートします。VisiBroker で構築したオブジェ クトは、Internet Inter-ORB プロトコル (IIOP) 標準で通信する Web ベースアプリケーショ ンから簡単にアクセスできます。IIOP は、インターネットやローカルイントラネットを介 して分散オブジェクト間で通信するためのプロトコルです。VisiBroker は IIOP のビルトイ ンインプリメンテーションを搭載しており、高いパフォーマンスと相互運用性を保証しま す。

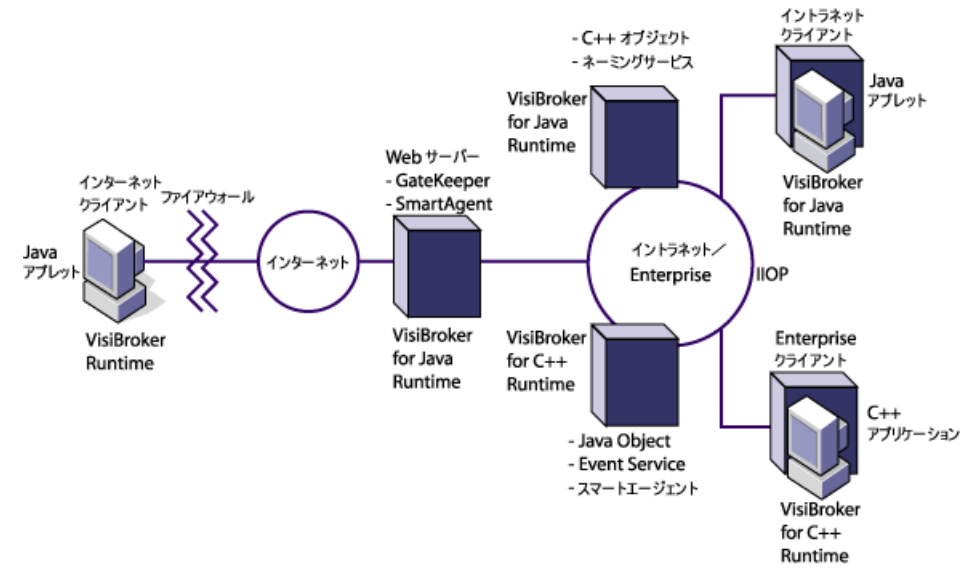

#### 図 **2.2 VisiBroker** のアーキテクチャ

# <span id="page-19-1"></span>VisiBroker の機能

次に、 VisiBroker の主な機能について説明し ます。

# <span id="page-19-2"></span>VisiBroker のスマートエージェント(osagent) アーキテクチャ

VisiBroker のスマートエージェント (osagent) は、動的な分散ディレクトリサービスで ............<br>あり、クライアントプログラムとオブジェクトインプリメンテーションにネーミング機能 を提供します。ネットワークにある複数のスマートエージェントは協調して機能し、クラ こたい。 。。<br>イアントからサーバーオブジェクトへのアクセスの負荷を分散し、可用性を高めます。 ス マートエージェントは、ネットワーク上で利用できるオブジェクトを追跡し、クライアン トアプリケーションからのオブジェクトの呼び出しに応じてオブジェクトを検索します。

VisiBroker は、 (サーバーのクラッシュやネットワーク障害などのエラーによって) クライ アン ト アプ リ ケーシ ョ ン と サーバーオブジェ ク ト の間の接続が失われていないかど う かを 判定できます。エラーが検出されると、設定によっては異なるホスト上の別のサーバーに クライアントを接続します。スマートエージェントの詳細については、165 ページの「ス マートエージェントの使い方」と 143 ページの「クライアントの基礎」を参照してくださ い。

# <span id="page-20-0"></span>ロケーションサービスを使った高度なオブジェクト検索 機能

VisiBroker には CORBA 仕様を拡張し た強力な ロ ケーシ ョ ンサービ スが搭載されています。 この機能では、複数のスマートエージェントの情報を利用できます。ロケーションサービ スはネットワーク上の複数のスマートエージェントと連係し、クライアントがバインドで きる有効なオブジェクトのインスタンスをすべて参照します。クライアントアプリケー ションはコールバックメカニズムであるトリガーを使用して、オブジェクト可用性の変化 を知ることができます。ロケーションサービスをインターセプタと組み合わせて使用する - ^^ 。 - こ ..<br>.とで、クライアントからサーバーオブジェクトへの要求をパワフルに負荷分散できる機 能を開発でき ます。 179 [ページの 「ロ ケーシ ョ ンサービ スの使い方」](#page-190-3) を参照し て く ださい。

# <span id="page-20-1"></span>インプリメンテーションとオブジェクトの アクティブ化のサポート

オブジェクトアクティベーションデーモン (OAD) は、VisiBroker によるインプリメン テーションリポジトリのインプリメンテーションです。OAD では、クライアントがオブ シェクトを使用する必要が発生すると自動的にオブジェクトインプリメンテーションを起 動できます。また、VisiBroker にはクライアント要求が受信されるまでオブジェクトのア クティブ化を遅らせる機能も搭載されており、特定オブジェクトや、サーバー上にあるオ ブジェクトの全クラスのアクティブ化を遅らせることができます。

# <span id="page-20-2"></span>堅牢なスレッドと接続の管理

VisiBroker では、シングルスレッドとマルチスレッドのスレッド管理をネイティブサポー トしています。VisiBroker のセッション単位モデルでは、各クライアントへのサーバー接 続ごとにスレッドが自動的に割り当てられ、複数の要求をサービスします。各接続が終了 するとスレッドも終了します。スレッドプーリングモデルでは、サーバーオブジェクトへ の/からの要求トラフィックの量に基づいてスレッドが割り当てられます。つまり、ビ ジーなクライアントには、要求をスピーディに実行できるように複数のスレッドが用意さ れ、あまりビジーでないクライアントは別のクライアントとスレッドを共有します。ス レッドを共有しても、要求はすぐに処理されます。

VisiBroker の接続管理は、クライアントからサーバーへの接続数を最小限に抑えます。同 じサーバー上のオブジェクトに対するすべてのクライアント要求は、異なるスレッドから 生じたものであっても、同じ接続上に多重化されます。また、解放されたクライアント接 続は後で同じサーバーに再接続する際に再利用できるため、クライアントが同じサーバー へ新しく接続するためのオーバーヘッドをカットできます。

スレッドと接続の動作は詳細に設定できます。VisiBroker によるスレッドと接続の管理方 法の詳細については、123ページの「スレッドと接続の管理」を参照してください。

# <span id="page-20-3"></span>IDL コンパイラ

VisiBroker には、オブジェクト開発を支援するため、3つの IDL コンパイラが組み込まれ ています。

- idl2java : このコンパイラは、IDL ファイルを入力として、必要なクライアントスタ ブとサーバースケルトンを Java で生成します。
- idl2cpp:このコンパイラは、IDL ファイルを入力として、必要なクライアントスタ ブ と サーバースケルトンを C++ で生成します。

■ idl2ir : このコンパイラは、IDL ファイルを入力として、インターフェースリポジト リに内容を挿入します。上の2つのコンパイラとは異なり、idl2irは、C++ORBと Java ORB の両方で機能します。

以上のコンパイラの詳細については、157ページの「IDL の使い方」と 295 ページの「イ ンターフェースリポジトリの使い方」を参照してください。

# <span id="page-21-0"></span>DII と DSI による動的起動

VisiBroker は、動的起動インターフェース (DII) および動的起動のための動的スケルトン インターフェース (DSI) の両方のインプリメンテーションを提供します。DII を使用する と、コンパイル時に定義されてなかったオブジェクトに対する要求をクライアントアプリ ケーションで動的に作成できます。DSI を使用すると、コンパイル時に定義されていな かったオブジェクトに対するクライアントオペレーションリクエストをサーバーでディス パッチできます。詳細については、303ページの「動的起動インターフェースの使い方」 と 317 ページの「動的スケルトンインターフェースの使い方」を参照してください。

# <span id="page-21-1"></span>インターフェースとインプリメンテーションリポジトリ

インターフェースリポジトリ (IR) は、ORB オブジェクトに関するメタ情報のオンライン データベースです。オブジェクトに保存されるメタ情報には、モジュール、インター フェース、処理、属性、および例外があります。インターフェースリポジトリインスタン スの開始方法、IDL ファイルからインターフェースリポジトリに情報を追加する方法、お よびインターフェースリポジトリから情報を抽出する方法については、295 ページの「イ **ンターフェースリポジトリの使い方」を参照してください。** 

オブジェクトアクティベーションデーモン (OAD) は、インプリメンテーションリポジト リに対する VisiBroker のインターフェースです。クライアントがオブジェクトを参照する とき、そのインプリメンテーションを自動的にアクティブ化します。詳細については、 281 ページの「オブジェクトアクティベーションデーモン (OAD) の使い方」を参照して く ださい。

# <span id="page-21-2"></span>サーバー側の可搬性

VisiBroker は、基本オブジェクトアダプタ (BOA) のかわりとして CORBA ポータブルオ ブジェクトアダプタ(POA)をサポートしています。POA は、オブジェクトのアクティブ 化、 一時的または永続的オブジェ ク ト のサポー ト など、 BOA と同じ機能を一部共有し てい ます。 また、 POA には POA マネージャやサーバン ト マネージャ などの追加機能も搭載さ れています。これらはオブジェクトのインスタンスを作成および管理します。詳細につい ては、99ページの「POA の使い方」を参照してください。

# <span id="page-21-3"></span>インターセプタとオブジェクトラッパーを使った ORB のカスタマイズ

VisiBroker のインターセプタを使用して、開発者はクライアントとサーバー間がバックグ ラウンドで行っている通信を監視できます。VisiBroker のインターセプタは、Borland 独自 のインターセプタです。インターセプタを使用すると、クライアントとサーバーのコード をカスタマイズして、 VisiBroker ORB を拡張でき ます。 それらのコード では、 負荷分散、 監視、セキュリティなどの機能によって分散アプリケーションの特殊な要求に応えること ができます。 325 ページの「ポータブルインターセプタの使い方」を参照してください。

VisiBroker には OMG の標準機能をベースにしたポータブルインターセプタも搭載されて いるため、移植性のあるインターセプタコードを記述して異なるベンダーのORB でコー ド を使用でき ます。 詳細については、 「*COBRA 2.6* 仕様」 を参照し て く ださい。

VisiBroker のオブジェクトラッパー機能を使用すると、バインドしたオブジェクトのメ ソッドをクライアントアプリケーションが呼び出す際、またはサーバーアプリケーション がオペレーションリクエストを受け取る際に呼び出すメソッドを定義できます。365[ペー](#page-376-3) ジの「オブジェクトラッパーの使い方」を参照してください。

# <span id="page-22-0"></span>イベントキュー

イベントキューは、サーバー側だけの機能として設計されています。サーバーは、サー バーが必要とする イベン ト タ イプに基づいて リ スナーを イベン ト キ ューに登録し ておき、 サーバーは必要なときにそのイベントを処理することができます。詳細については、[383](#page-394-6) ページの「イベントキュー」を参照してください。

# <span id="page-22-1"></span>ネーミングサービスのバックストア

新機能の相互運用可能なネーミングサービスは、取り替え可能なバックストアを統合し て、その状態を永続化します。これにより、ネーミングサービスにおけるフォールトトレ ランスとフェイルオーバーが容易になります。詳細については、191 [ページの](#page-202-3) 「VisiNaming サービスの使い方」を参照してください。

# <span id="page-22-2"></span>IDL を使用しないインターフェース定義

VisiBroker の java2iiop コンパイラを使用すると、インターフェース定義言語(IDL)の かわりに Java 言語でインターフェースを定義できます。既存の Java コードがあり、 CORBA 分散オブジェ ク ト と相互運用する場合や IDL を習得し た く ない場合は、 java2iiop コンパイラを使用します。

# <span id="page-22-3"></span>**GateKeeper**

GateKeeper を使用すると、クライアントプログラムは Web ブラウザによるセキュリティ制 約の下で、Web サーバー上のオブジェクトにオペレーションリクエストを発行し、それら のオブジェクトからコールバックを受け取ることができます。 また、Gatekeeper はファイアウォールを介した通信も処理でき、HTTP デーモンとしても 使用できます。Gatekeeper は、OMG CORBA ファイアウォール仕様に完全に準拠していま す。

# <span id="page-22-4"></span>VisiBroker CORBA 準拠

VisiBroker は、オブジェクトマネージメントグループ (Object Management Group) の CORBA 仕様 (バージョン 2.6) に完全に準拠しています。 詳細については、http://www.omg.org/ の CORBA 仕様を参照してください。

# <span id="page-22-5"></span>VisiBroker 開発環境

VisiBroker は、開発とデプロイメントの両方に使用できます。開発環境には、次のコン ポーネン ト があ り ます。

- 管理ツールとプログラミングツール
- VisiBroker ORB

# <span id="page-23-0"></span>プログラマツール

開発段階では、次のツールを使用します。

#### ツール 使途

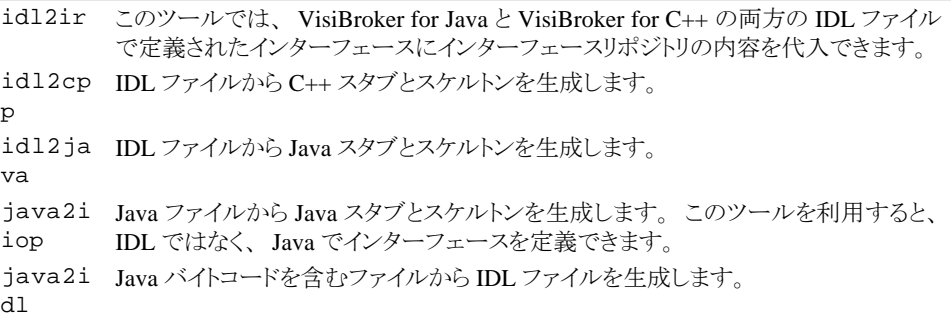

# <span id="page-23-1"></span>CORBA サービスツール

次のツールでは、 開発時の VisiBroker ORB を管理し ます。

#### ツール 使途

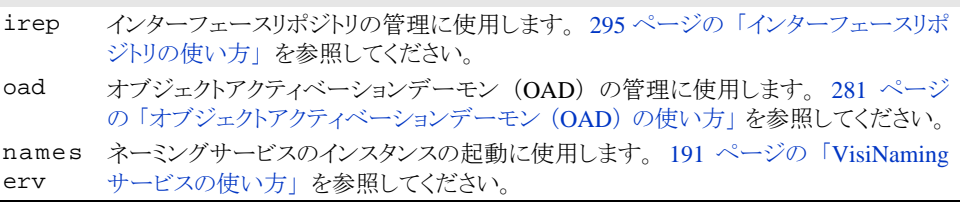

#### <span id="page-23-2"></span>管理ツール

次のツールでは、 開発時の VisiBroker ORB を管理し ます。

ツール 使途 oadutil OAD に登録されている VisiBroker ORB オブジェクトインプリメンテーションをリ list ストします。 oadutil OAD に VisiBroker ORB オブジェクトインプリメンテーションを登録します。 reg oadutil OAD の VisiBroker ORB オブジェクトインプリメンテーションを登録解除します。 unreg osagent スマートエージェントの管理に使用します。 165 [ページの 「スマートエージェント](#page-176-4) [の使い方」](#page-176-4) を参照してください。 osfind 特定のネットワークで実行中のオブジェクトを報告します。

# <span id="page-24-0"></span>Java 開発環境

VisiBroker は、Java 実行時環境で次のコンポーネントを使用します。

- 13ページの「[Java 2 Standard Edition](#page-24-1)」
- 13 ページの 「Java [実行時環境」](#page-24-2)

# <span id="page-24-1"></span>Java 2 Standard Edition

VisiBroker ORB を使用するアプレット やアプリケーションの開発には、Borland JBuilder など の Java 開発環境が必要です。 JavaSoft の Java 開発者キ ッ ト (JDK) には、 Java 実行時環境 (JRE) も含まれています。

Sun Microsystems は、 JavaSoft の JDK (Java 実行時環境を含む) を Solaris、 Windows NT プ ラットフォーム向けに提供しています。JDK は、Sun Microsystems の Web サイト http:// java.sun.com からダウンロードできます。

JDK は、 IBM AIX、 OS/2、 SGI IRIX、 および HP-UX にも移植済みです。 これらのバー ジョンは、各ハードウェアベンダーの Web サイトからダウンロードできます。これらの プラットフォームで利用できる機能については、Sun Microsystems の JavaSoft Web サイト http://java.sun.com/products/jdk を参照し て く ださい。

#### <span id="page-24-2"></span>Java 実行時環境

VisiBroker のサービスとツールを実行するには、すべてのエンドユーザーで Java 実行時環 境が必要です。 Java 実行時環境は Java アプ リ ケーシ ョ ンを解釈し て実行するエンジンで、 通常 Java 開発環境にバンドルされています。詳細については、13ページの「Java 2 [Standard Edition](#page-24-1)」を参照してください。

# <span id="page-24-3"></span>GateKeeper の要件

VisiBroker Gatekeeper を使用するには、 Servlet 2.1 API を使用する必要があ り ます。 これは、 JavaServer Web Development Kit 1.0.1 から入手でき ます。

# <span id="page-24-4"></span>Java 対応の Web ブラウザ

アプレ ッ ト は、 Netscape Communicator、 Netscape Navigator、 Microsoft Internet Explorer な ど、Java 対応の Web ブラウザで実行できます。これらの Java 対応の Web ブラウザは、そ れぞれ次の URL から入手でき ます。

- http://www.netscape.com/
- http://microsoft.com/ie/

# <span id="page-24-5"></span>VisiBroker との相互運用性

VisiBroker for Java で作成し たアプ リ ケーシ ョ ンは、 VisiBroker for C++ で開発し たオブジェ クトインプリメンテーションと通信できます。同様に、VisiBroker for C++ で作成したアプ リケーションは、VisiBroker for Java で開発したオブジェクトインプリメンテーションと通 信でき ます。 た と えば、 VisiBroker for C++ で Java アプ リ ケーシ ョ ンを使用する場合、 VisiBroker for C++ に付属する IDL コンパイラに Java アプ リ ケーシ ョ ンの開発に使用する ものと同じ IDL を入力します。次に、生成した C++ スケルトンを使ってオブジェクトイ ンプリメンテーションを開発します。VisiBroker for Java 上で C++ アプリケーションを使用 する場合も、 こ の処理を繰 り 返し ますが、 VisiBroker for Java のかわり に VisiBroker IDL コ ンパイラをかわりに使用します。

また、VisiBroker for Java で記述したオブジェクトインプリメンテーションは、VisiBroker for C++ で記述したクライアントに使用できます。実際には、VisiBroker for Java で記述した サーバーは CORBA 準拠の*任意のクライ*アントと相互機能し、VisiBroker for Java で記述し たクライアントは CORBA 準拠の*任意の*サーバーと相互機能します。これは、VisiBroker for C++ のどのオブジェクトインプリメンテーションにも当てはまります。

# <span id="page-25-0"></span>ほかの ORB 製品との相互運用性

CORBA 準拠のソフトウェアオブジェクトどうしは Internet Inter-ORB プロトコル (IIOP) 通信により、完全に相互運用できます。これらのソフトウェアオブジェクトは、互いのイ ンプ リ メ ンテーシ ョ ンの知識がないベンダーによ って開発された ものであって も問題あ り ません。VisiBroker は IIOP を使用しているため、VisiBroker で開発したクライアントアプ リケーションとサーバーアプリケーションは、ほかのベンダーのさまざまなORB 製品と 相互運用できます。

# <span id="page-25-1"></span>IDL から Java へのマッピング

VisiBroker は、 『OMG IDL/Java Language Mapping Specification』 に準拠し ています。 id12java コンパイラに実装されている VisiBroker の現在の IDL/Java 言語マッピングの概 要については、『VisiBroker プログラマーズリファレンス』を参照してください。IDL の各 構造ご と に、 対応する Java の構造がサンプルコード と と もに記載されています。

マッ ピング仕様の詳細については、『 OMG IDL/Java Language Mapping Specification』 を参照 してください。

<span id="page-26-0"></span>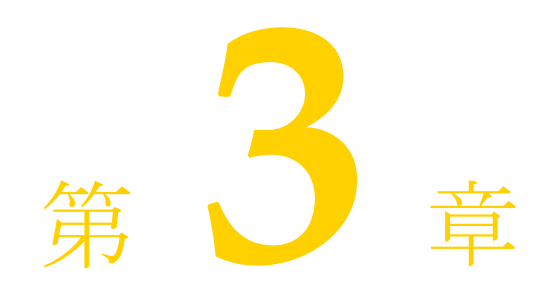

# VisiBroker を使ったサンプ<br>ルアプリケーションの開発

<span id="page-26-1"></span>この節では、サンプルアプリケーションを使用して、Java と C++ 両方のオブジェクトベー スの分散アプリケーションを開発するプロセスについて説明します。

サンプルアプ リ ケーシ ョ ンのコードは、 bank\_agent\_java.html フ ァ イルに用意されて います。このファイルは次の場所にあります。

<install\_dir>/examples/vbe/basic/bank\_agent/

# <span id="page-26-2"></span>開発手順

VisiBroker を使って分散アプリケーションを開発する場合は、まずアプリケーションに必 要なオブジェクトを識別します。下の図は、サンプルの bank アプリケーションを開発す る手順を示しています。次に、各プロセスを簡単にまとめます。

**1** Interface Definition Language (IDL) を使って各オブジェ ク ト の仕様を記述し ます。

IDL は、オブジェクトが提供するオペレーションとオブジェクトを呼び出す方法を指定 する言語です。このサンプルでは、balance() メソッドを持つ Account インター フェースと、open() メソッドを持つ AccountManager インターフェースを IDL で定 義します。

2 IDL コンパイラを使用して、クライアントスタブコード とサーバー POA サーバント コー ドを生成します。

ステップ 1 で説明したインターフェース仕様と idl2java または idl2cpp コンパイラ を使用して、リモートオブジェクトのインプリメンテーション用のクライアント側ス タブとサーバー側クラスを生成します。

3 クライアントプログラムのコードを記述します。

クライアントプログラムのインプリメンテーションを完成するには VisiBroker ORB を 初期化し、 Account および AccountManager オブジェ ク ト をバイン ド し、 これらの オブジェクトのメソッドを呼び出して残高を出力するコードを記述します。

**4** サーバーオブジェクトのコードを記述します。

サーバーオブジェクトのコードのインプリメンテーションを完成するには、 AccountPOA クラスと AccountManagerPOA クラスからクラスを派生し、それらのイ ンターフェースのメソッドにインプリメンテーションを提供し、サーバーの main ルー チンを実装し ます。

5 適切なスタブとスケルトンを使用して、クライアントコードとサーバーコードをコン パイルし ます。

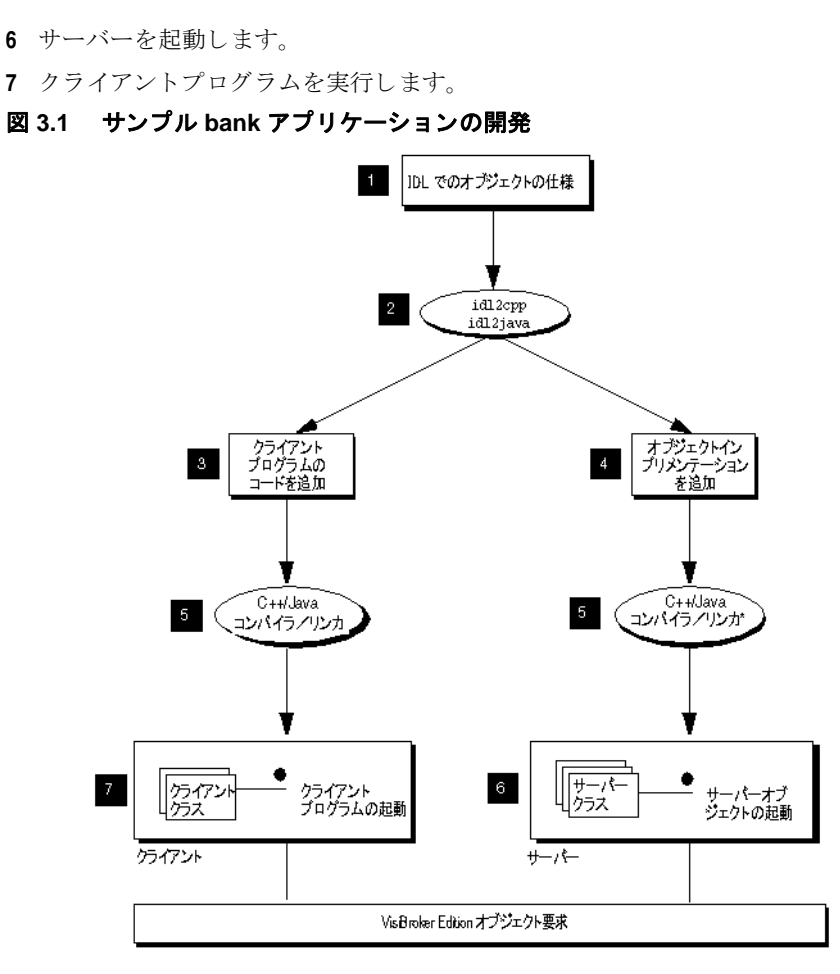

\* 0++: アプリケーションを 0++ で作成する場合、サーバーオブジェクト コードをコンパイルしてリンクする必要があります。

# <span id="page-27-0"></span>ステップ 1:オブジェクトインターフェースの定義

VisiBroker を使ってアプ リ ケーシ ョ ンを作成するための最初の手順は、 OMG の Interface Definition Language (IDL) を使用して、目的のオブジェクトおよびそれらのインター フェースをすべて指定することです。IDL は、さまざまなプログラミング言語にマッピン グ されます。

次に、idl2java コンパイラを使用して、IDL 仕様に準拠したスタブルーチンとサーバン トコードを生成します。スタブルーチンは、クライアントプログラムがオブジェクトのオ ペレーシ ョ ンを呼び出すために使用し ます。 記述し た コード と と もにサーバン ト コード を 使用して、オブジェクトを実装するサーバーを作成します。

# <span id="page-27-1"></span>IDL を使った Account インターフェースの記述

IDL は C++ と似た構文を持っており、モジュール、インターフェース、データ構造などの 定義に使用し ます。

次のサンプルは、 bank\_agent サンプルの Bank.idl フ ァ イルの内容を示し ます。 Account インターフェースは、現在の残高を取得するためのメソッドを1つだけ提供し ます。 AccountManager インターフェースは、ユーザーの口座がまだ存在しない場合に、 口座を作成し ます。

```
module Bank{
    interface Account {
       float balance();
    };
```
 interface **AccountManager** { Account **open**(in string name); }; };

# <span id="page-28-0"></span>ステップ 2:クライアントスタブとサーバーサーバントの 生成

IDL で作成したインターフェース仕様を使用して、VisiBroker の idl2java コンパイラが クライアントプログラムの Java クラスとオブジェクトインプリメンテーションのスケルト ン コード を生成し ます。

クライアントプログラムは、すべてのメソッドの呼び出しで Java クラスを使用します。

記述したコードとともにスケルトンコードを使用して、オブジェクトを実装するサーバー を作成し ます。

クライアントプログラムとサーバーオブジェクトのコードが完成したら、それらのコード を Java コンパイラへの入力として使用して、クライアントとサーバーの実行可能なクラス を生成し ます。

Bank.idl ファイルには特別な処理が必要ないため、次のコマンドを使ってコンパイルで き ます。

prompt> idl2java Bank.idl

id12java コンパイラのコマンドラインオプションの詳細については、157 [ページの](#page-168-3) 「IDL [の使い方」](#page-168-3)を参照してください。

# <span id="page-28-1"></span>IDL コンパイラが生成するファイル

Java Java では、1つのファイルに記述できるパブリックインターフェース、またはパブリック クラスは1つだけなので、IDL ファイルをコンパイルすると複数の.java ファイルが生成 されます。これらのファイルは、Bank という名前で生成されたサブディレクトリに保存さ れます。Bank は、IDL で指定されているモジュール名で、生成されたファイルが属する パッ ケージです。 生成された .java フ ァ イルの リ ス ト は次の とお り です。

- \_AccountManagerStub.java: クライアント側の AccountManager オブジェクト の スタブコードです。
- \_AccountStub.java : クライアント側の Account オブジェクトのスタブコードで す。
- Account.java: Account インターフェース宣言です。
- AccountHelper.java: AccountHelper クラスを宣言します。このクラスは、便利 なユーティリティメソッドを定義します。
- AccountHolder.java: AccountHolder クラスを宣言します。このクラスは、 Account オブジェクトを渡すためのホルダーを提供します。
- AccountManager.java : AccountManager インターフェース宣言です。
- AccountManagerHelper.java : AccountManagerHelper ク ラ ス を宣言し ます。 このクラスは、便利なユーティリティメソッドを定義します。
- AccountManagerHolder.java: AccountManagerHolder クラスを宣言します。 このクラスは、AccountManager オブジェクトを渡すためのホルダーを提供します。
- AccountManagerOperation.java: このインターフェースは、Bank.idl ファイルの AccountManager インターフェース で定義されているメソッドのシグニチャを宣言します。
- AccountManagerPOA.java : サーバー側の AccountManager オブジェクトインプ リメンテーションの POA サーバントコード (インプリメンテーションベースコード) です。
- AccountManagerPOATie.java : tie メカニズムを使用して、サーバー側で AccountManager オブジェクトを実装するために使用されるクラスです。 tie メカニズ ムについては、139 ページの「tie メカニズムの使い方」を参照してください。
- AccountOperations.java : このインターフェースは、Bank.idl ファイルの Account インターフェースで定義されているメソッドのシグニチャを宣言します。
- AccountPOA.java: サーバー側の Account オブジェクトインプリメンテーションの POA サーバントコード (インプリメンテーションベースコード)です。
- AccountPOATie.java : tie メカニズムを使用して、サーバー側で Account オブジェ クトを実装するために使用されるクラスです。tie メカニズムについては、139 [ページの](#page-150-3) 「tie メカニズムの使い方」を参照してください。

# <span id="page-29-0"></span>ステップ 3:クライアントの実装

# <span id="page-29-1"></span>Client.java

前のサンプルで示したように、Bank クライアントの実装で使用される多くのクラスは、 id12java コンパイラによって生成される Bank パッケージ内に存在します。

Client.java フ ァ イルは、 このサンプルを説明する ものです。 このフ ァ イルは、 bank\_agent ディレクトリに置かれています。通常は、プログラマがこのファイルを作成 し ます。

Client クラスは、現在の銀行口座の残高を取得するクライアントアプリケーションを実 装します。Bank のクライアントプログラムは、次の手順を実行します。

- **1** VisiBroker ORB を初期化する。
- **2** AccountManager オブジェ ク ト にバイン ドする。
- **3** AccountManager オブジェクトの open を呼び出して、Account オブジェクトを取得 する。
- **4** Account オブジェ ク ト の balance を呼び出し て、 残高を取得する。

```
public class Client {
    public static void main(String[] args) {
 // ORB を初期化します。
 org.omg.CORBA.ORB orb = org.omg.CORBA.ORB.init(args,null);
 // マネージャの ID を取得します。
 byte[] managerId = "BankManager".getBytes();
       // AccountManager を検索します。完全な POA 名とサーバント ID を指定します。
       Bank.AccountManager manager =
             Bank.AccountManagerHelper.bind(orb, "/bank_agent_poa", managerId);
 // 口座名またはデフォルトとして args[0] を使用します。
 String name = args.length > 0 ? args[0] : "Jack B. Quick";
       // アカウントマネージャに指定した口座を開くように要求します。
       Bank.Account account = manager.open(name);
      // 口座の残高を取得します
       float balance = account.balance();
 // 残高を印刷します。
 System.out.println("The balance in " + name + "'s account is $" + 
balance);
    }
}
```
#### <span id="page-29-2"></span>**AccountManager** オブジ ェ ク ト へのバイン ド

クライアントプログラムは、open(String name) メソッドを呼び出す前に、 bind() メソッドを使用して、AccountManager オブジェクトを実装するサーバー への接続を確立する必要があります。

bind() メソッドのインプリメンテーションは、idl2java コンパイラによって自動的に 生成されます。bind() メソッドは、サーバーを検索して接続を確立するように VisiBroker ORB に要求し ます。

正し く サーバーが見つか り 、 接続が確立される と、 サーバーの AccountManagerPOA オ ブジェクトを表すプロキシオブジェクトが作成されます。クライアントプログラムには、 AccountManager オブジェクトへのオブジェクトリファレンスが返されます。

#### <span id="page-30-0"></span>**Account** オブジ ェ ク ト の取得

次に、クライアントプログラムは AccountManager オブジェクトの open() メソッ ドを呼び出して、指定された顧客名に対応する Account オブジェクトへのオブジェ クトリファレンスを取得する必要があります。

#### <span id="page-30-1"></span>残高の取得

クライアン トプログラムが Account オブジェ ク ト と の接続を確立する と、 balance() メソッドを使って残高を取得できます。クライアント側の balance() メソッドは、実際には idl2java コンパイラによって生成されたスタブです。この スタブが、要求に必要なすべてのデータを集め、その要求をサーバーオブジェクトに 送信し ます。

# <span id="page-30-2"></span>AccountManagerHelper.java

Java このファイルは Bank パッケージ内にあります。このファイルには

AccountManagerHelper オブジェクトがあり、このオブジェクトを実装するサーバーに バインドするためのメソッドをいくつか定義しています。bind() クラスメソッドは、指 定された POA マネージャとコンタクトし、オブジェクトをリゾルブします。このサンプ ルアプリケーションでは、bind メソッドのうち、オブジェクト名を受け取るバージョン を使用しますが、クライアントから特定のホストを指定したり、特別なバインドオプショ ンを指定することもできます。Helper クラスの詳細については、『VisiBroker プログラマー ズリファレンス』を参照してください。

package **Bank**; public final class **AccountManagerHelper** { public static Bank.AccountManager **bind**(org.omg.CORBA.ORB orb) { return bind(orb, null, null, null); . . . } }

#### <span id="page-30-3"></span>その他のメソッド

このほかにも、クライアントプログラムが AccountManager のオブジェクトリファ レンスを操作するためのメソッドがいくつかあります。

サンプルクライアントアプリケーションでそれらのメソッドとメンバー関数を使用するこ とはほとんどありませんが、詳細については、『VisiBroker プログラマーズリファレンス』 に記載されています。

# <span id="page-31-0"></span>ステップ 4:サーバーの実装

クライアントの場合と同様に、Bank サーバーの実装で使用される多くのクラスは、 id12java コンパイラによって生成される Bank パッケージに格納されています。 Server.java ファイルは、このサンプルのために用意されているサーバーインプリメン テーシ ョ ンです。 通常は、 プロ グ ラマがこ のフ ァ イルを作成し ます。

# <span id="page-31-1"></span>サーバープログラム

このファイルは、Bank サンプルのサーバー側の Server クラスを実装します。次のサンプ ルコードは、C++ と Java のサーバー側プログラムのサンプルです。サーバープログラムは 次の処理を実行し ます。

- オブジェクトリクエストブローカー (ORB) を初期化する。
- 必要なポリシーを使ってポータブルオブジェクトアダプタ (POA) を作成する。
- AccountManager サーバントオブジェクトを作成する。
- サーバントオブジェクトをアクティブ化する。
- POA マネージャ (および POA) をアクティブ化する。
- 要求の受信を待機する。

```
public class Server {
   public static void main(String[] args) {
       try {
          // ORB を初期化します。
          org.omg.CORBA.ORB orb = org.omg.CORBA.ORB.init(args,null);
          // ルート POA へのリファレンスを取得します。
          POA rootPOA =
                POAHelper.narrow(orb.resolve_initial_references("RootPOA"));
 // 永続的 POA のポリシーを作成します。
 org.omg.CORBA.Policy[] policies = {
             rootPOA.create_lifespan_policy(LifespanPolicyValue.PERSISTENT)
          };
 // 適切なポリシーで myPOA を作成します。
 POA myPOA = rootPOA.create_POA( "bank_agent_poa",
                rootPOA.the_POAManager(),
                policies );
         // サーバントを作成します
          AccountManagerImpl managerServant = new AccountManagerImpl();
 // サーバントの ID を決定します。
 byte[] managerId = "BankManager".getBytes();
         sreet, infinity----<br>// その ID を使って myPOA でサーバントをアクティブ化します。
          myPOA.activate_object_with_id(managerId, managerServant);
          // POA マネージャをアクティブ化
          rootPOA.the_POAManager().activate();
          System.out.println(myPOA.servant_to_reference(managerServant) + " is
                   ready.");
          // 着信要求を待機します。
          orb.run();
       } catch (Exception e) {
          e.printStackTrace();
 }
   }
}
```
# <span id="page-32-0"></span>ステップ 5:サンプルのビルド

VisiBroker リリースの examples ディレクトリには、このサンプルとほかの VisiBroker サ ンプル用の vbmake.bat があ り ます。

# <span id="page-32-1"></span>サンプルのコンパイル

Windows VisiBroker が C:¥vbroker にインストールされているとします。サンプルをコンパイルす るには、次のように入力します。

prompt> vbmake

vbmake コマンドは、idl2java コンパイラを実行して各ファイルをコンパイルするバッ チフ ァ イルです。

vbmake の実行中に問題が発生し た場合は、 path 環境変数に VisiBroker ソフ ト ウェアがイ ンストールされている bin ディレクトリが含まれているかどうかを確認してください。

**UNIX** VisiBroker が /usr/local にイ ン ス ト ールされている と し ます。 サンプルを コ ンパイルす るには、次のように入力します。

prompt> make java

このサンプルの make は、 標準の UNIX 機能です。 PATH に make がない場合は、 システム 管理者に問い合わせてください。

# <span id="page-32-2"></span>ステップ 6:サーバーの起動とサンプルの実行

クライアントプログラムとサーバーインプリメンテーションのコンパイルが完了しまし た。これで最初の VisiBroker アプリケーションを実行できます。

# <span id="page-32-3"></span>スマートエージェントの起動

VisiBroker のクライアントプログラムまたはサーバーインプリメンテーションを実行する には、まず、ローカルネットワークの少なくとも1つのホストでスマートエージェントを 起動する必要があります。

次は、スマートエージェントを起動するための基本のコマンドです。

prompt> osagent

スマートエージェントについては、165 ページの「スマートエージェントの使い方」を参 照してください。

# <span id="page-32-4"></span>サーバーの起動

Windows DOS プロンプトウィンドウを開き、次のDOS コマンドを使ってサーバーを起動します。 prompt> start vbj Server

**UNIX** Account サーバーを起動するには、 次のコマン ド を入力し ます。 prompt> vbj Server&

# <span id="page-32-5"></span>クライアントの実行

Windows 別の DOS プロンプトウィンドウを開き、次の DOS コマンドを使ってクライアントを起動 し ます。

prompt> vbj Client

- UNIX クライアントプログラムを開始するには、次のコマンドを入力します。 prompt> vbj Client
	- 次のような出力が表示されます。口座残高はランダムに計算されます。 The balance in the account in \$168.38.

# <span id="page-33-0"></span>VisiBroker を使ったアプリケーションのデプロイメント

VisiBroker はデプロイメントフェーズでも使用します。これは、開発者がクライアントプ ログラムやサーバーアプリケーションを開発し、テストを行って本稼動の準備が整った フェーズです。この段階で、システム管理者は、エンドユーザーのデスクトップにクライ アントプログラムをデプロイメントしたり、サーバークラスのマシンにサーバーアプリ ケーシ ョ ンをデプロ イ メ ン ト するための準備を行います。

VisiBroker ORB は、デプロイメントのためにフロントエンドでクライアントプログラムを サポートします。クライアントプログラムを実行する各マシンに VisiBroker ORB をインス トールする必要があります。VisiBroker ORB を利用する同じホスト上のクライアントは、 VisiBroker ORB を共有します。VisiBroker ORB は、中間層でサーバーアプリケーションも サポー ト し ます。 サーバーアプ リ ケーシ ョ ンを実行する各マシンで VisiBroker ORB をイン ストールする必要があります。VisiBroker ORB を利用する同じサーバーマシン上のサー バーアプリケーションやオブジェクトは、VisiBroker ORB を共有します。クライアント は、GUIフロントエンド、アプレット、またはクライアントプログラムになります。サー バーインプリメンテーションは、中間層でビジネスロジックを保持します。

#### 図 **3.2 VisiBroker ORB** を使っ てデプロイメ ント さ れるク ラ イアント プログラ ムと サー バープログラム

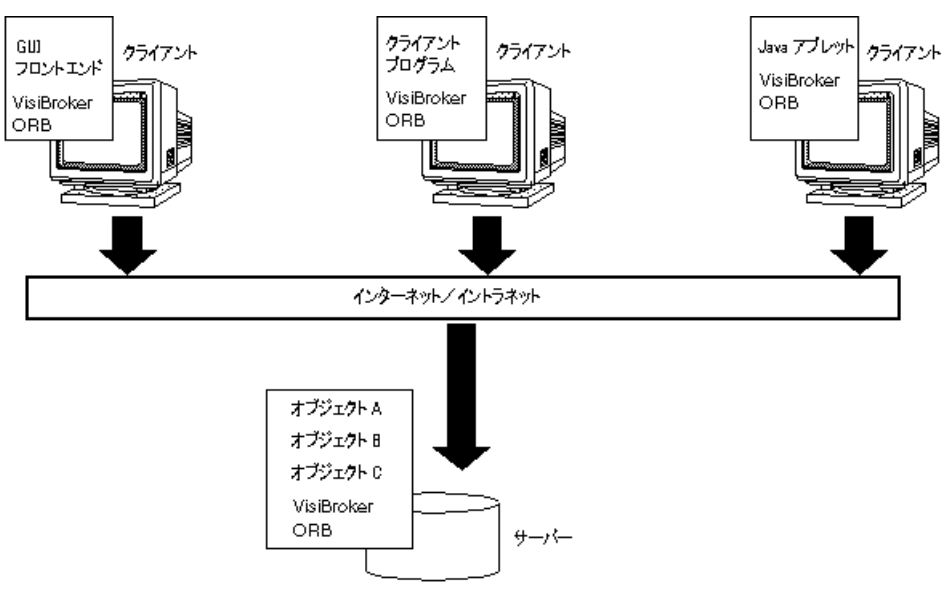

# <span id="page-33-1"></span>VisiBroker アプリケーション

# <span id="page-33-2"></span>アプリケーションのデプロイメント

VisiBroker を使って開発されたアプリケーションをデプロイメントするには、最初に、 そのアプリケーションが実行されるホストで実行時環境を設定し、必要なサポート サービ スがローカルネ ッ ト ワーク で利用でき るかど う かを確認する必要があ り ます。

VisiBroker for Java を使って開発されたアプ リ ケーシ ョ ンには、 次の実行時環境が必要です。

- Java 実行時環境。
- vbjorb.jar ファ イ ルにアーカイ ブさ れた VisiBroker Java パッ ケージ。 これは、VisiBroker のインストール先の 1ib サブディレクトリにあります。
- アプリケーションから要求されるサポートサービスの有効性。

デプロイメントするアプリケーションが実行されるホストに、Java 実行時環境と VisiBroker パッケージをインストールする必要があります。

#### <span id="page-34-0"></span>環境変数

vbj 実行可能プログラムを使用すると、環境変数を自動的に設定します。

デプロイメントしたアプリケーションが特定のホストのスマートエージェント (osagent) を使用するように指定するには、そのアプリケーションを実行する前に、OSAGENT\_ADDR 環境変数を設定する必要があります。 vbroker.agent.addr プロパティをコマンドライ ン引数として使用して、ホスト名またはIPアドレスを指定できます。

デプロイメントしたアプリケーションがスマートエージェントと通信するときに、特定の UDP ポートを使用するように指定するには、そのアプリケーションを実行する前に、 OSAGENT\_PORT 環境変数を設定する必要があ り ます。

UDP ポー ト 番号は、 vbroker.agent.port (Java) コマン ド ラ イン引数を使って指定でき ます。

環境変数の詳細については、『Borland VisiBroker インストールガイド』を参照してくださ い。

#### <span id="page-34-1"></span>サポー ト サービスの有効性

デプロイメントしたアプリケーションが実行されるネットワーク上のどこかで、ス マートエージェントが実行されている必要があります。デプロイメントするアプリ ケーシ ョ ンに必要な条件に基づいて、 ほかの VisiBroker 実行時サポー ト サービ スが利 用できるかどうかも確認してください。次のようなサービスがあります。

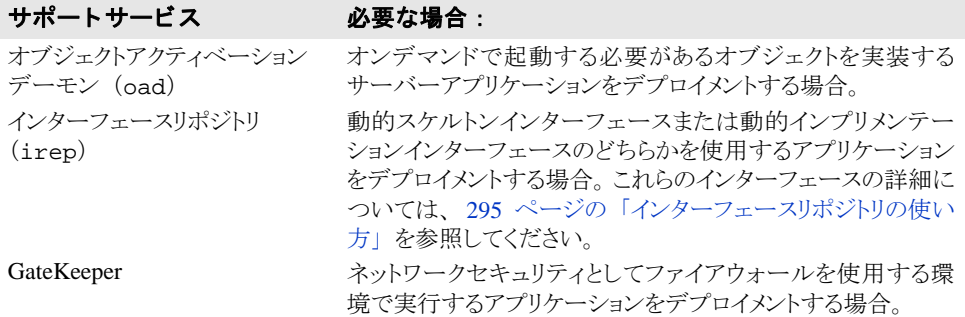

#### <span id="page-34-2"></span>**vbj** の使用

Java vbj コマンドを使用すると、アプリケーションの動作を制御するためのコマンドライン引 数を入力して、アプリケーションを起動できます。

vbj -Dvbroker.agent.port=10000 <class>

#### <span id="page-34-3"></span>アプリケーションの実行

VisiBroker のクライアントプログラムまたはサーバーインプリメンテーションを実行 するには、まず、ローカルネットワークの少なくとも1つのホストでスマートエー - フェーム、 スプ、<br>ジェントを起動する必要があります。 スマートエージェントについては、21 [ページ](#page-32-3) の「スマートエージェントの起動」で詳しく説明しています。

# <span id="page-34-4"></span>クライアントアプリケーションの実行

クライアントアプリケーションは、VisiBroker ORB オブジェクトを使用しますが、自 分からほかのク ラ イアン ト アプ リ ケーシ ョ ンには VisiBroker ORB オブジェ ク ト を提供 しないアプリケーションです。

クライアントは、vbjコマンドを使って起動するか、Java 対応の Web ブラウザ内から起動 でき ます。

次の表は、Java クライアントアプリケーションに指定できるコマンドライン引数をまとめ たものです。

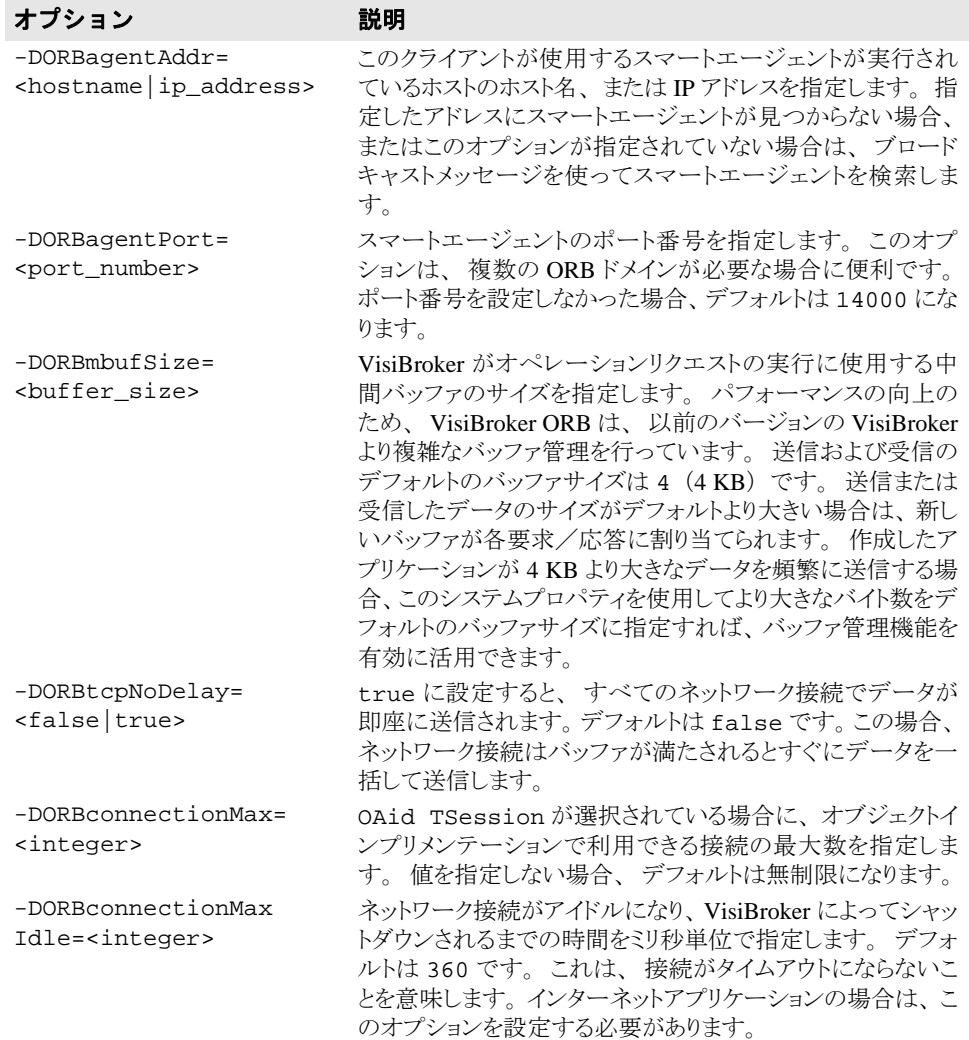
### Java でのサーバーアプリケーションの実行

サーバーアプリケーションは、1つ以上の VisiBroker ORB オブジェクトをクライアン トアプリケーションに提供するアプリケーションです。サーバーアプリケーション は、vbj コマンドを使って起動するか、オブジェクトアクティベーションデーモン (oad) を使ってアクティブ化します。

次の表は、Java サーバーアプリケーションに指定できるコマンドライン引数をまとめたも のです。

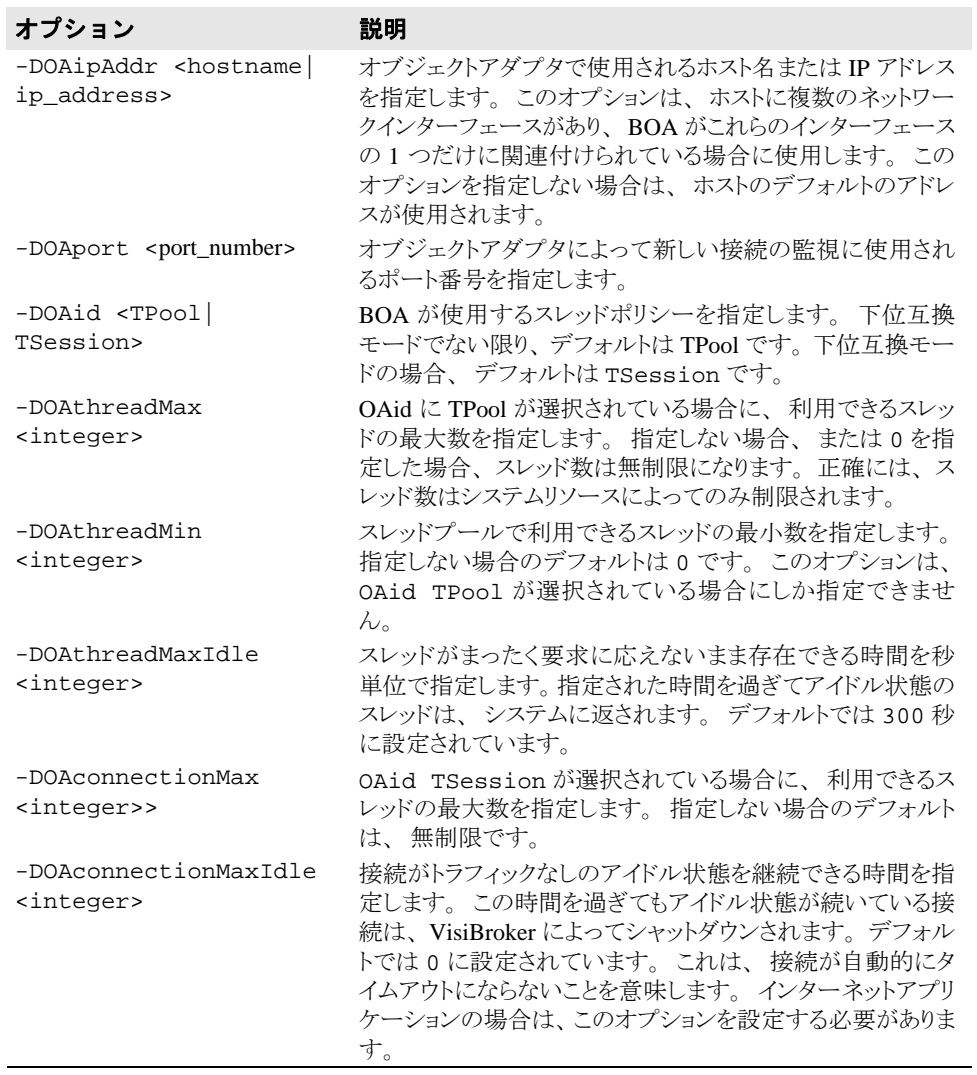

# 第 工章

# Chapter 4Java 対応プログラマツール

この章では、VisiBroker for Java が提供するプログラマツールについて説明します。コマン ドの構文は、コマンド、コマンドの実行に必要な引数、およびコマンドラインオプション で構成されます。 一部のコマン ド には引数があ り ませんが、 オプシ ョ ンが提供されていま す。

VisiBroker (バージョン 6.5 以降)は、いくつかの追加機能を VisiBroker for Java ツールと して提供しています。これらの機能を使用して、クラスパスや ORB プロパティの設定な ど、 アプ リ ケーシ ョ ンの設定を柔軟に行 う こ と ができ ます。 VisiBroker では、 設定フ ァ イ ルベースのシステムを使用し て設定を指定でき ます。 さ らに、 VisiBroker バージ ョ ン 6.5 からは、これらすべてのツールがネイティブに構築された起動プログラムを使用して起動 されます。これまでの UNIX ベースの起動プログラムはスクリプトベースで、提供される 設定機能は非常に限定されていました。

# オプション

VisiBroker for Java のプログラマツールは、どれも汎用のオプションとツールに固有のオプ ションの両方を持っています。各ツールに固有のオプションは、そのツールの節で説明し ます。このリストにあるオプションはすべてデフォルトで有効になり、ハイフン (-) の 後に続きます。デフォルト値をオフにするには、先頭に -no\_ を付けるかハイフンを削除 し ます。 た と えば、 認識できない #pragma があった場合に警告を出す場合、 デフ ォル ト 値は次のようになります。

warn\_unrecognized\_pragmas

- デフォルトをオフにするには、次のオプションを使用します。
	- -no\_warn\_unrecognized\_pragmas
- すべてのプログラマツールで使用できるオプションを次に示します。

## 共通オプション

次のオプションは、すべてのプログラマツールに共通です。

### オプション アンバン 説明

-VBJdebug VisiBroker for Java のデバッグ情報を出力します。 -J<java\_option> java\_option ディレクトリを Java 仮想マシンに渡します。 -VBJversion 使用中の VisiBroker for Java のバージョンを出力します。

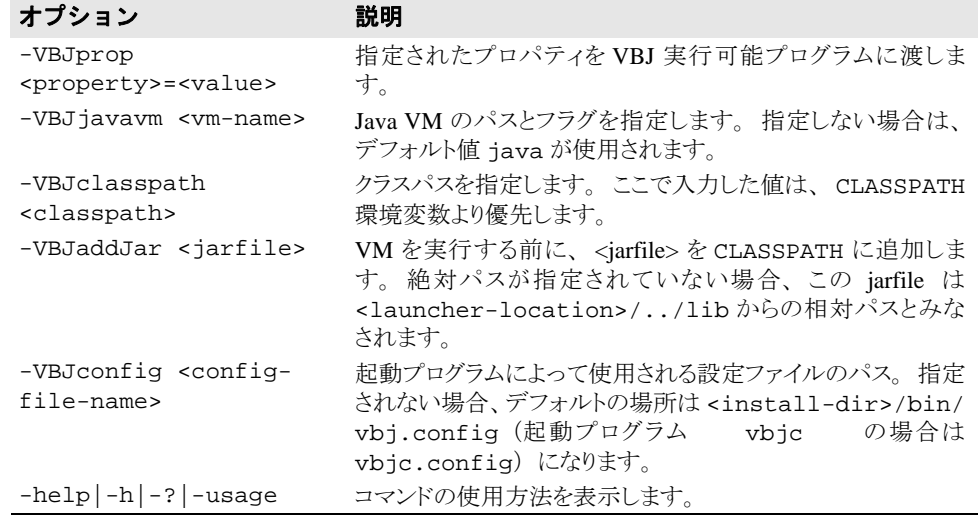

### idl2ir

このツールを使用すると、インターフェース定義言語(Interface Definition Language、IDL) ソースファイルの中で定義されているオブジェクトをインターフェースリポジトリ(IR) に記入できます。idl2ir コマンドを使用して実行されます。

- **構文** idl2ir [options] {filename}
	- 例 idl2ir -irep my\_repository -replace java\_examples/bank/Bank.idl
- 説明 idl2ir コマンドは IDL ファイルを入力とし、インターフェースリポジトリサーバーにバ インドして、filename 内の IDL 構造をリポジトリに記入します。IDL ファイル内の項目 と同じ名前の項目がすでにこのリポジトリにある場合は、古い項目が変更されます。
- キーワード キーワードには、次に挙げるオプションと処理される IDL 入力ファイルが含まれていま す。
- オプション idl2ir では、次のオプションを使用できます。

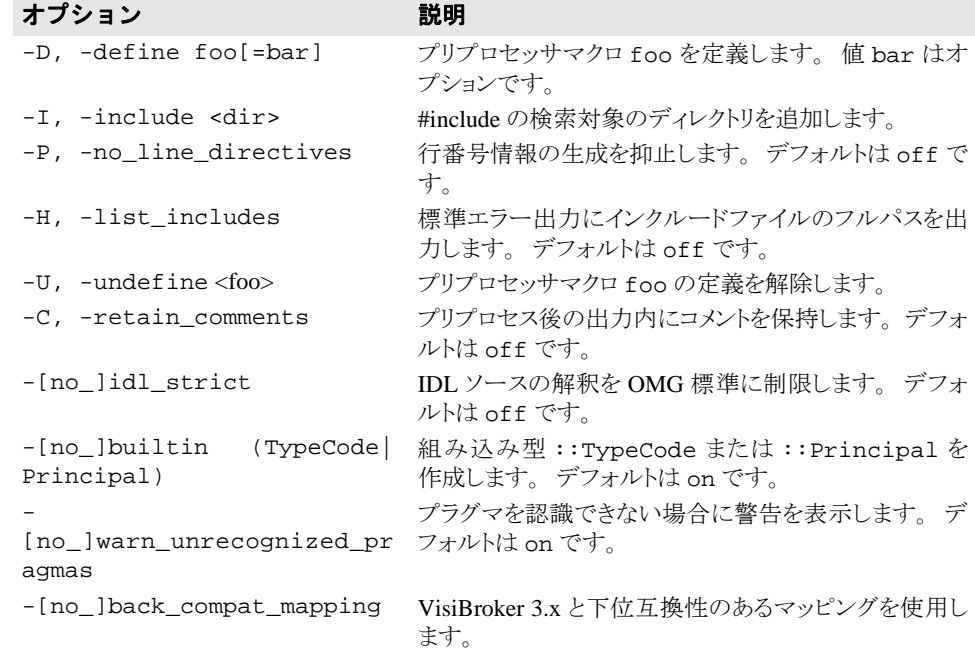

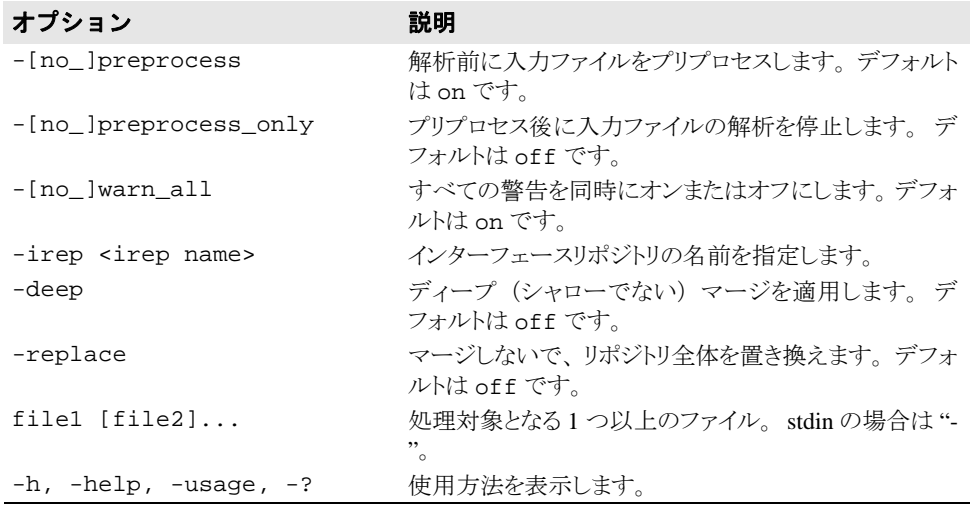

# ir2idl

このツールを使用すると、インターフェースリポジトリ内のオブジェクトからインター フェース定義言語(IDL)ソースファイルを作成できます。ir2idl コマンドを使用して 実行されます。

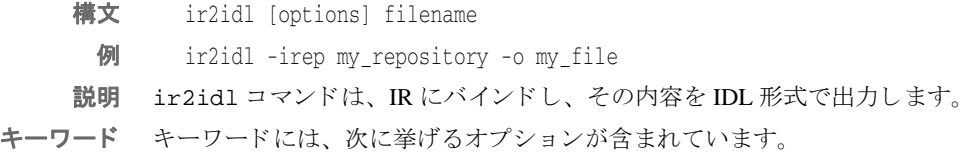

オプション ir2idl では、次のオプションを使用できます。

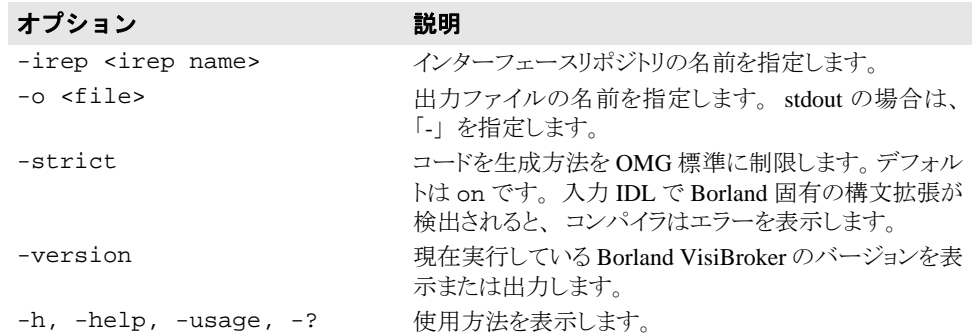

### idl2java

このツールは、 IDL ソースフ ァ イルから Java ソース コード を生成し ます。 idl2java コマ ン ド を使用し て実行されます。

- **構文** idl2java [options] {filename}
	- 例 idl2java -no\_tie Bank.idl
- 説明 idl2java コマンドは Java ベースのプリプロセッサです。IDL ソースファイルをコンパイ ルし、作成したディレクトリ構造の中に IDL 宣言の Java マッピングを格納します。Java では、 1 つのフ ァ イルに public のインターフェースまたはク ラスを 1 つしか記述でき ない ので、 1 つの IDL フ ァ イルは多数の Java フ ァ イルにマ ッ プされるのが普通です。 IDL の ファイル名には、.idl 拡張子を付ける必要があります。
- **キーワード** キーワードには、次に挙げるオプションと処理される IDL ソースファイルが含まれていま す。
- オプション idl2java では、次のオプションを使用できます。

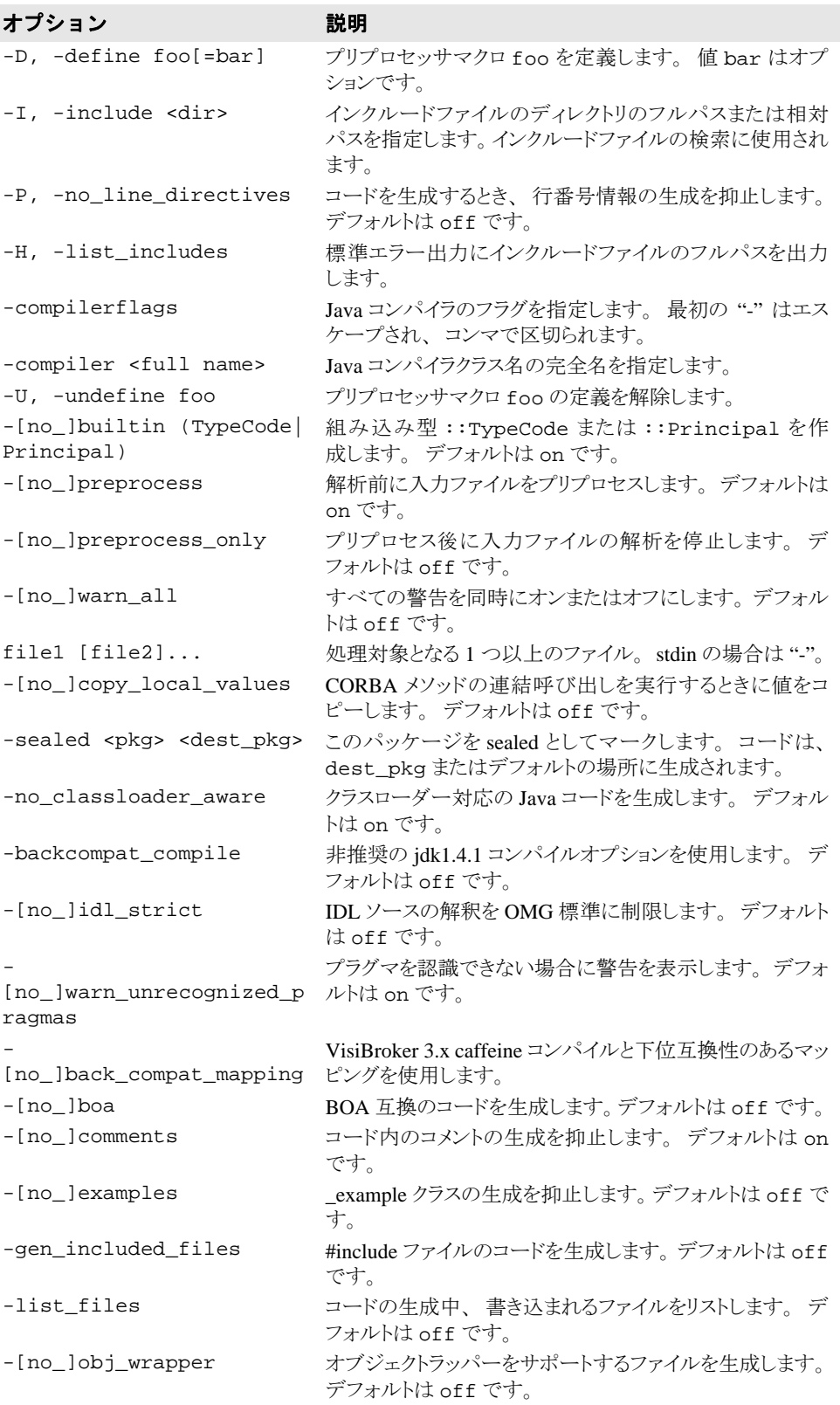

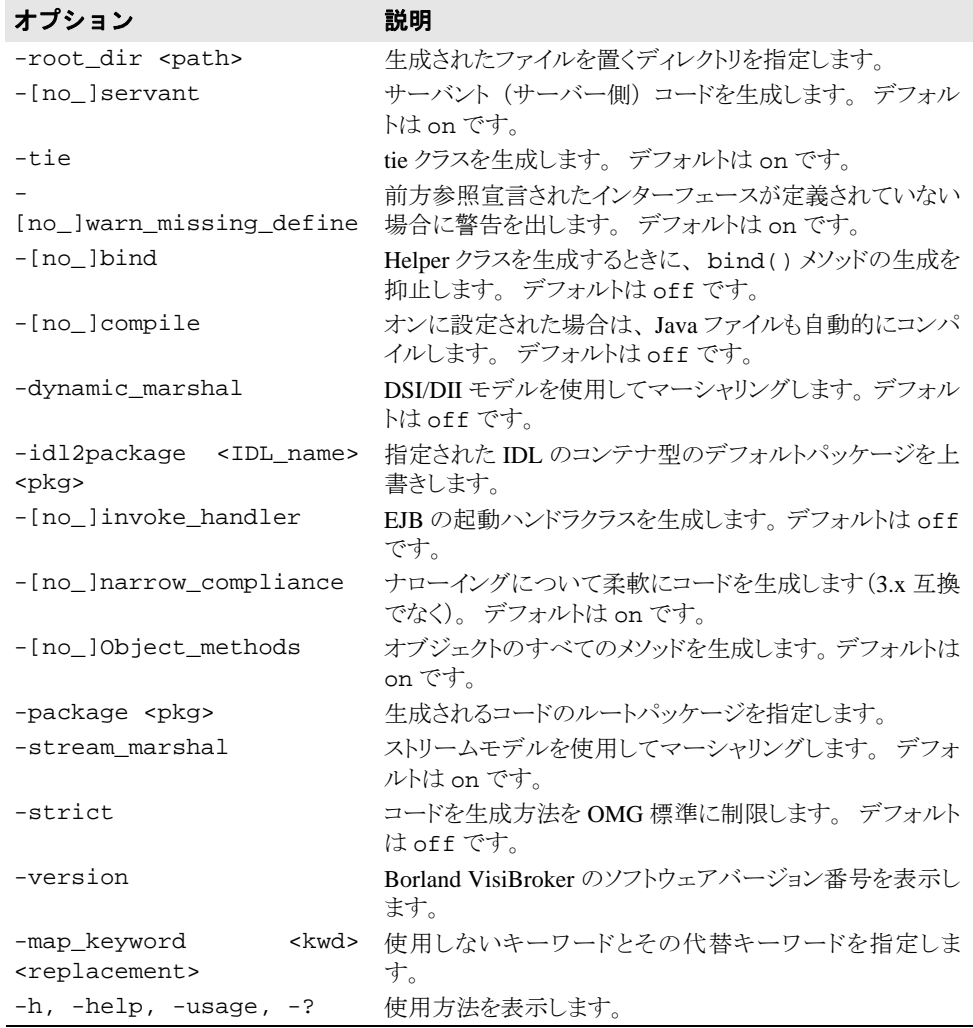

# java2idl

このコマンドは、Java クラスファイル(Java バイトコード)から IDL を生成します。1 つ または複数の Java クラス(バイトコード)を入力できます。クラス名を複数入力する場合 は、クラス名とクラス名の間に必ずスペースを入れてください。

なんらかの Java リモートインターフェース定義の中で、org.omg.CORBA.IDLEntity を 拡張する ク ラ ス を使用する場合は、 次の準備が必要です。

- その型の IDL 定義を保持する IDL ファイル。org.omg.CORBA.IDLEntity インター フェースは、Java にマップされるすべての IDL データ型を示すシグニチャインター フェースです。
- オブジェクト マネージメント グループ (OMG) の「 CORBA 2.6 IDL2Java Specification」に 準拠するすべての関連(サポート)クラス。

なんらかの Java リモートインターフェース定義の中で、org.omg.CORBA.IDLEntityを 拡張するクラスを使用する場合は、java2idl ツールのコマンドラインで -import <IDL files> 指示文を使用してください。

詳細は、http://www.omg.org/ で「CORBA 2.6 IDL2Java Specification」を参照してください。

- メモ このコマンドを使用するには、JDK 1.3 以降をサポートする仮想マシンが必要です。
- **構文** java2idl [options] {filename}
	- 例 java2idl -o final.idl Account Client Server

説明 Java バイトコードから IDL を生成するには、このコマンドを使用します。既存の Java バ イ ト コードから IDL フ ァ イルを作成し、 そのフ ァ イルを C++、 COBOL、 Smalltalk などの 他のプログラミング言語でも使用する場合に、このコマンドを利用します。

上のサンプルのようにオプション「-o」を使用することで、3 つの Java バイトコードファ イル (Account、Client、Server) が final.idl というファイルに出力されます。デフォル ト で出力は画面に表示されます。

- キーワード キーワードには、次に挙げるオプションと処理される Java バイトコードファイルが含まれ ています。
- オプション java2idl では、次のオプションを使用できます。

**Contract Contract** 

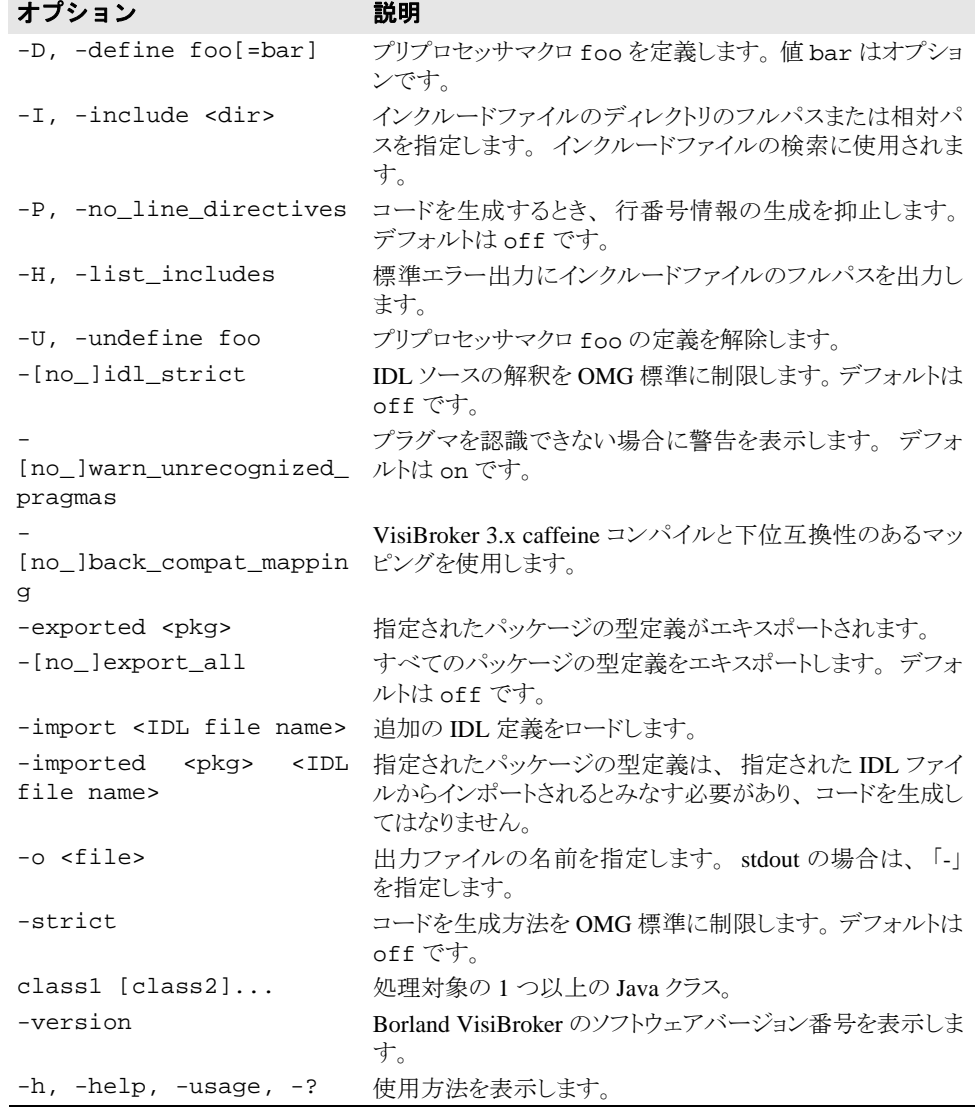

### java2iiop

このコマンドを使用すると、IDL のかわりに Java 言語を使用して、IDL インターフェース を定義できます。1つまたは複数の Java クラスファイル (Java バイトコード) の名前を入 力できます。クラス名を複数入力する場合は、クラス名とクラス名の間に必ずスペースを 入れてください。完全なスコープ付きクラス名を使用します。

メモ このコマンドを使用するには、JDK 1.3 以降をサポートする Java 仮想マシンが必要です。

なんらかの Java リモートインターフェース定義の中で、org.omg.CORBA.IDLEntity を 拡張する ク ラ ス を使用する場合は、 次の準備が必要です。

- その型の IDL 定義を保持する IDL ファイル。org.omg.CORBA.IDLEntity インター フェースは、Java にマップされるすべての IDL データ型を示すシグニチャインター フェースです。
- オブジェクト マネージメント グループ (OMG) の「 CORBA 2.6 IDL2Java Specification」に 準拠するすべての関連(サポート)クラス。

なんらかの Java リモートインターフェース定義の中で、org.omg.CORBA.IDLEntity を 拡張する ク ラ ス を使用する場合は、 java2iiop ツールのコマン ド ラ イ ンで -import <IDL files> 指示文を使用してください。

詳細は、http://www.omg.org/ で「CORBA 2.6 IDL2Java Specification」を参照してください。

**構文** $java2iiop [options] {class name}$ 

**例** java2iiop -no tie Account Client Server

- 説明 既存の Java バイトコードを書き換えて分散オブジェクトに利用する場合、また IDL の記 述を敬遠する場合に、 java2iiop を使用し ます。 java2iiop を使用する と、 必要なコ ン テナクラス、クライアントスタブ、およびサーバースケルトンを Java バイトコードから生 成できます。
- メモ java2iiop コンパイラは、CORBA インターフェースのオーバーロードされたメソッドを サポー ト し ません。
- キーワード キーワードには、次に挙げるオプションと処理される Java バイトコードファイルが含まれ ています。
- オプション java2iiop では、次のオプションを使用できます。

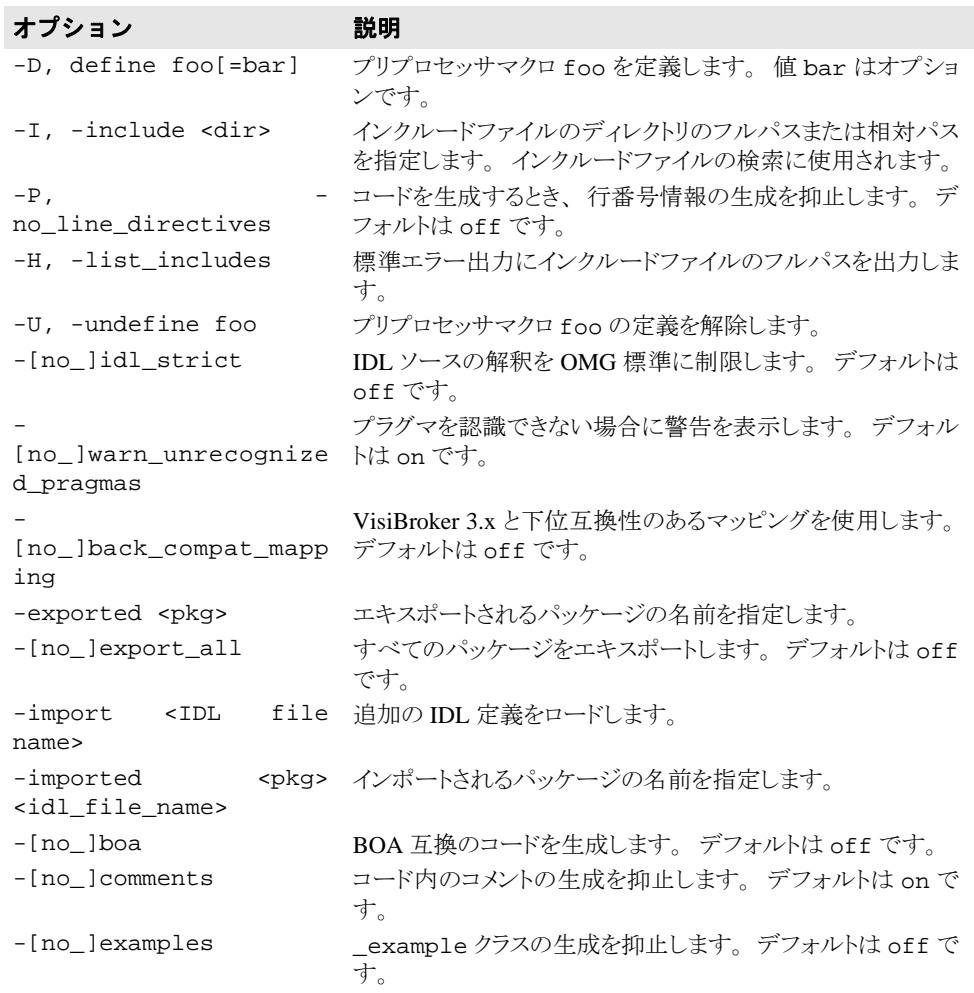

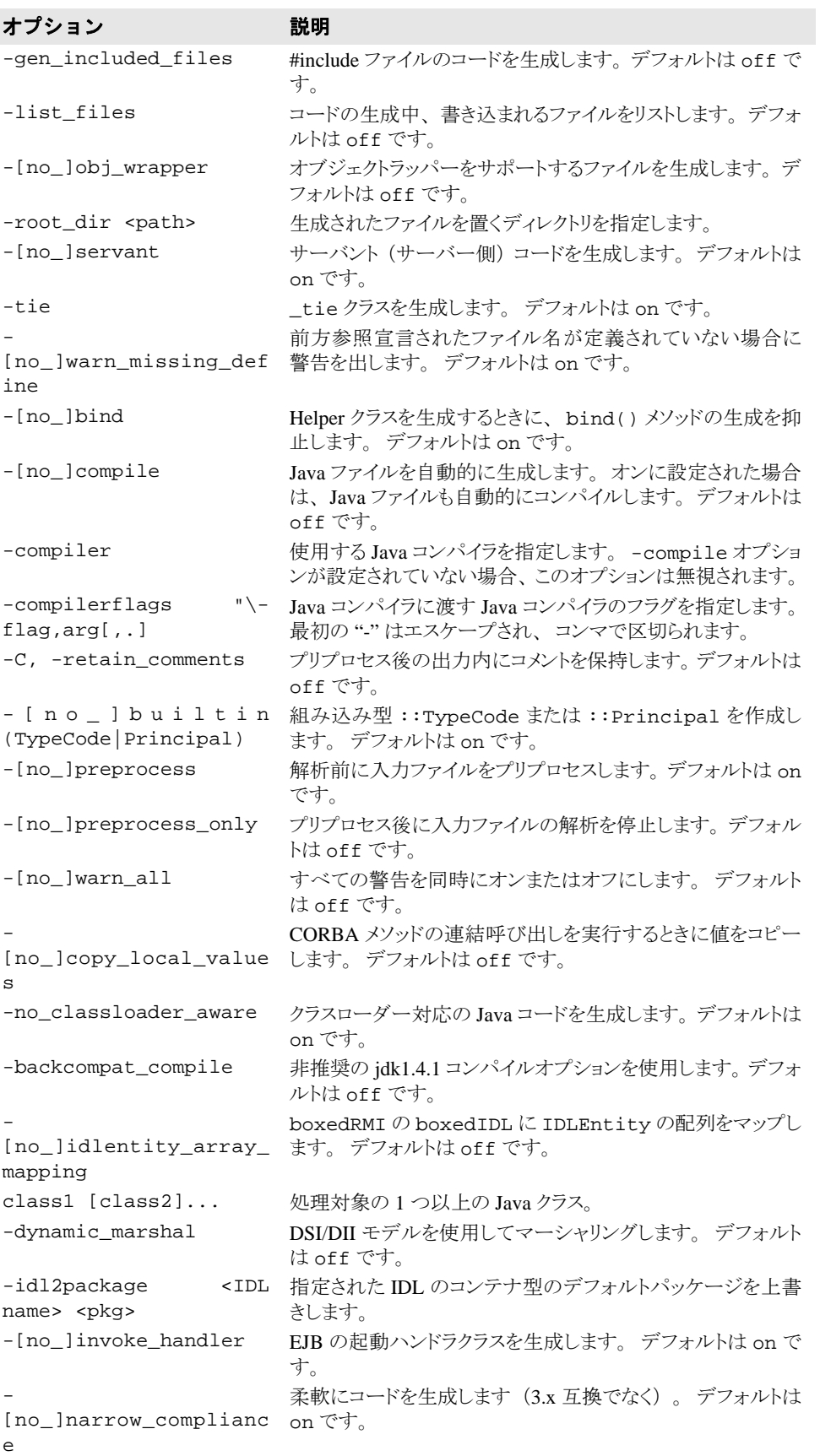

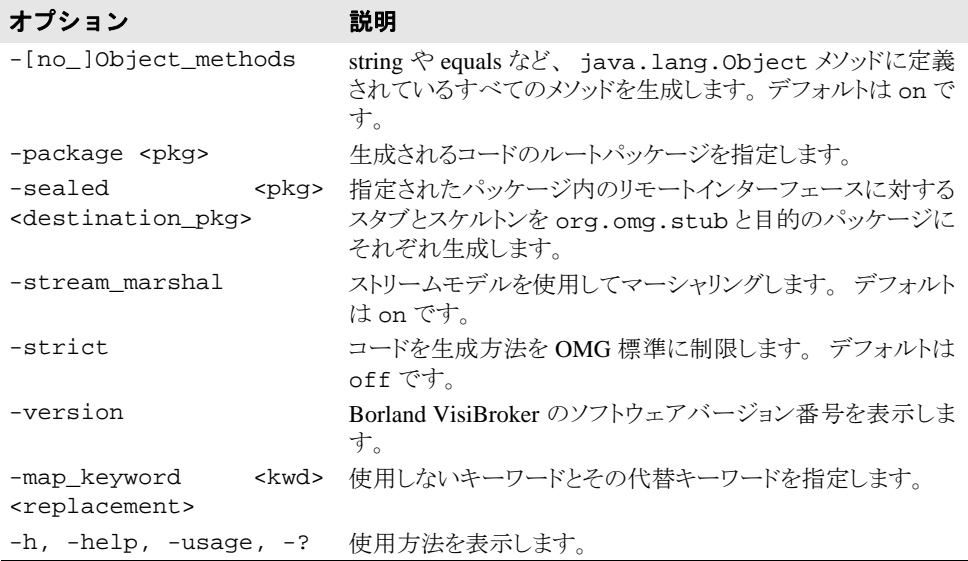

### vbj

このコマンドは、ローカルの Java インタープリタを起動します。

**構文** vbj [options] [arguments normally sent to java VM] {class} [arg1 arg2 ...] ここで

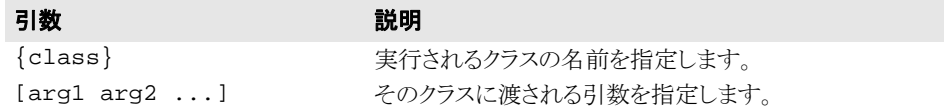

### **例** vbj Server

- 説明 Java アプリケーションには、他の言語で記述されたアプリケーションにはない一定の制約 があ り ます。 vbj コマン ド は、 これらの制約の一部を回避するためのオプシ ョ ンを提供し ます。Borland VisiBroker アプリケーションを起動する場合は、このコマンドを使用するこ とをお勧めします。vbj コマンドは次の動作を行います。
	- コマンドラインオプションと設定ファイル定義に基づいて、CLASSPATH と引数を Java VM に渡し ます。
	- カスタマイズされた設定ファイルを使用して、アプリケーションごとに起動動作をカ スタマイズします。
	- 起動プログラムと同じプロセスに JVM を埋め込みます。
	- アプリケーションをデーモンとして実行します (Windows プラットフォームのみ)。 vbj では、 次のオプシ ョ ンを使用でき ます。

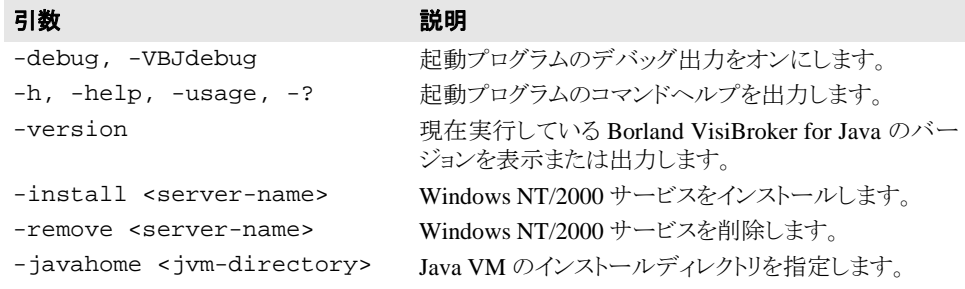

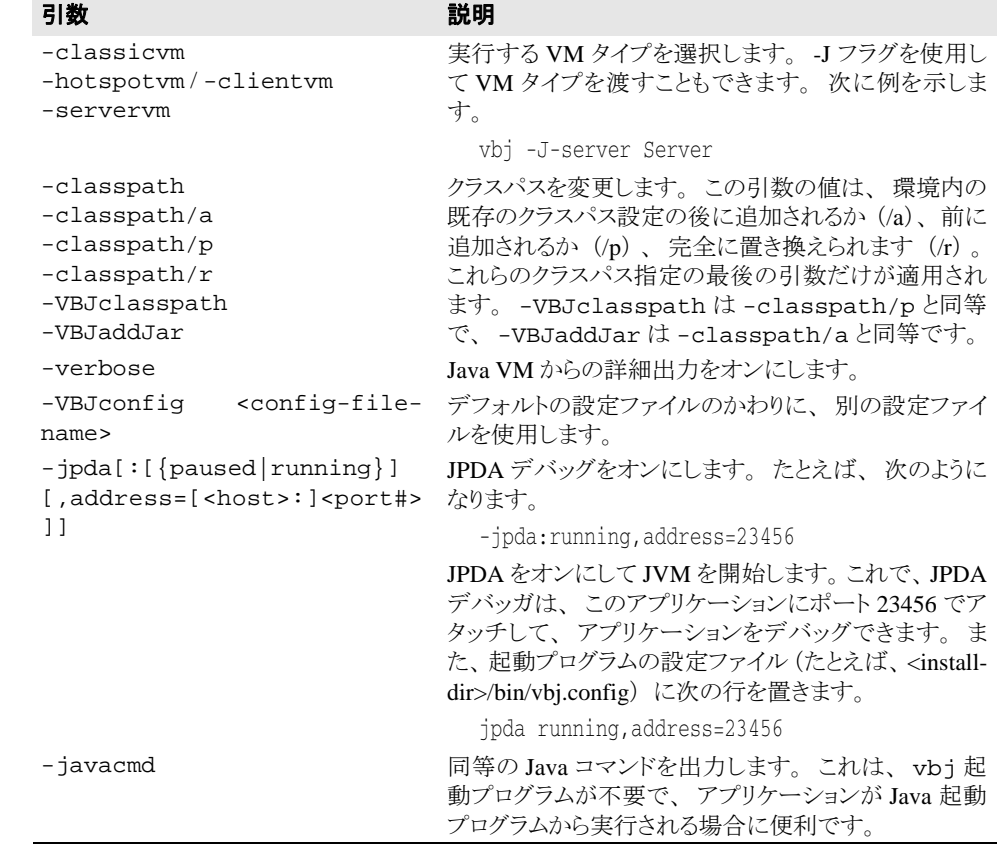

# vbjc

このコマンドは、VisiBroker のクラスをインポートする Java コードをコンパイルするため に使用されます。このコマンドは次の作業を行います。

- コマンドラインオプションと設定ファイル定義に基づいて、Java VM に渡す CLASSPATH と引数を設定し ます。
- VisiBroker 標準の JAR ファイルを CLASSPATH に追加します。
- javac メインクラス com.sun.tools.javac.Main を起動します。

**構文** vbjc [arguments normally passed to javac]

**例** vbjc Server.java

vbjc コマンドは、次の表に示すコマンドラインオプションをサポートします。

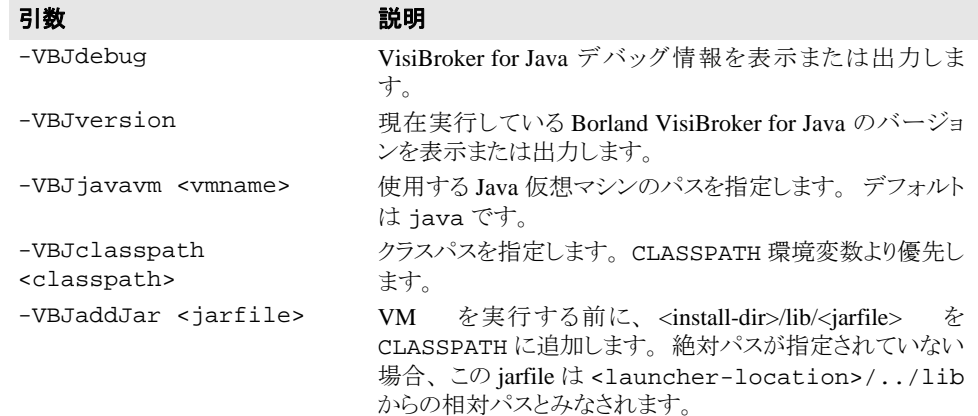

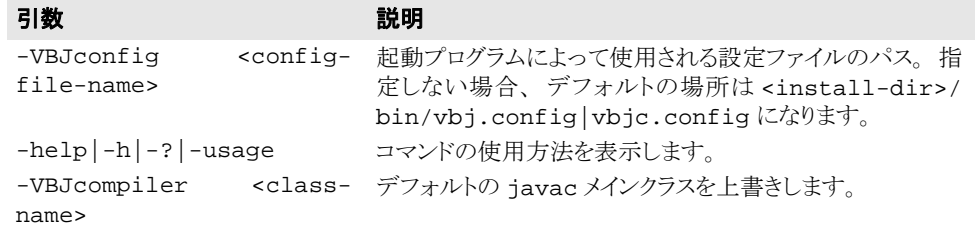

# クラスパスの指定

次の情報がこの順に結合されます。

- **1** patches ディレクトリ(\$VBROKERDIR/lib/patches/)内の JAR と ZIP ファイル。 patches ディレクトリは、\$VBROKERDIR/lib/ ディレクトリの下に自動的には作成さ れません。 ユーザーが明示的に作成する必要があ り ます。
- **2** -VBJclasspath、-classpath/p、または-classpath/r に指定されたクラスパス
- **3** 環境にエキ スポー ト された \$CLASSPATH (-classpath/r が指定されていない場合)
- 4 -classpath/a に指定されたクラスパス
- 5 起動プログラムに必要なデフォルトの JAR ファイル
- **6** VBJaddJar を使用し て追加された JAR フ ァ イル。 絶対パスが指定されていない場合 は、<起動プログラムの場所 >/../lib ディレクトリにあるとみなされます。
- 7 設定ファイルで addpath ディレクティブを使用して追加されたクラスパス
- **8** 設定フ ァ イルで addjars デ ィ レ ク テ ィ ブを使用し て追加された JAR ファイル
- **9** 現在のディレクトリ

マージ された ク ラ スパスは、 -Djava.class.path を使用し て Java 仮想マシンに渡され ます。

## JVM の指定

デフォルトでは、JVMは次のように検索されます。

- 1 PATH で指定されたディレクトリを検索します。
- 2 設定ファイルの javahome ディレクティブで指定された情報を使用します (vbj のデ フォルトの設定ファイルは vbj.config)。

上の手順は、-VBJjavavm オプションまたは -javahome オプション(vbj のみ)を使用 して上書きできます。-VBJjavavm では、VM の名前を指定するか、VM のフルパスを指 定できます。オプション -javahome は、javahome 設定ファイルディレクティブと同じ セマンティクスを持ちます。-VBJ javavm または - javahome オプションを使用しても VM が見つから ない場合、 デフ ォル ト の JVM を検索するためにそれ以上の検索は行われ ず、プログラムはエラーになって終了します。

### idl2wsj

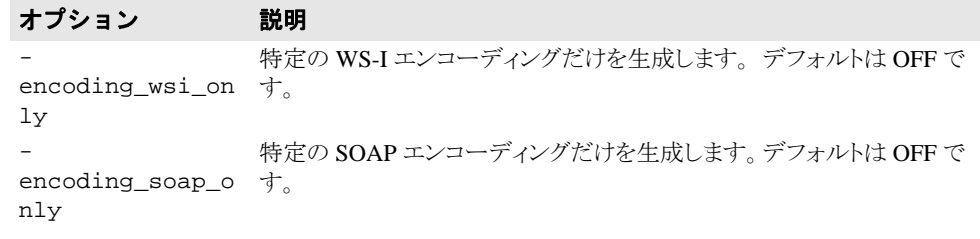

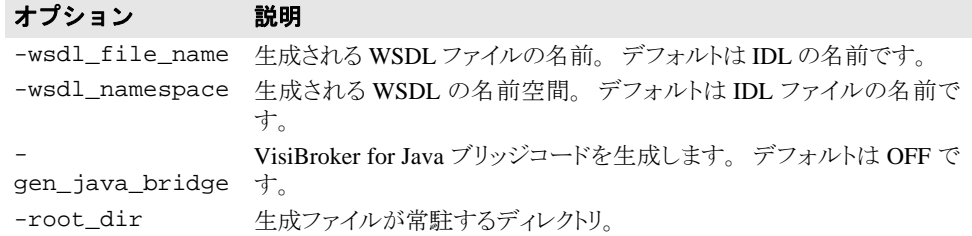

# 第 》章

# IDL から Java へのマッピング

ここでは、VisiBroker for Java の id12java コンパイラによって実装されている現行の IDL / Java 言語マ ッ ピングの基本について説明し ます。 VisiBroker for Java は、 『OMG IDL/Java Language Mapping Specification』 (OMG IDL / Java 言語マ ッ ピング仕様) に準拠し ていま す。

次の事項に関する詳細な情報については、最新の OMG IDL / Java 言語マッピング仕様を 参照してください。

- 擬似オブジェクトから Java へのマッピング
- サーバー側のマッピング
- Java ORB の可搬性のあるインターフェース

名前

一般に、IDL の名前と識別子は、そのまま Java の名前と識別子にマッピングされます。

マッピング先の Java コードで名前の競合が発生する場合は、マッピング先の名前の前にア ンダースコア (\_) を付加して、名前の競合が解決されます。

さらに、Java言語の性質上、1つの IDL の構成が複数の名前の異なる Java の構成にマッピ ング される場合があ り ます。 追加し て作成される名前には、 その性質を説明するサフ ィ ッ ク スが付き ます。 た と えば、 IDL インターフェース AccountManager は、 Java インター フェース AccountManager と追加 Java クラス AccountManagerOperations、 AccountManagerHelper、 および AccountManagerHolder にマ ッ ピング されています。

追加された名前がマッピング元のほかの IDL 名と競合するような例外的な場合には、その IDL 名の方に上記の解決規則が適用されます。つまり、名前を追加して使用する必要があ る場合は、 追加される名前の命名規則の方が優先されます。

たとえば fooHelper または fooHolder という名前のインターフェースは、foo という 名前のインターフェースが存在するかどうかに関係なく、それぞれ\_fooHelper または \_fooHolder にマ ッ ピング されます。 イ ン ターフ ェース fooHelper のヘルパーク ラ ス と ホルダークラスの名前は、\_fooHelperHelper と \_fooHelperHolder になります。

Java の識別子にそのままマッピングされると、Java の予約語と競合してしまう IDL 名に は、 競合の解決規則が適用されます。

# 予約名

マ ッ ピングでは、 それぞれ一定の目的で使用されるい く つかの名前が予約されています。 それらの予約名をユーザー定義の IDL の型またはインターフェースに使用すると (それが IDL の名前としても正しいとして)、先頭にアンダースコア (\_) が付加されてマッピング されます。予約名は次のとおりです。

- Java クラス <type>Helper。ここで、<type> は IDL ユーザー定義型の名前です。
- Java クラス <type>Holder。ここで、<type> は IDL ユーザー定義型の名前です。た だし、typedef のような例外もあります。
- Java クラス <basicJavaType>Holder。ここで、<br />basicJavaType> は、IDL 基本 データ型のいずれかによって使用される Java プリミティブデータ型のいずれかです。
- ネストされたスコープ付きの Java パッケージ名 <interface>Package。ここで、 <interface>は IDL インターフェース名です。
- Java クラス <interface> Operations、 <interfaces> POA、および <interface>POATie。 ここで、<interface>は IDL インターフェース型の名前です。

# 予約語

マ ッ ピングでは、 それぞれ一定の目的で使用されるい く つかの名前が予約されています。 それらの予約名をユーザー定義の IDL の型またはインターフェースに使用すると (それが IDL の名前としても正しいとして)、先頭にアンダースコア (\_) が付加されてマッピング されます。Java 言語の予約キーワードは次のとおりです。

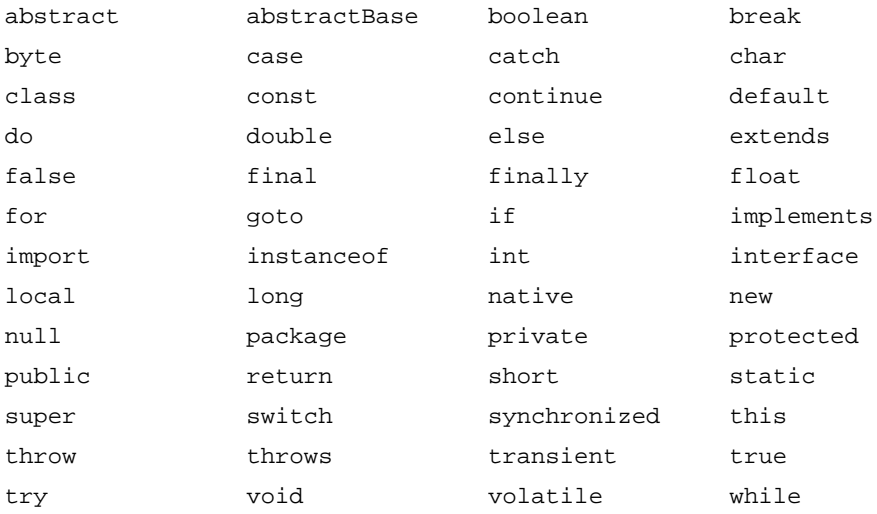

# モジュール

1 つの IDL モジュールは、 同じ名前の 1 つの Java パッ ケージにマ ッ ピング されます。 モ ジュール内のすべての IDL 型宣言は、生成されるパッケージ内で、対応する Java クラス またはインターフェースの宣言にマッピングされます。

どのモジュールにも属さない IDL 宣言は、名前のない Java グローバルスコープにマッピ ング されます。

次のサンプルコードに、 ある IDL モジュールの宣言に対し て生成された Java コードを示 し ます。

```
/* Example.idl より */
module Example { .... };
// 生成された Java
package Example;
. . .
```
# 基本型

次の表に、定義済みの IDL 型と Java 基本型とのマッピングを示します。

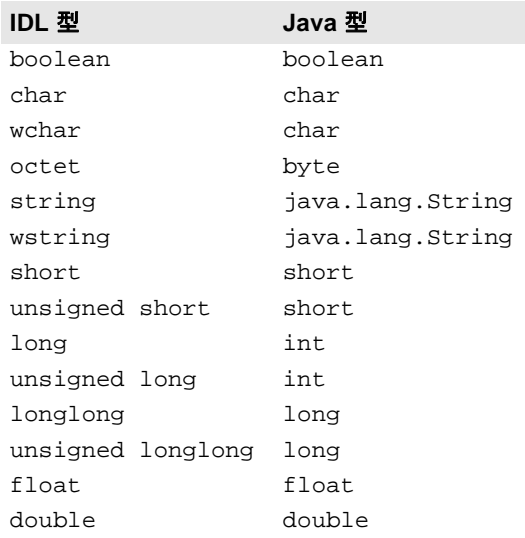

IDL の型と マッ ピング先の Java の型の間に不一致があった場合は、 標準の CORBA 例外が 生成されます。 ほ と んどの例外の原因は、 次の 2 つに分類でき ます。

- Java の型の範囲が IDL の型の範囲より広いため。たとえば、Java の char は IDL の char の範囲を包含します。
- Java が符号なしの型をサポートしないため。符号なしの IDL 型の大きな値が Java の負 の整数になっても正しく処理されるように開発者が配慮する必要があります。

以下の節で、 追加の詳細情報について説明し ます。

### IDL 拡張型

ここでは、VisiBroker for Java による IDL 型拡張のサポートについてまとめます。最初の表 は早見表です。

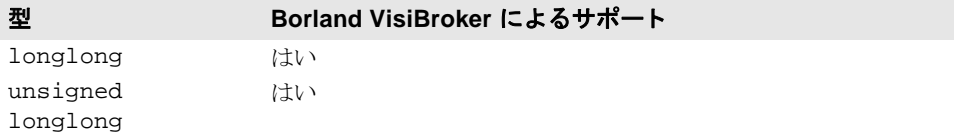

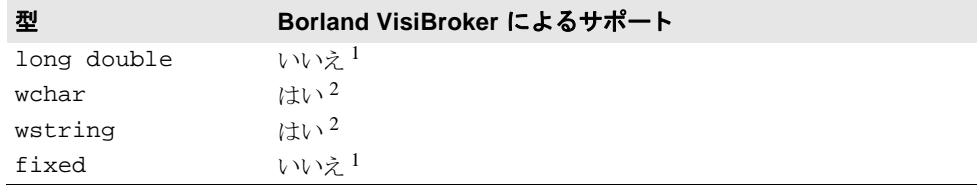

<sup>1</sup>VisiBroker for Java は、OMG 標準インプリメンテーションの将来のリリースをサ ポートする予定です。

 $2 \times 2 \times 7$  アークでは Unicode が使用されます。

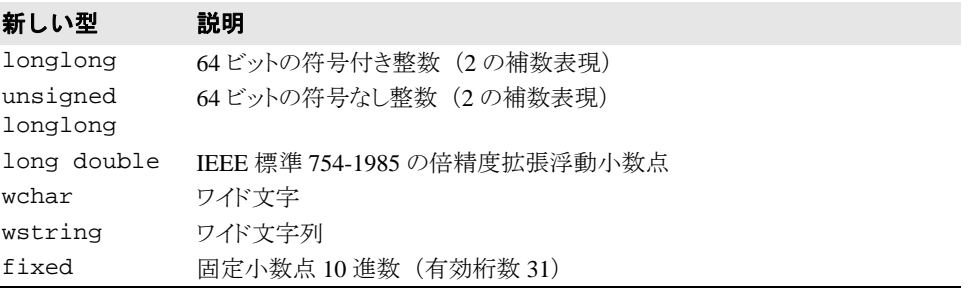

### <span id="page-54-0"></span>Holder クラス

Holder クラスは、OUT および INOUT のパラメータ受け渡しモードをサポートし、 org.omg.

CORBA package パッ ケージ内のすべての IDL 基本データ型に使用でき ます。 Holder ク ラ スは、 typedefs で定義された型を除き、 すべての名前付きユーザー定義型に対し て生成 されます。 詳細については、 Java API リ ファレンスの VisiBroker API で、 org.omg.CORBA パッケージを参照してください。

IDL ユーザー定義型の場合は、 その型に対応する Java の名前の末尾に Holder を付けて、 ホルダークラスの名前が作成されます。

IDL 基本型の場合は、そのデータ型に対応する Java の型の(先頭の文字を大文字にした) 名前の末尾に Holder を付けて、 ホルダーク ラ スの名前が作成されます。 た と えば、 IntHolder です。

各ホルダークラスは、1つのデフォルトコンストラクタ、および public インスタンスメン バー value を持ちます。このメンバーは型付きの値です。デフォルトコンストラクタは、 value 値フィールドをその型のデフォルト値に設定します。デフォルト値は Java 言語で定 義されています。

- boolean の場合は false
- 値の場合は null
- 数値と char 型の場合は 0
- 文字列の場合は null
- オブジェクトリファレンスの場合は null

可搬性のあるスタブとスケルトンをサポートするため、ユーザー定義型の Holder クラス は、org.omg.CORBA.portable.Streamable インターフェースも実装します。

```
次のサンプルコードに、基本型のホルダークラスの定義を示します。これらのサンプル
は、 org.omg.CORBA パッ ケージにあ り ます。
```

```
// Java
package org.omg.CORBA;
final public class ShortHolder implements Streamable {
   public short value;
   public ShortHolder() {}
   public ShortHolder(short initial) {
      value = initial;
 }
    ...//Streamable インターフェースのインプリメンテーション
}
final public class IntHolder implements Streamable {
   public int value;
   public IntHolder() {}
   public IntHolder(int initial) {
      value = initial;
 }
    ...//Streamable インターフェースのインプリメンテーション
}
final public class LongHolder implements Streamable {
   public long value;
   public LongHolder() {}
   public LongHolder(long initial) {
      value = initial;
   }
    ...//Streamable インターフェースのインプリメンテーション
}
final public class ByteHolder implements Streamable {
   public byte value;
   public ByteHolder() {}
   public ByteHolder(byte initial) {
      value = initial;
```

```
 }
   ...//Streamable インターフェースのインプリメンテーション
}
final public class FloatHolder implements Streamable {
   public float value;
   public FloatHolder() {}
   public FloatHolder(float initial) {
      value = initial;
 }
    ...//Streamable インターフェースのインプリメンテーション
}
final public class DoubleHolder implements Streamable {
   public double value;
   public DoubleHolder() {}
   public DoubleHolder(double initial) {
      value = initial;
   }
   ...//Streamable インターフェースのインプリメンテーション
}
final public class CharHolder implements Streamable {
   public char value;
   public CharHolder() {}
   public CharHolder(char initial) {
      value = initial;
   }
    ...//Streamable インターフェースのインプリメンテーション
}
final public class BooleanHolder implements Streamable {
   public boolean value;
   public BooleanHolder() {}
   public BooleanHolder(boolean initial) {
      value = initial;
   }
   ...//Streamable インターフェースのインプリメンテーション
}
final public class StringHolder implements Streamable {
   public java.lang.String value;
   public StringHolder() {}
   public StringHolder(java.lang.String initial) {
      value = initial;
   }
   ...//Streamable インターフェースのインプリメンテーション
}
final public class ObjectHolder implements Streamable {
   public org.omg.CORBA.Object value;
   public ObjectHolder() {}
   public ObjectHolder(org.omg.CORBA.Object initial) {
      value = initial;
   }
   ...//Streamable インターフェースのインプリメンテーション
}
final public class ValueBaseHolder implements Streamable {
   public java.io.Serializable value;
   public ValueBaseHolder() {}
   public ValueBaseHolder(java.io.Serializable initial) {
      value = initial;
   }
    ...//Streamable インターフェースのインプリメンテーション
```

```
}
  final public class AnyHolder implements Streamable {
      public Any value;
      public AnyHolder() {}
      public AnyHolder(Any initial) {
        value = initial;
      }
      ...//Streamable インターフェースのインプリメンテーション
  }
  final public class TypeCodeHolder implements Streamable {
      public TypeCode value;
      public typeCodeHolder() {}
      public TypeCodeHolder(TypeCode initial) {
         value = initial;
      }
      ...//Streamable インターフェースのインプリメンテーション
  }
  final public class PrincipalHolder implements Streamable {
      public Principal value;
      public PrincipalHolder() {}
      public PrincipalHolder(Principal initial) {
         value = initial;
      }
      ...//Streamable インターフェースのインプリメンテーション
  }
次のサンプルコード は、 ユーザー定義型の Holder クラス <foo> を示し ています。
  // Java
  final public class <foo>Holder
      implements org.omg.CORBA.portable.Streamable {
      public <foo> value;
      public <foo>Holder() {}
      public <foo>Holder(<foo> initial) {}
      public void _read(org.omg.CORBA.portable.InputStream i)
         [\,\ldots\,] public void _write(org.omg.CORBA.portable.OutputStream o)
        \{\ldots\} public org.omg.CORBA.TypeCode _type() {...}
   }
```
Java の null は、null の CORBA オブジェクトリファレンスと null の valuetype (再帰 的な valuetype を含む) を表現するためにだけ使用されます。たとえば、空文字列を 表すには、 null ではなく、長さが0の文字列を使用する必要があります。これは、 valuetype を除く、配列とすべての構造型にも当てはまります。構造体として null を 渡そ う とする と、 NullPointerException が生成されます。

# **Roolean**

IDL 型 boolean は、 Java 型 boolean にマ ッ ピング されます。 IDL 定数 TRUE と FALSE は、 Java 定数 true と false にマ ッ ピング されます。

# Char

IDL の char が 8 ビ ッ ト で文字セ ッ ト の要素を表現するのに対し て、 Java の char は符号な し の 16 ビットで Unicode 文字を表現します。タイプセーフを確保するため、メソッドの呼び 出しでパラメータがマーシャリングされるとき、Java CORBA ランタイムは、IDL の char から マ ッ ピング されたすべての Java の char の範囲の有効性を確認し ます。 char が文字 セットに定義されている範囲内にない場合は、CORBA::DATA\_CONVERSION 例外が生成 されます。

IDL の wchar は、 Java の char 型にマ ッ ピング されます。

# Octet

IDL 型 octet は 8 ビ ッ ト で、 Java 型 byte にマ ッ ピング されます。

# String

IDL の string 型は、固定長と可変長のどちらのバリアントも、Java の java.lang.String 型にマッピングされます。マーシャリング時に、文字列の長さの チェ ッ ク だけでな く 、 文字列内の文字の範囲のチェ ッ ク も行われます。

# WString

Unicode 文字列の表現に使用される IDL の wstring 型は、 Java の java.lang.String 型にマッピングされます。マーシャリング時に、文字列の長さがチェックされます。

### 整数型

IDL short と unsigned short は、 Java 型 short にマ ッ ピング されます。 IDL long と unsigned long は、 Java 型 int にマッピングされます。

メモ Java では符号なしの型がサポートされないので、符号なしの大きな値が Java の負の整数と して正しく処理されるようにしてください。

## 浮動小数点型

IDL の浮動小数点数 float と double は、 それらに対応するデータ型を保持する Java ク ラスにマッピングされます。

# <span id="page-58-0"></span>Helper クラス

どの IDL ユーザー定義型にも、生成された型名にサフィックス Helper が付いた追加ヘル パー Java クラスが生成されます。その型の操作に必要な static メソッドがいくつか提供さ れます。

- その型を Any として挿入または抽出するメソッド
- リポジトリ ID を取得するメソッド
- タイプコードを取得するメソッド
- その型をストリームから読み取るおよびストリームへ書き込むメソッド
- <typename> という名前の IDL ユーザー定義型に対して、次の Java コードが生成されま す。IDL インターフェースからマッピングされたヘルパークラスには、narrow オペレー ションがあります。

```
// 生成された Java ヘルパー
  public class <typename>Helper {
      public static void insert(org.omg.CORBA.Any a, <typename> t);
      public static <typename> extract(org.omg.CORBA.Any a);
      public static org.omg.CORBA.TypeCode type();
      public static String id();
     public static <typename> read( org.omg.CORBA.portable.InputStream istream);
            \{\ldots\} public static void write(
               org.omg.CORBA.portable.OutputStream ostream, <typename> value)
           \{\ldots\} // インターフェースのヘルパーのみ
      public static <typename> narrow(org.omg.CORBA.Object obj);
次のサンプルコードは、named type から Java ヘルパークラスへのマッピングを示していま
す。
  // IDL - 名前付きの型
struct st {long f1, String f2};
  // 生成された Java
public class stHelper {
      public static void insert(org.omg.CORBA.Any any,
         st s) {...}
      public static st extract(org.omg.CORBA.Any a) {...}
      public static org.omg.CORBA.TypeCode type() {...}
      public static String id() {...}
      public static st read(org.omg.CORBA.InputStream is) {...}
     public static void write(org.omg.CORBA.OutputStream os,
          st s) {...}
  }
次のサンプルコードは、typedef sequence から Java ヘルパークラスへのマッピングを示
し ています。
  // IDL - typedef シーケンス
typedef sequence <long> IntSeq;
  // 生成された Java ヘルパー
public class IntSeqHelper {
      public static void insert(org.omg.CORBA.Any any,
                                  int[] seq);
      public static int[] extract(org.omg.CORBA.Any a){...}
      public static org.omg.CORBA.TypeCode type(){...}
      public static String id(){...}
      public static int[] read(
                         org.omg.CORBA.portable.InputStream is)
   {...}
      public static void write(
                         org.omg.CORBA.portable.OutputStream os,
                         int[] seq)
         {...}
  }
```
定数のマッピングは、その定数が持つスコープに依存します。

### インターフェース内の定数

IDL インターフェース内の定数は、その IDL インターフェースに対応する Java インター フェース Operations クラス内の public static final フィールドにマッピングされ ます。 次のサンプルコードは、モジュール内の IDL 定数から Java クラスへのマッピングを示し ています。 /\* Example.idl より \*/ module Example { interface Foo **const long aLongerOne = -321;** }; }; // Foo.java package Example; public interface Foo extends com.borland.vbroker.CORBA.Object, Example.FooOperations, org.omg.CORBA.portable.IDLEntity { } // FooOperations.java package Example; public interface FooOperations { **public final static int aLongerOne = (int)-321;** }

### インターフェース内にない定数

IDL モジュール内で宣言された定数は、 value と い う 名前の public static final フィールドを持ち、その定数と同じ名前の public インターフェースにマッピングされま す。そのフィールドが定数値を保持します。

メモ そのクラスがほかの Java コードで使用される場合、通常、Java コンパイラはその値をイン ラインします。

次のサンプルコードは、モジュール内の IDL 定数から Java クラスへのマッピングを示し ています。

```
/* Example.idl より */
module Example {
    const long aLongOne = -123;
};
// 生成された Java
package Example;
public interface aLongOne {
    public final static int value = (int) -123;
}
```
### 構造型

IDL 構造型には、 enum、 struct、 union、 sequence、 およ び array があり ま す。 型 sequence と array は、 と もに Java array 型にマ ッ ピング されます。 IDL の構造型 enum、struct、および union は、その IDL 型のセマンティクスを実装する Java クラス にマッピングされます。生成される Java クラスの名前は、元の IDL 型と同じです。

### 列挙体

IDL の enum は、 同じ名前の Java final class にマ ッ ピング されます。 このク ラ スは、 value メソッド、1 つのラベルごとに 2 つの static データメンバー、整数変換メソッ ド、および private コンストラクタを宣言します。次のサンプルコードは、IDL enum か ら Java final クラスへのマッピングを示しています。

// 生成された Java public final class <*enum\_name*> { //enum 内のラベルごとに 1 組 public static final int \_<*label*> = <*value*>; public static final <*enum\_name*> <*label*> = new <enum\_name>(\_<*label*>);

 public int value() {...} // 指定された値から列挙値を取得します public static <*enum\_name*> from\_int(int value); // コンストラクタ protected <*enum\_name*>(int) {...} }

一方は、IDL の enum ラベルと同じ名前を持つ public static final メンバーです。 もう一方は、先頭にアンダースコア() が付き、switch ステートメントで使用されま す。

value メソッドは整数値を返します。値は0から始まって順に割り当てられます。enum の ラベル名が value でも、Java の value() メソッドと競合することはありません。

enum のインスタンスは1つだけです。そのため、ポインタ等価テストは正しく機能しま す。つまり、java.lang.Object による equals() および hash() のインプリメンテー ションは、デフォルトのまま列挙体のシングルトンオブジェクトについても正しく動作し ます。

enum の Java クラスは、追加のメソッド from\_int() を持ちます。このメソッドは、指定 された値の enum を返し ます。

enum には、ホルダークラスも生成されます。次のサンプルにあるように、ホルダークラ スの名前は、列挙体をマッピングした Java クラスの名前の先頭に Holder を付けたもので す。

```
public class <enum_name>Holder implements
         org.omg.CORBA.portable.Streamable {
      public <enum_name> value;
      public <enum_name>Holder() {}
      public <enum_name>Holder(<enum_name> initial) {...}
      public void _read(org.omg.CORBA.portable.InputStream i)
        \langle \ldots \rangle public void _write(org.omg.CORBA.portable.OutputStream o)
        \{\ldots public org.omg.CORBA.TypeCode _type() {...}
  }
このサンプルコードは、enum に対する IDL から Java へのマッピングを示しています。
  // IDL
  module Example {
      enum EnumType { first, second, third };
  };
  // 生成された Java
  public final class EnumType
         implements org.omg.CORBA.portable.IDLEntity {
     public static final int _1 first = 0;
     public static final int _second = 1;
     public static final int third = 2;
```

```
 public static final EnumType first = new EnumType(_first);
    public static final EnumType second = new EnumType(_second);
    public static final EnumType third = new EnumType(_third);
    protected EnumType (final int _vis_value) { . . . }
   public int value () { . . .
    public static EnumType from_int (final int _vis_value) { . . . }
    public java.lang.String toString() { . . . }
}
public final class EnumTypeHolder
       implements org.omg.CORBA.portable.Streamable {
    public OtherExample.EnumType value;
    public EnumTypeHolder () { . . . }
public EnumTypeHolder (final OtherExample.EnumType _vis_value) { . . . }
public void _read (final org.omg.CORBA.portable.InputStream input) { . . . }
public void _write (final org.omg.CORBA.portable.OutputStream output) { . .
. }
    public org.omg.CORBA.TypeCode _type () { . . . }
    public boolean equals (java.lang.Object o) {. . .}
}
```
### 構造体

```
IDL の struct は、同じ名前の Java final クラスにマッピングされます。このクラスは、
IDL で指定されたフィールドに対応するインスタンス変数、およびすべての値のコンスト
ラクタを提供します。構造体のフィールドを後で初期化するための null コンストラクタも
提供されます。struct には、Holder クラスも生成されます。次のサンプルにあるよう
に、ホルダークラスの名前は struct をマッピングした Java クラスの名前の先頭に
Holder を付けたものです。
  final public class <class>Holder implements
         org.omg.CORBA.portable.Streamable {
      public <class> value;
      public <class>Holder() {}
      public <class>Holder(<class> initial) {...}
      public void _read(org.omg.CORBA.portable.InputStream i)
         {...}
      public void _write(org.omg.CORBA.portable.OutputStream o)
        \{\ldots public org.omg.CORBA.TypeCode _type() {...}
  }
次のサンプルコードは、IDL 構造体から Java へのマッピングを示しています。
  /* Example.idl より */
  module Example {
      struct StructType {
        long field1;
        string field2;
      };
  };
  // 生成された Java
public final class StructType
         implements org.omg.CORBA.portable.IDLEntity {
      public int field1;
   public java.lang.String field2;
   public StructType () { . . . }
     public StructType (final int field1,
   final java.lang.String field2) { . . . }
   public java.lang.String toString() { . . . }
      public boolean equals (java.lang.Object o) {...}
  public final class StructTypeHolder implements 
  org.omg.CORBA.portable.Streamable {
      public Example.StructType value;
     public StructTypeHolder () { . . . }
      public StructTypeHolder (final Example.StructType _vis_value)
   { . . . }
      public void _read (final org.omg.CORBA.portable.InputStream input)
          { . . . }
      public void _write (final org.omg.CORBA.portable.OutputStream output)
        { . . . }
```

```
 public org.omg.CORBA.TypeCode _type () { . . . }
```
### 共用体

}

IDL の union は、 同じ名前の Java final ク ラ スにマ ッ ピング されます。 この ク ラ スは次の 要素を提供し ます。

- デフォルトコンストラクタ
- 共用体のディスクリミネータに対する discriminator() という名前のアクセッサメ ソッド
- ブランチごとのアクセッサメソッド
- ブランチごとのモディファイアメソッド
- 複数のケースラベルを持つブランチごとのモディファイアメソッド
- 必要に応じて、デフォルトのモディファイアメソッド

マッピングされた共用体またはフィールドの名前に競合がある場合は、通常の名前の競合 の解決規則が使用されます。つまり、ディスクリミネータにアンダースコアが付きます。

ブランチアクセッサメソッドとモディファイアメソッドはオーバーロードされ、ブランチ と同じ名前が付けられます。必要なブランチが設定されていない場合、アクセッサメソッ ドは CORBA::BAD\_OPERATION 例外を生成します。

1つのブランチと一致するケースラベルが複数ある場合は、そのブランチの単純なモディ ファイアメソッドがディスクリミナントを最初のケースラベルの値に設定します。さら に、明示的なディスクリミネータパラメータを受け取る追加のモディファイアメソッドが 生成されます。

ブランチが default ケースラベルと一致する場合、モディファイアメソッドは、ディス クリミナントをほかのどのケースラベルとも一致しない値に設定します。

デ ィ ス ク リ ミ ナン ト のすべての値に対応する ケース ラベルが完全に揃っている場合に、 default ケースラベルを持つ共用体を指定することは不正です。 Java コードジェネレータ (IDL コンパイラなどのツール)はこれを検出し、不正なコードを生成しません。

明示的な default ケースラベルがなく、ケースラベルがディスクリミナントの値に完全には 対応していない場合は、デフォルトのメソッド \_default()が作成されます。このメ ソッドは、共用体の値を範囲外の値に設定します。

共用体には、ホルダークラスも生成されます。次のサンプルにあるように、ホルダークラス の名前は、共用体をマッピングした Java クラスの名前の先頭に Holder を付けたもので す。

このサンプルコードは、 union に対する IDL から Java へのマ ッ ピングを示し ています。

final public class *<union\_class>*Holder

```
 implements org.omg.CORBA.portable.Streamable {
       public <union_class> value;
      public <union_class>Holder() {}
      public <union_class>Holder(<union_class> initial) {...}
      public void _read(org.omg.CORBA.portable.InputStream i)
          {...}
       public void _write(org.omg.CORBA.portable.OutputStream o)
         \{\ldots\} public org.omg.CORBA.TypeCode _type() {...}
   }
次のサンプルコードは、IDL union から Java へのマッピングを示しています。
   /* Example.idl より */
module Example {
     enum EnumType { first, second, third, fourth, fifth, sixth };
      union UnionType switch (EnumType) {
          case first: long win;
          case second: short place;
         case third:
          case fourth: octet show;
          default: boolean other;
          };
```

```
};
// 生成された Java
final public class UnionType {
    // コンストラクタ
    public UnionType() {...}
 // ディスクリミネータのアクセッサ
 public int discriminator() { ... }
    //win
   public int win() { ... ]<br>public void win(int value
                       win(int value) \{\ldots\} //place
    public short place() { ... }
    public void place(short value) { ... }
    // 表示
   public byte show() { ... }<br>public void show(byte v
   public void show(byte value) { ... }<br>public void show(int discrimin
                            show(int discriminator, byte value) \{ \ldots \} //other
   public boolean other() {...}<br>public void other(boolean value
                        other(boolean value) { ... }
   public java.lang.String to String () {
    public boolean equals (java.lang.Object o) { . . .}
}
final public class UnionTypeHolder {
        implements org.omg.CORBA.portable.Streamable {
    public UnionType value;
    public UnionTypeHolder() {}
    public UnionTypeHolder(UnionType initial) {...}
    public void _read(org.omg.CORBA.portable.InputStream i)
        {...}
    public void _write(org.omg.CORBA.portable.OutputStream o)
        {...}
    public org.omg.CORBA.TypeCode_type() {...}
}
```
# シーケンス

1つの IDL sequence は、同じ名前の1つの Java 配列にマッピングされます。このマッピ ングでは、 sequence 型が必要な と こ ろで、 シーケン スの要素をマ ッ ピング し た型の配列 が 1 つ使用されます。

```
シーケンスには、ホルダークラスも生成されます。次のサンプルにあるように、ホルダー
クラスの名前は、シーケンスをマッピングした Java クラスの名前の先頭に Holder を付け
たものです。
  final public class <sequence_class>Holder {
      public <sequence_element_type>[] value;
      public <sequence_class>Holder() {};
      public <sequence_class>Holder(
                    <sequence_element_type>[] initial) {...};
      public void _read(org.omg.CORBA.portable.InputStream i)
         {...}
      public void _write(org.omg.CORBA.portable.OutputStream o)
         {...}
      public org.omg.CORBA.TypeCode _type() {...}
  }
次のサンプルコードは、IDL シーケンスから Java へのマッピングを示しています。
  // IDL
  typedef sequence<long>UnboundedData;
  typedef sequence<long, 42>BoundedData;
  // 生成された Java
final public class UnboundedDataHolder
         implements org.omg.CORBA.portable.Streamable {
      public int[] value;
     public UnboundedDataHolder() {};
      public UnboundedDataHolder(final int[] initial) { . . . };
   public void _read(org.omg.CORBA.portable.InputStream i)
   { . . . }
      public void _write(org.omg.CORBA.portable.OutputStream o)
         { . . . }
```

```
 public org.omg.CORBA.TypeCode _type() { . . . }
}
final public class BoundedDataHolder
       implements org.omg.CORBA.portable.Streamable {
   public int[] value;
  public BoundedDataHolder() {};
  public BoundedDataHolder(final int[] initial) { . . . };
   public void _read(org.omg.CORBA.portable.InputStream i)
 { . . . }
   public void _write(org.omg.CORBA.portable.OutputStream o)
         { . . . }
   public org.omg.CORBA.TypeCode _type() { . . . }
}
```
### 配列

IDL の配列は、 IDL の固定長シーケン ス と同じ方法でマ ッ ピング されます。 このマ ッ ピン グでは、配列型が必要なところで、配列要素をマッピングした型の配列が1つ使用されま す。 Java では、 Java 添え字演算子がマ ッ ピング された配列に適用されます。 IDL 定数で配 列の範囲を指定することにより、その配列の長さを Java でも使用できます。この定数は、 定数の規則にしたがってマッピングされます。

配列には、ホルダークラスも生成されます。次のサンプルにあるように、ホルダークラス の名前は、 配列をマ ッ ピング し た Java ク ラ スの名前の先頭に Holder を付けた ものです。

```
final public class <array_class>Holder
         implements org.omg. CORBA.portable.Streamable {
      public <array_element_type>[] value;
      public <array_class>Holder() {}
      public <array_class>Holder(
                       <array_element_type>[] initial) {...}
      public void _read(org.omg.CORBA.portable.InputStream i)
   \begin{bmatrix} 1 & 1 \\ 1 & 1 \end{bmatrix} public void _write(org.omg.CORBA.portable.OutputStream o)
          {...}
      public org.omg.CORBA.TypeCode _type() {...}
  }
次のサンプルコードは配列のマッピングを示しています。
  // IDL
  const long ArrayBound = 42;
  typedef long larray[ArrayBound];
   // 生成された Java
final public class larrayHolder
                implements org.omg.CORBA.portable.Streamable {
      public int[] value;
      public larrayHolder() {}
      public larrayHolder(int[] initial) {...}
      public void _read(org.omg.CORBA.portable.InputStream i)
           {...}
      public void _write(org.omg.CORBA.portable.OutputStream o)
         \{\ldots\} public org.omg.CORBA.TypeCode_type() {...}
  }
```
# インターフェース

IDL インターフェースは、 次の 2 つの public Java インターフェースにマッ ピングされます。

- IDL インターフェースで宣言されているオペレーションと定数を保持する Operations イ ンターフェース。
- すべての基本インターフェースオペレーション、このインターフェースオペレーショ ン、 および org.omg.CORBA.object を拡張する CORBA Object 宣言。

さらに、インターフェース名の末尾にサフィックス Helper が付加されたヘルパー Java ク ラスがあります。この Java インターフェースは、マッピングされたベース org.omg.CORBA.Object インターフェースを拡張します。

Java インターフェースには、マッピングされたオペレーションのシグニチャがあります。 メソッドは、このインターフェースのオブジェクトリファレンスを使って起動できます。

ヘルパークラスは、org.omg.CORBA.Object のインスタンスをより具体的な型のオブ ジェクトリファレンスにナローイングするための静的なナローメソッドを宣言します。そ のオブジェクトリファレンスが要求された型をサポートしていないためにナローイングに 失敗し た場合は、 IDL 例外 CORBA::BAD\_PARAM 例外が生成されます。 その他のエラーの 場合は、別のシステム例外が生成されます。 null のナローイングは常に成功し、null 値が 返されます。

特殊な「nil」オブジェクトリファレンスはありません。オブジェクトリファレンスを渡す と こ ろでは、 Java の null を自由に渡すこ と ができ ます。

属性は、1つの Java アクセッサメソッド とモディファイアメソッドの組にマッピングされ ます。これらのメソッドは IDL の属性と同じ名前を持ち、オーバーロードされます。IDL の読み取り専用の属性には、モディファイアメソッドがありません。

インターフェースには、ホルダークラスも生成されます。次のサンプルにあるように、ホ ルダークラスの名前は、インターフェースをマッピングした Java クラスの名前の先頭に Holder を付けたものです。

```
final public class <interface_class>Holder
       implements org.omg.CORBA.portable.Streamable {
    public <interface_class> value;
    public <interface_class>Holder() {}
    public <interface_class>Holder(
                    <interface_class> initial) {
       value = initial;
    public void _read(org.omg.CORBA.portable.InputStream i)
      \{\ldots\} public void _write(org.omg.CORBA.portable.OutputStream o)
      \{\ldots\} public org.omg.CORBA.TypeCode _type() {...}
}
```
次のサンプルコードは、IDL インターフェースから Java へのマッピングを示しています。

```
/* Example.idl より */
module Example {
   interface Foo
       long method(in long arg) raises(AnException);
       attribute long assignable;
       readonly attribute long nonassignable;
    };
};
// 生成された Java
package Example;
public interface Foo extends com.borland.vbroker.CORBA.Object,
       Example.FooOperations,
      org.omg.CORBA.portable.IDLEntity {
}
public interface FooOperations {
    public int method (int arg) throws Example.AnException;
    public int assignable ();
    public void assignable (int assignable);
   public int nonassignable ();
}
public final class FooHelper {
   // ... その他の標準メソッド
```
 public static Foo narrow(org.omg.CORBA.Object obj)  $\begin{bmatrix} 1 & 1 & 1 \\ 1 & 1 & 1 \end{bmatrix}$  public static Example.Foo bind (org.omg.CORBA.ORB orb, java.lang.String name, java.lang.String host, com.borland.vbroker.CORBA.BindOptions \_options) { . . . } public static Example.Foo bind (org.omg.CORBA.ORB orb, java.lang.String fullPoaName, byte[] oid) { . . . } public static Example.Foo bind (org.omg.CORBA.ORB orb, java.lang.String fullPoaName, byte[] oid, java.lang.String host, com.borland.vbroker.CORBA.BindOptions \_options) { . . . } public Foo read (org.omg.CORBA.portable.InputStream in) { . . . } public void write (org.omg.CORBA.portable.OutputStream out, Foo foo) { . . . } public Foo extract (org.omg.CORBA.Any any) { . public void insert (org.omg.CORBA.Any any, Foo foo) { . . . } } public final class FooHolder implements org.omg.CORBA.portable.Streamable { public Foo value; public FooHolder() {} public FooHolder(final Foo initial) { public void \_read(org.omg.CORBA.portable.InputStream i)  $\begin{bmatrix} 1 & 1 \\ 1 & 1 \end{bmatrix}$  public void \_write(org.omg.CORBA.portable.OutputStream o) { . . . } public org.omg.CORBA.TypeCode\_type() { . . . } }

# 抽象インターフェース

IDL 抽象インターフェースは、単一の public Java インターフェースへ IDL インターフェー スと同じ名前でマッピングされます。マッピングの規則は、IDL 非抽象インターフェース で Java オペレーションインターフェースを生成するのと類似しています。ただし、このイ 、 。<br>ンターフェースはシグニチャインターフェースとして動作するため、

org.omg.CORBA.protable.IDLEntity を拡張できます。 マッピングされた Java イン ターフェースは IDL インターフェースと同じ名前を持ち、指定タイプのインターフェース がほかのインターフェースで使用された場合はメソッド宣言のシグニチャタイプとして使 用されます。これには、マッピングされたオペレーションシグニチャであるメソッドが含 まれています。

holder クラスが非抽象インターフェースとして生成されます。詳細については、43[ペー](#page-54-0) ジの「Holder クラス」を参照してください。

標準規則に準じて、helper クラスも生成されます。詳細については、47[ページの](#page-58-0) 「Helper クラス」を参照してください。

# ローカルインターフェース

IDL ローカルインターフェースは、org.omg.CORBA.LocalInterface がマークした ローカルインターフェースを除き、非ローカルインターフェースと類似した方法でマッピ ングされます。ローカルインターフェースはマーシャリングされないことがあり、インプ リメンテーションは特殊ベースの org.omg.CORBA.LocalObject を拡張して生成され たシグニチャインターフェースを実装する必要があります。Java マッピングの場合、 LocalObject クラスをローカルインターフェースのインプリメンテーション基底クラス として使用します。ローカルインターフェースインプリメンテーションのインスタンス作 成は、 新しい Java 演算子を使った通常の Java オブジェ ク ト 作成 と同じです。

holder クラスが非ローカルインターフェースとして生成されます。詳細については、[43](#page-54-0) ページの「Holder クラス」を参照してください。

標準規則に準じて、helper クラスも生成されます。詳細については、47 [ページの](#page-58-0) 「Helper クラス」を参照してください。

VisiBroker ORB インプリメンテーションは、ローカルオブジェクトをマーシャリングして CORBA::MARSHAL 例外を生成し よ う とする試みを検知し ます。

### パラメータの受け渡し

IDL in パラメータは、標準の Java の実際のパラメータにマッピングされます。IDL オペ レーションの結果は、対応する Java メソッドの結果として返されます。

IDL の out および inout パラメータは、 Java のパラメータ受け渡しメカニズムに直接 マッピングできません。これをマッピングするには、IDL の基本型とユーザー定義型のす べてについて追加のホルダークラスを定義し、Java で上記のパラメータモードを実装する ために使用します。クライアントは、IDL の out と inout の各パラメータを渡す(値渡し) ために、適切な Java ホルダークラスのインスタンスを提供します。ホルダーのインスタン スの内容(インスタンス自体ではなく)は、呼び出しによって変更されます。クライアン トは、呼び出しが戻った後で、変更された内容を使用します。

```
このサンプルコードは、Java の実際のパラメータへマッピングする IN パラメータを示し
ています。
```

```
/* Example.idl より */
module Example {
      interface Modes {
        long operation(in long inArg, out long outArg, inout long inoutArg);
      };
  };
  // 生成された Java コード
package Example;
  public interface Modes extends com.borland.vbroker.CORBA.Object,
         Example.ModesOperations,
         org.omg.CORBA.portable.IDLEntity {
  }
  public interface ModesOperations {
      public int operation (int inArg,
            org.omg.CORBA.IntHolder outArg,
            org.omg.CORBA.IntHolder inoutArg);
  }
上のサンプルの場合、結果は通常の結果として返され、in の実パラメータだけが通常の値
```
です。しかし、out と inout のパラメータには、適切なホルダーを構築する必要がありま す。ホルダーは次のように使用します。

```
// ユーザーの Java コード
// ターゲットオブジェクトを選択します。
Example.Modes target = ...;
// 実パラメータの値を得ます。
int inArg = 57;
 // out パラメータの受け取りを準備します。
IntHolder outHolder =// inout パラメータの入力側を設定します。
IntHolder inoutHolder = new IntHolder(131);
// 呼び出しを行います。
int result =target.operation(inArg, outHolder, inoutHolder);
// outHolder の値を使用します。
... outHolder.value
// inoutHolder の値を使用します。
... inoutHolder.value ...
```
呼び出しを行う前に、実パラメータとなるホルダーのインスタンスに inout パラメータの 入力値を設定する必要があります。 inout ホルダーに値を設定するには、値から新しいホル ダーを構築するか、 適切な型の既存のホルダーに値を代入し ます。 呼び出し を行った後 で、クライアントは、outHolder.value を使って out パラメータの値にアクセスし、 inoutHolder.value を使って inout パラメータの出力値にアクセスします。IDL オペ レーシ ョ ンの戻 り 値は、 呼び出しの結果と し て使用でき ます。

### 継承を使ったサーバーインプリメンテーション

サーバーを実装するには、 継承を使用する方法が最も簡単です。 サーバーオブジェ ク ト と オブジェクトリファレンスはたいへん似ており、同じように動作し、正確に同じコンテキ ストで使用できるからです。サーバーオブジェクトがそのクライアントと同じプロセスに 存在する場合、メソッドの呼び出しは、どのような種類のトランスポート、インダイレク ション、およびデリゲーションも伴わない通常の Java の関数呼び出しになります。

各 IDL インターフェースは、その IDL インターフェースの Java バージョンを実装する Java POA 抽象クラスにマッピングされます。

メモ POAクラスは、本来の IDL インターフェースを拡張しません。したがって、POA は CORBA オブジェクトではありません。POA は CORBA サーバントであり、実際の CORBA オブジェ ク ト を作成する ために使用されます。 POA ク ラ スの詳細については、 Java API リ ファレンスの VisiBroker API で、 org.omg.PortableServer パッ ケージを参照し て く ださい。 POA の詳細については、 99 [ページの 「](#page-110-0)POA の使い方」 を参照し て く ださい。

次のサンプルコードに示すように、次に <interface>POA クラスを拡張することによ り、ユーザー定義のサーバークラスが ORB にリンクされます。

メモ POA クラス自体は、抽象クラスなので、インスタンス化できません。このクラスをインス タンス化するには、それに宣言されている IDL インターフェースオペレーションを各自の 実装で実装する必要があります。

このサンプルコードは、継承を使った Java のサーバーインプリメンテーションを表示しま す。

```
/* Bank.idl より */
module Bank {
   interface Account {
   };
};
// 生成された Java
package Bank;
public abstract class AccountPOA extends org.omg.PortableServer.Servant 
implements
      org.omg.CORBA.portable.InvokeHandler,
      Bank.AccountOperations { . . . }
// インプリメンテーションを ORB にリンクします。
public class AccountImpl extends Bank.AccountPOA { . . . }
```
### デリゲーションを使ったサーバーインプリメンテーショ ン

継承を使ったサーバーのインプリメンテーションには、不利な点が1つあります。サー バークラスは POA スケルトンクラスを拡張するため、インプリメンテーションの継承を ほかの目的で使用できません。Java は、単一の継承だけをサポートするからです。サー バークラスが別の目的で1つの継承リンクを使用する必要がある場合は、デリゲーション の手法を使用する必要があります。

デリゲーションを使ってサーバークラスを実装する場合は、次の追加コードが生成されます。

- 各インターフェースが Tie クラスにマッピングされます。このクラスは POA スケルト ンを拡張し、デリゲーションコードを提供します。
- 各インターフェースが Operations インターフェースにもマッピングされます。この インターフェースは、Tie クラスがデリゲートするオブジェクトの型を定義するため に使用されます。

デリゲートされるインプリメンテーションは、Operation インターフェースを実装し、 Tie クラスのインスタンス内に格納される必要があります。Tie クラスのコンストラクタ を使用して、Operation インターフェースのインスタンスを Tie オブジェクトに格納で きます。次のサンプルコードにデリゲーションの方法を示します。

```
/* Bank.idl より */
module Bank {
    interface AccountManager {
      Account open(in string name);
    };
};
// 生成された Java
package Bank;
public interface AccountManagerOperations {
   public Example.Account open(java.lang.String name);
}
// 生成された Java
package Bank;
public class AccountManagerPOATie extends AccountManagerPOA {
    public AccountManagerPOATie (final Bank.AccountManagerOperations 
_delegate)
\begin{bmatrix} 1 & 1 \\ 1 & 1 \end{bmatrix} public AccountManagerPOATie (final Bank.AccountManagerOperations 
_delegate,
 final org.omg.PortableServer.POA _poa) { . . . }
 public Bank.AccountManagerOperations _delegate () { . . . }
   public void delegate (final Bank.AccountManagerOperations delegate) { . . .
}
   public org.omg.PortableServer.POA _default_POA () { . . . }
    public float open () { . . . }
}
// インプリメンテーションを ORB にリンクします。
    classAccountImpl implements AccountManager Operations
public class Server {
    public static main(String args) {
      \frac{1}{2}...
       AccountManagerPOAtie managerServant = new AccountManagerPOATie(new 
AccountManagerImpl());
       // ...
}
```
# インターフェースのスコープ

OMG の IDL から Java へのマッピング仕様では、複数のデリゲーションを1つのインター フェーススコープ内でネストすることができません。また、パッケージとインターフェー スが同じ名前を持つこともできません。したがって、インターフェースのスコープは、 「Package」サフィックスが付いた同じ名前のパッケージにマッピングされます。

# 例外のマッピング

IDL の例外は、構造体とよく似た方法でマッピングされます。IDL の例外は、例外の フィールド に対応するインスタンス変数とコンストラクタを提供する Java クラスにマッピ ング されます。

CORBA のシステム例外は、チェックされない例外です。

java.lang.RuntimeException から (間接的に) 継承されます。

ユーザー定義の例外は、 チェ ッ ク される例外です。 java.lang.Exception から (間接 的に) 継承されます。

# ユーザー定義例外

ユーザー定義の例外は、 org.omg.CORBA.UserException を拡張する Java final クラス にマッピングされるか、そうでない場合は、Helper クラスと Holder クラスの生成も含め、 IDL struct 型とまったく同じようにマッピングされます。

例外が、ネストされた IDL スコープ内(つまり、インターフェース内)で定義されている 場合、その Java クラス名は、特別なスコープ内で定義されます。そうでない場合、その Java クラス名は、その例外が属する IDL モジュールに対応する Java パッケージのスコー プ内で定義されます。

このサンプルコードは、ユーザー定義例外に対する IDL から Java へのマッピングを示し ています。

```
// IDL
module Example {
    exception AnException {
       string reason;
    };
};
// 生成された Java
package Example;
public final class AnException extends org.omg.CORBA.UserException {
    public java.lang.String extra;
   public AnException () { . . .
 public AnException (java.lang.String extra) { . . . }
 public AnException (java.lang.String _reason, java.lang.String extra) { . . 
. }
    public java.lang.String to String () { . . . }
public boolean equals (java.lang.Object o) { . . . }
}
public final class AnExceptionHolder implements
       org.omg.CORBA.portable.Streamable {
    public Example.AnException value;
    public AnExceptionHolder () { }
    public AnExceptionHolder (final Example.AnException _vis_value) { . . . }
   public void _read (final org.omg.CORBA.portable.InputStream input) { . . . }
   public void _write (final org.omg.CORBA.portable.OutputStream output) { . .
. }
    public org.omg.CORBA.TypeCode _type () { . . . }
}
```
# システム例外

標準の IDL システム例外は、 org.omg.CORBA.SystemException を拡張する Java final クラスにマッピングされ、IDL のメジャーおよびマイナー例外コードのほか、その例外の 原因を記述し た文字列にも ア ク セスでき ます。 org.omg.CORBA.SystemException に は、public コンストラクタがありません。これを拡張したクラスだけをインスタンス化で きます。

標準 IDL 例外の Javaクラス名は IDL 名と同じで、org.omg.CORBA パッケージ内で宣言さ れます。デフォルト コンストラクタは、マイナーコードには0、完了コードには COMPLETED\_NO、 原因文字列には空文字列 ("") を提供し ます。 原因を受け取 り 、 ほかの

フィールドにはデフォルト値を使用するコンストラクタ、および3つのパラメータすべて の指定を要求するコンストラクタもあります。

# Any 型のマッピング

IDL の Any 型は、Java の org.omg.CORBA.Any クラスにマッピングされます。このクラ スは、定義済みの型のインスタンスを挿入および抽出するために必要なメソッドをすべて 持っています。抽出処理で型の不一致があると、CORBA::BAD\_OPERATION 例外が生成さ れます。

また、可搬性のあるスタブとスケルトンに効率のよいインターフェースを提供するため に、ホルダークラスを受け取る挿入と抽出のメソッドが定義されています。各 IDL プリミ ティブ型に挿入と抽出のメソッドが定義されているほか、非プリミティブの IDL 型を処理 するために、汎用のストリーム可能な型にも挿入と抽出のメソッドが定義されています。

挿入処理は、 指定された値を設定し、 必要な場合は Any の型を再設定し ます。

type() アクセッサを介してタイプコードを設定すると、その値が削除されます。値が設 定される前に抽出し よ う とする と、 CORBA::BAD\_OPERATION 例外が生成されます。 この オペレーションは、主に IDL out パラメータの型を正しく設定するために用意されていま す。

# ネストされた型のマッピング

IDL では、型宣言をインターフェース内でネストできます。Java では、クラスをインター フェース内でネストすることはできません。このため、Java クラスにマッピングされ、1 つのインターフェースのスコープ内で宣言されている複数の IDL 型は、Java にマッピング されたとき、専用のスコープパッケージ内に置かれます。

このような型宣言を持つ IDL インターフェースからはスコープパッケージが生成され、 マッピングされる Java クラス宣言がその中に入ります。スコープパッケージの名前は、 IDL 型の名前の末尾に Package を付けて作成されます。

このサンプルコードは、特定のネストされた型に対する IDL から Java へのマッピングを 示しています。

 $//$  TDL module Example { interface Foo { exception e1 {}; }; } // 生成された Java package Example.FooPackage; final public class e1 extends org.omg.CORBA.UserException {...}
typedef のマッピング

Java には typedef 構造があ り ません。

#### 単純な IDL 型

単純な Java の型にマッピングされる IDL の型は、Java ではサブクラス化されません。つ まり、単純型の型宣言を持つ typedef は、常に元の型(マッピング元の型)にマッピング されます。 単純型の場合は、 すべての typedef に Helper ク ラ スが生成されます。

#### 複雑な IDL 型

配列と シーケン ス以外の typedef は、 typedef でない IDL の単純型またはユーザー定義型が 見つかる まで、 元の型に戻すこ と はでき ません。

シーケンスと配列の typedef には、Holder クラスが生成されます。

このサンプルコードは、複雑な IDL typedef のマッピングを示しています。

```
// IDL
struct EmpName {
   string firstName;
   string lastName;
};
typedef EmpName EmpRec;
// 生成された Java
          // EmpName に関する通常の構造体のマッピング
 // EmpRec に関する通常のヘルパークラスのマッピング
final public class EmpName {
   ...
}
public class EmpRecHelper {
    ...
}
```
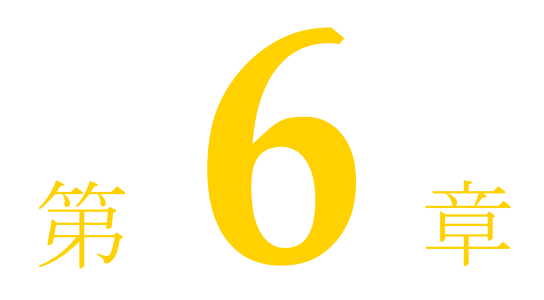

# VisiBroker のプロパティ

ここでは、Borland VisiBroker のプロパティについて説明します。

# IIOP を介した Java RMI のプロパティ

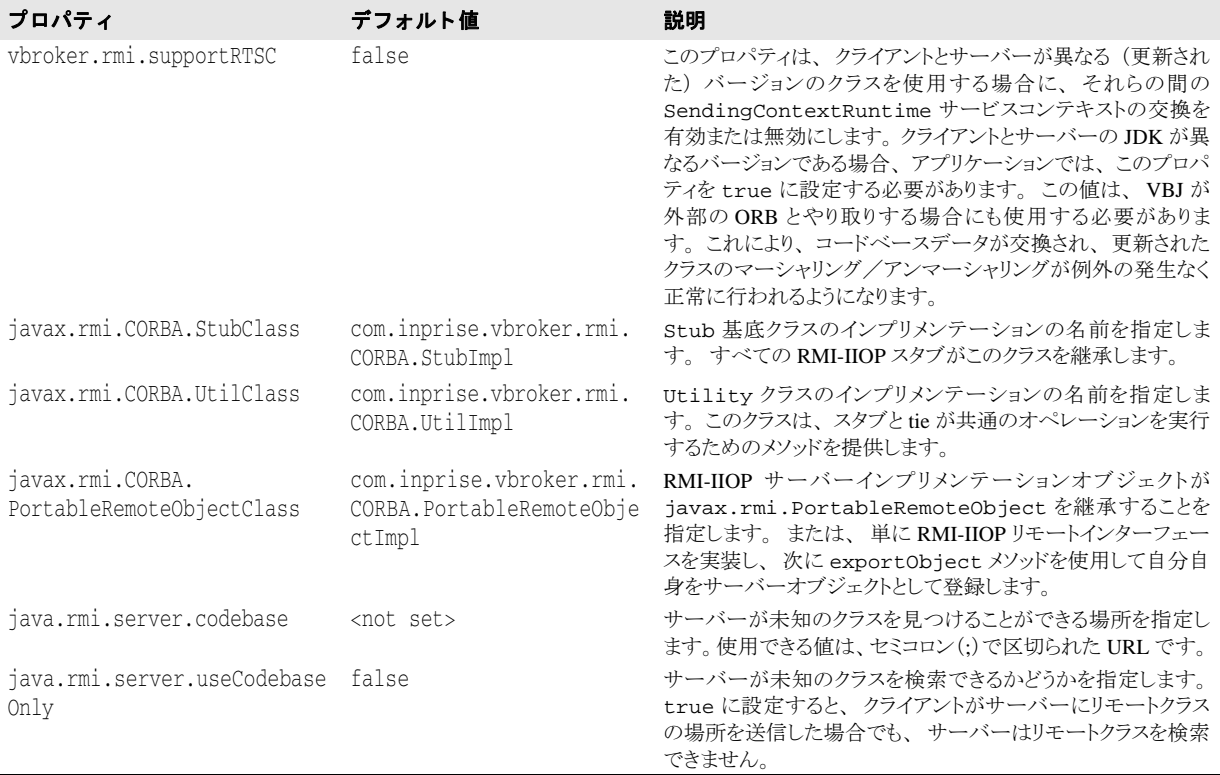

### スマートエージェントおよびスマートエージェント通信の プロパティ

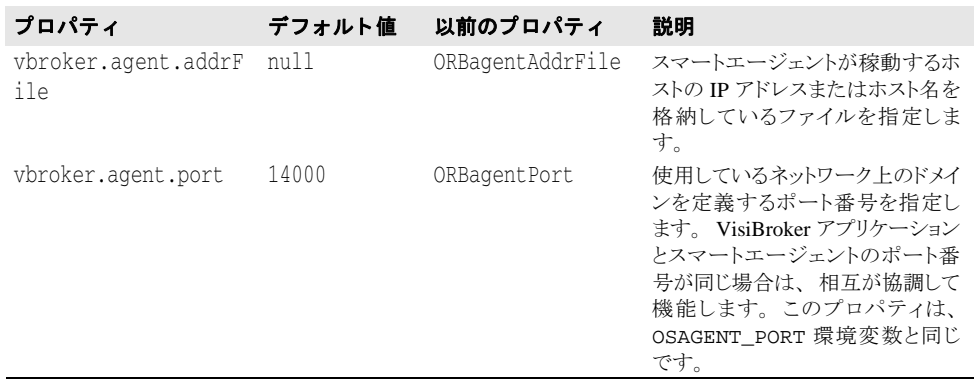

次の表で説明するプロパティは、スマートエージェント通信のためにORBによって使用 されます。

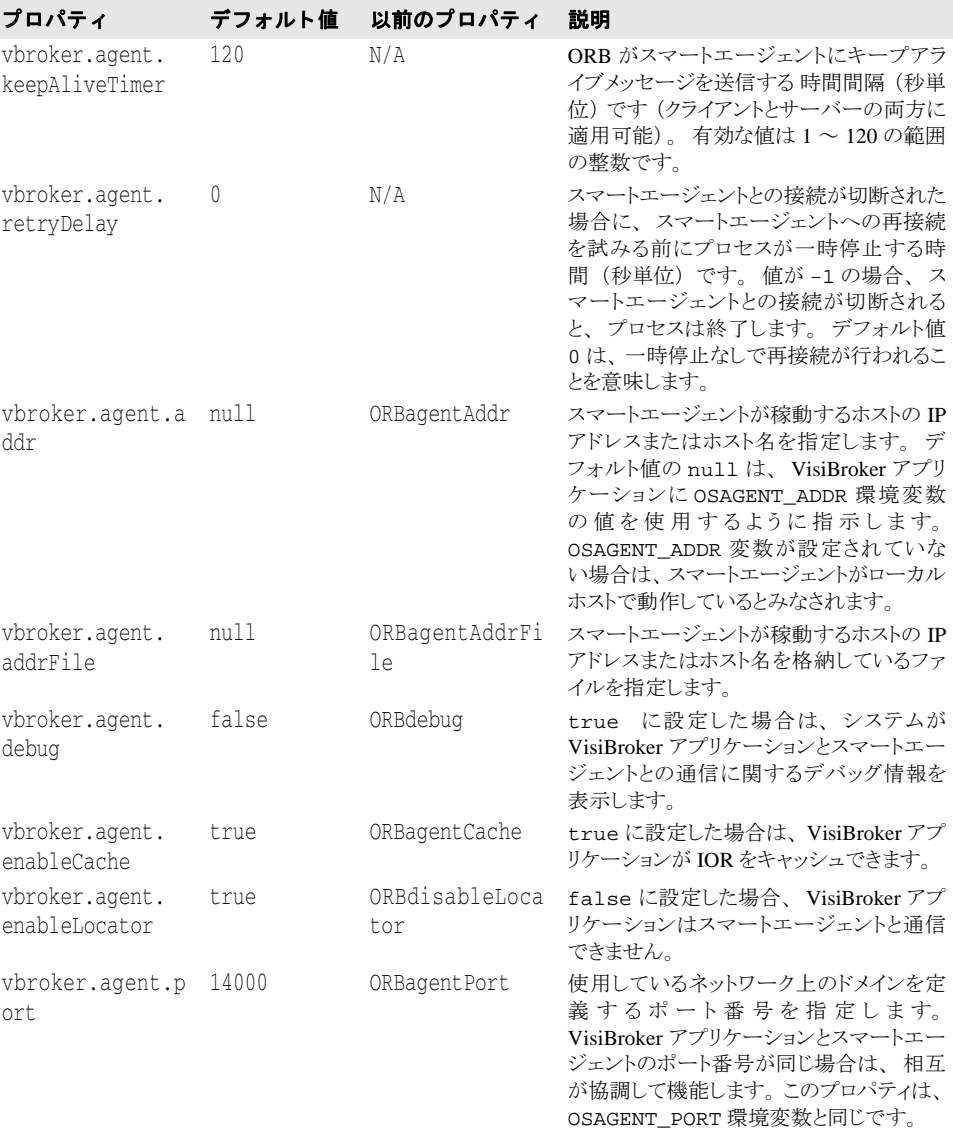

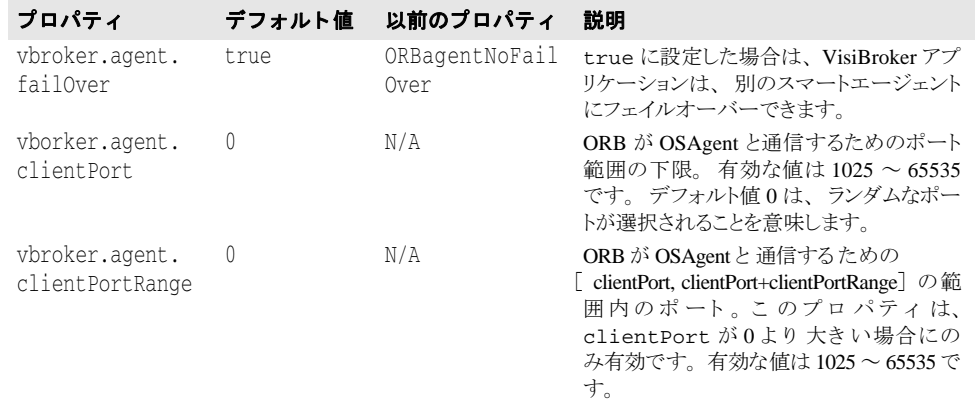

# VisiBroker ORB のプロパティ

次の表に、VisiBroker ORB のプロパティを示します。

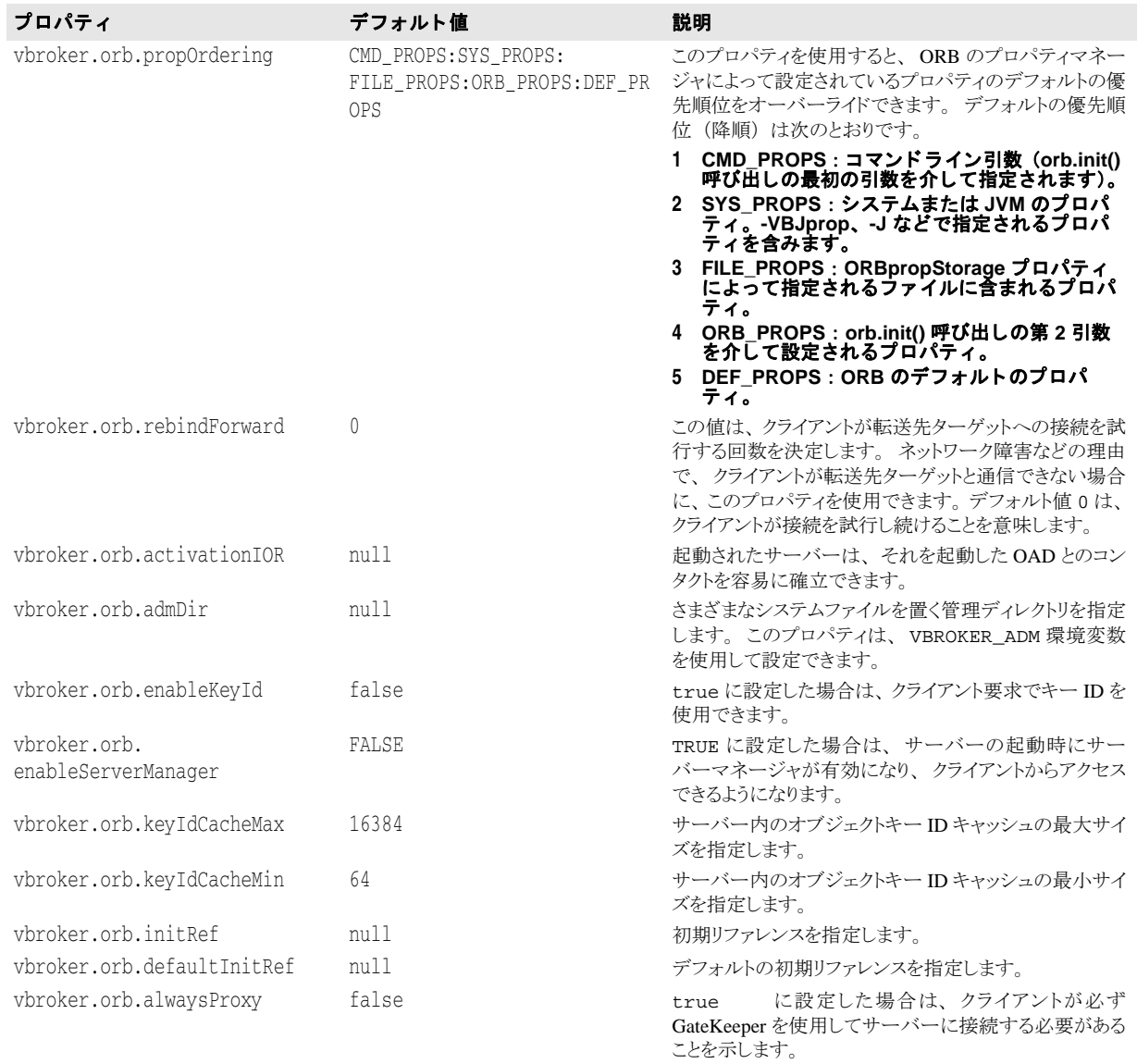

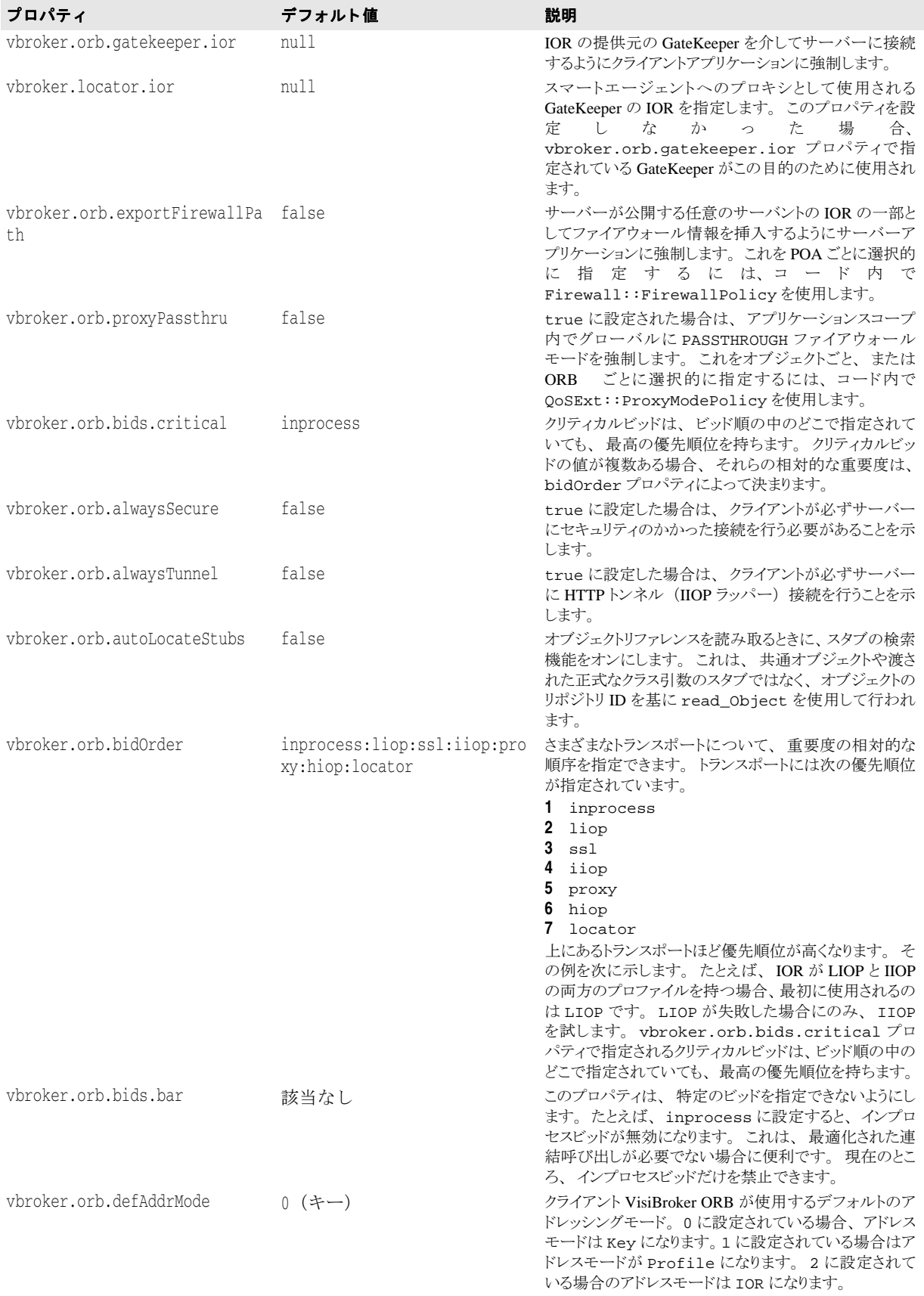

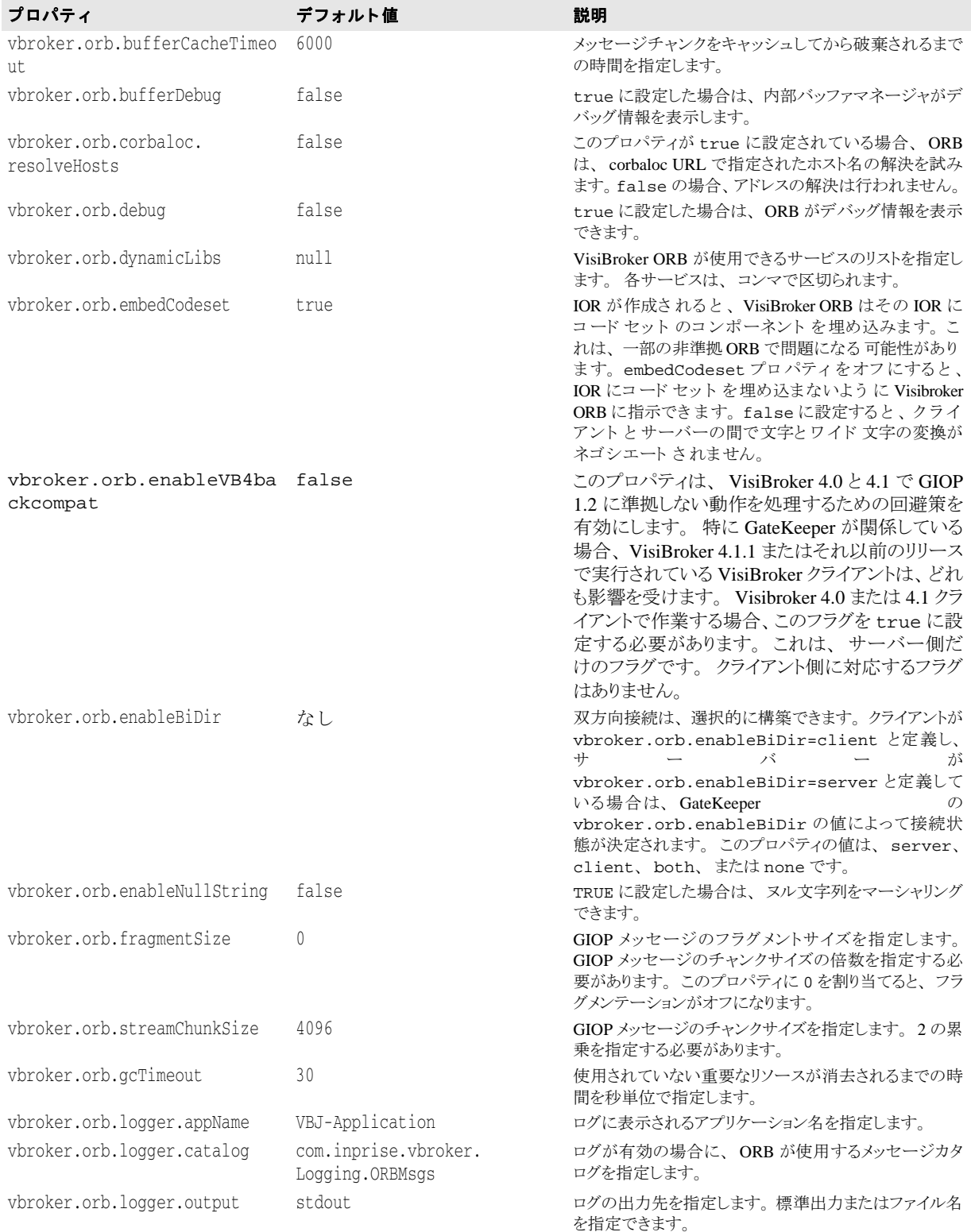

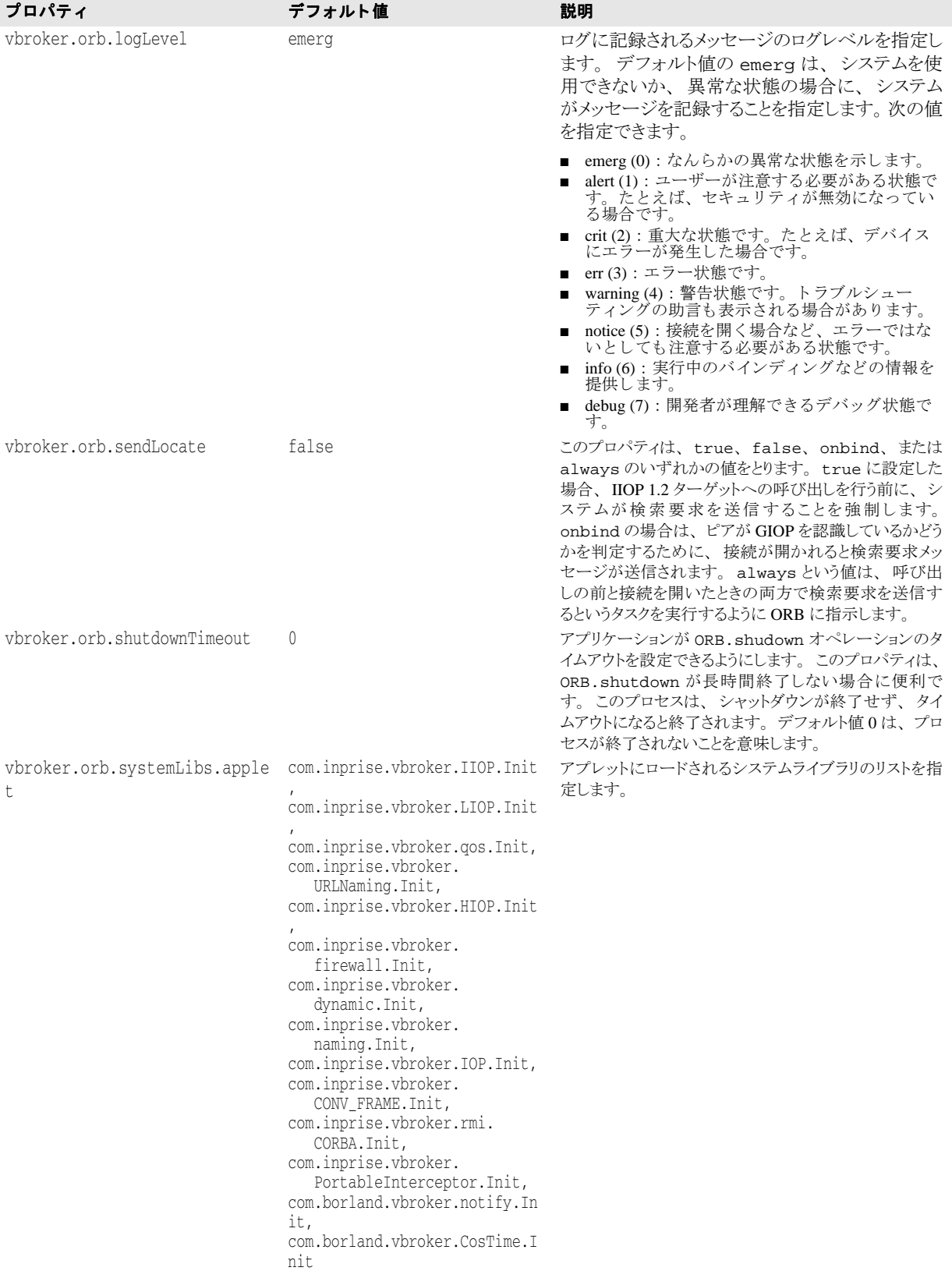

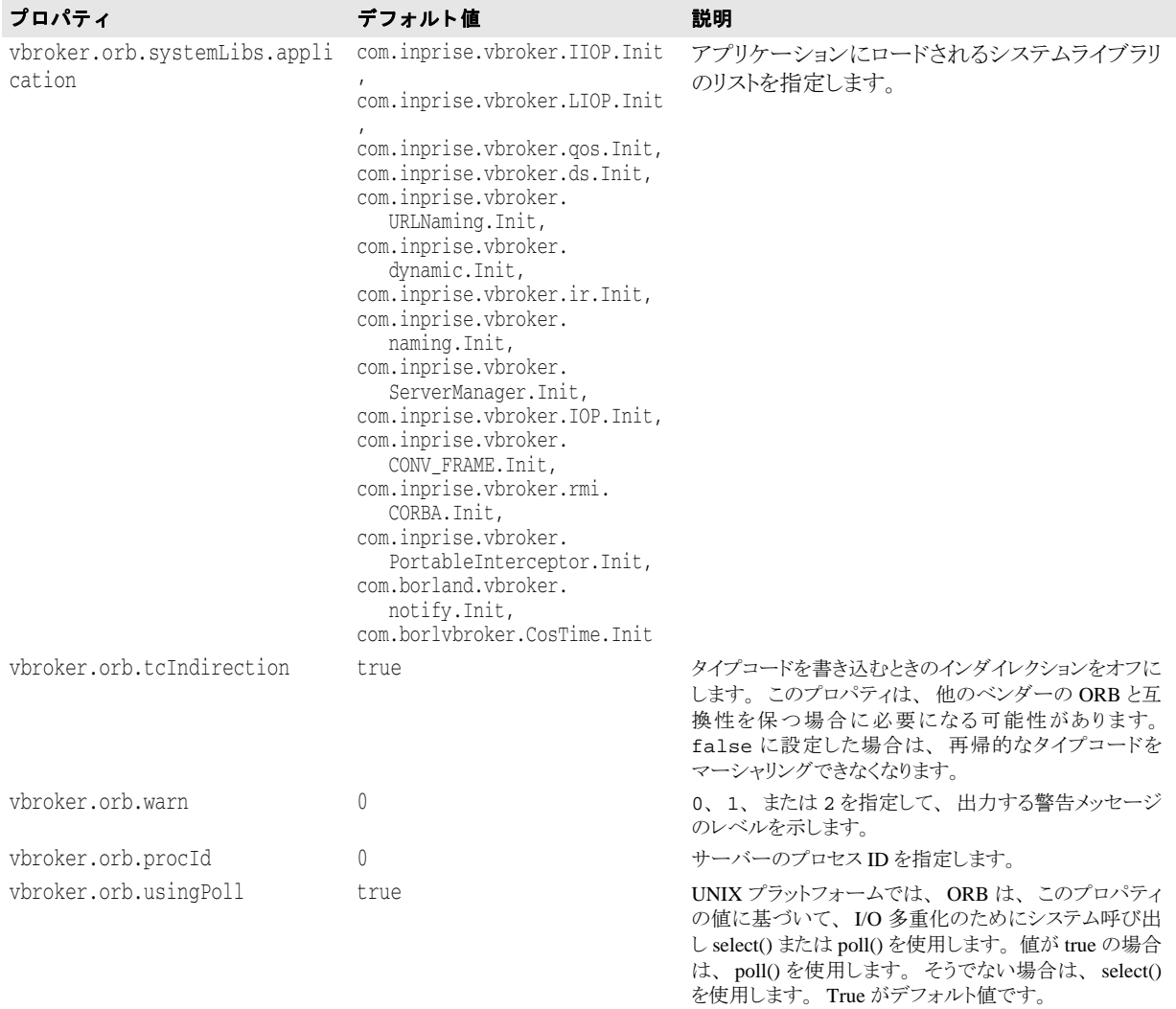

# POA のプロパティ

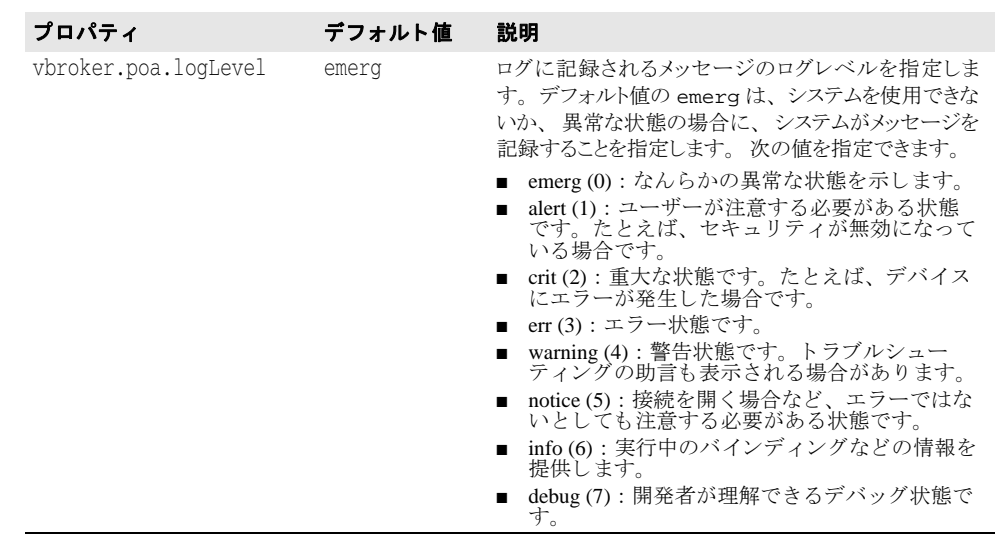

# サーバーマネージャのプロパティ

次の表は、サーバーマネージャのプロパティの一覧です。

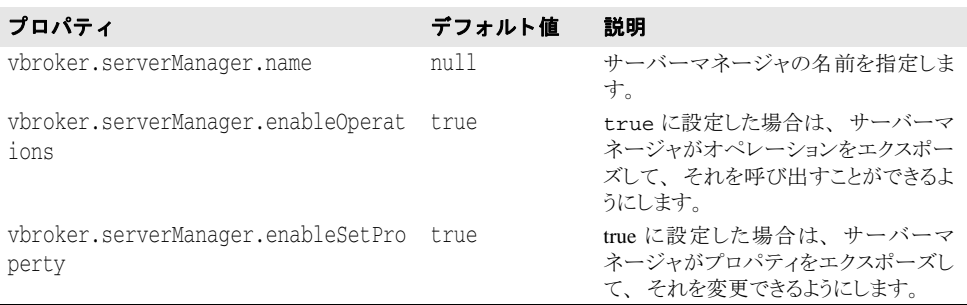

## 追加プロパティ

ここでは、サーバーマネージャでサポートされている新しいプロパティについて説明しま す。これらのプロパティは、コンテナを介して照会できます。

#### サーバー側のリソース使用量関連のプロパティ

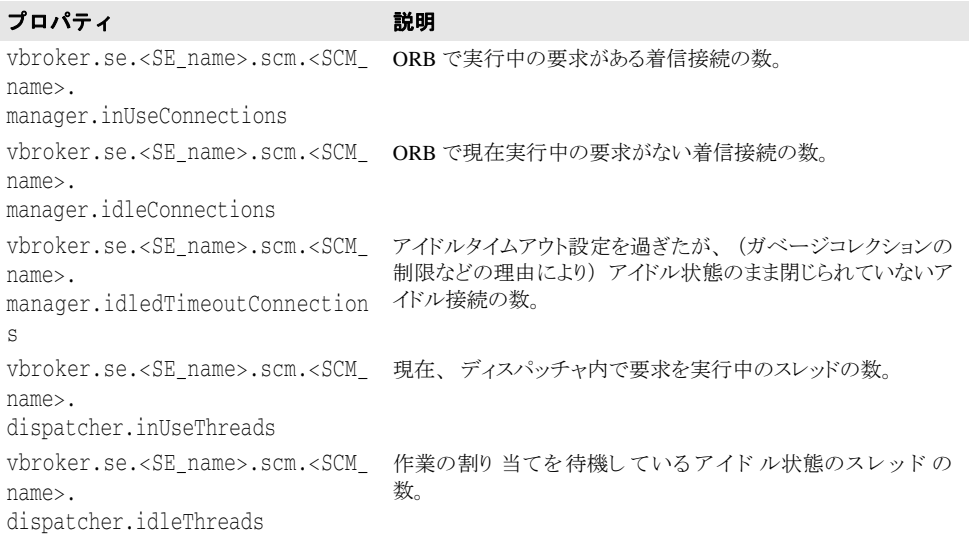

#### クライアント側のリソース使用量関連のプロパティ

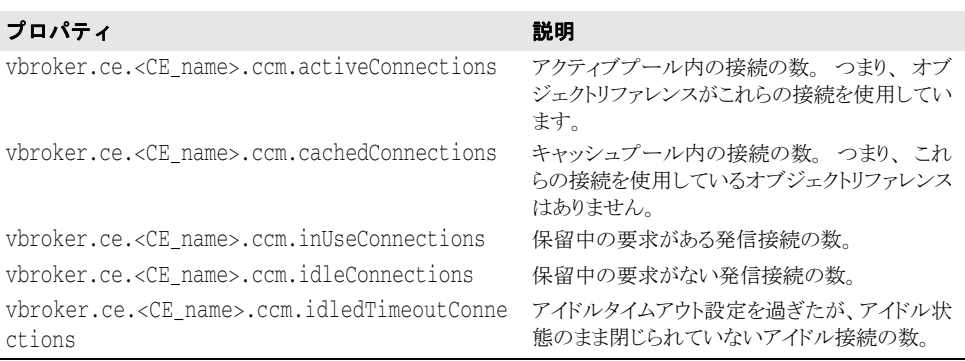

#### スマートエージェント関連のプロパティ

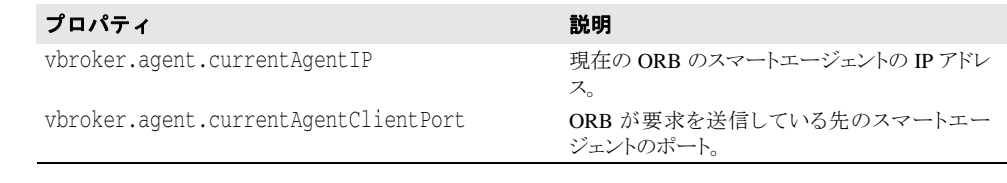

# ロケーションサービスのプロパティ

次の表は、ロケーションサービスのプロパティの一覧です。

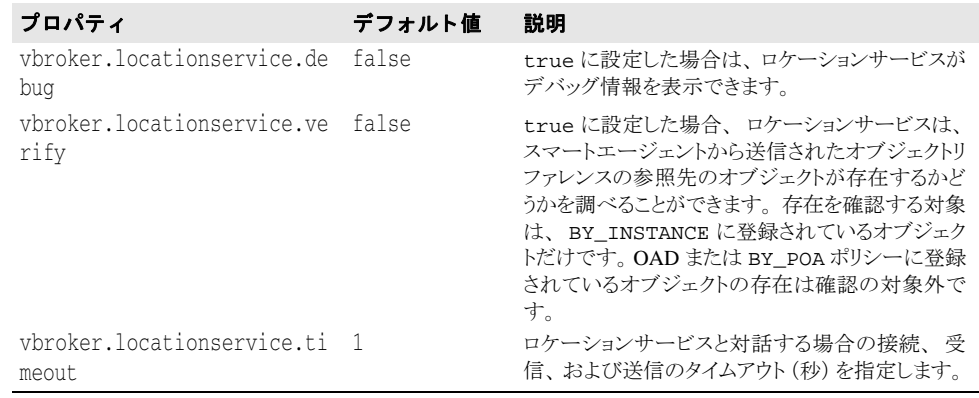

# イベントサービスのプロパティ

次の表は、イベントサービスのプロパティの一覧です。

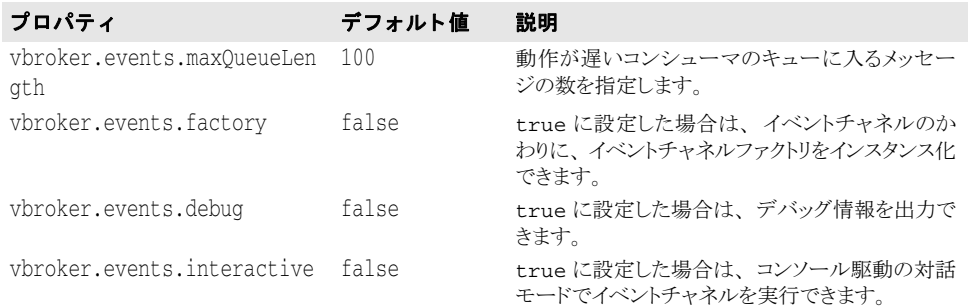

# ネーミングサービス(VisiNaming)のプロパティ

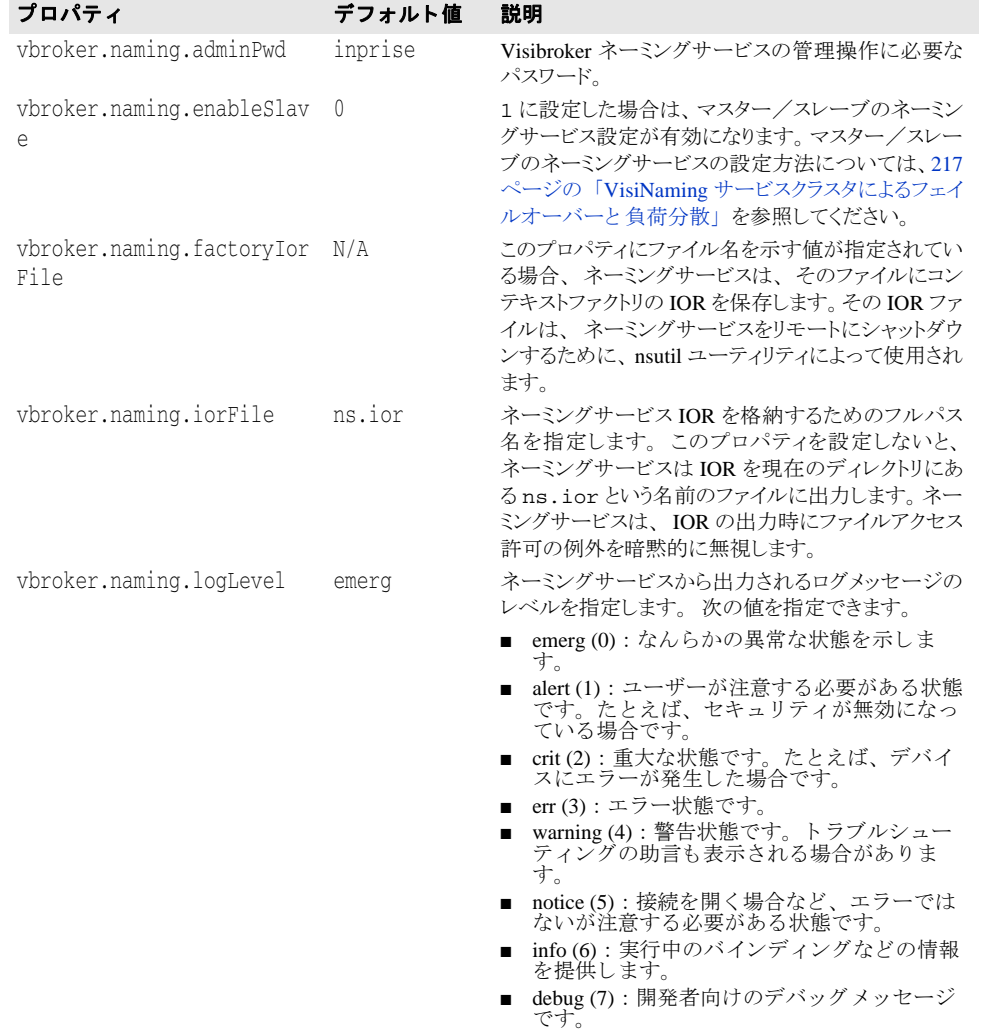

次の表は、VisiNaming サービスのプロパティを一覧です。

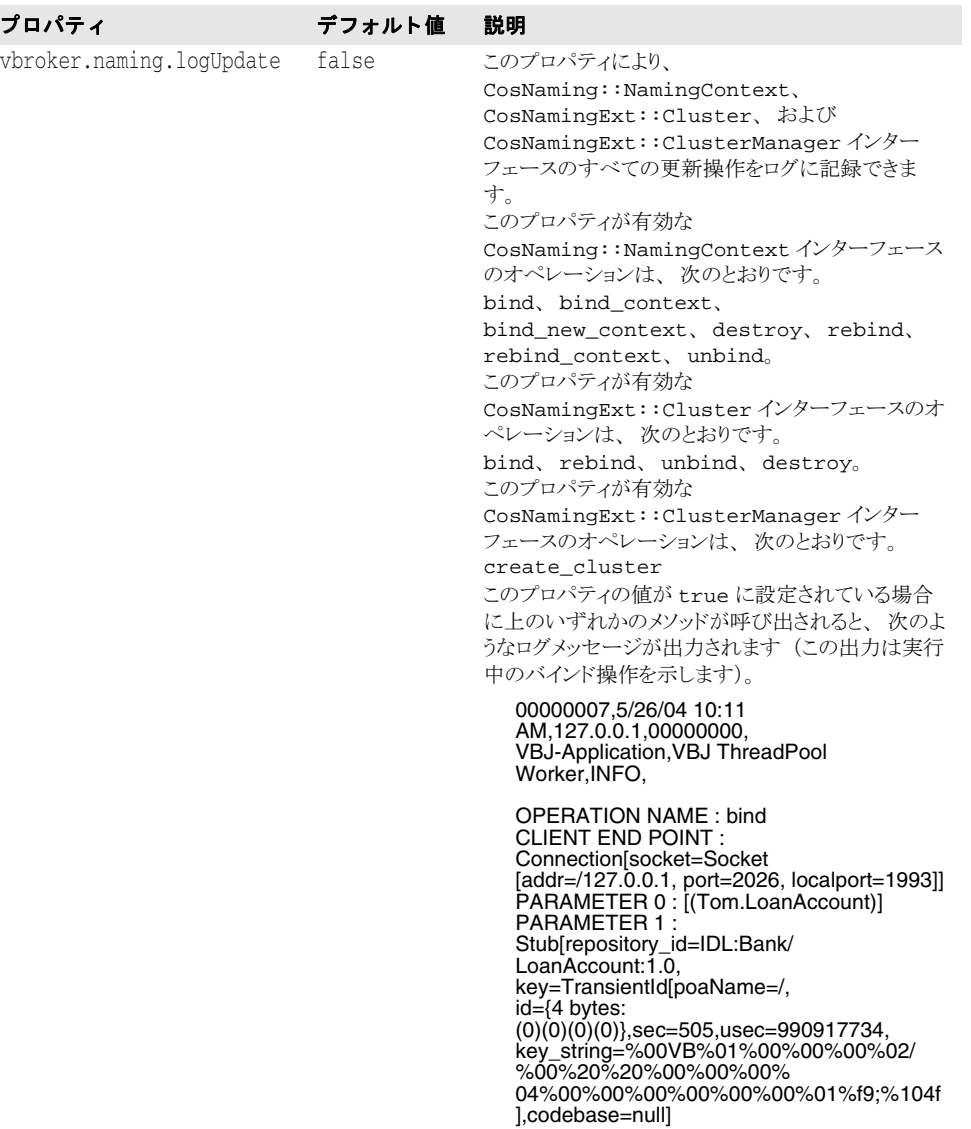

詳細は、212ページの「クラスタ」を参照してください。

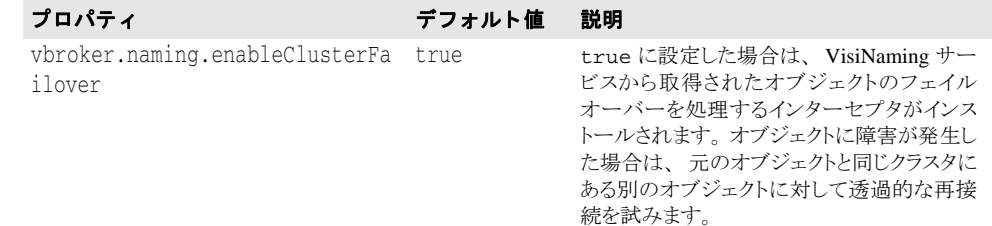

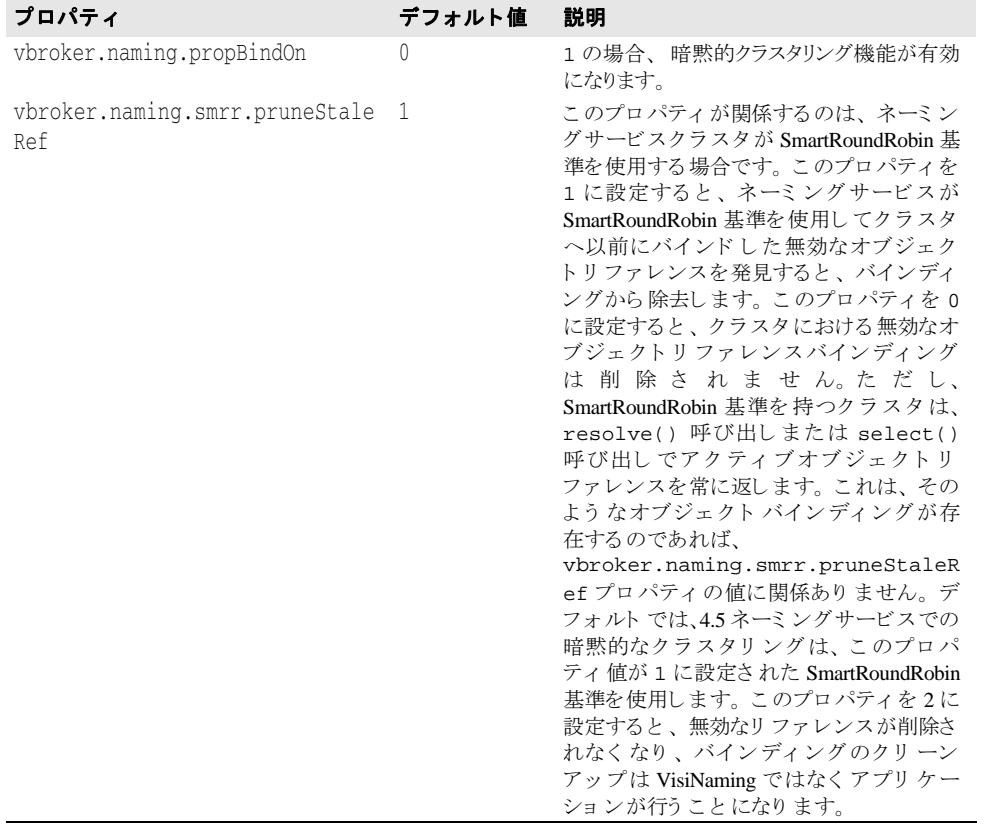

詳細は、217 ページの「VisiNaming サービスクラスタによるフェイルオーバーと 負荷分 [散」](#page-228-0)を参照してください。

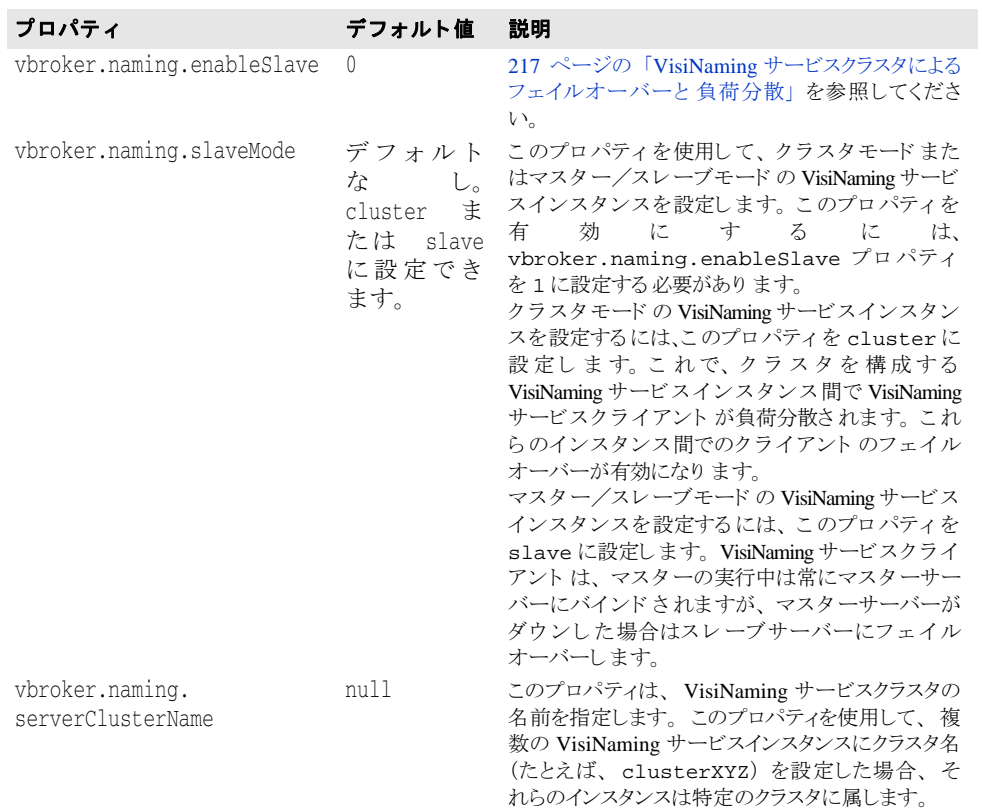

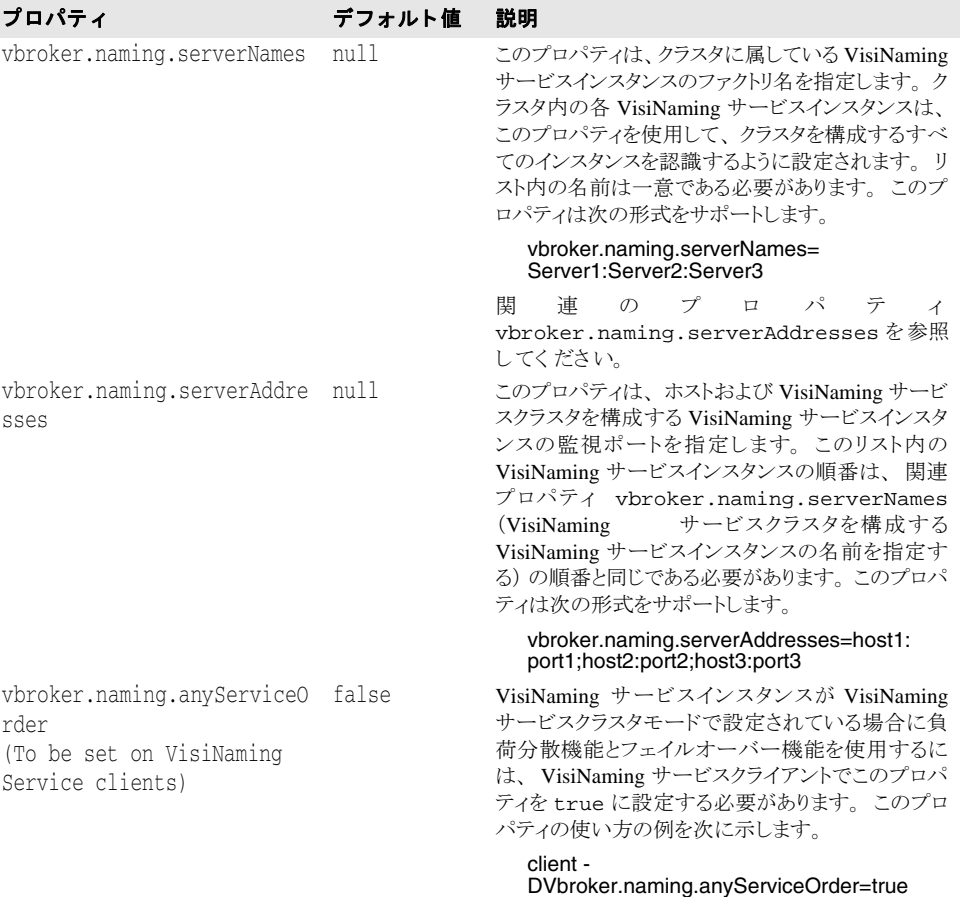

### 取り替え可能なバックストアプロパティ

次の表は、VisiNaming サービスの取り替え可能なバックストアのタイプに対するプロパ ティ情報を示します。

#### すべてのアダプタに共通するデフォルトのプロパティ

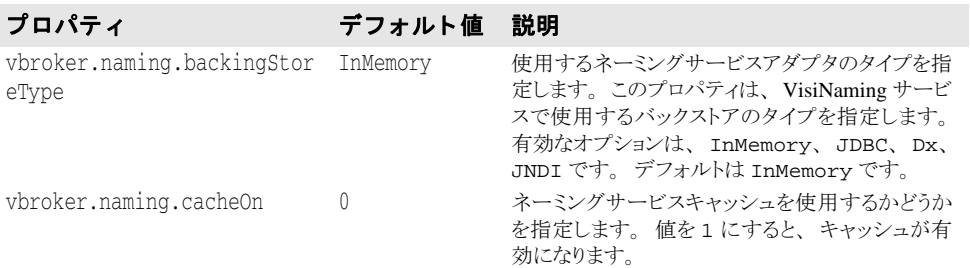

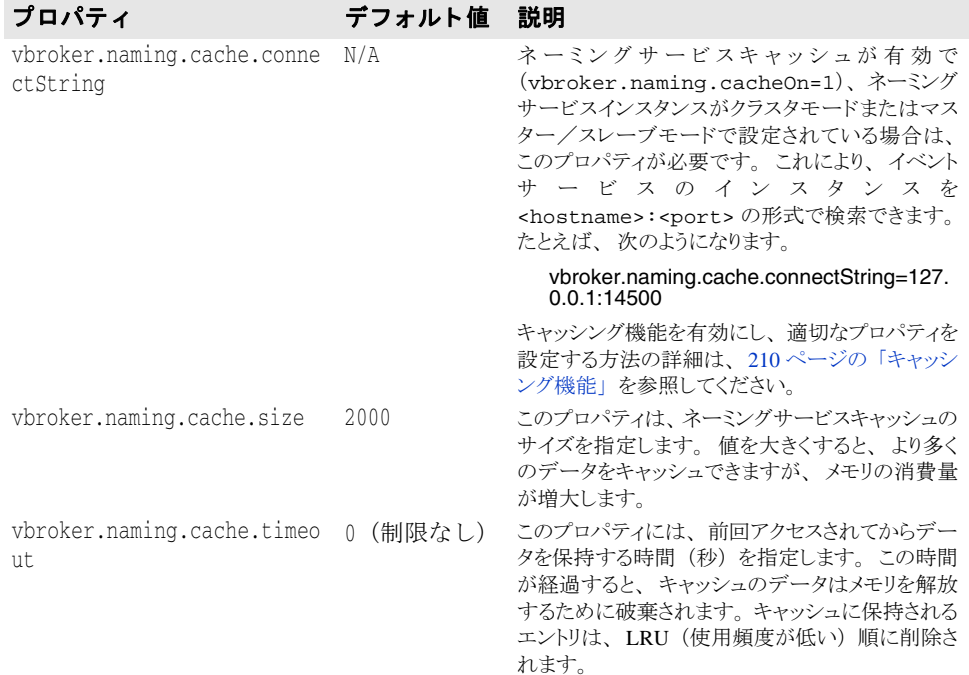

### **JDBC** アダプタのプロパテ ィ

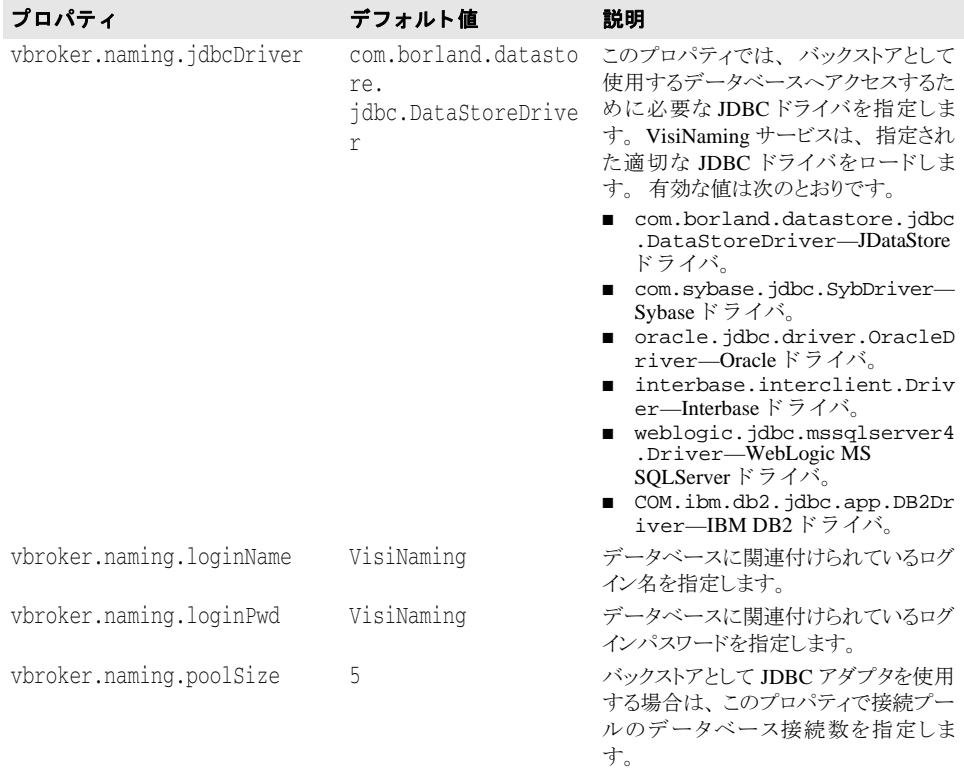

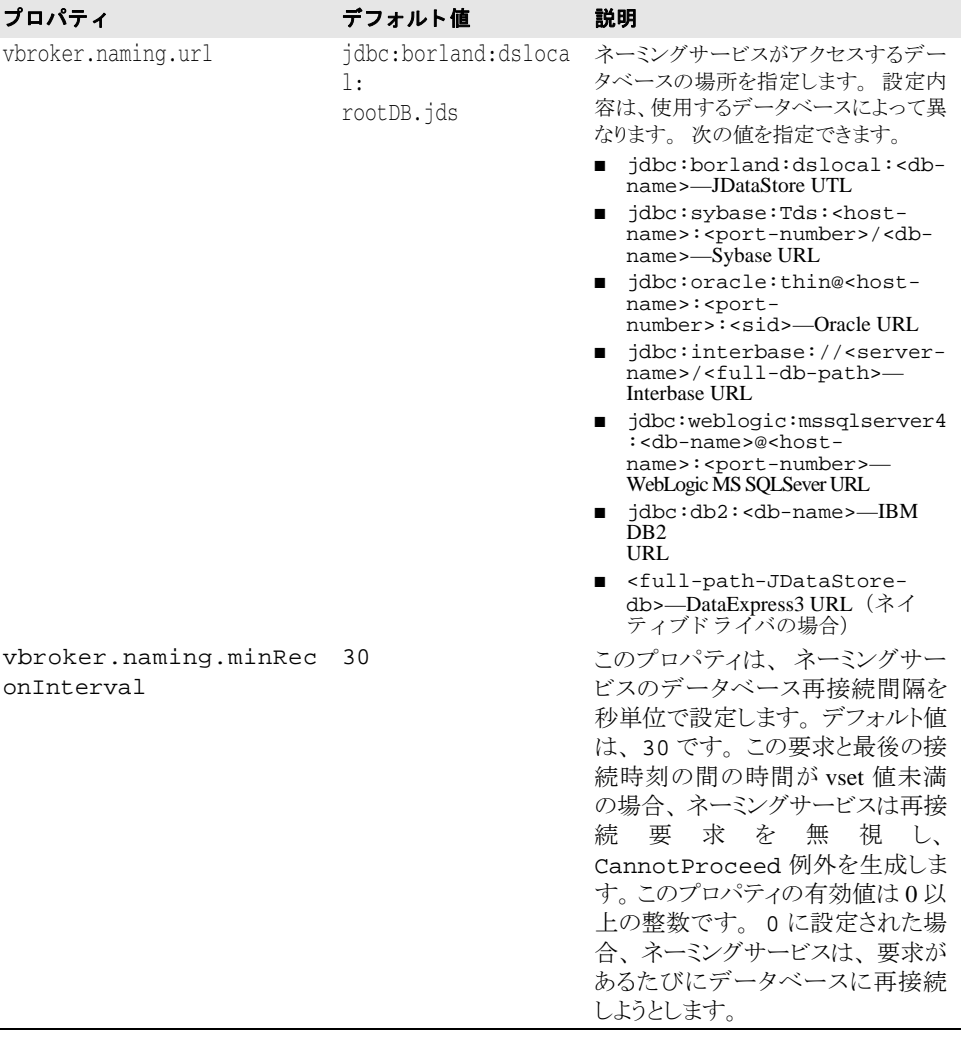

#### **DataExpress** アダプタのプロパテ ィ

次に、DataExpress アダプタのプロパティについて説明します。

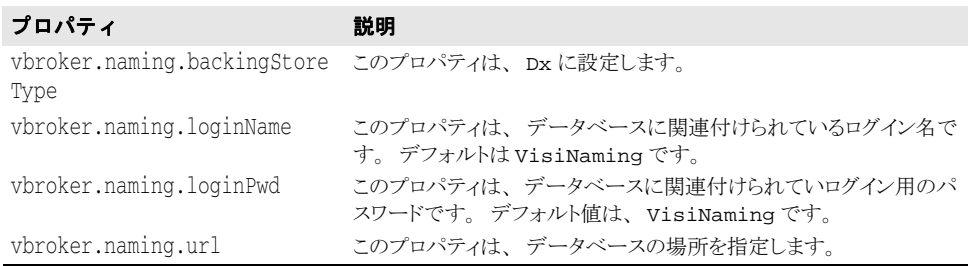

#### **JNDI** アダプタのプロパテ ィ

次に示すのは、 JNDI アダプタの設定フ ァ イルで指定でき る設定のサンプルです。

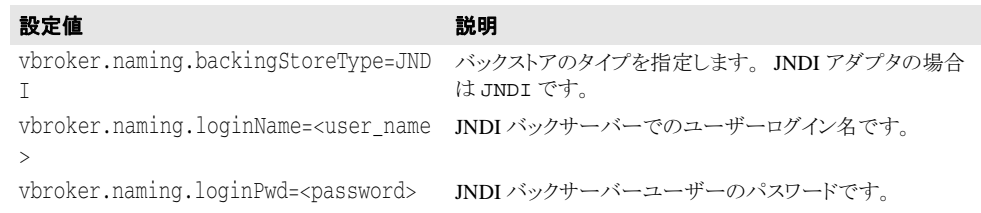

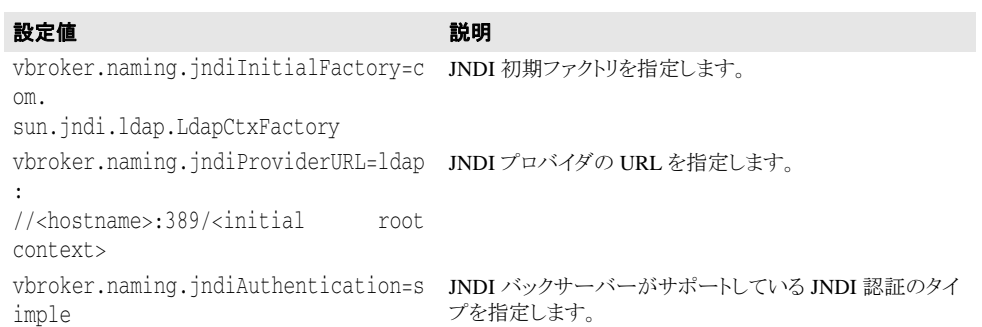

## VisiNaming サービスのセキュリティ関連プロパティ

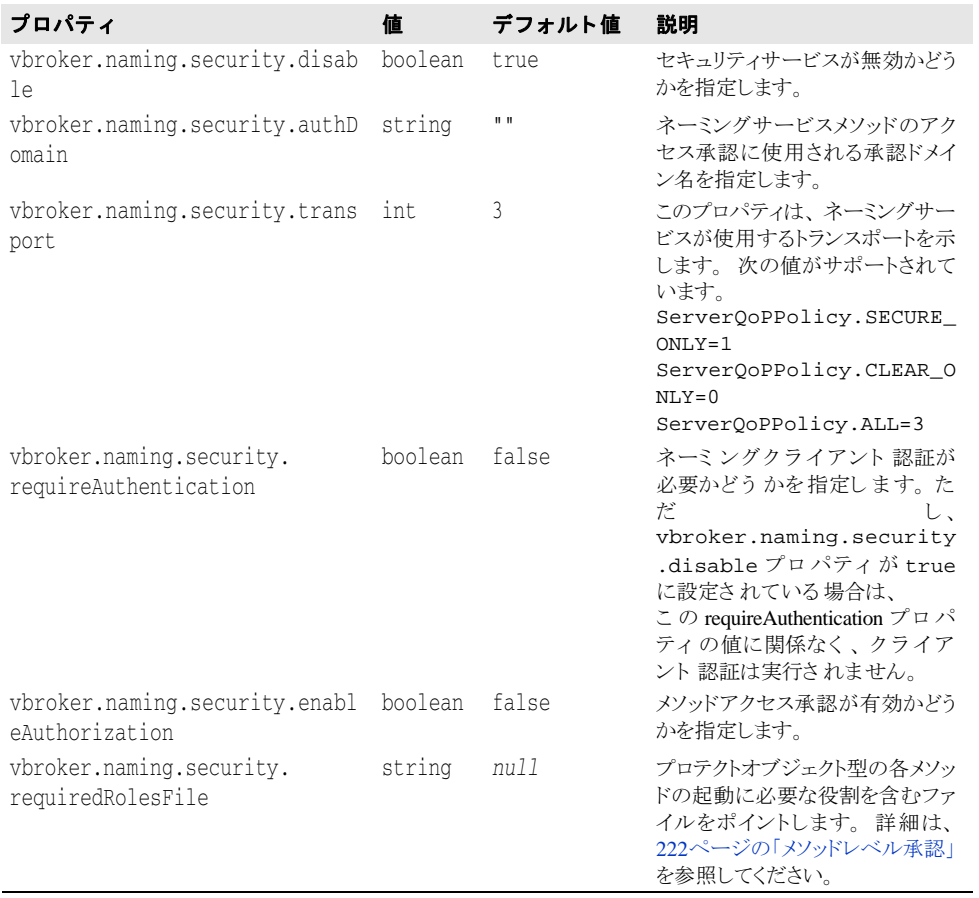

# OAD のプロパティ

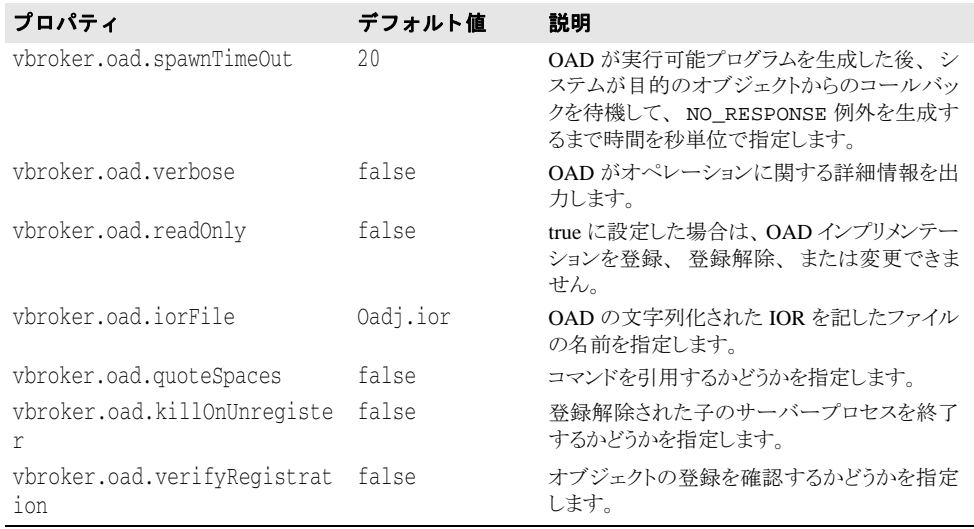

次の表は、設定可能 OAD のプロパティの一覧です。

次の表は、プロパティファイルで上書きできない OAD のプロパティの一覧です。ただし、 環境変数またはコマンドラインを使用すると、これらのプロパティを上書きできます。

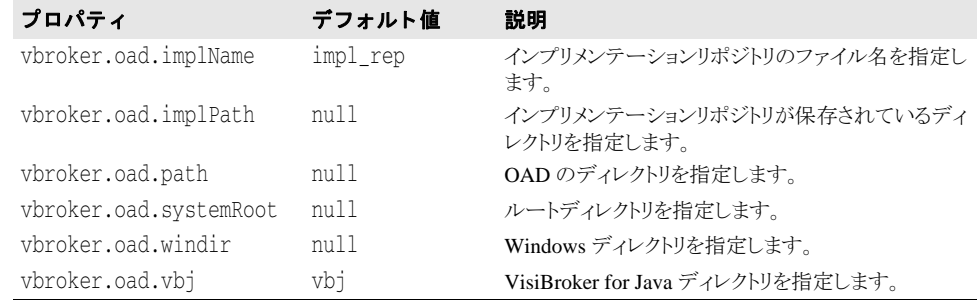

# インターフェースリポジトリのプロパティ

次の表は、インターフェースリポジトリ (IR) のプロパティの一覧です。

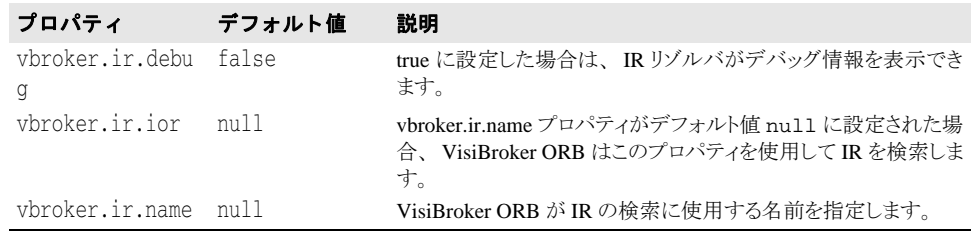

# クライアント側 IIOP 接続のプロパティ

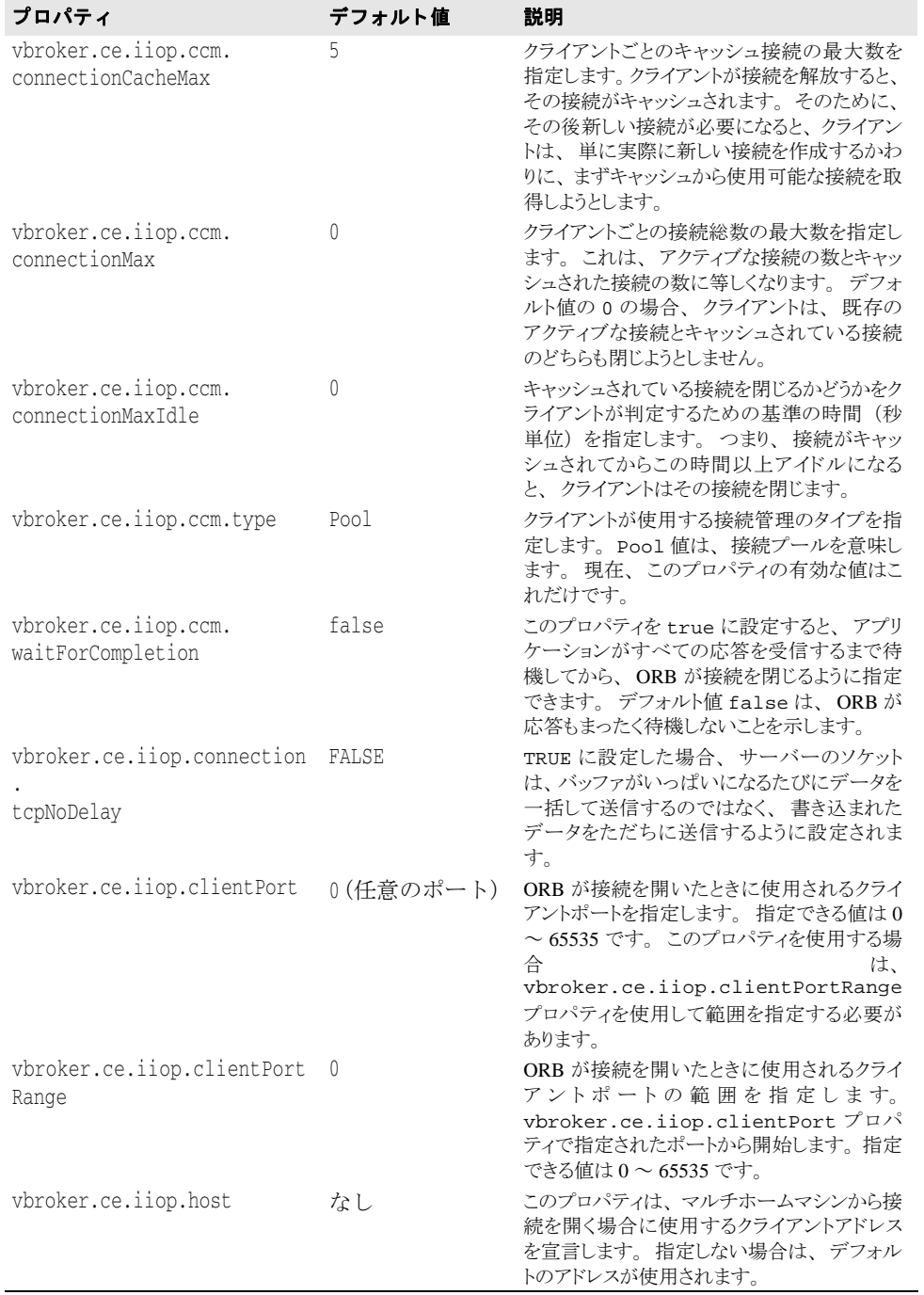

次の表は、VisiBroker for Java クライアント側 IIOP 接続のプロパティの一覧です。

# URL ネーミングのプロパティ

次の表は、URL ネーミングのプロパティの一覧です。

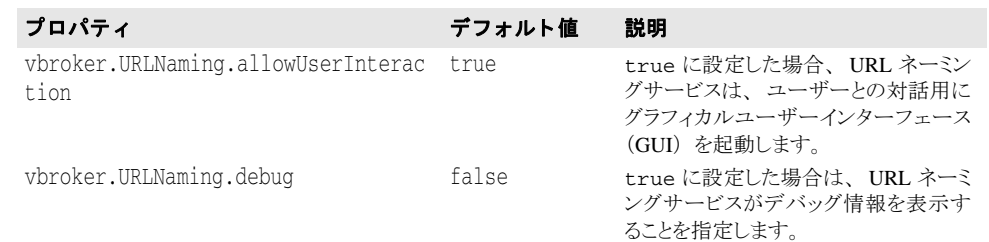

# QoS 関連のプロパティ

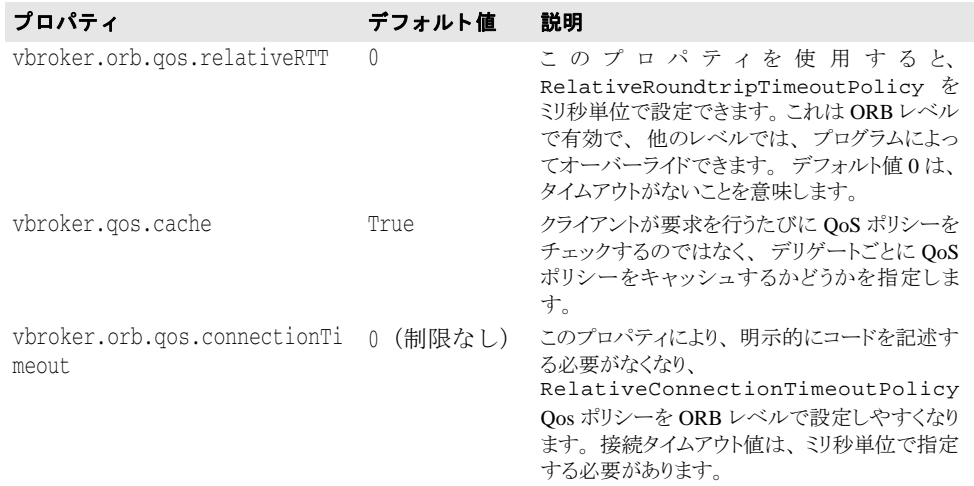

## クライアント側インプロセス接続のプロパティ

次の表は、クライアント側インプロセス接続のプロパティの一覧です。

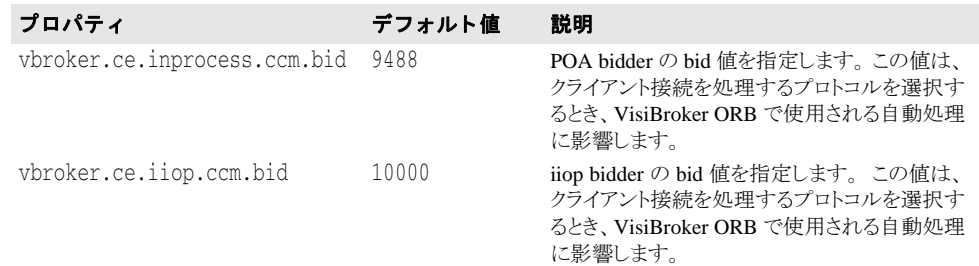

## サーバー側サーバーエンジンのプロパティ

次の表は、サーバー側サーバーエンジンのプロパティの一覧です。

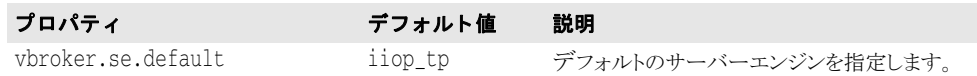

### <span id="page-93-0"></span>サーバー側スレッドセッション IIOP\_TS/IIOP\_TS 接続の 」<br>バティ

次の表は、サーバー側スレッドセッション IIOP\_TS/IIOP\_TS 接続のプロパティの一覧で す。

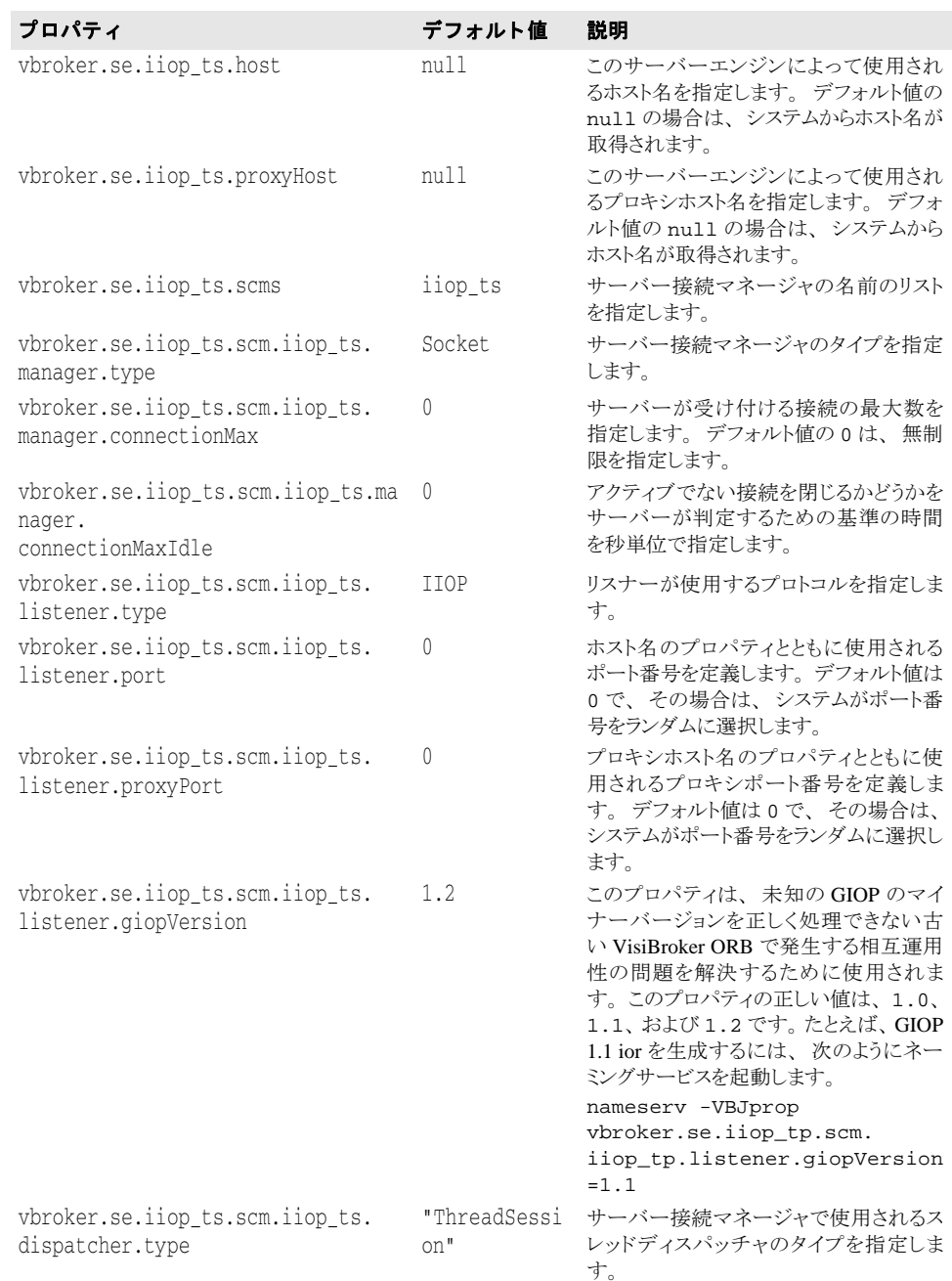

### サーバー側スレッドセッション BOA\_TS/BOA\_TS 接続の コパティ

このプロトコルは、82ページの「サーバー側スレッドセッション IIOP\_TS/IIOP\_TS 接続 のプロパティ」と同じプロパティを持ちます。ただし、各プロパティの iiop\_ts が

boa\_ts にかわります。たとえば、 vbroker.se.iiop\_ts.scm.iiop\_ts.manager.connectionMax は vbroker.se.boa\_ts.scm.boa\_ts.manager.connectionMax になります。 また、vbroker.se.boa\_ts.scms のデフォルト 値は boa\_ts です。

#### <span id="page-94-0"></span>サーバー側スレッドプール IIOP\_TP/IIOP\_TP 接続の プロパティ

次の表は、サーバー側スレッドプール IIOP\_TP/IIOP\_TP 接続のプロパティの一覧です。

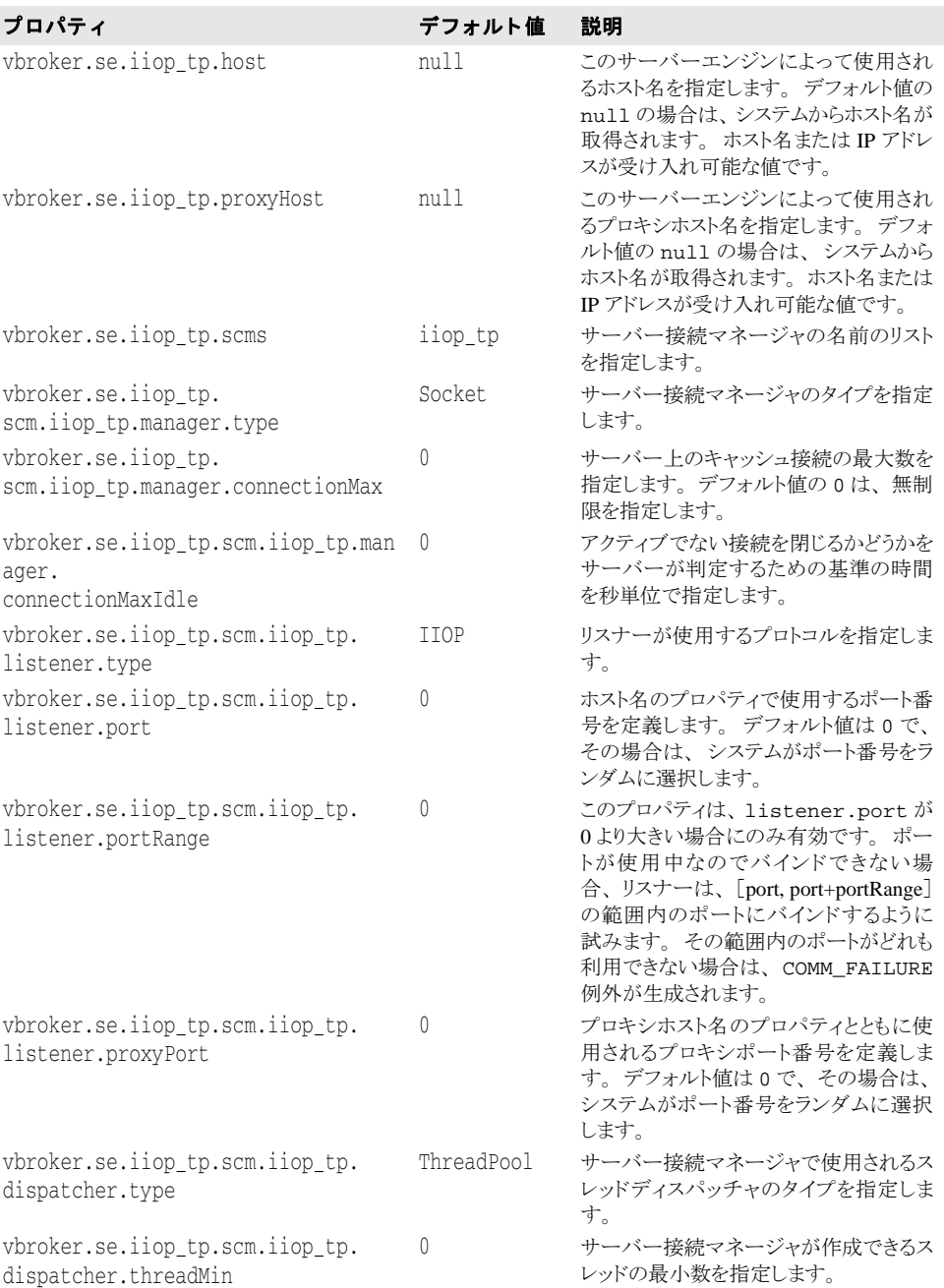

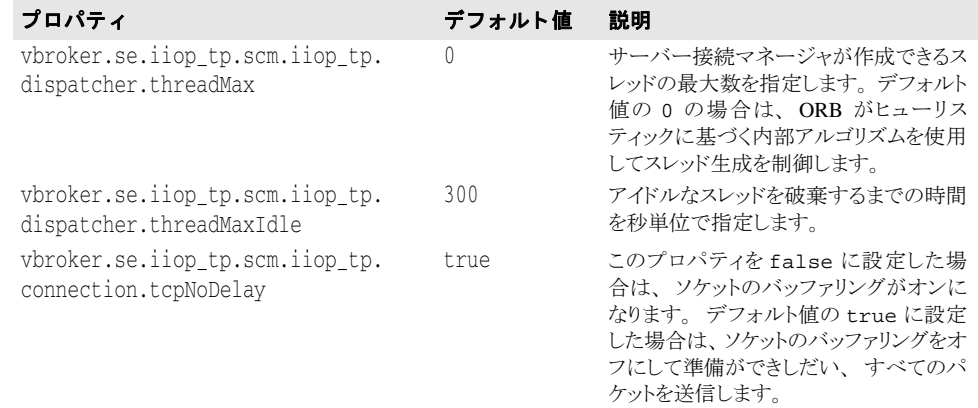

# サーバー側スレッドプール BOA\_TP/BOA\_TP 接続の プロパティ

このプロトコルは、83ページの「サーバー側スレッドプール IIOP\_TP/IIOP\_TP 接続のプ ロパティ」と同じプロパティを持ちます。ただし、各プロパティの iiop\_tp が boa\_tp にかわります。たとえば、

vbroker.se.iiop\_tp.scm.iiop\_tp.manager.connectionMax は vbroker.se.boa\_tp.scm.boa\_tp.manager.connectionMax にな り ます。 また、vbroker.se.boa\_tp.scms のデフォルト値は boa\_tp です。

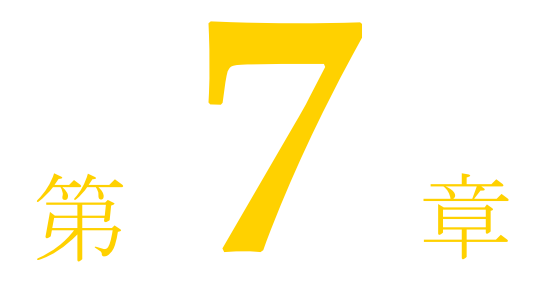

# 例外処理

## CORBA モデルにおける例外

CORBA モデルにおける例外には、システム例外とユーザー例外があります。CORBA 仕様 では、システム例外のセットが定義されています。システム例外は、クライアント要求の 処理中にエラーが発生する と生成されます。 また、 通信エラーがあった場合にも生成され ます。システム例外は特に決まった場合でなくても生成されることがあり、インター フ ェース内で宣言する必要はあ り ません。

ユーザー例外を作成したオブジェクトの IDL 内で定義しておき、生成される条件を指定で きます。定義はメソッドのシグニチャに入れます。クライアント要求の処理中にオブジェ クトが例外を生成した場合は、VisiBroker ORB がその情報をクライアントに通知する役割 を果たします。

### システム例外

インターセプタを介してオブジェクトインプリメンテーションから生成することもありま すが、システム例外は通常 VisiBroker ORB によって生成されます。インターセプタの詳細 については、349ページの「VisiBroker インターセプタの使い方」を参照してください。 SystemException は、 下に表示する よ う に CORBA 定義のエラー条件の 1 つです。

これらの例外の説明および考えられる原因の一覧については、429ページの「CORBA 例 [外」](#page-440-0)を参照してください。

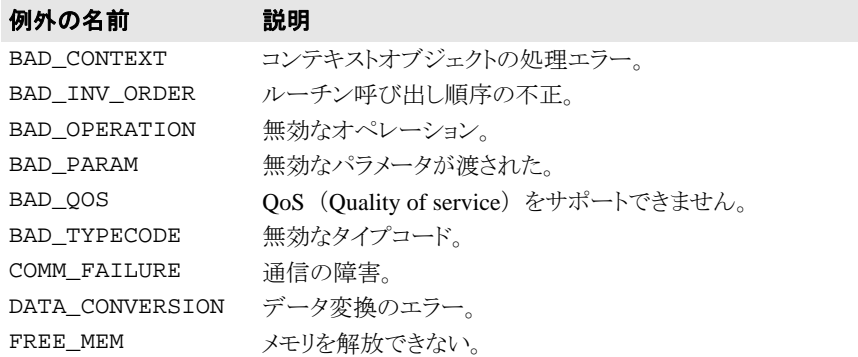

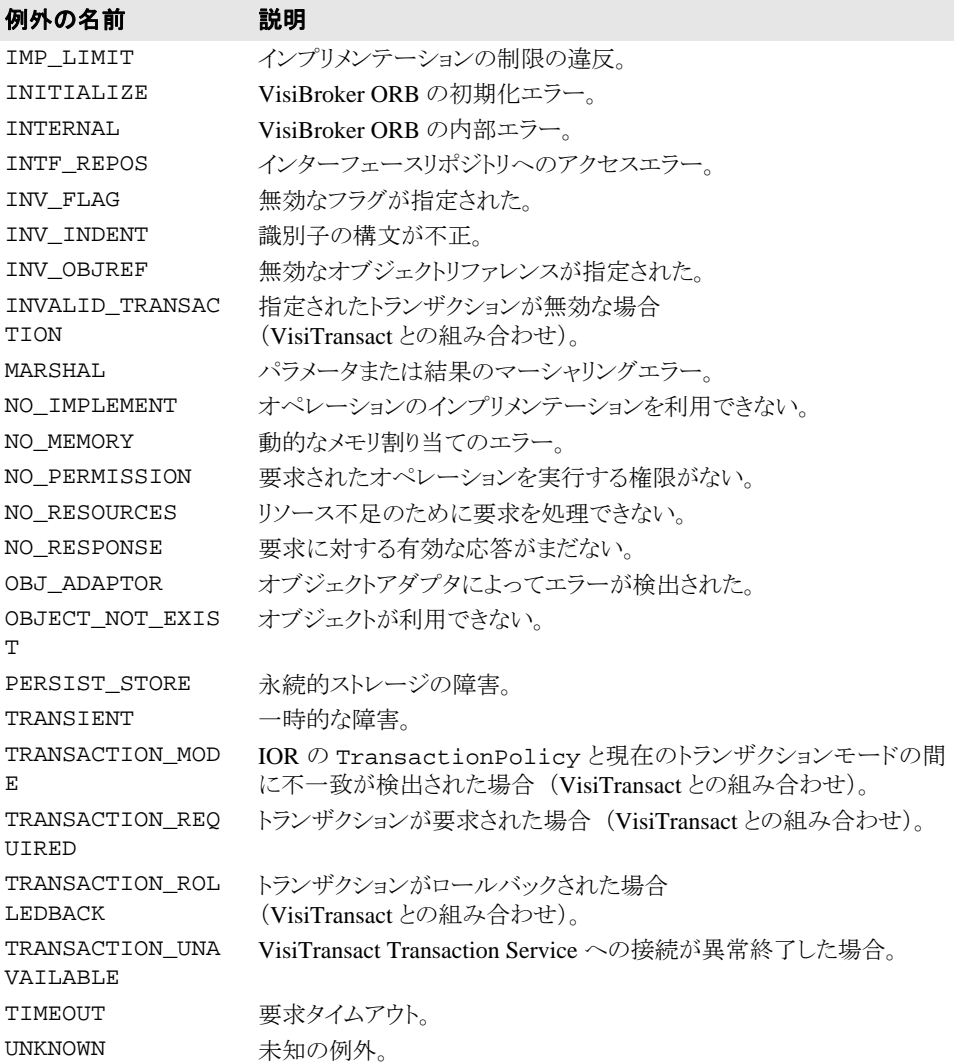

上記の例外の説明および考えられる原因の一覧については、429 ページの「CORBA 例外」 を参照し て く ださ い。

#### SystemException クラス

```
public abstract class org.omg.CORBA.SystemException extends 
java.lang.RuntimeException {
protected SystemException(java.lang.String reason,
int minor, CompletionStatus completed) { . . . }
 public String toString() { . . . }
 public CompletionStatus completed;
 public int minor;
}
```
#### 完了状態の取得

システム例外は、 例外を生成し た処理が完了し たかど う かを通知するための完了状態を持 ちます。 下のサンプルは、CompletionStatus が CompletionStatus 用に列挙し た値です。 処理の完了状態が判定できない場合は、 COMPLETED\_MAYBE が返されます。

```
enum CompletionStatus {
 COMPLETED_YES = 0;
 COMPLETED_NO = 1;
   COMPLETED_MAYBE = 2;
};
```
#### システム例外のキャッチ

アプ リ ケーシ ョ ンでは、 VisiBroker ORB と リ モー ト 呼び出し を try ブロックと catch ブロッ ク で囲む必要があ り ます。 下のサンプルコード は、 15 ページの 「VisiBroker [を使ったサン](#page-26-0) プルアプリケーションの開発」で説明したアカウントクライアントプログラムが例外を出 力する方法を示したものです。 public class Client { public static void main(String[] args) { try { org.omg.CORBA.ORB orb = org.omg.CORBA.ORB.init(args,null); byte[] managerId = "BankManager".getBytes(); Bank.AccountManager manager = Bank.AccountManagerHelper.bind(orb, "/bank\_agent\_poa", managerId); String name = args.length > 0 ? args[0] : "Jack B. Quick"; Bank.Account account = manager.open(name); float balance =  $\text{account}.\text{balance}$ (); System.out.println("The balance in " + name + "'s account is \$" + balance); } catch (Exception e) System.err.println(e); } } } このように変更したクライアントプログラムをサーバーが存在しない状態で実行すると、 次のように処理が終了しなかったこと、およびその例外が生成された原因が出力されま す。 prompt>vbj Client org.omg.CORBA.OBJECT\_NOT\_EXIST: Could not locate the following POA:

```
poa name : /bank_agent_poa
minor code: 0 completed: No
```
#### 例外をシステム例外にダウンキャスト

キャッチした例外に対して SystemException にダウンキャストを試みるように、 Account クライアントプログラムを変更できます。下のサンプルコードは、クライアント プログラムの変更方法を示します。

```
public class Client {
    public static void main(String[] args) {
       try {
          // ORB を初期化します。
          org.omg.CORBA.ORB orb = org.omg.CORBA.ORB.init(args, null);
          // 口座にバインドします。
          Account account = AccountHelper.bind(orb, "/bank_poa",
                "BankAccount".getBytes());
         // 口座の残高を取得します
          float balance = account.balance();
          // 残高を出力します。
          System.out.println("The account balance is $" + balance);
          catch(Exception e) {
          if (e instanceof org.omg.CORBA.SystemException) {
             System.err.println("System Exception occurred:");
          } else {
             System.err.println("Not a system exception");
\{ \mathcal{A} \} , and \{ \mathcal{A} \} System.err.println(e);
       }
    }
}
```
次のサンプルコード は、 システム例外が発生し た場合の出力結果を示し ます。

System Exception occurred:

in thread "main" org.omg.CORBA.OBJECT\_NOT\_EXIST\_minor\_code: 0 completed: No

#### 特定のシステム例外のキャッチ

すべての種類の例外をキャッチするのではなく、特定の例外だけをキャッチできます。次 のサンプルコードは、この方法を示します。

```
public class Client {
    public static void main(String[] args) {
       try {
          org.omg.CORBA.ORB orb = org.omg.CORBA.ORB.init(args,null);
          byte[] managerId = "BankManager".getBytes();
          Bank.AccountManager manager =
                Bank.AccountManagerHelper.bind(orb, "/bank_agent_poa", 
managerId);
          String name = args.length > 0 ? args[0] : "Jack B. Quick";
          Bank.Account account = manager.open(name);
          float balance = account.balance();
          System.out.println("The balance in " + name + "'s account is $" + 
balance);
       } catch(org.omg.CORBA.SystemException e) {
          System.err.println("System Exception occurred:");
          System.err.println(e);
       }
    }
}
```
### ユーザー例外

オブジェクトのインターフェースを IDL で定義する際に、そのオブジェクトが生成する ユーザー例外を指定でき ます。次のサンプルコードは UserException のコード です。 idl2java コンパイラは、オブジェクトに指定されたユーザー例外をこのコードから派生 し ます。

- public abstract class UserException extends java.lang.Exception { protected UserException(); protected UserException(String reason);
- }

#### ユーザー例外の定義

15ページの「VisiBroker を使ったサンプルアプリケーションの開発」で紹介した Bank Account アプリケーションをさらに拡張して、account オブジェクトが例外を生成するよ うにします。account オブジェクトに十分な資金がない場合は、AccountFrozen とい う名前のユーザー例外を生成します。ユーザー例外を追加するために Account インター フェースの IDL 仕様に必要になる部分を太字で示し ます。 // Bank.idl module Bank { interface Account { **exception AccountFrozen** { }; float balance() **raises(AccountFrozen)**; }; }; id12java コンパイラは、AccountFrozen 例外クラスに次のコードを生成します。 package Bank; public interface Account extends com.inprise.vbroker.CORBA.Object, Bank.AccountOperations, org.omg.CORBA.portable.IDLEntity { } package Bank; public interface AccountOperations { public float balance () throws Bank.AccountPackage.AccountFrozen; } package Bank.AccountPackage; public final class AccountFrozen extends org.omg.CORBA.UserException { public AccountFrozen () { . . . } public AccountFrozen (java.lang.String \_reason) { . . . } public synchronized java.lang.String toString() { . . . } }

#### 例外を生成するためのオブジェクトの変更

適切なエラー条件下で例外が生成されるように、AccountImpl オブジェクトを変更 する必要があります。 public class AccountImpl extends Bank.AccountPOA { public AccountImpl(float balance) { \_balance = balance; } public float balance() throws AccountFrozen { if ( $\Delta$ balance < 50) **throws AccountFrozen();** } else { return \_balance; } private float \_balance; }

#### ユーザー例外のキャッチ

オブジェクトインプリメンテーションが例外を生成した場合は、ORB がその例外を クライアントプログラムに通知する役割を果たします。 UserException のチェ ッ ク方法は、 SystemException チェ ッ ク と似ています。 AccountFrozen 例外をキャッチするようにアカウントクライアントプログラムを変 更するには、下に示すようにコードを変更します。

```
public class Client
   public static void main(String[] args) {
      try {
         // ORB を初期化します。
         org.omg.CORBA.ORB orb = org.omg.CORBA.ORB.init(args, null);
         // 口座にバインドします。
         Account account = AccountHelper.bind(orb, "/bank_poa",
                        "BankAccount".getBytes());
          口座の残高を取得します
         float balance = account.balance();
 // 残高を出力します。
 System.out.println("The account balance is $" + balance);
 }
       // AccountFrozen 例外をチェックします。
      catch(Account.AccountFrozen e) {
         System.err.println("AccountFrozen returned:");
         System.err.println(e);
 }
       // システムエラーをチェックします。
      catch(org.omg.CORBA.SystemException sys_excep) {
       ...
      }
   }
}
```
#### ユーザー例外へのフィールドの追加

ユーザー例外に値を関連付ける こ と ができ ます。 下のサンプルコード は、 原因コード を AccountFrozen ユーザー例外に追加するために、IDL インターフェース仕様を変 更する方法です。例外を生成させるオブジェクトインプリメンテーションで原因コー ドを設定します。原因コードは、例外が出力ストリームに書き込まれるときに自動的 に出力されます。

```
// Bank.idl
module Bank {
    interface Account {
       exception AccountFrozen {
          int reason;
\vert } ;
       float balance() raises(AccountFrozen);
   };
};
```
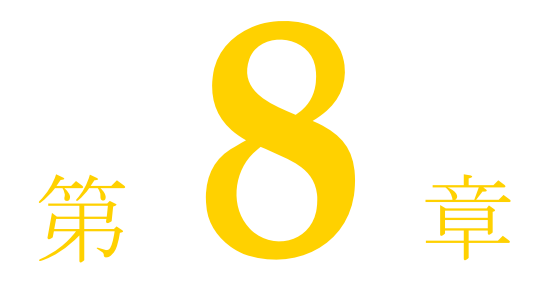

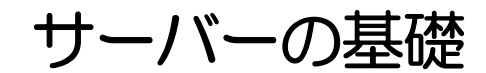

この章では、クライアントの要求を受け取るサーバーを設定するために必要な作業を簡単 に説明し ます。

概要

サーバーを準備する作業には、 基本的に次のよ う な操作を行います。

- VisiBroker ORB の初期化
- POA の作成と設定
- POA マネージャをアクティブ化します。
- オブジェクトのアクティブ化
- クライアント要求の待機

この章では、特に注意が必要な概念を紹介するために、各作業の概要について説明しま す。各手順の詳細は、個別の必要条件によって異なります。

## VisiBroker ORB の初期化

前の章で説明したように、VisiBroker ORB は、クライアント要求とオブジェクトインプリ メ ンテーシ ョ ンの間の通信 リ ン ク を提供し ます。 VisiBroker ORB で通信するには、 次のよ うに、事前に各アプリケーションで VisiBroker ORB を初期化する必要があります。

// VisiBroker ORB の初期化

org.ogm.CORBA.ORB orb=org.omg.CORBA.ORB.init(args,null);

### POA の作成

以前のバージョンの CORBA オブジェクトアダプタ(*基本オブジェクトアダプタ、BOA*) では、ポータブルオブジェクトサーバーのコードを使用できませんでした。この問題に対 処するため、OMGは新しい仕様を開発し、ポータブルオブジェクトアダプタ (POA)を 作成しました。

メモ POA について説明し始めるとページがいくらあっても足りなくなるので、ここでは POA の基本機能の一部だけを紹介します。詳細については、99ページの「POA の使い方」と OMG 仕様を参照してください。

POA とそのコンポーネントを一言でいうと、クライアント要求を受け取ったときに呼び出 されるサーバントを決定するものです。サーバントは抽象オブジェクトのインプリメン テーションを提供するプログラミングオブジェクトであり、サーバントは CORBA オブ ジェクトではありません。

各 VisiBroker ORB は POA (*rootPOA*) を 1 つずつ提供し ます。 新しい POA を追加作成し て別の動作を設定することができます。また、POA が制御するオブジェクトの特性を定義 する こ と もでき ます。

POA にサーバントを設定するには、次のような作業を実行します。

- ルート POA へのリファレンスの取得
- POA ポリシーの定義
- ルート POA の子 POA の作成
- サーバントの作成とアクティブ化
- POA マネージャを介した POA のアクティブ化

手順はアプリケーションによって異なる場合もあります。

#### ルート POA へのリファレンスの取得

すべてのサーバーアプリケーションは、オブジェクトを管理したり、新しい POA を作成 するために、ルート POA へのリファレンスを取得する必要があります。

//2. ルート POA へのリファレンスを取得します。 org.omg.CORBA.Object obj = orb.resolve\_initial\_reference("RootPOA"); // オブジェクトリファレンスを POA へのリファレンスにナローイングします。 POA rootPoa = org.omg.PortableServer.POAHelper.narrow(obj);

ルート POA へのリファレンスは、resolve\_initial\_references で取得します。 resolve\_initial\_references は、 CORBA::Object 型の値を返し ます。 返されるオ ブジェクトリファレンスは、目的の型にナローイングする必要があります。 この例では、PortableServer::POA にナローイングしています。

さらに、必要に応じてこのリファレンスを使って別の POA を作成することも可能です。

#### 子 POA の作成

ルート POA には定義済みのポリシーのセットがあり、これらのポリシーは変更できませ ん。ポリシーは、POA の動作や POA が管理するオブジェクトを制御するオブジェクトで す。異なる存続期間のポリシーなど、別の動作が必要な場合は新しい POA を作成する必 要があります。

新しい POA は create POA で作成し、 既存の POA の子 POA になります。 POA は必要な 数だけ作成でき ます。

メモ 子 POA は、親 POA のポリシーを継承しません。

次の例では、ルート POA から永続的な存続期間ポリシーを持つ子 POA を作成しています。 子 POA の状態を制御するには、ルート POA の POA マネージャを使用します。

// 永続的 POA のポリシーを作成します。 org.omg.CORBA.Policy[] policies = {

 rootPOA.create\_lifespan\_policy(LifespanPolicyValue.PERSISTENT) };

// 適切なポリシーで myPOA を作成します。

```
POA myPOA = rootPOA.create_POA( "bank_agent_poa", rootPOA.the_POAManager(), 
policies );
```
#### サーバントメソッドの実装

IDL は C++ と似た構文を持っており、モジュール、インターフェース、データ構造などの 定義に使用します。インターフェースを含む IDL をコンパイルすると、サーバントの基底 クラスとして機能するクラスが生成されます。たとえば、Bank.IDL ファイルには AccountManager インターフェースを記述します。 module Bank{ interface Account { float balance(); }; interface AccountManager { Account open (in string name); }; }; 次に示すのは、サーバー側の AccountManager インプリメンテーションです。 AccountManagerPOA.java が作成され、次のように、サーバー側のオブジェクトイン プリメンテーション AccountManager のスケルトンコード (インプリメンテーション ベースコード) として機能します。 import org.omg.PortableServer.\*; import java.util.\*; public class AccountManagerImpl extends Bank.AccountManagerPOA { public synchronized Bank.Account open(String name) { // account ディレクトリ内で口座を検索します。 Bank.Account account = (Bank.Account) \_accounts.get(name); // ディクショナリに口座が 1 つもない場合は、作成します。  $if (account == null)$  // 0 ~ 1000 ドルの範囲で口座に残高を設定します。 float balance = Math.abs(\_random.nextInt()) % 100000 / 100f; // その残高で口座のインプリメンテーションを作成します。  $AccountImpl$   $accountServant = new AccountImpl$   $(balance)$ ; try { // デフォルト POA(このサーバントのルート POA)でアクティブ化します。 account = Bank.AccountHelper.narrow(\_default\_POA(). servant\_to\_reference(accountServant)); } catch (Exception e) { e.printStackTrace(); } // 新しい口座を出力します。 System.out.println("Created " + name + "'s account: " + account); // 口座を account ディレクトリに保存します。 \_accounts.put(name, account); } // 口座を返します。 return account; } private Dictionary \_accounts = new Hashtable(); private Random  $r$ andom = new Random(); }

## サーバントの作成およびアクティブ化

AccountManager インプリメンテーションはサーバーのコード内で作成して、アクティブ化 する必要があ り ます。 このサンプルで、 AccountManager は activate\_object\_with\_id でアクティブ化され*、アクティブオブジェクトマップ*にオブジェクト ID を渡して記録し ます。 アクティブオブジェクトマップは、IDをサーバントにマッピングするテーブルで す。この方法では、POA がアクティブなときにいつでもこのオブジェクトを使用できま す。この方法を*明示的なオブジェクトのアクティブ化*と呼びます。

// サーバントを作成します AccountManagerImpl managerServant = new AccountManagerImpl(); // サーバントの ID を決定します。 byte[] managerId = "BankManager".getBytes(); // その ID を使って myPOA でサーバントをアクティブ化します。 myPOA.activate\_object\_with\_id(managerId, managerServant);

## POA のアクティブ化

最後に行う操作として、POA に関連付けられている POA マネージャをアクティブ化しま す。デフォルトの POA マネージャは、作成された時点で*停止状態*になります。この状態 ではすべての要求が停止キ ューに入れられ、 すぐには処理されません。 要求を送るには、 POA に関連付けられている POA マネージャを停止状態からアクティブな状態に変更する 必要があります。POA マネージャは POA の状態を制御するオブジェクトです。POA の状 態には要求がキ ューに入る状態、 処理される状態、 および破棄される状態があ り ます。 POA マネージャは、 POA の作成時に POA に関連付け られます。 使用する POA マネー ジ ャは指定でき ます。 また、 create\_POA() で POA マネージャ名に null を指定し て、 システムに新しい POA マネージャの作成を任せることもできます。

// POA マネージャをアクティブ化します。 PortableServer::POAManager\_var mgr=rootPoa ->the\_POAManager(); mgr->activate();

## オブジェクトのアクティブ化

前の節では明示的なオブジェクトのアクティブ化について簡単に説明しましたが、実際に オブジェクトをアクティブ化するには、次のような方法があります。

- 明示的: POA の呼び出しを介して、サーバーの起動時にすべてのオブジェクトがアク ティブ化されます。
- オンデマンド : オブジェクト ID に関連付けられていないサーバントへの要求を受け取 ると、サーバントマネージャがオブジェクトをアクティブ化します。
- 暗黙的:任意のクライアント要求ではなく、POA によるオペレーションへの応答の中 ーバーが暗黙的にオブジェクトをアクティブ化します。
- デフォルトサーバント: POA がデフォルトサーバントでクライアント要求を処理します。

オブジェクトのアクティブ化の詳細については、99ページの「POA の使い方」を参照し てください。ここでは、オブジェクトは、いくつかの方法でアクティブ化できることだけ 気に留めておいてください。

## クライアント要求の待機

POA の設定が完了したら、orb.run()でクライアント要求を待機します。このプロセス は、 サーバーが終了する まで実行を続けます。

// 着信要求を待機します。 orb->run();
完全なサンプルコード

```
次にサンプルコード全体を示します。
   // Server.java
  import org.omg.PortableServer.*;
  public class Server {
  public static void main(String[] args) {
      try {
    // ORB を初期化します。
 org.omg.CORBA.ORB orb = org.omg.CORBA.ORB.init(args,null);
          // ルート POA へのリファレンスを取得します。
          POA rootPOA = 
  POAHelper.narrow(orb.resolve_initial_references("RootPOA"));
    // 永続的 POA のポリシーを作成します。
 org.omg.CORBA.Policy[] policies = {
    rootPOA.create_lifespan_policy(LifespanPolicyValue.PERSISTENT)
          };
    // 適切なポリシーで myPOA を作成します。
 POA myPOA = rootPOA.create_POA( "bank_agent_poa", 
  rootPOA.the_POAManager(),
                policies );
    // サーバントを作成します。
 AccountManagerImpl managerServant = new AccountManagerImpl();
    // サーバントの ID を決定します。
 byte[] managerId = "BankManager".getBytes();
    // その ID を使って myPOA でサーバントをアクティブ化します。
 myPOA.activate_object_with_id(managerId, managerServant);
    // POA マネージャをアクティブ化
 rootPOA.the_POAManager().activate();
          System.out.println(myPOA.servant_to_reference(managerServant) + " is 
  ready.");
    // 着信要求を待機します。
 orb.run();
       } catch (Exception e) {
          e.printStackTrace();
       }
  }
```
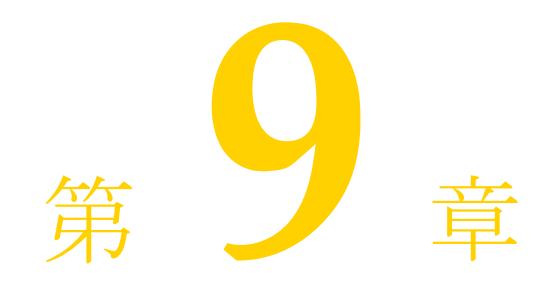

# <span id="page-110-0"></span>POA の使い方

# ポータブルオブジェクトアダプタの概要

ポータブルオブジェクトアダプタ (POA) は、サーバー側に移植性を提供するために開発 され、基本オブジェクトアダプタに代わるオブジェクトアダプタです。

POA は、オブジェクトのインプリメンテーションと VisiBroker ORB を仲介します。POA は、仲介役として、要求をサーバントに送ります。その結果、サーバントが実行され、必 要に応じて子 POA が作成されます。

サーバーは複数の POA をサポートできます。POA は少なくとも1つ存在する必要があり、 これはルート POA と呼ばれます。ルート POA は自動的に作成されます。POA の集合は階 層構造で、すべての POA の上位にルート POA があります。

サーバントマネージャは、POA のためにサーバントを探し、それをオブジェクトに割り当 てます。サーバントに割り当てられた抽象オブジェクトをアクティブオブジェクトと呼び ます。このサーバントは、アクティブオブジェクトを具現化していると言えます。各 POA は 1 つのアクティブオブジェクトマップを持ち、そこでアクティブオブジェクトのオブ ジェク ト ID および関連するサーバン ト の最新情報を管理し ます。

メモ VisiBroker 6.0 より前のバージョンをご使用だったユーザーは、継承階層の変更点に注意し てください。これは、ローカルインターフェースを必要とする CORBA 仕様 2.6 をサポー ト するためです。

たとえば、ServantLocator インプリメンテーションは、org.omg.PortableServer. ServantLocatorPOA ではな く、

org.omg.PortableServer.\_ServantLocatorLocalBase から拡張される よ う にな り ます。

図 **9.1 POA** の概要

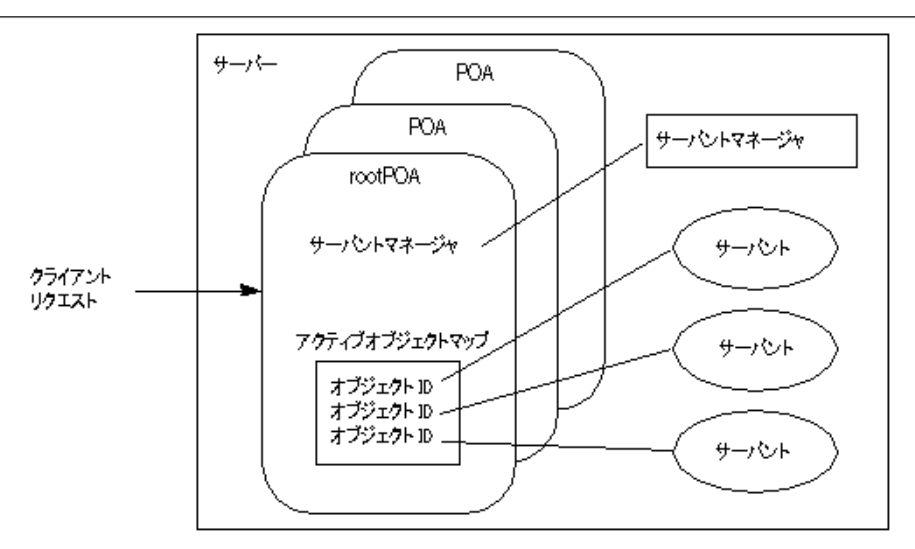

# POA の用語

こ の章を読み進める上で必要な各用語の定義を次に示し ます。

#### 表 **9.1** ポータブルオブジェ ク ト アダプタ (**POA**) の用語

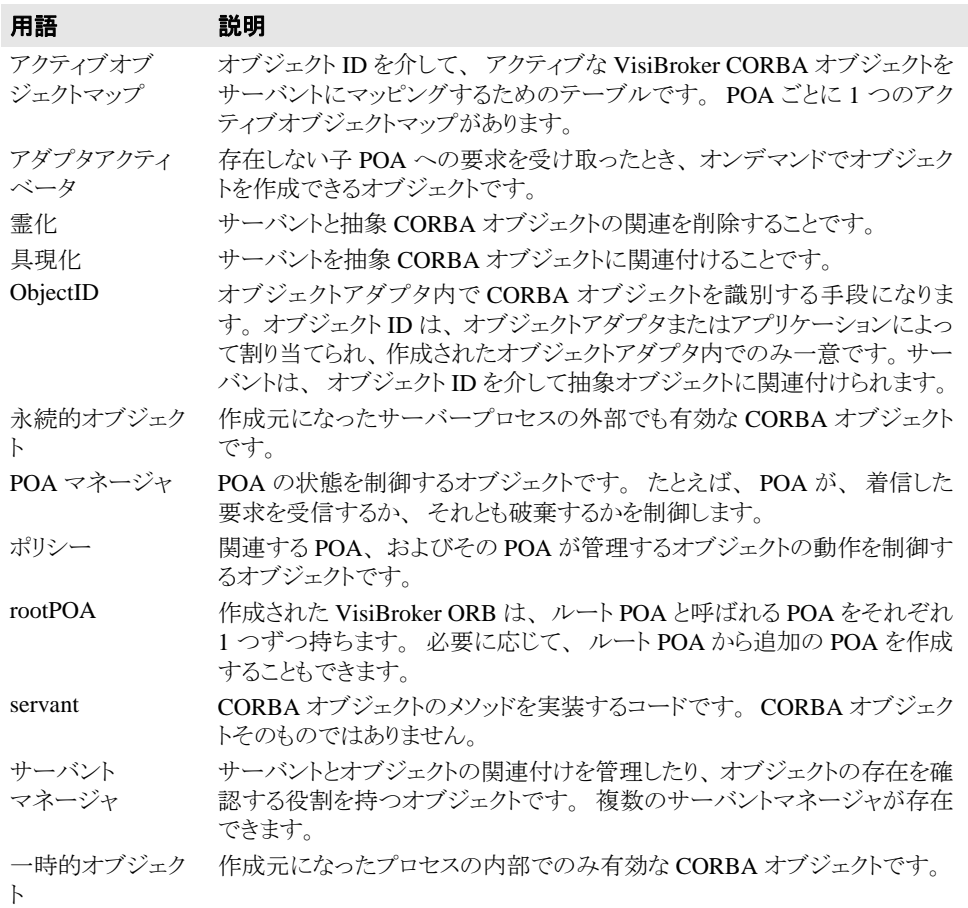

### POA の作成と使用の手順

手順の細部は異なりますが、ここでは、POA の存続期間内に行う基本的な手順を示しま す。

- 1 POA ポリシーを定義します。
- **2** POA を作成し ます。
- 3 POA マネージャを使って POA をアクティブ化します。
- 4 サーバントを作成し、アクティブ化します。
- 5 サーバントマネージャを作成し、使用します。
- **6** アダプタアクティベータを使用します。

目的に応じて、これらの手順の一部は省略できます。たとえば、POA で要求を処理する場 合は、その POA をアクティブ化するだけです。

# <span id="page-112-0"></span>POA ポリシー

各 POA は、その特性を定義するポリシーのセットを持ちます。新しい POA の作成時に は、デフォルトのポリシーセットも使用できますが、必要に応じて別の値も使用できま す。ポリシーは、POA の作成時にだけ設定でき、既存の POA のポリシーは変更できませ ん。POA は、親 POA のポリシーを継承しません。

次に、POA ポリシーとその値、およびルート POA が使用するデフォルト値を示します。

スレッドポリシースレッドポリシーは、POA が使用するスレッドモデルを指定します。

ThreadPolicy の値は、 次のいずれかにな り ます。

ORB\_CTRL\_MODEL : デフォルトです。 POA は、要求をスレッドに割り当てる役割を果 たします。マルチスレッド環境では、同時に複数の要求があった場合、それらに複数のス レッドを提供します。VisiBroker はマルチスレッドモデルを使用します。

**SINGLE\_THREAD\_MODEL** : POA は要求を逐次処理し ます。 マルチス レ ッ ド環境では、 POA からサーバント やサーバントマネージャへの呼び出しは、すべてスレッド セーフで す。

**MAIN\_THREAD\_MODEL** : 呼び出しは、識別された「メイン」スレッドで処理されます。 すべてのメインスレッド POA に対する要求は、順番に処理されます。マルチスレッド環 境では、このポリシーを持つ POA によって処理された呼び出しは、すべてスレッドセー フです。 アプ リ ケーシ ョ ンプロ グ ラ マは、 ORB::run() または ORB::perform\_work() を呼び出 してメインスレッドを指定します。以上のメソッドの詳細については、105ページの「オ ブジェクトのアクティブ化」を参照してください。

存続期間ポリシー 存続期間ポリシーには、POA に実装されているオブジェクトの存続期 間を指定し ます。

LifespanPolicy の値は、次のいずれかになります。

TRANSIENT: デフォルトです。POA がアクティブ化した一時的オブジェクトは、作成元 の POA より長く存続することはできません。POA が非アクティブ化された後で、その POA によって生成されたオブジェクトリファレンスを使用しようとすると、OBJECT NOT\_EXIST 例外が生成されます。

PERSISTENT : POA がアクティブ化した永続的オブジェクトは、最初に作成されたプロ セスより長く存続できます。永続的オブジェクトに対して要求を行うと、プロセス、 POA、およびそのオブジェクトを実装するサーバントが暗黙的にアクティブ化されます。

オブジェクト ID の一意性ポリシー オブジェクト ID の一意性ポリシーを利用すると、複数 の抽象オブジェクトが単一のサーバントを共有できます。

IdUniquenesspolicy の値は、 次のいずれかにな り ます。

UNIQUE ID : デフォルトです。アクティブ化されたサーバントは、1つのオブジェクト ID だけをサポートします。

MULTIPLE ID : アクティブ化されたサーバントは、1 つ以上のオブジェクト ID を持つこ とができます。オブジェクト ID は、実行時に起動されるメソッド内で決定する必要があ り ます。

ID の割り当てポリシー ID の割り当てポリシーには、オブジェクト ID をサーバーアプリ ケーションと POA のどちらから生成するかを指定します。

IdAssignmentPolicy の値は、次のいずれかになります。

**USER ID** : オブジェクトは、アプリケーションからオブジェクト ID を割り当てられます。

**SYSTEM\_ID** : デフォルトです。オブジェクトは、POA からオブジェクト ID を割り当て られます。同時に PERSISTENT ポリシーが設定されている場合、オブジェクト ID は、同 じ POA のすべてのインスタンス化で一意である必要があります。

通常、USER\_ID は永続的オブジェクト用であり、SYSTEM\_ID は一時的オブジェクト用で す。 永続的オブジェ ク ト に SYSTEM\_ID を使用する場合は、 サーバン ト またはオブジェ ク トリファレンスからオブジェクトを抽出できます。

サーバント管理ポリシー サーバント管理ポリシーには、POA がアクティブオブジェクト マップでアクティブなサーバントを保持するかどうかを指定します。

ServantRetentionPolicy の値は、 次のいずれかにな り ます。

RETAIN : デフォルトです。POA は、アクティブオブジェクトマップでオブジェクトのア クティブ化を追跡します。RETAIN は、通常、サーバントアクティベータまたは POA の明 示的なアクティブ化メソッドとともに使用します

NON\_RETAIN : POA は、アクティブオブジェクトマップでアクティブなサーバントを保 持しません。NON RETAIN は、サーバントロケータとともに使用する必要があります。

サーバントアクティベータとサーバントロケータは、サーバントマネージャの一種です。 サーバン ト マネージ ャの詳細については、 108 [ページの 「サーバン ト と サーバン ト マネー](#page-119-0) ジャの使い方」を参照してください。

要求処理ポリシー要求処理ポリシーには、POA が要求を処理する方法を指定します。

USE\_ACTIVE\_OBJECT\_MAP\_ONLY : デフォルトです。アクティブオブジェクトマップ 内のリストにオブジェクト ID がない場合は、OBJECT\_NOT\_EXIST 例外が返されます。 の値には、RETAIN ポリシーと組み合わせて使用する必要があります。

**USE\_DEFAULT\_SERVANT** : アクテ ィブオブジェ ク ト マップの リ ス ト にオブジェ ク ト ID がない場合、または NON\_RETAIN ポリシーが設定されている場合は、デフォルトのサー バントに要求が送られます。デフォルトのサーバントが登録されていない場合は、 OBJ\_ADAPTER 例外が返されます。 この値は、 MULTIPLE\_ID ポ リ シー と組み合わせて使 用する必要があります。

**USE\_SERVANT\_MANAGER** : アクテ ィブオブジェ ク ト マップの リ ス ト にオブジェ ク ト ID がない場合、または NON\_RETAIN ポリシーが設定されている場合は、サーバントマネー ジャでサーバントを取得します。

暗黙的アクティブ化ポリシー暗黙的アクティブ化ポリシーは、POA が暗黙的なサーバン トのアクティブ化をサポートするかどうかを指定します。

ImplicitActivationPolicy の値は、 次のいずれかにな り ます。

**IMPLICIT\_ACTIVATION** : POA が暗黙的なサーバントのアクティブ化をサポートしま す。サーバントをアクティブ化するには、次の2とおりの方法があります。

- org.omg.PortableServer.POA.servant\_to\_reference()を使用して、サーバン ト をオブジェ クトリファレンスに変換する。
- サーバントの \_this() を呼び出す。

この値は、SYSTEM\_ID ポリシーおよび RETAIN ポリシーと組み合わせて使用する必要が あ り ます。

**NO\_IMPLICIT\_ACTIVATION** : デフォルトです。 POA は、暗黙的なサーバントのアク ティブ化をサポートしません。

バインドサポートポリシー バインドサポートポリシー (VisiBroker 固有のポリシー)は、 VisiBroker osagent による POA とアクティブオブジェクトの登録を制御します。数千もの オブジェ ク ト があ る場合、 それらのすべてを osagent に登録する こ と は困難です。 こ のよ うな場合は、POA を osagent に登録します。クライアントが要求を行うとき、POA の名前 とオブジェクト ID がバインド要求に入れられるため、osagent は正しく要求を転送するこ と ができ ます。

BindSupportPolicy の値は、 次のいずれかにな り ます。

BY INSTANCE : すべてのアクティブオブジェクトが osagent に登録されます。この値は、 PERSISTENT ポリシーおよび RETAIN ポリシーと組み合わせて使用します。

BY\_POA : デフォルトです。POA だけが osagent に登録されます。 この値は、PERSISTENT ポリシーと組み合わせて使用します。

**None** : POA とアクテ ィブオブジェ ク ト のどちら も osagent に登録されません。

メモ rootPOA は、NONE アクティブ化ポリシーを使って作成されます。

# POA の作成

POA でオブジェクトを実装するには、少なくとも 1 つの POA オブジェクトがサーバー上 に存在する必要があります。POA の存在を確実にするため、ORB の初期化中にルート POA が提供されます。この POA は、先に説明したデフォルトの POA ポリシーを使用しま す。

ルート POA を取得した後は、サーバー側の特定のポリシーセットを実装した子 POA を作 成できます。

### POA の命名規則

各 POA は、 その名前 と完全な POA 名 (すべての階層を明示し たパス名) を認識し ていま す。階層は、スラッシュ(/)で表されます。たとえば、/A/B/C は、POA C が POA B の 子 POA であり、POA B が POA A の子 POA であることを意味します。この例の最初のス ラッシュは、ルート POA を表します。POA C に BindSupport:BY\_POA ポリシーが設定され ている場合、osagent には /A/B/C が登録され、クライアントは /A/B/C にバインドしま す。

POA 名にエスケープ文字やデリミタが含まれている場合、これらの文字を内部的に記録す るとき、VisiBroker はその直前に2つのバックスラッシュ (¥¥) を付けます。たとえば、2 つの POA を次の階層でコーディングしたとします。

```
org.omg.PortableServer.POA myPOA1 = rootPOA.create_POA("A/B",
       poaManager,
       policies);
org.omg.PortableServer.POA myPOA2 = myPOA1.create_POA("¥t",
       poaManager,
```
policies);

クライアントは、次のようにバインドします。

org.omg.CORBA.Object manager = ((com.inprise.vbroker.orb.ORB) orb).bind("/A¥¥/ B/¥t",

```
 managerId,
 null,
 null);
```
### ルート POA の取得

次のサンプルコードに、サーバーアプリケーションがルート POA を取得する手続きを示 し ます。

// ORB を初期化します。 org.omg.CORBA.ORB orb = org.omg.CORBA.ORB.init(args, null); // ルート POA へのリファレンスを取得します。 org.omg.PortableServer.POA rootPOA = POAHelper.narrow(orb.resolve\_initial\_references("RootPOA"));

メ モ resolve\_initial\_references メ ソ ッ ド は、 org.omg.CORBA.Object 型の値を返し ます。返されるオブジェクトリファレンスは、目的の型にナローイングする必要がありま す。 前の例の、 org.omg.PortableServer.POA です。

# POA ポリシーの設定

親 POA のポリシーは継承されません。POA に固有の特性を持たせる場合は、デフォルト 値とは異なるすべてのポリシーを指定する必要があります。POA ポリシーの詳細について は、101ページの「POA ポリシー」を参照してください。

```
org.omg.CORBA.Policy[] policies = {
   rootPOA.create_lifespan_policy(LifespanPolicyValue.PERSISTENT)
};
```
# POA の作成およびアクティブ化

POA は create\_POA で親 POA に作成されます。 POA には任意の名前を付ける こ と ができ ますが、同じ親を持つPOA どうしに同じ名前を付けることはできません。2つのPOAに 同じ名前を付け よ う とする と、 CORBA 例外 (AdapterAlreadyExists) が発生し ます。

新しい POA を作成するには、次のように create\_POA を使用します。

POA create\_POA(*POA\_Name*, *POAManager*, *PolicyList*);

POA マネージャは、POA の状態(要求の処理中であるかどうかなど)を制御します。 POA マネージャの名前として null が create\_POA に指定されると、新しい POA マネー ジャオブジェクトが作成され、POA に関連付けられます。通常、すべての POA に同じ POA マネージ ャ を関連付けます。 POA マネージャの詳細については、 113 [ページの 「](#page-124-0)POA マネージャによる POA の管理」を参照してください。

POA マネージャと POA は、作成後、自動的にはアクティブ化されません。POA に関連付 けられた POA マネージャをアクティブ化するには、activate()を使用します。次のサ ンプルコードは、 POA を作成する例です。

// 永続的 POA のポリシーを作成します。 org.omg.CORBA.Policy[] policies = { rootPOA.create\_lifespan\_policy(LifespanPolicyValue.PERSISTENT)}; // 適切なポリシーで myPOA を作成します。 org.omg.PortableServer.POA myPOA = rootPOA.create\_POA( "bank\_agent\_poa", rootPOA.the\_POAManager(), policies

);

# <span id="page-116-0"></span>オブジェクトのアクティブ化

CORBA オブジェクトがアクティブなサーバントに関連付けられ、POA のサーバント管理 ポリシーが RETAIN であれば、関連付けられているオブジェクト ID がアクティブオブ ジェクトマップに記録され、オブジェクトがアクティブ化されます。アクティブ化は、次 のいずれかの方法で行われます。

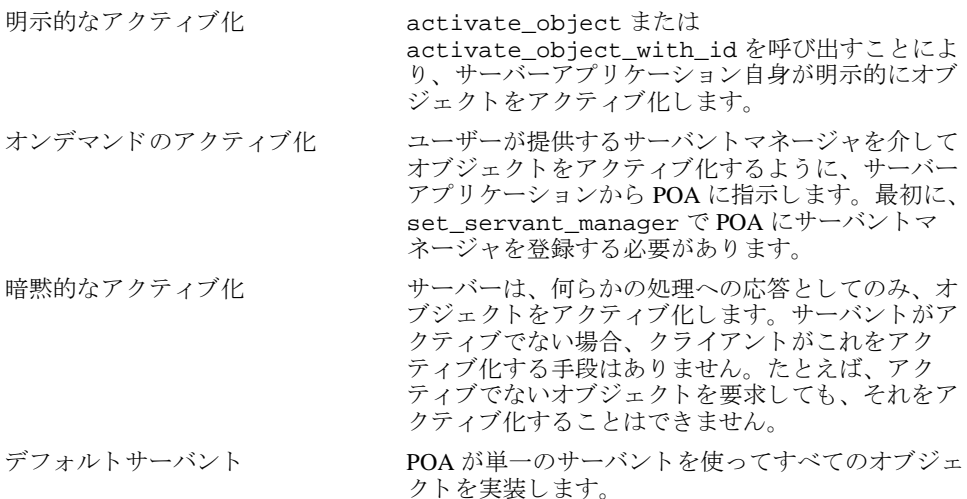

# オブジェクトの明示的なアクティブ化

POA に IdAssignmentPolicy::SYSTEM\_ID を設定すると、オブジェクト ID を指定しな くても、オブジェクトを明示的にアクティブ化できます。サーバーが POA で

activate\_object を呼び出すと、オブジェクトがアクティブ化され、オブジェクト IDが 割り当てられて返されます。一時的オブジェクトには、このアクティブ化方法がよく使用さ れます。オブジェクトとサーバントのどちらも長期間必要になることがないので、サーバン ト マネージャは不要です。

オブジェクト ID を使用して、明示的にオブジェクトをアクティブ化することもできます。 た と えば、 サーバーの初期化中に、 ユーザーが activate\_object\_with\_id を呼び出 し、そのサーバーに管理されるすべてのオブジェクトをアクティブ化する操作は一般的で す。すべてのオブジェクトがアクティブ化されるので、サーバントマネージャは不要で す。 存在し ないオブジェ ク ト に対する要求を受け取る と、 OBJECT\_NOT\_EXIST 例外が生 成されます。 サーバーが大量のオブジェ ク ト を管理し ている場合、 この例外は明らかに悪 影響を及ぼし ます。

次のサンプルコードは、activate\_object\_with\_id を使った明示的アクティブ化の例 です。

// 口座マネージャサーバントを作成します。 Servant managerServant = new AccountManagerImpl(rootPoa);

-----<br>// 新しく作成したサーバントをアクティブ化します。

testPoa.activate\_object\_with\_id("BankManager".getBytes(), managerServant);

// POA をアクティブ化します。 testPoa.the\_POAManager().activate();

# オンデマンドのオブジェクトのアクティブ化

クライアントが、関連付けられたサーバントを持たないオブジェクトを要求すると、オン デマンドのアクティブ化が行われます。POAは、要求を受け取るとアクティブオブジェク トマップから、オブジェクト ID に関連付けられているアクティブなサーバントを探しま す。 該当するサーバン ト が見つから ない場合は、 サーバン ト マネージャの incarnate を 呼び出して、サーバントマネージャにそのオブジェクト ID 値を渡します。サーバントマ ネージャは、 次の 3 つのいずれかの処理を行います。

- 要求に対して適切なオペレーションを実行するサーバントを探します。
- OBJECT\_NOT\_EXIST 例外を生成します。これはクライアントに返されます。

■ 要求を別のオブジェクトに転送します。

POA ポリシーによっては、その他の処理も行われます。たとえば、 RequestProcessingPolicy.USE\_SERVANT\_MANAGER と ServantRetentionPolicy.RETAIN が有効な場合、アクティブオブジェクトマップは サーバントとオブジェクト ID の関連付けによって更新されます。

次に、オンデマンドアクティブ化の例を示します。

### オブジェクトの暗黙的なアクティブ化

POA が ImplicitActivationPolicy.IMPLICIT\_ACTIVATION、 IdAssignmentPolicy.SYSTEM\_ID、 および ServantRetentionPolicy.RETAIN で 作成済みの場合、サーバントは一定のオペレーションで暗黙的にアクティブ化できます。 暗黙的なアクティブ化は次のように実行します。

- POA.servant\_to\_reference メソッド
- POA.servant\_to\_id メソッド
- \_this() サーバントメソッド

POA に IdUniquenessPolicy.UNIQUE\_ID が設定されている場合は、アクティブでな いサーバントで上記のいずれかのオペレーションが実行されると、暗黙的なアクティブ化 が行われます。

POA に IdUniquenessPolicy.MULTIPLE\_ID が設定されている場合は、サーバントが アクテ ィブになっていても、 servant\_to\_reference オペレーシ ョ ン と servant to id オペレーションが常に暗黙的アクティブ化を実行します。

# デフォルトサーバントによるアクティブ化

RequestProcessing.USE\_DEFAULT\_SERVANT ポリシーを使用すると、オブジェクト<br>ID に関係なく、POA は常に同じサーバントを呼び出すようになります。この方法は、各 ID に関係なく、POA は常に同じサーバントを呼び出すようになります。 オブジェクトに関連付けられているデータがほとんどない場合に便利です。

次に、同じサーバントですべてのオブジェクトをアクティブ化する例を示します。

```
import org.omg.PortableServer.*;
public class Server {
   public static void main(String[] args) {
      try {
 // ORB を初期化します。
 org.omg.CORBA.ORB orb = org.omg.CORBA.ORB.init(args,null);
         // ルート POA へのリファレンスを取得します。
        POA rootPOA =
POAHelper.narrow(orb.resolve_initial_references("RootPOA"));
        // 永続的 POA のポリシーを作成します。
        org.omg.CORBA.Policy[] policies = {
           rootPOA.create_lifespan_policy(LifespanPolicyValue.PERSISTENT),
           rootPOA.create_request_processing_policy(
                RequestProcessingPolicyValue.USE_DEFAULT_SERVANT
 )
rootPOA.create_id_uniqueness_policy(IdUniquenessPolicyValue.MULTIPLE_ID)
        }; 
 // 適切なポリシーで myPOA を作成します。
 POA myPOA = rootPOA.create_POA( "bank_default_servant_poa",
             rootPOA.the_POAManager(),
             policies );
        // サーバントを作成します。
AccountManagerImpl managerServant = new AccountManagerImpl();
 // 独自の POA にデフォルトサーバントを設定します。
        myPOA.set_servant(managerServant);
        org.omg.CORBA.Object ref;
        // POA マネージャをアクティブ化
        rootPOA.the_POAManager().activate();
 // 参照を生成し、それを書き出します。各当座預金口座と普通預金口座に参
 照が 1 つずつ
 // あります。ここではサーバントを作成しておらず、
 // サーバントの裏付けのない参照を生成しているだけ
```

```
 // であることに注意してください
          try {
              ref =
myPOA.create_reference_with_id("CheckingAccountManager".getBytes(),
                     "IDL:Bank/AccountManager:1.0");
 // 当座のオブジェクト ID を書き出します。
 java.io.PrintWriter pw = new java.io.PrintWriter(
                    new java.io.FileWriter("cref.dat") );
              pw.println(orb.object_to_string(ref));
             pw.close();
              ref =
myPOA.create_reference_with_id("SavingsAccountManager".getBytes(),
                    "IDL:Bank/AccountManager:1.0");
 // 普通のオブジェクト ID を書き出します。
 pw = new java.io.PrintWriter( new java.io.FileWriter("sref.dat") );
pw.println(orb.object_to_string(ref));
             pw.close();
          } catch ( java.io.IOException e ) {
             System.out.println("Error writing the IOR to file ");
              return;
\{ \mathcal{A} \} , and \{ \mathcal{A} \} System.out.println("Bank Manager is ready.");
 // 着信要求を待機します。
 orb.run();
       } catch (Exception e) {
         e.printStackTrace();
 }
    }
}
```
# <span id="page-118-0"></span>オブジェクトの非アクティブ化

POA では、アクティブオブジェクトマップから任意のサーバントを削除できます。このよ うな処理は、たとえば、ガベージコレクション方式で行われます。マップから削除された サーバン ト は、 非ア ク テ ィ ブにな り ます。 オブジェ ク ト は deactivate\_object() で非 アクティブ化できます。オブジェクトを非アクティブ化しても、そのオブジェクトが永久 に失われるわけではありません。後でいつでも再アクティブ化できます。

```
これは、オブジェクトを非アクティブ化する例です。
```

```
import org.omg.PortableServer.*;
public class AccountManagerActivator extends _ServantActivatorLocalBase {
    public Servant incarnate (byte[] oid, POA adapter) throws ForwardRequest {
       Servant servant;
       String accountType = new String(oid);
       System.out.println("¥nAccountManagerActivator.incarnate called with ID = 
"
              + accountType + "¥n");
 // AccountType に基づいて、当座または普通のサーバントを作成します。
 if ( accountType.equalsIgnoreCase("SavingsAccountManager"))
         servant = \overline{S}(Servant )new SavingsAccountManagerImpl();
       else
         servant =(Servant)new CheckingAccountManagerImpl();
         new DeactivateThread(oid, adapter).start();
          return servant;
\qquad \qquad \} public void etherealize (byte[] oid,
           POA adapter,
         Servant serv,
          boolean cleanup_in_progress,
          boolean remaining_activations) {
       System.out.println("¥nAccountManagerActivator.etherealize called with ID 
="
              + new String(oid) + "¥n");
       }
}
class DeactivateThread extends Thread {
    byte[] _oid;
    POA _adapter;
```

```
 public DeactivateThread(byte[] oid, POA adapter) {
      \_oid =oid; _adapter = adapter;
\qquad \qquad \} public void run() {
       try {
         Thread.currentThread().sleep(15000);
          System.out.println("¥nDeactivating the object with ID = " +
          new String(_oid) + "¥n");
          _adapter.deactivate_object(_oid);
       } catch (Exception e) {
          e.printStackTrace();
    }
```
# <span id="page-119-0"></span>サーバントとサーバントマネージャの使い方

} }

サーバントマネージャでは、サーバントの検索と返し、およびサーバントの非アクティブ 化という2種類のオペレーションを実行します。サーバントマネージャにより、POAは、 ア ク テ ィ ブでないオブジェ ク ト への要求を受信し た と きに、 オブジェ ク ト をア ク テ ィ ブ化 できます。サーバントマネージャはオプションです。たとえば、起動時にサーバーがすべ てのオブジェ ク ト を ロードする場合、 サーバン ト マネージ ャは不要です。 サーバン ト マ ネージャは、ForwardRequest 例外で別のオブジェクトに要求を転送するようにクライ アントに指示することもできます。

サーバントとは、あるインプリメンテーションのアクティブなインスタンスです。POA は、アクティブなサーバントとそれらのサーバントのオブジェクト ID のマップを管理し ます。POA は、クライアント要求を受け取ると、まずこのマップをチェックし、クライア ント要求に埋め込まれているオブジェクト ID が記録されているかどうかを確認します。 オブジェクト ID が見つかった場合、POA は、要求をサーバントに転送します。オブジェ クト ID がマップに見つからなかった場合は、適切なサーバントを見つけてアクティブ化 するように、サーバントマネージャに要求します。これは、あくまでも 1 つの例です。実 際の処理の流れは、使用している POA ポリシーによって異なります。

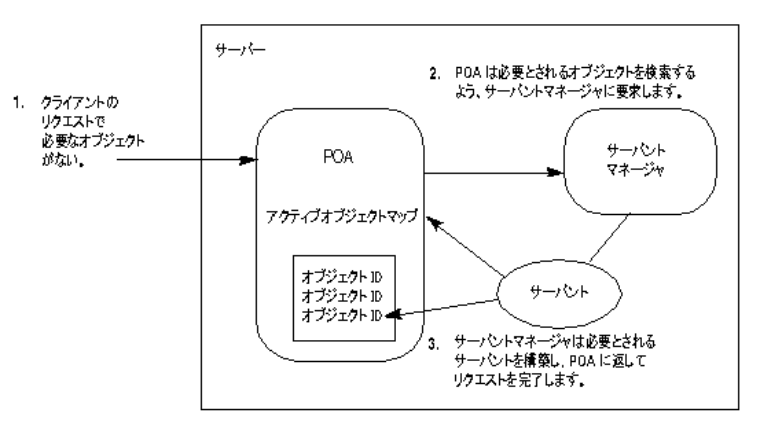

#### 図 **9.2** サーバン ト マネージャの動作例

サーバン ト マネージャには、 *ServantActivator* と *ServantLocator* の 2 種類があ り ます。 どち らの種類のサーバントマネージャが使用されるかは、現在設定されているポリシーによっ て決まります。 POA ポリシーの詳細については、101ページの「POA ポリシー」を参照し てください。通常、サーバントアクティベータは永続的オブジェクトをアクティブ化し、 サーバントロケータは一時的オブジェクトをアクティブ化します。

サーバントマネージャを使用するには、サーバントマネージャの種類を定義するポリシー (サーバン ト ア ク テ ィ ベータの場合は ServantRetentionPolicy.RETAIN、 サーバン ト ロケータの場合は ServantRetentionPolicy.NON\_RETAIN) とともに RequestProcessingPolicy.

USE\_SERVANT\_MANAGER を設定する必要があ り ます。

### ServantActivators

ServantActivator は、 ServantRetentionPolicy.RETAIN および RequestProcessingPolicy.

USE\_SERVANT\_MANAGER が設定されている場合に使用されます。

このサーバントマネージャによってアクティブ化されたサーバントは、アクティブオブ ジェクトマップに記録されます。

サーバン ト ア ク テ ィ ベータで要求を処理し ている間に、 次の動作が実行されます。

- 1 クライアント要求が受信されます。クライアント要求は、POA 名やオブジェクト ID な どを保持し ています。
- 2 まず、 POA はアクティブオブジェクトマップをチェックします。ここでオブジェクト ID が見つかった場合は、処理がサーバントに渡され、クライアントに応答が返されま す。
- **3** アクテ ィブオブジェ ク ト マップにオブジェ ク ト ID が見つから なかった場合、 POA は、 サーバン ト マネージャの incarnate を呼び出し ます。 incarnate は、 オブジェ ク ト ID、およびオブジェクトがアクティブ化される POA を渡します。
- **4** サーバン ト マネージ ャが適切なサーバン ト を探し ます。
- 5 アクティブオブジェクトマップにサーバント ID が入力され、クライアントに応答が返 されます。
- メモ etherealize メソッドインプリメンテーションと incarnate メソッドインプリメン テーションは、ユーザー定義コードです。

サーバントは、後で非アクティブ化されることがあります。これには、 deactivate\_object オペレーション、POA に関連付けられている POA マネージャの非 アクティブ化など、いくつかの場合が考えられます。オブジェクトの非アクティブ化の詳 細については、107ページの「オブジェクトの非アクティブ化」を参照してください。

```
こ のサンプルコード は、 サーバン ト ア ク テ ィ ベータ タ イプのサーバン ト マネージャです。
```
import org.omg.PortableServer.\*;

- public class Server
	- public static void main(String[] args) {
		- try {
			-
- // ORB を初期化します。 org.omg.CORBA.ORB orb = org.omg.CORBA.FORB.init(args,null);
	- // ルート POA へのリファレンスを取得します。
	- POA rootPOA =
	- POAHelper.narrow(orb.resolve\_initial\_references("RootPOA"));
- // 独自の POA のポリシーを作成します。PERSISTENT 存続期間ポリシーと
- // USE\_SERVANT\_MANAGER 要求処理ポリシーが必要です org.omg.CORBA.Policy[] policies = {

rootPOA.create\_lifespan\_policy(LifespanPolicyValue.PERSISTENT),

- rootPOA.create\_request\_processing\_policy(RequestProcessingPolicyValue. USE SERVANT MANAGER)
	- };
	-
- // 適切なポリシーで myPOA を作成します。 POA myPOA = rootPOA.create\_POA( "bank\_servant\_activator\_poa", rootPOA.the\_POAManager(),
	- policies );
- // サーバントアクティベータサーバントを作成し、そのリファレンスを取得 します。
	- ServantActivator sa = new AccountManagerActivator(); // 独自の POA にサーバントアクティベータを設定します。
	- myPOA.set\_servant\_manager(sa);
	- org.omg.CORBA.Object ref;
	- // POA マネージャをアクティブ化
	- rootPOA.the\_POAManager().activate();
- // 参照を生成し、それを書き出します。各当座預金口座と普通預金口座に
- // 参照が 1 つずつあります。ここではサーバントを作成しておらず、
- // サーバントの裏付けのない参照を生成しているだけ
	- // であることに注意してください try {
	- ref =
- myPOA.create\_reference\_with\_id("CheckingAccountManager".getBytes(),

```
 "IDL:Bank/AccountManager:1.0");
    // 当座のオブジェクト ID を書き出します。
 java.io.PrintWriter pw =
                      new java.io.PrintWriter( new java.io.FileWriter("cref.dat") 
  );
                pw.println(orb.object_to_string(ref));
                pw.close();
               ref =myPOA.create_reference_with_id("SavingsAccountManager".getBytes(),
                       "IDL:Bank/AccountManager:1.0");
    // 普通のオブジェクト ID を書き出します。
pw = new java.io.PrintWriter( new java.io.FileWriter("sref.dat") );
              pw.println(orb.object_to_string(ref));
              pw.close();
             } catch ( java.io.IOException e ) {
                System.out.println("Error writing the IOR to file ");
                return;
   \{ \mathcal{A} \} , and \{ \mathcal{A} \} System.out.println("Bank Manager is ready.");
  // 着信要求を待機します。
             orb.run();
          } catch (Exception e) {
            e.printStackTrace();
          }
      }
  }
次に、このサーバントアクティベータの例でのサーバントマネージャを示します。
  import org.omg.PortableServer.*;
  public class AccountManagerActivator extends _ ServantActivatorLocalBase {
      public Servant incarnate (byte[] oid, POA adapter) throws ForwardRequest {
          Servant servant;
          String accountType = new String(oid);
          System.out.println("¥nAccountManagerActivator.incarnate called with ID = 
                                   + accountType + "¥n");
    // AccountType に基づいて、当座または普通のサーバントを作成します。
 if ( accountType.equalsIgnoreCase("SavingsAccountManager"))
            servant = (Servant)new SavingsAccountManagerImpl\overline{\phantom{x}};
          else
           servant =(Servant)new CheckingAccountManagerImpl();
         new DeactivateThread(oid, adapter).start();
         return servant;
      }
      public void etherealize (byte[] oid,
             POA adapter,
             Servant serv,
             boolean cleanup_in_progress,
             boolean remaining_activations) {
          System.out.println("¥nAccountManagerActivator.etherealize called with ID 
  =
                               " + new String (oid) + "Y<sub>n</sub>"); }
   }
  class DeactivateThread extends Thread {
    byte[] _oid;
    POA _adapter;
      public DeactivateThread(byte[] oid, POA adapter) {
        \_oid =oid; _adapter = adapter;
       }
    public void run() { 
       try {
      Thread.currentThread().sleep(15000);
       System.out.println("¥nDeactivating the object with ID = 
        ' + new String(oid) + "\\in ");
        _adapter.deactivate_object(_oid);
       } catch (Exception e)
            e.printStackTrace();
```

```
 }
}
 }
```
### ServantLocators

一般に、POA のアクティブオブジェクトマップのサイズはかなり大きくなり、メモリに負 担がかかります。メモリ消費を削減するため、POA の作成時に RequestProcessingPolicy.

USE\_SERVANT\_MANAGER と ServantRetentionPolicy.NON\_RETAIN を使用します。 この場合、サーバントとオブジェクトの関連付けは、アクティブオブジェクトマップに保 存されません。 関連付けが保存されていないので、 要求があ るたびに ServantLocator サーバン ト マネージ ャが呼び出されます。

サーバン ト ロ ケータ を使って要求を処理し ている間に、 次の動作が実行されます。

- 1 クライアント要求が受信されます。クライアント要求は、POA 名とオブジェクト ID を 保持しています。
- **2** ServantRetentionPolicy.NON\_RETAIN を使用し ている ので、 POA は、 アク ティ ブ オブジェクトマップからオブジェクト ID を検索しません。
- **3** POA は、 サーバン ト マネージャで preinvoke を呼び出し ます。 preinvoke は、 オブ ジェクト ID、オブジェクトを起動する POA、2、3 その他パラメータを渡します。
- 4 サーバントロケータが適切なサーバントを探します。
- 5 サーバントで処理が行われ、クライアントに応答が返されます。
- **6** POA は、 サーバン ト マネージャで postinvoke を呼び出し ます。
- メモ preinvoke メソッドと postinvoke メソッドは、ユーザー定義コードです。

これは、サーバントロケータタイプのサーバントマネージャを使ったサーバーコードの例 です。

```
import org.omg.PortableServer.*;
public class Server {
   public static void main(String[] args) {
      try {
 // ORB を初期化します。
 org.omg.CORBA.ORB orb = org.omg.CORBA.ORB.init(args,null);
         // ルート POA へのリファレンスを取得します。
         POA rootPOA =
        POAHelper.narrow(orb.resolve_initial_references("RootPOA"));<br>// 独自の POA のポリシーを作成します。PERSISTENT 存続期間ポリシー,
 // 独自の POA のポリシーを作成します。PERSISTENT 存続期間ポリシー , // USE_SERVANT_MANAGER 要求処理ポリシー、および NON_RETAIN
 // サーバント管理ポリシーが必要です。このサーバント管理ポリシーに
        // サーバント管理ポリシーが必要です。 このサーバント管理ポリシーに<br>|// サーバント管理ポリシーが必要です。このサーバント管理ポリシーに<br>|// サーバントアリティベージではなくサーバントロケータが使用されます
         org.omg.CORBA.Policy[] policies = {
            rootPOA.create_lifespan_policy(LifespanPolicyValue.PERSISTENT),
rootPOA.create_servant_retention_policy(ServantRetentionPolicyValue.
                 NON_RETAIN),
rootPOA.create_request_processing_policy(RequestProcessingPolicyValue.
                  USE_SERVANT_MANAGER)
         };
          // 適切なポリシーで myPOA を作成します。
         POA myPOA = rootPOA.create_POA( "bank_servant_locator_poa",
               rootPOA.the_POAManager(),
               policies );
         // サーバントロケータサーバントを作成し、そのリファレンスを取得します。
        ServantLocator sl = new AccountManagerLocator();
         // 独自の POA にサーバントロケータを設定します。
         myPOA.set_servant_manager(sl);
         org.omg.CORBA.Object ref ;
 // POA マネージャをアクティブ化
 rootPOA.the_POAManager().activate();
 // 参照を生成し、それを書き出します。各当座預金口座と普通預金口座に
        // 参照が 1 つずつあります。ここではサーバントを作成しておらず、
 // サーバントの裏付けのない参照を生成しているだけ
         // であることに注意してください
```

```
 try {
                ref =
   myPOA.create_reference_with_id("CheckingAccountManager".getBytes(),
                      "IDL:Bank/AccountManager:1.0");
    // 当座のオブジェクト ID を書き出します。
 java.io.PrintWriter pw =
                new java.io.PrintWriter( new java.io.FileWriter("cref.dat") );
                pw.println(orb.object_to_string(ref));
                pw.close();
                ref =
   myPOA.create_reference_with_id("SavingsAccountManager".getBytes(),
                      "IDL:Bank/AccountManager:1.0");
    // 普通のオブジェクト ID を書き出します。
 pw = new java.io.PrintWriter( new java.io.FileWriter("sref.dat") );
               pw.println(orb.object_to_string(ref));
                pw.close();
             } catch ( java.io.IOException e ) {
                System.out.println("Error writing the IOR to file ");
                return;
   \{ \mathcal{A} \} , and \{ \mathcal{A} \} System.out.println("BankManager is ready.");
             // 着信要求を待機します。
             orb.run();
          } catch (Exception e) {
            e.printStackTrace();
          }
      }
   }
次に、この例でのサーバントマネージャを示します。
  import org.omg.PortableServer.*;
  import org.omg.PortableServer.ServantLocatorPackage.CookieHolder;
  public class AccountManagerLocator extends _ServantLocatorLocalBase {
      public Servant preinvoke (byte[] oid,POA adapter,
             java.lang.String operation,
             CookieHolder the_cookie) throws ForwardRequest {
         String accountType = new String(oid);
          System.out.println("¥nAccountManagerLocator.preinvoke called with ID = 
   " + \botaccountType + "\\r\");
          if ( accountType.equalsIgnoreCase("SavingsAccountManager"))
             return new SavingsAccountManagerImpl();
          return new CheckingAccountManagerImpl();
    }
      public void postinvoke (byte[] oid,
             POA adapter,
             java.lang.String operation,
             java.lang.Object the_cookie,
            Servant the servant) {
         System.out.println("¥nAccountManagerLocator.postinvoke called with ID = 
   " +
                new String(oid) + "¥n");
      }
  }
```
# <span id="page-124-0"></span>POA マネージャによる POA の管理

POA マネージャは、POA の状態(要求をキューに入れるか、破棄するか)を制御します。 また、POA を非アクティブ化することもできます。POA は、それぞれ 1 つの POA マネー ジャオブジェクトに関連付けられており、POA マネージャは、1つ以上の POA を制御で き ます。

POA マネージャは、POA の作成時に POA に関連付けられます。POA マネージャを使用す るか、 null を指定して、 新しい POA マネージャを作成するかはユーザーが選択し ます。

次に、POA とその POA マネージャを指定する例を示します。

```
POA myPOA = rootPOA.create_POA( "bank_agent_poa",
       rootPOA.the_POAManager(),
       policies );
POA myPOA = rootPOA.create_POA( "bank_agent_poa",
       null,
       policies );
```
関連付けられている POA がすべて破棄されると、POA マネージャも「破棄」されます。

POA マネージャには、次の4種類の状態があります。

- 停止
- アクティブ
- 破棄
- 非アクティブ

これらの状態によって POA の状態も決まります。これらの状態の詳細については、以下 の節で説明し ます。

### 現在の状態の取得

POA マネージャの現在の状態を取得するには、次の構文を使用してください。 enum State{HOLDING, ACTIVE, DISCARDING, INACTIVE};

State get state();

### 停止状態

POA マネージャは、作成時にデフォルトで停止状態になります。POA マネージャが停止 状態の場合、POA は、着信した要求をすべてキューに入れます。

POA マネージャが停止状態の場合は、アダプタアクティベータを必要とする要求もキュー に入ります。

POA マネージャを停止状態にするには、次の構文を使用してください。

void hold\_requests (in boolean wait\_for\_completion) raises (AdapterInactive);

wait\_for\_completion は Boolean です。 FALSE の場合、 こ のオペレーシ ョ ンは POA マネージャを停止状態にし、すぐに戻ります。TRUE の場合、このオペレーションは、状 態の変更前に開始し たすべての要求が完了するか、 POA マネージャが停止以外の状態に変 化しないと戻りません。AdapterInactive は、このオペレーションを呼び出した時点で POA マネージャがすでに非アクティブ状態の場合に生成される例外です。

メモ 非アクティブ状態の POA マネージャは、停止状態に変更できません。

キューに入っており、まだ起動されていない要求は、停止状態の間、そのままキューの中 に保持されます。

### アクティブ状態

POA マネージャがアクティブ状態の場合、関連する POA は、要求を処理します。

POA マネージャをアクティブ状態にするには、次の構文を使用してください。

void activate() raises (AdapterInactive);

AdapterInactive は、このオペレーションを呼び出した時点で POA マネージャがすで に非アクティブ状態の場合に生成される例外です。

メモ 非アクティブ状態の POA マネージャは、アクティブ状態に変更できません。

### 破棄状態

POA マネージャが破棄状態の場合、関連する POA は、まだ起動されていない要求をすべ て破棄します。このとき、POA に登録されているアダプタアクティベータは呼び出されま せん。 POA が受け取る要求の数が多すぎ る場合は、 この状態が便利です。 その場合は、 破 棄された要求を再送信するようにクライアントに通知する必要があります。POA が受け取 る要求の数が多すぎ るかど う かを判定するための機能は用意されていません。 必要に応じ て、ユーザー自身でスレッドの監視機能を設定してください。

POA マネージャを破棄状態にするには、次の構文を使用してください。

void discard\_requests(in boolean wait\_for\_completion) raises (AdapterInactive);

wait\_for\_completion オプションはブール値です。FALSE の場合、このオペレーショ ンは POA マネージャ を停止状態にし、 すぐに戻 り ます。 TRUE の場合、 このオペレーシ ョ ンは、 状態の変更前に開始し たすべての リ ク エス ト が完了するか、 POA マネージャが破棄 以外の状態に変化しないと戻りません。AdapterInactiveは、このオペレーションを呼 び出した時点で POA マネージャがすでに非アクティブ状態の場合に生成される例外です。

メモ 非アクティブ状態の POA マネージャは、破棄状態に変更できません。

### 非アクティブ状態

POA マネージャが非アクティブ状態の場合、関連する POA は、着信した要求を受け付け ません。この状態は、関連する POA をシャットダウンするときに使用します。

メモ 非アクティブ状熊の POA マネージャは、ほかの状熊に変更できません。

POA マネージャを非アクティブ状態にするには、次の構文を使用してください。

void deactivate (in boolean etherealize\_objects, in boolean wait for completion) raises (AdapterInactive);

状態の変更後に、 etherealize\_objects が TRUE の場合、 Servant RetentionPolicy.RETAIN と

RequestProcessingPolicy.USE\_SERVANT\_MANAGER が設定されているすべての関連 する POA は、すべてのアクティブオブジェクトについてサーバントマネージャの etherealize を呼び出し ます。 etherealize\_objects が FALSE の場合、 etherealize は呼び出されません。wait\_for\_completion オプションはブール値です。 FALSE の場合、このオペレーションは、状態を非アクティブ化してすぐに戻ります。TRUE の場合、このオペレーションは、状態の変更前に開始されたすべての要求が完了するか、す べての関連する POA (ServantRetentionPolicy.

RETAIN と RequestProcessingPolicy.USE\_SERVANT\_MANAGER が設定) で etherealize が呼び出されるまで戻りません。AdapterInactive は、このオペレーション を呼び出した時点で POA マネージャがすでに非アクティブ状態の場合に生成される例外 です。

# リスナーとディスパッチャ:サーバーエンジン、 サーバー接続マネージャ、およびそれらのプロパティ

メモ POA には、これまで BOA によってサポートされていたリスナー機能とディスパッチャ機 能に関するポリシーがありません。これらの機能を提供するため、VisiBroker 固有のポリ シー (ServerEnginePolicy) を使用でき ます。

Visibroker では、Visibroker サーバーのエンドポイントを定義および調整するために、たい へん柔軟性のあるメカニズムが提供されています。この場合のエンドポイントとは、クラ イ アン ト がサーバーと通信するための通信チャネルの接続先です。 サーバーエンジンは、 設定可能なプロパティのセットとして提供される接続エンドポイントのための仮想抽象コ ンポーネン ト です。

抽象 ServerEngine は、 次の項目を制御でき ます。

- 接続リソースの種類
- 接続管理
- スレッドモデルと要求のディスパッチ

### サーバーエンジンと POA

Visibroker の POA は、 ServerEngine と多対多の関係を持つこ と ができ ます。 1 つの POA を 複数の ServerEngine に、 また 1 つの ServerEngine を複数の POA に関連付ける こ と ができ ま す。そのため、POA (および POA 上の CORBA オブジェクト)は、複数の通信チャネル をサポー ト でき ます。

#### 図 **9.3** サーバーエンジンの概要

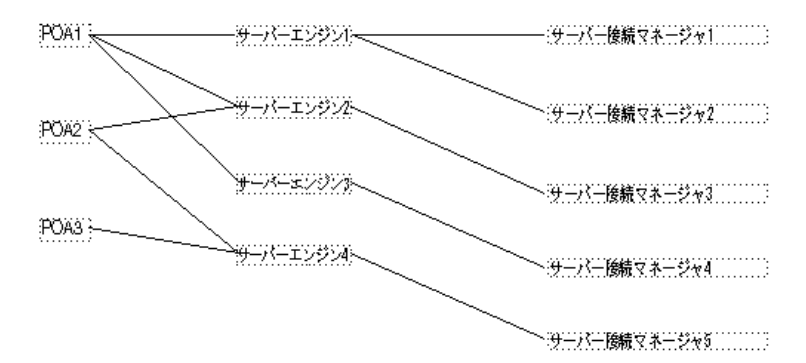

最も単純な例は、 POA がそれぞれに固有のサーバーエンジンを 1 つだけ持つ場合です。 こ の場合、各 POA への要求は、それぞれ異なるポートで受信されます。また、1つの POA が複数のサーバーエンジンを持つこ と も でき ます。 この場合は、 その POA が複数の入力 。<br>ポートから着信する要求をサポートします。

POA は、 サーバーエンジンを共有でき ます。 サーバーエンジンが共有されている場合は、 複数の POA が同じポートを監視します。複数の POA への要求が同じポートに着信して も、それらの要求は、埋め込まれている POA 名を利用して正しくディスパッチされます っ、 こ、ランス・ハベ、 エッニ 5.7 ... フェ コロール アーロー ( ) ハード・ファ こいこい。<br>このような状況は、 デフォルトのサーバーエンジンを使用し、 新しいサーバーエンジンを 指定し ないで複数の POA を作成する場合などに起こ り ます。

サーバーエンジンは名前によって識別され、 その名前が最初に組み込まれる と きに定義され ます。Visibroker では、デフォルトで次の3つのサーバーエンジン名が定義されています。

- iiop tp : スレッドプールディスパッチャを使用した TCP トランスポート
- iiop\_ts : セッションごとスレッドディスパッチャを使用した TCPトランスポート
- iiop\_tm : メインスレッドディスパッチャを使用した TCP トランスポート

BOA の下位互換性を保持するために、さらに2つのサーバーエンジン boa\_tp と boa\_ts を 使用でき ます。

### **POA** とサーバーエンジンの関連付け

POA に関連付けられているデフォルトのサーバーエンジンを変更するには、プロパ ティ vbroker.se.default を使用します。たとえば、次のように設定します。

vbroker.se.default=MySE

これは、MySE という名前の新しいサーバーエンジンを定義しています。ルート POA と 作成されたすべての子 POA は、デフォルトでこのサーバーエンジンに関連付けられます。

また、SERVER\_ENGINE\_POLICY\_TYPE POA ポリシーを使用すると、POA を特定のサー バーエンジンに明示的に関連付けることができます。次に例を示します。

// ServerEngine ポリシー値を作成します。 org.omg.CORBA.Any seAny = orb.create\_any(); org.omg.CORBA.StringSequenceHelper.insert(seAny, new String[]{"MySE"}); org.omg.CORBA.Policy sePolicy = orb.create\_policy(com.inprise.vbroker.PortableServerExt.SERVER\_ENGINE\_POLICY\_TY PE.value, seAny); // POA のポリシーを作成します。 org.omg.CORBA.Policy[] policies = { rootPOA.create\_lifespan\_policy(LifeSpanPolicyValue.PERSISTENT), sePolicy };

// ポリシー付きで POA を作成します。 POA myPOA = rootPOA.create\_POA("bank\_se\_policy\_poa", rootPOA.the\_POAManager(), policies);

POA は IOR テンプレートを持ち、そのプロファイルは、POA に関連付けられているサー バーエンジンから取得されます。

サーバーエンジンポリシーを指定しないと、POAは、サーバーエンジン名が iiop\_tp で あるとみなして、次のデフォルト値を使用します。

vbroker.se.iiop\_tp.host=null vbroker.se.iiop\_tp.proxyHost=null vbroker.se.iiop\_tp.scms=iiop\_tp

デフォルトのサーバーエンジンポリシーを変更するには、vbroker.se.default プロパ ティを使って新しいサーバーエンジンポリシー名を入力し、新しいサーバーエンジンのす べての要素に値を定義してください。次に例を示します。

vbroker.se.default=abc,def vbroker.se.abc.host=cob vbroker.se.abc.proxyHost=null vbroker.se.abc.scms=cobscm1,cobscm2 vbroker.se.def.host=gob vbroker.se.def.proxyHost=null vbroker.se.def.scms=gobscm1

### サーバーエンジンのエン ド ポイン ト のホス ト の定義

サーバーエンジンは接続のエンドポイントの定義に使用されるため、エンドポイント のホストを指定するために次のプロパティが提供されています。

- vbroker.se.<se-name>.host=<host-URL>: vbroker.se.mySE.host=host.borland.com (例)
- vbroker.se.<se-name>.proxyHost=<proxy-host-URL-or-IP-address>: vbroker.se.mySE.proxyHost=proxy.borland.com (例)

proxyHostプロパティの値には、IPアドレスを指定することもできます。その場合は、 IOR 内のデフォルトホスト名がその IP アドレスに置き換えられます。

ServerEngine の抽象エンドポイントは、サーバー接続マネージャ (SCM) と呼ばれる設定 可能な一連のエンティティによってさらに詳細に設定できます。ServerEngine は、複数の SCMを持つことができます。SCMは、複数の ServerEngine で共有できません。SCMも名 前によ って識別され、 ServerEngine に対し て次のよ う に定義されます。

vbroker.se.<se-name>.scms=<SCM-name>[,<SCM-name>,...]

メモ iiop\_tp および liop\_tp の Server Engine には、それぞれ iiop\_tp および liop\_tp という SCM が指定されています。

### サーバー接続マネージャ

サーバー接続マネージャ (SCM) は、エンドポイントの設定可能なコンポーネントを定義 します。SCMは、接続リソースを管理し、要求を監視し、関連付けられている POA に要 求をディスパッチします。これらの機能を実行するため、プロパティグループを介して定 義される次の3つの論理エンティティが SCM によって提供されます。

- マネージャ
- リスナー
- ディスパッチャ

各 SCM は、マネージャ、リスナー、ディスパッチャを1つずつ持ちます。この3つがす べて定義されている場合に、単一のエンドポイント定義が形成され、クライアントはサー バーと通信でき る よ う にな り ます。

#### マネージャ

マネージ ャは、 接続 リ ソースの設定可能部分を定義する一連のプロパテ ィ です。 VisiBroker は、 Socket 型のマネージ ャ を提供し ます。

VisiBroker for Java は、 Socket 型と、 Socket 型の一種で Java NIO パッ ケージを使用する Socket\_nio だけをサポー ト し ます。 詳細については、 123 [ページの 「ス レ ッ ド と接続の管](#page-134-0) [理」](#page-134-0)を参照してください。

サーバーのエン ド ポイ ン ト で受け入れる こ と ができ る最大同時接続数を指定するには、 connectionMax プロパティを使用します。

vbroker.se.<se-name>.scm.<scm-name>.manager.connectionMax=<integer>

connectionMax を 0 に設定する と、 接続数に制限がないこ と を示し ます。 これはデフ ォ ルトの設定です。

最大アイドル時間を指定するには、connectionMaxIdleプロパティを使用します。

vbroker.se.<se-name>.scm.<scm-name>.manager.connectionMaxIdle=<seconds>

connectionMaxIdle を 0 に設定すると、タイムアウトがないことを示します。これは デフォルトの設定です。

ガベージコレクション時間は、次のプロパティを使って指定します。

vbroker.orb.gcTimeout=<seconds>

0を指定すると、接続はガベージコレクションによって回収されません。

#### リスナー

リスナーは、SCM がメッセージを監視する方法を決定する SCM コンポーネントで す。 マネージ ャ と同様に、 リ スナーも一連のプロパテ ィ で構成されます。 VisiBroker では、 TCP 接続に対し て IIOP リ スナーが定義されています。

リスナーは、実際の基底のトランスポートメカニズムに密接しているため、異なるリス ナータイプ間ではリスナーのプロパティに可搬性がありません。次に定義されるように、 各リスナータイプが独自のプロパティセットを持ちます。

#### **IIOP** リ スナーのプロパテ ィ

IIOP リスナーでは、ホストと組み合わせて、ポートと(必要に応じて)プロキシポートを 定義する必要があります。これらは、port プロパティと proxyPort プロパティを使用 して、次のように設定されます。

vbroker.se.<se-name>.scm.<scm-name>.listener.port=<port> vbroker.se.<se-name>.scm.<scm-name>.listener.proxyPort=<proxy-port>

メモ port プロパティを設定しない場合、または 0 に設定した場合は、ポートが無作為に選択さ れます。 proxyPort プロパテ ィ の値を 0 にする と、 listener.port プロパテ ィによっ て定義されるか、 システムによって無作為に選択された実際のポー ト が IOR に含まれます。 実際のポートを宣言する必要がない場合は、プロキシポートを正数 (0以外)に設定してく ださい。

また、VisiBroker では、GIOP のバージョンを指定するためのプロパティもサポートされて います。

vbroker.se.<se-name>.scm.<scm-name>.listener.giopVersion=<version>

### ディスパッチャ

ディスパッチャは、SCM がスレッドに要求をディスパッチする方法を決定する一連 のプロパテ ィ を定義し ます。 ThreadPool、 ThreadSession、 MainThread の 3 つ のタイプのディスパッチャが提供されています。ディスパッチャのタイプは、次のよ うに type プロパティを使って設定します。

vbroker.se.<se-name>.scm.<scm-name>.dispatcher.type=ThreadPool|ThreadSession| MainThread

ディスパッチャタイプが ThreadPool の場合は、SCM を介してさらに詳細な制御が提供さ れます。ThreadPool は、スレッドプール内に作成できる最小スレッド数と最大スレッド 数、およびアイドル状態のスレッドが破棄されるまでの最大時間(秒)を定義します。こ れらの値は、次のプロパティで制御されます。

vbroker.se.<se-name>.scm.<scm-name>.dispatcher.threadMin=<integer> vbroker.se.<se-name>.scm.<scm-name>.dispatcher.threadMax=<integer> vbroker.se.<se-name>.scm.<scm-name>.dispatcher.threadMaxIdle=<seconds>

ThreadPool デ ィ スパッチャで、 「冷却時間」 を設定でき ます。 接続の作成時または要求の 到着時に、サービスを提供されている GIOP 接続が読み取り可能な場合、スレッドは 「ホット」です。冷却時間(秒)が経過すると、スレッドはスレッドプールに戻すことが でき ます。

Java NIO パッケージを使用するように設定されている場合、VisiBroker for Java は、冷却時 間プロパテ ィ をサポー ト し ます。 詳細については、 136 ページの 「[VisiBroker for Java](#page-147-0) の高 スケーラビリティ設定 (Java NIO の使用)」を参照してください。

次のプロパティを使って冷却時間を設定します。

vbroker.se.<se-name>.scm.<scm-name>.dispatcher.coolingTime=<seconds>

### 以上のプロパティを使用するタイミング

サーバーエンジンのプロパティの一部は、何度も変更する必要があります。これらのプロ パテ ィ を変更する方法は、 目的に応じ て異な り ます。 た と えば、 ポー ト 番号を変更する場 合は、次の方法があります。

- デフォルトの listener.port プロパティを変更する。
- 新しいサーバーエンジンを作成する。

デフォルト listener.port プロパティの変更が最も簡単ですが、デフォルトサーバーエ ンジンを使用するすべての POA に影響が出ます。 そし て、 それで問題がない場合と、 問 題にな る場合があ り ます。

特定の POA においてポート番号を変更する場合は、新しいサーバーエンジンを作成し そのプロパテ ィ を定義し て、 POA の作成時にそのサーバーエンジンを参照する必要があ り ます。前の節では、サーバーエンジンのプロパティを更新する方法を示しました。ここで は、 サーバーエンジンのプロパテ ィ を定義し、 ユーザー定義のサーバーエンジンポ リ シー を使って POA を作成する方法を示します。次のコードを参照してください。

```
// Server.java
import org.omg.PortableServer.*;
public class Server
    public static void main(String[] args) {
       try {
 // ORB を初期化します。
 org.omg.CORBA.ORB orb = org.omg.CORBA.ORB.init(args,null);
       // プロパティマネージャを取得します。
       com.inprise.vbroker.properties.PropertyManager pm =
             ((com.inprise.vbroker.orb.ORB)orb).getPropertyManager();
       pm.addProperty("vbroker.se.mySe.host", "");
 pm.addProperty("vbroker.se.mySe.proxyHost", "");
 pm.addProperty("vbroker.se.mySe.scms", "scmlist");
      pm.addProperty("vbroker.se.mySe.scm.scmlist.manager.type", "Socket");
 pm.addProperty("vbroker.se.mySe.scm.scmlist.manager.connectionMax", 100);
 pm.addProperty("vbroker.se.mySe.scm.scmlist.manager.connectionMaxIdle",
          300);
 pm.addProperty("vbroker.se.mySe.scm.scmlist.listener.type", "IIOP");
 pm.addProperty("vbroker.se.mySe.scm.scmlist.listener.port", 55000);
 pm.addProperty("vbroker.se.mySe.scm.scmlist.listener.proxyPort", 0);
       pm.addProperty("vbroker.se.mySe.scm.scmlist.dispatcher.type",
          "ThreadPool");
 pm.addProperty("vbroker.se.mySe.scm.scmlist.dispatcher.threadMax", 100);
 pm.addProperty("vbroker.se.mySe.scm.scmlist.dispatcher.threadMin", 5);
       pm.addProperty("vbroker.se.mySe.scm.scmlist.dispatcher.threadMaxIdle",
          300);
        ルート POA へのリファレンスを取得します。
       POA rootPOA = 
POAHelper.narrow(orb.resolve_initial_references("RootPOA"));
 // 独自のサーバーエンジンポリシーを作成します。
 org.omg.CORBA.Any seAny = orb.create_any();
       org.omg.CORBA.StringSequenceHelper.insert(seAny, new String[]{"mySe"});
       org.omg.CORBA.Policy sePolicy =
       orb.create_policy(
com.inprise.vbroker.PortableServerExt.SERVER_ENGINE_POLICY_TYPE.value,
                   seAny);
 // 永続的 POA のポリシーを作成します。
 org.omg.CORBA.Policy[] policies = {
rootPOA.create_lifespan_policy(LifespanPolicyValue.PERSISTENT),sePolicy
       };
 // 適切なポリシーで myPOA を作成します。
 POA myPOA = rootPOA.create_POA("bank_se_policy_poa",
            rootPOA.the_POAManager(),
            policies );
       // サーバントを作成します。
      AccountManagerImpl managerServant = new AccountManagerImpl();
 // サーバントをアクティブ化します。
 myPOA.activate_object_with_id("BankManager".getBytes(), managerServant);
       // リファレンスを取得します。
```
}

```
 org.omg.CORBA.Object ref = myPOA.servant_to_reference(managerServant);
 // IOR を書き出します。
 try {
 java.io.PrintWriter pw =
               new java.io.PrintWriter( new java.io.FileWriter("ior.dat") );
         pw.println(orb.object_to_string(ref));
         pw.close();
      } catch ( java.io.IOException e ) {
         System.out.println("Error writing the IOR to file ior.dat");
         return;
      }
 // POA マネージャをアクティブ化
 rootPOA.the_POAManager().activate();
System.out.println(ref + " is ready.");
 // 着信要求を待機します。
 orb.run();
 } catch (Exception e) {
        e.printStackTrace();
      }
   }
```
# アダプタアクティベータ

アダプタアクティベータは、POA に関連付けられており、オンデマンドで子 POA を作成 する機能を提供し ます。 これは、 find\_POA オペレーシ ョ ンの間か、 特定の子 POA を指 定する要求が受信された と きに行われます。

POA は、アダプタアクティベータを利用して、オンデマンドで子 POA を作成できます。 オンデマン ドで子 POA が作成されるのは、 子 POA (またはその 1 つ) を指定する要求を 受信したときの処理過程か、アクティブ化パラメータ値が TRUE の状態で find\_POA が呼 び出されたときです。実行の開始時に、必要な POA をすべて作成するようなアプリケー ションサーバーでは、アダプタアクティベータの使用や提供は不要です。アダプタアク テ ィ ベータは、 要求の処理中に POA を作成する場合にだけ必要です。

POA からアダプタアクティベータへの要求が処理されている間、新しい POA (または子 以下の POA)によって管理されるオブジェクトへの要求は、すべてキューに入れられま す。このシリアライゼーションにより、新しい POA に要求が配信される前に、アダプタ アクティベータは POA の初期化を完了できます。

アダプタアクティベータの使用例については、製品に付属している POA の adaptor\_activator サンプルを参照してください。

# 要求の処理

要求では、ターゲットオブジェクトのオブジェクト ID、およびそのオブジェクトリファレ ンスを作成した POA を保持します。クライアントが要求を送信すると、まず VisiBroker ORB が適切なサーバーを探すか、必要に応じてサーバーを起動します。次に、そのサー バー内の適切な POA を探します。

VisiBroker ORB は、 適切な POA を見つける と、 その POA に要求を配信し ます。 こ の時点 で要求がどのように処理されるかは、POA のポリシーおよびオブジェクトのアクティブ化 状態によって異なります。オブジェクトのアクティブ化状態については、105[ページの](#page-116-0) 「オブジェクトのアクティブ化」を参照してください。

- POA に ServantRetentionPolicy.RETAIN がある場合は、POA はアクティブオブ ジェクトマップを参照して、要求のオブジェクト ID に関連付けられたサーバントを探 します。サーバントが見つかった場合は、そのサーバントの適切なメソッドを起動し ます。
- POAに ServantRetentionPolicy.NON\_RETAIN または ServantRetentionPolicy.RETAIN があり、適切なサーバントが見つからなかった 場合は、 次の処理に続き ます。
	- POAに RequestProcessingPolicy.USE\_DEFAULT\_SERVANT がある場合、POA はデフォルトサーバントで適切なメソッドを呼び出します。
	- POA に RequestProcessingPolicy.USE\_SERVANT\_MANAGER がある場合は、 サーバン ト マネージャの incarnate または preinvoke を呼び出し ます。
	- POA に RequestProcessingPolicy.USE\_OBJECT\_MAP\_ONLY がある場合、例外 が発生し ます。

サーバン ト マネージ ャ を起動し て も、 オブジェ ク ト を具現化でき ない場合は、 サーバン ト マネージャが ForwardRequest 例外を生成する こ と があ り ます。

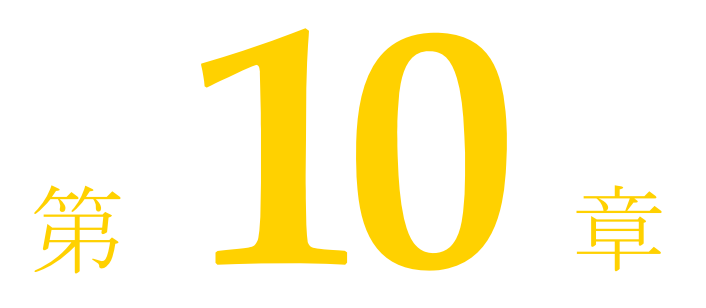

# <span id="page-134-0"></span>スレッドと接続の管理

ここでは、クライアントプログラムやオブジェクトインプリメンテーションで複数のス レッドを使用する方法について説明します。さらに、VisiBroker スレッドおよび接続のモ デルについて理解を深めます。

# スレッドの使い方

スレッドは、プロセス内の一連の制御の流れのことで、軽量プロセスとも呼ばれます。ス レッドでは、ほかのスレッドと基本要素を共有して、オーバーヘッドを減らします。ま た、軽量なので、1つのプロセス内に多数のスレッドが共存できます。

マルチスレッドでは、単一のアプリケーション内で同期が可能になるので、パフォーマン スが向上します。また、複数の独立した計算を同時に行うスレッドを使用すれば、効率的 なアプリケーションを構成できます。たとえば、複数のファイル操作やネットワークオペ レーションを同時に実行しながら、多くのユーザーと対話するようなデータベースシステ ムが考え られます。

ある要求から別の要求へ非同期に移動する1つの制御スレッドとしてソフトウェアを記述 することもできますが、各要求を独立したシーケンスとして記述し、さまざまなオペレー ションの同期インターリーブは基底のシステムで処理した方が、コードはシンプルになり ます。

マルチスレッドは、次のような場合に有効です。

- ほかの処理には必ずしも依存しない複数の長いオペレーショングループ (ウィンドウ の描画、ドキュメントの印刷、マウスクリックに対する反応、スプレッドシートの計 算、 シグナル処理など) があ る場合。
- データがほとんどロックされてない場合。つまり、共有データの量が明らかで、少量 の場合。
- **タスクを複数の役割に分割できる場合。たとえば、シグナルを処理するスレッドと** ユーザーインターフェースを処理するスレッドに分割できる場合。

スレッドと接続の管理は、サーバーエンジンと呼ばれるエンティティのスコープ内で行い ます。複数のデフォルトのサーバーエンジンが VisiBroker によって自動的に作成されま す。これには、IIOP 向けやLIOP 向けのスレッドプールエンジンなどが含まれます。アプ リケーションにより、VisiBroker サーバー内で追加のサーバーエンジンを使用したり作成 することができます。次のディレクトリにあるサンプルを参照してください。

<install\_dir>/examples/vbe/poa/server\_engine\_policy/Server.java

サーバーエンジンは個別に作成、 設定、 および使用する こ と ができ ます。 サーバーエンジ ンの作成や設定を行っても、同じサーバー内のほかのサーバーエンジンには影響しませ ん。通常、各サーバーエンジンには、*監視ポイント/ソケット*と呼ばれる 1 つのトランス ポートエンドポイントがあります。

サーバーエンジン と POA の関係は多対多です。 各サーバーエンジンを複数の POA が使用 できます。また、各POAは複数のサーバーエンジンを使用できます。

サーバーエンジンは、複数のサーバー接続マネージャ (SCM) で構成されます。 SCM は、 マネージャ、リスナー、およびディスパッチャで構成されます。マネージャ、リスナー、 およびディスパッチャのプロパティを設定して、SCMの機能を決定できます。これらの プロパティについては、133ページの「接続管理プロパティの設定」を参照してください。

# リスナースレッド、ディスパッチャスレッド、および作業 スレッド

各サーバーエンジンには、リスナースレッドとディスパッチャスレッドがあります。リス ナースレッドは次の役割を分担します。

- 新しい接続の受け付け。したがって、リスナースレッドは監視エンドポイントを監視 し ます。
- アイドル状態の GIOP 接続の可読性の監視
- 監視リストの更新
- プロパティ設定に基づくアイドル状態の接続のガベージコレクション

ディスパッチャは、要求の送信先のスレッドを決定します。

各サーバーエンジンは、一定数の作業スレッドを使用して、要求の受け取りと処理を行い ます。要求は、それぞれ異なる作業スレッドによって処理されます。特定の要求の読み取 り、処理(サーバー側インターセプタのインターセプトなど)、および応答は、すべて同 じスレッドによって処理されます。サーバーエンジンが使用する作業スレッドの数は、次 の要素によって異なります。

- スレッドモデル
- 同時処理する要求または接続の数
- プロパティ設定

# スレッドポリシー

VisiBroker がサポートする主な2つのスレッドモデルは、スレッドプール(要求ごとのス レッドまたは TPool とも呼ばれる)とセッションごとのスレッド (接続ごとのスレッド または TSession とも呼ばれる)です。シングルスレッドモデルとメインスレッドモデル については、ここでは扱いません。スレッドプールとセッションごとのスレッドのモデル は、 次の点で基本的に異なっています。

- 作成される状況
- 同じクライアントから複数の要求を同時に受け取った場合の処理方法
- スレッドを解放するタイミングと方法

デフォルトのスレッドポリシーは、スレッドプールです。セッションごとのスレッドの設 定やスレッドプールモデルのプロパティの変更については、130ページの「ディスパッチ のポリシーとプロパティの設定」を参照してください。

# スレッドプールポリシー

サーバーがスレッドプールポリシーを使用する場合、クライアント要求を処理するために 割り当てることができる最大のスレッド数が定義されます。各クライアント要求ごとに1 つの作業スレッドが割り当てられますが、この作業スレッドはその要求が存続している間 のみ有効です。要求が完了すると、その要求に割り当てられていた作業スレッドは、使用 可能なスレッドのプールに入れられ、その後、任意のクライアントから受け取る要求の処 理に割り当てられます。

このモデルでは、サーバーオブジェクトへの要求トラフィックの量に基づいてスレッドが 割り当てられます。つまり、サーバーに同時に多くの要求を送る非常にアクティブなクラ イアントは、要求をすばやく実行できるように複数のスレッドによって処理されます。一 方、あまりアクティブでないクライアントは、別のクライアントと1つのスレッドを共有 することになりますが、それでも要求はすぐに処理されます。さらに、スレッドを破棄し ないで再利用し、複数の新しい接続に割り当てることができるので、作業スレッドの作成 や破棄にかかるオーバーヘッドを削減できます。

VisiBroker は、デフォルトの同時クライアント要求の数に基づき、スレッドプール内のス レッド数を動的に割り当てことにより、システムリソースの消費を抑えます。クライアン トがビジーになると、それに応じて新しいスレッドが割り当てられます。アクティブでな いスレッドは、VisiBroker によって解放され、現在のクライアントの要求に必要な数だけ スレッドを保持します。このように、サーバーでは常に最適な数のスレッドをアクティブ 化しておくことができます。

スレッドプールのサイズは、サーバーのアクティビティに応じて変化します。ただし、特 定の分散システムのニーズに合わせ、 サーバーの実行前または実行中でも、 完全に設定が 可能です。スレッドプールモデルでは、次の項目を設定できます。

- 最大および最小のスレッド数
- 最大アイドル時間

クライアント要求が受信されるたびに、その要求を処理するためにスレッドプールからス レッドの割り当てが行われます。それが最初のクライアント要求で、プールが空の場合 は、スレッドが1つ作成されます。同様に、すべてのスレッドがビジーである場合も、新 しいスレッドが作成されて、要求を処理します。

サーバーでは、クライアント要求の処理を割り当てることができる最大のスレッド数を定 義できます。使用可能なスレッドがプール内になく、すでに最大数のスレッドが作成され ている場合は、現在使用されているスレッドが解放されてプールに戻されるまで、要求は ブロックされます。

スレッドプールは、デフォルトのスレッドポリシーです。この環境を定義するために必要 な設定はありません。スレッドプールのプロパティを設定する場合は、130[ページの](#page-141-0) 「ディスパッチのポリシーとプロパティの設定」を参照してください。

#### 図 **10.1** 使用可能なスレ ッ ド プール

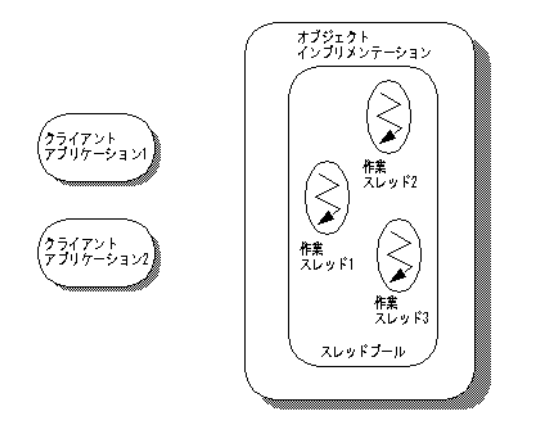

上の図は、スレッドプールポリシーによるオブジェクトインプリメンテーションです。 名前からわかるように、このポリシーには、作業スレッドとして使用できるプールがあり ます。

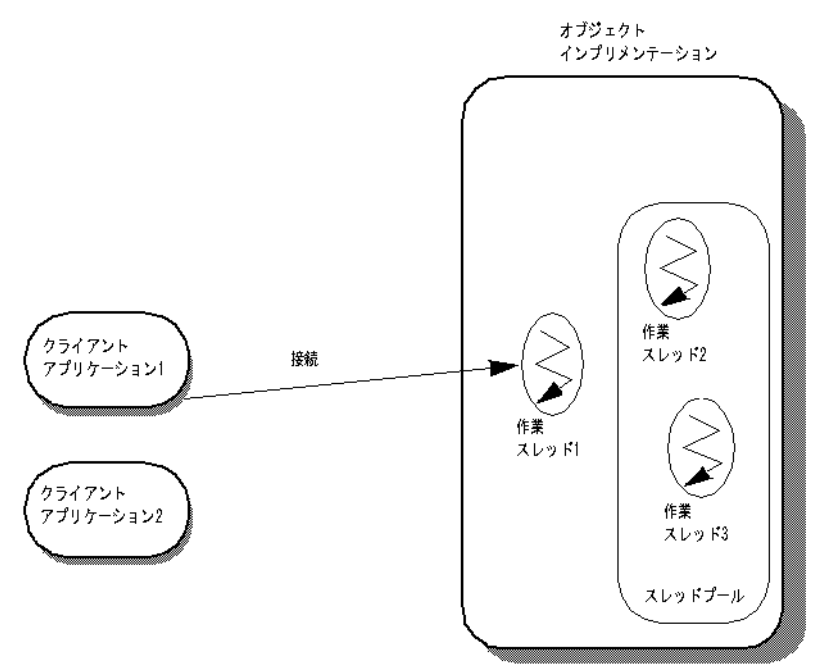

#### 図 **10.2** クライアン ト アプリケーシ ョ ン **# 1** による要求の送信

上の図で、クライアントアプリケーション #1は、オブジェクトインプリメンテーション との接続を確立し、要求を処理するスレッドが作成されます。スレッドプールでは、クラ イアントごとに1つずつ接続が確立され、接続ごとに1つのスレッドが作成されます。着 信し た要求を作業ス レ ッ ド が受け取る と、 その作業ス レ ッ ド はプールから削除されます。

スレッドプールから除去された作業スレッドは、常時要求を監視しています。要求が着信 すると、作業スレッドは要求を読み取り、適切なオブジェクトインプリメンテーションに その要求を送ります。作業スレッドが要求をオブジェクトインプリメンテーションに送る 前に、その作業スレッドは次の要求を監視する別の作業スレッドを起動します。

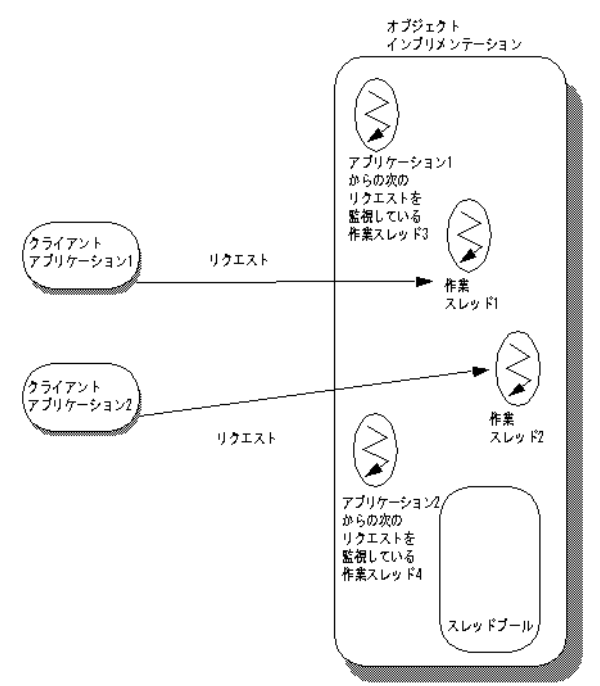

図 **10.3** クライアン ト アプリケーシ ョ ン **# 2** による要求の送信

上の図では、クライアントアプリケーション #2が接続を確立し、要求を送信します。そ の結果、2番めの作業スレッドが作成されます。作業スレッド#3は、要求の着信を監視 し ている状態です。

#### 図 **10.4** クライアン ト アプリケーシ ョ ン **# 1** による第 **2** の要求の送信

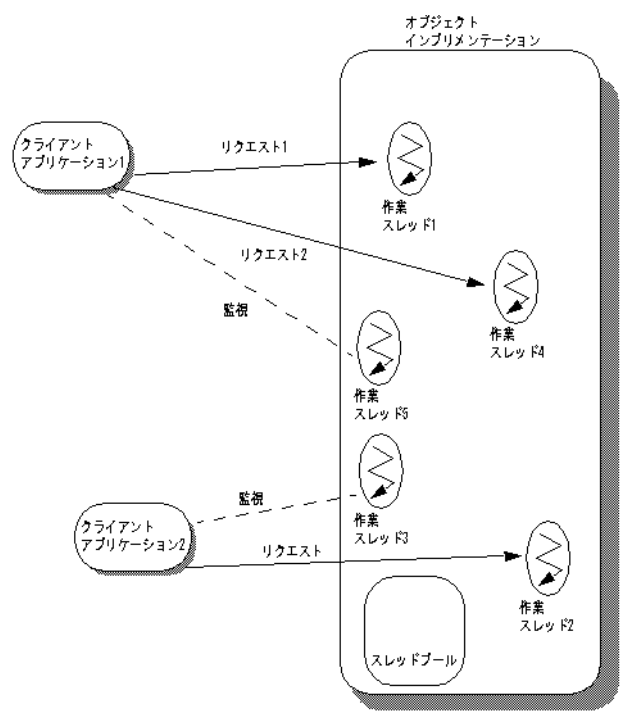

上の図では、クライアントアプリケーション #1から2番めの要求が着信し、作業スレッ ド #4 が使用されています。このとき、新しい要求を監視する作業スレッド #5 が作成さ れます。クライアントアプリケーション #1からさらに要求が着信すると、監視中のス レッドが要求を受信するたびに新しいスレッドが生成され、要求の処理に割り当てられま - フィル スネとストリット2007年。<br>す。作業スレッドは、タスクを完了するとプールに戻り、再びクライアントからの要求を 処理できる状態になります。

# セッションごとのスレッドポリシー

セッションごとのスレッド (TSession) ポリシーでは、クライアントとサーバーのプロ セス間の接続によってスレッドが駆動されます。サーバーでセッションごとのスレッドポ リシーを選択すると、新しいクライアントがサーバーに接続するたびに、新しいスレッド が割り当てられます。特定のクライアントから受信したすべての要求を処理するために、 1つのスレッドが割り当てられます。このため、セッションごとのスレッドポリシーは、 接続ごとのスレッドポリシーとも呼ばれます。クライアントがサーバーから切断すると、 スレッドは破棄されます。クライアント接続に割り当てることのできる最大のスレッド数 を制限する場合は、 vbroker.se.iiop\_ts.scm.iiop\_ts.manager.connectionMax プロパティを設定します。

#### 図 10.5 セッションごとのスレッドポリシーを使用するオブジェクトインプリメンテー ション

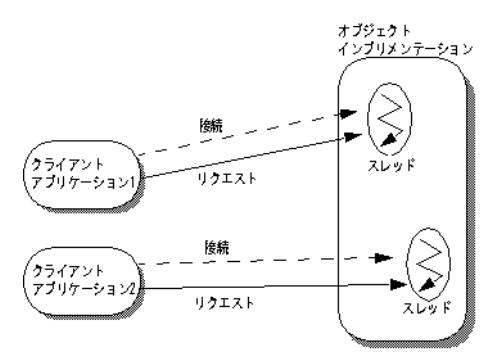

上の図は、セッションごとのスレッドポリシーの使い方です。まず、クライアントアプリ ケーション #1 がオブジェクトインプリメンテーションとの接続を確立します。クライア ントアプリケーション #2 とオブジェクトインプリメンテーションの間には、別の接続が 確立されています。クライアントアプリケーション #1からオブジェクトインプリメン テーションに要求が着信した場合は、作業スレッドがこの要求を処理します。クライアン トアプリケーション #2から要求が着信した場合は、別の作業スレッドが割り当てられ、 その要求を処理し ます。

#### 図 **10.6** 同じクライアントから第 **2** の要求が着信

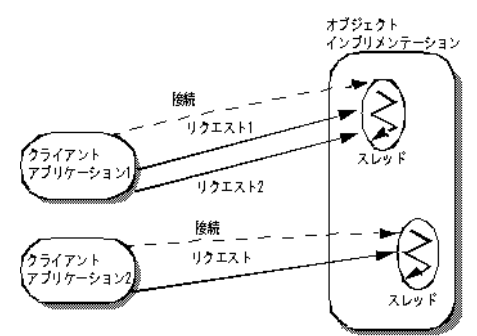

上の図では、クライアントアプリケーション #1からオブジェクトインプリメンテーショ ンに2番めの要求が着信しています。この要求2は、要求1を処理したスレッドと同じス レッドによって処理されます。このため、このスレッドは、要求1の処理を完了するま で、要求2をブロックします。セッションごとのスレッドポリシーでは、同じクライアン トからの要求は同時に処理されません。要求1が完了すると、スレッドはクライアントア プリケーション #1からの要求2を処理します。クライアントアプリケーション #1から複 数の要求を着信することができます。この複数の要求は着信順に処理され、クライアント <sub>アプリケーション #1に別のスレッドが割り当てられることはありません。</sub>

### 接続管理

VisiBroker の接続管理は、クライアントからサーバーへの接続数を最小限に抑えます。言 い換えれば、 共有されるサーバープロセスにつき 1 つの接続があ るだけです。 1 つのク ラ イアントアプリケーションからのすべての要求は、異なるスレッドから生じたものであっ ても、同じ接続上に多重化されます。また、解放されたクライアント接続は、その後、同 じサーバーに再び接続するときに再利用されます。したがって、クライアントが同じサー バーに新し く 接続するためのオーバーヘッ ド の必要性がな く な り ます。

次の例では、サーバープロセス内の2つのオブジェクトに1つのクライアントアプリケー ションがバインドされています。bind()ごとに対象となるサーバープロセス内のオブ ジェクトは異なりますが、bind()は、サーバープロセスへの接続は共有しています。

#### 図 **10.7** 同じサーバープロセス内の **2** つのオブジ ェ ク ト へのバイ ンデ ィ ング

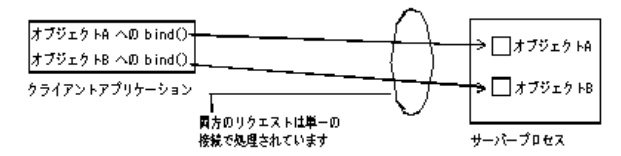

次の図は、複数のスレッドを使用するクライアントの接続を示します。このクライアント が持つ複数のスレッドは、サーバーの単一のオブジェクトにバインドされています。

#### 図 **10.8 1** つのサーバープロセス内の **1** つのオブジ ェ ク ト へのバイ ンデ ィ ング

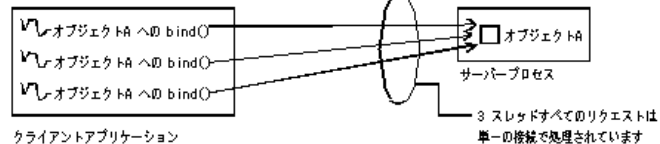

クライアントアプリケーション

上の図のよ う に、 すべてのス レ ッ ド からのすべての呼び出しは、 同じ接続で処理し ます。 その場合、最も効率的なマルチスレッドモデルは、スレッドプールモデルです(これがデ フォルトです)。この例でセッションごとのスレッドモデルを使用すると、サーバーの1 つのスレッドがクライアントアプリケーションのすべてのスレッドからのすべての要求を 処理する こ と にな るので、 通常、 パフ ォーマン スが低下し ます。

サーバーへの接続またはクライアントからの接続の最大数を設定できます。最大接続数に 達すると、非アクティブな接続が再利用されるので、リソースを節約できます。

# ServerEngines

サーバー側のス レ ッ ド と接続の管理は ServerEngine によ って実行され、 ServerEngine は 1 つ以上のサーバー接続マネージャ(SCM)で構成されます。SCM は、マネージャ、リス ナー、およびディスパッチャのプロパティの集まりです。

ServerEngine は、プロパティファイルに一連のプロパティを指定することで定義されます。た とえば、UNIX では、myprops.properties というプロパティファイルがホームディレ クトリにあり、コマンドラインで次のように指定します。

prompt> vbj -DORBpropStorage=~/myprops.properties myServer

# ServerEngine のプロパティ

vbroker.se.<srvr\_eng\_name>.scms=<srvr\_connection\_mngr\_name1>, <srvr\_connection\_mngr\_name2>

ServerEngine に関連付けられるサーバー接続マネージャは、このプロパティによって定義 されます。上のプロパティで <svr\_eng\_name> として指定される名前は、ServerEngine の名前です。ここにリストされる SCM は、関連するサーバーエンジンの SCM のリストで す。 SCM は ServerEngine 間で共有でき ません。 ただし、 ServerEngine は複数の POA で共有 でき ます。

ほかのプロパティは次のとおりです。

vbroker.se.<se>.host

host プロパティは、サーバーエンジンがメッセージを監視するための IP アドレスです。 vbroker.se.<se>.proxyHost

proxyHost プロパティは、サーバーが実際のホスト名を公開しない場合にクライアント に送信するプロキシの IP アドレスを指定します。

# <span id="page-141-0"></span>ディスパッチのポリシーとプロパティの設定

マルチスレッドオブジェクトのサーバーにある各 POA は、2 つのディスパッチモデル (セッションごとのスレッドまたはスレッドプール)から選択できます。ディスパッチポ リ シーを選択するには、 ServerEngine の dispatcher.type プロパテ ィ を設定し ま す。

vbroker.se.<srvr\_eng\_name>.scm.<srvr\_connection\_mngr\_name>.dispatcher.type= ThreadPool

vbroker.se.<srvr\_eng\_name>.scm.<srvr\_connection\_mngr\_name>.dispatcher.type= ThreadSession

以上のプロパテ ィ の詳細については、 99 [ページの 「](#page-110-0)POA の使い方」 と 『VisiBroker プログ ラマーズリファレンス』を参照してください。

## スレッドプールディスパッチポリシー

ServerEnginePolicy を指定し ないで POA を作成し た場合は、 ThreadPool (スレッ ドプール)がデフォルトのディスパッチポリシーになります。

ThreadPool には、次のプロパティを設定できます。

■ vbroker.se.default.dispatcher.tp.threadMax

このプロパティは、TPool サーバーエンジンにスレッドプール内の作業スレッドの最 大数を設定します。このプロパティは、サーバーの起動時に静的に設定するか、プロ パティ API で動的に再設定できます。たとえば、次の起動時プロパティがあるとしま す。

vbroker.se.default.dispatcher.tp.threadMax=32

または

vbroker.se.iiop\_tp.scm.iiop\_tp.dispatcher.threadMax=32

これは、デフォルトの TPool サーバーエンジンに、作業スレッドの最大数の初期値と して 32 を設定します。このプロパティのデフォルト値は 0 (無制限) です。使用可能 なスレッドがプール内になく、すでに最大数のスレッドが作成されている場合は、現 在使用されているスレッドが解放されてプールに戻されるまで、要求はブロックされ ます。

■ vbroker.se.default.dispatcher.tp.threadMin

このプロパティは、TPool サーバーエンジンにスレッドプール内の作業スレッドの最 小数を設定します。このプロパティは、サーバーの起動時に静的に設定するか、プロ パティ API で動的に再設定できます。たとえば、次の起動時プロパティがあるとしま す。

vbroker.se.default.dispatcher.tp.threadMin=8

または

vbroker.se.iiop\_tp.scm.iiop\_tp.dispatcher.threadMin=8

これは、デフォルトの TPool サーバーエンジンに、作業スレッドの最小数の初期値と して8を設定します。このプロパティのデフォルト値は0(作業スレッドなし)です。

■ vbroker.se.default.dispatcher.tp.threadMaxIdle

このプロパティは、TPool サーバーエンジンのアイドルスレッドのチェック間隔を設定 します。このプロパティは、サーバーの起動時に静的に設定するか、プロパティAPI で動的に再設定できます。たとえば、次の起動時プロパティがあるとします。

vbroker.se.default.dispatcher.tp.threadMaxIdle=120

または

vbroker.se.iiop\_tp.scm.iiop\_tp.dispatcher.threadMaxIdle=120

これは、デフォルトの TPool サーバーエンジンに、アイドル状態の作業スレッドの チェック間隔として 120 秒を設定します。このプロパティのデフォルト値は 300 秒で す。この設定の場合、サーバーエンジンは、各作業スレッドのアイドル状態を 120 秒ご とにチェックします。2回のチェックで連続してアイドル状態の作業スレッドは、2回 めのチェックで再利用(終了)されます。したがって、上の設定の場合、アイドルスレッ ドの実際のガベージコレクション時間は、120秒ちょうどではなく120~240秒になりま す。

■ vbroker.se.default.dispatcher.tp.coolingTime

ThreadPool ディスパッチャで、「冷却時間」を設定できます。接続の作成時または要 求の到着時に、サービスを提供されている GIOP 接続が読み取り可能な場合、スレッド は「ホット」です。冷却時間(秒)が経過すると、スレッドはスレッドプールに戻す こ と ができ ます。 こ のプロパテ ィ は、 サーバーの起動時に静的に設定するか、 プロパ ティ API で動的に再設定できます。たとえば、次の起動時プロパティがあるとします。

vbroker.se.default.dispatcher.tp.coolingTime=6

または

vbroker.se.iiop\_tp.scm.iiop\_tp.dispatcher.coolingTime=6

これは、デフォルトのエンジン(IIOP TPool サーバーエンジン)の冷却時間の初期値 として 6 秒を設定し ます。

こ のプロパテ ィ は、 特定の条件で VisiBroker for Java に適用されます。 詳細については、 136 ページの「VisiBroker for Java の高スケーラビリティ設定 (Java NIO の使用)」を参 照してください。VisiBroker for Java では、このプロパティのデフォルト値は0です。こ れは、すぐにサービスに利用できる新しい要求がない場合、サービスを提供されてい る GIOP 接続が「ホット」でなくなることを示します。テストによってアプリケーショ ンのパフ ォーマン スに効果があ る こ と が示されない限 り 、 coolingTime の値をデフォル ト以外の値に変更しないことをお勧めします。

メモ vbroker.se.default.xxx.tp.xxx プロパティは、 vbroker.se.default=iiop\_tp の場合に使用する こ と をお勧めし ます。 ThreadSession で使用する場合は、 vbroker.se.iiop\_ts.scm. iiop\_ts.xxx プロパティの使用をお勧めします。

# セッションごとのスレッドのディスパッチポリシー

ディスパッチャタイプと して ThreadSession を使用する場合は、 se.default プロパ ティを iiop\_ts に設定してください。

vbroker.se.default=iiop\_ts

メモ セッションごとのスレッドには、threadMin、threadMax、threadMaxIdle、 coolingTime の各デ ィ スパッチャプロパテ ィ があ り ません。 ThreadSession では、 接続と マネージャのプロパティだけが有効なプロパティです。

# コーディングにおける留意点

VisiBroker ORB オブジェクトを実装するサーバー内のすべてのコードは、スレッドセーフ である必要があります。オブジェクトインプリメンテーション内でシステム全体のリソー スにアクセスする場合は、特に注意が必要です。たとえば、多くのデータベースアクセス メソッドは、スレッドセーフではありません。オブジェクトインプリメンテーションから そのようなリソースにアクセスする前に、同期ブロックを使用して、そのリソースへのア クセスを最初にロックしておく必要があります。

オブジェ ク ト へのシ リ ア ラ イゼーシ ョ ンア ク セスが必要な場合は、 ThreadPolicy の SINGLE\_THREAD\_MODEL 値に設定して、このオブジェクトをアクティブ化する POA を作 成する必要があります。
## 接続管理プロパティの設定

次のプロパティを使用して、接続管理を設定します。名前が vbroker.se で始まるプロ パティは、サーバー側のプロパティです。クライアント側のプロパティは、名前が vbroker.ce で始ま り ます。

メモ VisiBroker 3.x 下位互換のコマンドラインオプションは、オプションがクライアント側であ -<br>るかサーバー側であるかの表現が不明確です。ただし、プレフィクス-ORB で始まる接続 とスレッドの管理オプションはクライアント側のオプションで使用され、プレフィクス -OA で始まるオプションはサーバー側のオプションで使用されます。クライアント側と サーバー側の両方で使用される ス レ ッ ド と接続の管理の共通プロパテ ィ はあ り ません。

コールバックまたは双方向の GIOP が使用される場合、クライアントとサーバーの区別は なくなります。

■ vbroker.se.default.socket.manager.connectionMax

このプロパティは、サーバーエンジンにクライアント接続の最大許容数を設定します。 このプロパティは、サーバーの起動時に静的に設定するか、プロパティ API で動的に 再設定できます。たとえば、次の起動時プロパティがあるとします。

-Dvbroker.se.default.socket.manager.connectionMax=128

または

#### -Dvbroker.se.iiop\_tp.scm.iiop\_tp.manager.connectionMax=128

これは、このサーバーエンジンの最大接続数の初期値として128を設定します。この プロパティのデフォルト値は 0 (無制限) です。新しいクライアント接続を受け入れる 前にサーバーエンジンがこの制限値に達した場合、サーバーエンジンはアイドル状態 の接続を再利用する必要があります。これは接続スワップと呼ばれます。新しい接続 がサーバーに到達すると、サーバーは、最も古い未使用の接続を解除しようとします。 すべての接続がビジーである場合、新しい接続は無視されます。クライアントは、タ イムアウトになるまで再試行できます。

vbroker.se.default.socket.manager.connectionMaxIdle

このプロパティは、アイドル状態の接続をサーバーエンジンで開いたままにできる最 大時間を設定します。このプロパティは、サーバーの起動時に静的に設定するか、プ ロパティ API で動的に再設定できます。たとえば、次の起動時プロパティがあるとし ます。

-Dvbroker.se.default.socket.manager.connectionMaxIdle=300

または

-Dvbroker.se.iiop\_tp.scm.iiop\_tp.manager.connectionMaxIdle=300

これは、アイドル状態の接続の最大存続期間の初期値として300秒を設定します。この プロパティのデフォルト値は0 (無制限)です。クライアント接続がこの値より長くア イドル状態を続けると、ガベージコレクションの候補になります。

■ vbroker.ce.iiop.ccm.connectionMax

クライアントごとの接続総数の最大数を指定します。デフォルト値の0の場合、クライ アントは、既存のアクティブな接続とキャッシュされている接続のどちらも閉じよう としません。新しいクライアント接続がこのプロパティで設定された制限値を超える と、 VisiBroker for C++ は、 キ ャ ッ シュ された接続の 1 つを解放し よ う と し ます。 -<br>キャッシュされた接続がない場合は、最も古いアイドル状態の接続を閉じようとしま す。 両方の試行が と もに失敗する と、 CORBA::NO\_RESOURCE 例外が発生し ます。

## 適用できるプロパティの有効値

次のプロパティには、有効な値がいくつかに固定されているか、有効な値の範囲があります。

■ vbroker.ce.iiop.ccm.type=Pool

現時点では、Poolだけがサポートされるタイプです。

以下のプロパティで、xxx はサーバーエンジンの名前、vvy はサーバー接続マネージャの 名前です。

- vbroker.se.xxx.scm.yyy.manager.type=Socket こ のプロパテ ィ のほかの有効な値は、 Socket\_nio だけです。
- vbroker.se.xxx.scm.yyy.listener.type=IIOP SSL (セキュリティ)も使用できます。

- vbroker.se.xxx.scm.yyy.disptacher.type=ThreadPool
- ほかの有効な値は、 ThreadSession と MainThread です。
- vbroker.se.iiop\_tp.scm.iiop\_tp.dispatcher.coolingTime

デフォルト値は0、最大値は10です。したがって、10を超える値は10とみなされま す。 VisiBroker for Java では、 こ のプロパテ ィ は、 サーバー接続マネージャが Socket\_nio と い う マネージ ャ タ イプを持つ場合にだけ適用されます。 詳細については、 136 [ページ](#page-147-0) の「VisiBroker for Java の高スケーラビリティ設定 (Java NIO の使用)」を参照してくだ さい。

## プロパティの変更の影響

プロパティ値の変更の影響は、プロパティに関連付けられた動作によって異なります。ほ と んどの動作は、 システム リ ソースの利用に直接または間接的に関係し ています。 CORBA アプリケーションに対するシステムリソースの可用性と制限は、システムやアプ リケーションの性質によって異なります。

たとえば、ガベージコレクタタイマーの値を減らすと、ガベージコレクタが頻繁に実行さ れるようになり、システムの動作が増加します。一方、この値を増やすと、アイドルス レッドが回収されないままシステムに長時間残るようになります。

## 動的に変更できるプロパティ

次のプロパティは動的に変更できます。特に断らない限り、変更内容はすぐに反映されます。

vbroker.ce.iiop.ccm.connectionCacheMax=5 vbroker.ce.iiop.ccm.connectionMax=0 vbroker.ce.iiop.ccm.connectionMaxIdle=360 vbroker.ce.iiop.connection.rcvBufSize=0 vbroker.ce.iiop.connection.sendBufSize=0 vbroker.ce.iiop.connection.tcpNoDelay=false vbroker.ce.iiop.connection.socketLinger=0 vbroker.ce.iiop.connection.keepAlive=true vbroker.ce.liop.ccm.connectionMax=0 vbroker.ce.liop.ccm.connectionMaxIdle=360 vbroker.ce.liop.connection.rcvBufSize=0 vbroker.ce.liop.connection.sendBufSize=0 vbroker.se.iiop\_tp.scm.iiop\_tp.manager.connectionMax=0 vbroker.se.iiop\_tp.scm.iiop\_tp.manager.connectionMaxIdle=0 vbroker.se.iiop\_tp.scm.iiop\_tp.dispatcher.threadMin=0 vbroker.se.iiop\_tp.scm.iiop\_tp.dispatcher.threadMax=100

ディスパッチャの新しい threadMax 関連のプロパティは、次のガベージコレクタの実行後 に反映されます。

vbroker.se.iiop\_tp.scm.iiop\_tp.dispatcher.threadMaxIdle=300 vbroker.se.iiop\_tp.scm.iiop\_tp.dispatcher.coolingTime=3 vbroker.se.iiop\_tp.scm.iiop\_tp.manager.garbageCollectTimer=30 vbroker.se.liop\_tp.scm.liop\_tp.listener.userConstrained=false

## プロパティ値の変更が有効かどうかの確認

これを確認するには、 プロパテ ィ vbroker.orb.enableServerManager=true を使っ てサーバーマネージャを有効にし、コンソールまたはコマンドラインユーティリティのい ずれかでサーバーマネージ ャに照会し てプロパテ ィ を取得し ます。

## プロパティ値の変更による影響

プロパティの値をデフォルト以外の値に変更した場合の影響を判断することは、非常に困 **難です。スレッドと接続の制限の場合、使用できるシステムリソースは、コンピュータの** 設定と実行中のほかのプロセスの数によって異なります。プロパティを設定することで、 各システムのパフォーマンスを調整できます。

## <span id="page-147-0"></span>VisiBroker for Java の高スケーラビリティ設定 (Java NIO の使用)

J2SE 1.4 の Java NIO パッケージを使用すると、接続ごとに専用のスレッドを使用する必要 がなく、サーバーは複数の接続を効率的に処理できます。これにより、サーバーは、少な いスレッドで多くのクライアント接続を処理でき、より大きなスケーラビリティを得るこ とができます。VisiBroker for Java サーバーは、Java NIO 技術を利用するように設定できま す。ThreadPool ポリシーを使用するサーバーは、マネージャタイプを Socket ではなく Socket\_nio に設定することで、Java NIO を使用できます。たとえば、次のようにします。

vbroker.se.iiop\_tp.scm.iiop\_tp.manager.type=Socket\_nio

こ の機能は、 threadMax プロパテ ィ と と もに使用する必要があ り ます。 threadMax プロパ ティは、要求のディスパッチ(呼び出しの処理)に使用するスレッドプール内のスレッド の数を制限するために使用します。マネージャタイプが Socket\_nio である場合、スレッド プール内のスレッド数は、処理される接続数に比例して(指定された threadMax の数を超 えて)増えることはありません。これは、必ずしも接続ごとにスレッドが必要でないため です。

接続ごとのスレッドのモデル (VisiBroker for Java スレッドプールのデフォルト) は、接続 数が比較的少ない (接続数が数百のレベルに達しない) 場合に、サーバーのパフォーマン スで NIO ベースのモデルより優れることが期待されます。適切なモデルを決定するには、 アプリケーションに典型的な負荷状態を与えてテストを実行することをお勧めします。

J2SE 1.4 以上を使用するサーバーは、 この機能を使用でき ます。 現在の と こ ろ、 VisiBroker for Java ベースのクライアントは、ORB で Java NIO を使用しても有利になりません。

NIO ベースのデ ィ スパッチが有効であ る場合、 VisiBroker for Java には coolingTime プロパ ティが効果的です。詳細については、131 ページの「スレッドプールディスパッチポリ [シー」](#page-142-0)を参照してください。

## ガベージコレクション

VisiBroker for Java ORB は、メモリ以外のさまざまなリソースにガベージコレクションを自 動的に実行します。メモリのガベージコレクションは、Java 仮想マシンによって実行され ます。ガベージコレクション期間を制御するために、さまざまなプロパティが提供されて います。さらに、スレッドや接続などのリソースには、これらのリソースのガベージコレ クションを制御するタイムアウトプロパティが定義されています。

## ORB ガベージコレクションの動作

ORB ガベージコレクタスレッドは、通常の優先順位のスレッドです。タイムアウト (vbroker.orb.gcTimeout プロパティで指定) になると、スレッドが起動され、アイド ル状態ですべての未使用リソースにガベージコレクションが実行されます。ガベージコレ クションの対象になるクラスは、自分自身をガベージコレクタに登録します。そのような クラスは、コレクタブルと呼ばれます。コレクタブルの典型的な例は、スレッドと接続で す。ほかに、GateKeeper のキャッシュなど、さまざまなキャッシュに対するタイムアウト などがあります。ほとんどのコレクタブルは、ガベージコレクションが実行されるとき に、 保持し ていた リ ソース を無効にするか、 適切に解放し ます (接続を閉じ る、 ス レ ッ ド の run メソッドを終了するなど)。これらのリソースは、後で Java ガベージコレクタに よ って再回収されます。

メモ ORB ガベージコレクタは内部サービスであり、ユーザーに公開されていません。

#### **ORB ガベージコレクションに関連するプロパティ**

ガベージコレクション期間を制御するメインプロパティは vbroker.orb.gcTimeout です。タイムアウト値は秒単位であり、デフォルト値は 30 秒です。

スレッドと接続には、アイドルタイムアウトのプロパティが定義されています。たとえ ば、スレッドプールディスパッチャには、次のプロパティが定義されています。

vbroker.se.iiop\_tp.scm.iiop\_tp.dispatcher.threadMaxIdle

値は秒単位です。デフォルト値の 300 秒を過ぎると、スレッドはスレッドプールから削除 されます。同様に、デフォルトのサーバー接続マネージャ(iiop\_tp)には、接続のアイ ドルタイムアウトプロパティが定義されています。

vbroker.se.iiop\_tp.scm.iiop\_tp.manager.connectionMaxIdle

値は秒単位です。デフォルト値の 0 は、接続のアイドル状態の長さに関係なく、接続が継 続することを示します。ただし、接続が切断されると、ORB は接続へのすべてのリファレ ンスを削除し、リソースは後で Java ガベージコレクタによって回収されます。ORB ガ ベージコレクタは、connectionMaxIdleプロパティが0以外の値に設定された接続だ けを回収し ます。

さまざまなタイムアウトのプロパティと vbroker.orb.gcTimeout プロパティは微妙な 関係にあります。たとえば、次のプロパティが指定されているとします。

vbroker.orb.gcTimeout=10 vbroker.se.iiop\_tp.scm.iiop\_tp.dispatcher.threadMaxIdle=5 vbroker.se.iiop\_tp.scm.iiop\_tp.manager.connectionMaxIdle=5

ここでは、ガベージコレクションのタイムアウト期間が 10 秒に設定され、スレッドと接 続のタイムアウトが5秒に設定されています。次の図は、これらのプロパティの相互関係 を示します。ここでは、スレッド T1 と接続 C1 がアイドル状態になり、回収されていま す。

メモ ここでは、ORB ガベージコレクタがちょうど 10 秒後に実行されるように示されています が、実際は、JVM によるガベージコレクタ (GC) スレッドのスケジュールによって異な り ます。

#### 図 **10.9 ORB GC** による リ ソースの回収

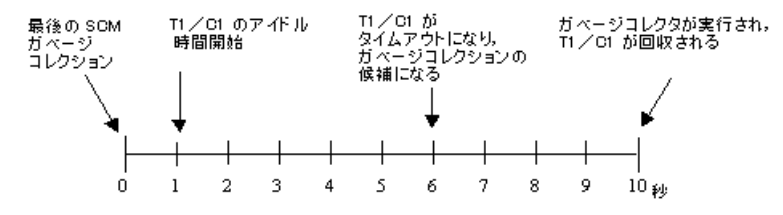

T1 と C1 は、ガベージコレクションの候補である場合でも、ORB ガベージコレクタの実行 時にだけ回収されます。それまで、T1 と C1 はタイムアウト状態で残ります。

# 第 上上 章

# tie メカニズムの使い方

ここでは、tie メカニズムの使い方について説明します。tie メカニズムを使用して、既存 の Java コードを分散オブジェクトシステムに統合できます。この節を通して、デリゲー ションインプリメンテーションを作成する方法やインプリメンテーションを継承する方法 を学びます。

## tie メカニズムのしくみ

オブジェクトインプリメンテーションクラスは、idl2java コンパイラで生成されるサー バントクラスを継承しています。一方、サーバントクラスは、

org.omg.PortableServer.Servant を継承します。既存のクラスを変更して VisiBroker サーバン ト ク ラ ス を継承する こ と が難しい場合は、 かわ り に *tie* メ カニズムを使 用できます。

tie メカニズムは、org.omg.PortableServer.Servant クラスを継承するデリゲータ *インプリメンテーション*クラスをオブジェクトサーバーに提供します。デリゲータインプ リメンテーションが自身のセマンティクスを提供することはありません。デリゲータイン <sub>ング・・・</sub>・・・・・・・・・・・・・・・・。<br>プリメンテーションは、受け取る要求に対して、別個に実装する実際のインプリメンテー ションクラスを代理するだけです。

実際のインプリメンテーションクラスが org.omg.PortableServer::.Servant を継 承する必要はありません。

tie メカニズムを使用した場合は、IDL コンパイラによって2つの追加ファイルが生成され ます。

- <interface\_name>POATie は、すべての IDL 定義メソッドのインプリメンテーショ ンをデリゲートに任せます。デリゲートは、インターフェース <interface\_name>Operations を実装します。レガシーインプリメンテーションを 少し拡張してオペレーションインターフェースを実装すると、実際のインプリメン テーションを代理できます。
- <interface\_name>Operations は、オブジェクトインプリメンテーションで実装が 必要なすべてのメソッドを定義します。tie メカニズムを使用する場合、このインター フェースは、関連する <interface\_name>POATie クラスのデリゲートオブジェクト として機能します。

## サンプルプログラム

## tie メカニズムを使用するサンプルプログラムの場所

tie メカニズムを使用する Bank サンプルのバージョンは、次の場所にあります。 <install\_dir>¥vbe¥examples¥basic¥bank\_tie

## サーバークラスの変更

次のサンプルコードは、Server クラスに対する変更を示しています。 AccountManagerManagerPOATie のインスタンスを作成する手順が追加されています。 import org.omg.PortableServer.\*; public class Server { public static void main(String[] args) { try { // ORB を初期化します。 org.omg.CORBA.ORB orb = org.omg.CORBA.ORB.init(args,null); // ルート POA へのリファレンスを取得します。 POA rootPOA = POAHelper.narrow( orb.resolve\_initial\_references("RootPOA")); // 永続的 POA のポリシーを作成します。 org.omg.CORBA.Policy[] policies = { rootPOA.create\_lifespan\_policy(LifespanPolicyValue.PERSISTENT) }; // 適切なポリシーで myPOA を作成します。 POA myPOA = rootPOA.create\_POA("bank\_agent\_poa", rootPOA.the\_POAManager(), policies); // AccountManagerImpl のインスタンスにデリゲートする tie を作成します。 Bank.AccountManagerPOATie tie = new Bank.AccountManagerPOATie(new AccountManagerImpl(rootPOA)); // サーバントの ID を決定します。 byte[] managerId = "BankManager".getBytes(); // その ID を使って myPOA でサーバントをアクティブ化します。 myPOA.activate\_object\_with\_id(managerId, tie); // POA マネージャをアクティブ化 rootPOA.the\_POAManager().activate(); System.out.println("Server is ready."); // 着信要求を待機します。 orb.run(); } catch (Exception e) { e.printStackTrace();  $\qquad \qquad \}$  } }

## AccountManager の変更

AccountManager クラスには、次の変更が加えられています。Bank\_agent のサンプル コードと対比してください。

- AccountManagerImpl は Bank.AccountManagerPOA を拡張しなくなります。
- 新しい Account を作成するとき、AccountPOATie も作成および初期化します。

```
import org.omg.PortableServer.*;
import java.util.*;
public class AccountManagerImpl implements 
     Bank.AccountManagerOperations {
   public AccountManagerImpl(POA poa) {
     _accountPOA = poa;
 }
   public synchronized Bank.Account open(String name) {
 // account ディレクトリ内で口座を検索します。
 Bank.Account account = (Bank.Account) _accounts.get(name);
      // ディクショナリに口座が 1 つもない場合は、作成します。
     if (account == null) {
 // 0 ~ 1000 ドルの範囲で口座に残高を設定します。
 float balance = Math.abs(_random.nextInt()) % 100000 / 100f;
       // AccountManagerImpl のインスタンスにデリゲートする tie を作成します。
       Bank.AccountPOATie tie =
        new Bank.AccountPOATie(new AccountImpl(balance));
       try {
         // デフォルト POA(このサーバントのルート POA)で
 // アクティブ化します。
 account =
         Bank.AccountHelper.narrow( accountPOA.servant to reference(tie));
\qquad \qquad \} catch (Exception e) {
         e.printStackTrace();
 }
 // 新しい口座を出力します。
 System.out.println("Created " + name + 
         "'s account: " + account);
       // 口座を account ディレクトリに保存します。
       _accounts.put(name, account);
\qquad \qquad \} // 口座を返します。
     return account;
 }
  private Dictionary _accounts = new Hashtable();
 private Random random = new Random();
  private POA _accountPOA = null;
}
```
## Account クラスの変更

Account クラスに加えられた変更 (Bank のサンプルコードと対比)によって Bank. AccountPOA を拡張しなくなります。

```
// Server.java
public class AccountImpl implements Bank.AccountOperations {
   public AccountImpl(float balance) {
     _balance = balance;
 }
  public float balance() {
    return _balance;
 }
  private float _balance;
}
```
## tie サンプルのビルド

15 ページの「VisiBroker を使ったサンプルアプリケーションの開発」で説明されている手 順は、tie サンプルのビルドにも適用できます。

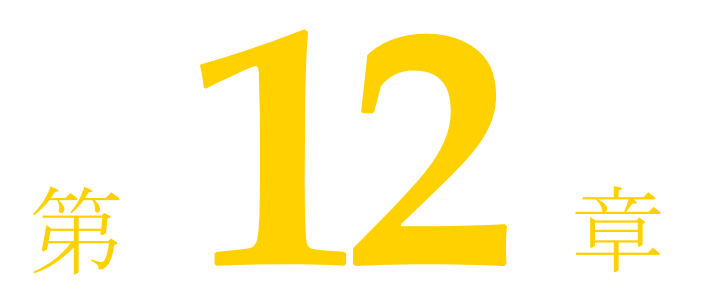

# クライアントの基礎

この節では、クライアントプログラムから分散オブジェクトにアクセスして使用する方法 について説明し ます。

## VisiBroker ORB の初期化

Object Request Broker (ORB) は、 ク ラ イ アン ト と サーバーの間の通信 リ ン ク を提供し ま す。クライアントから要求があると、VisiBroker ORB がそのオブジェクトインプリメン テーションを検索し、必要に応じてそのオブジェクトをアクティブ化し、要求をそのオブ ジェクトに渡し、応答をクライアントに返します。オブジェクトがクライアントと同じマ シン上にあるか、ネットワーク上にあるかは、クライアントにはわかりません。

VisiBroker ORB は、 システム リ ソース を集中的に使用する ため、 VisiBroker ORB のインス タ ンスは、 1 プロセスにつき 1 つだけ作成する こ と をお勧めし ます。

VisiBroker ORB が行う作業の多くは開発者に透過的ですが、作成するクライアントプログ ラムの中では、VisiBroker ORB を明示的に初期化する必要があります。『VisiBroker プログ ラマーズリファレンス』の 27 ページの「Java 対応プログラマツール」で説明されている VisiBroker ORB オプションは、コマンドライン引数として指定できます。これらのオプ ションを有効にするには、args 引数を ORB.init に渡す必要があります。次のサンプル コードは、 VisiBroker ORB の初期化の具体例です。

```
public class Client {
   public static void main (String[] args) {
     org.omg.CORBA.ORB orb = org.omg.CORBA.ORB.init(args, null); . . .
}
```
## オブジェクトへのバインド

クライアントプログラムは、リモートオブジェクトへのリファレンスを取得することに よってリモートオブジェクトを使用します。通常、オブジェクトリファレンスは、 <interface>Helper の bind() メソッドを使って取得します。VisiBroker ORB は、オ ブジェクトを実装しているサーバーの検索やそのサーバーへの接続の確立など、オブジェ クトリファレンスの取得に関する大部分の処理をクライアントから隠します。

## バインド処理中に実行される動作

サーバーのプロセスが起動すると、サーバーは、ORB.init()を実行して、自分自身を ネットワーク上のスマートエージェントに通知します。

クライアン トプログラムが bind() メ ソ ッ ド を呼び出すと、 VisiBroker ORB は、 プログ ラ ムにかわってい く つかの機能を実行し ます。

- VisiBroker ORB は、スマートエージェントにコンタクトして、要求されたインター フ ェース を提供するオブジェ ク ト イ ンプ リ メ ンテーシ ョ ンを検索し ます。 オブジェ ク ト名を指定して bind() が呼び出された場合は、その名前を使用して、ディレクトリ サービ スの検索を さ らに限定し ます。 サーバーオブジェ ク ト が Object Activation Daemon (OAD) を使って登録されている場合は、OAD がこの処理にかかわることがあります。 OAD については、 281 [ページの 「オブジェ ク ト ア ク テ ィ ベーシ ョ ンデーモン \(](#page-292-0)OAD) [の使い方」](#page-292-0)を参照してください。
- オブジェクトインプリメンテーションが見つかった場合、VisiBroker ORB は、そのオブ ジェクトインプリメンテーションとクライアントプログラムとの間に接続を確立しよ うとします。
- 正しく接続が確立されると、VisiBroker ORB はプロキシオブジェクトを作成し、そのオ ブジェクトへのリファレンスを返します。クライアントによってプロキシオブジェク トのメソッドが呼び出されると、プロキシオブジェクトがサーバーオブジェクトと対 話します。

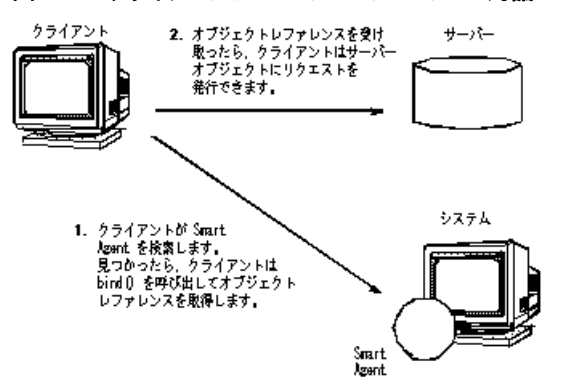

#### 図 **12.1** クライアントとスマートエージェントとの対話

メモ クライアントプログラムがサーバークラスのコンストラクタを呼び出すことはありません。 かわりに、静的 bind() メソッドを呼び出して、オブジェクトリファレンスを取得しま す。

Bank.AccountManager manager = Bank.AccountManagerHelper.bind(orb, "/bank\_agent\_poa" "BankManager".getBytes());

## オブジェクトのオペレーションの呼び出し

クライアントプログラムは、オブジェクトリファレンスを使用して、オブジェクトのオペ レーションを呼び出したり、オブジェクトが保持するデータを参照します。オブジェクト リファレンスの操作方法については、145 ページの「オブジェクトリファレンスの操作」 を参照してください。

次のサンプルは、オブジェクトリファレンスを使ってオペレーションを呼び出します。

// balance オペレーションを呼び出します。 System.out.println("The balance in Account1: \$" + account1.balance());

## <span id="page-156-0"></span>オブジェクトリファレンスの操作

bind() メソッドは、クライアントプログラムに CORBA オブジェクトのリファレンスを 返します。クライアントプログラムは、このオブジェクトリファレンスを使用して、オブ ジェクトの IDL インターフェース仕様で定義されているオブジェクトのオペレーションを 呼び出すこ と ができ ます。 さ らに、 すべての VisiBroker ORB オブジェ ク ト が org.omg.CORBA.

Object クラスから継承するメソッドがあります。これらのメソッドを使用して、オブ ジェクトを操作できます。

## リファレンスを文字列に変換する

VisiBroker では、オブジェクトリファレンスを文字列に変換したり、文字列を元のオブ ジェクトリファレンスに再変換できるメソッドが VisiBroker ORB クラス用に用意されてい ます。 CORBA 仕様では、 この処理のこ と を文字列化 と呼んでいます。

#### メソッド 説明

object\_to\_s オブジェクトリファレンスを文字列に変換します。 tring string\_to\_o 文字列をオブジェクトリファレンスに変換します。bject

クライアントプログラムは、object\_to\_string メソッドを使ってオブジェクトリファ レンスを文字列に変換し、その文字列を別のクライアントプログラムに渡すことができま す。その後、その2番めのクライアントが string\_to\_object メソッドを使ってオブ ジェクトリファレンスを復元すると、オブジェクトに明示的にバインドする必要なく、そ のオブジェクトリファレンスを使用できます。

メモ VisiBroker ORB や POA などのローカルスコープ付きのオブジェクトリファレンスは文字 列化できません。文字列化しようとすると、マイナーコード 4 とともに MARSHAL 例外が 生成されます。

## オブジェクト名とインターフェース名を取得する

次の表に、Object クラスによって提供されるメソッドを示します。これらのメソッドは、 オブジェクト名とインターフェース名を取得するほか、オブジェクトリファレンスに関連 付けられたリポジトリ ID を取得するために使用できます。インターフェースリポジトリ の詳細については、295 ページの「インターフェースリポジトリの使い方」を参照してく ださい。

メモ オブジェクト名を指定しないで bind() を呼び出した場合は、取得したオブジェクトリ ファレンスを使って \_object\_name() メソッドを呼び出すと、null が返されます。

#### メソッド 説明

\_object\_n このオブジェクトの名前を返します。 ame \_reposito リポジトリの型識別子を返します。 ry\_id

## オブジェクトリファレンスの型を判定する

is a() メソッドを使用すると、オブジェクトリファレンスが特定の型であるかどうか をチェックできます。最初に、\_repository\_id() メソッドを使用して、チェックする 型のリポジトリ IDを取得する必要があります。このメソッドは、オブジェクトが \_repository\_id() で表された型のインスタンスであるか、そのサブタイプである場合、 true を返します。このメンバー関数は、オブジェクトが指定された型でない場合、 false を返します。型の判定にはリモート呼び出しが必要であることに注意してくださ い。

instanceof キーワードを使用して、実行時の型を判定することはできません。

\_is\_equivalent() を使用し て、 2 つのオブジェ ク ト リ フ ァ レンスが同じオブジェ ク ト インプリメンテーションを参照するかどうかをチェックできます。2 つのオブジェクトリ ファレンスが等しい場合、このメソッドは true を返します。オブジェクトリファレンス が等しくない場合は、false を返しますが、これは必ずしもこの2つのオブジェクトリ ファレンスが別のオブジェクトであることを示しません。これは簡易メソッドであり、実 際にサーバーオブジェクトとは通信しません。

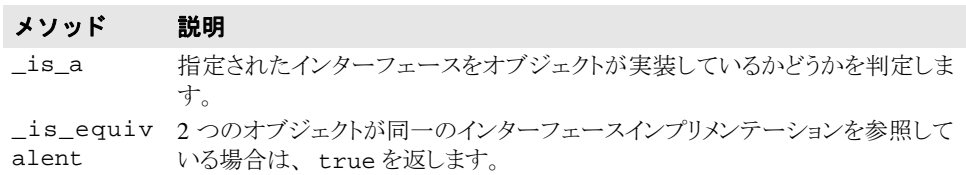

## バインドされたオブジェクトの場所と状態を判定する

有効なオブジェクトリファレンスを取得できた場合、クライアントプログラムは \_is\_bound() を使用して、オブジェクトがバインドされているかどうかを判定できます。 -<br>このメソッドは、オブジェクトがバインドされている場合は true を返し、オブジェクト がバインドされていない場合は false を返します。

is\_local() メソッドは、クライアントプログラムとオブジェクトインプリメンテー ションが同じプロセス内に存在する (メソッドの呼び出し元のアドレス空間に存在する) 場合に、 true を返し ます。

\_is\_remote() メソッドは、クライアントプログラムとオブジェクトインプリメンテー ー<br>ションが異なるプロセスに存在する場合に、true を返します。この場合、それらのプロ セスは、同じホスト上にある場合もそうでない場合もあります。

#### メソッド 説明

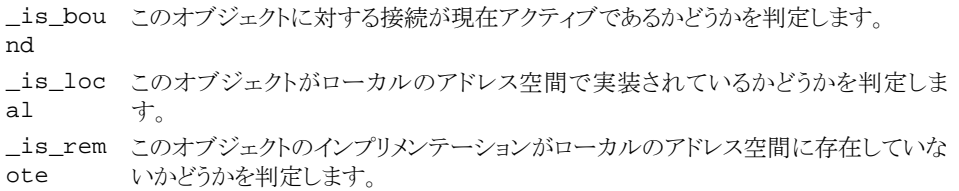

## オブジェクトリファレンスをナローイングする

オブジェクトリファレンスの型を汎用のスーパータイプからより具体的なサブタイプに変 換する処理を「ナローイング」と呼びます。

Java のキャスト機能を使ってナローイングを実行することはできません。

各オブジェクトの narrow() メソッドを使ってナローイングを実行できるように、 VisiBroker には、各オブジェクトインターフェースのタイプグラフが用意されています。

ナローイングに失敗した場合は、IDL 例外 CORBA::BAD\_PARAM が生成されます。オブ ジェクトリファレンスでは、要求対象の型をサポートしていないからです。

public abstract class AccountManagerHelper { . . .

public static Bank.AccountManager **narrow** (org.omg.CORBA.Object object) {  $\frac{1}{2}$   $\cdots$ . . .

}

## オブジェクトリファレンスをワイドニングする

オブジェクトリファレンスの型をスーパータイプに変換する処理を「ワイドニング」と呼 びます。 次のサンプルコード は、 Account ポインタを Object ポインタにワイドニング する例を示します。Account クラスは Object クラスを継承しているので、ポインタ acct は Object のポインタにキャストできます。

. . . Account account; org.omg.CORBA.Object obj; account = AccountHelper.bind(); obj = (org.omg.CORBA.Object) account; . . .

## **Quality of Service (QoS) の使用**

Quality of Service (OoS) は、ポリシーを使用して、クライアントアプリケーションとその 接続先のサーバーと の間の接続を定義および管理し ます。

## **Quality of Service (QoS) の概要**

QoS ポリシー管理は、次のような状況で利用できる操作を通して実行されます。

- VisiBroker ORB レベルのポリシーは、局所性制約付きの PolicyManager によって処 理されます。この PolicyManager を介して、ポリシーを設定したり、現在の Policy オーバーライドを取得することができます。VisiBroker ORB レベルで設定され たポリシーは、システムデフォルトを上書きします。
- スレッドレベルのポリシーは、PolicyCurrent を介して設定されます。 PolicyCurrent には、スレッドレベルの Policy オーバーライドを取得および設定 するためのオペレーションがあります。スレッドレベルで設定されたポリシーは、シ ステムデフォルト、および VisiBroker ORB レベルで設定された値をオーバーライドし ます。
- オブジェクトレベルのポリシーを適用するには、ベースオブジェクトのインター フェースの QoS 操作を利用します。オブジェクトレベルで適用されたポリシーは、シ ステムデフォルト、および VisiBroker ORB とスレッドレベルで設定された値をオー バーライドします。
- メモ ORB レベルでインストールされた QoS ポリシーは、ポリシーをインストールする前にメ ソッドが呼び出されていないオブジェクトだけに影響します。たとえば、non\_existent 呼び出しは、 内部的にサーバーオブジェ ク ト に対し て呼び出し を行います。 non\_existent 呼び出しの後に ORB レベルの QoS ポリシーがインストールされても、ポ リ シーは適用されません。

#### ポリシーオーバーライドと有効なポリシー

有効なポリシーとは、適用可能なポリシーオーバーライドがすべて適用された上で、 要求に適用されるポリシーです。有効なポリシーは、IOR によって指定されたポリ シーを有効なオーバーライドと比較することによって判定されます。有効なポリシー は、有効なオーバーライドと IOR 指定の Policy が許容する値の共通部分になりま す。 共通する値がない場合は、 org.omg.CORBA.INV\_POLICY 例外が生成されます。

## QoS のインターフェース

QoS ポリシーの取得および設定には、次のインターフェースが使用されます。

#### **org.omg.CORBA.Object**

次のメソッドを使用して、有効なポリシーを取得したり、ポリシーオーバーライドを 取得または設定します。

- \_get\_policy は、このオブジェクトリファレンスの有効なポリシーを返します。
- set\_policy\_override は、新規のオブジェクトリファレンスとともに、オブジェ クトレベルの Policy オーバーライドのリストを返します。

#### **com.borland.vbroker.CORBA.Object** (**Borland**)

このインターフェースを使用するには、org.omg.CORBA.Object を com.borland.vbroker. CORBA.Object にキャストする必要があります。このインターフェースは org.omg.CORBA. Object から派生しているので、org.omg.CORBA.Object で定義されているメソッ ドのほかに、次のメソッドも使用できます。

- \_get\_client\_policy は、 このオブジェ ク ト リ フ ァ レ ン スの有効な Policy を返し ます。サーバー側のポリシーとの共通部分は調べません。有効なオーバーライドは、 オブジェクトレベル、スレッドレベル、VisiBroker ORB レベルの順序で、指定された オーバーラ イ ド をチェ ッ クする こ と によ って取得されます。 要求対象の PolicyType に対してオーバーライドを指定しない場合、PolicyType のシステムデフォルト値が 使用されます。
- \_get\_policy\_overrides は、オブジェクトレベルで設定され、指定されたポリシー タイプを持つ Policy オーバーライドのリストを返します。指定されたシーケンスが 空の場合は、オブジェクトレベルのすべてのオーバーライドが返されます。オブジェ クトレベルでオーバーライドされるポリシータイプがない場合は、空のシーケンスが 返されます。
- \_validate\_connection は、オブジェクトの現在有効なポリシーが呼び出しを実行 \_vaildate\_connection は、3 ファレーフ<br>できるかどうかを表すブール値を返します。オブジェクトリファレンスがバインドさ れていない場合は、バインドされます。オブジェクトリファレンスがすでにバインド されており、現在のポリシーオーバーライドが変更されている場合、またはバインド が有効でない場合は、RebindPolicy オーバーライドの設定にかかわらず、リバイン ドが試みられます。現在有効なポリシーが INV\_POLICY 例外を生成する場合は、 false が返されます。現在有効なポリシーどうしに互換性がない場合は、 PolicyList のシーケンスに互換性のないポリシーがリストされて返されます。

#### **org.omg.CORBA.PolicyManager**

PolicyManager は、VisiBroker ORB レベルの Policy オーバーライドを取得および 設定するメソッドを提供するインターフェースです。

- get\_policy\_overrides は、要求された PolicyTypes のオーバーライドされたポ リシーのシーケンスを示す PolicyList を返します。指定されたシーケンスが空の場 合は、現在のコンテキストレベルのすべての Policy オーバーライドが返されます。 要求された PolicyTypes が、目的の PolicyManager でオーバーライドされていな い場合は、 空のシーケン スが返されます。
- set\_policy\_overrides は、 要求された Policy オーバーライドのリストを使用し て、現在のオーバーライドセットを変更します。最初の入力パラメータ policies は、 複数の Policy オブジェクトを示すリファレンスのシーケンスです。2 番めのパラメー タ set\_add は、 org.omg.CORBA.SetOverrideType 型です。 このパラメータに ADD\_OVERRIDE を使用し て、 PolicyManager にすでに存在するほかのオーバーラ イ ド に指定し たポ リ シーを追加する よ う に指定でき ます。 または、 SET\_OVERRIDES を 使用すると、オーバーライドを含まない PolicyManager に指定したポリシーを追加 するように指定できます。ポリシーの空のシーケンスと SET\_OVERRIDES モードを 使って set\_policy\_overrides を呼び出す と、 PolicyManager からすべてのオー バーラ イ ド が除去されます。 ク ラ イ アン ト に適用されないポ リ シーを上書き し よ う と すると、 org.omg.CORBA.NO\_PERMISSION が生成されます。 この要求にって指定さ れた PolicyManager に矛盾が起こる場合、ポリシーはまったく変更または追加され ず、 InvalidPolicies 例外が生成されます。

#### **org.omg.CORBA.PolicyCurrent**

PolicyCurrent インターフェースは、新しいメソッドを追加しないで PolicyManager から派生させます。このインターフェースにより、スレッドレベル でオーバーラ イ ド されたポ リ シーへのア ク セスが可能にな り ます。 PolicyCurrent 識別子を指定し て org.omg.CORBA. ORB.resolve\_initial\_references を呼び出すと、スレッドの PolicyCurrent へのリファレンスを取得できます。

#### **com.borland.vbroker.QoSExt.DeferBindPolicy**

DeferBindPolicy は、VisiBroker ORB がリモートオブジェクトにコンタクトするタ イミングを決定します。VisiBroker ORB は、リモートオブジェクトが初めて作成され たときにそれにコンタクトするか、オブジェクトが初めて呼び出されるまでコンタク ト を遅延し ます。 DeferBindPolicy の値は、 true と false です。

DeferBindPolicy を true に設定すると、バインド先のインスタンスが初めて呼び 出されるまですべてのバインドが遅延されます。デフォルト値は、false です。

クライアントオブジェクトを作成し、DeferBindPolicy を true に設定した場合は、 サーバーの起動を最初の呼び出しまで遅延できます。このオプションは以前からあり、当 初は、生成されるヘルパークラスの Bind メソッドに対するオプションでした。

次のサンプルコードは、DeferBindPolicy を作成し、VisiBroker ORB でポリシーを設定する 例を示し ます。

```
// フラグとリファレンスを初期化します。
boolean deferMode = true; 
Any policyValue= orb.create any();
policyValue.insert_boolean(deferMode);
Policy policies = 
 orb.create_policy(DEFER_BIND_POLICY_TYPE.value, policyValue);
  // スレッドマネージャへのリファレンスを取得します。
PolicyManager orbManager =
   PolicyManagerHelper.narrow(
   orb.resolve_initial_references("ORBPolicyManager"));
// ORB レベルでポリシーを設定します。
orbManager.set_policy_overrides(new Policy[] {policies}, 
 SetOverrideType.SET_OVERRIDE); 
// バインドメソッドを取得します。
byte[] managerId = "BankManager".getBytes();
Bank.AccountManager manager = 
   Bank.AccountManagerHelper.bind(orb, "/qos_poa", managerId);
```
#### **com.borland.vbroker.QoSExt.ExclusiveConnectionPolicy**

ExclusiveConnectionPolicy は、指定されたサーバーオブジェクトへの排他的 (非共有) 接続を有効にする VisiBroker 固有のポ リ シーです。 このポ リ シーには、 ブール値 true または false を代入し ます。 このポ リ シーが true の場合、 サーバー オブジェ ク ト への接続は排他的にな り ます。 false の場合、 既存の接続を再利用で き る場合は再利用され、 再利用でき ない場合にだけ新しい接続が確立されます。 デ フォルト値は、false です。

このポ リ シーは、 VisiBroker 3.x の Object.\_clone() と同じ機能を提供し ます。

排他的接続と非排他的接続を確立する例は、 CloneClient.java サンプルで示し ます。 このサンプルは次の場所にあります。

<install\_dir>¥examples¥vbe¥QoS\_policies¥qos¥

#### **com.borland.vbroker.QoSExt::RelativeConnectionTimeoutPo licy**

RelativeConnectionTimeoutPolicy には、利用可能なエンドポイントの1つか らオブジェクトへの接続の試行が打ち切られるまでのタイムアウト値を指定できま す。タイムアウトは、ファイアウォールで保護されているため接続方法が HTTPトン ネリングに限られるようなオブジェクトで使用する場合が大半です。

#### 次のサンプルコードは、 RelativeConnectionTimeoutPolicy の作成方法を示し ます。

```
Any connTimeoutPolicyValue = orb.create_any();
```

```
 // 入力は、100 ナノ秒単位で指定します。
```
// 20 秒の値を指定するには、入力として「20 \* 10^7」ナノ秒を設定します。

```
 int connTimeout = 20;
```
connTimeoutPolicyValue.insert\_ulonglong(connTimeout \* 10000000); org.omg.CORBA.Policy ctoPolicy = orb.create\_policyRELATIVE\_CONN\_TIMEOUT\_POLICY\_TYPE.value, connTimeoutPolicyValue); PolicyManager orbManager = PolicyManagerHelper.narrow ( orb.resolve\_initial\_references("ORBPolicyManager"));

orbManager.set policy overrides(new Policy[] ¥{ctoPolicy¥}, SetOverrideType.SET\_OVERRIDE);

#### **org.omg.Messaging.RebindPolicy**

RebindPolicy は、ORB がターゲットに正しくバインドした後で透過的に再バインドでき るかどうかを指定するために使用されます。LocateRequest メッセージの結果として OBJECT\_HERE とい う ステータスの LocateReply メ ッセージが戻される状態になる と、 オ ブジェ ク ト リ フ ァ レンスはバイン ド されている とみなされます。 RebindPolicy は、 org.omg.Messaging.RebindMode 型の値を受け取り 、 ク ラ イアン ト 側でのみ設定されま す。これは、オブジェクトリファレンスがバインドされた後の接続の切断、オブジェクト転 送要求、またはオブジェクト障害の場合の動作を決定する6つの値の1つになります。次の 値を指定でき ます。

- org.omg.Messaging.TRANSPARENT を使用する と、 ORB は、 リ モー ト 要求を行 う 間 に、オブジェクト転送および必要な再接続を暗黙的に処理します。次のサンプルコー ドは、TRANSPARENT 型の RebindPolicy を作成し、VisiBroker ORB レベル、スレッ ド レベル、 およびオブジェ ク ト レベルでポ リ シーを設定する例を示し ています。
- org.omg.Messaging.NO\_REBIND を使用すると、 VisiBroker ORB は、リモート要求 の実行中に、閉じた接続の再オープンを無条件に処理します。ただし、クライアント に可視の有効な QoS ポリシーを変更するような透過的なオブジェクト転送は許可しま せん。RebindMode が NO\_REBIND に設定されている場合は、明示的なリバインドだ けを実行できます。
- org.omg.Messaging.NO\_RECONNECT を使用すると、VisiBroker ORB は、オブジェ ク ト 転送または閉じた接続の再オープンを暗黙的に処理でき ません。 RebindMode を NO\_RECONNECT に設定している場合は、リバインドや再接続を明示的に行う必要があ り ます。
- com.borland.vbroker.QoSExt.VB\_TRANSPARENT はデフ ォル ト のポ リ シーです。 このポリシーは、暗黙的バインディングと明示的バインディングのどちらの場合でも 透過的な リ バイン ド を可能にする こ とによ り 、 TRANSPARENT の機能を拡張しています。 VB\_TRANSPARENT の目的は、 VisiBroker 3.x のオブジェクトフェイルオーバーインプリ メンテーションとの互換性を維持することです。
- このポリシーのデフォルト値は com.borland.vbroker.QoSExt.VB\_NOTIFY\_REBIND です。クライアントはこの例 外をキャッチし、2度めの呼び出しでバインドを行います。 CloseConnection メッセージを事前に受け取っているクライアントは、閉じた接続 も再確立します。
- com.borland.vbroker.QoSExt.VB\_NO\_REBIND はフェイルオーバーを無効にしま す。クライアントの VisiBroker ORB は、閉じた接続を同じサーバーに向けて再オープ ンでき るだけで、 どのよ う なオブジェ ク ト 転送も許可されません。

メモ クライアントの有効なポリシーが VB\_TRANSPARENT であり、クライアントがサーバーの 状態データ を保持し ている場合は、 次の点に注意が必要です。 VB\_TRANSPARENT を使用 すると、クライアントは、サーバーの変更に気付かないまま新しいサーバーに接続し、元 のサーバーが保持し ていた状態データは失われます。

メモ クライアントが RebindPolicyを設定し、RebindMode がデフォルト ( VB\_TRANSPARENT) 以外に設定さ れている 場合、 RebindPolicy は、 CORBA 仕様にし たがって特別な ServiceContext で伝達されます。ServiceContext の伝達は、クライア ントが GateKeeper または RequestAgent を使ってサーバーを呼び出す場合にだけ行われ ます。この伝達は、通常のクライアント/サーバーのシナリオでは行われません。

次の表で、 さ まざまな RebindMode 型の動作について説明し ます。

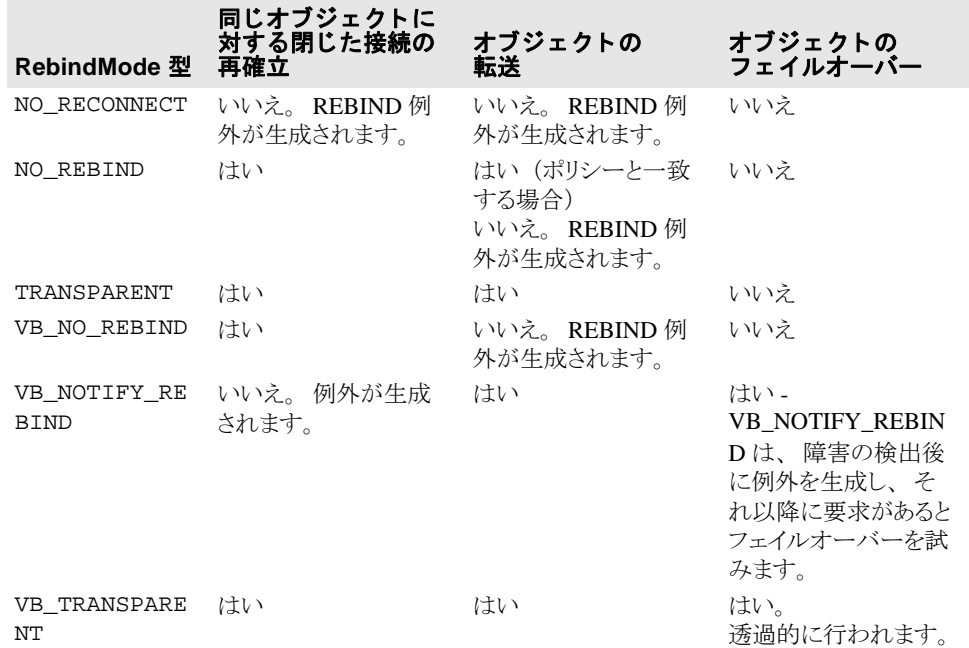

通信で障害が発生したり、オブジェクトでエラーが発生した場合は、該当する CORBA 例 外が生成されます。

次のサンプルコード では、 型が TRANSPARENT の RebindPolicy を作成し、 VisiBroker ORB レベル、スレッドレベル、およびオブジェクトレベルでそのポリシーを設定します。

```
Any policyValue= orb.create_any();
RebindModeHelper.insert(policyValue, 
  org.omg.Messaging.TRANSPARENT.value);
Policy myRebindPolicy = orb.create_policy(REBIND_POLICY_TYPE.value, 
  policyValue);
//ORB ポリシーマネージャへのリファレンスを取得します。
org.omg.CORBA.PolicyManager manager;
try {
    manager = 
PolicyManagerHelper.narrow(orb.resolve_initial_references("ORBPolicyManager"));
}
catch(org.omg.CORBA.ORBPackage.InvalidName e) {}
// スレッドごとのマネージャへのリファレンスを取得します。
org.omg.CORBA.PolicyManager current;
try {
   current =
     PolicyManagerHelper.narrow(orb.resolve_initial_references
       ("PolicyCurrent"));
}
catch(org.omg.CORBA.ORBPackage.InvalidName e) {}
//ORB レベルでポリシーを設定します。
try{
  manager.set_policy_overrides(myRebindPolicy,
    SetOverrideType.SET_OVERRIDE);
}
```
catch (InvalidPolicies e){} // スレッドレベルでポリシーを設定します。 try { current.set\_policy\_overrides(myRebindPolicy, SetOverrideType.SET\_OVERRIDE); } catch (InvalidPolicies e){} // オブジェクトレベルでポリシーを設定します。 org.omg.CORBA.Object oldObjectReference=bind(...); org.omg.CORBA.Object newObjectReference=oldObjectReference.\_set\_policy\_override (myRebindPolicy, SetOverrideType.SET\_OVERRIDE);

QoS のポリシーとタイプの詳細については、CORBA 仕様のメッセージングに関する節を 参照してください。

#### **org.omg.CORBA.Messaging.RelativeRequestTimeoutPolicy**

RelativeRequestTimeoutPolicy には、 要求またはその応答を送信する相対的な 時間を指定します。この時間を過ぎると、要求はキャンセルされます。このポリシー は同期および非同期呼び出しの両方に適用されます。指定されたタイムアウトの時間 内に要求が完了すると、タイムアウトのために応答が破棄されることはありません。 タイムアウト値は、100 ナノ秒 (ns) 単位で指定されます。このポリシーは確立され た接続だけに有効で、 接続の確立には適用されません。

次のコードは、 RelativeRequestTimeoutPolicy の作成方法を示し ています。

 // 要求タイムアウトを 100 ナノ秒単位で指定します。 // タイムアウトを 20 秒に設定するには、「20 \* 10^7」を設定します。 int reqTimeout = 20; Any policyValue = orb.create\_any(); policyValue.insert\_ulonglong(reqTimeout \* 10000000); // ポリシーを作成します。 org.omg.CORBA.Policy reqPolicy = orb.create\_policy( RELATIVE\_REQ\_TIMEOUT\_POLICY\_TYPE.value, policyValue); PolicyManager orbManager = PolicyManagerHelper.narrow( orb.resolve\_initial\_references("ORBPolicyManager")); orbManager.set\_policy\_overrides(new Policy[] {reqPolicy}, SetOverrideType.SET\_OVERRIDE);

#### **org.omg.CORBA.Messaging.RelativeRoundTripTimeoutPolic y**

RelativeRoundTripTimeoutPolicy には、 要求またはその応答を送信する相対的 な時間を表します。この時間を過ぎても応答が送信されない場合、要求はキャンセル されます。 また、 要求がすでに送信済みで応答が送信先から返されている場合、 この 時間が過ぎると応答は破棄されます。このポリシーは同期および非同期呼び出しの両 方に適用されます。指定されたタイムアウトの時間内に要求が完了すると、タイムア ウトのために応答が破棄されることはありません。タイムアウト値は、100ナノ秒 (ns) 単位で指定されます。 このポ リ シーは確立された接続だけに有効で、 接続の確 立には適用されません。

次のサンプルコードは、 RelativeRoundTripTimeoutPolicy の作成方法を示し ます。

// 往復タイムアウトを 100 ナノ秒単位で指定します。 // タイムアウトを 50 秒に設定するには、「50 \* 10^7」を設定します。 int rttTimeout = 50; Any policyValue = orb.create\_any(); policyValue.insert\_ulonglong(rttTimeout \* 10000000); //RelativeRoundTripTimeoutPolicy を作成し、それを ORB レベルで設定します。 org.omg.CORBA.Policy rttPolicy = orb.create\_policy( RELATIVE\_RT\_TIMEOUT\_POLICY\_TYPE.value, policyValue); PolicyManager orbManager = PolicyManagerHelper.narrow( orb.resolve\_initial\_references("ORBPolicyManager")); orbManager.set\_policy\_overrides(new Policy[] {rttPolicy}, SetOverrideType.SET\_OVERRIDE);

#### **org.omg.CORBA.Messaging.SyncScopePolicy**

SyncScopePolicy では、 要求の対象に関する要求の同期レベルを定義し ます。 SyncScope 型の値を SyncScopePolicy と組み合わせて使用して、一方向オペレー ションの動作を制御します。

デフォルトの SyncScopePolicy は SYNC\_WITH\_TRANSPORT です。 OAD を介し て一方 向オペレーシ ョ ンを実行するには、 SyncScopePolicy=SYNC\_WITH\_SERVER を使用す る必要があります。SyncScopePolicy の有効な値はOMGによって定義されます。

メモ アプリケーションでは、VisiBroker ORB レベルの SyncScopePolicy を明示的に設定し て、VisiBroker ORB のインプリメンテーション全体で可搬性を確保する必要があります。 SyncScopePolicy のインスタンスを作成すると、Messaging::SyncScope 型の値が CORBA::

ORB::create\_policy に渡されます。このポリシーは、クライアント側オーバーライド と し てのみ適用でき ます。

#### 例外

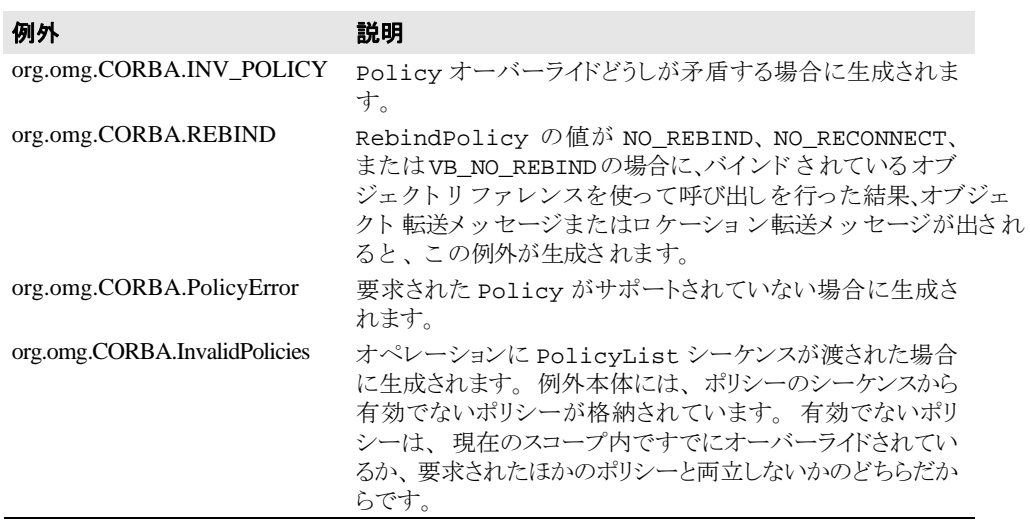

## コードセットサポート

VisiBroker は、 char または wchar IDL データ型をマーシャリングする際に、アプリケー ションが共通のコードセットについて取り決めるためのコードセットネゴシエーションを 提供します。コードセットは、文字セットの各文字とそのビット表記または数値との1対 1 関係を確立する明確な規則の集合です。

## コードセットのタイプ

コードセットにはいくつかのタイプがあります。一部の言語環境では、バイト単位とワイ ド文字が区別されます。バイト単位文字は、いくつかの8ビットバイト単位でエンコード されます。ASCII (英語などの西ヨーロッパ言語で使用)は、典型的な1バイトのエン コードの例です。各文字に1~3バイトを使用する一般的なマルチバイトエンコードは、 日本のワークステーションで使用される eucJP (日本語拡張 UNIX コード) です。UTF-8 などのバイト単位コードセットでは、1文字の表現に1~6バイトが使用されますが、 CORBA 仕様では、char データに依然として1バイトのサイズ制限があり、1バイトを超 える表現には char[] を使用する必要があ り ます。

ワイド文字は 16 または 32 ビット固定長であり、中国語や日本語で使用されます。中国語 や日本語では、8ビットの組み合わせでは数が不十分であり、固定幅のエンコードが必要 です。 典型的な例は、 Unicode (Unicode コ ン ソーシアムの定義によ る 「ユニバーサル」 文 字) です。 Unicode 文字の拡張エンコードスキームは、UTF-16 (UCS 変換フォーマット、 16 ビット表記)です。

#### ネイティブコードセット

ネイティブコードセットは、クライアントまたはサーバーが ORB と通信するために 使用するコードセットです。char データと wchar データに個別のネイティブコード セットが存在します。

#### 変換コー ド セ ッ ト (**CCS**)

これは、ORB がネイティブコードセットとの間ですべてのエンコードの変換を行う ことができるターゲットコードセットの集まりです。この CCS 内の各コードセット に対して、ORBは適切な変換プロシージャを維持しています。また、転送された データに対してネイティブコードセットのほかにそのコードセットを使用できること を宣言し ます。

#### 転送コー ド セ ッ ト (**TCS**)

クライアントの ORB とサーバーの ORB との間で文字データの転送に使用されるエン コーディングとして、一般に合意されるのが転送コードセットです。クライアントと そのサーバーの間でセッションごとに2つの転送コードセットが確立されます。1つ は char データ (TCS-C) に使用され、 も う 1 つは wchar データ (TCS-W) に使用さ れます。

## コードセットネゴシエーション

クライアント側の ORB は、IOR マルチコンポーネントプロファイル構造体からサーバー のネイティブコードセットと変換コードセットを決定すると同時に、クライアントのネイ ティブコードセットと変換コードセットを決定します。この情報から、クライアント側の ORB は、 char および wchar の転送コードセット (TCS-C および TCS-W) を選択します。 要求と応答の両方で、char TCS-C によって char データと string データのエンコード が決定され、 wchar TCS-W によって wchar データ と wstring データのエン コード が決 定されます。

## サポートされるコードセット

VisiBroker は、次のコードセットをサポートします。

- IDL char データ型の場合、ネイティブコードセットは ISO 8859-1 (Latin-1)、サポート される変換コード は UTF-8 です。
- IDL wchar データ型の場合、ネイティブコードセットは UTF-16、変換コードセットは あ り ません。

## クライアントランタイムによるクライアント専用 アプリケーションのデプロイメント

多くのアプリケーションデプロイメントシナリオで、フルサイズの ORB インプリメン テーションではなく、クライアントランタイムだけを必要とすることがよくあります。ア プリケーションが純粋なクライアントであり、POA の作成やオブジェクトのアクティブ化 などのサーバー側機能がない場合は、このようなデプロイメントシナリオで VisiBroker の クライアントランタイムライブラリを使用できます。VisiBroker クライアントランタイム のメモリフットプリントは、完全な VisiBroker インプリメンテーションに比べて小さくな ります。クライアントランタイムは Java アーカイブ (vbjclientorb.jar) ファイルとして提 供され、VisiBroker のインストール場所の /lib ディレクトリにインストールされています。

メモ クライアントランタイムは、ORBの機能を完全にはサポートしていません。

VisiBroker クライアントランタイムライブラリでは、次の機能がサポートされています。

- リモートのサーバーやサービスのオペレーションを呼び出すなどのクライアント側の 機能が提供されます。クライアントランタイムを使用するアプリケーションは、イン ターフェースリポジトリ、ネーミングサービス、リクエストエージェント(ポーリン グモードのみ) などのサービスを引き続き利用できます。また、ファイアウォールを 通過するために GateKeeper も利用できます。オブジェクトアクティベーションデーモ ン (OAD) に登録されているサーバーのオペレーションも呼び出すことができます。 OSAgent を使ってサーバーを検索することもできます。
- バインド インターセプタなどのクライアント側インターセプタと、リクエストイン ターセプタ (VisiBroker 4x とポータブルインターセプタの両方) を使用できます。
- VisiSecure のクライアント側の機能も使用できます。

VisiBroker クライアントランタイムライブラリでは、次の機能がサポートされていません。

- POA の作成やオブジェクトのアクティブ化などのサーバー側の機能は、すべて使用で き ません。 resolve\_initial\_references("RootPOA") は使用でき ません。
- 通知、イベントサービス、およびリクエストエージェントのコールバックモードは使 用でき ません。
- ロケーションサービスはサポートされていません。
- POALifeCycleInterceptor、リクエストインターセプタ (VisiBroker 4x とポータブルイン ターセプタの両方)、IOR インターセプタなどのサーバー側のインターセプタは、すべ て使用できません。ただし、クラスパスに追加のセキュリティ JAR ファイルが含まれ ている必要があります。次の156ページの「使い方」を参照してください。

## <span id="page-167-0"></span>使い方

vbjclientorb.jar を使用するには、 <install\_dir>/bin/vbj.config を変更して、 vbjclientorb. jar の addpath エントリを設定します。それには、vbj.config ファイルの次の行を

addpath \$var(defaultJarPath)/vbjorb.jar

次の行に置き換えます。

addpath \$var(defaultJarPath)/vbjclientorb.jar

クライアントアプリケーションで VisiSecure を使用する場合は、vbsec.jar、sunice provider.jar、local\_policy.jar、US\_export\_policy.jar もクラスパスに存在する必要があります。 JDK 1.3.1 を使用する場合は、 以上の JAR に加えて、 jsse.jar、 jcert.jar、 jnet.jar、 jaas.jar、 jce1\_2\_1.jar の各 JAR ファイルもクラスパスに存在する必要があります。

メモ クライアントランタイム (vbjclientorb.jar) によって特定の機能がサポートされていない場 合は、 実行時に ClassNotFound または NoClassDefFound 例外と と もに次の標準エラー メ ッ セージが出力されます。

"\*\*\*\*\*\*Client runtime does not support full ORB functionality \*\*\*\*\*\*"

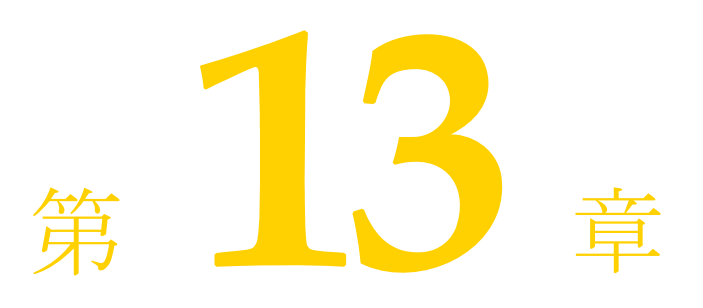

# IDL の使い方

この節では、CORBA インターフェース定義言語 (IDL) の使い方について説明します。

## IDL の概要

インターフェース定義言語 (IDL) は、プログラミング言語ではなく、リモートオブジェ クトが実装するインターフェースを記述するための*記述言語*です。 IDL では、インター フェースの名前、属性やメソッドの名前などを定義します。IDL ファイルを作成すると、 IDL コンパイラを使用して、Java プログラミング言語で記述したクライアントスタブファ イルとサーバースケルトンファイルを生成できます。

詳細については、『VisiBroker プログラマーズリファレンス』の27ページの「Java 対応プ ログラマツール」を参照してください。

このような言語マッピング仕様は、OMG が定義します。VisiBroker は OMG が設定した仕様 に準拠しているため、このマニュアルでは言語マッピングに関する情報は取り扱っていませ ん。言語マッピングの詳細については、OMGの Web サイト http://www.omg.orgを参照して く ださ い。

メ モ CORBA 2.6 の正式な仕様は、 http://www.omg.org/technology/documents/vault. htm#CORBA\_IIOP を参照してください。

IDL について説明し始めるとページがいくらあっても足りなくなってしまいます。 VisiBroker は OMG 定義の仕様に準拠し ているので、 IDL の詳細については、 OMG のサイ トを参照してください。

## IDL コンパイラでコードを生成する方法

クライアントプログラムで使用するオブジェクトのインターフェースを定義するには、イ ンターフェース定義言語(IDL)を使用します。idl2java コンパイラは、インター フェース定義を使ってコードを生成します。

## <span id="page-169-0"></span>IDL 仕様のサンプル

インターフェース定義では、オブジェクトの名前だけでなく、オブジェクトが提供するす べてのメソッドの名前も定義します。各メソッドは、メソッドに渡されるパラメータ、そ の種類、 およびそれらが入力用か出力用か、 またはその両方かを定義し ます。 下の IDL サ ンプルは、example という名前のオブジェクトの IDL 仕様を示したものです。example オブジェクトには op1 メソッドがあります。

// サンプルオブジェクトの IDL 仕様 interface **example**  long **op1**(in char x, out short y); };

## 生成されるコードの概要

IDL コンパイラは、上の 158 ページの「IDL [仕様のサンプル」](#page-169-0) から複数のファイルを生成 し ます。

- \_exampleStub.java は、クライアント側の example オブジェクトのスタブコード です。
- example.javaは、 example インターフェースの宣言です。
- exampleHelper.java は、exampleHelper クラスを宣言します。このクラスは、 ユーティリティ機能と example インターフェースに関するサポート機能を定義しま す。
- exampleHolder.java は、exampleHolder クラスを宣言します。このクラスは、 out パラメータと inout パラメータを渡すためのホルダーを提供します。
- exampleOperations.java は example インターフェースのメソッドを定義し、クラ イアント側とサーバー側の両方で使用します。また、tie クラスとともに機能して tie メ カニズムを提供し ます。
- examplePOA.java には、サーバー側の example オブジェクトのスケルトンコード (インプリメンテーションベースコード) が含まれています。
- examplePOATie.java には、tie メカニズムを使って example オブジェクトをサー バー側に実装するために使用されるクラスが含まれています。

## \_<interface\_name>Stub.java

ユーザー定義型ごとに、idl2java コンパイラは1つのスタブクラスを作成します。これ はクライアント側でインスタンス化され、<interface\_name> インターフェースを実装 するクラスです。 public class exampleStub extends com.inprise.vbroker.CORBA.portable.ObjectImpl implements example { final public static java.lang.Class \_opsClass = exampleOperations.class; public java.lang.String[] ids () { . . . } public int op1 (char x, org.omg.CORBA.ShortHolder y) { . . . }

## <interface\_name>.java

<interface\_name>.java ファイルは、各 IDL インターフェース用に生成された Java イ ンターフェースです。これは、IDL インターフェース定義を適切な Java インターフェース に直接マッピングしたものです。このインターフェースは、クライアントとサーバースケ ルトンの両方で実装されます。

```
public interface example extends com.inprise.vbroker.CORBA.Object,
  exampleOperations,
  org.omg.CORBA.portable.IDLEntity {
}
```
## <interface\_name>Helper.java

```
ユーザー定義型ごとに、idl2javaは1つのヘルパークラスが作成されます。Helper ク
ラスは、生成される Java インターフェースのさまざまな静的メソッドを保持する抽象クラス
です。
  public final class exampleHelper {
     public static example narrow (final org.omg.CORBA.Object obj) {
        . . .
     }
     public static example unchecked_narrow (org.omg.CORBA.Object obj) {
       . . .
   }
     public static example bind (org.omg.CORBA.ORB orb) {
       . . .
   }
     public static example bind (org.omg.CORBA.ORB orb, 
       java.lang.String name) {
   . . .
   }
     public static example bind (org.omg.CORBA.ORB orb, java.lang.String name,
       java.lang.String host,
       com.inprise.vbroker.CORBA.BindOptions _options) {
         . . .
   }
     public static example bind (org.omg.CORBA.ORB orb, java.lang.String
       fullPoaName,
       byte[] oid) {
        . . .
   }
     public static example bind (org.omg.CORBA.ORB orb,
       java.lang.String fullPoaName, byte[] oid,
       java.lang.String host,
       com.inprise.vbroker.CORBA.BindOptions _options) {
        . . .
   }
     public java.lang.Object read_Object (final org.omg.CORBA.portable.
       InputStream istream) {
       . . .
   }
     public void write_Object (
       final org.omg.CORBA.portable.OutputStream ostream,
       final java.lang.Object obj) {
        . . .
   }
     public java.lang.String get_id () { 
        . . .
   }
     public org.omg.CORBA.TypeCode get_type () {
  \mathbb{R}^n . . .
   }
     public static example read (
       final org.omg.CORBA.portable.InputStream _input) {
   . . .
   }
     public static void write (
       final org.omg.CORBA.portable.OutputStream _output,
       final example value) {
```

```
 . . .
   }
  public static void insert (
     final org.omg.CORBA.Any any, final example value) {
      . . .
 }
  public static example extract (final org.omg.CORBA.Any any) {
    . . .
   }
  public static org.omg.CORBA.TypeCode type () {
    . . .
   }
  public static java.lang.String id () {
    . . .
  }
}
```
## <interface\_name>Holder.java

```
ユーザー定義型ごとに、idl2java コンパイラは1つのホルダークラスを作成します。こ
れは、 out パラ メータや inout パラ メータ と して渡されて、 <interface_name> イ ン
ターフェースをサポートするオブジェクトをラップするオブジェクトのクラスを提供しま
す。
  public final class exampleHolder 
     implements org.omg.CORBA.portable.Streamable {
       public foo.example value;
      public exampleHolder () {
   }
       public exampleHolder (final foo.example _vis_value) {
         . . .
  \qquad \qquad \} public void _read (final org.omg.CORBA.portable.InputStream input) {
         . . .
  \qquad \qquad \} public void _write (final org.omg.CORBA.portable.OutputStream output) {
   . . .
  \qquad \qquad \} public org.omg.CORBA.TypeCode _type () {
        . . .
      }
  }
```
## <interface\_name>Operations.java

```
ユーザー定義型ごとに、idl2java コンパイラは IDL 宣言で定義されているすべてのメ
ソッドを保持するオペレーションクラスを作成します。
 public interface exampleOperations {
    public int op1(char x, org.omg.CORBA.ShortHolder y);
  }
```
## <interface\_name>POA.java

```
<interface_name>POA.java ファイルは、インターフェースのサーバー側スケルトン
です。
これは in パラメータをアンマーシャリングしてオブジェクトインプリメンテーションへ
の呼び出しに渡します。また、戻り値とすべての out パラメータをマーシャリングし直し
ます。
  public abstract class examplePOA 
     extends org.omg.PortableServer.Servant 
     implements org.omg.CORBA.portable.InvokeHandler, exampleOperations {
     public example _this () {
       . . .
   }
     public example _this (org.omg.CORBA.ORB orb) {
       . . .
   }
     public java.lang.String[] _all_interfaces (
      final org.omg.PortableServer.POA poa,
       . . .
     }
     public org.omg.CORBA.portable.OutputStream _invoke (java.lang.String opName,
      org.omg.CORBA.portable.InputStream _input,
      org.omg.CORBA.portable.ResponseHandler handler) {
      . . .
   }
     public static org.omg.CORBA.portable.OutputStream _invoke (exampleOperations 
  _self,
      int _method_id, org.omg.CORBA.portable.InputStream _input,
      org.omg.CORBA.portable.ResponseHandler _handler) {
        . . .
     }
  }
```
## <interface\_name>POATie.java

<interface\_name>POATie.java フ ァ イルは、 <interface\_name> インターフェース のデリゲートインプリメンテーションです。tie クラスの各インスタンスは、すべてのオペ レーションのデリゲート先となる <interface\_name>Operations クラスを実装するイ ンプリメンテーションクラスのインスタンスとともに初期化する必要があります。

```
public class examplePOATie extends examplePOA {
   public examplePOATie (final exampleOperations _delegate) {
      . . .
 }
   public examplePOATie (final exampleOperations _delegate,
     final org.omg.PortableServer.POA _poa) {
 . . .
 }
   public exampleOperations _delegate () {
      . . .
 }
   public void _delegate (final exampleOperations delegate) {
      . . .
 }
   public org.omg.PortableServer.POA _default_POA () {
      . . .
 }
  public int op1 (char x, org.omg.CORBA.ShortHolder y) {
     \cdot .
   }
}
```
## IDL のインターフェース属性の定義

インターフェース仕様では、インターフェースの一部としてオペレーションのほかに属性 を定義できます。デフォルトでは、すべての属性が*読み取り/書き込み*用です。IDL コン パイラは、属性ごとに2つのメソッド (属性値を設定するメソッドと属性値を取得するメ

ソッド)を生成します。また、 *読み取り*専用の属性を指定することもできます。この場合 は、取得用のメソッドだけが生成されます。

下の IDL サンプルは、2つの属性を定義する IDL 仕様を示しています。1つは読み書き用 で、もう1つは読み取り専用です。

```
interface Test {
  attribute long count;
  readonly attribute string name;
};
```
このサンプルコードは、この IDL で宣言されたインターフェースに対して生成されたオペ レーションクラスを示しています。

```
public interface TestOperations {
  public int count ();
  public void count (int count);
  public java.lang.String name ();
}
```
## 戻り値がない一方向メソッドの指定

IDL では、一方向メソッドと呼ばれる戻り値のないオペレーションを指定できます。これ らのオペレーションには、入力パラメータだけがあります。oneway メソッドが呼び出さ れるとサーバーに要求が送信されますが、オブジェクトインプリメンテーションは、その 要求が実際に受信されたかど う かの確認を返し ません。

VisiBroker は、クライアントからサーバーへの接続に TCP / IP を使用します。これによ り、すべてのパケットに信頼できる配信が提供されます。サーバーが使用可能な状態であ る限り、クライアントは確実に要求をサーバーに送信できます。ただし、クライアント は、実際にオブジェクトインプリメンテーション自身によって要求が処理されたかどうか を確認する こ と はでき ません。

メモ 一方向オペレーションは、例外を生成したり値を返すことはできません。

interface oneway\_example { **oneway void set\_value(in long val);** };

## 別のインターフェースを継承する IDL インターフェースの 指定

IDL では、別のインターフェースを継承するインターフェースを指定できます。IDL コン パイラの生成したクラスは、継承関係を反映します。親インターフェースで宣言されたす べてのメソッド、データ型定義、定数、および列挙体は、派生したインターフェースに可 視です。 interface **parent** { void operation1(); }; interface **child** : parent { long operation2(in short s); }; 次のサンプルコードは、上のインターフェース仕様から生成されるコードを示します。 public interface parentOperations { public void operation1 (); } public interface childOperations extends parentOperations { public int operation2 (short s); } public interface parent extends com.inprise.vbroker.CORBA.Object, parentOperations, org.omg.CORBA.portable.IDLEntity { } public interface child extends childOperations, Baz.parent, org.omg.CORBA.portable.IDLEntity { }

# 第 上工章

# Chapter 14 スマートエージェントの使い方

ここでは、スマートエージェント(osagent)について説明します。スマートエージェン トは、オブジェクトインプリメンテーションを検索できるように、クライアントプログラ ムを登録します。カスタム VisiBroker ORB ドメインの設定方法、異なるローカルネット ワーク上にあるスマートエージェントどうしの接続方法、および1つのホストから別のホ ストへのオブジェクトの移行方法について説明します。

## スマートエージェントの概要

VisiBroker のスマートエージェント (osagent) は、動的な分散ディレクトリサービスで あり、クライアントプログラムとオブジェクトインプリメンテーションの両方のために機 能します。ローカルネットワーク内では、少なくとも1つのホストでスマートエージェン トを起動する必要があります。クライアントプログラムがオブジェクトで bind() を呼び 出すと、自動的にスマートエージェントが問い合わせを受けます。スマートエージェント は、指定されたインプリメンテーションを検索して、クライアントとそのインプリメン テーションとの間に接続を確立します。スマートエージェントとの通信は、クライアント プロ グ ラ ムに対し て完全に透過的です。

POA で PERSISTENT ポリシーが設定されている場合、activate\_object\_with\_id を 使用すると、スマートエージェントは、クライアントプログラムがオブジェクトまたはイ 。<br>ンプリメンテーションを使用できるように、そのオブジェクトを登録します。オブジェク トまたはインプリメンテーションが非アクティブ化された場合、スマートエージェント は、使用可能なオブジェクトのリストからそのオブジェクトを削除します。スマートエー ジェントとの通信は、クライアントプログラムの場合と同様に、オブジェクトインプリメ ンテーションに対しても完全に透過的です。POA の詳細については、99ページの「POA [の使い方」](#page-110-0)を参照してください。

## スマートエージェントの設定と同期に関する推奨事項

スマートエージェントがサポートするオブジェクトの数やタイプに厳しい制限はありませ んが、スマートエージェントを大規模なアーキテクチャに組み込む場合にしたがうとよい 推奨の方法があります。

スマートエージェントは、フラットで単純な名前空間で構成された軽量なディレクトリ サービスとして設計されており、ローカルネットワーク内の少数の既知のオブジェクトを サポー ト でき ます。

すべてのオブジェクトの登録済みのサービスはメモリに格納されるため、スケーラビリ ティの最適化とフォールトトレランスを同時に満たすことはできません。アプリケーショ ンは、すべてのディレクトリ要求をスマートエージェントに依存しないように、既知のオ ブジェクトを使って別の分散サービスにブートストラップする必要があります。必要とす

るサービス検索の負荷が大きい場合は、VisiBroker ネーミングサービス (VisiNaming) を 使用することをお勧めします。VisiNaming には永続的ストレージ機能とクラスタ負荷分散 機能がありますが、スマートエージェントでは osagent 単位の単純なラウンドロビンだ けが提供されます。スマートエージェントはインメモリ設計なので、適切にシャットダウ ンした場合でも異常終了した場合でも、同じ ORBドメイン内の別のスマートエージェン ト (同じ OSAGENT\_PORT 番号) にフェイルオーバーすることがありません。これに対し て、 VisiNaming サービ スは、 そのよ う なフ ェ イルオーバー機能を提供し ます。 VisiBroker ネーミングサービスの詳細については、191 ページの「VisiNaming サービスの使い方」を 参照してください。

#### 全般的なガイドライン

スマートエージェントの使い方として推奨される一般的なガイドラインを次に示しま す。

- サーバー登録数は、ORBドメインあたりのオブジェクトインスタンス数または POA 数 で 100 未満に制限し ます。
- スマートエージェントは、CORBA サーバーだけでなくすべてのクライアントを追跡す るため、スマートエージェントには各クライアントの負荷が少量ずつかかります。任 意の10分間に、クライアント数が100を超えないようにします。
- メモ GateKeeper は、実際には多くのクライアントのかわりとして機能しても、1つのクライ アントとしてカウントします。
	- アプリケーションは、起動時に少数の既知のオブジェクトにまとめてバインドし、こ れらのオブジェクトを後で検索に使用することで、スマートエージェントを分散的に 使用する必要があります。スマートエージェントの通信は UDP ベースです。UDP 上に 構築された メ ッ セージプロ ト コルの信頼性は高いですが、 UDP は一般に信頼性が低 く 、 ワイドエリアネットワークでは使用されません。スマートエージェントはイントラ ネット向けに設計されているため、ファイアウォール構成を含むワイドエリアネット ワーク では使用をお勧めし ません。
	- スマートエージェントホストに直接接続されていないサブネット上のクライアントか らスマートエージェントの実際のデフォルト IP にアクセスできる必要があります。 ネットワークアドレス変換 (NAT) ファイアウォールの背後からのクライアントアク セス用にスマートエージェントを設定することはできません。
	- スマートエージェントは、起動時に入手できるネットワーク情報を使用して、自分自 身を設定します。スマートエージェントは、ダイヤルアップ接続に関連付けられたイ ンターフェースなど、後で追加された新しいネットワークインターフェースを検出で きません。したがって、スマートエージェントは、静的なネットワーク構成に適して います。

#### 負荷分散とフォールトトレランスのガイドライン

- スマートエージェントは、ORB ドメインベースではなくエージェントベースで単 純なラウンドロビンアルゴリズムを使用して、負荷分散を実装します。ORBドメ インに複数のスマートエージェントがある場合、複製サーバー間で負荷分散を実 現するには、すべてのサーバーを同じスマートエージェントに登録します。
- ORB ランタイムはスマートエージェントへのアクセスをキャッシュするため、同じ ORB プロセスから同じサーバーオブジェクトに複数のバインドを実行しても、ラウンドロ ビン動作は行われません。後の方のオブジェクトへのバインドでは、スマートエー ジェントに新しい要求が送信されず、キャッシュが使用されます。この動作は、ORB のプロパティで変更できます。詳細については、『VisiBroker プログラマーズリファレ ンス』 の 63 ページの 「VisiBroker [のプロパテ ィ」](#page-74-0) を参照し て く ださ い。
- スマートエージェントが終了すると、そのエージェントに登録されていたすべての サーバーは、別のエージェントを探して登録を試みます。このプロセスは自動的に実 行されますが、サーバーがこれを実行するために最大2分かかる場合があります。その 2分の間、サーバーはORBドメインに登録されないため、新しいクライアントがサー バーを使用できなくなります。ただし、すでにバインドされているサーバーとクライ アントの間で進行中の IIOP 通信には影響しません。

#### ロケーションサービスのガイドライン

ロケーションサービスは、スマートエージェント技術の上に構築されています。した がって、ロケーションサービスも上と同じガイドラインにしたがいます。

- ロケーションサービスのトリガーにより、アプリケーションによって登録されたトリ ガーハンドラとスマートエージェントの間に UDPトラフィックが発生します。この機 能を使用するには、 オブジェ ク ト の数と監視プロセスの数をそれぞれ 10 未満に制限す る必要があります。
- ロケーションサービスのトリガーは、オブジェクトが動作している、またはダウンし ていることをスマートエージェントが確認するときに発行されます。「ダウン」トリ ガーの発行は、最大4分遅延する場合があります。このため、タイムクリティカルなア プリケーションでは、この機能の使用を控える必要があります。

ロケーションサービスの詳細については、179ページの「ロケーションサービスの使い方」 を参照してください。

#### スマートエージェントを使用しない場合

- ORB ドメインが多くの (6 以上) サブネットにまたがる場合。多くのサブネット にまたがる大規模な ORB ドメインでは、agentaddr ファイルの管理が困難です。
- 名前空間が多くの (100を超える) 既知のオブジェクトを必要とする場合。
- スマートエージェントを必要とするアプリケーション (クライアント) の数が 10 分間 に常時100を超える場合。
- メモ 上の状況では、ネーミングサービスなどの別のディレクトリが適切です。詳細について は、191ページの「VisiNaming サービスの使い方」を参照してください。

## スマートエージェントの検索

VisiBroker は、クライアントプログラムまたはオブジェクトインプリメンテーションが使 用するスマートエージェントを検索するために、ブロードキャストメッセージを使用しま す。最初に応答したスマートエージェントが使用されます。スマートエージェントが見つ かると、ポイントツーポイント UDP 接続で、そのスマートエージェントに登録および検 索要求を送信します。

UDPプロトコルが使用されるのは、TCP 接続より消費するネットワークリソースが少ない からです。すべての登録および検索要求は動的に行われるので、設定ファイルやマッピン グを維持する必要はありません。

メモ ブロードキャストメッセージは、スマートエージェントの検索専用です。その他のスマー トエージェントとの通信では、ポイントツーポイント通信が使用されます。ブロードキャ ストメッセージの使い方を上書きする方法については、174ページの「ポイントツーポイ ント通信の使い方」を参照してください。

## スマートエージェント間の協力によるオブジェクトの 検索

スマートエージェントがローカルネットワーク上の複数のホストで起動されると、各ス マートエージェントは、利用できるオブジェクトのサブセットを認識します。 また、ほか のスマートエージェントと通信して、発見できないオブジェクトを検索します。スマート エージェントのプロセスの1つが突然終了すると、そのスマートエージェントに登録され ていたすべてのインプリメンテーションがこのイベントを発見し、使用可能な別のスマー トエージェントに自動的に登録されます。

## OAD との協力によるオブジェクトへの接続

オブジェクトインプリメンテーションをオンデマンドで起動するために、オブジェクトイ ンプリメンテーションをオブジェクトアクティベーションデーモン (OAD) に登録するこ とができます。このようなオブジェクトは、OAD内でオブジェクトが実際にアクティブ であって検索が可能な場合と同様に、スマートエージェントに登録されています。クライ アン ト がこれらのオブジェ ク ト の 1 つを要求する と、 その要求は OAD に送信されます。 次に、OAD は、そのクライアント要求を*実際の*サーバーに転送します。オブジェクトイ ンプリメンテーションが実際には OAD 内でアクティブでないことを、スマートエージェ ントは認識しません。OAD の詳細については、281 ページの「オブジェクトアクティベー ションデーモン (OAD)の使い方」を参照してください。

## スマートエージェント(osagent)の起動

ローカルネットワーク内のホストで、少なくとも 1 つのスマートエージェントのインスタ ンスを実行しておく必要があります。ローカルネットワークは、ブロードキャストメッ セージを送信できる範囲内のサブネットワークを参照します。

Windows スマートエージェントを起動するには、次の手順にしたがいます。

■ 次のディレクトリにある osagent 実行可能ファイル osagent.exe をダブルクリックし ます。

<install\_dir¥bin¥

または

- コマンドプロンプトで、「osagent [options]」と入力します。次に例を示します。 prompt> osagent [options]
- UNIX スマートエージェントを起動するには、「osagent &」と入力します。次に例を示します。 prompt> osagent &
- メモ シグナル処理が変更されたため、bourne シェルと korn シェルのユーザーは、ユーザーがロ グアウトする際にハングアップ (hup) シグナルによってプロセスが終了しないように、 osagent の起動時に ignoreSignal hup パラメータを使用する必要があります。次に 例を示し ます。

nohup \$VBROKERDIR/bin/osagent ignoreSignal hup &

osagent コマンドは、次のコマンドライン引数を受け取ります。

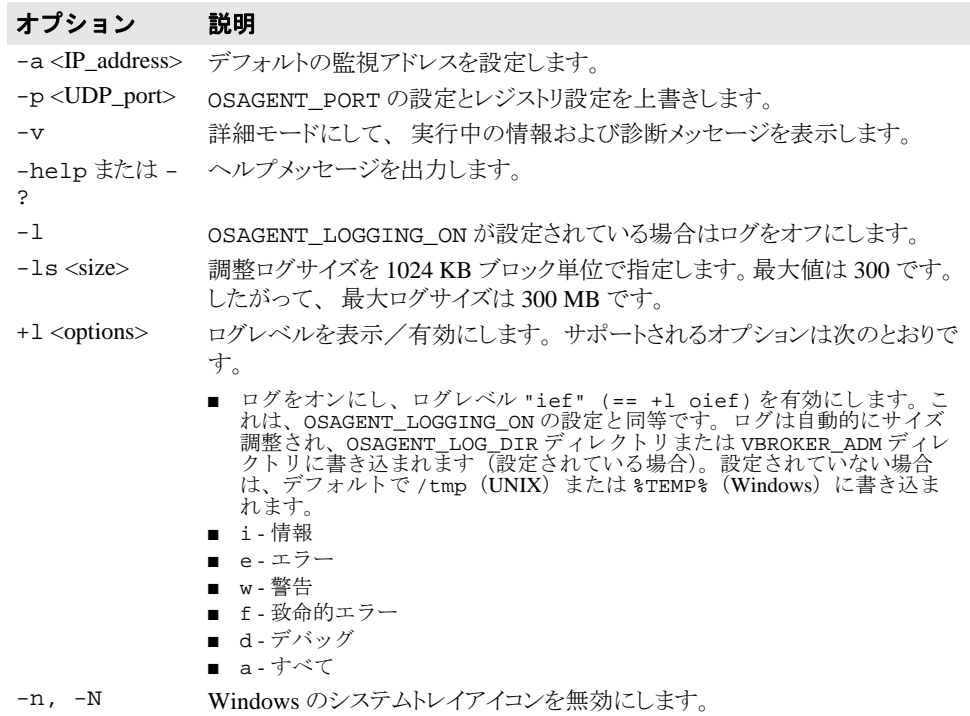

#### 例を次に示します。

osagent コマンドの次の例では、特定の UDP ポートを指定します。 osagent -p 17000
#### 詳細出力

**UNIX** UNIX では、 詳細出力は stdout に送信されます。

**Windows** Windows では、 詳細出力は次のいずれかの場所にあ る ロ グフ ァ イルに書き込まれます。

- C:¥TEMP¥vbroker¥log¥osagent.log.
- 環境変数 VBROKER ADM によって指定されたディレクトリ
- メモ ログファイルの書き込み先として別のディレクトリを指定するには、 OSAGENT\_LOG\_DIR を使用し ます。 ロ グオプシ ョ ンを設定するには、 スマー ト エー ジェントのアイコンを右クリックし、[Log Options] を選択します。

#### エージェントを無効にする

実行時に次のプロパティを VisiBroker ORB に渡すことにより、スマートエージェント と の通信を無効にでき ます。

prompt> vbj -Dvbroker.agent.enableLocator=false

文字列リファレンスまたはネーミングサービスを使用しているか、URL リファレンスを渡 す場合、スマートエージェントは不要なので無効にできます。 bind() メソッドにオブ ジェクト名を渡す場合は、スマートエージェントを使用する必要があります。

## スマートエージェントの有効性の確認

ローカルネットワーク内の複数のホストでスマートエージェントを起動すると、スマート エージェントの1つが予期せずに終了しても、クライアントはオブジェクトにバインドし 続けることができます。スマートエージェントが利用できなくなると、そのスマートエー ジェントに登録されていたすべてのオブジェクトインプリメンテーションは、別のスマー トエージェントに自動的に再登録されます。ローカルネットワークでスマートエージェン トが動作していない場合、オブジェクトインプリメンテーションは、新しいスマートエー ジェントと交信できるまで再試行を続けます。

スマートエージェントが終了すると、終了前に確立されていた任意のクライアントとオブ ジェクトインプリメンテーションとの間の接続は、中断なく継続されます。ただし、クライ アントが任意の新しい bind() 要求を発行すると、新しいスマートエージェントが起動しま す。

これらのフォールトトレランス機能を利用するには、特別なコーディング技術は必要あり ません。ローカルネットワークの1つ以上のホストで、スマートエージェントが起動され ている こ と を確認する必要があ るだけです。

#### ク ラ イアン ト の確認

スマートエージェントは、「Are You Alive」メッセージ (ハートビートメッセージと もいう)を2分ごとにクライアントに送信して、クライアントがまだ接続されている かどうかを確認します。クライアントが応答しない場合、スマートエージェントは、 クライアントが接続を終了したとみなします。

クライアントをポーリングする間隔は変更できません。

メモ 「クライアント」という用語は、必ずしもオブジェクトまたはプロセスの機能を指してい ません。オブジェクトリファレンスを取得するためにスマートエージェントに接続する任 意のプログラムをクライアントと呼びます。

# VisiBroker ORB ドメインの操作

同時に複数の VisiBroker ORB ドメインを実行すると便利なことがあります。たとえば、一 方のド メインを製品版のクライアントプログラムとオブジェクトインプリメンテーション で構成し、もう一方のドメインを一般の使用に向けてまだリリースされていないテスト版 で構成します。何人かの開発者が同じローカルネットワーク上で作業している場合は、テ スト作業が互いに競合しないように、それぞれが独自の VisiBroker ORB ドメインを確立す る こ と ができ ます。

#### 図 **14.1** 異なる **VisiBroker ORB** ド メ イ ンの同時実行

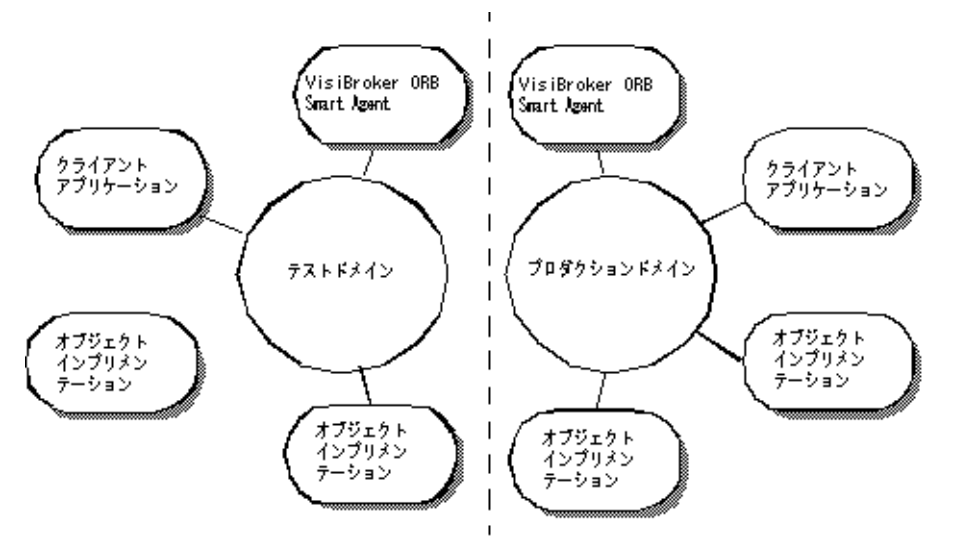

VisiBroker では、各ドメインのスマートエージェントに一意の UDP ポート番号で、同じ ネットワーク上にある複数の ORBドメインを区別できます。デフォルトでは、 OSAGENT\_PORT 変数は 14000 に設定されています。 別のポート番号を使用する場合は、使 用できるポート番号をシステム管理者に問い合わせてください。

デフォルトの設定を上書きするには、VisiBroker ORBドメインに割り当てられているス マートエージェント、OAD、オブジェクトインプリメンテーション、およびクライアント プログラムを実行する前に、OSAGENT\_PORT 変数を適切に設定する必要があります。た とえば、次のようにします。

prompt> setenv OSAGENT\_PORT 5678 prompt> osagent & prompt> oad &

スマートエージェントは、TCPプロトコルと UDPプロトコルの両方に対して追加の内部 ポート番号を使用します。ただし、ポート番号はともに同じです。このポート番号は、 OSAGENT CLIENT HANDLER PORT 環境変数で設定できます。

# 異なるローカルネットワーク上のスマートエージェントの 接続

ローカルネットワークで複数のスマートエージェントを起動すると、各スマートエージェ ントは、UDPブロードキャストメッセージで互いを見つけます。ネットワークアドミニス トレータは、IP サブネットマスクでブロードキャストメッセージの範囲を指定してローカ ルネットワークを設定します。次の図はネットワークリンクによって接続された2つの ローカルネットワークです。

#### .<br>VisiBroker ORB .<br>VisiBroker ORB Smart Agent Smart Agent 199, 10, 9, 5 101.10.2.6 クライアント<br>アプリケーション 日一九ル 日一九ル ネットワーク2 ネットワークト オブジェクト リンク インプリメン テーション

図 **14.2** 異なるローカルネ ッ ト ワーク上の **2** つのスマー ト エージ ェ ン ト

あるネットワーク トのスマートエージェントが別のローカルネットワーク トのスマート エージェントと通信できるようにするには、次の例に示すように、OSAGENT ADDR\_FILE 環境変数を使用します。

setenv OSAGENT\_ADDR\_FILE=<path to agent addr file>

または、次の例に示すように vbroker.agent.addrFile プロパティを使用します。

vbj -Dvbroker.agent.addrFile=<path to agent addr file> ....

次の例は、ローカルネットワーク #1 のスマートエージェントが別のローカルネットワー クのスマートエージェントに接続するための agentaddr ファイルの内容を示していま す。

101.10.2.6

適切な agentaddr ファイルを使用して、ネットワーク #1 上のクライアントプログラム は、ネットワーク #2 上のオブジェクトインプリメンテーションを見つけて使用します。 ·<br>環境変数の詳細については、『Borland VisiBroker インストールガイド』を参照してくださ い。

メモ リモートネットワーク上で複数のスマートエージェントが実行されている場合は、リモー トネットワーク トのスマートエージェントのすべての IP アドレスをリストしてください。

# スマートエージェントが互いを検出する方法

たとえば、2つのエージェント (エージェント1とエージェント2) が、同じサブネット 上の2つのマシンから同じ UDP ポートを監視している状況を考えてください。エージェ ント1は、エージェント2より先に起動します。その後のイベントは、次のようになりま す。

- エージェント2が起動すると、その存在を UDPブロードキャストし、その他のスマー トエージェントを検索するために要求メッセージを送信します。
- エージェント 1 は、エージェント 2 がネットワーク上で使用可能であることを認識し、 要求メッセージに応答します。
- エージェント 2 は、ほかのエージェント (エージェント 1) がネットワーク上で使用可 能であることを認識します。

〔Ctrl〕+〔C〕 などの終了操作でエージェ ン ト 2 を正常に終了する と、 エージェ ン ト 2 が利用できなくなったことがエージェント1に通知されます。

# マルチホームホストのしくみ

複数の IP アドレスを持つホスト(マルチホームホスト)でスマートエージェントを起動 すると、異なるローカルネットワークに配置されたオブジェクトどうしをブリッジする強 力なメカニズムを提供できます。このホストに接続されているすべてのローカルネット ワークが単一のスマートエージェントと通信できるようになり、効率的にローカルネット ワーク がブ リ ッ ジ されます。

#### 図 14.3 マルチホームホスト上のスマートエージェント

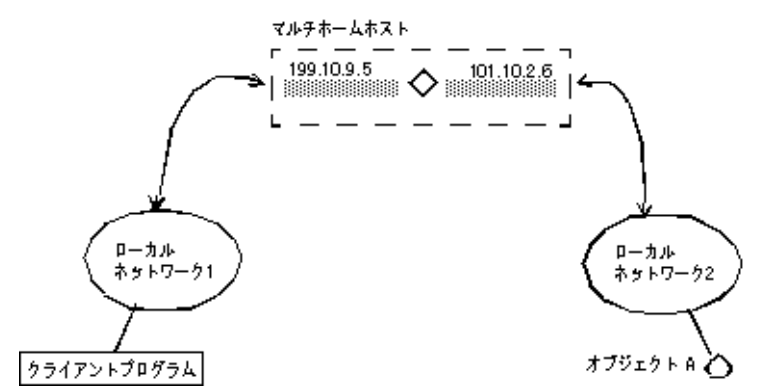

- UNIX マルチホームの UNIX ホストでは、スマートエージェントは自分自身を動的に設定して、 ポイントツーポイント接続やブロードキャスト接続をサポートするすべてのホストのイン ターフ ェースで監視およびブロード キ ャ ス ト を行います。 173 [ページの 「スマー ト エー](#page-184-0) ジェントのインターフェースの用法の指定」で説明している localaddr ファイルを使用 すると、明示的にインターフェース設定を指定できます。
- Windows マルチホームの Windows ホストでは、スマートエージェントは正しいサブネットマスクと ブロード キ ャ ス ト ア ド レ ス値を動的に判定でき ません。 この制約に対処するには、 localaddr ファイルで、スマートエージェントが使用するインターフェース設定を明示 的に指定する必要があります。

-v (verbose) オプションでスマートエージェントを起動すると、生成されるメッセージの 先頭に、スマートエージェントが使用するインターフェースが表示されます。次のサンプ ルは、マルチホームホストの詳細オプションで起動したスマートエージェントのサンプル 出力を示し ています。

Bound to the following interfaces: Address: 199.10.9.5 Subnet: 255.255.255.0 Broadcast:199.10.9.255 Address: 101.10.2.6 Subnet: 255.255.255.0 Broadcast:101.10.2.255 ...

上のように、出力には、マシンの各インターフェースに対応するアドレス、サブネットマ スク、ブロードキャストアドレスがあります。

**UNIX** 上の出力は、 UNIX コマンド ifconfig -a の結果 と一致する必要があ り ます。

これらの設定を上書きする場合は、 localaddr ファイルにインターフェース情報を設定 します。詳細については、次の173ページの「スマートエージェントのインターフェース [の用法の指定」](#page-184-0)を参照してください。

## <span id="page-184-0"></span>スマートエージェントのインターフェースの用法の指定

メモ シングルホームホストでは、インターフェース情報を指定する必要はありません。

マルチホームホストでスマートエージェントが使用する各インターフェースのインター フェース情報は、localaddr ファイルで指定できます。localaddr ファイルには、各イ ンターフェースの行にホストの IP アドレス、サブネットマスク、およびブロードキャス トアドレスを記述する必要があります。VisiBroker は、デフォルトで VBROKER\_ADM ディ レクト リの localaddr フ ァ イルを検索し ます。 こ の場所を上書きするには、 OSAGENT\_LOCAL\_FILE 環境変数の宛先を このフ ァ イルに設定し ます。 このフ ァ イルで、 先頭が「#」文字の行はコメントとして扱われ、無視されます。次のサンプルコードは、 上のマルチホームホストの localaddr ファイルです。

#entries of format <address> <subnet\_mask> <broadcast address> 199.10.9.5 255.255.255.0 199.10.9.255 101.10.2.6 255.255.255.0 101.10.2.255

UNIX UNIX 上のマルチホームホストでは、スマートエージェントが自動的に設定されますが、 localaddr ファイルで、ホストが持つインターフェースを明示的に指定することもでき ます。 UNIX ホストで利用できるすべてのインターフェースの値は、次のコマンドで表示 でき ます。

prompt> ifconfig -a

このコマンドの出力は、次のように表示されます。

- lo0: flags=849<UP,LOOPBACK,RUNNING,MULTICAST> mtu 8232 inet 127.0.0.1 netmask ff000000
- le0: flags=863<UP,BROADCAST,NOTRAILERS,RUNNING,MULTICAST> mtu 1500
- inet 199.10.9.5 netmask ffffff00 broadcast 199.10.9.255
- le1: flags=863<UP,BROADCAST,NOTRAILERS,RUNNING,MULTICAST> mtu 1500 inet 101.10.2.6 netmask ffffff00 broadcast 101.10.2.255

Windows Windows を実行しているマルチホームホストでは、スマートエージェントが自動的に設定 されないので、 localaddr フ ァ イルを使用する必要があ り ます。 [Network Control Panel] から TCP/IP プロトコルのプロパティにアクセスすると、このファイルに記述する適切な 値を取得できます。ホストで Windows が動作している場合は、ipconfig コマンドで必要 な値を取得できます。このコマンドは、次のように実行します。

prompt> ipconfig

このコマンドの出力は、次のように表示されます。

Ethernet adapter El90x1:

 IP Address. . . . . . . . . : 172.20.30.56 Subnet Mask . . . . . . . . : 255.255.255.0 Default Gateway . . . . . . : 172.20.0.2 Ethernet adapter Elnk32: IP Address. . . . . . . . . : 101.10.2.6 Subnet Mask . . . . . . . . : 255.255.255.0 Default Gateway . . . . . . : 101.10.2.1

# ポイントツーポイント通信の使い方

VisiBroker では、UDP ブロードキャストメッセージを使用しないでスマートエージェント のプロセスを検索する方法を 3 とおり用意しています。これらの方法の 1 つでスマート エージェントが検索されると、そのスマートエージェントがそれ以降のすべての対話で使 用されます。これらの方法でスマートエージェントを検索できない場合、VisiBroker は、 ブロードキャストメッセージ方式に戻ってスマートエージェントを検索します。

# 実行時パラメータとしてのホストの指定

次のサンプルコードは、スマートエージェントが実行する場所をクライアントプログラム やオブジェクトインプリメンテーションの実行時パラメータとして IP アドレスで指定す る方法を示しています。IP アドレスを指定すると、ポイントツーポイント接続が確立され るので、ローカルネットワークの外部にあるホストの IP アドレスを指定することもでき ます。 こ の方法は、 ほかのホス ト の指定方法よ り 優先されます。

prompt> vbj -Dvbroker.agent.addr=<ip\_address> Server

また、プロパティファイルを使って IP アドレスを指定することもできます。 vbroker.agent.addr エン ト リ を見つけて く ださい。

vbroker.agent.addr=<ip\_address>

デフォルトで、プロパティファイルの vbroker.agent.addr は NULL に設定されます。

エージェントが常駐するホスト名をリストして、そのファイルをプロパティファイルの vbroker.agent.addrFile オプシ ョ ンで指定する こ と もでき ます。

## 環境変数による IP アドレスの指定

クライアントプログラムまたはオブジェクトインプリメンテーションを起動する前に、 OSAGENT\_ADDR 環境変数を設定して、スマートエージェントの IP アドレスを指定できま す。ホストが実行時パラメータとして指定されていない場合は、この環境変数が優先しま す。

**UNIX** prompt> setenv OSAGENT\_ADDR 199.10.9.5 prompt> client

- **Windows** Windows システムで OSAGENT\_ADDR 環境変数を設定するには、 [System control panel] で 環境変数を編集し ます。
	- **1** [System Variables] から、 任意の現在の変数を選択し ます。
	- **2** [Variable] 編集ボ ッ ク スに 「OSAGENT\_ADDR」 と入力し ます。
	- **3** [Value] 編集ボ ッ ク スに IP ア ド レ ス を入力し ます。 例 : 199.10.9.5。

## agentaddr ファイルによるホストの指定

クライアントプログラムまたはオブジェクトインプリメンテーションは、UDP ブロード キャストメッセージのかわりに agentaddr ファイルを使用して、スマートエージェント を見つけます。それには、スマートエージェントが動作している各ホストの IP アドレス または完全なホス ト 名を記述し たフ ァ イルを作成し ます。 次に、 OSAGENT\_ADDR\_FILE 環境変数を設定してそのファイルへのパスを指示します。クライアントプログラムまたは <sub>ホテンシン</sub><br>ホブジェクトインプリメンテーションにこの環境変数が設定されている場合、VisiBroker は、スマートエージェントが見つかるまでこのファイル内の各アドレスを試します。この メカニズムは、ホストを指定するすべてのメカニズムの中で最も優先順位が低いもので す。このファイルを指定しなければ、VBROKER\_ADM/agentaddr ファイルが適用されま す。

# オブジェクトの有効性の確認

オブジェクトのインスタンスを複数のホストで起動することにより、それらのオブジェク トにフォールトトレランスを提供することができます。1 つのインプリメンテーションが 無効になると、VisiBroker ORB は、クライアントプログラムとオブジェクトインプリメン テーションの間の接続が失われたことを検出します。そして、自動的にスマートエージェ ントとコンタクトし、クライアントによって確立されている有効なリバインドポリシーに 基づいて、そのオブジェクトインプリメンテーションの別のインスタンスと接続を確立し -<br>ます。クライアントポリシーの確立の詳細については、「クライアントの基礎」の [143](#page-154-0) ページの「クライアントの基礎」を参照してください。

- メモ スマートエージェントは、ORBドメインベースではなくエージェントベースで単純なラウ ンドロビンアルゴリズムを使用して、負荷分散を実装します。ORBドメインに複数のス マートエージェントがある場合、複製サーバー間で負荷分散を実現するには、すべての サーバーを同じスマートエージェントに登録します。
- 重要 VisiBroker がクライアントをインスタンスオブジェクトインプリメンテーションに再接続 する場合、リバインドオプションを有効にする必要があります。この再接続がデフォルト の動作です。

# 状態を保持しないオブジェクトのメソッドの呼び出し

クライアントプログラムは、そのオブジェクトの新しいインスタンスが使用されるかどう かに関係なく、状態を保持しないオブジェクトインプリメンテーションのメソッドを呼び 出すこ と ができ ます。

### 状態を保持するオブジェクトのフォールトトレランスの 実現

状態を保持するオブジェクトインプリメンテーションでもフォールトトレランスを実現で きます。ただし、これはクライアントプログラムに透過的ではありません。この場合、ク ライアントプログラムは Quality of Service (QoS) ポリシーの VB\_NOTIFY\_REBIND を使用 するか、VisiBroker または、ORB オブジェクトのインターセプタを登録する必要がありま す。 QoS の使用方法については、143 ページの「クライアントの基礎」を参照してくださ い。

オブジェクトインプリメンテーションへの接続が失敗し、VisiBroker がクライアントをオ ブジェクトインプリメンテーションの複製に再接続するとき、VisiBroker によってバイン ド インターセプタの bind メソッドが呼び出されます。この bind メソッドのインプリメン テーションを提供して、複製の状態を最新に保つのはクライアントの役目です。クライア ントインターセプタについては、349 ページの「VisiBroker インターセプタの使い方」を 参照してください。

# OAD に登録されたオブジェクトの複製

いったんオブジェクトの起動が失敗しても、OAD によってそのオブジェクトが再起動さ れるので、オブジェクトの可用性が確実に高まります。ホストが利用できなくなるような 状況でフォールトトレランスが必要な場合は、OADを複数のホストで起動し、オブジェ クトを各OADのインスタンスに登録します。

メモ VisiBroker によって提供されるオブジェクトの複製には、マルチキャスト機能やミラーリ ング機能が提供されません。クライアントプログラムと特定のオブジェクトインプリメン テーションとの間には、常に1対1の対応があります。

# ホスト間のオブジェクトの移行

オブジェクトの移行とは、あるホストでオブジェクトインプリメンテーションを終了し、 別のホストでそれを起動する処理です。オブジェクトの移行を利用すると、負荷のかかり すぎたホストから、リソースや処理能力に余裕のあるホストにオブジェクトを移動して、 負荷を分散できます(ただし、異なるスマートエージェントに登録されているサーバー間 では負荷を分散できません)。ハードウェアまたはソフトウェアの保守のためにホストを シャットダウンする場合にも、オブジェクトを移行することにより、そのオブジェクトを 継続して使用できます。

メモ 状態を保持しないオブジェクトの移行は、クライアントプログラムには透過的に行われま す。移行されたオブジェクトインプリメンテーションにクライアントが接続すると、ス マートエージェントが失われた接続を検出し、クライアントを新しいホストの新しいオブ ジェクトに透過的に再接続します。

# 状態を保持するオブジェクトの移行

状態を保持するオブジェクトの移行もできますが、移行処理が開始される前に接続してい たクライアントプログラムには透過的には行われません。このような場合、クライアント プログラムは、そのオブジェクトのインターセプタを登録する必要があります。

元のオブジェクトとの接続が失われ、VisiBroker がクライアントをそのオブジェクトに再 接続すると、VisiBroker によってインターセプタの rebind\_succeeded() メンバー関数 が呼び出されます。クライアントは、この関数を実行して、オブジェクトの状態を最新に 保つことができます。

インターセプタの使用方法については、325 ページの「ポータブルインターセプタの使い [方」](#page-336-0)を参照してください。

# インスタンス化されたオブジェクトの移行

移行するオブジェクトが、インプリメンテーションのクラスをインスタンス化するサー バープロセスで作成済みの場合、必要なのは、新しいホストでそのオブジェクトを起動 し、そのサーバープロセスを終了するだけです。元のインスタンスが終了すると、スマー トエージェントへの登録が解除されます。新しいホストで新しいインスタンスが起動する と、スマートエージェントに登録されます。その時点から、クライアントによる呼び出し が新しいホストのオブジェクトインプリメンテーションに送信されます。

# OAD に登録されたオブジェクトの移行

移行する VisiBroker オブジェ ク ト が OAD に登録されている場合は、 最初に元のホス ト の OAD の登録を解除する必要があります。次に、そのオブジェクトを新しいホストのOAD に登録し ます。

すでに OAD に登録されているオブジェクトを移行するには、次の手順を実行します。

- 1 元のホストの OAD からオブジェクトインプリメンテーションの登録を解除します。
- 2 新しいホストの OAD にオブジェクトインプリメンテーションを登録します。
- **3** 元のホストのオブジェクトインプリメンテーションを終了します。

オブジェクトインプリメンテーションの登録と登録解除の詳細については、281[ページの](#page-292-0) 「オブジェクトアクティベーションデーモン (OAD) の使い方」を参照してください。

# すべてのオブジェクトとサービスのレポート

Smart Finder (osfind) コマンドは、指定されたネットワークで現在使用可能な VisiBroker 関連のすべてのオブジェクトおよびサービスをレポートします。

osfind を使用すると、ネットワーク上で実行されているスマートエージェントのプロセ ス数、および稼動中の正確なホストを調べることができます。また、オブジェクトがス マートエージェントに登録されている場合には、osfind コマンドはネットワーク上で有 効なすべての VisiBroker オブジェクトもレポートします。osfind を使用すれば、ネット ワークの状態を監視したり、デバッグ中に孤立したオブジェクトを検索することができま す。

osfind コマンドの構文は次のとおりです。

osfind [options]

osfind では、次のオプションを使用できます。オプションを何も指定しない場合、 osfind は、ドメイン内のすべてのエージェント、OAD、およびインプリメンテーション をリストします。

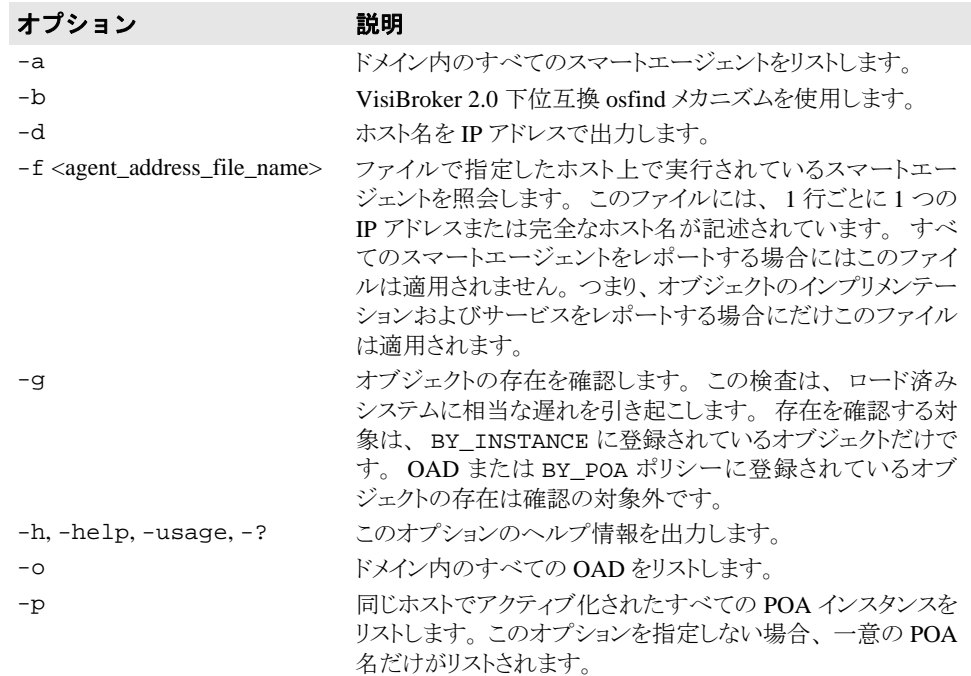

Windows osfind はコンソールアプリケーションです。[スタート] メニューから osfind を起動 すると、そのまま最後まで実行され、結果を確認する前に処理が終了してしまいます。

# オブジェクトへのバインド

クライアントアプリケーションでインターフェースのメソッドを呼び出すには、bind() メソッドでオブジェクトリファレンスを取得しておく必要があります。

ク ラ イアン ト アプ リ ケーシ ョ ンが bind() メ ソ ッ ド を呼び出す と、 VisiBroker はアプリ ケーションにかわっていくつかの処理を実行します。その内容は次のとおりです。

- VisiBroker は、 osagent にアクセスし、要求されたインターフェースを提供するオブ ジェクトサーバーを探します。オブジェクト名とホスト名 (または IP アドレス) を指 定し た場合は、 その名前で、 デ ィ レ ク ト リ サービ スの検索条件が限定されます。
- オブジェクトインプリメンテーションが見つかると、VisiBrokerは、見つかったオブ ジェクトインプリメンテーションとクライアントアプリケーションを接続します。
- 正しく接続が確立されると、VisiBroker は、必要に応じてプロキシオブジェクトを作成 し、そのオブジェクトへのリファレンスを返します。

メモ マ VisiBroker は独立したプロセスではありません。VisiBroker は、クライアントとサー バーと の通信に利用される ク ラ ス と リ ソースの集ま り です。

# 第 上し 章

# ロケーションサービスの使い方

VisiBroker ロケーションサービスは、特定の属性に基づいてオブジェクトインスタンスを 検索する高度なオブジェクト検索機能です。ロケーションサービスは、VisiBroker スマー トエージェントとともに機能し、ネットワーク上にある現在アクセス可能なオブジェク ト、およびそのオブジェクトの場所を通知します。ロケーションサービスは、CORBA仕 様を拡張した VisiBroker の機能であり、VisiBroker を使って実装されたオブジェクトの検 索にだけ利用できます。 スマートエージェント (osagent) の詳細については、165 [ペー](#page-176-0) ジの「スマートエージェントの使い方」を参照してください。

# ロケーションサービスの概要

ロケーションサービスは、オブジェクトインスタンスを検索するために、CORBA 仕様が 提供する汎用の機能を拡張したものです。ロケーションサービスは、スマートエージェン トの1つと直接通信します。スマートエージェントは、それぞれ1つの「カタログ」を維 持しており、そのカタログには、スマートエージェントが認識しているインスタンスのリ ストが保持されます。ロケーションサービスから照会があると、スマートエージェント は、ほかのすべてのスマートエージェントにその照会を転送し、応答を集計してその結果 をロケーションサービスに返します。

ロケーションサービスは、BY\_INSTANCE ポリシーを使って POA で登録されているすべて のオブジェクトインスタンス、および BOA で永続的として登録されているオブジェクト を認識します。これらのオブジェクトを持つサーバーは、手動で起動されるか、OAD に よ って自動的に起動されます。 詳細については、 99 [ページの 「](#page-110-0)POA の使い方」、 421 [ペー](#page-432-0) ジの「[VisiBroker](#page-432-0) における BOA の使い方」、および 281 ページの「オブジェクトアクティ ベーションデーモン (OAD) の使い方」を参照してください。

次に、このしくみについて図解します。

#### 図 15.1 スマートエージェントを使ったオブジェクトインスタンスの検索

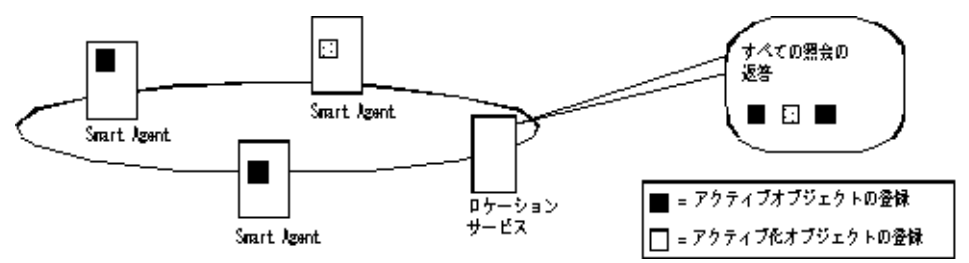

メモ サーバーは、インスタンスを作成するとき、そのインスタンスのスコープを指定します。 グローバルなスコープを持つインスタンスだけがスマートエージェントに登録されます。

```
ロケーションサービスは、スマートエージェントが各オブジェクトインスタンスに関して
保持する情報を活用できます。ロケーションサービスは、オブジェクトインスタンスごと
に、 下に示す ObjLocation::Desc 構造体にその情報をカプセル化し て維持し ます。
 struct Desc {
    Object ref;
   ::IIOP::ProfileBodyValue iiop locator;
    string repository_id;
    string instance_name;
    boolean activable;
    string agent_hostname;
  };
 typedef sequence<Desc> DescSeq;
```
Desc 構造体の IDL には、 次の情報が含まれます。

- ref はオブジェクトリファレンス、つまりオブジェクトを呼び出すためのハンドルで す。
- iiop\_locator インターフェースは、インスタンスのサーバーのホスト名とポートに アクセスするために使用されます。この情報は、オブジェクトが IIOP を使って接続さ れている場合にだけ意味があります。サポートされるのは IIOP だけです。ホスト名は、 インスタンスの記述内の文字列として返されます。
- repository\_id はリポジトリ ID、つまりオブジェクトインスタンスのインター フェース名です。 インターフェースリポジトリおよびインプリメンテーションリポジ トリ内でこれが検索されます。1つのインスタンスが複数のインターフェースを備えて いる場合は、各インターフェースごとに1つのインスタンスがあるかのように、各イン ターフェースのエントリがカタログに保持されます。
- instance\_name は、サーバーによってオブジェクトに与えられる名前です。
- activable フラグは、OAD によってアクティブ化されるインスタンスと手動で起動 されるインスタンスを区別します。
- agent hostname は、 インスタンスが登録されるスマートエージェントの名前です。

ロケーションサービスは、負荷分散や監視などの目的に使用できます。たとえば、あるオ | ブジェクトの複製(コピー)が複数のホストにあるとします。複製を提供するホスト名の キャッシュ、および各ホストの最新の負荷平均を維持するバインドインターセプタをデプ ロイメントします。このインターセプタは、現在オブジェクトのインスタンスを提供して いるホストをロケーションサービスに問い合わせことにより、そのキャッシュを更新しま す。また、それらのホストにその負荷平均を問い合わせて取得します。そして、インター セプタは、最も負荷が小さいホストにある複製へのオブジェクトリファレンスを返しま す。インターセプタの記述の詳細については、325 ページの「ポータブルインターセプタ [の使い方」](#page-336-0)と349ページの「VisiBroker インターセプタの使い方」を参照してください。

# ロケーションサービスのコンポーネント

ロケーションサービスには、Agent インターフェースを介してアクセスできます。Agent インターフェースのメソッドは、2つのグループに分けることができます。それらは、イ ンスタンスを記述するデータをスマートエージェントに照会するメソッド、およびトリ ガーを登録および登録解除するメソッドです。トリガーは、インスタンスの有効性に変更 があったときに、ロケーションサービスのクライアントが通知を受けるためのメカニズム を提供し ます。

## ロケーションサービスエージェントの概要

ロケーションサービスエージェントは、スマートエージェントのネットワーク上にあるオ ブジェクトを検索するためのメソッドの集合です。インターフェースのリポジトリID、ま たはインターフェースのリポジトリID とインスタンス名の組み合わせに基づいて照会を 行うことができます。照会の結果は、オブジェクトリファレンスまたはさらに完全なイン スタンス記述として戻すことができます。オブジェクトリファレンスは、スマートエー ジェントによって検索されたオブジェクトの特定のインスタンスのハンドルにすぎませ *・*<br>ん。インスタンス記述は、オブジェクトリファレンスのほかに、インスタンスのインター フェース名、インスタンス名、ホスト名、ポート番号、および状態に関する情報(実行中 か、アクティブ化可能かなど)を保持します。

メモ ロケーションサービスはコア VisiBroker ORB の一部になったので、locserv 実行可能 ファイルはなくなっています。

下の図は、次のサンプル IDL で指定されたインターフェースリポジトリ ID とインスタン ス名の使用例を示します。

module Automobile { interface Car{...}; interface Sedan:Car {...}; }

#### 図 15.2 インターフェースリポジトリ ID とインスタンス名の使用

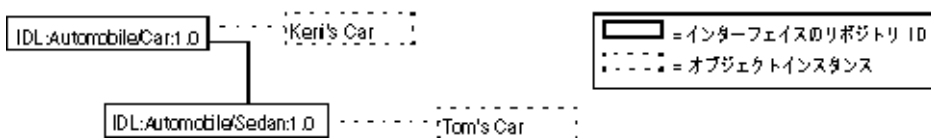

上のサンプルに基づいて、Car の複数のインスタンスへのリファレンスを持つネットワー ク上のスマートエージェントを次の図に示します。この例には、Keri's Car のインスタンス が1つと Tom's Car の複製が2つ、合わせて3つのインスタンスがあります。

#### 図 15.3 1 つのインターフェースの複数のインスタンスを持つネットワーク 上のスマートエージェント

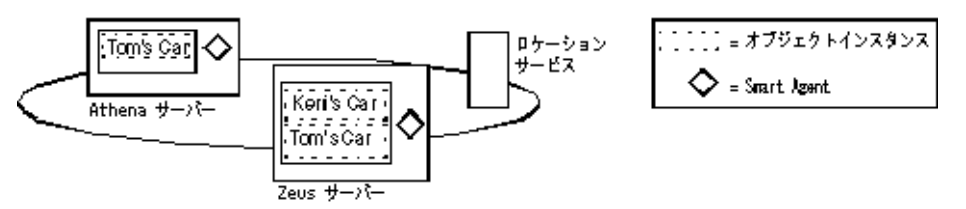

以下の節では、Agent クラスによって提供されるメソッドを使用して、VisiBroker スマー トエージェントに情報を照会する方法について説明します。各照会メソッドは、Fail 例 外を生成することがあります。この例外は、エラーの原因を示します。

#### スマートエージェントが動作するすべてのホストのアドレスを 取得する

all\_agent\_locations() メソッドで String[] を使用して、 VisiBroker スマート エージェントをホストするサーバーを検索できます。次の図に示すサンプルで、この メソッドは、2つのサーバー「Athena」と「Zeus」のアドレス (IP アドレス文字列な ど) を返し ます。

#### アクセス可能なすべてのイン ターフ ェースを検索する

ネットワーク上の VisiBroker スマートエージェントに照会して、アクセス可能なすべ てのインターフェースを検索できます。それには、all\_repository\_ids() メ ソッドで String[] を使用し ます。 下の図に示すサンプルで、 この メ ソ ッ ド は、 2 つ のインターフェース Car と Sedan のリポジトリ ID を返します。

メモ 以前のバージョンの VisiBroker ORB では、IDL インターフェース名を使ってインター フェースを識別しましたが、ロケーションサービスではかわりにリポジトリ ID を使用し ます。たとえば、次の名前のインターフェースがあるとします。

::module1::module2::interface

これに相当するリポジトリ ID は、次のようになります。

IDL:module1/module2/interface:1.0

上の図に示すサンプルで、Car のリポジトリ ID は、次のようになります。 IDL:Automobile/Car:1.0

Sedan のリポジトリ ID は、次のようになります。 IDL:Automobile/Sedan:1.0

### <u>1 つのインターフェースの複数のインスタンスへのリファレ</u> ンスを取得する

ネットワーク上の VisiBroker スマートエージェントに照会して、特定のインスタンス で利用可能なすべてのインスタンスを検索できます。照会を実行する場合は、次のメ ソ ッ ド のどち らかを使用でき ます。

#### メソッド アンチャン かいしゃ 説明

org.omg.CORBA.Object[] all\_instances(String repository\_id)

Desc[]

all\_instance\_descs(Stringrep 記述を返します。ository\_id)

このインターフェースのインスタンスへのオブジェク

トリファレンスを返します。

このインターフェースのインスタンスのインスタンス

上の図に示されている例の場合は、どちらのメソッドを呼び出して IDL:Automobile/  $Car: 1.0$ を要求しても、Car インターフェースの3つのインスタンス、つまり Athena の Tom's Car、 および Zeus の Tom's Car と Keri's Car が返されます。 Tom's Car のインスタンス は、2つの異なるスマートエージェントに見つかるので、2度返されます。

#### 1 つのインターフェースの名前が同じ複数のインスタンスへの リファレンスを取得する

次のメソッドのどちらかを使用すると、ネットワーク上の VisiBroker スマートエー ジェントに照会し、特定のインスタンス名を見つけてそれらをすべて取得することが でき ます。

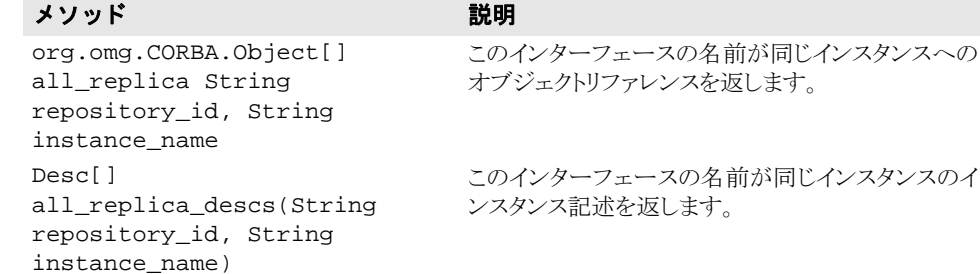

上の図に示されている例の場合は、リポジトリ ID IDL:Automobile/Sedan:1.0 とイン スタンス名 Tom's Car を指定してどちらかのメソッドを呼び出すと、2つの異なるスマート エージェントで見つかった2つのインスタンスが返されます。

# トリガーの概要

トリガーは、本質的に、指定されたインスタンスの有効性に変更があったかどうかを判定 するためのコールバックメカニズムです。これは、Agent をポーリングするための非同期<br>の公共のワニールバック の代替手段であり、通常、オブジェクトへの接続が失われた後の回復のために使用されま **す。照会は多くの目的で使用できますが、トリガーは特別な目的に使用します。** 

#### トリガーメソッド

次の表に、Agent クラスのトリガーメソッドを示します。

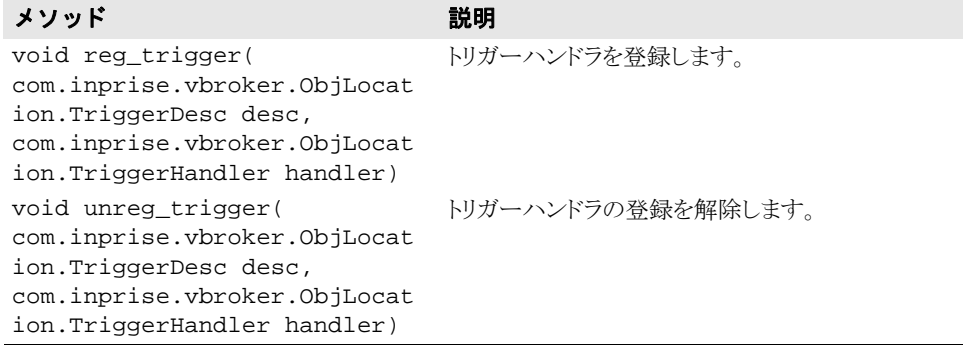

Agent トリガーメソッドは、どちらも Fail 例外を生成することがあります。この例外 は、 エラーの原因を示し ます。

TriggerHandler インターフェースは次の表に説明するメソッドで構成されます。

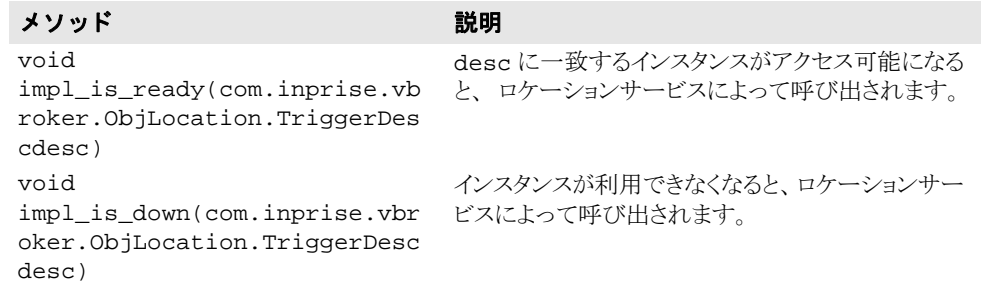

#### トリガーの作成

TriggerHandler は、コールバックオブジェクトです。TriggerHandlerPOAクラ ス(または BOA では TriggerHandlerImpl クラス)から派生させて TriggerHandler を実装し、 その impl\_is\_ready() と impl\_is\_down() メソッ ドを実装します。ロケーションサービスにトリガーを登録するには、Agent イン ターフェースの reg\_trigger() メソッドを使用します。このメソッドには、監視 するインスタンスの記述、およびインスタンスの有効性が変化したときに呼び出され る TriggerHandler オブジェクトを提供する必要があります。インスタンスの記述 (TriggerDesc)には、リポジトリ ID、インスタンス名、およびホスト名のインス タンス情報を組み合わせて挿入できます。インスタンス情報を多く提供するほど、よ りインスタンスを特定できます。

```
struct TriggerDesc {
   string repository_id;
  string instance name;
   string host_name;
};
```
メモ 空文字列 ("") に設定された TriggerDesc のフィールドは無視されます。各フィールド 値のデフォルトは、空文字列です。

たとえば、リポジトリ ID だけを含む TriggerDesc は、そのインターフェースのすべて のインスタンスと一致します。上のサンプルに戻ると、IDL:Automobile/Car:1.0の 任意のインスタンスに対するトリガーは、Athena の Tom's Car、および Zeus の Tom's Car と Keri's Car のいずれか 1 つのインスタンスが使用可能になるか、使用できなくなった場 合に発生し ます。 TriggerDesc にインスタンス名 「Tom's Car」 を追加する と、 指定範囲 が狭まり、2つの「Tom's Car」インスタンスのどちらかの有効性が変化した場合にだけト リ ガーが発生する よ う にな り ます。 最後に、 ホス ト 名 Athena を追加し て さ らに ト リ ガーを 特定すると、Athena サーバーの Tom's Car インスタンスが使用可能になるか、使用できな くなった場合にだけトリガーが発生するようになります。

#### トリガーによって検出される最初のインスタンス

トリガーは多少冗長です。トリガー記述を満たすオブジェクトがアクセス可能になる たびに、TriggerHandler が呼び出されます。最初のインスタンスがアクセス可能 になるときを調べるだけの場合は、最初のインスタンスが見つかった後で、Agent の unreg\_trigger() メソッドを呼び出してトリガーの登録を解除します。

# エージェントの照会

この節では、ロケーションサービスを使ってインターフェースのインスタンスを検索する 2 つの例を示し ます。 最初の例では、 次の IDL の抜粋に示された Account インター フェースを使用します。

```
// Bank.idl
module Bank {
   interface Account {
     float balance();
 };
   interface AccountManager {
     Account open (in string name);
   };
};
```
## 1 つのインターフェースのすべてのインスタンスを検索 する

次のサンプルコードは、all\_instances() メソッドを使用して、Account インター フェースのすべてのインスタンスを検索します。スマートエージェントに照会するため に、 ORB.resolve\_initial\_references() メソッドに 「LocationService」 を渡し、 そ のメソッドから返されたオブジェクトを ObjLocation.Agent にナローイングしていま す。また、Account のリポジトリ ID の IDL:Bank/Account:1.0 の形式にも注目してく ださい。

```
AccountManager インターフェースのすべてのインスタンスの検索
  // AccountFinder.java
```

```
public class AccountFinder {
   public static void main(String[] args) {
   try {
 // ORB を初期化します。
 org.omg.CORBA.ORB orb = org.omg.CORBA.ORB.init(args,null);
     com.inprise.vbroker.ObjLocation.Agent the_agent = null;
     try {
       the_agent = com.inprise.vbroker.ObjLocation.AgentHelper.narrow(
         orb.resolve_initial_references("LocationService"));
 } 
     catch (org.omg.CORBA.ORBPackage.InvalidName e) {
       System.out.println("Not able to resolve references " +
         "for LocationService");
       System.exit(1);
 } 
    catch (Exception e) {
       System.out.println("Unable to locate LocationService!");
       System.out.println("Caught exception: " + e);
       System.exit(1);
\qquad \qquad \} org.omg.CORBA.Object[] accountRefs =
 the_agent.all_instances("IDL:Bank/AccountManager:1.0");
 System.out.println("Agent returned " + accountRefs.length +
       " object references");
     for (int i=0; i < accountRefs.length; i++) {
      System.out.println("Stringified IOR for account \#" + (i+1) + ":");
       System.out.println(orb.object_to_string(accountRefs[i]));
       System.out.println();
\qquad \qquad \} } catch (Exception e) {
       System.out.println("Caught exception: " + e);
       System.exit(1);
\qquad \qquad \} }
}
```
# スマートエージェントに既知の インターフェースとインスタンスを検索する

下のサンプルコードは、スマートエージェントが認識しているすべてのインターフェース を検索する方法です。まず、all\_repository\_ids() メソッドを呼び出して、すべての 既知のインターフェースを取得します。次に、各インターフェースに対して all\_instances\_ descs() メソッドを呼び出し、そのインスタンス記述を取得します。 スマートエージェントに既知のすべてのインターフェースの検索 // Find.java public class Find { public static void main(String[] args) { try { // ORB を初期化します。 org.omg.CORBA.ORB orb = org.omg.CORBA.ORB.init(args,null); com.inprise.vbroker.ObjLocation.Agent agent = null; try { agent = com.inprise.vbroker.ObjLocation.AgentHelper.narrow( orb.resolve\_initial\_references("LocationService")); } catch (org.omg.CORBA.ORBPackage.InvalidName e) { System.out.println("Not able to resolve references " + "for LocationService"); System.exit(1); } catch (Exception e) { System.out.println("Not able to resolve references " + "for LocationService"); System.out.println("Caught exception: " + e); System.exit(1); } boolean done=false; java.io.BufferedReader in = new java.io.BufferedReader(new java.io.InputStreamReader(System.in)); while (! done) { System.out.print("-> "); System.out.flush(); String line = in.readLine(); if(line.startsWith("agents")) { java.lang.String[] agentList = agent.all\_agent\_locations(); System.out.println("Located " + agentList.length + " agents"); for (int i=0; i < agentList.length; i++) {  $System.out.println("Yt" + "Agent #" + (i+1) + ": " +$  agentList[i]); } } else if(line.startsWith("rep")) { java.lang.String[] repIds = agent.all\_repository\_ids(); System.out.println("Located " + repIds.length + " repository Ids"); for (int i= $\overline{0}$ ; i < repIds.length; i++) { System.out.println("\{t" + "Repository Id  $\#$ " + (i+1) + ": " + repIds[i]); } } else if(line.startsWith("objects ")) { String names = line.substring("objects ".length(), line.length()); PrintObjects(names,agent,orb); } else if(line.startsWith("quit")) { done = true; } else { System.out.println("Commands: agents¥n" + " repository\_ids¥n" + <rep Id>¥n" + objects <rep Id> <obj name>¥n" + quit¥n"); } } } catch (com.inprise.vbroker.ObjLocation.Fail err) { System.out.println("Location call failed with reason " + err.reason); } catch (java.lang.Exception err) { System.out.println("Caught error " + err); err.printStackTrace();

```
 }
}
public static void PrintObjects(String names,
               com.inprise.vbroker.ObjLocation.Agent agent,
               org.omg.CORBA.ORB orb)
       throws com.inprise.vbroker.ObjLocation.Fail {
    int space_pos = names.indexOf(' ');
   String repository_id;
    String object_name;
if (space_pose = -1) {
 repository_id = names;
       object_name = null;
   \left\{ \begin{array}{c} \angle & \triangle \\ \triangle & \triangle \end{array} \right\}repository id = names.substring(0,names.indexOf(' '));
      object name = names.substring(names.indexOf(' ')+1);
 }
   org.omg.CORBA.Object[] objects;
   com.inprise.vbroker.ObjLocation.Desc[] descriptors;
    if (object_name == null) {
       objects = agent.all_instances(repository_id);
       descriptors = agent.all_instances_descs(repository_id);
    } else {
       objects = agent.all_replica(repository_id,object_name);
      descriptors = agent.all replica descs(repository id,object name);
 }
    System.out.println("Returned " + objects.length + " objects");
for (int i=0; i<objects.length; i++) {
 System.out.println("¥n¥nObject #" + (i+1) + ":");
       System.out.println("==================");
       System.out.println("¥tRep ID: " +
              ((com.inprise.vbroker.CORBA.Object)objects[i])._repository_id());
       System.out.println("¥tInstance:" +
              ((com.inprise.vbroker.CORBA.Object)objects[i])._object_name());
       System.out.println("¥tIOR: " + orb.object_to_string(objects[i]));
       System.out.println();
       System.out.println("Descriptor #" + (i+1));
       System.out.println("=====================================");
      System.out.println("Host: " + descriptors[i].iiop_locator.host);<br>System.out.println("Port: " + descriptors[i].iiop_locator.port);
                                            " + descriptors[i].iiop_locator.port);
 System.out.println("Agent Host: " + descriptors[i].agent_hostname);
System.out.println("Repository Id: " + descriptors[i].repository_id);
System.out.println("Instance: \qquad " + descriptors[i].instance_name);
       System.out.println("Activable: " + descriptors[i].activable);
   }
 }
}
```
# トリガーハンドラの書き込みと登録

次のサンプルコードは、 TriggerHandler を実装し て登録し ます。 TriggerHandlerImpl の impl\_is\_ready() メソッドと impl\_is\_down() メソッド は、トリガーを呼び出す原因となったインスタンスの詳細を表示します。また、選択にし たがってトリガーハンドラ自身の登録を解除します。

トリガーハンドラが登録されていない場合は、System.exit()を呼び出して、プログラ ムを終了し ます。

TriggerHandlerImpl クラスは、作成時に使用された desc パラメータと Agent パラ メータのコピーを保存していることに注目してください。unreg\_trigger() メソッドに は、desc パラメータが必要です。Agent パラメータは、メインプログラムからリファレ ンスが解放された場合にコピーされます。

トリガーハンドラの実装:

// AccountTrigger.java

import java.io.\*;

import org.omg.PortableServer.\*;

class TriggerHandlerImpl extends

com.inprise.vbroker.ObjLocation.TriggerHandlerPOA {

 public TriggerHandlerImpl(com.inprise.vbroker.ObjLocation.Agent agent, com.inprise.vbroker.ObjLocation.TriggerDesc initial\_desc) {

```
 agent = agent;
          initial_desc = initial_desc;
 }
    public void impl_is_ready(com.inprise.vbroker.ObjLocation.Desc desc) {
       notification(desc, true);
\qquad \qquad \} public void impl_is_down(com.inprise.vbroker.ObjLocation.Desc desc) {
       notification(desc, false);
\qquad \qquad \} private void notification(com.inprise.vbroker.ObjLocation.Desc desc,
       boolean isReady) {
       if (isReady) {
          System.out.println("Implementation is ready:");
       } else {
          System.out.println("Implementation is down:");
 }
      System.out.println("\{tRepository Id = " + desc.repository id + "\{n" +
             "¥tInstance Name = " + desc.instance_name + "¥n" +
            "¥tHost Name = " + desc.iiop_locator.host + "¥n" + "\tBOA Port = " + desc.iiop locator.port + "\tm" +
"\tBOA Port = " + desc.iiop_locator.port + "\\rum" +
"\tactivable = " + desc.activable + "\fram" + "\fram");
      "\{Activable = " + desc.activable + "\{\math{"}}}$ \tem.out.println("Unregister this handler and exit (yes/no)?");
       try {
          BufferedReader in = new BufferedReader(
                new InputStreamReader(System.in));
          String line = in.readLine();
          if(line.startsWith("y") || line.startsWith("Y")) {
             try {
                agent.unreg_trigger(_initial_desc, _this());
             } catch (com.inprise.vbroker.ObjLocation.Fail e) {
                System.out.println("Failed to unregister trigger with reason=[" 
+
                      e.reason + "|"\rangle;
 }
             System.out.println("exiting...");
             System.exit(0);
\{ \mathcal{A} \} , and \{ \mathcal{A} \} } catch (java.io.IOException e) {
          System.out.println("Unexpected exception caught: " + e);
      System.exit(1);
 }
\qquad \qquad \} private com.inprise.vbroker.ObjLocation.Agent _agent;
    private com.inprise.vbroker.ObjLocation.TriggerDesc _initial_desc;
}
public class AccountTrigger {
    public static void main(String args[]) {
       try {
 // ORB を初期化します。
 org.omg.CORBA.ORB orb = org.omg.CORBA.ORB.init(args,null);
          POA rootPoa =
                POAHelper.narrow(orb.resolve_initial_references("RootPOA"));
          rootPoa.the_POAManager().activate();
         com.inprise.vbroker.ObjLocation.Agent the_agent =
                       com.inprise.vbroker.ObjLocation.AgentHelper.narrow(
orb.resolve_initial_references("LocationService"));
 // トリガー記述および適切な TriggerHandler を作成します。
 // OSAgent がインターフェースの実装を検出すると、
 // TriggerHandler が呼び出されます
 "Bank::AccountManager"
          com.inprise.vbroker.ObjLocation.TriggerDesc desc =
                          new com.inprise.vbroker.ObjLocation.TriggerDesc(
                                          "IDL:Bank/AccountManager:1.0", "", "");
          TriggerHandlerImpl trig = new TriggerHandlerImpl(the_agent, desc);
          rootPoa.activate_object(trig);
          the_agent.reg_trigger(desc, trig._this());
          orb.run();
    } catch (Exception e) {
          e.printStackTrace();
      System.exit(1);
 }
```
第15章: ロケーションサービスの使い方 189

 $\qquad \qquad \}$ }

# 第 上し 章

# VisiNaming サービスの使い方

ここでは、CORBA ネーミングサービス仕様バージョン 1.2(正式版 02-09-02)の完全なイ ンプリメンテーションである VisiBroker VisiNaming サービスの使用方法について説明しま す。

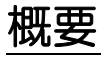

VisiNaming サービスでは、1 つのオブジェクトリファレンスに 1 つ以上の*論理*名を関連付 けることができます。また、これらの名前は*名前空間*に保管できます。VisiNaming サービ スにより、クライアントアプリケーションは、オブジェクトに割り当てられた論理名を使 用してオブジェクトリファレンスを取得できます。

この後の図では、 VisiNaming サービ スの次の機能について概要を示し ます。

- 1 オブジェクトインプリメンテーションは、名前を名前空間内のオブジェクトの1つにバ インドできます。
- 2 クライアントアプリケーションは、同じ名前空間を使用して名前を*解決*し、ネーミン グコンテキストやオブジェクトへのオブジェクトリファレンスを取得します。

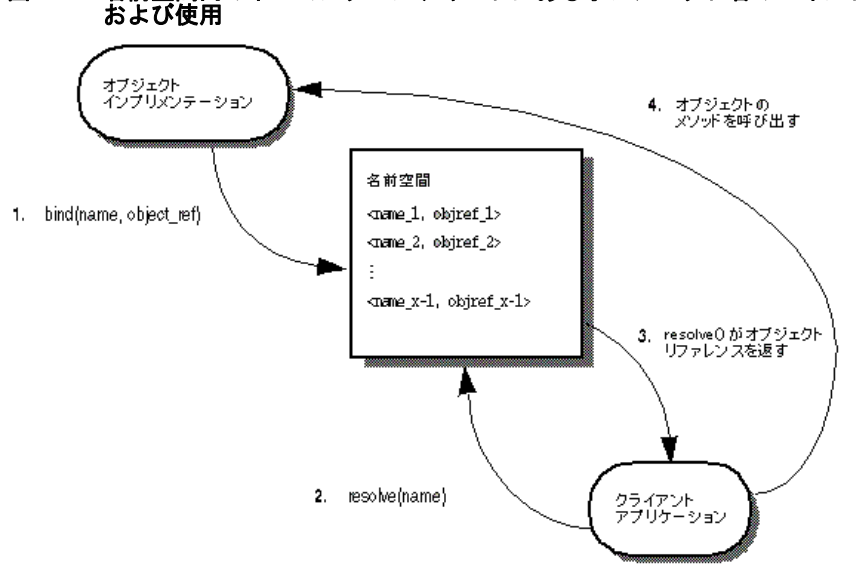

**図 16.1 名前空間内のネーミングコンテキストにあるオブジェクト名のバインド、解決、** 

VisiNaming サービスとスマートエージェントとでは、オブジェクトインプリメンテーショ

- ンの検索に重要な違いがい く つかあ り ます。 ■ スマートエージェントはフラットな名前空間を使用しますが、VisiNaming サービスで
- は階層構造を持つ名前空間を使用します。 ■ スマートエージェントを使用する場合、オブジェクトのインターフェース名は、クラ
- イアント とサーバーアプリケーションをコンパイルするときに定義します。したがっ て、インターフェース名を変更すると、アプリケーションも再コンパイルする必要が あります。これに対して、VisiNaming サービスでは、実行時にオブジェクトインプリ メンテーションでそのオブジェクトに論理名をバインドできます。
- スマートエージェントを使用する場合、オブジェクトは1つのインターフェース名しか 実装できません。VisiNaming サービスでは、1つのオブジェクトに複数の論理名をバイ ン ド でき ます。

スマートエージェント (osagent) の詳細は、165 ページの「スマートエージェントの使い [方」](#page-176-0)を参照してください。

# 名前空間の理解

次の図は、受注管理システムを構成しているオブジェクトに、VisiNaming サービスで名前 を付ける方法を示します。この架空の受注管理システムでは、地域、部署などによってそ の名前空間を整理します。VisiNaming サービスでは、NamingContext オブジェクトの階 層構造で名前空間を整理し、そのオブジェクトをたどって特定の名前を探すことができま す。 た と えば、 論理名 NorthAmerica/ShippingDepartment/Orders で Order オブ ジェクトを検索できます。

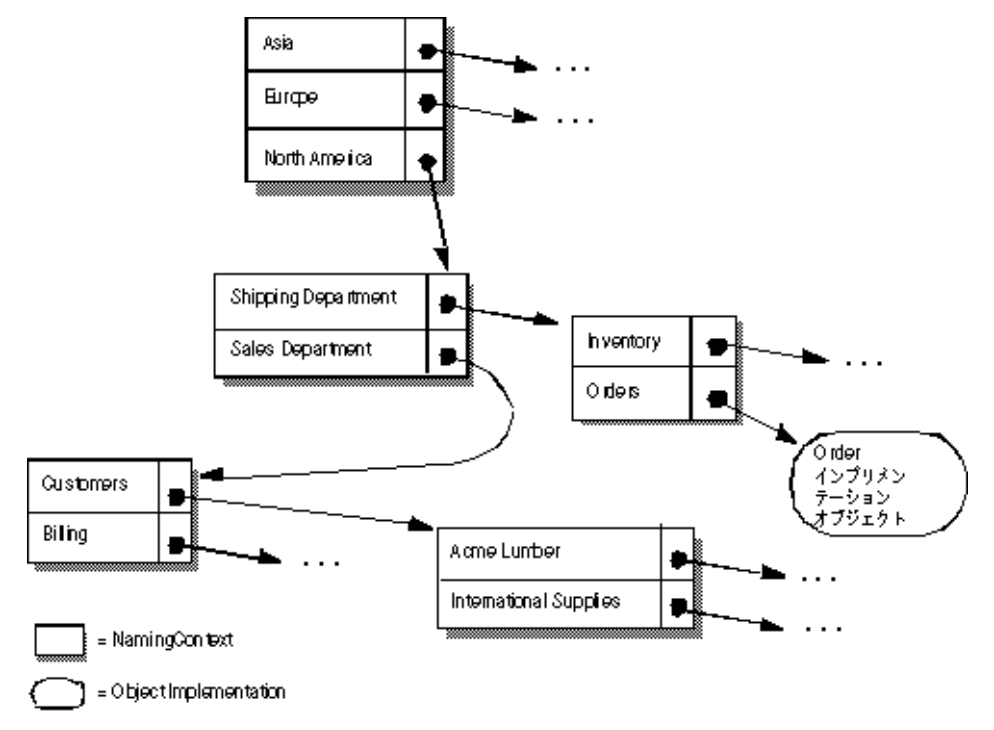

図 **16.2** 受注管理システムの名前の付け方

# ネーミングコンテキスト

上に示す名前空間を VisiNaming サービスで実装するには、影付きのボックスをそれぞれ NamingContext オブジェクトで実装します。NamingContext オブジェクトには、オブ ジェクトインプリメンテーションや、他の NamingContext オブジェクトにバインドされ た Name 構造体のリストが収められています。NamingContext に論理名をバインドでき ますが、NamingContext にはデフォルトで論理名が関連付けられていないか、そのよう な名前が不要なので注意してください。

オブジェクトインプリメンテーションは、NamingContext オブジェクトを使用して、提 供するオブジェクトに名前をバインドします。クライアントアプリケーションは、 NamingContext を使用して、バインドされた名前をオブジェクトリファレンスに解決し ます。

NamingContextExt インターフェースも利用でき、このインターフェースでは、文字列 化したオブジェクトの使用時に必要なメソッドを提供します。

## ネーミングコンテキストファクトリ

ネーミングコンテキストファクトリでは、VisiNaming サービスをブートストラップするイ ンターフェースを用意しています。このインターフェースには、VisiNaming サービスを シャットダウンしたり、コンテキストがない場合に新しいコンテキストを作成するための オペレーションがあります。また、ファクトリにはルートコンテキストを返す追加の API もあります。ルートコンテキストは、リファレンスポイントとして重要な役割を果たしま す。これは、パブリックで使用される予定のデータを保存する共通の開始位置になりま す。

名前空間を作成するために VisiNaming サービスによって提供されるクラスには、デフォル トネーミングコンテキストファクトリと拡張ネーミングコンテキストファクトリの2つが あります。デフォルトのネーミングコンテキストファクトリでは、ルート NamingContext なしの空の名前空間を作成します。拡張ネーミングコンテキストファク トリでは、ルート NamingContext 付きの名前空間が作成されるので、この方が便利で す。

オブジェクトインプリメンテーションによるオブジェクトと名前のバインドや、クライア ントアプリケーションによる名前からオブジェクトリファレンスへの解決では、これらの NamingContext オブジェクトのうち最低1つを、事前に取得してください。

上の図に示す NamingContext オブジェクトは、1つのネーミングサービスプロセス内に 実装できます。または、最大5つの独立した名前サーバープロセス内に実装できます。

# Name と NameComponent

CosNaming::Name は、 オブジェ ク ト インプ リ メ ンテーシ ョ ンまたは CosNaming::NamingContext にバイン ドでき る識別子を表し ます。 Name は、 単純な英 字の文字列ではな く 、 1 つ以上の NameComponent 構造体のシーケンスを表し ます。

各 NameComponent には、 id と kind という 2 つの属性文字列が含まれています。 ネー ミングサービスは、各 id と kind が特定の NamingContext 内で一意であることを確認 する以外に、 これらの文字列の解釈や管理は行いません。

id 属性と kind 属性は、名前をバインドしたオブジェクトを一意で識別する文字列です。 kind メンバーは、名前に追加する特性を記述します。たとえば、「Inventory.RDBMS」と いう名前は、「Inventory」の id メンバーと「RDBMS」の kind メンバーで構成されてい ます。

```
module CosNaming
    typedef string Istring;
    struct NameComponent {
       Istring id;
       Istring kind;
    };
    typedef sequence<NameComponent> Name;
};
```
NameComponent の id 属性 と kind 属性に使用でき るのは、 ISO 8859-1 (Latin-1) 文字 セ ッ ト だけです。 null 文字 (0x00) と、 その他の印刷不可文字は使用でき ません。 NameComponent の文字列は、どちらも 255 文字までです。また、VisiNaming サービス は、ワイド文字列を使用する NameComponent をサポートしていません。

メモ 名前の id 属性を空の文字列にすることはできませんが、kind 属性では可能です。

## 名前の解決

ク ラ イアン ト アプ リ ケーシ ョ ンは、 NamingContext の resolve メ ソ ッ ド を使用し て、 特定の論理名 (Name) のオブジェクトリファレンスを取得します。1つの Name は、1つ または複数の NameComponent オブジェクトから構成されるため、解決のプロセスでは Name を構成し ているすべての NameComponent 構造体を調べる必要があ り ます。

#### 文字列化された名前

CosNaming::Name 表現は読み取 り や変換に適し た形式ではないため、 この問題を 解決するために文字列化した名前が定義されています。文字列化された名前は、文字 列と CosNaming::Name とを1対1でマップします。2つの CosNaming::Name オ ブジェクトが等しい場合は、それらの文字列化表現も等しくなり、その逆も同様で す。文字列化された名前では、名前の区切りにはスラッシュ(/)、id と kind 属性の 区切りにはピリオド (.)、エスケープ文字にはバックスラッシュ (\) を使用します。 規則により、Order など、空の kind 属性を持つ NameComponent ではピリオドを使 用し ません。

"Borland.Company/Engineering.Department/Printer.Resource"

メモ 次のサンプルでは、NameComponent 構造体が文字列化表現で示されています。

#### 単純な名前と複雑な名前

Billing などの単純な名前は、常に1つの NameComponent で構成され、その解決は目 的のネーミングコンテキストを基準に行われます。単純な名前は、1つのオブジェク トインプリメンテーションや1つの NamingContext にしかバインドできません。

NorthAmerica/ShippingDepartment/Inventory などの*複雑な名前*は、複数の NameComponent 構造体のシーケン スで構成し ます。 **n** 個の NameComponent オブジェ ク トからなる複雑な名前が1つのオブジェクトインプリメンテーションにバインドされてい る場合、 シーケン ス内の最初の (n-1) の NameComponent オブジェ ク ト は、 それぞれ必 ず NamingContext に解決され、 最後の NameComponent オブジェ ク ト はオブジェ ク ト インプリメンテーションに解決されます。

Name が 1 つの NamingContext にバインドされる場合、シーケンス内の各 NameComponent 構造は、 NamingContext を参照する必要があ り ます。

次のサンプルコードは、3つのコンポーネントからなる複雑な名前であり、CORBA オブ ジェクトにバインドされています。この名前は文字列化された名前 NorthAmerica/ SalesDepartment/Order に対応しています。最上位のネーミングコンテキストの段階 で解決する と、 こ の複雑な名前の最初の 2 つの要素は NamingContext オブジェ ク ト に解 決し、最後の要素は論理名 Order を持つオブジェクトインプリメンテーションに解決しま す。

. . . // Name は文字列 "NorthAmerica/SalesDepartment/Order" を示します。 NameComponent[] continentName = { new NameComponent("NorthAmerica", "") }; NamingContext continentContext = rootNamingContext.bind\_new\_context(continentName); NameComponent[] departmentName = { new NameComponent("SalesDepartment", "") }; NamingContext departmentContext = continentContext.bind\_new\_context(departmentName); NameComponent[] objectName = { new NameComponent("Order", "") }; departmentContext.rebind(objectName,myPOA.servant\_to\_reference(managerServant)) ; . . .

# VisiNaming サービスの実行

VisiNaming サービスは、次のコマンドで起動できます。起動したネーミングサービスのコ ンテンツは、VisiBroker コンソールで閲覧できます。

## VisiNaming サービスのインストール

VisiNaming サービスは、VisiBroker 5.0 をインストールすると自動的にインストールされま す。ネーミングサービスは、ファイル nameserv と Java クラスファイルで構成されてい ます。nameserv は Windows NT ではバイナリ実行可能ファイル、UNIX ではスクリプト です。 また、 Java ク ラ スフ ァ イルは vbjorb.jar フ ァ イルに格納されています。

## VisiNaming サービスの設定

以前のバージョンの VisiBroker では、フラットファイルに対するすべての変更操作を VisiNaming サービスで記録して、永続性を維持していました。バージョン 4.0 以降の VisiNaming サービスは、バックストアアダプタとともに機能します。ただし、すべての バックストアアダプタが永続性をサポートしているわけではないので注意してください。 デフォルトの InMemory アダプタは永続的ではありませんが、その他のアダプタは永続的 です。アダプタの詳細は、205 ページの「取り替え可能なバックストア」を参照してくだ さい。

メモ ネーミングサービスは、起動時に自分自身をスマートエージェントに登録するように設計 されています。ほとんどの場合、VisiNaming サービスをブートストラップするには、ス マートエージェントを実行する必要があります。これにより、クライアントは、 resolve\_initial\_references メソッドを呼び出して初期のルートコンテキストを取 得できます。必要なリファレンスを取得するために、スマートエージェントで解決機能が 動作します。同様に、このしくみに加わるネーミングサーバーも、同じメカニズムを使用 して必要なリファレンスを取得します。

スマートエージェントの詳細は、165 ページの「スマートエージェントの使い方」を参照 してください。

## VisiNaming サービスの起動

VisiNaming サービ ス を起動するには、 /bin ディレク ト リの nameserv 起動プロ グ ラ ムを 使用します。nameserv 起動プログラムは、デフォルトで com.inprise.vbroker.naming.ExtFactory ファクトリクラスを使用します。

UNIX nameserv [driver\_options] [nameserv\_options] <ns\_name> &

**Windows** start nameserv [driver\_options] [nameserv\_options] <ns\_name>

すべての VisiBroker プログラマツールで使用できるドライバオプションについては、[27](#page-38-0) ページの「共通オプション」を参照してください。

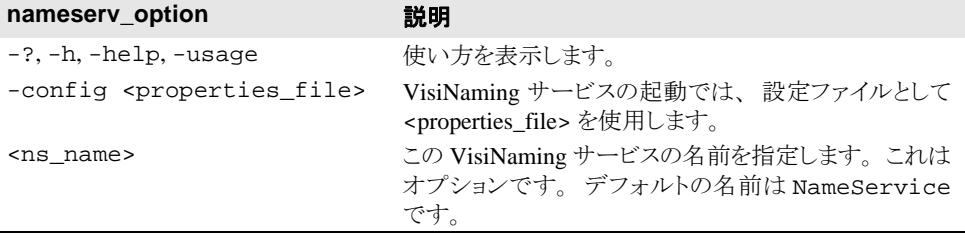

VisiNaming サービスを強制的に特定のポートで起動するには、次のコマンドラインオプ ションを使用して VisiNaming サービスを起動する必要があります。

prompt> nameserv -J-Dvbroker.se.iiop\_tp.scm.iiop\_tp.listener.port=<port number>

VisiNaming のデフォルト名は「NameService」ですが、これ以外の名前を指定する場合は、 次のようにして VisiNaming を起動します。

prompt> nameserv -J-Dvbroker.se.iiop\_tp.scm.iiop\_tp.listener.port=<port number> <ns\_name>

#### **vbj** コマンドによる **VisiNaming** サービスの起動

VisiNaming サービスは vbj でも起動できます。

prompt>vbj com.inprise.vbroker.naming.ExtFactory <ns\_name>

# コマンドラインからの VisiNaming サービスの起動

VisiNaming サービスユーティリティ (nsutil) を使用して、コマンドラインからバイン ディングを格納および取得できます。

## nsutil の設定

nsutil を使用するには、最初に次のコマンドを使用してネーミングサービスのインスタ ン ス を設定し ます。

prompt>nameserv <ns\_name> prompt>nsutil -VBJprop <option> <cmd> [args]

#### オプション アンバイン こうしょう 説明

ns\_name またはない イングサービスを設定します。 SVCnameroot=<ns\_name> メモ:SVCnameroot を使用する前に、OSAgent を実行しておいてください。

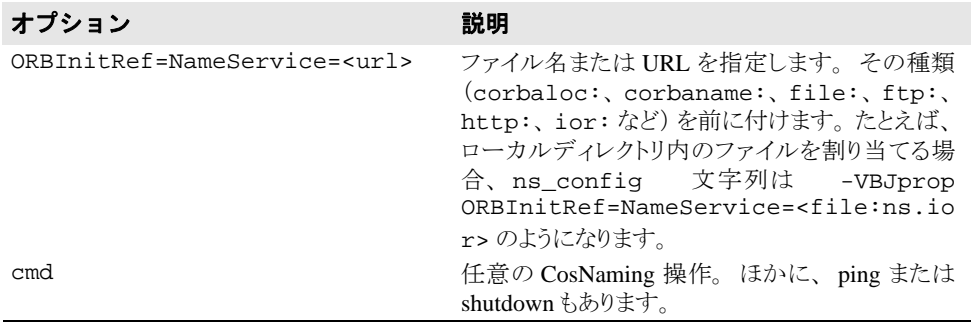

## nsutil の実行

VisiNaming サービスユーティリティでは、すべての CosNaming 操作と3つの追加コマンド を使用できます。サポートされている CosNaming 操作は次のとおりです。

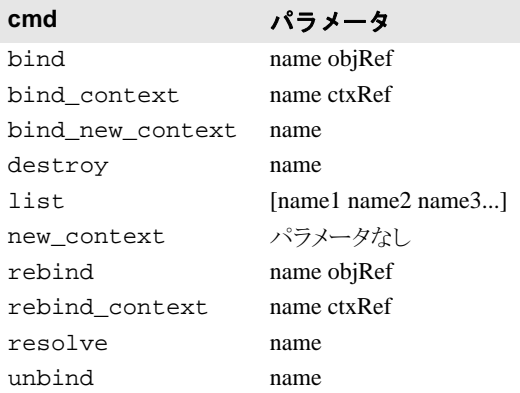

メモ destroy および list オペレーションでは、name パラメータが既存のネーミングコンテ キストを参照する必要があります。 list オペレーションの場合にのみ、0個以上のネー ミングコンテキストがあればよく、その内容が表示されます。ネーミングコンテキストが 指定されていない場合は、ルートネーミングコンテキストの内容が表示されます。

ほかにも、次の nsutil コマンドを使用できます。

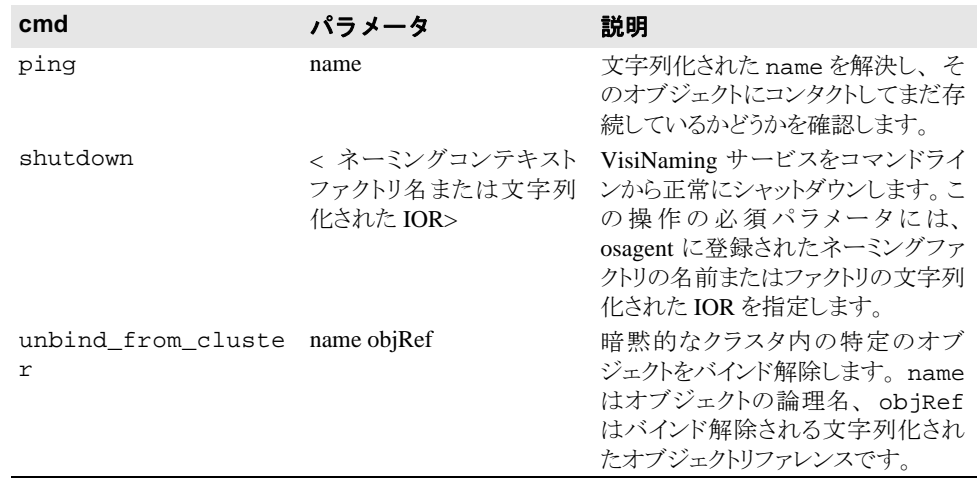

nsutil コマンドからオペレーションを実行するには、オペレーション名とパラメータを <cmd> パラメータの位置に指定します。たとえば、次のようになります。

prompt>nsutil -VBJprop ORBInitRef=NameService=file://ns.ior resolve myName

# nsutil を使用して VisiNaming サービスを閉じる

nsutil を使用して VisiNaming サービスを閉じるには、shutdown コマンドを実行しま す。

prompt>nsutil -VBJprop ORBInitRef=NameService=file://ns.ior shutdown <ns\_name>

# VisiNaming サービスのブートストラップ

クライアントアプリケーションを起動して、指定した VisiNaming サービスへの初期のオブ ジェ ク ト リ フ ァ レン ス を取得する方法は 3 つあ り ます。 VisiNaming サービ スの起動時に は、次のコマンドラインオプションを使用できます。

- ORBInitRef
- ORBDefaultInitRef
- SVCnameroot

次の例に、オプションの使い方を示します。

ここでは、ホスト TestHost で次の3つの VisiNaming サービスが動作しているとします。

ns1、 ns2、 ns3

それぞれポー ト 20001、 20002、 および 20003 で実行されます。

さらに、次の3つのサーバーアプリケーションがあります。

sr1, sr2, sr3.

サーバー sr1 は自分自身を ns1 でバインドします。

サーバー sr2 は自分自身を ns2 でバインドします。

サーバー sr3 は自分自身を ns3 でバインドします。

## resolve\_initial\_references の呼び出し

VisiNaming サービスメカニズムで resolve\_initial\_references メソッドを設定し 簡単に共通ネーミングコンテキストを取得できます。クライアントプログラムが接続する ネーミングサーバーのルートコンテキストを取得するには、 resolve\_initial\_references メソッドを使用します。

```
. . .
    org.omg.CORBA.ORB orb = org.omg.CORBA.ORB.init(args, null);
    org.omg.CORBA.Object rootObj = 
orb.resolve_initial_references("NameService");
. . .
```
## -DSVCnameroot の使用

-DSVCnameroot オプションでは、ブートストラップする VisiNaming サービスのインス タンスを指定します。これは、互いに無関係な複数のネーミングサービスのインスタンス が実行されている場合、 特に重要です。

たとえば ns1 にブートストラップする場合は、次のようにクライアントプログラムを起動 し ます。

vbj -DSVCnameroot=ns1 <client\_application>

これで次の図にも示したように、クライアントアプリケーションから ORB リファレンス の resolve\_initial\_references メソッドを呼び出して ns1 のルートコンテキストを 取得できます。このオプションを使用する前に、OSAgent を起動しておいてください。

## -DORBInitRef の使用

ブー ト ス ト ラ ップする VisiNaming サービ スは、 corbaloc と corbaname のどちらかの URL 命名方式で指定できます。このメソッドはスマートエージェントに依存しません。

#### **corbaloc URL** の使用

VisiNaming サービス ns2 でブートストラップする場合は、次のようにクライアント アプリケーションを起動します。

vbj -DORBInitRef=NameService=corbaloc::TestHost:20002/NameService <client\_application>

これで、上の例で示したように、クライアントアプリケーションから VisiBroker ORB リ ファレンスの resolve\_initial\_references メソッドを呼び出して、ns2のルートコ ンテキストを取得できます。

メモ 非推奨の iioploc と iiopname の URL 方式はそれぞれ、corbaloc と corbaname に よって実装されています。下位互換性を保つために、古いネーミング方式もサポートされ ています。

#### **corbaname URL** の使用

corbaname を使用して ns3 にブートストラップする場合は、次のようにクライアン トプログラムを起動します。

vbj -DORBInitRef NameService=corbaname::TestHost:20003/ <client\_application>

これで、上に示したように、クライアントアプリケーションから VisiBroker ORB リファレ ンスの resolve\_initial\_references メソッドを呼び出して、ns3 のルートコンテキ ストを取得できます。

#### -DORBDefaultInitRef

ブー ト ス ト ラ ップする VisiNaming サービ スは、 corbaloc と corbaname のどちらかの URL で指定できます。 このメソッドはスマートエージェントに依存しません。

#### **-DORBDefaultInitRef** での **corbaloc URL** の使用

ns2 にブートストラップする場合は、次のようにクライアントプログラムを起動しま す。

vbj -DORBDefaultInitRef corbaloc::TestHost:20002 <client application>

これで、上の例に示したように、クライアントアプリケーションから VisiBroker ORB リ ファレンスの resolve\_initial\_references メソッドを呼び出して、ns2 のルートコ ンテキス ト を取得でき ます。

次の例は、 corbaloc を使用し て複数の VisiNaming サービ ス を設定する方法です。

client -DORBDefaultInitRef NameService=corbaloc::bart:20000,:Bart:20001,:Bart:20002/NameService

-ORBpropStorage clt.props

#### **-DORBDefaultInitRef** での **corbaname** の使用

-ORBDefaultInitRef または -DORBDefaultInitRef と corbaname を組み合わ せる と、 予想と は異な る動作を行います。 -ORBDefaultInitRef または - DORBDefaultInitRef を指定すると、スラッシュと文字列化オブジェクト key が 常に corbaname に追加されます。

URL が corbaname::TestHost:20002 の場合は、 -DORBDefaultInitRef を指定する と、 Java の resolve\_initial\_references の結果は新しい URL corbaname::TestHost:20003/NameService にな り ます。

# **NamingContext**

このオブジェクトは、VisiBroker ORB オブジェクトまたは他の NamingContext オブジェ クトにバインドされている名前のリストを保持および操作するために使用されます。クラ イアントアプリケーションはこのインターフェースを使用して、そのコンテキスト内のす べての名前を解決、または一覧表示します。オブジェクトインプリメンテーションはこの オブジェクトを使用して、オブジェクトインプリメンテーションや NamingContext オブ ジェクトに名前をバインドします。次のサンプルに、NamingContextのIDL仕様を示し ます。

```
Module CosNaming {
    interface NamingContext {
 void bind(in Name n, in Object obj)
raises(NotFound, CannotProceed, InvalidName, AlreadyBound);
       void rebind(in Name n, in Object obj)
          raises(NotFound, CannotProceed, InvalidName);
       void bind_context(in Name n, in NamingContext nc)
          raises(NotFound, CannotProceed, InvalidName, AlreadyBound);
       void rebind_context(in Name n, in NamingContext NC)
          raises(NotFound, CannotProceed, InvalidName);
       Object resolve(in Name n)
          raises(NotFound, CannotProceed, InvalidName);
       void unbind(in Name n)
          raises(NotFound, CannotProceed, InvalidName);
       NamingContext new_context();
       NamingContext bind_new_context(in Name n)
          raises(NotFound, CannotProceed, InvalidName, AlreadyBound);
       void destroy()
          raises(NotEmpty);
       void list(in unsigned long how_many,
             out BindingList bl,
             out BindingIterator bi);
    };
};
```
# NamingContextExt

```
NamingContext を拡張した NamingContextExt インターフェースは、文字列化された
名前と URL の使用に必要な操作を提供し ます。
  Module CosNaming {
      interface NamingContextExt : NamingContext {
         typedef string StringName;
         typedef string Address;
         typedef string URLString;
         StringName to_string(in Name n)
           raises(InvalidName);
         Name to_name(in StringName sn)
   raises(InvalidName);
  exception InvalidAddress {};
         URLString to_url(in Address addr, in StringName sn)
            raises(InvalidAddress, InvalidName);
         Object resolve_str(in StringName n)
            raises(NotFound, CannotProceed, InvalidName);
      };
  };
```
# デフォルトネーミングコンテキスト

クライアントアプリケーションでは、デフォルトのネーミングコンテキストを指定できま す。 アプリケーションでは、 これをルートコンテキストとみなします。 デフォルトのネー ミングコンテキストはそのクライアントアプリケーションだけに対するルートで、実際は 別のコンテキストに属する場合もあります。

## デフォルトネーミングコンテキストの取得

Javaクライアント アプリ ケーションでは、ORBインターフェースの resolve\_initial\_references メソッド で VisiNaming サービスに接続できます。この機能 を使用するには、クライアントの起動時に SVCnameroot または ORBInitRef パラメータを指 定し ます。

たとえば、デフォルトネーミングコンテキストとしてネーミングコンテキスト Inventory を使用する ClientApplication という名前の Java アプリケーションを起 動するには次のコマンドを入力します。

prompt> vbj -DSVCnameroot=NorthAmerica/ShippingDepartment/Inventory \ ClientApplication

こ こで、 NorthAmerica はサーバー名であ り 、 ShippingDepartment/Inventory は ルートコンテキストの文字列化された名前です。

メモ vbj コマンドを使用するには、すべての -D プロパティを Java クラス名の前に指定しま す。

# ネーミングコンテキストファクトリの取得

ネーミングサービスクライアントは、次のようにファクトリの初期リファレンスを解決す ることで、ネーミングコンテキストファクトリへのリファレンスを取得できます。

ExtendedNamingContextFactory myFactory =

ExtendedNamingContextFactoryHelper.narrow(

orb.resolve\_initial\_reference("VisiNamingContextFactory") );

osagent がネットワーク上で実行されている場合は、次のようにクライアントを開始する必 要があります。

vbj -DSVCnameroot=<ns\_name> Client

osagent がネットワーク上で実行されていない場合は、次のようにクライアントを開始する 必要があります。

vbj -DORBInitRef=VisiNamingContextFactory=

corbaloc::<host>:<port>/VisiNamingContextFactory Client

# VisiNaming サービスのプロパティ

次の表は、VisiNaming サービスのプロパティを一覧です。

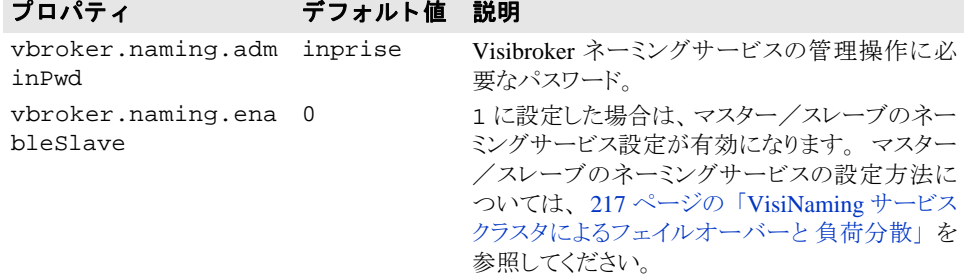

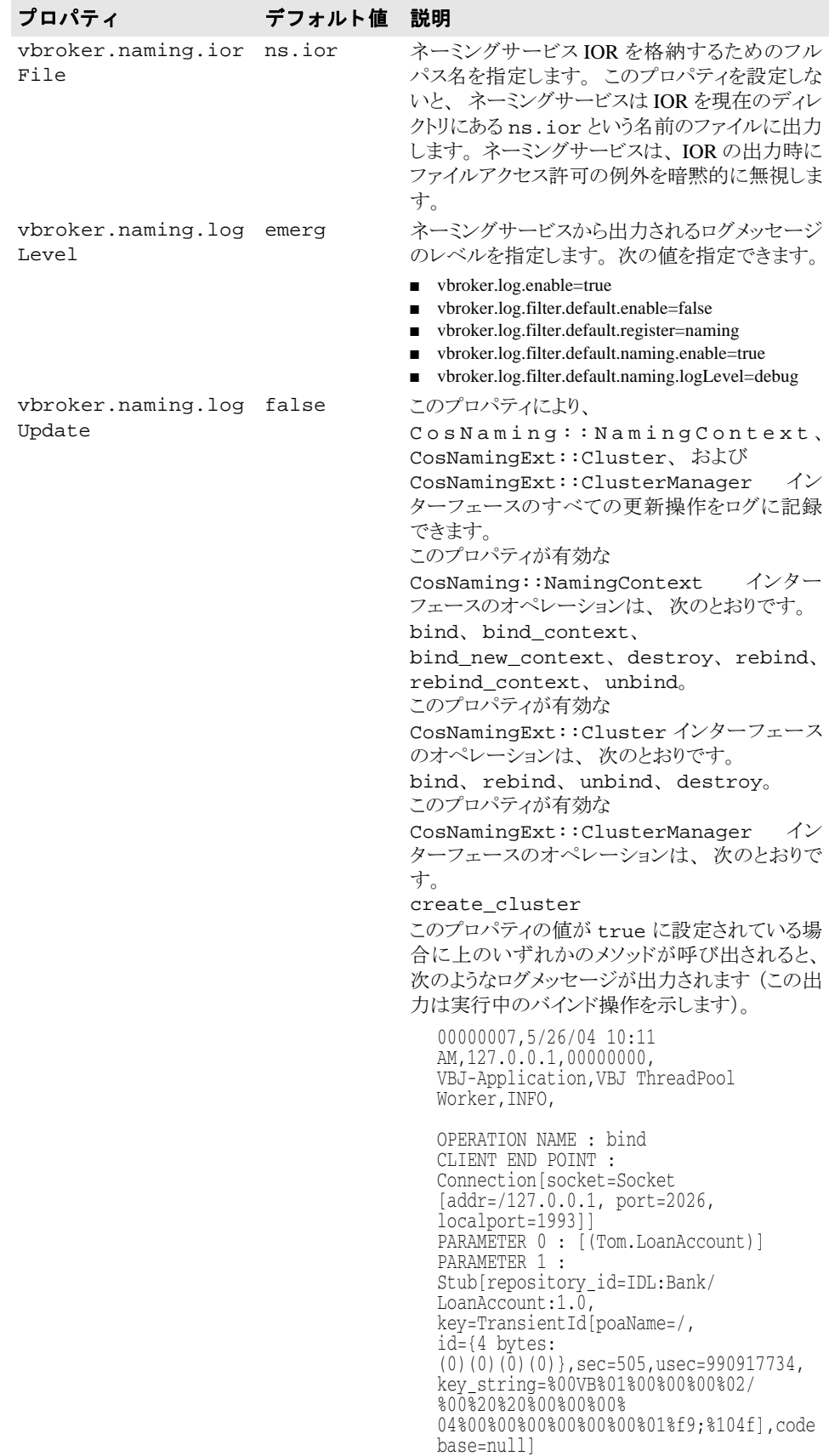

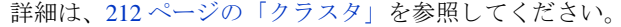

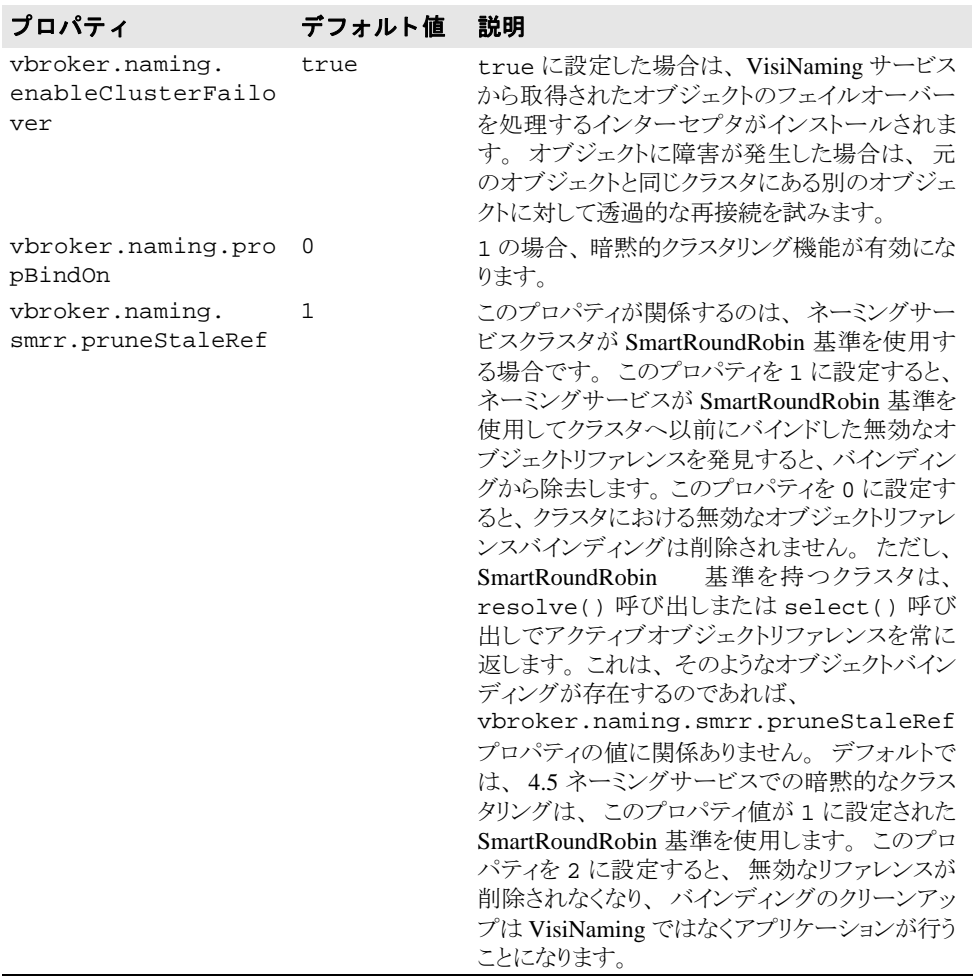

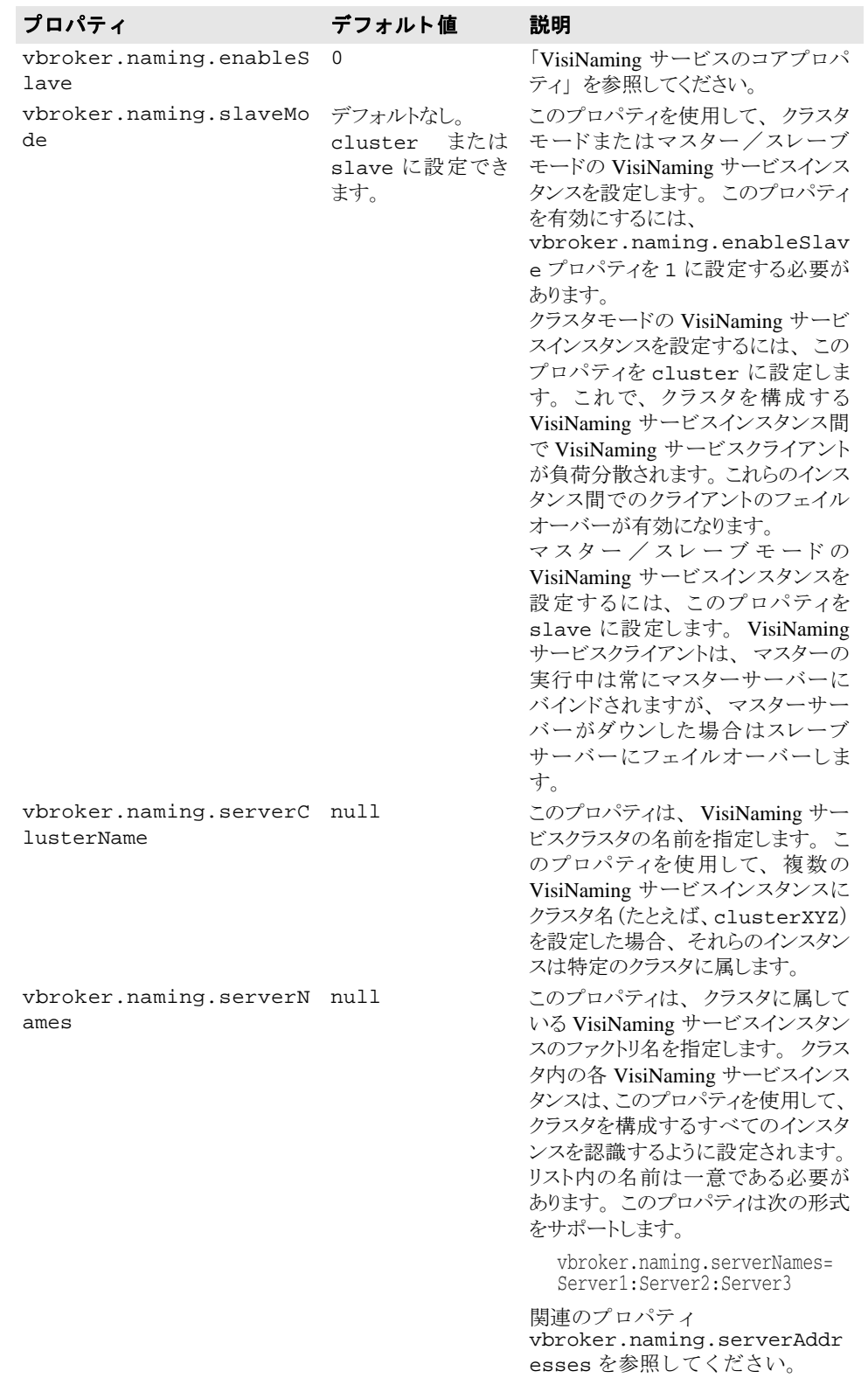

詳細は、217 ページの「VisiNaming サービスクラスタによるフェイルオーバーと 負荷分 [散」](#page-228-0)を参照してください。
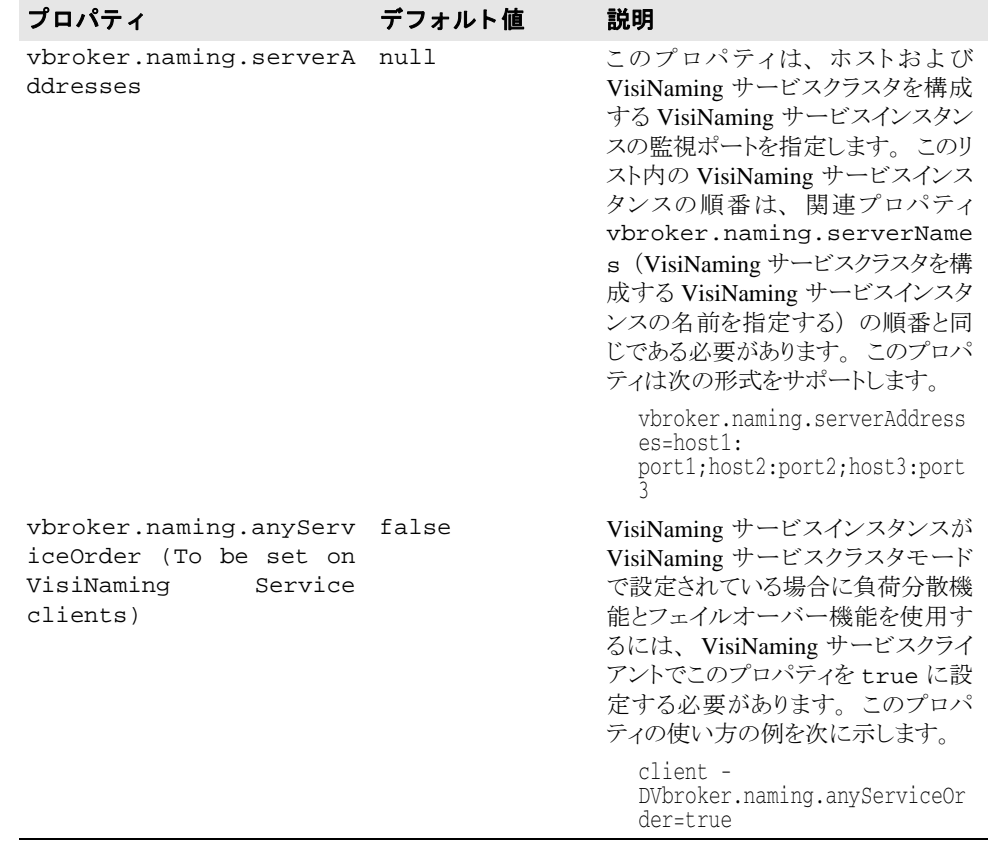

## <span id="page-216-0"></span>取り替え可能なバックストア

VisiNaming サービスでは、取り替え可能なバックストアを使用してその名前空間を維持し ます。名前空間が永続的であるかどうかは、バックストアの設定、つまり JDBC アダプ タ、JNDI、またはインメモリアダプタ (デフォルト) のどれを使用するかよって異なりま す。 JNDI は Java Naming and Directory Interface の略で、 LDAP で動作保証されています。

#### バックストアの種類

サポートされているバックストアアダプタの種類は次のとおりです。

- インメモリアダプタ
- リレーショナルデータベース用の JDBC アダプタ
- DataExpress アダプタ
- JNDI (LDAP のみ)
- メモ 取り替え可能なアダプタの使い方については、次のディレクトリ内のサンプルコードを参 照してください。

<install dir>/vbe/examples/ins/pluggable\_adaptors

#### インメモリアダプタ

インメモリアダプタは名前空間情報をメモリに保持し、永続的ではありません。これ は、VisiNaming サービスがデフォルトで使用するアダプタです。

#### **JDBC** アダプタ

リレーショナルデータベースは JDBC を介してサポートされます。VisiNaming サービ ス JDBC アダプタに対しては、次のデータベースが動作保証されています。

- JDataStore 7
- Oracle 10G、リリース 1
- Sybase 11.5
- Microsoft SQLServer 2000
- DB2 8.1
- InterBase 7

次のどちらかに該当する場合は、複数の VisiNaming サービスインスタンスが同じバックエ 、<br>ンドリレーショナルデータベースを使用できます。

- VisiNaming サービスインスタンスが互いに独立しており、異なるファクトリ名を使用 している。
- VisiNaming サービスインスタンスがすべて同じ VisiNaming サービスクラスタに属して いる。

#### **DataExpress** アダプタ

JDBC アダプタのほかには DataExpress アダプタがあ り ます。 これは、 JDataStore デー タベースにネイティブにアクセスできます。JDBC を介して JDataStore にアクセスす るよりもかなり高速になりますが、DataExpress アダプタにはいくつかの制限があり ます。DataExpress アダプタは、ネーミングサーバーと同じマシンで動作している ローカルデータベースしかサポートしません。リモートの JDataStore データベースに アクセスするには、JDBC アダプタを使用する必要があります。

#### **JNDI** アダプタ

JNDI アダプタ もサポー ト し ています。 Sun の JNDI (Java naming and directory interface) は、企業全体の複数のネーミングサービスとディレクトリサービスに標準 のインターフェースを提供します。 JNDI は SPI (Service Provider Interface) を持ち、 さまざまなネーミングおよびサービスベンダーがこの SPI にしたがっています。 Netscape LDAP Server、 Novell NDS、 WebLogic Tengah などでは、 さ まざまな SPI モ ジュールを使用できます。VisiNaming サービスは JNDI をサポートするので、これら のネーミングサービス、ディレクトリサービス、およびその他の将来の SPI プロバイ ダへのアクセスの可搬性が確保されます。

VisiNaming JNDI アダプタは、次の LDAP インプリメンテーションで動作が保証されます。

- iPlanet Directory Server 5.0
- OpenLdap 2.2.26

LDAP を使用するには、 Sun および Netscape JNDI Driver バージョン 1.2 を使用する必要が あ り ます。

#### 設定と使用

バッ ク ス ト アアダプタは取 り 替え可能なので、 VisiNaming サービ スの起動時に設定 (プロ パテ ィ ) フ ァ イルに保存されているユーザー定義情報に基づいて、 使用する アダプタの種 類を指定できます。インメモリアダプタ以外のアダプタは、永続性を提供します。インメ モリアダプタは、名前空間をすべてメモリに保持する軽量な VisiNaming サービスが必要な 場合に使用してください。

メモ VisiNaming サービスの現在のバージョンでは、VisiNaming サービスの実行中に設定を変更 することはできません。設定を変更するには、サービスをいったん停止して設定ファイル を変更し てから、 VisiNaming サービ ス を再起動する必要があ り ます。

#### <span id="page-218-0"></span>プロパティファイル

VisiNaming サービ スの場合、 基本的には、 使用する アダプタの選択やアダプタの具体 的な設定は、VisiNaming サービスのプロパティファイルで処理します。すべてのアダ プタに共通するデフォルトのプロパティは次のとおりです。

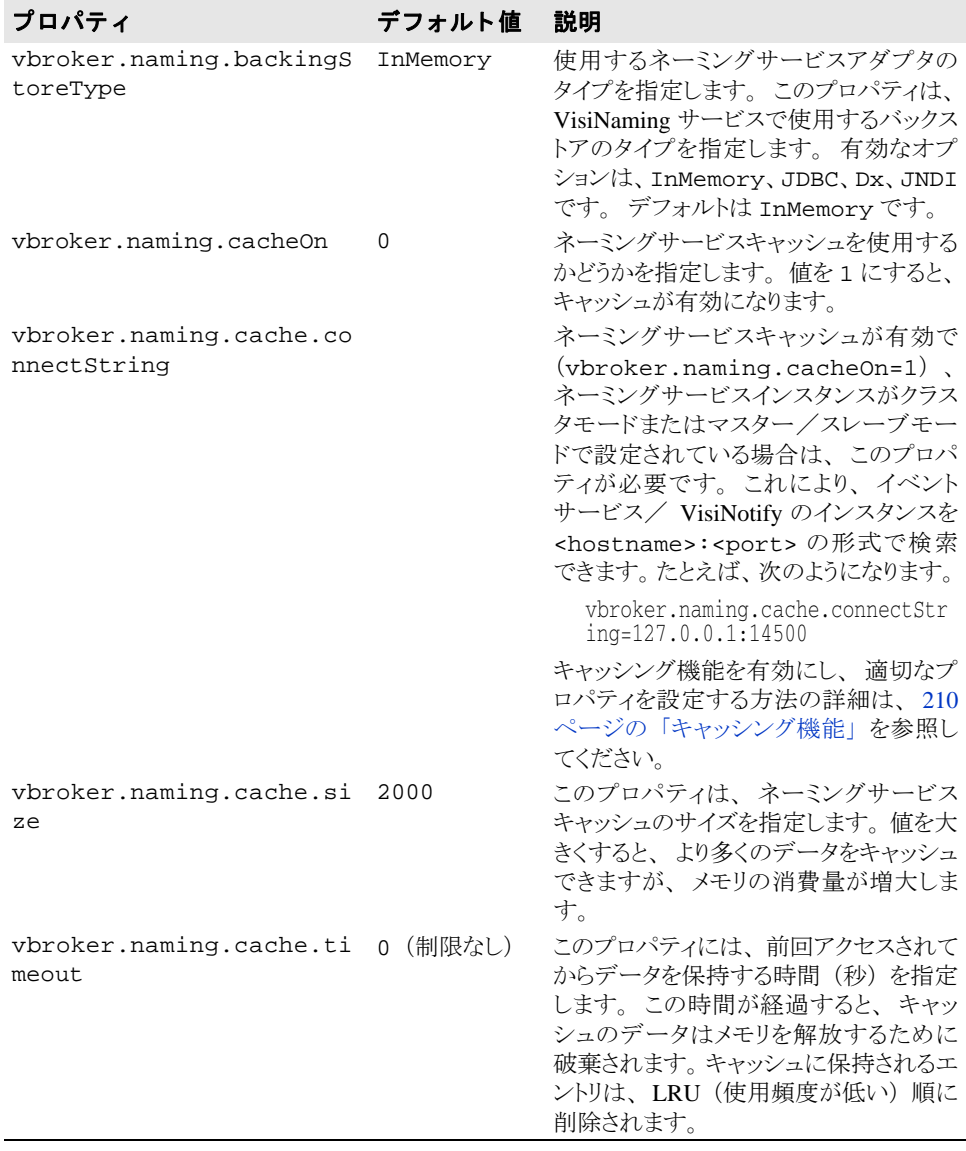

#### **JDBC** アダプタのプロパテ ィ

次に、JDBC アダプタのプロパティについて説明します。

vbroker.naming.backingStoreType

このプロパティは、JDBC に設定します。JDBC アダプタの場合は、poolSize、 jdbcDriver、 url、 loginName、 および loginPwd プロパテ ィ も設定する必要があ り ます。

vbroker.naming.jdbcDriver

このプロパティでは、バックストアとして使用するデータベースへアクセスするために必 要な JDBCドライバを指定します。VisiNaming サービスは、指定された適切な JDBCドラ イバを ロード し ます。 デフ ォル ト は、 Java DataStore JDBC ド ラ イバです。

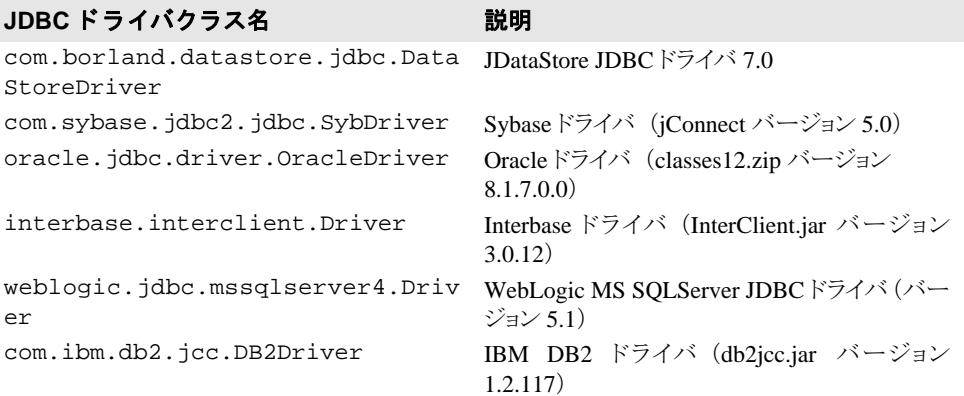

vbroker.naming.minReconInterval

このプロパティは、ネーミングサービスのデータベース再接続再試行時間を秒単位で設定 します。デフォルト値は、30 です。この要求と最後の接続時刻の間の時間間隔がこのプ ロパテ ィ で設定された値未満の場合、 ネー ミ ングサービ スは要求を無視し、 CannotProceed 例外を生成し ます。 こ のプロパテ ィ の有効値は 0 以上の整数です。 こ の プロパテ ィ値が 0 の場合に接続が解除される と、 VisiNaming サービ スは、 要求があ る たび にデータベースに再接続しようとします。

vbroker.naming.loginName

このプロパティは、データベースに関連付けられているログイン名です。デフォルトは

VisiNaming です。

vbroker.naming.loginPwd

このプロパティは、データベースに関連付けられていログイン用のパスワードです。デ フォルト値は、VisiNaming です。

vbroker.naming.poolSize

バックストアとして JDBC アダプタを使用する場合は、このプロパティで接続プールの データベース接続数を指定します。デフォルト値は 5 ですが、データベースで処理できる 最大値まで増やすことができます。VisiNaming サービスに多くの要求があると予想される 場合は、この値を増やしてください。

vbroker.naming.url

このプロパティでは、アクセスするデータベースの場所を指定します。設定内容は、使用 するデータベースによって異なります。デフォルトは JDataStore で、データベースの 場所は現在のディレクトリであり、名前は rootDB.jds です。rootDB.jds 以外の名前 を使用することもできますが、名前の変更に合わせて設定ファイルも更新する必要があり ます。

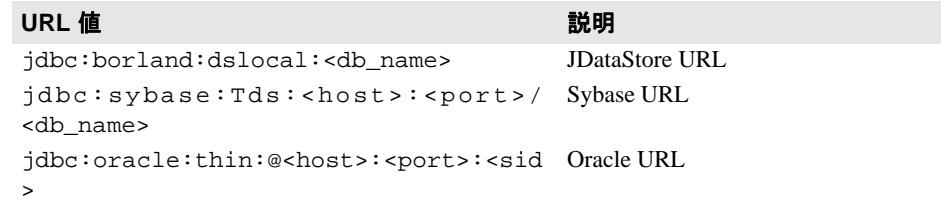

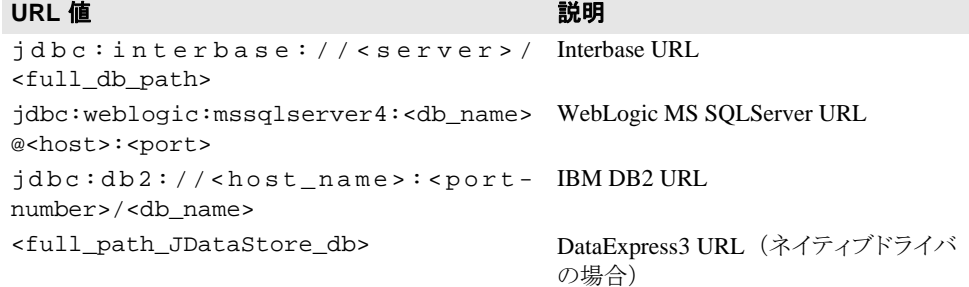

1JDBC を介して InterBase にアクセスするには、その前に InterServer を起動する必要があり ます。InterBase サーバーがローカルホストにある場合は、<server> を localhost と指 定し ます。 これ以外の場合は、 ホス ト 名を指定し ます。 InterBase データベースが Windows NT 上にある場合は、<full\_db\_path> を driver:\\dir1\dir2\\db.gdb と指定しま す。ここで、最初の\は2番めのバックスラッシュ\をエスケープします。InterBase デー タベースが UNIX 上にあ る場合は、 <full\_db\_path> を \dir1\dir2\db.gdb と指定し ます。 詳細は、 http://www.borland.com/jp/products/interbase/index.html を参照し て く ださい。

2 JDBC を介して DB2 にアクセスするには、その前に Client Configuration Assistant で、エリ アス <db\_name> をデータベースに登録する必要があります。 データベースの登録後は、 vbroker.naming.url プロパティに対して <host> と <port> を指定する必要はありま せん。

3 JDataStore データベースが Windows 上にある場合、<full path of the JDataStore database> は Driver:\\dir1\\dir2\\db.jds になります。ここで、最初の\は2番 めのバックスラッシュ\をエスケープします。JDataStore データベースが UNIX 上にある場 合、<full path of the JDataStore database> は /dir1/dir2/db.jds になり ま す。

#### **DataExpress** アダプタのプロパテ ィ

次に、DataExpress アダプタのプロパティについて説明します。

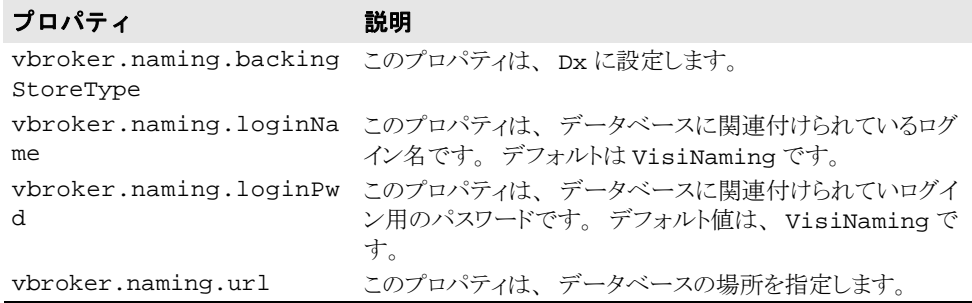

#### **JNDI** アダプタのプロパテ ィ

次に示すのは、JNDI アダプタの設定ファイルで指定できる設定のサンプルです。

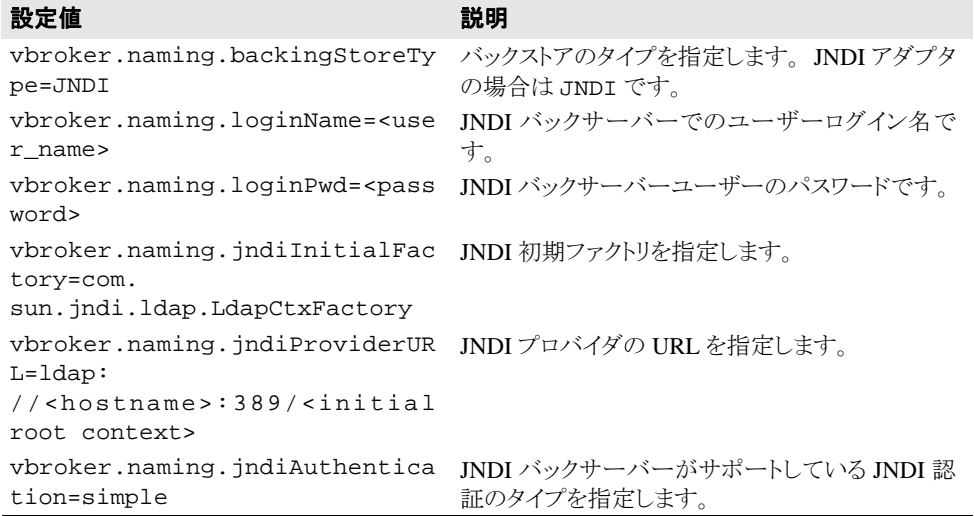

### OpenLDAP の設定

OpenLDAP は、 サポー ト されている VisiNaming バッ クエンド ス ト アの 1 つです。 OpenLDAP を使用する場合は、 OpenLDAP サーバーで追加の設定が必要です。 次の作業を 行う必要があります。

- **1** OpenLDAP サーバーの設定フ ァ イルに corba.schema を追加し ます (デフ ォル ト は slapd.conf)。corba.schema は OpenLDAP サーバーのインストールに付属してい ます。
- **2 OpenLDAP**の設定ファイルに openldap\_ns.schema を追加します。 openldap\_ns.schema は VisiBroker に付属しており、次の場所にあります。 <install-dir>/etc/ns\_schema/
- メモ ディレクトリサーバーにスキーマ/属性を追加するには、対応する権限が必要です。

### <span id="page-221-0"></span>キャッシング機能

キャッシング機能を有効にすると、バックストア使用時のネーミングサービスのパフォー マンスを改善できます。たとえば JDBC アダプタの場合、リゾルブやバインド操作がある たびにデータベースに直接アクセスすると、相対的に速度は低下してしまいます。しか し、操作結果をキャッシングすることで、データベースへのアクセス回数を減らすことが できます。また、バックストアのパフォーマンスに向上が見られるのは、同じデータに何 度もアクセスする場合だけです。

メモ ‐ ネーミングサービスクラスタモード またはマスター/スレーブモードでは、複数のネーミ ングサービスインスタンスが同じバックストアにアクセスできます。この2つのモードで キャッシング機能を使用するには、各ネーミングサービスインスタンスを vbroker.naming.cache.connectString プロパテ ィ で特別に設定する必要があ り ま す。VisiBroker イベントサービスまたは VisiNotify を使用して、さまざまなネーミング サービスインスタンス間のキャッシング機能が調整されます。

キ ャ ッ シング機能を有効にするには、 設定フ ァ イルで次のプロパテ ィ を設定し ます。 vbroker.naming.cacheOn=1

複数のクラスタモードまたはマスター/スレーブモードのネーミングサービスインスタン スがキャッシュにアクセスする場合は、vbroker.naming.cache.connectStringプ ロパティを設定して、ネーミングサービスがイベントサービス (または VisiNotify) を見 つける こ と ができ る よ う にし ます。

vbroker.naming.cache.connectString の形式は次の とお り です。

vbroker.naming.cache.connectString=<host>:<port>

ここで、<host>は VisiBroker イベントサービスが実行されているコンピュータのホスト 名または IP アドレスです。また、<port> は VisiBroker イベントサービス/ VisiNotify が 使用するポート (デフォルトでは、イベントサービスの場合は 14500、VisiNotify の場合は 14100) です。

たとえば、次のようになります。

vbroker.naming.cache.connectString=127.0.0.1:14500

または

vbroker.naming.cache.connectString=myhost:14100

ホストのアドレスが IPv6 形式の場合は、アドレスをブラケットで囲んでください。

メモ VisiBroker イベントサービス (バージョン 6.5 以降)は、ネーミングサービスインスタン スを起動する前に起動しておく必要があります。かわりに VisiNotify を使用する場合は、 VisiNotify を起動しておく必要があります。ネーミングサービスインスタンスを起動する 前に、(デフォルト名が使用されるように)チャネル名を指定せずにイベントサービス/ VisiNotify を起動してください。

キャッシュの調整が必要な場合は、次のプロパティを設定します。

vbroker.naming.cache.size vbroker.naming.cache.timeout

キャッシング機能のプロパティについては、207 ページの「プロパティファイル」を参照 してください。

#### キャッシング機能に関する重要事項

一貫性のある設定は重要です。クラスタ内のすべてのネーミングサービスインスタン スが一貫した方法でキャッシング機能を使用するように設定することが、非常に重要 です。クラスタを構成するすべてのネーミングサービスインスタンスがキャッシング 機能を使用するか、またはまったく使用しないかのどちらかにする必要があります。 他のネーミングサービスインスタンスがキャッシング機能を使用しない場合に、一部 のインスタンスがキャッシング機能を使用すると、クラスタの動作に矛盾が生じま す。これは、マスター/スレーブモードに設定されているネーミングサービスの場合 も同じです。マスターがキャッシング機能を使用するように設定されている場合は、 スレーブもキャッシング機能を使用するように設定する必要があり、その逆も同様で す。

分散キ ャ ッ シ ュはイベン ト サービ ス/ **VisiNotify** に依存し ます。ネー ミ ングサービスのク ラスタモード (またはマスター/スレーブモード) でキャッシング機能を使用する場合、 分散キャッシュは複数のネーミングサービスインスタンス間で同期をとる必要がありま す。それには、イベントサービス (または VisiNotify) を使用します。このような設定で は、キャッシュされたデータが無効な場合があることに注意してください。データの品質 は、イベントサービス/VisiNotify の状態によって異なります。許容できない品質の場合、 アプリケーションでキャッシング機能を使用しないでください。テストを実行して、分散 キャッシング機能がアプリケーションに適しているかどうかを個別に判断することをお勧 めし ます。

## <span id="page-223-0"></span>クラスタ

VisiBroker では、複数のオブジェクトバインディングを1つの名前に関連付けるためのク ラ ス タ リ ング機能をサポー ト し ています。 この機能を使用し て、 VisiNaming サービスはク ラスタにある複数のバインディング間で負荷分散を実行できます。負荷分散の基準は、ク ラスタを作成するときに指定します。負荷分散の基準を指定した後、クライアントがクラ スタに対して名前とオブジェクトとのバインディングを解決すると、クラスタのサーバー メンバー間で負荷が分散されます。これらのオブジェクトバインディングクラスタを [217](#page-228-0) ページの「VisiNaming サービ スクラスタによるフェイルオーバーと 負荷分散」と混同しな いでください。

クラスタは、1 つの Name とオブジェクトリファレンスのグループを関連付けるマルチバ インドメカニズムです。クラスタは、ClusterManager リファレンスを介して作成しま す。その際、ClusterManager の create\_cluster メソッドは、使用する基準を指定 するための文字列パラメータを受け取ります。このメソッドは、クラスタへのリファレン スを返します。クラスタメンバーの追加、除去、および巡回はこのリファレンスで行いま す。クラスタの構造を決定したら、名前を指定してリファレンスを VisiNaming サービスの 任意のコンテキストにバインドできます。その場合、Name に対する後続の解決動作では クラスタ内の特定のオブジェクトリファレンスが返ります。

## クラスタリングの基準

VisiNaming サービスは、 デフ ォル ト のク ラ ス タで SmartRoundRobin 基準を使用し ます。 いったんクラスタを作成すると、その基準を変更することはできません。ユーザー定義の 基準は現在サポートされていませんが、サポートする基準は将来増やしていく予定です。 SmartRoundRobin はいくつかの検証を実行します。これにより、CORBA オブジェクト リファレンスがアクティブであること、つまりそのオブジェクトリファレンスが準備完了 状態にある CORBA サーバーを参照していることが保証されます。

### Cluster と ClusterManager インターフェース

クラスタはネーミングコンテキストに似ていますが、コンテキストにはクラスタに関係の ないメソッドがあります。たとえば、ネーミングコンテキストをクラスタにバインドして も意味がありません。クラスタは、ネーミングコンテキストではなく、オブジェクトリ ファレンスのセットを保持しているからです。ただし、クラスタインターフェースは、 NamingContext インターフェースと多くの同じメソッド (bind、rebind、resolve、 unbind、list など)を共有します。この共通のオペレーションは、主にグループの操作 に関係するものです。クラスタ固有のオペレーションは pick だけです。両者の重要な相 違点のもう1つは、クラスタが複合名をサポートしないことです。クラスタは階層ディレ クトリ構造を持たず、オブジェクトリファレンスをフラットな構造で保存するので、単一 要素の名前だけを使用します。

#### **Cluster** インターフ ェースの **IDL** 仕様

```
CosNamingExt module {
    typedef sequence<Cluster> ClusterList;
    enum ClusterNotFoundReason {
       missing_node,
       not_context,
       not_cluster_context
    };
   exception ClusterNotFound
       ClusterNotFoundReason why;
      CosNaming::Name rest of name;
    };
   exception Empty {};
    interface Cluster {
       Object select() raises(Empty);
       void bind(in CosNaming::NameComponent n, in Object obj)
          raises(CosNaming::NamingContext::CannotProceed,
             CosNaming::NamingContext::InvalidName,
             CosNaming::NamingContext::AlreadyBound);
       void rebind(in CosNaming::NameComponent n, in Object obj)
          raises(CosNaming::NamingContext::CannotProceed,
             CosNaming::NamingContext::InvalidName);
       Object resolve(in CosNaming::NameComponent n)
          raises(CosNaming::NamingContext::NotFound,
             CosNaming::NamingContext::CannotProceed,
             CosNaming::NamingContext::InvalidName);
       void unbind(in CosNaming::NameComponent n)
          raises(CosNaming::NamingContext::NotFound,
             CosNaming::NamingContext::CannotProceed,
             CosNaming::NamingContext::InvalidName);
       void destroy()
          raises(CosNaming::NamingContext::NotEmpty);
       void list(in unsigned long how_many,
          out CosNaming::BindingList bl,
          out CosNaming::BindingIterator BI);
};
```
#### **ClusterMangager** インターフ ェースの **IDL** 仕様

```
CosNamingExt module {
    interface ClusterManager
       Cluster create_cluster(in string algo);
      Cluster find cluster(in CosNaming::NamingContext ctx, in CosNaming::Name
n)
          raises(ClusterNotFound, CosNaming::NamingContext::CannotProceed,
       CosNaming::NamingContext::InvalidName);
       Cluster find_cluster_str(in CosNaming::NamingContext ctx, in string n)
          raises(ClusterNotFound, CosNaming::NamingContext::CannotProceed,
       CosNaming::NamingContext::InvalidName);
       ClusterList clusters();
    };
};
```
#### **NamingContextExtExtended** インターフ ェースの **IDL** 仕様

NamingContextExt を拡張した NamingContextExtExtended は、暗黙的なクラ スタからオブジェクトリファレンスを削除するために必要ないくつかのオペレーショ ンを提供します。これらのオペレーションを使用するには、NamingContext を NamingContextExtExtended にナローイングする必要があります。ただし、これ らのオペレーションは VisiBroker 専用です。

```
module CosNamingExt {
   interface NamingContextExtExtended : NamingContextExt {
     void unbind_from_cluster(in Name n, in Object obj)
      raises(NotFound, CannotProceed, InvalidName);
     boolean is_ncluster_type(in Name n, out Object cluster)
     raises(NotFound, CannotProceed, InvalidName);
  };
}
```
unbind from cluster()

unbind\_from\_cluster() メソッドを使用して、クラスタ内の特定のオブジェクトをバ インド解除できます。オブジェクトの論理名 (「London.Branch/Jack.SavingAccount」など) およびバインド解除するオブジェクトリファレンスをこのメソッドに渡す必要がありま す。クラスタ内のオブジェクトの数が0になった場合は、クラスタも削除されます。

クラスタ内の無効なオブジェクトリファレンスの自動削除が必要でない場合は、このメ ソッドが便利です。アプリケーション固有の規則に基づいてクラスタ内のオブジェクトを バインド解除するには、このメソッドを呼び出します。

メモ unbind\_from\_cluster() メソッドは、VisiNaming Service が暗黙的クラスタリングモー ドで実行されており、無効なオブジェクトリファレンスの自動削除が無効になっている場 合にのみ使用できます。つまり、VisiNaming Service 側で次の 2 つのプロパティが設定され ている必要があります。

vbroker.naming.smrr.pruneStaleRef=0 vbroker.naming.propBindOn=1

is\_ncluster\_type()

is\_ncluster\_type() メソッドを使用して、コンテキストがクラスタタイプかどうかを チェックできます。オブジェクトの論理名をこのメソッドに渡す必要があります。コンテ キストがクラスタタイプである場合は、true を返し、第2引数の値にクラスタオブジェ クトを設定します。コンテキストがクラスタタイプでない場合は、false を返し、第2引 数の値に null に設定し ます。

### クラスタの作成

クラスタを作成するには、ClusterManager インターフェースを使用します。ネーミング サーバーを起動する と、 1 つの ClusterManager オブジェ ク ト が自動的に作成されます。 ClusterManager は各ネーミングサービスに対して1つだけです。ClusterManager の 役割は、ネーミングサーバー内のクラスタの作成、取得、追跡です。一般的なクラスタ作 成手順を次に示し ます。

- 1 クラスタオブジェクトの作成に使用するネーミングサーバーにバインドします。
- **2** get\_cluster\_manager メソッドをファクトリリファレンスで呼び出して Cluster Manager までのリファレンスを取得します。
- 3 指定されたクラスタ基準でクラスタを作成します。
- 4 そのクラスタで、オブジェクトを Name にバインドします。
- 5 Cluster オブジェクトそのものを Name にバインドします。
- **6** 指定された ク ラ ス タ基準のク ラ ス タ リ フ ァ レン ス を介し て解決し ます。

. . . ExtendedNamingContextFactory myFactory =

ExtendedNamingContextFactoryHelper.bind(orb, "NamingService"); ClusterManager clusterMgr = myFactory.get\_cluster\_manager(); Cluster clusterObj = clusterMgr.create\_cluster("RoundRobin"); clusterObj.bind(new NameComponent("member1", "aCluster"), obj1); clusterObj.bind(new NameComponent("member2", "aCluster"), obj2); clusterObj.bind(new NameComponent("member3", "aCluster"), obj3); NameComponent myClusterName = new NameComponent("ClusterName", ""); root.bind(myClusterName, clusterObj); root.resolve(myClusterName) // クラスタの 1 つのメンバーが返されます。 root.resolve(myClusterName) // クラスタの次のメンバーが返されます。 root.resolve(myClusterName) // クラスタの最後のメンバーが返されます。 . . .

#### 明示的クラスタと暗黙的クラスタ

VisiNaming サービスのクラスタリング機能を自動的に有効にすることができます。た だし、この機能を有効にすると、オブジェクトをバインドするためにクラスタが透過 的に作成されるので注意してください。使用される基準は、ラウンドロビン(総当た り) 方式だけです。つまり、複数のオブジェクトがネーミングサーバー内の同じ名前 にバインドされることがあります。逆に、その名前を解決すると、そのオブジェクト の1つが返されます。また、unbind オペレーションは、その名前に結び付けられて いるクラスタを破棄します。このような VisiNaming サービスは、CORBA 仕様に準拠 していません。 **Interoperable Naming Specification** では、 複数のオブジェ ク ト を同じ 名前にバインドする機能の禁止を明示しています。これに準拠した VisiNaming サー ビスでは、クライアントが同じ名前で異なるオブジェクトにバインドしようとする と、 AlreadyBound 例外が生成されます。 ユーザーは、 サーバーで この機能を使用 するかど う かを最初に決定し、 その後も その決定内容に準拠する必要があ り ます。

メモ 暗黙的なクラスタモードから明示的なクラスタモードへは切り替えないでください。バッ クストアが破棄されることがあります。

いったん暗黙的なクラスタリング機能とネーミングサーバーでクラスタリング機能を有効 にした場合は、そのまま「有効」にしておく必要があります。この機能を有効にするに は、設定ファイルで次のプロパティ値を定義します。

vbroker.naming.propBindOn=1

メモ 明示的クラスタリングと暗黙的クラスタリングのサンプルについては、次のディレクトリ にあるサンプルコードを参照してください。

> <install\_dir>/examples/vbe/ins/implicit\_clustering <install\_dir>/examples/vbe/ins/explicit\_clustering

### 負荷分散

クラスタマネージャとスマートエージェントは、どちらにもラウンドロビン (総当たり) 方式の負荷分散機能がありますが、その特性は大きく異なります。負荷分散は、スマート エージェントから透過的に取得できます。サーバーは、起動時に自動的に自分自身をス マー ト エージェ ン ト に登録し ます。 これによ って VisiBroker Edition 独自の方法で、 ク ラ イ アントが簡単にサーバーへのリファレンスを取得できます。ただし、グループやグループ のメンバーの構成を決定することはできません。スマートエージェントがこの構成をすべ て決定してしまいます。そこで、クラスタがその代替手段となります。所定の方法でクラ スタのプロパティを定義し、クラスタを作成できます。これはクラスタが使用する基準を 定義できるので、クラスタのメンバーをフレキシブルに選択できます。基準は作成時に確 定しますが、クライアントはクラスタが存在する限り、クラスタのメンバーの追加や除去 が可能です。

### オブジェクトのフェイルオーバー

オブジェクトクラスタリングを使用する利点の1つは、VisiNaming サービス内でクラスタ リングされたオブジェクトの間のフェイルオーバー機能です。これらのクラスタリングオ ブジェクトは、同じインターフェースをサポートします。このようなクラスタが作成さ れ、ネーミングコンテキストにバインドされると、フェイルオーバーの動作は ORB に よって透過的に処理されます。通常、このクラスタに対してネーミングサービスクライア ントが解決を行う場合は、VisiNaming サービスがクラスタからメンバーを返します。ク ラッシュしたり、一時的に使用できないメンバーがクラスタにある場合は、ORB と VisiNaming サービスが、次のクラスタメンバーをクライアントに渡すことで、透過的に フェイルオーバーを実行します。これにより、高可用性とフォールトトレランスが保証さ れます。

オブジェクトクラスタリングを使用するフェイルオーバー機能は、次のディレクトリに含 まれている例に示されています。

<install\_dir>/examples/vbe/ins/cluster\_failover

#### VisiNaming オブジェクトクラスタ内の無効な オブジェクトリファレンスの削除

VisiNaming サービス内のオブジェクトリファレンスは、サーバーが使用できなくなること で無効になる場合があります。暗黙的なオブジェクトクラスタリングには、無効なリファ レン スの削除の設定に使用でき る さ まざまな戦略が用意されています。 ただし、 この削除 機能は、スマートラウンドロビン技術を使用する暗黙的なクラスタリングでのみ動作しま す。 VisiNaming サービスは、 vbroker.naming.smrr.pruneStaleRef プロパティによ る削除設定付きで起動されます。このプロパティの値は、0、1 (デフォルト)、2 のいずれ かです。削除機能の動作は次のように理解できます。

VisiNaming サービスは、名前とオブジェクトリファレンスの間のマッピングをメモリに保 持します。クライアントが名前に基づいてオブジェクトリファレンスを要求すると、 VisiNaming が名前を解決し、IOR を修正して、オブジェクトリファレンスをクライアント に渡します。IOR への修正は、このオブジェクトリファレンスによって表されるサーバー が使用不可能な場合に、クライアント ORB(このオブジェクトリファレンスが渡される ORB) が VisiNaming サービスに戻って別のオブジェクトリファレンスを探す (他の候補 へのフェイルオーバー)ためのロジックの適用に関連します。クライアントがサーバーを 発見できず、VisiNaming サービスに戻った場合、VisiNaming は、そのオブジェクトリファ レンスを無効とマークします。

vbroker.naming.smrr.pruneStaleRef プロパテ ィ の値にしたがって、 VisiNaming は、 オブジェ ク ト リ フ ァ レン ス を維持するか削除するかを決定し ます。 指定でき る値は次 のとおりです。

- vbroker.naming.smrr.pruneStaleRef =0
	- この場合、オブジェクトリファレンスが無効であることが検出されると、VisiNaming は、それを無効とマークするだけです。メモリからは削除しません。ただし、サー バーが同じ名前でオブジェクトリファレンスを再バインドしない限り、VisiNaming は、 このリファレンスをクライアントに渡さなくなります。
- vbroker.naming.smrr.pruneStaleRef =1 クライアントが VisiNaming サービスに戻り、オブジェクトリファレンスが無効である

ことが示されると、VisiNaming サービスは、ただちにメモリと永続的バックストア (バックストアを使用している場合)の両方からオブジェクトリファレンスを削除しま す。

#### ■ vbroker.naming.smrr.pruneStaleRef =2

この場合、VisiNaming は、クライアントに渡す前に IOR を修正しません。クライアン トがオブジェクトリファレンスで表されたサーバーにコンタクトできない場合は、ク ライアント ORB が OBJECT\_NOT\_EXIST 例外をクライアントアプリケーションに生成 します。VisiNaming サービスは、アクティブなオブジェクトリファレンスをクライア ン ト アプ リ ケーシ ョ ンに提供する こ と を保証し ません。

### <span id="page-228-0"></span>VisiNaming サービスクラスタによるフェイルオーバーと 負荷分散

VisiNaming サービスの複数のインスタンスをクラスタリングして、負荷分散とフェイル オーバーに提供できます。この VisiNaming サービスインスタンスのクラスタを 212 [ページ](#page-223-0) の「クラスタ」で説明したオブジェクトバインディングのクラスタリングと混同しないで ください。クライアントは、クラスタを構成する VisiNaming サービスインスタンスのいず れかにバインドでき、このクラスタによって複数の VisiNaming サービスインスタンス間で 負荷を共有できます。特定の VisiNaming サービスインスタンスが無効になるか終了する と、そのクライアントは、同じクラスダ内の別の VisiNaming サービスインスタンスに自動 的にフェイルオーバーします。

クラスタ内の VisiNaming サービスのすべてのインスタンスは、永続的バックストアにある 基底の共通データを使用する必要があります。

vbroker.naming.cache.connectString プロパテ ィ を介してネー ミ ングサービス イ ンスタンスで VisiBroker イベントサービス (または VisiNotify) インスタンスを使用でき る場合は、キャッシング機能をネーミングサービスインスタンスで使用できます。バック ストアの選択については多少の制限があります。詳細は、下の「メモ」を参照してくださ い。

フェイルオーバーの発生は、クライアントにとっては透過的です。ただし、スレーブネー ミングサーバーのサーバーオブジェクトは要求の着信によってオンデマンドでアクティブ 化される必要があるので、多少の遅延が生じる可能性があります。また、反復子参照のよ うな一時的なオブジェクトリファレンスは無効になります。一時的な反復参照を使用する クライアントは参照が無効になる事態を予想して対処しているため、これは異常ではあり ません。一般に VisiNaming サービスは、リソースを大量に消費する反復子オブジェクトを 過度に保存することはなく、いつでもクライアントの反復子参照を無効にする可能性があ ります。これらの一時的な参照を除き、永続的な参照を使用するその他のクライアント要 求はすべて VisiNaming サービスインスタンスに再送されます。

VisiNaming サービスクラスタのほかに、マスター/スレーブモデルもサポートされていま す。これは、2つの VisiNaming サービスインスタンスで構成される特殊なクラスタで、フェ イルオーバーが必要な場合には便利です。この2つの VisiNaming サービスインスタンスは、 アクティブモード のマスターおよびスタンバイモード のスレーブとして、同時に実行する必 要があります。両方の VisiNaming サービスがアクティブな場合、VisiNaming サービスを使 用しているクライアントは常にマスターを優先します。マスターが予期せず終了した場合 は、スレーブ VisiNaming サービスが機能を引き継ぎます。マスターからスレーブへの切り 替えは、クライアント に透過的にシームレスに行われます。ただし、スレーブ VisiNaming サービスはマスターサーバーにはなりません。そのかわり、マスターサーバーが利用できな くなると、一時的にバックアップを提供します。ユーザーは、マスターサーバーの回復に必 要な回復アクションを行う必要があります。マスターが回復した後は、新しいクライアント からの要求だけがマスターサーバーに送信されます。すでにスレーブネーミングサーバーに バインド されているクライアント が自動的にマスターに切り 替わること はあり ません。

- メモ すでにスレーブネーミングサーバーにバインドされているクライアントでは、提供される フェイルオーバーサポートは1レベルだけです。したがって、スレーブネーミングサー バーも停止してしまうと、VisiNaming サービスは使用できなくなります。
- メモ マスター/スレーブモードで設定された VisiNaming サービスクラスタは、JNDI アダプタ または JDBC アダプタのいずれかを使用します。マスター/スレーブモードで設定されて いないクラスタは、RDBMS 用の JDBC アダプタを使用する必要があります。クラスタリ ングされた各サービスは、明確に同じバックストアをポイントする必要があります。クラ スタのバックストアの設定については、205ページの「取り替え可能なバックストア」を 参照してください。

### VisiNaming サービスクラスタの設定

クラスタを構成する VisiNaming サービスインスタンスは、関連プロパティを下記のサンプ ルコード で示すよ う に設定し て開始する必要があ り ます。 設定は、 enableSlave プロパ ティと slaveMode プロパティを使用してクラスタモードに設定します。クラスタを構成 する VisiNaming サービスのインスタンスは、serverAddresses プロパティで指定され るホストおよびポート上で開始する必要があります。このコードでは、サンプルクラスタ の 3 つの VisiNaming サービスインスタンスに対するホストとポートのエントリを示してい ます。serverNames プロパティには、VisiNaming サービスインスタンスのファクトリ名 を一覧表示し ます。 これらの名前は一意であ り 、 順番は serverAddresses プロパティ と同じです。最後に、serverClusterName プロパティでクラスタの名前を指定します。

- メモ VisiBroker 6.0 から、VisiNaming サービスには、プロキシサポートのためのプロパティがい く つか組み込まれています。
	- vbroker.naming.proxyEnable は、VisiNaming サービスがプロキシを使用できるよ う にし ます。 こ のプロパテ ィ をオフにする と (デフ ォル ト はオフ)、 VisiNaming サービ スは、プロキシ用の他のネーミングサービスプロパティを無視します。
	- vbroker.naming.proxyAddresses は、クラスタ内の各ネーミングサービスにプロ キシホストとプロキシポートを提供します。proxyAddresses の順番は serverAddresses と 同じです。

Java クライアントが VisiNaming サービスクラスタの負荷分散機能やフェイルオーバー機能 を利用するには、 システムプロパテ ィ -DAnyServiceOrder=true を使用する必要があ ります。osagent が使用されている場合、クライアントは、システムプロパティ -

DSVCnameroot=<serverClusterName> を使用し て、 ク ラ ス タ内の VisiNaming サービ スインスタンスに解決できます。または、corbaloc メカニズムを使用できます。そのた めに、クラスタを構成するすべての VisiNaming サービスインスタンスに対してホストと ポー ト のペアを指定し ます。 これが resolve\_initial\_references で使用されます。

クラスタを構成するネーミングサービスインスタンスは、ネーミングサービスのキャッシ ング機能を活用でき ます。 vbroker.naming.cacheOn プロパテ ィ と

vbroker.naming.cache.connectString プロパテ ィ を使用し て、 ネー ミ ングサービ スクラスタのキャッシングを設定してください。詳細は、210ページの「キャッシング機 [能」](#page-221-0)を参照してください。

次に、VisiNaming サービスクラスタの設定のサンプルコードを示します。

```
vbroker.naming.enableSlave=1
vbroker.naming.slaveMode=cluster
vbroker.naming.serverAddresses=host1:port1;host2:port2;host3:port3
vbroker.naming.serverNames=Server1:Server2:Server3
vbroker.naming.serverClusterName=ClusterX
vbroker.naming.proxyEnable=1 //1 以外の値は、プロキシが無効であることを示しま
す。
vbroker.naming.proxyAddresses=proxyHost1:proxyPort1;proxyHost2:proxyPort2;proxy
Host3:proxyPort3
```
メモ vbroker.naming.proxyAddresses プロパティを使用する場合は、ホストとポートの ペアの間をセミコロン (:) で区切ります。

#### マスター/スレーブモードでの VisiNaming サービスの 設定

2つの VisiNaming サービスが実行されている必要があります。一方をマスターに、もう一 方をスレーブに指定します。両方のサーバーで同じプロパティファイルを使用できます。 マスター/スレーブモードを設定する際のプロパティファイル内の関連プロパティの値を 次の例に示します。

vbroker.naming.enableSlave=1 vbroker.naming.slaveMode=slave<br>vbroker.naming.masterServer=< マスターネーミングサーバー名 > vbroker.naming.masterHost=< マスターのホスト IP アドレス ><br>vbroker.naming.masterPort=< マスターが監視するポート番号 ><br>vbroker.naming.slaveServer=< スレープネーミングサーバー名 ><br>vbroker.naming.slaveServer=< スレープネーミングサーバー名 ><br>vbroker.naming.slaveHost=< スレーブのホスト

メモ マスターサーバーとスレーブサーバーの起動順序に指定はありません。

#### 多数のクライアントが接続する環境での起動

多数のクライアントを抱える運用環境では、初期化中で要求を処理する準備ができていな い起動段階にあるネーミングサービスにクライアントが接続しようとするのを防ぐことが できない場合があります。起動が完了していないネーミングサービスは、受信した着信要 求を破棄します。受信後に破棄する必要がある要求の数によっては、この動作が大量の CPU リソースを使用して、起動プロセス自体の妨げになり、ネーミングサービスの起動に 時間がかかる場合があります。

この問題を解決し、ネーミングサービスが迅速に起動するようにするには、次の環境設定 を使用し ます。

1 次のプロパティを true に設定します。

vbroker.se.iiop\_tp.scm.iiop\_tp.listener.deferAccept=true

2 次のプロパティを設定して、固定リスナーポートを使用します。

vbroker.se.iiop\_tp.scm.iiop\_tp.scm.listener.port=<port\_number> vbroker.se.iiop\_tp.scm.iiop\_tp.listener.portRange=0

これが正しく動作するためには、ネーミングサービスが実行されているホストで <port\_number>を使用できる必要があります。portRange プロパティを 0 に設定する 必要があります。このプロパティは、デフォルトの設定のままにすることも、明示的 に設定することもできます。前述の port と portRange の両方の設定を適用する必要 があることに注意してください。

このように設定されているネーミングサービスの起動中にクライアントが接続しようとす ると、すべての接続が拒否されます。ネーミングサービスクラスタにアクセスしている場 合、クライアントは初期化を完了した別のネーミングサービスにフェイルオーバーしま す。実行中のネーミングサービスがない場合、クライアントアプリケーションは OBJECT\_NOT\_EXIST 例外を受け取ります。

これらの設定は、 SCM (サーバー接続マネージャ) 単位で行います。 必要な場合は、 この 機能を利用するようにすべての SCM を設定します。

ネーミングサービスで SSL を使用する場合は、前述の設定に加えて次の設定も必要です。

vbroker.se.iiop\_tp.scm.ssl.listener.deferAccept=true vbroker.se.iiop\_tp.scm.ssl.listener.port=<port\_number\_for\_ssl> vbroker.se.iiop\_tp.scm.ssl.listener.portRange=0

メモ deferAccept プロパティは、ネーミングサービスだけに使用してください。他のサービ スまたはユーザーが記述したサーバーで使用すると、未定義の動作が起こる場合がありま す。

### VisiNaming サービスフェデレーション

フェデレーションを使用すると、複数の VisiNaming サービスを 1 つの分散名前空間として 動作するように設定できます。それには、ネーミングサービス内のネーミングコンテキス トを他のネーミングサービスのネーミングコンテキスト内の名前にバインドする必要があ .<br>ります。これにより、1 つのオブジェクトに複数のネーミング階層からアクセスできるよ うになります。下の図には、ns1 および ns2 という 2 つのネーミングサービスのインスタ ンスが示されています。灰色のネーミングコンテキストは、対応するネーミングサービス の初期コンテキストです。AccountManager オブジェクト s1 は、ns1 の下のネーミングコ ンテキス ト に配置されています。

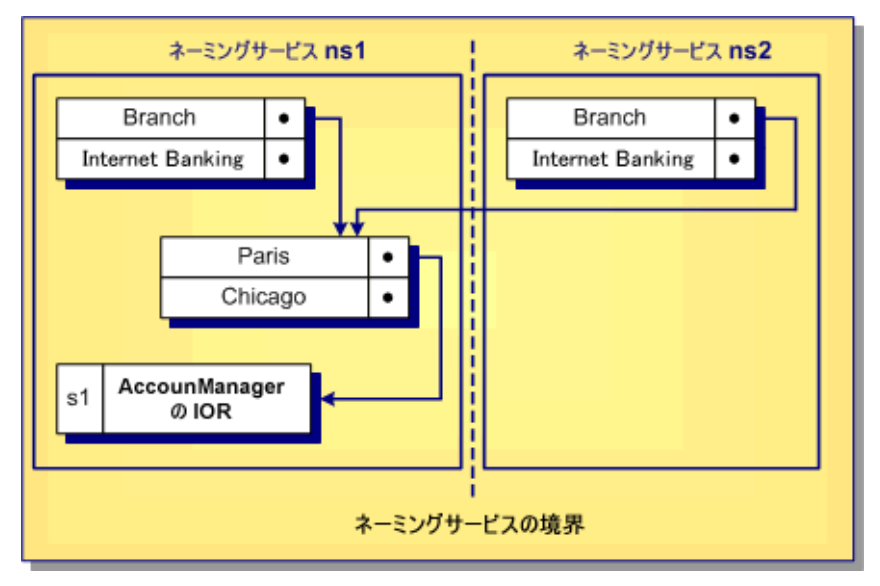

#### 図 16.3 複数のアクセス階層を含むネーミングコンテキスト

図に示されているように、Paris を含むネーミングコンテキストは、ns1 ネーミングサー ビスの下にある Branch にバインドされ、ns2 ネーミングサービスの下にある Remote に もバインドされています。クライアントは、ns1: Branch/Paris/s1 または ns2: Branch/Paris/s1 のいずれかを解決する こ と で、 s1 に対する AccountManager オブ ジェクトの IOR を取得できます。どちらの場合も、同じ IOR が取得されます。

フェデレーションの設定は、上の例の ns2 のルートコンテキスト内の名前 Branch を、 ns1 内の名前 Paris を含むネーミングコンテキストにバインドすることと同じで簡単で す。 次の場所にあ る例には、 VisiNaming フ ェデレーシ ョ ンの使用が示されています。

<install\_dir>/examples/vbe/ins/federation

## VisiNaming サービスのセキュリティ

VisiBroker の VisiNaming サービスは、セキュリティサービスと統合されており、クライア ント認証およびメソッドレベル承認という2つのレベルのセキュリティを提供します。こ れにより、どのクライアントが VisiNaming サービスを使用し、どのメソッドを呼び出すこ とができるかを詳細に制御できます。次のプロパティを使用して、セキュリティを有効ま たは無効にしたり、セキュリティサービスを設定します。

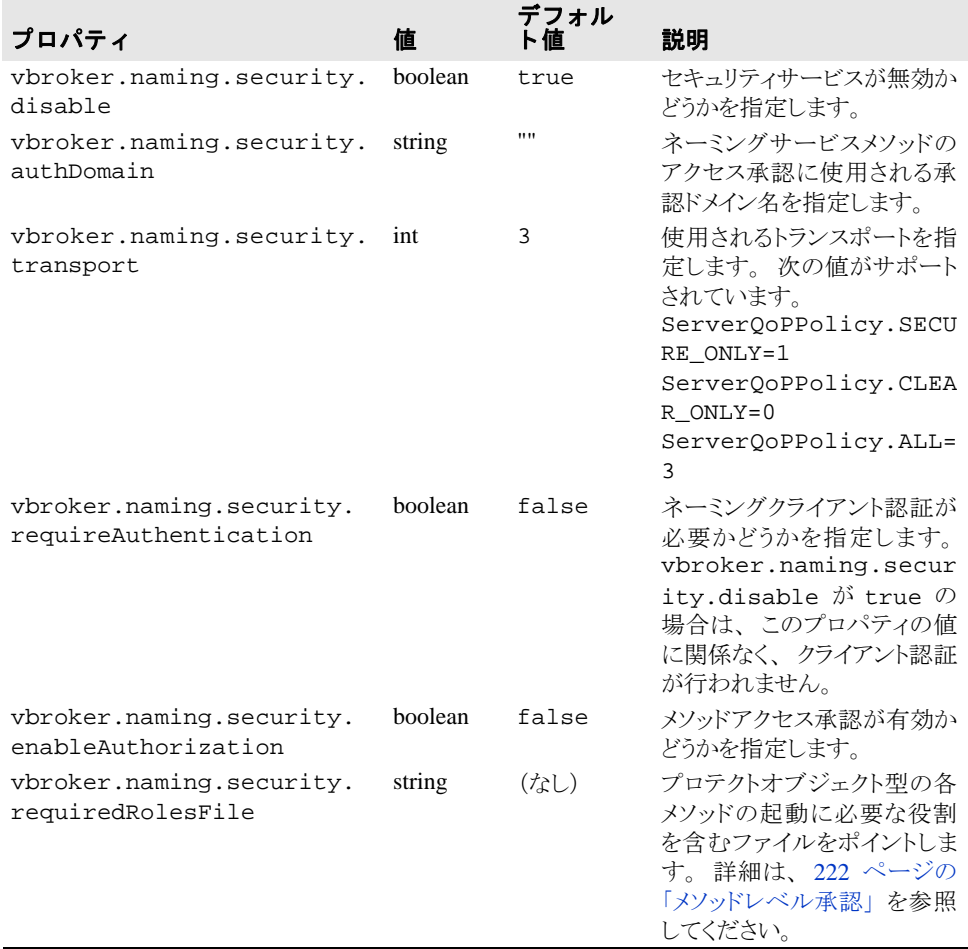

### ネーミングクライアント認証

メモ 認証と承認の詳細は、『セキュリティガイド』の「認証」と「承認」を参照してください。

### SSL を使用するように VisiNaming を設定する

セキュリティ要件に応じて、さまざまなプロパティを設定して VisiNaming サービスを構成 できます。セキュリティのプロパティとその説明の完全なリストについては、『セキュリ ティガイド』の「セキュリティプロパティ (Java)」または「セキュリティプロパティ (C++)」 を参照し て く ださい。

重要 VisiNaming サービ スでセキ ュ リ テ ィ を有効にするには、 VisiSecure の有効な ラ イセン スが 必要です。

次に、SSL を使用するように VisiNaming サービスを設定するために使用できるプロパティ の例を示します。

 # ネーミングサービスでのセキュリティの有効化 vbroker.naming.security.disable=false

# セキュリティサービスの有効化 vbroker.security.disable=false

# SSL 層属性の設定

 vbroker.security.peerAuthenticationMode=REQUIRE\_AND\_TRUST vbroker.se.iiop\_tp.scm.ssl.listener.trustInClient=true vbroker.security.trustpointsRepository=Directory:./trustpoints

 # ウォレットプロパティを使用して VisiNaming サービスの証明書 ID を設定 vbroker.security.wallet.type=Directory:./identities vbroker.security.wallet.identity=delta vbroker.security.wallet.password=Delt@\$\$\$

クライアントが SSL を使用するように設定する方法については、『セキュリティガイド』 の「セキュリティで保護された接続の作成 (Java)」または「セキュリティで保護された接 続の作成 (C++)」を参照してください。

メモ 現在、IOR で corbaloc を使用してセキュリティおよびセキュリティで保護されたトランス ポートを指定する方法はありません。したがって、SSL の使用時にネーミングクライアン ト側で corbaloc メソッドを使用して VisiNaming サービスをブートストラップすることはで きません。ただし、SVCnameroot と文字列化された IOR メソッドは使用できます。

#### <span id="page-233-0"></span>メソッドレベル承認

メソッドレベル承認は、次のオブジェクト型でサポートされています。

- Context
- ContextFactory
- Cluster
- ClusterManager

ネーミングサービスのセキュリティが有効で、enableAuthorization が true に設定 されている場合は、これらのオブジェクト型の各メソッドについて承認されたユーザーだ けが、対応するメソッドを起動できます。

ネーミングサービスは、メソッドレベル承認をサポートする2つの役割を事前に定義して います。

- 管理者の役割
- ユーザーの役割

必要に応じて、他の役割も定義できます。ユーザーは、この2つの役割についてロール マップを設定して、クライアントに役割を割り当てる必要があります。次は、ロールマッ プ定義の例です。

```
 Administrator { 
 *CN=admin 
 *group=admin
 uid=*, group=admin 
 } 
 User { 
 *CN=admin 
 *group=user
```
 uid=\*, group=user }

上に示し たオブジェ ク ト の各 メ ソ ッ ド を呼び出す前に、 役割を指定する必要があ り ます。 それには、各メソッドに対して required\_roles プロパティを使用します。次は、これ らのプロパティと、対応するデフォルト値のリストです。これらのデフォルト値は、 vbroker.naming.security.requiredRolesFile プロパティを使用して指定される required\_roles を定義していない場合にのみ使用されます。これらのプロパティの値 は、スペースまたはコンマで区切られます。

```
 #
  # naming_required_roles.properties
 #
```
 # すべての役割 required\_roles.all=Administrator User

 required\_roles.Context.bind=Administrator required\_roles.Context.rebind=Administrator required\_roles.Context.bind\_context=Administrator required\_roles.Context.rebind\_context=Administrator required\_roles.Context.resolve=Administrator User required\_roles.Context.unbind=Administrator required\_roles.Context.new\_context=Administrator User required\_roles.Context.bind\_new\_context=Administrator User required\_roles.Context.list=Administrator User required\_roles.Context.destroy=Administrator

 required\_roles.ContextFactory.root\_context=Administrator User required\_roles.ContextFactory.create\_context=Administrator required\_roles.ContextFactory.get\_cluster\_manager=Administrator User required roles. ContextFactory. remove stale contexts=Administrator required\_roles.ContextFactory.list\_all\_roots=Administrator required\_roles.ContextFactory.shutdown=Administrator

 required\_roles.Cluster.select=Administrator User required\_roles.Cluster.bind=Administrator required\_roles.Cluster.rebind=Administrator required\_roles.Cluster.resolve=Administrator User required\_roles.Cluster.unbind=Administrator required\_roles.Cluster.destroy=Administrator required\_roles.Cluster.list=Administrator User

 required\_roles.ClusterManager.create\_cluster=Administrator required\_roles.ClusterManager.find\_cluster=Administrator User required\_roles.ClusterManager.find\_cluster\_str=Administrator User required\_roles.ClusterManager.clusters=Administrator User

## import ステートメント

VisiNaming サービスの VisiBroker ORB 拡張を使用するすべての Java クラスで、次の import ステートメントを使用する必要があります。

import com.inprise.vbroker.CosNamingExt.\*;

. . .

VisiNaming サービスの OMG 準拠の機能にアクセスする場合は、次のパッケージが必要で す。

import org.omg.CosNaming.\*

Import org.omg.CosNaming.NamingContextPackage.\*

Import org.omg.CosNaming.NamingContextExtPackage.\*

## サンプルプログラム

VisiBroker には、VisiNaming サービスの使い方を紹介するサンプルプログラムがいくつか 含まれています。それらのサンプルプログラムでは、VisiNaming サービスの新しい機能を 解説しています。サンプルプログラムは <install\_dir>/examples/vbe/ins ディレ ク ト リ にあ り ます。 また、 <install\_dir>/examples/vbe/basic/bank\_naming ディレクトリには、VisiNaming サービスの基本的な使い方を示した Bank Naming サンプル があります。

サンプルプログラムを実行する前に、195 ページの「VisiNaming サービスの実行」にした がって VisiNaming サービ ス を起動し ておいて く ださい。 さ らに、 次のいずれかの方法で、 少なくとも1つのネーミングコンテキストを作成する必要があります。

- 195 ページの「VisiNaming サービスの実行」にしたがって VisiNaming サービスを起動し ます。初期コンテキストが自動的に作成されます。
- VisiBroker コンソールを使用します。
- クライアントを NamingContextFactory にバインドし、create\_context メソッ ド を実行し ます。
- クライアントで ExtendedNamingContextFactory を実行します。
- 重要 ネーミングコンテキストが1つも作成されていない場合は、クライアントが bind を発行 しよ う とする と、 CORBA.NO\_IMPLEMENT 例外が生成されます。

### 名前のバインドの例

Bank Naming サンプルでは、AccountManager インターフェースで口座を開いたり、その口 座の残高を照会し ます。 次の Server ク ラ スは、 VisiNaming サービ ス を使用し て名前をオブ ジェクトリファレンスにバインドする方法を示しています。 サーバーが IOR をネーミング サーバーのルートコンテキストに公開すると、クライアントが IOR を取得します。

このサンプルでは、次のような操作を行う方法を習得できます。

- **1** VisiBroker ORB インスタンスの resolve\_initial\_references メ ソ ッ ドで、 VisiNaming サービスのルートコンテキストへのリファレンスを取得します。このサンプル では、 デフォル ト 名の NameService で VisiNaming サービスを起動し ます。
- 2 NamingContextExtHelper クラスの narrow メソッドを使用して、ルートコンテキス トのリファレンスをキャストします。
- **3** POA と AccountManagerImpl オブジェ ク ト のサーバン ト を作成し ます。
- 最後に、NamingContext インターフェースの bind メソッドを使用して、名前 「BankManager」 を AccountManagerImpl オブジェ ク ト のオブジェ ク ト リ ファ レンス にバインドします。
- POA の詳細は、 99 [ページの 「](#page-110-0)POA の使い方」 を参照し て く ださい。

```
Import org.omg.PortableServer.*;
Import org.omg.CosNaming.*;
public class Server
   public static void main(String[] args) {
      try {
         // ORB を初期化します。
         org.omg.CORBA.ORB orb = org.omg.CORBA.ORB.init(args,null);
         // ルート POA へのリファレンスを取得します。
         POA rootPOA =
            POAHelper.narrow(orb.resolve_initial_references("RootPOA"));
         // VisiNaming サービスのルートコンテキストへのリファレンスを取得します。
         org.omg.CORBA.Object rootObj =
            orb.resolve_initial_references("NameService");
        NamingContextExt root = NamingContextExtHelper.narrow(rootObj);
         // 永続的 POA のポリシーを作成します。
         org.omg.CORBA.Policy[] policies = {
            rootPOA.create_lifespan_policy(LifespanPolicyValue.PERSISTENT)
         };
```

```
 // 適切なポリシーで myPOA を作成します。
 POA myPOA = rootPOA.create_POA( "bank_agent_poa", 
rootPOA.the_POAManager(),
              policies );
 // サーバントを作成します。
 AccountManagerImpl managerServant = new AccountManagerImpl();
 // サーバントの ID を決定します。
 byte[] managerId = "BankManager".getBytes();
 // その ID を使用して myPOA でサーバントをアクティブ化します。
 myPOA.activate_object_with_id(managerId, managerServant);
 // POA マネージャをアクティブ化します。
 rootPOA.the_POAManager().activate();
 // ルートコンテキストで BankManager を名前に関連付けます。
 // JDK 1.1.x のバグを回避するには、キャストが必要です。
 ((NamingContext)root).bind(root.to_name("BankManager"),
              myPOA.servant_to_reference(managerServant));
           System.out.println(myPOA.servant_to_reference(managerServant)
             + " is ready.");
 // 着信要求を待機します。
 orb.run();
       } catch (Exception e) {
         e.printStackTrace();
       }
    }
}
```
### VisiNaming と JDataStore HA を組み合わせて使用する 際の設定

こ こでは、 VisiNaming で使用する JDataStore High Available (HA) の設定について説明し ます。

このセクション全体で使用されている明示的なクラスタリングの例では、VisiNaming が JDataStore HA と と もに使用されています。 この例では、 JDataStore が次の ミ ラータ イプを 持つように設定されます。

- 1つのプライマリミラー。読み取りと書き込みの両方のトランザクションを受け付ける ミラータイプは、これだけです。一度に使用できるプライマリミラーは1つだけです。
- 3つの読み取り専用ミラー。これらは読み取りトランザクションだけを実行でき、プラ イマリミラーデータベースとトランザクション的に整合性のあるビューを提供します。
- 1つのディレクトリミラー。これは、ミラー設定テーブルなどのシステムセキュリティ テーブルだけを含みます。 これは、 読み取 り 専用接続要求を読み取 り 専用 ミ ラーに リ ダイレクトし、書き込み可能接続要求をプライマリミラーにリダイレクトします。ま た、すべての読み取り接続をすべての読み取り専用ミラーに負荷分散するという重要 な機能を提供します。ただし、この機能は、このバージョンのネーミングサービスで はサポー ト されていません。

JDataStore HA は、次の状況で自動フェイルオーバーをサポートします。

- プライマリミラーへの接続行われた後で障害が発生した場合、この接続は、接続オブ ジェクトのロールバックメソッドを呼び出すことで自動フェイルオーバーをトリガー できます。ただし、ここではこのシナリオについて説明しません。
- 接続要求が読み取り専用操作ではなく、現在のプライマリミラーにアクセスできない 場合は、書き込み可能接続の要求を満たすために、ディレクトリミラーが自動的に フェイルオーバー操作をトリガーします。それには、読み取り専用ミラーの1つをプラ イマリミラーに昇格させます。

ディレクトリミラーに対して接続が行われる場合、VisiNaming は、JDataStore HA と一緒 に動作します。プライマリミラーにアクセスできない場合は、読み取り専用ミラーの1つ にフェイルオーバーします。VisiNaming の動作には、常に1つのプライマリミラーと少な くとも2つの読み取り専用ミラーが必要です。

- メモ ディレクトリミラーは、ここで説明されているシナリオの単一障害ポイントです。別 のディレクトリミラーをポイントするようにマスター/スレーブネーミングサービス を設定することで、より高い可用性を実現できます。
	- JDataStoreHA は、JDataStore Version 7.04 以降でのみ動作します。

## プライマリミラーの DB を作成する

JDataStore エクスプローラ (JdsExplorer) を使用し て新しい DB を作成するには、 [File] メ ニューから [New] を選択し ます。

### 各リスニング接続について JdsServer を呼び出す

この例では、次の接続を使用しています。

- JdsServer -port 2511 (プライマリミラー)
- JdsServer -port 2512 (読み取り専用ミラー)
- JdsServer -port 2513 (読み取り専用ミラー)
- JdsServer -port 2514 (読み取り専用ミラー)
- JdsServer -port 2515 (ディレクトリミラー)
- メモ JdsServer は、必ず AutoFailover\_\* jds ファイルが配置されている場所から起動してく ださい。 vbroker.naming.url が正し く 設定されていない限 り 、 決し て JdsServer を <JdataStore Install Directory>/bin から起動し ないで く ださい。 必要な jar フ ァ イルは次のとおりです。
	- dbtools.jar
	- dbswing.jar
	- jdsremote.jar
	- jdsserver.jar
	- jds.jar

#### JDataStore HA を設定する

JDataStore HA を設定するには、次の手順にしたがう必要があります。

- **1** JDataStore を設定する ために JDS サーバーコ ン ソールを呼び出し ます。
- **2** JDataStore サーバーコンソールで、NS\_AutoFailover という名前の新しいプロジェク ト を作成し ます。
- メモ 新しい DataSource を作成する場合は、プロトコルをリモートに設定し、サーバー名に コンピュータの IP を入れることをお勧めします。
	- **3** ([Structure] ペインで) DataSource1 をクリックして開き、編集できるようにします。
	- **4** DataSource1 を右ク リ ッ ク し、 コンテキス ト メ ニューから [Connect] を選択し ます。
	- **5** ([Structure] ペインで) [Mirror] を右クリックし、コンテキストメニューから [Add mirror] を選択し ます。
	- **6** Mirror1 を編集し て、 Type プロパテ ィ を PRIMARY に設定し ます。 ホストがデフォルト値 1ocalhost ではなく、ミラーが位置するコンピュータの IP を 使用するように、各ミラーを設定します。ミラーごとに異なる IP アドレスを使用でき ますが、その IP のミラーに対して JdsServer を起動する必要があります。ディレクトリ ミラーは、各ミラーにアクセスできる必要があります。
	- **7** Auto Failover および Instant Synchronization プロパティを true に設定しま す。
	- **8** Mirror2 を追加し、 それを読み取 り 専用 ミ ラーに設定し ます。 事前に AutoFailover\_Mirror2 を作成する必要はありません。これは、JDataStore HA によって自動的に作成されます。
	- **9** すべての読み取 り 専用 ミ ラーについて、 Auto Failover および Instant Synchronization プロパティを true に設定します。
	- **10** Mirror3 および Mirror4 について、 上の 2 つの手順を繰 り 返し ます。
	- 11 Mirror5 を追加し、それをディレクトリミラーに設定します。
	- 12 このディレクトリミラーについて、Auto Failover および Instant Synchronization プロパティを false に設定します。
	- **13** [File] メニューから [Save Project "NS\_AutoFailover.datasources"] を選択します。
	- **14** ([Structure] ペインで) [Mirrors] を右ク リ ッ ク し、 [Synchronize all mirrors] を選択し ます。

**15** ([Structure] ペインで) [Mirror Status] をク リ ックし、 Mirror1 の [Validate Primary] だ けがチェックされていることを確認します。

#### VisiNaming の明示的クラスタリングの例を実行する

VisiNaming の明示的クラスタリングの例を実行するには、次の手順にしたがいます。

- **1** 次のコマン ド を使用し て、 osagent を起動し ます。 osagent
- 2 次のプロパティを含むファイルを autofailover.properties という名前で作成し ます。

```
vbroker.naming.backingStoreType=JDBC
vbroker.naming.poolSize=5
vbroker.naming.jdbcDriver=com.borland.datastore.jdbc.DataStoreDriver
vbroker.naming.url=jdbc:borland:dsremote://143.186.141.14/AutoFailover_Mirror5.jds
vbroker.naming.loginName=SYSDBA
vbroker.naming.loginPwd=masterkey
vbroker.naming.traceOn=0
vbroker.naming.jdsSvrPort=2515
vbroker.naming.logLevel=debug
```
3 次のコマンドを使用して、ネーミングサービスを起動します。

nameserv -VBJclasspath <JDS\_Install>\lib\ jdsserver.jar -config autofailover.properties

- **4** 次のコマン ド を使用し て、 ServerA を起動し ます。 vbj -DSVCnameroot=NameService ServerA
- 5 次のコマンドを使用して、ServerB を起動します。

vbj -DSVCnameroot=NameService ServerB

6 次のコマンドを使用して、クライアントを起動します。

vbj -DSVCnameroot=NameService Client NameService

**7** 上の手順を数回繰 り 返し、 出力を観察し ます。

1つのプライマリミラーおよび2つの読み取り専用ミラーという最小要件を確認するには、 次の手順にしたがいます。

- **1** 2513 ポー ト を監視し ている JdsServer を停止し ます。
- 2 「6のクライアントを起動」のステップを数回繰り返します。 動作は前の手順と同じです。
- **3** 2514 ポー ト を監視し ている JdsServer を停止し ます。
- 4 「6のクライアントを起動」のステップを数回繰り返します。 クライアントが BAD PARAM 例外を生成し始めることがわかります。フェイルオーバー には少なくとも2つの読み取り専用ミラーを使用できる必要があるため、これは予測さ れる動作です。
- **5** 2513 および 2514 ポー ト を監視し ている JdsServer を再起動し ます。 これにより、3つの読み取り専用ミラーを含む元の設定が復元されます。

JDatastore HA の自動フ ェ イルオーバーを確認するには、 次の手順にし たがいます。

- 1 プライマリミラーに設定されていたポート 2511 を監視する JdsServer を停止し、「6 の クライアントを起動」の手順を数回繰り返します。 読み取り専用ミラーの1つがプライマリミラーに昇格されることがわかります。
- 2 他のアクティブな読み取り専用ミラーを停止し、「6のクライアントを起動」の手順を 数回繰り返します。 フェイルオーバーには少なくとも2つの読み取り専用ミラーを使用できる必要があるた め、クライアントが BAD\_PARAM 例外を生成し始めます。
- **3** 2511 ポー ト を監視し ている JdsServer を再起動し ます。 これは、以前にプライマリミラーに設定されていました。
- 4 「6のクライアントを起動」のステップを数回繰り返します。

Mirror1 が読み取り専用ミラーに設定されることがわかります。このことは、ネーミン グサービスが使用するディレクトリミラーへのデータソース接続を行うことで、JDS サーバーコンソールから確認できます。

### VisiNaming のネーミングフェイルオーバーの例を 実行する

VisiNaming サービ スのフ ェ イルオーバー機能を観察するには、 次の例を実行し ます。

- メモ この手順を実行する前に、1つのプライマリミラー (ポート 1111)、3つの読み取り専用ミ ラー (ポート 1112、1113、1114)、および2つのディレクトリミラー (ポート 1115、 1116) を含む JDataStore HA を作成し ます。
	- **1** 次のコマン ド を使用し て、 osagent を起動し ます。

osagent

- 2 次のプロパティを含むファイルを autofailover.properties という名前で作成し ます。
	- # ネーミング vbroker.naming.backingStoreType=JDBC vbroker.naming.poolSize=5 vbroker.naming.jdbcDriver=com.borland.datastore.jdbc.DataStoreDriver vbroker.naming.loginName=SYSDBA vbroker.naming.loginPwd=masterkey vbroker.naming.traceOn=0 vbroker.naming.jdsSvrPort=1115 #vbroker.naming.logLevel=debug #enableslave のデフォルト値は 0 です。 '1' はクラスタを示します。 または master-slave configuration vbroker.naming.enableSlave=1 # マスタースレーブ設定を示します vbroker.naming.slaveMode=slave vbroker.naming.masterHost=143.186.141.14 vbroker.naming.masterPort=12372 vbroker.naming.masterServer=Master vbroker.naming.slaveHost=143.186.141.14 vbroker.naming.slavePort=12373 vbroker.naming.slaveServer=Slave
- **3** 次の例に示すよ う に、 JDataStore Server を起動し ます。
	- JdsServer.exe -port=1111 JdsServer.exe -port=1112 JdsServer.exe -port=1113 JdsServer.exe -port=1114 JdsServer.exe -port=1115 JdsServer.exe -port=1116
- 4 次のコマンドを使用して、ネーミングサービスマスターを起動します。

nameserv -VBJclasspath <JDS\_Install>\lib\ jdsserver.jar -config autofailover.properties -VBJprop vbroker.naming.url=jdbc:borland:dsremote://143.186.141.14/AutoFailover\_Mirror5.jds -VBJprop vbroker.se.iiop\_tp.scm.iiop\_tp.listener.port=12372 Master

**5** 次のコマンドを使用して、ネーミングサービススレーブを起動します。

nameserv -VBJclasspath <JDS\_Install>\lib\ jdsserver.jar -config autofailover.properties -VBJprop vbroker.naming.url=jdbc:borland:dsremote://143.186.141.14/AutoFailover\_Mirror6.jds -VBJprop vbroker.se.iiop\_tp.scm.iiop\_tp.listener.port=12373 -VBJprop vbroker.naming.jdsSvrPort=1116 Slave

6 次のコマンドを使用して、サーバーを起動します。

vbj -DSVCnameroot=Master Server

**7** 次のコマンドを使用して、クライアントを起動します。

vbj -DSVCnameroot=Master Client

**8** Enter キーを押し て出力を観察し ます。 残高が値を返し ます。

- 9 ネーミングサービスマスターを停止し、上の手順を繰り返して出力を観察します。 残高が値を返します。
- **10** Enter キーを押し て終了し、 出力を観察し ます。 残高が値を返し ます。

2つのディレクトリミラーが単一障害ポイントを処理するようすを観察するには、次の手 順にしたがいます。

- **1** 1115 ポー ト を監視し ている JdsServer を停止し ます。
- 2 ネーミングサービスマスターを起動せず、クライアント起動の手順を繰り返します。 CannotProceed 例外が発生し ますが、 これは予測された動作です。
- 3 クライアント起動のステップを数回繰り返します。 残高が値を返します。値を返すことができるようになると、ポート 1117 を監視してい るデ ィ レ ク ト リ ミ ラーが使用されている こ と を観察でき ます。
- 4 クライアント起動の手順を繰り返し、Enter キーを3回押します。 残高が値を3回返します。

自動フェイルオーバーが2つのディレクトリミラーで動作するようすを観察するには、次 の手順にしたがいます。

- 1 ポート 1111 を監視している JdsServer を停止します。
- 2 クライアント起動のステップを繰り返します。
- **3** Enter キーを 3 回押し ます。 値を返し始める前に、 CannotProceed 例外が数回生成されます。 値が返される と、 ミラーの1つがプライマリミラーに昇格されていることがわかります。これは、JDS サーバーコンソールを使用して観察できます。

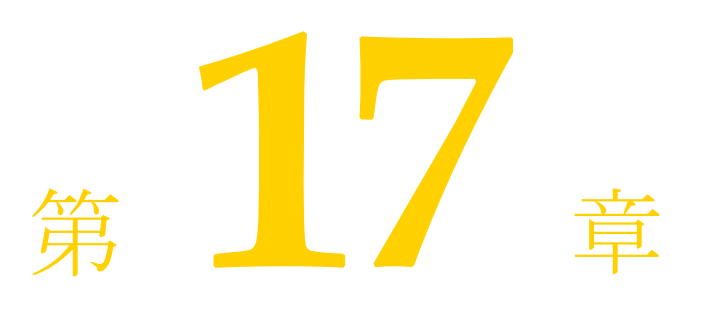

# イベントサービスの使い方

この節では、 VisiBroker によ る イベン ト サービ スについて説明し ます。

メモ OMG イベントサービスは、OMG 通知サービスに置き換えられています。VisiBroker イベ ントサービスは、下位互換性と軽量化の目的で引き続きサポートされています。ミッショ ンクリティカルなアプリケーションには、VisiBroker VisiNotify の使用を強くお勧めしま す。

### 概要

イベントサービスパッケージは、オブジェクト間の通信を分離する機能を提供します。こ の機能では、サプライヤ通信モデルが提供されます。このモデルを使用すると、複数のサ プライヤオブジェクトが複数のコンシューマオブジェクトにイベントチャネルを介して非 同期にデータを送信できます。サプライヤ/コンシューマ通信モデルにより、ディスクが 空き容量を使い果たしたなどの重要な状態の変化があれば、オブジェクトがこのようなイ ベン ト を必要とするほかのオブジェ ク ト にそれを通知する こ と ができ ます。

#### 図 **17.1** サプラ イヤ/コ ンシューマ通信モデル

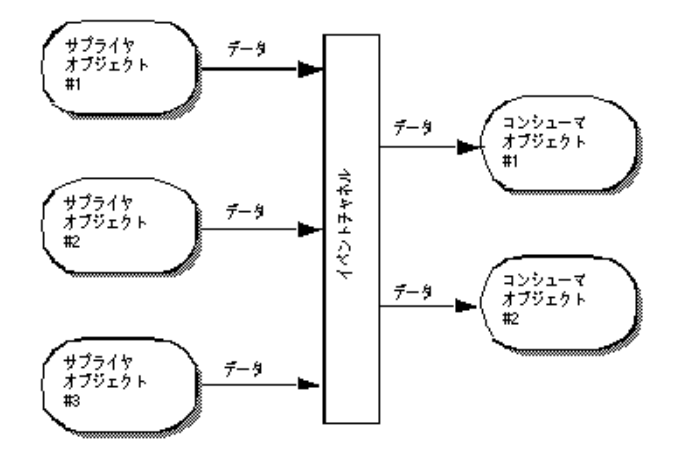

イベン ト チャネルを介して、 3 つのサプラ イヤオブジェ ク ト が 2 つのコンシューマオブ ジェクトと通信しているようすを示します。イベントチャネルへのデータの流れは、サプ ライヤオブジェクトによって処理され、イベントチャネルからのデータの流れは、コン シューマオブジェクトによって処理されます。上の図に示されている3つのサプライヤが それぞれ毎秒1つのメッセージを送信する場合、各コンシューマは毎秒3つのメッセージ を受け取り、イベントチャネルは毎秒合計6つのメッセージを転送します。

イベントチャネルは、イベントのコンシューマでもあり、サプライヤでもあります。サプ ライヤとコンシューマの間で通信されるデータは、Any クラスによって表され、任意の CORBA 型をタイプセーフな方法で渡すことができます。サプライヤオブジェクトとコン シューマオブジェクトは、標準の CORBA 要求を使用し、イベントチャネルを介して通信 し ます。

### プロキシコンシューマおよびプロキシサプライヤ

コンシューマとサプライヤは、プロキシオブジェクトを使用すことにより、互いに完全に 分離されています。 それらは互いに直接対話するのではな く 、EventChannel からプロキ シオブジェクトを取得し、そのオブジェクトと通信します。サプライヤオブジェクトはコ ンシューマプロキシを、またコンシューマオブジェクトはサプライヤプロキシを取得しま す。EventChannel は、コンシューマおよびサプライヤのプロキシオブジェクト間の データ転送を促進します。下の図は、1 つのサプライヤが複数のコンシューマにデータを デプロイメントするようすを示します。

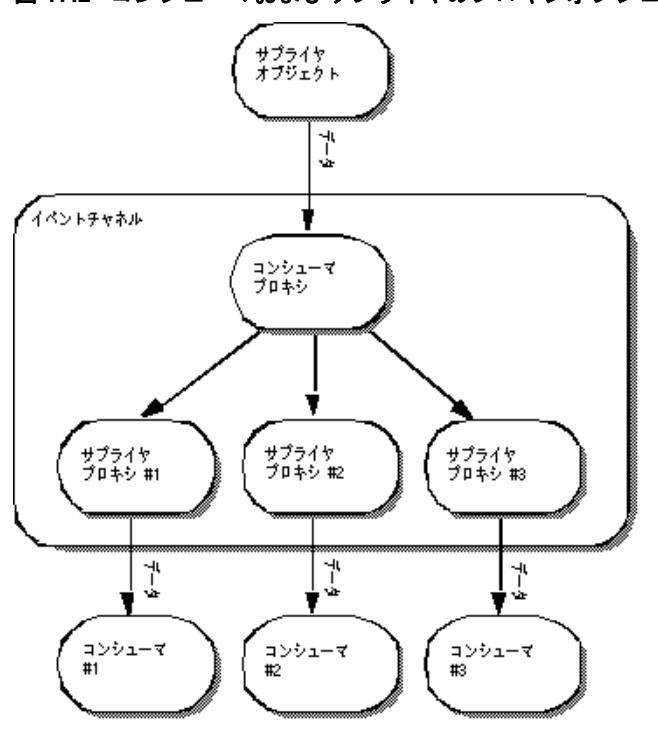

図 **17.2** コ ンシューマおよびサプラ イヤのプロキシオブジ ェ ク ト

メモ 上に示したイベントチャネルは独立したプロセスとして示されていますが、サプライヤオ ブジェ ク ト のプロセスの一部と し て実装される場合も あ り ます。 詳細については、 [241](#page-252-0) [ページの 「イベン ト サービ スの起動」](#page-252-0) を参照し て く ださい。

### OMG コモンオブジェクトサービス仕様

VisiBroker によるイベントサービスのインプリメンテーションは、次の2点を除くと、 OMG コモンオブジェクトサービス仕様に準拠しています。

- VisiBroker によるイベントサービスは、共通イベントだけをサポートします。現在、 VisiBroker によるイベントサービスでは、型付きのイベントはサポートされていません。
- VisiBroker によるイベントサービスは、イベントチャネルおよびコンシューマアプリ ケーションのいずれにも、データ配信の確認手段を提供しません。コンシューマ、サ プライヤ、およびイベントチャネルの間の通信は、TCP/IP を使って実装され、これに よ り 、 チャネルおよびコ ンシ ューマの両方に信頼でき るデータ配信が提供されます。

ただし、これは、送信されたデータが実際にすべて受信者によって処理されたことを 保証するものではありません。

### 通信モデル

イベントサービスは、サプライヤとコンシューマにプルおよびプッシュの通信モデルを提 供します。プッシュモデルでは、サプライヤオブジェクトは、データをコンシューマ側に *プッシュ*することでその流れを制御します。 プルモデルでは、コンシューマオブジェクト は、サプライヤからデータを*プル*することでその流れを管理します。

Event Channel により、サプライヤとコンシューマは、チャネル上のほかのオブジェク トが使用するモデルを認識する必要がなくなります。つまり、プルサプライヤがプッシュ コンシューマにデータを提供したり、プッシュサプライヤがプルコンシューマにデータを 提供することができます。

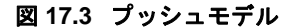

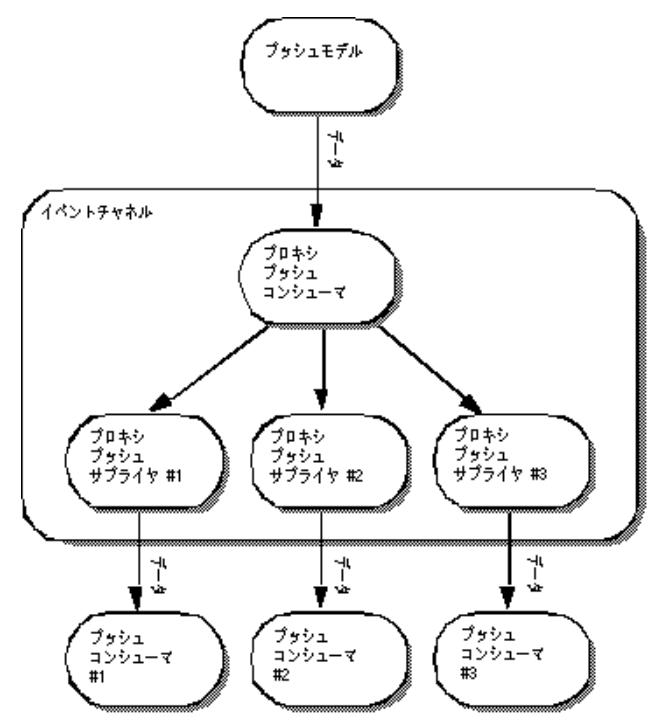

メモ 上に示した EventChannel は独立したプロセスとして示されていますが、サプライヤオ ブジェクトのプロセスの一部として実装される場合もあります。詳細については、[241](#page-252-0) ページの「イベントサービスの起動」を参照してください。

### プッシュモデル

プッシュモデルは、2つの通信モデルのうちでより一般的なモデルです。プッシュモデル の使用例には、ディスクの使用可能な空き容量を監視し、ディスクを使い切ったとき、関 係するコンシューマに通知するサプライヤがあります。プッシュサプライヤは、監視して いる イベン ト に応答し て、 データ を ProxyPushConsumer に送信し ます。

プッシュ コンシューマは、 ほとんどの時間をイベン ト ループで費やし、 ProxyPushSupplier からデータが到着するのを待ちます。 EventChannel は、 ProxyPushSupplier から ProxyPushConsumer へのデータ転送を促進し ます。

下の図には、プッシュサプライヤとそれに対応する ProxyPushConsumer オブジェクト が示されています。また、3 つのプッシュコンシューマとそれぞれの ProxyPushSupplier オブジェ ク ト も示されています。

### プルモデル

プルモデルでは、イベントチャネルが定期的にサプライヤオブジェクトからデータを引き 出し、キューにそのデータを置いて、コンシューマオブジェクトがそのデータをプルでき るようにします。プルコンシューマとしては、1つまた複数のネットワークモニタがネッ トワークルーターを定期的にポーリングして統計をとる例があります。

プルサプラ イヤは、 ほ と んどの時間を イベン ト ループで費やし、 ProxyPullConsumer からデータが到着するのを待ちます。 プルコンシューマは、 さらにデータを受け取る準備 が整 う と、 ProxyPullSupplier にデータ を要求し ます。 EventChannel は、 サプラ イ ヤからキューヘデータを引き出し、ProxyPullSupplier がデータを使用できるように し ます。

下の図には、プルサプライヤとそれに対応する ProxyPullConsumer オブジェクトが示 されています。 また、 3 つのプルコンシューマ と それぞれの ProxyPullSupplier オブ ジェクトも示されています。

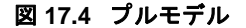

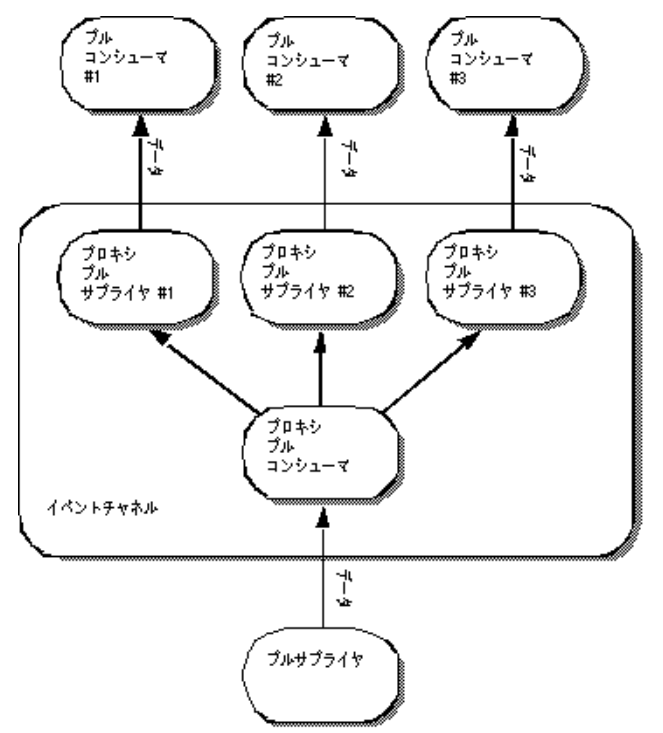

メモ 上に示したイベントチャネルは独立したプロセスとして示されていますが、サプライヤオ ブジェクトのプロセスの一部として実装される場合もあります。

Java でイベントサービスを起動する方法の詳細については、242 ページの「インプロセス イベントチャネル」も参照してください。

## イベントチャネルの使い方

Event Channel を作成し、サプライヤまたはコンシューマと接続して使用するには

- **1** EventChannel を作成し て起動し ます。
- Windows prompt> start vbj com.inprise.vbroker.CosEvent.EventServer -ior <iorFilename> <channelName>
	- UNIX prompt> vbj com.inprise.vbroker.CosEvent.EventServer -ior <iorFilename> <channelName> &

ここで、<channelName>は、イベントチャネルのユーザー指定のオブジェクト名で す。 また、 <iorFilename> は、 そのオブジェ ク ト の ior が書き込まれる フ ァ イルの ユーザー指定のファイル名です。

EventChannel を作成する別の方法と し ては、 次のよ う に PushModelChannel を実行し ま す。

prompt> vbj PushModelChannel <iorFilename>

PushModelChannel は、 最初に EventChannel を作成し、 その ior をユーザー指定の ファイル <iorFilename>に公開します。これで、ほかのクライアント (PushModel など)が初期リファレンスを使用してその EventChannel にバインドできます。

それには、次のように指定します。

prompt> vbj -DORBInitRef=EventService=file:<fullpath + iorFilename> PushModel

どちらの方法でイベントチャネルを作成した場合でも、<iorFilename> で指定した **名前のファイルを指定のディレクトリに作成しておく必要があります。** 

- メモ EventChannel のインスタンスは1つだけサポートされます。EventChannelへのすべ てのバインドは、orb.resolve\_initial\_references("EventService")への呼 び出しを介して行われます。EventService は、ハードコーディングされた EventChannel の名前です。
	- **2** EventChannel に接続し ます。
	- 3 チャネルから管理オブジェクトを取得し、それを使ってプロキシオブジェクトを取得 し ます。
	- 4 プロキシオブジェクトに接続します。
	- **5** データの転送または受信を開始し ます。

これらのステップで使用するメソッドは、接続するオブジェクトがサプライヤかコン シューマかによって異なり、さらに使用する通信モデルによっても異なります。下の表 は、 サプラ イヤの正しい方法を示し ます。

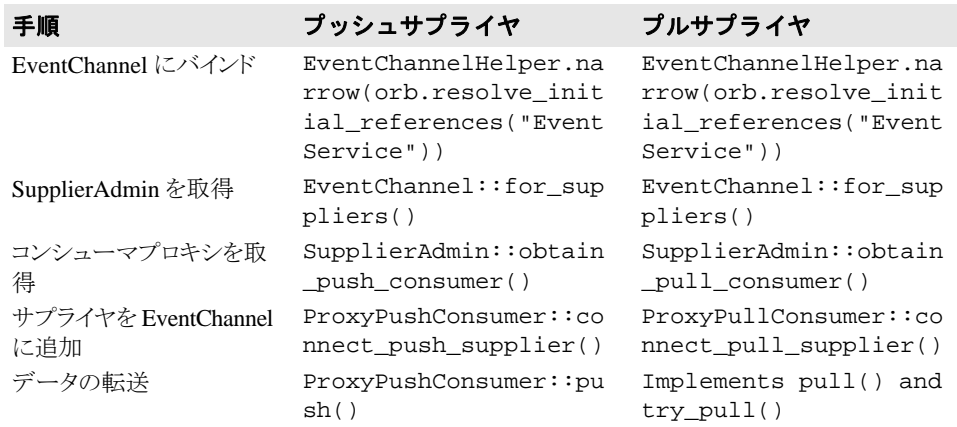

下の表は、コンシューマの正しい方法を示します。

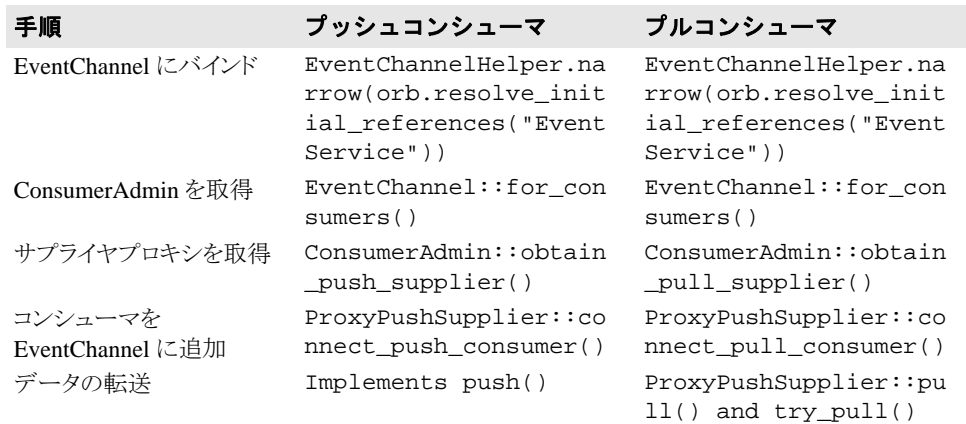

## イベントチャネルの作成

VisiBroker は、イベントサービスクライアントがオンデマンドでイベントチャネルを作成 できるように、CosEventChannelAdmin モジュールで独自のインターフェース EventChannelFactory を提供しています。この機能を使用するには、次のように、使用する オペレーティングシステムでイベントサービスを開始します。

**Windows** start vbj -Dvbroker.events.factory=true com.inprise.vbroker.CosEvent.EventServer <factoryName>

UNIX vbj -Dvbroker.events.factory=true com.inprise.vbroker.CosEvent.EventServer <factoryName>

プロ パティ vbroker.events.factory は、 チャ ネルオブジェ ク ト のかわり に <factoryName> と いう 名前( デフォルト 値は"VisiEvent") のファクトリ オブジェクト を作成するよう にサービス に指示します。ファクトリのIORをファイルに書き込むには、-ior オプションを使用して ファイル名を指定します。デフォルトでは、IOR はコンソールに書き込まれます。

作成したファクトリオブジェクトは、ファイル (またはコンソール)に書き込まれた IOR を使用するか、osagent のバインドメカニズムを使用してファクトリオブジェクト名を渡す ことで、クライアント側でバインドされます。ファクトリオブジェクトリファレンスが取 得されると、これを使用して、イベントチャネルオブジェクトを作成、ルックアップ、ま たは破棄することができます。ファクトリオブジェクトから取得されたイベントチャネル オブジェクトは、サプライヤとコンシューマを接続するために使用できます。

## プッシュサプライヤおよびコンシューマのサンプル

この節では、プッシュサプライヤおよびコンシューマアプリケーションのサンプルについ て説明し ます。

## プッシュサプライヤ/コンシューマサンプル

この節では、プッシュサプライヤおよびコンシューマアプリケーションのサンプルについ て説明し ます。 PullSupply.java ファイルと PullConsume.java フ ァ イルは、 サプラ イヤ と コ ンシ ューマを実装し ます。 これらのフ ァ イルは、 <install\_dir>/examples/ vbe/events ディレクトリにあります。

これらのサンプルを実行するには、サプライヤ/コンシューマのペアが必要です。プッ シュ またはプルのコンシューマは、 Push または Pull のサプラ イヤ とペアにする こ とが できます。サプライヤとコンシューマは任意の順序で起動できます。ただし、イベント チャネルは、同一のオブジェクトインスタンスである必要があります。

プ ッ シュモデルサンプルを使用し始める前に、 このサンプルを実行する必要があ り ます。 以降の節では、 こ のサンプルの実行方法について説明し ます。

### プッシュモデルサンプルの実行

PushModel サンプルを実行するには、次のように入力します。 **prompt>** vbj -DORBInitRef=EventService=file:<fullpath of iorFilename> PushModel

e を選択してイベントチャネルにバインドし、p を選択してイベントチャネルからプッ シュコンシューマへのプロキシを取得し、m を選択して PushModel をインスタンス化し、 c を選択し て イベン ト チャネルに接続し ます。

Event Channel にプッシュされるメッセージの内容を示す文が次々に表示されます。画 面に何が表示されていても、続けて操作を選択できます。s オプションを使用すると、イ ベン ト 間の秒数を指定でき ます。 最後に、 d を選択し て切断し、 q を選択し て終了し ます。

PushView を実行するには、次のように入力します。

**prompt>**vbj -DORBInitRef=EventService=file: <fullpath of iorFilename> PushView

eを選択してイベントチャネルにバインドし、pを選択してイベントチャネルからプッ シュコンシューマへのプロキシを取得し、vを選択して PushView をインスタンス化し、c を選択し て イベン ト チャネルへ接続し、 d を選択し て切断し、 q を選択し て終了し ます。 こ のサンプルを実行するには、 PushView がデータ を受信する ために、 Push または Pull のサプライヤが別のコンソールで実行されており、同じイベントチャネルにデータを継続 して送信している必要があります。サプライヤとコンシューマは任意の順序で起動できま す。

#### **PullModel** サンプルの実行

PullModel サンプルを実行するには、次のように入力します。

**prompt>** vbj -DORBInitRef=EventService=file: <fullpath of iorFilename> PullModel

eを選択してイベントチャネルにバインドし、pを選択してイベントチャネルからプッ シュコンシューマへのプロキシを取得し、m を選択して PullModel をインスタンス化し、c を選択し て イベン ト チャネルへ接続し、 d を選択し て切断し、 q を選択し て終了し ます。

#### **PullView** サンプルの実行

PullView を実行するには、次のように入力します。

**prompt>**vbj -DORBInitRef=EventService=file: <fullpath of iorFilename> PullView

e を選択してイベントチャネルにバインドし、p を選択してイベントチャネルからプッ シュサプラ イヤへのプロ キシを取得し、 v を選択し て PushView をインスタンス化し、 c を 選択してイベントチャネルに接続します。次に、a を選択して非同期にプルするか、また は s を同期にプルし ます。 終了するには、 d を選択し て切断し、 q を選択し て終了し ます。

こ のサンプルを実行するには、 PullView がデータ を受信する ために、 Push または Pull のサプライヤが別のコンソールで実行されており、同じイベントチャネルにデータを継続 して送信している必要があります。サプライヤとコンシューマは任意の順序で起動できま す。

#### **PullSupply**

PullSupply クラスは、PullSupplierPOA クラスから派生し、main、pull、お よび try\_pull メソッドのインプリメンテーションを提供します。次に示す pull メ ソッドは、番号付きの「hello」メッセージを返します。try\_pull メソッドは、常に hasEvent フラグを true に設定し、pull メソッドを呼び出してメッセージを提供し ます。PullSupply オブジェクトが EventChannel に接続されると、これらのメ ソッドは、サプライヤからデータを引き出すために、チャネルによって使用されま す。

次に示す main メソッドは、通常の VisiBroker ORB と POA を作成し、指定された EventChannel に接続し、 EventChannel から ProxyPullConsumer を取得し、 PullSupply オブジェクトをインスタンス化して、POA 上で PullSupply オブジェクトを起 動し、次にこのプルサプライヤをプロキシプルコンシューマに接続します。

#### **PullSupply** の実行

まず、PullSupply.java コンパイルし、イベントサービスを起動します。242[ペー](#page-253-0) ジの「インプロセスイベントチャネル」を参照してください。次に、下のコマンドを 使ってサプライヤを実行します。

 $v$ bj -DORBInitRef = <channel name> = file:<fullpath of iOrFilename> PullSupply

#### **pull** メソッドと **try\_pull** メ ソ ッ ドのインプリ メンテーシ ョ ン

```
// PullSupply.java
import org.omg.CosEventComm.*;
import org.omg.CosEventChannelAdmin.*;
import org.omg.PortableServer.*;
public class PullSupply extends PullSupplierPOA {
    private POA _myPOA;
    private PullConsumer _pullConsumer;
    private int _counter;
    PullSupply(PullConsumer pullConsumer, POA myPOA) {
       _pullConsumer = pullConsumer;
      myPOA = myPOA; }
    public void disconnect_pull_supplier() {
      System.out.println("Model::disconnect_pull_supplier()");
       try {
          _myPOA.deactivate_object("PullSupply".getBytes());
       } catch(Exception e) {
          e.printStackTrace();
       }
 }
    public org.omg.CORBA.Any pull() throws Disconnected {
      if(\underline{\hspace{0.5cm}}puilConsumer == null) throw new Disconnected();
 }
       try { 
         Thread.currentThread().sleep(1000);
       } catch(Exception e) {
 }
       //org.omg.CORBA.Any message =
             new org.omg.CORBA.Any().from_string("Hello #" + ++_counter);
org.omg.CORBA.Any message = _orb().create_any();
 message.insert_string("Hello #" + ++_counter);
       System.out.println("Supplier being pulled: " + message);
       return message;
 }
    public org.omg.CORBA.Any try_pull(org.omg.CORBA.BooleanHolder hasEvent) 
throws
          org.omg.CORBA.SystemException, Disconnected {
       hasEvent.value = true;
       return pull();
    }
. . .
```
#### **PullSupply** の **main** メソッド

```
// PullSupply.java
import org.omg.CosEventComm.*;
import org.omg.CosEventChannelAdmin.*;
import org.omg.PortableServer.*;
public class PullSupply extends PullSupplierPOA {
.<br>. . . .
    public static void main(String[] args) {
       try {
          org.omg.CORBA.ORB orb = org.omg.CORBA.ORB.init(args, null);
 // ルート POA へのリファレンスを取得します。
 POA rootPOA =
      POAHelper.narrow(orb.resolve_initial_references("RootPOA"));
 // 永続的 POA のポリシーを作成します。
 org.omg.CORBA.Policy[] policies = {
 rootPOA.create_lifespan_policy(LifespanPolicyValue.PERSISTENT)
          };
 // 適切なポリシーで myPOA を作成します。
 POA myPOA = rootPOA.create_POA("event_service_poa",
                rootPOA.the_POAManager(), policies);
         EventChannel channel = null; PullSupply model = null; ProxyPullConsumer pullConsumer = null;
         channel =EventChannelHelper.narrow(orb.resolve_initial_references("EventService"));
          System.out.println("Located event channel: " + channel);
          pullConsumer = channel.for_suppliers().obtain_pull_consumer();
         System.out.println("Obtained pull consumer: "+ pullConsumer);
          model = new PullSupply(pullConsumer, myPOA);
 myPOA.activate_object_with_id("PullSupply".getBytes(), model);
myPOA.the_POAManager().activate();
          System.out.println("Created model: " + model);
          System.out.println("Connecting ...");
          pullConsumer.connect_pull_supplier(model._this());
       } catch(Exception e) {
         e.printStackTrace();
 }
   }
}
```
#### **PullConsume**

PullConsume クラスは PullConsumerPOA class から派生し、PullSupply クラ スからデータをプルするコマンドラインインターフェースを提供します。上に示した サンプルコード は、 アプ リ ケーシ ョ ンが使用可能な任意の EventChannel への接続、 ProxyPullSupplier の取得、チャネルへの接続、およびコマンドプロンプトの表 示を行う方法を示します。次の表に入力できるコマンドをまとめます。

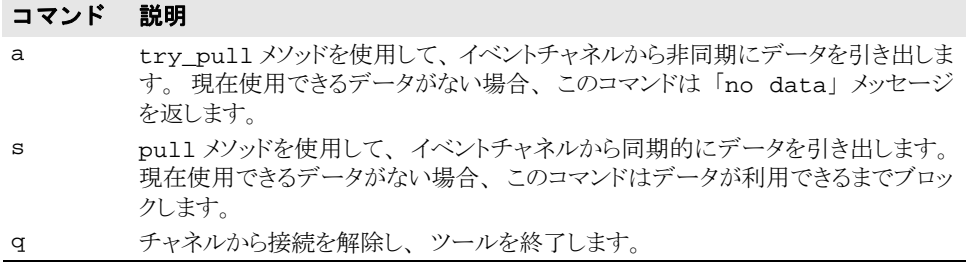

#### **PullConsume** の実行

```
242
ページの「インプロセスイベントチャネル」を参照してください。次に、下のコマン
ドを使ってコンシューマを実行します。
  vbj -DORBInitRef = <channel name> = file:<fullpath of iOr filename> PullConsume
  // PullConsume.java
  import org.omg.CosEventComm.*;
  import org.omg.CosEventChannelAdmin.*;
  import org.omg.PortableServer.*;
  import java.io.*;
  public class PullConsume extends PullConsumerPOA {
      public void disconnect_pull_consumer() {
         System.out.println("View.disconnect_pull_consumer");
   }
      public static void main(String[] args) {
         try {
            org.omg.CORBA.ORB orb = org.omg.CORBA.ORB.init(args, null);
            // ルート POA へのリファレンスを取得します。
            POA rootPOA =
            POAHelper.narrow(orb.resolve_initial_references("RootPOA"));
   // 永続的 POA のポリシーを作成します。
 org.omg.CORBA.Policy[] policies = {
                 rootPOA.create_lifespan_policy(LifespanPolicyValue.PERSISTENT)
            };
            // 適切なポリシーで myPOA を作成します。
            POA myPOA = rootPOA.create_POA("event_service_poa",
                 rootPOA.the_POAManager(), policies );
           EventChannel channel = null; PullConsume view = null;
            ProxyPullSupplier pullSupplier = null;
            BufferedReader in = new BufferedReader(new 
  InputStreamReader(System.in));
           channel =
  EventChannelHelper.narrow(orb.resolve_initial_references("EventService"));
            System.out.println("Located event channel: " + channel);
           view = new PullConsume();
           myPOA.activate_object_with_id("PullConsume".getBytes(), view);
  myPOA.the_POAManager().activate();
  System.out.println("Created view: " + view);
            pullSupplier = channel.for_consumers().obtain_pull_supplier();
            System.out.println("Obtained pull supplier: " + pullSupplier);
            System.out.println("Connecting...");
            System.out.flush();
            pullSupplier.connect_pull_consumer(view._this());
            while(true) {
              System.out.print("-> ");
              System.out.flush();
               if (System.getProperty("VM_THREAD_BUG") != null) {
                while(!in.ready()) {
                    try {
                       Thread.currentThread().sleep(100);
                    } catch(InterruptedException e) {
   }
   }
   }
               String line = in.readLine();
              if(line.startsWith("a")) {
                 org.omg.CORBA.BooleanHolder hasEvent = new 
  org.omg.CORBA.BooleanHolder();
                 org.omg.CORBA.Any result = pullSupplier.try_pull(hasEvent);
                 System.out.println("try_pull: " +
                       (hasEvent.value ? result.toString() : "NO DATA"));
                 continue;
               } else if(line.startsWith("s")) {
                 org.omg.CORBA.Any result = pullSupplier.pull();
                 System.out.println("pull: " + result);
                 continue;
               } else if(line.startsWith("q")) {
                 System.out.println("Disconnecting...");
                 pullSupplier.disconnect_pull_supplier();
```
```
 System.out.println("Quitting...");
                 break;
 }
              System.out.println("Commands: a [a]synchronous pull¥n" +
                    " s [s]ynchronous pull¥n" +
                                q \lceil q \rceiluit¥n");
\{ \mathcal{A} \} , and \{ \mathcal{A} \} } catch(Exception e) {
          e.printStackTrace();
 }
   }
```
# イベントサービスの起動

}

VisiBroker for Java を使用し ている場合は、 次のコマン ド を使って イベン ト サービ ス を起動 でき ます。

vbj [-Dvbroker.events.debug] [-Dvbroker.events.interactive] [-

Dvbroker.events.max\_queue\_length=<number>] [-Dvbroker.events.debug.factory] ¥ [-Dvbroker.events.vm\_thread\_bug] com.inprise.vbroker.CosEvent.EventServer -ior <ior filename> <channel name>

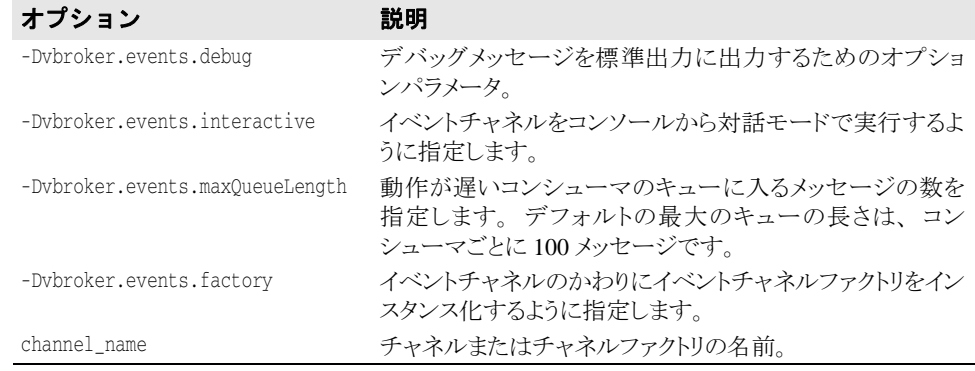

メモ Solaris などのいくつかの Java 仮想マシンのインプリメンテーションにはバグが見つかって おり、このコマンドが停止する可能性があります。問題が発生した場合は、イベントサー ビ ス起動時に、 -Dvbroker.events.vm\_thread\_bug パラ メ ータ を指定し て く ださい。

#### キューの長さの設定

環境によっては、コンシューマアプリケーションがサプライヤアプリケーションより動作 が遅い場合があります。サプライヤからのメッセージの速度に追いつくことができないコ ンシューマには、未処理のメッセージがたまります。maxOueueLength パラメータを使 用し て こ の メ ッ セージの数を制限する と、 メ モ リ 不足の状態を回避でき ます。

サプライヤが毎秒 10 のメッセージを生成し、コンシューマが毎秒1つのメッセージだけ を処理できる場合、キューはすぐにいっぱいになります。キュー内のメッセージは一定の 最大長を持ち、いっぱいのキューにメッセージを追加しようとすると、チャネルはキュー 内の最も古い メ ッ セージを除去し て、 新しい メ ッ セージのための領域を確保し ます。

各コンシューマは別のキューを持っているので、早いコンシューマは見逃しませんが、遅 いコンシューマはメッセージを見逃すこともあります。下のサンプルコードは、各コン シューマの未処理メッセージ数を15に限定する方法を示しています。

- vbj -Dvbroker.events.maxQueueLength=15 CosEvent.EventServer -ior myChannel.ior MyChannel
- メモ maxQueueLength を指定しないか、不正な数を指定した場合は、デフォルトのキューの 長さ 100 が使用されます。

# インプロセスイベントチャネル

EventChannel を別のスタンドアローンサーバーとして実行するほかに、Event Service を 使用すると、サーバーやクライアントアプリケーション内で EventChannel を作成する こともできます。こうすると、サプライヤまたはコンシューマアプリケーションに EventChannel を提供するために別のプロセスを開始する必要がなくなります。

Java アプリケーションには、EventLibrary クラスがあり、EventChannel を作成する ためのメソッドが提供されます。次にこのクラスが、必要なクラスをロードします。サプ ラ イヤ/コンシューマアプ リ ケーシ ョ ンでインプロセスの EventChannel オブジェ ク ト を作成するには、 次の呼び出し を行います。

EventLibrary.create\_Channel("MyChannel",whetherToDebug,maxQueueLength);

たと えば、 デバッ グをオフにし 、 キュ ーの最大長を 100 にし て、 MyChannel と いう 名前 のチャ ネルを作成するには、 次のよ う に指定し ます。

EventLibrary.create\_Channel("MyChannel",false,100);

この呼び出しが完了すると、クライアントアプリケーションは、ほかの CORBA オブジェ クトにバインドする場合と同様に、この EventChannel にバインドできます。

たとえば、インプロセスでチャネルを作成するサプライヤアプリケーションがあり、コン シューマアプリケーションでその同じチャネルに接続するとします。その場合は、サプラ イヤアプリケーションからコンシューマアプリケーションにチャネルオブジェクトを渡す 必要があります。オブジェクトを渡すためには、EventChannel オブジェクトを ior 文 字列に変換し、その文字列をファイルに書き込みます。

```
try {
```

```
EventChannel channel = EventLibrary.create_Channel("MyChannel", false,100);
   PrintWriter pw = new PrintWriter(new FileWriter(ior filename));
    pw.println(orb.object_to_string(channel));
    pw.close();
}
catch(IOException e) {
```

```
 System.out.println("Error writing the IOR to file " ior_filename);
}
```
ior\_filename により、チャネルの ior 文字列を書き込むファイル名が指定されます。

PushModelChannel を実行するには、 次のよ う に指定し ます。

vbj PushModelChannel <ior\_filenamegt;

PushModelChannel はプッシュサプライヤです。 PushModelChannel で作成されたイ ベントチャネルには、プッシュコンシューマとプルコンシューマのどちらを接続すること もできます。

vbj -DORBInitRef=EventService=file:<fullpath of ior\_filename> PushView

こ こで、 <fullpath of ior\_filename> は、 PushModelChannel に渡された ior\_filename のフルパスです。 EventService は、 <ior\_filename> 内に保持されてい る ior にバインドされる名前(または識別子)です。PushView 内からは、次のようにイ ベン ト チャネルに接続でき ます。

EventChannel channel =

EventChannelHelper.narrow(orb.resolve\_initial\_references("EventService"));

### インプロセスイベントチャネルの使い方

アプリケーションでインプロセスイベントチャネル機能を使用する場合は、次の import ステートメントを追加する必要があります。

import com.inprise.vbroker.CosEvent.\*;

#### **Java EventLibrary** クラス

EventLibrary ク ラ スには、 アプ リ ケーシ ョ ンのプロセス内で EventChannel を作成す るためのメソッドがいくつかあります。

#### **Java** サンプル

PushModelChannel.java ファイルは、インプロセスイベントチャネルを使用する プッシュサプライヤを実装します。このアプリケーションはコマンドプロンプトを表 示し、 そこで次のコマン ドの 1 つを入力でき ます。

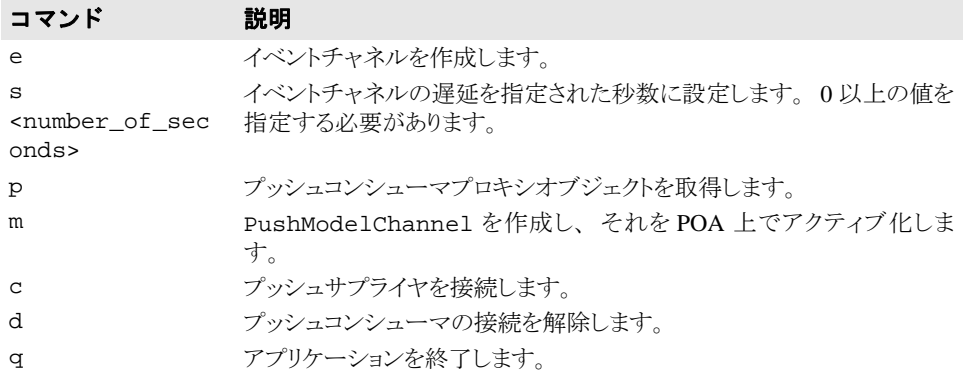

下のサンプルコードは、ChannelLib.create\_channel メソッドの使用方法を示す PushModelChannel.java の抜粋です。

public static void main(String[] args) {

```
\cdot .
 channel = EventLibrary.create_channel("channel_server", false, 100);
 . . .
```
# import ステートメント

イベントサービスを使用するアプリケーションでは、次の import ステートメントを使用す る必要があります。

```
import org.omg.CosEventComm.*;
import org.omg.CosEventChannelAdmin.*;
. . .
```
# 第 上〇 章

# VisiBroker サーバーマネージャ<br>の使用

VisiBroker サーバーマネージャを使用すると、クライアントアプリケーションがオブジェ クトサーバーを監視および管理したり、オブジェクトサーバーのプロパティを実行時に参 照して設定したり、サーバーマネージャオブジェクトのメソッドを参照して呼び出すこと ができます。サーバーマネージャは、コンテナと呼ばれる要素を使用して、主要な ORB コンポーネントを表します。コンテナは、プロパティやオペレーションのほか、ほかのコ ンテナも保持でき ます。

メモ サーバーマネージャのコンテナと J2EE のコンテナとを混同しないでください。サーバー マネージャのコンテナは、ORB コンポーネントと選択された実行時プロパティを論理的に グループ化したものです。

# サーバーマネージャの概要

ここでは、サーバーでのサーバーマネージャの有効化、サーバーマネージャリファレンス の取得、コンテナの使用、Storage インターフェース、およびサーバーマネージャの IDL について説明します。

# サーバーでのサーバーマネージャの有効化

デフォル ト では、 VisiBroker サーバーの管理は有効になっていません。 VisiBroker サーバー を管理するには、サーバーを起動するコマンドで次のプロパティを設定する必要がありま す。

vbroker.orb.enableServerManager=true

このプロパティは、コマンドラインまたはサーバーのプロパティファイルのいずれかを介 して指定できます。

## <span id="page-257-0"></span>サーバーマネージャリファレンスの取得

サーバーマネージャと対話するには、最初にサーバーのサーバーマネージャへのリファレ ンスを取得します。このリファレンスは、最上位コンテナをポイントします。クライアン トは次の2つの方法でリファレンスを取得できます。

**1** サーバーラ ンナーは、 プロパテ ィ オプシ ョ ン vbroker.serverManager.name を使 用して、サーバーマネージャを指定できます。たとえば、次のコマンドを使用します。

#### prompt> Server -Dvbroker.serverManager.name=BigBadBoss

これは、サーバーマネージャの名前 "BigBadBoss" をスマートエージェントの名前空間 に登録します。これ以降、クライアントは、この名前にバインドし、リファレンスの オペレーション呼び出しを開始できます。このプロパティは、プロパティファイルで も設定できます。この方法でサーバーマネージャを検索できるのは、このサーバーに よって実装されるほかのオブジェクトのオブジェクトリファレンスをクライアントが 持たない場合です。 次に例を示し ます。

import com.inprise.vbroker.ServerManager.\*;

//サーバーマネージャ BigBadBoss 最上位コンテナへのリファレンスを返します。 Container topContainer =  $ContainerHeiper.bind(orb, "BigBadBoss");$ 

2 サーバーによって実装されるほかのオブジェクトのオブジェクトリファレンスをクラ イアントが持つ場合、クライアントは、そのオブジェクトの \_resolve\_reference ("ServerManager") を実行する こ と で、 そのオブジェ ク ト に対応する ORB の ServerManager を取得できます。次のコードでは、サーバーマネージャの最上位コンテ ナを Bank::AccountManager オブジェ ク ト から取得し ます。

import com.inprise.vbroker.ServerManager.\*;

// "manager" には、AccountManager オブジェクトへのリファレンスが含まれています // AccountManager は com.inprise.vbroker.CORBA.Object // なので、ナローイングは不要です。ただし、返されたサーバー // マネージャリファレンスをコンテナに変換するには、 // ナローイングが必要です Container topContainer = ContainerHelper.narrow( manager.\_resolve\_reference("ServerManager"));

サーバーマネージャのインターフェースを使用するために、クライアントコードは、 servermgr\_c.hh をインクルードする必要があります。

#### コンテナの使用

クライアントアプリケーションは、最上位コンテナへのリファレンスを取得すると、次の |操作を実行できます。

- 最上位コンテナのプロパティを取得、設定、および追加する。
- 最上位コンテナ内のコンテナを反復処理する。
- コンテナを取得、設定、または追加する。
- コンテナで定義されたオペレーションを呼び出す。
- コンテナのストレージを取得または設定する。
- プロパティをプロパティストレージから復元またはプロパティストレージに永続化する。

最上位コンテナにプロパティやオペレーションはなく、ORB コンテナを保持するだけで す。一方、その ORB コンテナには、ORB プロパティや shutdown メソッドのほか、 RootPOA、Agent、OAD などのコンテナが含まれます。

コンテナとの対話の方法については、247 ページの「Container [インターフェース」](#page-258-0)を参照 して く ださい。 253 [ページの 「サーバーマネージャの例」](#page-264-0) 節では、 Java や C++ での対話を 示し ます。

#### Storage インターフェース

サーバーマネージャには、任意の形式で実装できるストレージという抽象概念がありま す。各コンテナは、各自のプロパティをそれぞれの方法で格納するように選択できます。 プロパテ ィ をデータベースに格納する場合も あれば、 フ ァ イルなどの別の方法で格納する 場合もあります。Storage インターフェースは、サーバーマネージャの IDL で定義され ます。

各コンテナは、同じメソッドを使ってストレージを取得および設定するだけでなく、オプ ションで親のすべての子コンテナにストレージを設定できます。同様に、各コンテナは同 じメソッドを使用して、ストレージとの間でプロパティを読み書きします。

Storage インターフェースとそのメソッドについては、250 ページの「Storage インター [フェース」](#page-261-0)を参照してください。

# <span id="page-258-0"></span>Container インターフェース

Container インターフェースは、オブジェクト、プロパティ、オペレーションなどを論理的 にグループ化するためのインターフェースと関連メソッドを定義します。

# Container クラス

public interface Container extends

com.inprise.vbroker.CORBA.Object

com.inprise.vbroker.ServerManager.ContainerOperations

org.omg.CORBA.portable.IDLEntity

このクラスをコードで使用する場合は、次のステートメントをコードに入れる必要があり ます。

import com.borland.vbroker.ServerManager.\*;

import com.borland.vbroker.ServerManager.ContainerPackage.\*;

# Container のメソッド (Java)

コンテナは、プロパティ、オペレーション、およびほかのコンテナを保持できます。主要 な ORB コンポーネントは、コンテナとして表されます。

こでは、Container インターフェースで実行できる Java のメソッドについて説明します。 これらのメソッドは次の4つのカテゴリに分けられます。

- プロパティの操作とクエリーに関連するメソッド
- オペレーションに関連するメソッド
- 子コンテナに関連するメソッド
- ストレージに関連するメソッド

#### プロパティの操作とクエリーに関連するメソッド

public String[] list all properties();

コンテナ内にあるすべてのプロパティの名前を StringSequence として返します。

public com.inprise.vbroker.ServerManager.ContainerPackage.Property[] get\_all\_properties();

コンテナ内にあるすべてのプロパティの名前、値、読み取り/書き込みの状態を含む PropertySequence を返し ます。

public com.inprise.vbroker.ServerManager.ContainerPackage.Property get\_property(String name) throws com.inprise.vbroker.ServerManager.ContainerPackage.NameInvalid

入力パラ メ ータ と し て渡されたプロパテ ィ **name** の値を返し ます。

public void set\_property(String name, org.omg.CORBA.Any value) throws com.inprise.vbroker.ServerManager. ContainerPackage.NameInvalid, com.inprise.vbroker.ServerManager. ContainerPackage.ValueInvalid, com.inprise.vbroker.ServerManager. ContainerPackage.ValueNotSettable

プロパテ ィ **name** の値を要求された **value** に設定し ます。

public void persist\_properties(boolean recurse) throws com.inprise.vbroker.ServerManager.StorageException;

コンテナは、関連付けられている 250 ページの「Storage インターフェースのクラスとメ [ソッド」](#page-261-1)にプロパティを実際に保存します。ストレージがコンテナに関連付けられていな い場合は、StorageException が生成されます。パラメータ recurse=true を指定し て呼び出すと、子コンテナのプロパティもストレージに保存されます。すべてのプロパ ティを保存するか、変更されたプロパティだけを保存するかは、コンテナによって異なり ます。

public void restore\_properties(boolean recurse) throws com.inprise.vbroker.ServerManager.StorageException;

ストレージからプロパティを取得するようにコンテナに指示します。コンテナは、管理し ているプロパティを正確に認識しており、それらをストレージから読み取ろうとします。 ORB に付属するコンテナは、ストレージからの復元をサポートしていません。この機能を サポートするコンテナは、独自に作成する必要があります。

#### オペレーションに関連するメソッド

public String[] list\_all\_operations();

コンテナでサポートされているすべてのオペレーションの名前を返します。

public com.inprise.vbroker.ServerManager.ContainerPackage.Operation[] get\_all\_operations();

すべてのオペレーション、オペレーションのパラメータ、およびパラメータのタイプコー ドを返します。これで、適切なパラメータを使ってオペレーションを呼び出すことができ ます。

public com.inprise.vbroker.ServerManager.ContainerPackage.Operation get operation(String name) throws com.inprise.vbroker.ServerManager.ContainerPackage.NameInvalid;

name で指定されたオペレーションのパラメータ情報を返します。この情報を使用して、 オペレーションを呼び出すことができます。

public org.omg.CORBA.Any do\_operation(

 com.inprise.vbroker.ServerManager.ContainerPackage.Operation op) throws com.inprise.vbroker.ServerManager.ContainerPackage.NameInvalid, com.inprise.vbroker.ServerManager.ContainerPackage.ValueInvalid, com.inprise.vbroker.ServerManager.ContainerPackage.OperationFailed;

オペレーションのメソッドを呼び出し、その結果を返します。

#### 子コンテナに関連するメソッド

public String[] list\_all\_containers();

現在のコンテナの子コンテナの名前をすべて返します。

public com.inprise.vbroker.ServerManager.ContainerPackage.NamedContainer[] get\_all\_containers();

すべての子コンテナを返します。

public com.inprise.vbroker.ServerManager.ContainerPackage.NamedContainer get\_container(String **name**) throws com.inprise.vbroker.ServerManager.ContainerPackage.NameInvalid;

name パラメータで指定された子コンテナを返します。この名前の子コンテナがない場合 は、 NameInvalid 例外が生成されます。

public void add\_container(

 com.inprise.vbroker.ServerManager.ContainerPackage.NamedContainer **container**)

throws

com.inprise.vbroker.ServerManager.ContainerPackage.NameAlreadyPresent, com.inprise.vbroker.ServerManager.ContainerPackage.ValueInvalid;

このコンテナの子コンテナと して、 *container* を追加し ます。

public void set\_container(String **name**, com.inprise.vbroker.ServerManager.Container **value**) throws com.inprise.vbroker.ServerManager.ContainerPackage.NameInvalid, com.inprise.vbroker.ServerManager.ContainerPackage.ValueInvalid, com.inprise.vbroker.ServerManager.ContainerPackage.ValueNotSettable;

name パラメータで指定された子コンテナを value パラメータで指定されたコンテナに変更 し ます。

#### ストレージに関連するメソッド

void set storage(in com.inprise.vbroker.ServerManager.Storage s, in boolean recurse);

このコンテナのストレージを設定します。 recurse=true の場合は、すべての子コンテ ナに対してもストレージが設定されます。

com.inprise.vbroker.ServerManager.Storage get\_storage();

コンテナの現在のストレージを返します。

# <span id="page-261-0"></span>Storage インターフェース

サーバーマネージャには、任意の形式で実装できるストレージという抽象概念がありま す。各コンテナは、プロパティの保存先をデータベースやフラットファイルなどの形式か ら選択できます。VisiBroker ORB に用意されているストレージのインプリメンテーション では、フラットファイルが使用されます。

#### <span id="page-261-1"></span>Storage インターフェースのクラスとメソッド

#### **Storage** クラス

public interface Storage extends

- com.inprise.vbroker.CORBA.Object
- com.inprise.vbroker.ServerManager.StorageOperations,
- org.omg.CORBA.portable.IDLEntity

Storage インターフェースを使用する場合は、次のステートメントをコードに入れる必要が あります。

import com.borland.vbroker.ServerManager.\*;

import com.borland.vbroker.ServerManager.ContainerPackage.\*;

#### **Storage** インターフ ェースのメ ソ ッ ド

public void open() throws com.inprise.vbroker.ServerManager.StorageException;

ストレージを開き、プロパティを読み書きできるようにします。データベースに基づくイ ンプリメンテーションの場合は、このメソッドによってデータベースにログインします。

public void close() throws com.inprise.vbroker.ServerManager.StorageException;

ストレージを閉じます。また、このメソッドは、最後に Container::persist\_properties が呼び出されてから変更されたプロパティがあれ ば、ストレージを更新します。データベースに基づくインプリメンテーションでは、この

```
メソッドによってデータベース接続が閉じられます。
```
public com.inprise.vbroker.ServerManager.ContainerPackage.Property[] read\_properties() throws com.inprise.vbroker.ServerManager.StorageException;

ストレージからすべてのプロパティを読み取ります。

public com.inprise.vbroker.ServerManager.ContainerPackage.Property read\_property(String

**propertyName**)

throwscom.inprise.vbroker.ServerManager.ContainerPackage.NameInvalid, com.inprise.vbroker.ServerManager.StorageException;

ス ト レージから読み取った **propertyName** のプロパテ ィ 値を返し ます。

public void write\_properties(com.inprise.vbroker.ServerManager.ContainerPackage. Property[] props) throws com.inprise.vbroker.ServerManager.StorageException;

ストレージにプロパティシーケンスを保存します。

```
public void
```
write\_property(com.inprise.vbroker.ServerManager.ContainerPackage.Property prop) throws com.inprise.vbroker.ServerManager.StorageException;

ストレージに1つのプロパティを保存します。

# サーバーマネージャに対するアクセスの制限

サーバーマネージャを取得するクライアントは ORB 全体を制御できるため、セキュリ ティが重要になります。次のプロパティは、ユーザーによるサーバーマネージャ機能への アクセスを制限します。

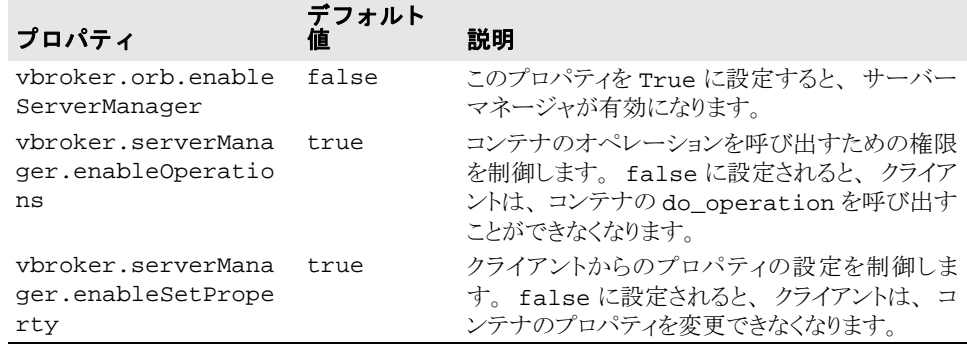

#### サーバーマネージャ IDL

```
サーバーマネージャの IDL は次のとおりです。
  module ServerManager { 
  interface Storage; 
  exception StorageException { 
        string reason; 
   }; 
  interface Container 
   { 
       enum RWStatus ·
            READWRITE_ALL, 
           READONLY_IN_SESSION,
            READONLY_ALL 
       }; 
       struct Property { 
            string name; 
            any value; 
            RWStatus rw_status; 
        }; 
        typedef sequence<Property> PropertySequence; 
       struct NamedContainer { 
            string name; 
            Container value; 
            boolean is_replaceable; 
        }; 
       typedef sequence<NamedContainer> NamedContainerSequence; 
       struct Parameter { 
            string name; 
            any value; 
        }; 
        typedef sequence<Parameter> ParameterSequence; 
       struct Operation { 
            string name; 
            ParameterSequence params; 
            ::CORBA::TypeCode result; 
        }; 
       typedef sequence<Operation> OperationSequence; 
       struct VersionInfo { 
            unsigned long major;
```

```
 unsigned long minor; 
     }; 
    exception NameInvalid{};
    exception NameAlreadyPresent{};
    exception ValueInvalid{};
    exception ValueNotSettable{};
     exception OperationFailed{ 
         string real_exception_reason; 
     }; 
     ::CORBA::StringSequence list_all_properties(); 
    PropertySequence get_all_properties();
     Property get_property(in string name) raises (NameInvalid); 
     void add_property(in Property prop) 
     raises(NameAlreadyPresent, NameInvalid, ValueInvalid); 
 void set_property(in string name, in any value) 
 raises(NameInvalid, ValueInvalid, ValueNotSettable); 
     ::CORBA::StringSequence get_value_chain(in string propertyName) raises 
(NameInvalid); 
    void persist properties(in boolean recurse) raises (StorageException);
     void restore_properties(in boolean recurse) raises (StorageException); 
     ::CORBA::StringSequence list_all_operations(); 
     OperationSequence get_all_operations(); 
     Operation get_operation(in string name) 
     raises (NameInvalid); 
     any do_operation(in Operation op) 
     raises(NameInvalid, ValueInvalid, OperationFailed); 
     ::CORBA::StringSequence list_all_containers(); 
     NamedContainerSequence get_all_containers(); 
     NamedContainer get_container(in string name) 
     raises (NameInvalid); 
     void add_container(in NamedContainer container) 
 raises(NameAlreadyPresent, ValueInvalid); 
 void set_container(in string name, in Container value) 
 raises(NameInvalid, ValueInvalid, ValueNotSettable); 
     void set_storage(in Storage s, in boolean recurse); 
     Storage get_storage(); 
    readonly attribute VersionInfo version;
}; 
interface Storage 
{ 
     void open() raises (StorageException); 
     void close() raises (StorageException); 
     Container::PropertySequence read_properties() raises 
     (StorageException); 
 Container::Property read_property(in string propertyName) 
 raises (StorageException, Container::NameInvalid); 
 void write_properties(in Container::PropertySequence p) raises 
     (StorageException); 
    void write property(in Container::Property p) raises (StorageException);
}; 
};
```
<span id="page-264-0"></span>サーバーマネージャの例

以下では、次の処理を行う例を示します。

- 1 最上位コンテナへのリファレンスを取得する。
- 2 すべてのコンテナとそれらのプロパティを再帰的に取得する。
- 3 複数のコンテナのプロパティを取得、設定、および保存する。
- 4 ORB コンテナの shutdown() メソッドを呼び出す。
- これらのサンプルファイルは、次のディレクトリにあります。 <install\_dir>/examples/vbe/ServerManager/

次の例では、bank\_agent サーバーを使用します。このサーバーを起動するには、プロパ ティストレージファイルを渡す必要があります。プロパティファイルには、初期値とし て、サーバーマネージャを有効にしたり、サーバーマネージャの名前を設定するためのプ ロパティが含まれています。ユーザーがプロパティを変更すると、サーバーマネージャに よってプロパティファイル内のプロパティが更新されます。サーバーマネージャを有効に したり、サーバーマネージャの名前を設定するためのプロパティは、コマンドラインオプ ションとして渡すことができます。ただし、セッション中にいずれかのプロパティを変更 して保存する場合には、プロパティファイルが必要になります。

プロパティファイルには、初期値として、次のプロパティが含まれています。

# サーバーのプロパティ vbroker.orb.enableServerManager=true vbroker.serverManager.name=BigBadBoss

```
サーバーは、コマンドラインから次のように起動されます。
```
prompt> Server -ORBpropStorage prop.txt

#### 最上位コンテナへのリファレンスの取得

サーバーマネージ ャが名前付きで起動されているため、 この例では、 2 番めの bind メ ソッドを使用します (246ページの「サーバーマネージャリファレンスの取得」を参照)。 Container topContainer = ContainerHelper.bind(orb,"BigBadBoss");

#### すべてのコンテナとそれらのプロパティの取得

次の例は、 get\_all\_properties、 get\_all\_operations、 および get\_all\_containers を使用して、現在のコンテナの下にあるすべてのコンテナにすべ -<br>てのプロパティとオペレーションを再帰的に照会する方法を示します。

public void displayContainer(NamedContainer cont, boolean top) {

 // すべてのコンテナを取得します。  $NamedContainer[]$  nc = cont.value.get all containers();

 // 現在のコンテナのすべてのプロパティを取得します。 Property[] props=cont.value.get all properties();

 // 現在のコンテナのすべてのオペレーションを取得します。 Operation[] ops=cont.value.get\_all\_operations();

 .... // ここで、すべてのプロパティとオペレーションを出力し、 // すべてのコンテナを再帰的に処理します。

}

# プロパティの取得と設定、およびファイルへの保存

次のコードは、コンテナにプロパティを照会する方法を示します。コンテナが最上位コン テナでない場合は、 上位コ ンテナからすべての親をたどって最上位コ ンテナに到達する必 要があります。get メソッドと set メソッドは、そのプロパティを所有するコンテナでのみ 呼び出すことができます。

#### メモ READONLY ALL という RW STATUS 値を持つプロパティは、設定できません。

public void getSetProperties(NamedContainer topCont) throws Exception {

 // 最上位コンテナから ORB コンテナを取得します。 Container orbCont=topCont.value.get\_container("ORB").value;

 // iiop\_tp SCM コンテナを取得します。 // このコンテナは次のように包含されています // topCont->ORB->ServerEngines->iiop\_tp->iiop\_tp // (最初の iiop\_tp は ServerEngine の名前) Container iiopCont=orbCont.get\_container( "ServerEngines").value.get\_container( "iiop\_tp").value.get\_container( "iiop\_tp").value; // bank\_agent\_poa コンテナを取得します。 // このコンテナは次のように包含されています // topCont->ORB->RootPOA->Children->bank\_agent\_poa Container poaCont=orbCont.get\_container( "RootPOA").value.get\_container( "Children").value.get\_container( "bank\_agent\_poa").value; // ORB コンテナからプロセス ID プロパティを取得します。 Property procIdProp=orbCont.get\_property("vbroker.orb.procId"); // iiop\_tp コンテナからリスナーポートプロパティを取得します。 Property portProp=iiopCont.get\_property( "vbroker.se.iiop\_tp.scm.iiop\_tp.listener.port"); // bank\_agent\_poa コンテナから upTime プロパティを取得します。 Property upTimeProp=poaCont.get\_property("upTime"); .... // ユーザーがリスナーポート値を変更します。 org.omg.CORBA.Any portAny=orb.create\_any(); portAny.insert\_long(newPort); iiopCont.set\_property( "vbroker.se.iiop\_tp.scm.iiop\_tp.listener.port",portAny);

....

// 更新されたプロパティをファイルに保存します。

iiopCont.persist\_properties(true); }

#### Container でのオペレーションの呼び出し

ORB コンテナはオペレーション shutdown をサポートします。このオペレーションを取得 するには、 コンテナの get\_operation を呼び出し ます。

public void invokeShutdown(NamedContainer topCont) throws Exception {

Container orbCont=topCont.value.get\_container("ORB").value;

System.out.println("Executing ShutDown ...");

 // パラメータ(boolean wait\_for\_completion)を準備します。 org.omg.CORBA.Any any=orb.create\_any(); any.insert\_boolean(false); Parameter[] params=new Parameter[1];

```
// 結果 (void) を準備します。<br>params[0]=new Parameter("waitForCompletion",any);
     org.omg.CORBA.TypeCode result=orb.get_primitive_tc(
                          org.omg.CORBA.TCKind.tk_void);
```
// オペレーションを準備します。 Operation op=new Operation("shutdown",params, result);

```
 // オペレーションを呼び出します。
 orbCont.do_operation(op);
```
get operation 呼び出しから 返される operation には、 デフォルト のパラメ ータがあ ります。パラメータのデフォルト値が適切でない場合は、これらの値を変更してから do\_operation メソッドを呼び出す必要があります。

## カスタムコンテナ

}

ユーザーアプリケーションは、コンテナを定義してサーバーマネージャに追加することが できます。コンテナは2つのプロパティを管理し、1つのオペレーションを定義します。 さらに、独自のストレージを使ってプロパティを格納することもできます。次の2つのプ ロパティがあります。

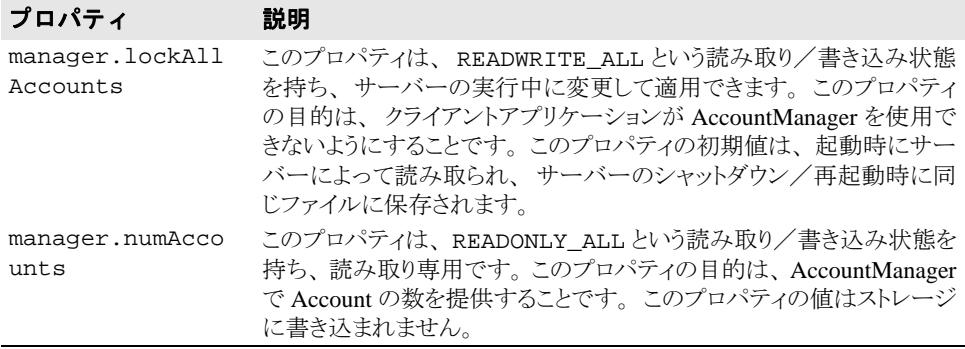

オペレーションは次のとおりです。

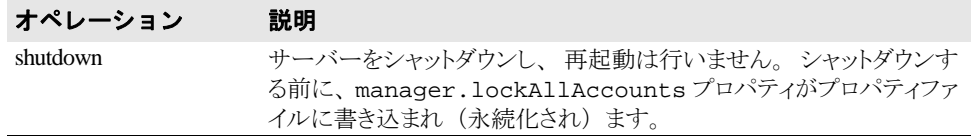

完全なサンプルについては、次のディレクトリを参照してください。

<install\_dir>/examples/vbe/ServerManager/custom\_container/

カスタムコンテナの書き込み手順は次のとおりです。

- 1 サーバーマネージャの IDL で定義された Container インターフェースを実装します。
- 2 Container インターフェースを実装するサーバントをインスタンス化し、POA でアク ティブ化します。
- 3 サーバーマネージャの最上位コンテナへのリファレンスを取得します。カスタムコン テナをコンテナ階層に追加します。

サーバーマネージャを有効にしてサーバーを起動すると、クライアントはカスタムコンテ ナと対話できるようになります。

アプリケーションが独自のストレージを実装するには、サーバーマネージャの IDL で定義 。<br>された Storage インターフェースを実装する必要があります。基本的な手順は、カスタ ム コ ンテナの実装手順と同じです。

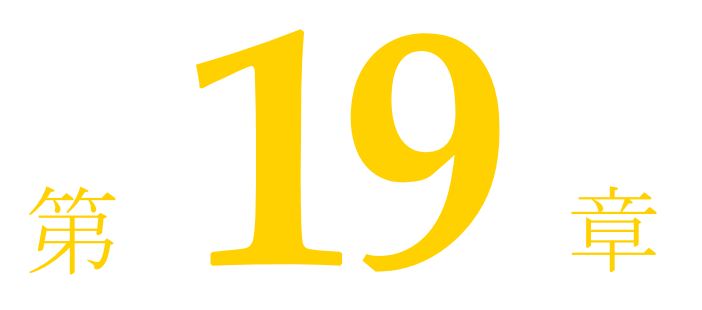

# VisiBroker ネイティブ<br>メッセージングの使用

# はじめに

ネイティブメッセージングは、CORBAおよび RMI/J2EE (RMI-over-IIOP) アプリケー ション用の OMG 準拠 2 フェーズ呼び出しフレームワークで、言語に依存しておらず、可 搬性があり、相互運用が可能で、かつサーバーに対して透過的です。

### 2 フェーズ呼び出し(2PI)

オブジェクト指向の用語では、呼び出しとは、ターゲットオブジェクト上で行われるメ ソ ッ ド の呼び出し をいいます。 概念的には、 呼び出しは次の 2 フ ェーズの通信で構成され ます。

- 第1フェーズのターゲットへの要求の送信
- 第2フェーズのターゲットからの応答の受信

CORBA、RMI/J2EE、.NET など従来のオブジェクト指向分散フレームワークでは、オブ ジェクト上の呼び出しは 1 フェーズ*呼び出し* (1PI) であり、送信フェーズと受信フェー ンエットエジョン出しは?フェージック*出し*(II)でのフ、返出フェージに交出ノエー<br>ズは個々に公開されるのではなく、単一の操作内に一緒にカプセル化されます。1 フェー ズ呼び出しでは、クライアントの呼び出し元スレッドは、第1フェーズ終了後、第2 フェーズが完了または中断するまで操作上でブロックします。

第1フェーズ終了後にクライアントをアンブロックでき、かつ第2フェーズを別個に実行 でき る場合、 そのよ う な呼び出し を *2* <sup>フ</sup> <sup>ェ</sup>ーズ呼び出し (2PI : Two-phase invocation) とい います。また、2つの呼び出しフェーズが完了する前にアンブロックする操作を、ネイ ティブメッセージングでは早期リターン (PR: premature return) といいます。

2PI では、クライアントアプリケーションは、要求送信フェーズが修了後、ただちにアン ブロックできます。したがって、クライアントは、応答を待機する間、呼び出し元スレッ ドを停止して転送接続を保持する必要がありません。クライアントは、別のクライアント 実行コンテキストから、あるいは別の転送接続を通して、応答を取得または受信できま す。

# ポーリング/プルモデルとコールバックモデル

2フェーズ呼び出しでは、クライアントアプリケーションは、各要求を送信後、次のいず れかを実行できます。つまり、インフラストラクチャによって提供されるポーリングオブ シェクトを使って応答を積極的にポーリングおよびプルするか、あるいはインフラストラ クチャが要求を通知し、指定された非同期コールバックハンドラ上で応答を返信するのを 消極的に待機することができます。通常、この2つの動作は、それぞれ同期ポーリング <u>アルモデルおよび非同期*コールバック*モデルと呼ばれます。</u>

### 非ネイティブメッセージングと IDL の変形

CORBA Messaging などネイティブでないメッセージングでは、ネイティブの IDL または RMI インターフェース上でネイティブのオペレーションシグニチャを使って2フェーズ呼 び出しを実行することはできません。かわりに、クライアントアプリケーションは、さま ざまな呼び出しフェーズで、さまざまな応答取得モデルを使用して、さまざまに変形され たオペレーションを呼び出す必要があります。

たと えば CORBA Messaging では、 ターゲ ッ ト 上で foo (<parameter\_list>) オペレー ションの2フェーズ呼び出しを実行するには、ネイティブのシグニチャ foo() ではなく、 次の変形シグニチャのいずれかを使って要求送信を実行し ます。

// ポーリング/プルモデルの場合 sendp\_foo(<input\_parameter\_list>);

// コールバックモデルの場合 sendc\_foo(<callback\_handler>, <input\_parameter\_list>);

応答ポーリングオペレーションのシグニチャは次のようになります。

foo(<timeout>, <return\_and\_output\_parameter\_list\_as\_output>);

応答配信コールバックオペレーションのシグニチャは次のようになります。

foo(<return and output parameter list **reversed** as input>);

これらの変形オペレーションは、アプリケーションで指定された元のインターフェースに 追加された追加シグニチャであるか、または追加の型固有のインターフェースまたは valuetype で定義された追加シグニチャのいずれかです。

非ネイティブメッセージングで IDL を変更する場合、次のような問題点があります。

- 元の IDL インターフェースとオペレーションシグニチャの直観的なわかりやすさが損 なわれます。
- Java RMI の場合など、ほかのオペレーション変形と競合する可能性があります。
- 元の IDL インターフェースによってすでに使用されているオペレーションシグニチャと 矛盾する可能性があります。
- インターフェースのバイナリ互換性が失われます。たとえば、シグニチャが変形され ている場合、変形されていない場合のいずれでも、インターフェースは、言語マッピ ングでバイナリ互換であるとは限りません。
- IDL オペレーションとネイティブの GIOP メッセージとの間の自然なマッピングが重視 されないため、ポータブルインターセプタのようなほかの OMG CORBA 機能と併用す る と矛盾が発生し た り ジレンマに陥 り ます。

# ネイティブメッセージングソリューション

ネイティブメッセージングは、アプリケーションによって定義されているネイティブな IDL 言語マ ッ ピング と ネイティブな RMI インターフェースだけを、 インターフェースを まったく変形せずに、またアプリケーション固有のインターフェースまたは valuetype を追 加せずに使用し ます。

たとえば、ネイティブメッセージングでは、要求の foo(<parameter\_list>)への送信 や、ポーリング/プルモデルまたはコールバックモデルでの応答の取得(または受信) は、完全にネイティブな foo(<parameter\_list>) オペレーションを使用して、ネイ ティブの IDL または RMI インターフェース上で実行されます。変形されたオペレーショ ンシグニチャやインターフェース、 または valuetype が導入された り 使用される こ と はあ り ません。

この完全にネイティブで変形を伴わない手法は、明快でわかりやすいだけでなく、オペ レーシ ョ ンシグニチャ変形によ る競合や名前の競合、 矛盾などを完全に排除でき ます。

#### <span id="page-270-0"></span>リクエストエージェント

OMG のセキュリティサービスやトランザクションサービスと同様に、ネイティブメッ セージングは、オブジェクトサービスレベルのソリューションであり、完全に相互運用可 能なブローカーサーバーである リクエストエージェントと、OMG ポータブルインターセ プタ仕様に完全に準拠しているクライアント側の可搬性のあるリクエストインターセプタ に基づいています。

2 フェーズ呼び出しを実行する際、ネイティブメッセージングアプリケーションは、要求 をターゲットオブジェクトへ直接送信しません。かわりに、指定されたリクエストエー シェント上に作成されたデリゲート*要求プロキシ*上で、要求呼び出しが実行されます。要 求プロキシは、指定されたターゲットオブジェクトに呼び出しをデリゲートし、クライア ントのコールバックハンドラに応答を配信するか、またはクライアントのポーリング/プ ル時に応答を返す役割を果たします。

したがって、リクエストエージェントをクライアントアプリケーションが認識する必要が あります。それには、通常、OMG 準拠の ORB 初期化コマンド引数を使ってクライアント ORB を初期化し ます。

-ORBInitRef RequestAgent=<request\_agent\_ior\_or\_url>

このコマンドにより、クライアントアプリケーションは、この ORB からのリクエスト エージェントリファレンスを初期サービスとして解決します。次に例を示します。

// Java でのリクエストエージェントリファレンス取得 org.omg.CORBA.Object ref = orb.resolve\_initial\_references("RequestAgent"); NativeMessaging.RequestAgentEx agent = NativeMessaging.RequestAgentExHelper.narrow(ref);

デフォルトでは、リクエストエージェントの URL は次のとおりです。

corbaloc::<host>:<port>/RequestAgent

ここで、<host>はリクエストエージェントサーバーのホスト名またはドット付きの IP アドレ スです。また、<port> は、このサーバーの TCP リスナーポート番号です。デフォルトで は、ネイティブメッセージングのリクエストエージェントはポート 5555 を使用します。

#### <span id="page-270-1"></span>ネイティブメッセージングの Current オブジェクト

OMG のセキュリティサービスやトランザクションサービスと同様に、ネイティブメッ セージングは、スレッドローカルの Current オブジェクトを使用して、2フェーズ呼び出し を実行するための追加補助パラメータを提供およびアクセスします。このパラメータに は、ブロッキングタイムアウト、リクエストタグ、Cookie、ポーラーリファレンス、応答 の有効性フラグなどが含まれます。これらのパラメータのセマンティクス定義と使用方法 については、後で説明します。同様に、ネイティブメッセージングの Current オブジェク トリファレンスは、ORBから初期サービスとして解決できます。次に例を示します。

// Java での Current オブジェクトリファレンス取得 org.omg.CORBA.Object ref = orb.resolve\_initial\_references("NativeMessagingCurrent"); NativeMessaging.Current current = NativeMessaging.CurrentHelper.narrow(ref);

#### コアオペレーション

2 フェーズフレームワークでは、通常の呼び出しはすべて、クライアントアプリケーショ ンによる管理が可能な2つの独立したフェーズで実行できます。しかし、この2フェーズ 呼び出しサービスを実行または使用する際に、フレームワークやクライアントがフレーム ワークのほかの基本コア機能を必要とする場合があります。基本コア機能にアクセスする ために使用されるオペレーションをコアオペレーションといいます。この場合、次のこと が望まれます。

■ コアオペレーションが常に1フェーズ呼び出しで実行される。つまり、コアオペレー ション上での呼び出しは、完了または中断するまで、常にブロックする。

■ コアオペレーションは、かかわっている通常の2フェーズ呼び出しのすべてに対して、 常に直交する。

ネイティブメッセージングでは、すべての擬似オペレーションはコアオペレーションとし て予約されます。

メモ このマニュアルでは、明示的に述べていない限り、「呼び出し」または「オペレーション」 は、コアオペレーションではない双方向オペレーションを意味します。

# StockManager サンプル

ここでは、StockManager サンプルを使ってネイティブメッセージングの使用例を示しま す。 こ のサンプルは、 <install\_dir>/examples/vbe/NativeMessaging/ stock\_manager ディレクトリにある製品添付の完全バージョンを短縮したものであり、 CORBA Messaging StockManager サンプル と同等の機能を例示するために提供されていま す。

次のサンプルは、サーバーオブジェクトに次のように定義された IDL インターフェース StockManager があることを前提としています。

```
// 場所:<install_dir>/examples/vbe/NativeMessaging/ // stock_manager/StockManager.idl
interface StockManager {
      boolean add_stock(in string symbol, in float price);
      boolean find_closest_symbol(inout string symbol);
};
```
従来の 1 フ ェーズ呼び出し add\_stock() または find\_closest\_symbol() は、 対象と なる株式管理サーバーで、銘柄記号を追加または検索します。呼び出しコードのサンプルを 次に示します。

```
// 呼び出し、呼び出し元に戻るまでブロック
boolean stock_added = stock_manager.add_stock("ACME", 100.5);
omg.org.CORBA.StringHolder symbol_holder
     = new omg.org.CORBA.StringHolder("ACMA");
boolean closest_found
     = stock_manager.find_closest_symbol(symbol_holder);
```
この1フェーズ呼び出しの場合、呼び出しは、クライアントが戻り値または例外を受信す る までブロ ッ ク されます。

ネイティブメッセージングを使用すると、2 フェーズ呼び出しを同じ株式管理サーバー上 で実行できます。これらの呼び出しに対する応答は、以降の260ページの「ポーリング/ [プルモデル」](#page-271-0)と 262 ページの「コールバックモデル」に示すように、同期ポーリング/プ ルモデルまたは非同期コールバックモデルを使って取得または戻すことができます。

メモ このマニュアルでは、C++の StockManager サンプルコードを示します。対応する Java コードは、『VisiBroker for Java 開発者ガイド』の「VisiBroker ネイティブメッセージングの 使用」にあります。

# <span id="page-271-0"></span>ポーリング/プルモデル

ポーリング/プルモデルでは、2フェーズ呼び出しの結果は、クライアントアプリケー ションによってプルバックされます。ネイティブメッセージングのポーリング/プル2 フェーズ呼び出しの手順を次に示します。

- 1 ネイティブメッセージングリクエストエージェントから要求プロキシを作成します。 このプロキシは、特定のターゲットオブジェクト (このサンプルでは株式管理サー バー) 用に作成され、要求をターゲットにデリゲートするために使用されます。
- 2 このプロキシの*型付き受信者*または *I インターフェース*を取得します。この型付き受信 者は、クライアントアプリケーションが要求をプロキシに送信するために使用します。 プロキシの型付き受信者は、ターゲットオブジェクトと同じ IDL インターフェースを サポー ト し ます。 こ の例では、 型付き受信者は StockManager インターフェースをサ ポートし、型付き StockManager スタブにナローイングできます。
- **3** 型付き受信者ス タブ上で呼び出し を複数回行い、 第 1 フ ェーズの呼び出し を実行し ま す。デフォルトでは、型付き受信者上の呼び出しは、ダミーの出力と戻り値と一緒に 返されます。これを*早期リターンといいます。プロキシの*型付き受信者から例外を生

成することなく早期リターンを受信した場合、それは、2フェーズ呼び出しが正常に開 始されたことを示します。また、要求が受け付けられ、リクエストエージェントに よって別個のポーリングオブジェクトに割り当てられたことを示します。2フェーズ呼 び出しのポーリングオブジェクトは、ローカルの NativeMessaging Current から利用でき ます。型付き受信者と同様に、すべてのポーリングオブジェクトも、ターゲットオブ ジェク ト と同じ IDL インターフェース (このサンプルでは StockManager) をサポー ト し ます。

4 可用性をポーリングし、応答をポーリングオブジェクトからプルバックして、呼び出 しの第 2 フェーズを実行します。クライアントアプリケーションはポーリングオブジェ ク ト を対応する型付き受信者ス タブ (このサンプルでは StockManager) にナローイン グ し、 要求送信フ ェーズで呼び出されたの と同じオペレーシ ョ ンを呼び出し ます。 ポーリングオブジェクト上で呼び出しを実行する場合、入力パラメータは無視されま す。また、エージェントは、デリゲートされたターゲットオブジェクトへは新しい要 求を配信しません。エージェントは、ポーリングオブジェクト上で実行されたすべて の呼び出しをポーリング/プルリクエストとして扱います。通常、NativeMessaging Current を介してタイムアウト値を補助パラメータとして提供し、最大ポーリングフ ロッキングタイムアウトを指定できます。タイムアウト前に応答があった場合、ポー リング呼び出しは、実際の呼び出しから出力パラメータと戻り値とともに処理完了リ ターンを受信し ます。 そ う ではな く 、 タ イ ムア ウ ト 経過後も応答がなかった場合、 ポーリングは最終的に早期リターンをもう一度返します。アプリケーションは、Native Messaging Current の reply\_not\_available 属性を使用して、ポーリングリターンが 早期リターンかどうかを判別する必要があります。

次のサンプルコードは、ネイティブメッセージングを使って株式管理オブジェクト上で ポーリング/プル2フェーズ呼び出しを実行する方法を示したものです。

- // 場所:<install\_dir>/examples/vbe/NativeMessaging/ // stock\_manager/PollingClient.java
- 

// 1. 対象 stock\_manager サーバー上に非ブロッキング要求を作成するための

- // 要求プロキシをリクエストエージェントから作成します。 RequestProxy proxy = agent.**create\_request\_proxy**( stock\_manager, "", null, new NameValuePair[0]);
- // 2. プロキシの要求受信者を取得します。 StockManager stock\_manager\_rcv = StockManagerHelper.narrow(proxy.**the\_receiver**()); // 3. 2 つの要求を受信者に送信し、

// ネイティブメッセージングの Current オブジェクトから応答ポーラーを取得しま す。 StockManager[] pollers = new StockManager[2]; stock manager rcv.add stock("ACME", 100.5); pollers[0] = StockManagerHelper.narrow(current.**the\_poller**()); StringHolder symbol\_holder = new StringHolder("ACMA"); stock\_manager\_rcv.find\_closest\_symbol(symbol\_holder); pollers[1] = StockManagerHelper.narrow(current.**the\_poller**());

// 4. 2 つの関連付けられた応答をポーリング/プルします。 current.**wait\_timeout**(max\_timeout);

boolean stock\_added; do { stock added = pollers $[0]$ .add stock("",  $0.0$ ); } while(current.**reply\_not\_available**());

boolean closest\_found; do { closest\_found = pollers[1].find\_closest\_symbol(symbol\_holder); } while(current.**reply\_not\_available**());

- メモ ネイティブメッセージングでは、2フェーズ呼び出しの要求送信フェーズと応答ポーリ ング/プルフ ェーズはすべて同じオペレーシ ョ ンシグニチャ を使用し ます。 2 フェーズ 呼び出しの 2 つのフ ェーズの両方で使用される こ のオペレーシ ョ ンは、 実際のターゲ ッ トの IDL インターフェースで定義されているのとまったく同じ ネイティブなオペレー ションです。
	- ポーリングオブジェクトは、ネットワーク上の位置透過性を持つ通常の CORBA オブ ジェクトです。したがって、ネイティブメッセージングでは、2フェーズ呼び出しの要 求送信フェーズと応答ポーリングフェーズは、同じクライアント実行コンテキスト内 で、かつ同じ転送接続を使って行う必要はありません。
- ポーリング/プルフェーズで例外が発生した場合、アプリケーションは、Current の reply\_not\_available 属性を使用して、例外が応答ポーリング/プルのエラーによ るものなのか、デリゲートされた要求の実際の結果である例外を正常にプルしたもの なのかを判別する必要があります。TRUE は、例外がクライアントとエージェント間の ポーリング/プルエラーであることを示します。FALSEは、例外がデリゲートされた 要求の実際の結果であることを示します。
- 早期リターンでは、ネイティブメッセージングは、すべての非プリミティブの出力パ ラメータと戻り値を null に設定します。これは、ネイティブメッセージングが CORBA 環境ではなくローカルの Current オブジェクトを使用する点を除いて、OMG の例外処 理以外の C++ マッピングに似ています。

追加機能、さまざまなポーリング/プルモデル、ネイティブメッセージングの API の構文 およびセマンテ ィ ク スの仕様については、 264 [ページの 「高度な項目」](#page-275-0) と 271 [ページの](#page-282-0) 「ネイティブメッセージングの API 仕様」で説明します。

# <span id="page-273-0"></span>コールバックモデル

ネイティブメッセージングのコールバックモデルを使用すると、アプリケーションは、要 求をプロ キシの型付き受信者に送信後すぐにアンブロ ッ ク されます。 これらの呼び出しに 対する応答は、要求プロキシ作成時に指定されたコールバック応答受信者に配信されま す。

ネイティブメッセージングの2フェーズ呼び出しをコールバックモデルで実行する手順を 次に示します。

- 1 ネイティブメッセージングリクエストエージェントから要求プロキシを作成します。 このプロキシは、特定のターゲットオブジェクト用に作成されます。ポーリング/プ ルモデルと同様に、このプロキシは、指定されたターゲットに要求をデリゲートする ために使用されます。応答受信者コールバックハンドラは、ポーリング/プルモデル では null リファレンスですが、この要求プロキシ作成時にも指定されます。リクエス トエージェントは、このプロキシによってデリゲートされた要求に対して新しく行わ れた応答をすべてコールバックハンドラに配信します。
- 2 ポーリング/プルモデルの2番めの手順と同様に、このプロキシの*型付き受信者*または *I* インターフェース を取得し、 それを型付き I ス タブ (このサンプルでは StockManager スタブ) にナローイングします。
- **3** ポーリング/プルモデルの3番めの手順と同様に、プロキシの型付き受信者スタブ上で 呼び出しを複数回実行して第1呼び出しフェーズを実行します。デフォルトでは、型付 き受信者上の呼び出しは、ダミーの出力と戻り値と一緒に返されます。これを早期リ ターンといいます。プロキシの型付き受信者上での例外なしの早期リターンは、2 フェーズ呼び出しが正常に開始されたことを示します。
- **4** 応答を受信し て、 呼び出しの第 2 フ ェーズを完了し ます。 コールバッ ク モデルでは、 こ れは、完全に独立した実行コンテキスト内で非同期に実行されます。クライアントア プリケーションは、応答受信者オブジェクトを実装し、アクティブ化します。この コールバックオブジェクトはタイプ固有のオブジェクトではなく、実際のターゲット の IDL インターフェースに依存しません。このコールバックハンドラのキーとなるオ ペレーシ ョ ンは、 サンプルコード の後で説明する reply\_available() メソッドで す。

次のサンプルコードは、コールバックモデルの2フェーズ呼び出しを株式管理オブジェク ト上で実行するためにネイティブメッセージングを使用するための最初の3手順を示した ものです。

- // 場所:<install\_dir>/examples/vbe/NativeMessaging/ // stock\_manager/CallbackClient.java
- 

// タイプに依存しないコールバックハンドラリファレンスを取得します。 NativeMessaging.ReplyRecipient reply\_recipient = …; // 1. 対象 stock\_manager サーバー上に非ブロッキング要求を作成するための // 要求プロキシをリクエストエージェントから作成します。 RequestProxy proxy = agent.**create\_request\_proxy**( stock\_manager, "", reply\_recipient,<br>new NameValuePair[0]);

```
// 2. プロキシの要求受信者を取得します。
StockManager stock_manager_rcv
```

```
 = StockManagerHelper.narrow(proxy.the_receiver());
```
// 3. 2 つの要求を受信者に送信します。 stock\_manager\_rcv.add\_stock("ACME", 100.5); StringHolder symbol\_holder = new StringHolder("ACMA"); Stock\_manager\_rcv.find\_closest\_symbol(symbol\_holder);

ここで、reply\_recipient コールバックハンドラは、特定のアプリケーションのター ゲ ッ ト タ イプに関係な く 、 NativeMessaging::ReplyRecipient オブジェ ク ト です。 ReplyRecipient インターフェースは次のように定義されます。

// 場所:<install\_dir>/idl/NativeMessaging.idl

interface NativeMessaging::ReplyRecipient {

- void reply\_available(
	- in object reply\_holder,
	- in string operation,
	- in sequence<octet> the\_cookie);

 ); };

reply\_available()の reply\_holder パラメータは反射コールバックリファレンスと 呼ばれ、ポーリング/プルモデルの応答ポーラーオブジェクトと同じです。これは、ポー リング/プルモデルのクライアントがポーリングオブジェクトから応答結果をプルバック するのと同じ方法で、reply\_available() インプリメンテーションが応答結果をプル バッ クするために使用でき ます。

メモ 応答をコールバックハンドラに配信する際、ネイティブメッセージングは、二重ディス - - - -<br>*パッチ*パターンを使ってコールバックモデルをポーリング/プルモデルに*反転*させます。 このとき、応答受信者インプリメンテーションは、応答を取得するために型付き reply\_holder リファレンス上で2番めの (反射) コールバックを実行します。

次のコードは、reply\_available() メソッドのサンプルインプリメンテーションです。

```
// 場所:<install_dir>/examples/vbe/NativeMessaging/ // stock_manager/AsyncStockRecipient.java
void reply_available(
     omg.org.CORBA.Object reply_holder,
     String operation,
     byte[] cookie)
{
     StockManager poller
          = StockManagerHelper.narrow(reply_poller);
 // 反射コールバックを使って応答を取得します。
 if( operation.equals( "add_stock") ) {
          // add_stock() の戻り値を取得します。
          boolean stock_added = poller.add_stock("", 0.0);
          ...
\qquad \qquad \} else 
     if( operation.equals("find_closest_symbol") ) {
              StringHolder symbol_holder = new StringHolder("");
 // find_closest_symbol() の戻り値を取得します。
 boolean closest_found
                 = poller.find closest symbol(symbol holder);
 ...
     }
}
```
- メモ ネイティブメッセージングでは、2フェーズ呼び出しの要求送信フェーズと応答受信 フェ ーズはどちら も 同じ オペレーショ ンを使用し ます。 2 フェ ーズ呼び出し の 2 つの フェーズの両方で使用されるオペレーションは、実際のターゲットのIDLインターフェー スで定義されているのとまったく同じネイティブなオペレーションです。
	- 応答受信者オブジェクトは、通常の CORBA オブジェクトで、ネットワーク上での位置 が透過的です。したがって、ネイティブメッセージングでは、応答受信者コールバッ クオブジェクトは、必ずしも要求送信元のクライアントプロセス内にあるとは限りま せん。
	- reply\_available() インプリメンテーションが reply\_holder から応答を取得す る際に例外が発生した場合、アプリケーションは Current の reply\_not\_available 属性を使用して、例外がエラーの取得を報告しているのか、デリゲートされた要求の 実際の結果が例外であり、その結果を正常に取得したことを報告しているのかを判別

する必要があります。TRUE は、この例外がクライアントとエージェント間の応答取得 エラーであることを示します。FALSE は、この例外がデリゲートされた要求の実際の 結果であることを示します。

■ reply\_holder での応答取得オペレーションは、 reply\_available() メソッドの範 囲内でのみ実行する必要があ り ます。 アプ リ ケーシ ョ ンが reply\_available() から 戻る と、 reply\_holder は有効でな く な り ます。

追加機能、さまざまなポーリング/プルモデル、ネイティブメッセージングの API 仕様に ついては、264 ページの「高度な項目」と 271 ページの「ネイティブメッセージングの API [仕様」](#page-282-0) で説明し ます。

# <span id="page-275-0"></span>高度な項目

# <span id="page-275-1"></span>グループポーリング

前記の例で示したように、特定の要求プロキシが複数の要求をデリゲートできます。ただ し、要求によって処理時間が異なるため、要求からの応答は、必ずしも要求が呼び出され た順序で準備完了状態になっているとは限りません。個々の要求を1つずつポーリングす るかわりに、グループポーリングを使用すると、特定の要求プロキシによって複数の要求 がデリゲートされているポーリングクライアントアプリケーションは、多重化集合内で応 答の可用性を判別できます。

要求をグループポーリングに参加させるには、特定のプロキシに送信される要求にタグを 付ける必要があります。リクエストタグは、グループ、つまり要求プロキシのスコープ内 で要求を識別するために、クライアントによって割り当てられます。ネイティブメッセー ジングでは、スコープ (要求プロキシ) 内で一意でなければならないことを除いて、リク エストタグの内容に制約はありません。タグが付けられていない要求 (空白タグの要求) はグループポーリングには関与せず、そのような要求の応答の可用性は、グループポーリ ングの結果では報告されません。

グループポーリングを使用する手順を次に示します。

- 1 タグ付き要求を送信します。要求にタグを付けるには、クライアントアプリケーショ ンは、型付き受信者インターフェースで(要求の配信前に)呼び出しを行う前に、 ローカルのネイティブメッセージング Current オブジェクトの request\_tag 属性を設 定します。リクエストタグの内容は、スコープ (プロキシ) 内で一意である限り、ア プリケーションが自身の都合に合わせて指定できます。
- 2 プロキシの poll(max\_timeout, unmask) オペレーションを呼び出すことにより、 個々のポーラーではなく要求プロキシに対して応答の可用性をポーリングします。こ のオペレーションは、タイムアウトになるまで、またはプロキシによってデリゲート された タ グ付き要求が処理完了 リ ターンを返す準備が完了する まで、 ブロ ッ ク し ます。 処理完了リターンを返す準備が完了すると、タグは、返されるリクエストタグシーケ ンスに入れられます。空白のタグシーケンスが返された場合、タイムアウトが終了し たことを示します。
- **3** グループポーリングの戻り値によって処理完了リターンの準備ができたことを報告し た個々のポーラーから、応答結果を取得します。

次のサンプルコードは、ネイティブメッセージングのグループポーリング機能を使用する 上記の手順の例を示したものです。

// 場所:<install\_dir>/examples/vbe/NativeMessaging/ // stock\_manager/GroupPollingClient.java StockManager pollers[] = new StockManager[2]; // タグ付き要求を 1 つ送信します。 current.**request\_tag**("0".getBytes()); stock\_manager\_rcv.add\_stock("ACME", 100.5); pollers[0] = StockManagerHelper.narrow(current.**the\_poller**());

// タグ付き要求をもう 1 つ送信します。 current.**request\_tag**("1".getBytes()); StringHolder symbol\_holder = new StringHolder("ACMA"); Stock\_manager\_rcv.find\_closest\_symbol(symbol\_holder); pollers[1] = StockManagerHelper.narrow(current.**the\_poller**());

// プロキシで要求の可用性をポーリングし、応答を取得します。

```
byte[][] tags = null;
        while(true)
         // 可用性をポーリングします。
 try {
                tags = proxy.poll(max_timeout, true);
        \qquad \qquad \} catch(PollingGroupIsEmpty e) {
                proxy.destroy(true);
                break;
            }
         // 応答を取得します。
 for(int i=0;i<tags.length;i++) {
        int id = Integer.parseInt(new String(tags[i]));
                switch(id) {
         case 0: // 最初に送信されたタグ付き要求
 boolean stock_added;
                       stock_added = pollers[0].add_stock("", 0.0);
                       break;
         case 1: // 2 番めに送信されたタグ付き要求
 boolean closest_found;
         closest_found
                       = pollers[1].find closest symbol(symbol holder);
                       break;
                   default:
                      break;
                }
            }
        }
メモ ■ 各呼び出し後、Current の request_tag 属性は自動的に空または null にリセットされ
        ます。
     ■ すでに別の 2PI またはプロキシによって使用された request_tag を使ってプロキシで
        2PI を開始しようとすると、マイナーコードが
        NativeMessaging::DUPLICATED_REQUEST_
        TAG の CORBA BAD_INV_ORDER 例外が生成されます。
```
- 要求プロキシの poll() オペレーションの unmask パラメータは、poll() がすべての 処理完了要求のマスクを解除するかどうかを指定します。マスクを解除した場合、そ の次の poll() は、それらの処理完了要求を処理せず、報告しません。
- プロキシ上のすべての要求にタグが付けられておらず、マスクも解除されていない場 合、 poll() は PollingGroupIsEmpty 例外を生成し ます。

#### <span id="page-277-0"></span>応答受信者における Cookie と応答逆多重化

前記の例で示したように、特定の要求プロキシが複数の要求をデリゲートできます。コー ルバックモデルでは、これらの要求への応答はすべて、プロキシ作成時に指定された同じ 応答受信者オブジェクトに送り返されます。問題は、クライアントが1つの ReplyRecipient コールバックハンドラ上でさまざまな応答をどのように逆多重化するかで す。

OMG CORBA Messaging を使用するアプリケーションも同じ問題に直面します。多くの コールバックオブジェクトがアクティブ化されるのを避けるために、CORBA Messaging で は、アプリケーションが POA のデフォルトサーバントまたはサーバントマネージャを 使ってコールバッ クオブジェ ク ト を操作し、 コールバッ ク リ フ ァ レン ス ご と に異なるオブ ジェクト ID を割り当てることが推奨されています。これは、応答受信者プロセス内で多 くのコールバックオブジェクトがアクティブ化されるのを避けることができますが、各 コールバック要求を送信するためにオブジェクトリファレンスを作成してマーシャリング する必要があ るため、 柔軟性のない非効率的な方法です。

ネイティブメッセージングでは、2 つの逆多重化メカニズムをサポートしており、それら は、逆多重化粒度の必要性に応じて一緒にまたは単独で使用できます。オペレーションシ グニチャによる逆多重化は、粗粒度ですが便利なメカニズムで、ReplyRecipient の reply\_available() コールバックメソッド内で使用できます。このメカニズムは、前 述のサンプルの一部で使用されています。

ネイティブメッセージングのコールバックモデルにおけるさらに効率的な逆多重化メカニ ズムは、 要求 *Cookie* の使用です。 要求 Cookie は、 Octet のシーケンス (またはバイ ト 配 列)です。Cookie の内容は、要求を送信する前にネイティブメッセージングの Currento オ ブジェクトでクライアントアプリケーションによって指定されます。指定された Cookie は、その要求の応答を配信する際に応答受信者の reply\_available() メソッドに渡さ れます。Cookie の内容に制約はまったくなく、一意性も必要ありません。Cookie の内容 は、コールバックの逆多重化の際にアプリケーション自身にとって便利で効率がよいよう に、アプリケーションが決定します。

次のサンプルコードは、Cookie を要求に割り当てる方法を示したものです。

// Cookie 付きの要求を送信します。 current.**the\_cookie**("add stock".getBytes()); stock\_manager\_rcv.add\_stock("ACME", 100.5);

```
// 別の Cookie を付けた別の要求を送信します。
current.the_cookie("find symbol".getBytes());
  StringHolder symbol_holder = new StringHolder("ACMA");
  stock_manager_rcv.find_closest_symbol(symbol_holder);
次のサンプルコードは、応答受信者が添付 Cookie を使って逆多重化を行う方法を示した
ものです。
  void reply_available(
       omg.org.CORBA.Object reply_poller,
  String operation,
   byte[] cookie)
  {
       StockManager poller
           = StockManagerHelper.narrow(reply_poller);
       String id = new String(cookie);
       if( id.equals( "add stock") ) {
           boolean stock_added.add_stock("", 0.0);
           ...
       }
       else 
       if( id.equals("find symbol") ) {
           StringHolder symbol_holder = new StringHolder("");
           boolean closest_found
               = poller.find_closest_symbol(symbol_holder);
   ...
       }
  }
```
#### <span id="page-278-0"></span>2 フェーズ呼び出しへの展開

従来の1フェーズ呼び出しと比較して、2フェーズ呼び出しでは、応答ポーリング通信の 往復が追加で発生します。長時間かかる重いタスクでは、ほとんど発生しない追加の通信 往復によ る遅延は重要ではあ り ません。 しかし、 軽い短時間の呼び出しでは、 この遅延が 望ましくない場合があります。

アプリケーションにとって、軽い短時間の呼び出しは追加の遅延を発生させずに1フェー ズで完了でき、重くて長時間かかる呼び出しは、自動的に2フェーズで実行してクライア ン ト の実行コ ンテキ ス ト と転送接続を保持し な く て済むのが、 理想的です。

ネイティブメッセージングでは、2 フェーズ呼び出しへの展開機能を使用してこれを実現 できます。デフォルトでは、プロキシの型付き受信者で呼び出しを行うと、必ず、応答結 **東と一緒に早期リターンがポーリングバックされるか、別の呼び出しフェーズで後でコー** ルバッ ク を通し て配信されます。 *2* <sup>フ</sup> <sup>ェ</sup>ーズ呼び出しへの展開機能を使用する と、 プロ キ シの型付き受信者での呼び出しは、指定されたタイムアウトが終了する前に完了できる場 合は、ブロックして処理完了リターンを生成します。そうではなく、タイムアウトが終了 する までに呼び出し を完了できない場合は、 早期 リ ターンを生成する こ と によ り 、 2 フェーズ呼び出しに展開します。プロキシの型付き受信者での呼び出しが2フェーズ呼び 出しに展開したかどうかを確認するには、ローカルのネイティブメッセージング Current オ ブジェク ト の reply\_not\_available 属性を リ ターン後に調べます。

この機能を使用するには、次の操作を実行します。

- 要求プロキシは、WaitReplyプロパティの値を TRUE に設定して作成する必要がありま す。
- 呼び出しの前に、ネイティブメッセージング Current の wait\_timeout 属性をゼロ以 外の値 (ミリ秒) に設定します。
- 型付き受信者での各呼び出しの後で、ローカルのネイティブメッセージング Current オ ブジェクトの呼び出し後の reply\_not\_available 属性を調べることにより、リター ンが早期 リ ターンかど う かを判別し ます。
- リターンが早期リターンの場合、後で別のフェーズで応答をポーリングするために、 ローカルの Current から返されたポーリングオブジェクトを取得します。

次のサンプルコードは、2フェーズ呼び出しへの展開の使用方法を示したものです。

```
// WaitReply プロパティを TRUE に設定して要求プロキシを作成します。
org.omg.CORBA.NameValuePair nv = new org.omg.CORBA.NameValuePair();
nv.id = new String("WaitReply");
nv.value = orb.create_any();
nv.value.insert_boolean(true);
org.omg.CORBA.NameValuePair[] props
     = new org.omg.CORBA.NameValuePair[]{nv};
RequestProxy proxy
    = agent.create_request_proxy(stock_manager, "", null, props);
   このプロキシの型付き受信者を取得します。
StockManager stock_manager_rcv
     = StockManagerHelper.narrow(proxy.the_receiver());
// wait_timeout 属性を 3 秒に設定します。
current.wait_timeout(3000); 
// 受信者上で呼び出しを行います。
boolean stock added = stock manager rcv.add stock("ACME", 100.5);
// 2 フェーズ呼び出しに展開したかどうかを確認します。
if( current.reply_not_available() == false ) {
    // 展開されていません。上記は処理完了リターンです。
     // ジョブは完了しました。
     return;
}
// 2 フェーズ呼び出しに展開しました。
// ポーラーを取得して応答をポーリングする必要があります。
StockManager poller = StockManagerHelper.narrow(current.the_poller());
do { stock_added = poller.add_stock("", 0.0); }
while(current.reply_not_available())
```
- メモ プロキシの型付き受信者上のオペレーションが、タイムアウトになって2フェーズ呼び 出しに展開する前に完了でき る場合、 ポーラーは生成されず、 応答を配信するための コールバックも応答受信者上に作成されません。
	- プロキシでブロックする際、または応答をポーリングする際に例外が発生した場合、 アプリケーションは、ネイティブメッセージングの Current の reply\_not\_available 属性を使用して、例外が要求配信または応答ポーリングでの エラーを報告しているのか、または要求をデリゲートした実際の結果を報告している のかを判別する必要があります。この属性の値が TRUE の場合、この例外が、クライア ントとエージェント間における応答の配信またはポーリングのエラーであることを示 します。FALSE は、この例外が要求をデリゲートした実際の結果であることを示しま す。

#### <span id="page-279-0"></span>応答ドロップ

コールバックモデルでは、リクエストエージェントは、デフォルトで、呼び出しの結果を すべて、 戻 り 値か例外かに関係な く 、 応答受信者に送 り 返し ます。 応答ド ロ ッ プを使用す ると、特定のタイプの応答結果をフィルタアウトできます。この機能は、たとえば、アプ リケーションが結果が返されない1方向の要求を呼び出すが、呼び出しが失敗した場合に は通知を受ける場合に便利です。

ネイティブメッセージングでは、アプリケーションは要求プロキシ作成時に ReplyDropping プロパティを指定できます。このプロパティは、応答受信者に送信され ないようにフィルタアウトする戻り型を指定します。このプロパティの値は Octet(また はバイト) で、次のフィルタ規則にしたがいます。

- 値が 0x01 の場合、通常の応答をドロップします。
- 値が 0x02 の場合、システム例外をドロップします。
- 値が 0x04 の場合、ユーザー例外をドロップします。

たとえば、このプロパティの値を 0x06 に設定すると、リクエストエージェントは、この プロキシによってデリゲートされた要求上のシステム例外とユーザー例外をすべてドロッ プし ます。

次のサンプルコードは、ReplyDroppingプロパティの設定方法を示したものです。

```
// ReplyDropping プロパティの値を 0x01(通常の応答をすべてドロップ)に
// 設定して要求プロキシを作成します
org.omg.CORBA.NameValuePair nv = new org.omg.CORBA.NameValuePair();
nv.id = new String("ReplyDropping");
nv.value = orb.create any();
nv.value.insert_octet(0x01);
org.omg.CORBA.NameValuePair[] props
    = new org.omg.CORBA.NameValuePair[]{nv};
RequestProxy proxy
    = agent.create_request_proxy(stock_manager, "",
        reply_recipient, props);
 ...
```
- メモ 応答ドロップは、コールバックモデルにだけ適用されます。 create\_request\_proxy()に渡される reply\_recipient リファレンスが null の場 合、応答ドロッププロパティは無視されます。
	- create\_request\_proxy()の応答ドロッププロパティの値が 0x00 ではなく、かつ reply\_

recipient リ ファレンスが *null* でない場合、 このプロキシの型付き受信者での呼び出し は、ネイティブメッセージングの Current に対してポーリングオブジェクトを返しませ  $h_{\circ}$ 

#### <span id="page-280-0"></span>コレクションの手動破棄

デフォルトでは、ポーラーオブジェクトは、ポーリングオペレーションの結果、処理完了 リターンが生成されるとすぐに破棄されます。コールバックモデルでは、コールバックが 返されると、アプリケーションがコールバックの reply\_available() オペレーション 内で応答を取得したかどうかにかかわらず、リクエストエージェントもポーラーを破棄し ます。破棄されたオブジェクトに対してポーリングを行うと、CORBA OBJECT\_NOT\_EXIST 例外が生成され、 Current の reply\_not\_available 属性は TRUE

に設定されます。

RequestManualTrashプロパティの値を TRUE に設定して要求プロキシを作成すると、 このプロキシによってデリゲートされる要求のポーラーオブジェクトは、自動的に破棄さ れません。応答が可能になった後でこれらのポーラーオブジェクトに対してポーリングを 行うと、ポーリングが等べきになり、毎回同じ結果が返されます。

これらのポーラーオブジェクトは、アプリケーションで必要がなくなった場合、手動で破 棄できます。ポーラーオブジェクトを手動で破棄するには、リクエストエージェントで destroy\_request() オペレーションを破棄するポーラーをパラメータとして指定して 呼び出し ます。 た と えば、 次のよ う にし ます。

agent.**destroy\_request**(poller);

メモ 自動破棄プロキシによってデリゲートされた要求のポーラーも、手動で破棄できます。そ のようなポーラーで応答がまだ可能になっていないか、またはポーリングバックされてい ない場合、 こ の機能は有効です。

#### <span id="page-280-1"></span>非抑制早期リターンモード

ネイティブメッセージングの主要な概念は、呼び出しの第1フェーズ後のネイティブオペ レーションのアンブロックです。ネイティブメッセージングでは、これを早期リターンと いいます。ネイティブメッセージングには、抑制モードと非抑制モードの2つの早期リ ターンモードがあります。ここまではすべて、デフォルトの抑制モードを使って説明を 行ってきました。抑制モードでは、早期リターンは、ダミー出力と戻り値を含む以外は、 通常のオペレーションの戻りと同じです。これは、ネイティブメッセージングが追加の環 境パラ メータではな く ス レ ッ ド ローカルの Current オブジェ ク ト を使用する点を除いて、 OMGの C++ マッピングの例外処理以外の処理における例外リターンに似ています。

抑制早期リターンモードは便利ですが、クライアント側のマッピングのサポートを必要と します。つまり、IDLプリコンパイラによって生成されたクライアント側のスタブコード が早期リターンの例外を補足して抑制することを前提としています。クライアントアプリ ケーションを ORB に移植する場合、IDL プリコンパイラは早期リターンが抑制されたク ライアント側スタブコードを生成しないため、非抑制早期リターンモードを使用します。

ネイティブメッセージングの非抑制早期リターンモードでは、ネイティブオペレーション は、RNA 例外、つまりマイナーコード REPLY\_NOT\_AVAILABLE の CORBA NO\_RESPONSE 例外を生成するだけでアンブロックできます。非抑制早期リターンモード を使用するには、アプリケーションで、ネイティブメッセージングの Current に対して suppress\_mode(false) を呼び出し て抑制モード をオフにする必要があ り ます。 また、 これに伴って、アプリケーションは、RNA 例外を補足して処理する必要があります。

メモ コードを抑制モードと非抑制モードの両方に移植できるようにするには、アプリケーショ ンで、RNA 例外とマイナーコードではなく、Current の reply\_not\_available 属性を非 抑制モード で使用し て、 戻 り の完了状態を判別する こ と をお勧めし ます。

次のサンプルコードは、非抑制モードでの StockManager のポーリング例を示したもので す。このコードはすべての ORB に移植できるだけでなく、抑制モードにも移植できます。

// 場所:<install\_dir>/examples/vbe/NativeMessaging/<br>// stock\_manager/PollingClientPortable.java

```
void yield_non_rna(org.omg.CORBA.NO_RESPONSE e) {
     if(e.minor != NativeMessaging.REPLY_NOT_AVAILABLE.value) {
          throw e;
     }
}
...
// 抑制モードをオフにします。
current.suppress_mode(false);
```

```
// 複数の要求を受信者に送信し、
// ネイティブメッセージングの Current オブジェクトから応答ポーラーを取得します。
StockManager pollers[2];
try{ stock_manager_rcv.add_stock("ACME", 100.5)); }
catch(org.omg.CORBA.NO_RESPONSE e) { yield_non_rna(e);
pollers[0] = StockManagerHelper.narrow(current.the_poller());
StringHolder symbol_holder = new StringHolder("ACMA");
try{ stock_manager_rcv.find_closest_symbol(symbol_holder)); }
catch(org.omg.CORBA.NO_RESPONSE e) { yield_non_rna(e);
pollers[1] = StockManagerHelper.narrow(current.the_poller());
// 2 つの関連付けられている応答をポーリングします。
current.wait_timeout(max_timeout);
boolean stock_added;
do { try{ stock added = pollers[0].add stock("", 0.0)) }
   catch(org.omg.CORBA.NO_RESPONSE e) { yield_non_rna(e); } }
while(current.reply_not_available());
boolean closest_found;
do { try{ closest_found = pollers[1].find_closest_symbol(symbol_holder)) }
   catch(org.omg.CORBA.NO_RESPONSE e) { yield_non_rna(e); } }
while(current.reply_not_available());
```
#### <span id="page-281-0"></span>コールバックモデルでのポーラー生成の抑制

デフォルトでは、ポーラーはコールバックモデルでも生成されます。これにより、次の操 作が可能です。

- アプリケーションは、要求が完了する前に要求を破棄できます。
- アプリケーションは、応答受信者と関係なく応答を取得できます。

ただし、ポーラーリファレンスの生成と送信は、付加的なオーバーヘッドを発生させま す。ネイティブメッセージングでは、コールバックモデルでのポーラーリファレンスの生 成を抑制 (無効化) できます。

コールバックモデルでのポーラーの生成を抑制するには、CallbackOnlyプロパティを TRUE に設定して要求プロキシを作成する必要があ り ます。 この場合 null のポーラーが返され ます。

# <span id="page-282-0"></span>ネイティブメッセージングの API 仕様

メモ ネイティブメッセージングの IDL 定義のいくつかのオペレーションと属性については、こ のマニュアルでは扱っていません。扱っていないのは、付加価値を付けるための機能、非 推奨になった機能、 将来の拡張のために予約されている機能などです。

#### RequestAgentEx インターフェース

ネイティブメッセージングリクエストエージェントのインターフェースです。リクエスト エージェントは、指定されたターゲットオブジェクトに呼び出しをデリゲートし、クライ アントのコールバックハンドラに戻り値を配信するか、またはクライアントのポーリング 時に戻り値を返す役割を果たします。詳細については、259ページの「リクエストエー [ジェント」](#page-270-0)を参照してください。

#### <span id="page-282-1"></span>**create\_request\_proxy()**

RequestProxy

create\_request\_proxy(

- in object target,
- in string repository\_id,
- in ReplyRecipient reply\_recipient,
- in PropertySeq properties)
- raises(InvalidProperty);

create\_request\_proxy() メソッドは、2フェーズ呼び出しを指定したターゲットオブ ジェクトにデリゲートするための要求プロキシを作成します。

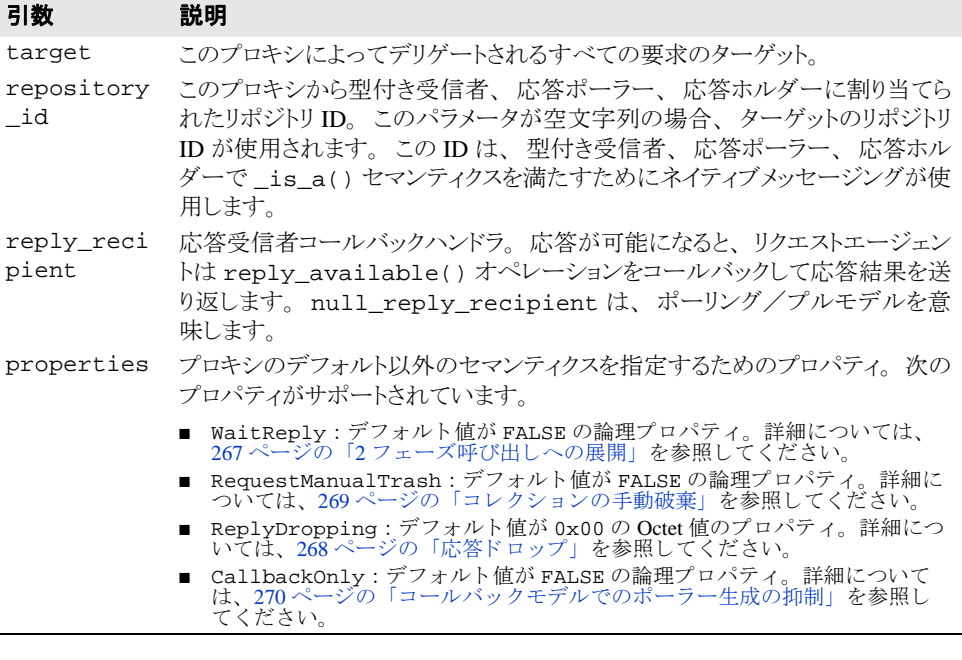

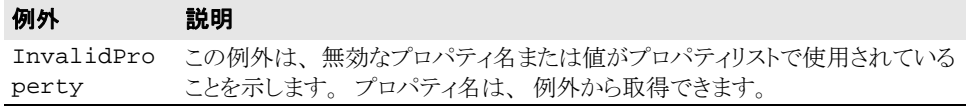

#### **destroy\_request()**

```
void
destroy_request(
     in object poller)
   raises(RequestNotExist);
```
このメソッドは、ポーラーオブジェクトを手動で破棄するために使用されます。詳細につ いては、269ページの「コレクションの手動破棄」を参照してください。

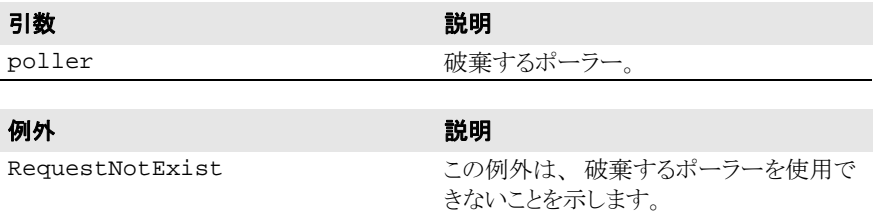

# RequestProxy インターフェース

要求プロキシは、要求を指定されたターゲットに指定されたセマンティクスプロパティを 使ってデリゲートするために、アプリケーションがリクエストエージェントから作成しま す。271ページの「[create\\_request\\_proxy\(\)](#page-282-1)」を参照してください。

#### **the\_receiver**

readonly attribute object the\_receiver;

この属性は、プロキシの型付き受信者リファレンスです。プロキシの型付き受信者は、指 定されたターゲットと同じ IDL インターフェースをサポートし、アプリケーションがプロ キシによ ってデ リ ゲー ト するために要求を送信する送信先です。

- メモ デフォルトでは、プロキシの型付き受信者でオペレーションを呼び出すと、2フェーズ 呼び出しが開始され、このプロキシによってデリゲートされます。これらの呼び出し はアンブロックされ、別の応答ポーラーを生成します。
	- WaitReplyプロパティの値を TRUE に設定してプロキシが作成され、ゼロ以外の wait\_timeout 値を持つ要求が the\_receiver で呼び出さ れた場合、 リ ク エスト エー ジェント は、タイムアウト が終了する前に、要求を1フェーズ呼び出しとしてデリ ゲートし ようとします。タイムアウトが終了する前にエージェントがターゲットから応答を受信しな かった場合、 エージェント はクライアント をアンブロックし、要求は2フェーズ呼び出しに 展開します。the\_receiver での呼び出しをアンブロック後は、アプリケーションは、 Current の reply\_not\_available 属性を使って要求が2フェーズ呼び出しに展開したかど うかを判別できます。275ページの「[reply\\_not\\_available](#page-286-0)」を参照してください。
	- IDL の一方向オペレーションの呼び出しは、本来、1 フェーズだけであり、したがっ て、プロキシの型付き受信者での一方向呼び出しはポーラーオブジェクトを生成しま せん。エージェントは、一方向呼び出しを呼び出しの第2フェーズを通過させずにター ゲ ッ ト に転送し ます。
	- プロキシの型付き受信者でのコアオペレーションは同期的に処理され、処理完了リ ターンまたは例外が生成されるまでブロックされます。型付き受信者でコアオペレー ションを呼び出しても、2フェーズ呼び出しは開始されません。たとえば、プロキシの 型付き受信者での\_non\_existent() 呼び出しは、実際のターゲットではなく、受信 者自身を ping するだけです。

#### <span id="page-284-0"></span>**poll()**

RequestIdSeq poll( in unsigned long timeout, in boolean unmask) raises(PollingGroupIsEmpty);

このメソッドは、グループポーリングを実行します。詳細については、264ページの「グ ループポーリング」を参照してください。

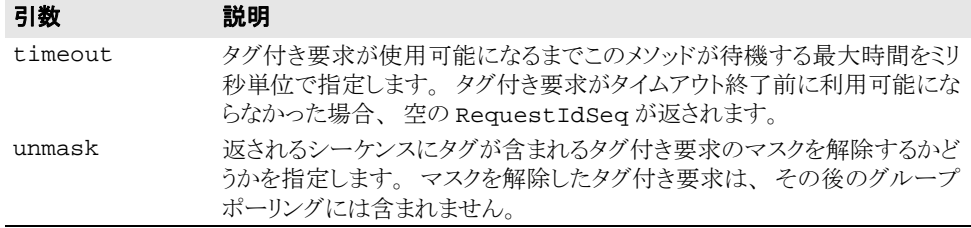

#### 例外 説明

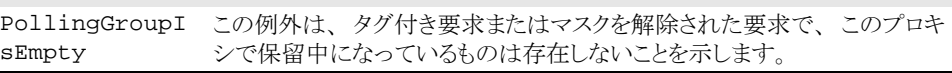

#### **destroy()**

```
void
destroy (
```
in boolean destroy\_requests);

このメソッドは、要求プロキシを破棄します。

#### 引数 説明

destroy\_reque TRUE の場合、 こ のプロ キシによ ってデリ ゲート さ れたすべての要 sts 求は破棄さ れます。

# ローカルインターフェースの Current オブジェクト

ローカルのネイティブメッセージングの Current オブジェクトは、2フェーズ呼び出しの前 後に追加情報を指定およびアクセスするためにアプリケーションが使用します。Current オ ブジェクトは、初期リファレンスとしてローカルの ORB から解決できます。詳細につい ては、259 ページの「ネイティブメッセージングの Current オブジェクト」を参照してくだ さい。

#### **suppress\_mode()**

void suppress\_mode( in boolean mode);

これは、現在の早期リターンモード を設定します。抑制モード では、第1フェーズ終了後に アンブロックされ、ダミ 一出力と戻り 値を含む以外は、通常どおり に戻ります。非抑制モー ド では、 2 フェ ーズ呼び出し は RNA 例外( マイ ナーコ ード が NativeMessaging::REPLY\_NOT\_

AVAILABLE の CORBA NO\_RESPONSE 例外)によって第1フェーズ後にアンブロックされ ます。詳細については、269ページの「非抑制早期リターンモード」を参照してください。

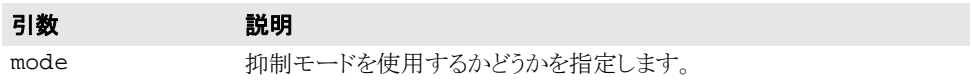

#### **wait\_timeout**

attribute unsigned long wait timeout;

この属性は、2 フェーズ呼び出しが要求を送信したり、応答をポーリングする際にブロッ クする最大時間をミリ秒単位で指定します。タイムアウトになると、ネイティブメッセー ジングは早期リターンを使って呼び出しをアンブロックします。

#### **the\_cookie**

attribute Cookie the\_cookie;

こ の属性は、 プロ キシの型付き受信者での呼び出しの直後に送信される Cookie を指定し ます。デフォルトでは、Cookie は空です。空でない Cookie を使用すると、 reply\_recipient は、アプリケーション固有の逆多重化で行うことができる以上のこと を実行でき ます。 詳細については、 266 [ページの 「応答受信者における](#page-277-0) Cookie と応答逆多 [重化」](#page-277-0)を参照してください。

#### **request\_tag**

attribute RequestTag request\_tag;

この属性は、プロキシの型付き受信者での呼び出しの直後に続く要求を一意に識別しま す。デフォルトでは、タグは最初に空です。また、要求の送信後、空にリセットされま す。タグが空でない要求は、グループポーリングの対象となります。273 [ページの](#page-284-0) 「[poll\(\)](#page-284-0)」と 264 ページの「グループポーリング」を参照してください。

- メモ 各呼び出し後、Current の request\_tag 属性は自動的に空または null にリセットされ ます。
	- 以前にプロキシで別の 2PI によって使用された request\_tag を使ってプロキシで 2PI を開始しようとすると、マイナーコードが NativeMessaging::DUPLICATED\_REQUEST\_TAG の CORBA BAD\_INV\_ORDER 例外 が生成されます。

#### **the\_poller**

readonly attribute object the poller;

この属性は、プロキシの型付き受信者上で行われた呼び出しを通して要求を配信した直後 に、ポーラーオブジェクトリファレンスを返します。ポーラーオブジェクトは、2フェー ズ呼び出しの応答ポーリング/プル段階を実行するためにクライアントアプリケーション が使用し ます。

- メモ クライアントアプリケーションは、2フェーズ呼び出し開始時に使用されたのと同じオ へレーションを指定されたポーラーオブジェクトに呼び出し、戻り値をポーリングして 取得する必要があります。2フェーズ呼び出し開始時に使用されたのとは異なるポー ラー上にオペレーションを呼び出すと、CORBA BAD\_OPERATION 例外が生成され、 Current の reply\_not\_available 属性の値が TRUE になります。
	- ポーリングオブジェクトは、ネットワーク上の位置透過性を持つ通常の CORBA オブ ジェクトです。したがって、ネイティブメッセージングでは、2フェーズ呼び出しの要 求送信段階と応答ポーリングフェーズは、必ずしも同じクライアント実行コンテキス ト内で、かつ同じ転送接続を使って行われるとは限りません。クライアントアプリ ケーションは、呼び出しの第1フェーズを完了してポーラーオブジェクトを取得した 後、まったく別のクライアント実行コンテキスト、別のプロセス内で、別の転送接続 ...<br>を通してポーリングを実行できます。
	- 応答ポーリング/プルフェーズで例外が発生した場合、アプリケーションは Current の reply\_not\_available 属性を使用して、例外が応答ポーリング/プルのエラーを報 告しているのか、デリゲートされた要求の実際の結果が例外であり、その結果を正常 にプルし た こ と を報告し ているのかを判別する必要があ り ます。 TRUE は、 この例外が クライアントとエージェント間のポーリング/プルエラーであることを示します。 FALSE は、この例外がデリゲートされた要求の実際の結果であることを示します。
	- ポーラーオブジェクト上で実行されるコアオペレーションは、そのポーラーオブジェ クト上で保留中になっている2フェーズ呼び出しに対して直交します。たとえば、ポー ラーで \_is\_a() または \_non\_existent() を実行し て も、 保留中の 2 フ ェーズ呼び 出しで応答をポーリング/プルすることにはならず、リポジトリ ID を比較して、ポー ラーオブジェ ク ト 自身の存在の有無をチェ ッ クするだけです。

#### <span id="page-286-0"></span>**reply\_not\_available**

readonly attribute boolean reply not available;

この属性は、プロキシの型付き受信者、応答ポーラー、または応答ホルダーでアンブロッ クされた呼び出し(通常の戻りまたは例外のいずれか)の結果を次の表に示すように報告 し ます。

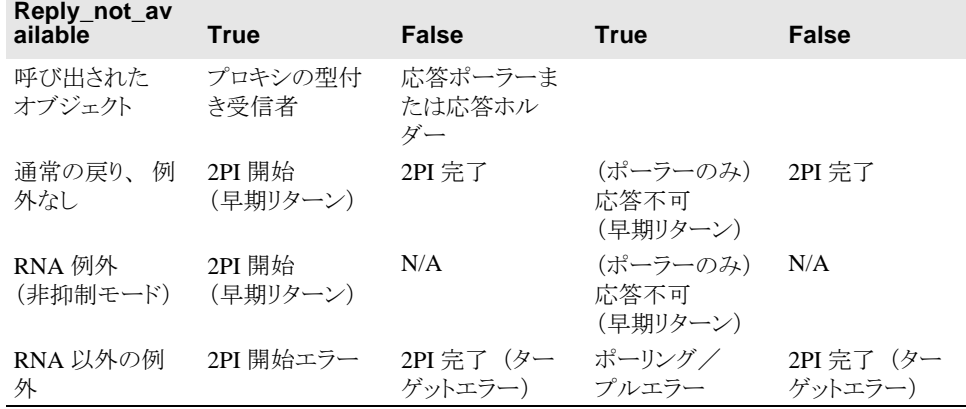

この表で使用されている語句について、次に説明します。

- 2PI 開始 : プロキシの型付き受信者で実行されたオペレーションの結果が通常の戻りま たは RNA 例外(非抑制モード)であり、Current の reply\_not\_available 属性が TRUE であるときに報告される結果です。これは、ネイティブメッセージングにおける 2つの早期リターンモードの1つです。デフォルトでは、この開始された2フェーズ呼 び出しの応答ポーラーは、 呼び出し後に Current で使用でき ます。
- 2PI 開始エラー:プロキシの型付き受信者で実行されたオペレーションの結果が RNA 以 外の例外であり、Current の reply\_not\_available 属性が TRUE のときに報告される 結果です。この結果は、エージェントが2フェーズ呼び出しを拒否したか、またはクラ イアントがエージェントの早期応答メッセージの受信に失敗したことを示します。 Current で応答ポーラーを使用する こ と はでき ません。 早期応答 メ ッ セージを受信する 際の通信エラーによってこの結果が発生した場合、エージェントは、依然として要求 をデリゲートし、応答受信者に対するコールバックを生成する場合もあります。
- 2PI 完了: プロキシの型付き受信者、応答ポーラーまたは応答ホルダーで実行されたオ ペレーションの結果が通常の戻りまたは CORBA 例外であり、Current の reply\_not\_ available 属性が FALSE であるときに報告される結果です。オペレーションの結果 が RNA 以外の例外であり、reply\_not\_available 属性の値が TRUE の場合、この例 外は、ターゲットにデリゲートされた要求の実際の結果です。
- 応答不可: 応答ポーラーで実行されたオペレーションの結果が通常の戻りまたは RNA 例外であ り 、 Current の reply\_not\_available 属性が TRUE であ る と きに報告される 結果です。これは、2つの早期リターンモードの1つです。
- ポーリング/プルエラー : 応答ポーラーまたは応答ホルダーで実行されたオペレー ションの結果が RNA 以外の例外であり、Current の reply\_not\_available 属性が TRUE のときに報告される結果です。この結果は、一致しないオペレーションを呼び出 したり、ポーラーがすでに破棄されているなど、応答を取得する際の使い方またはシ ステムのエラーを示します。
- 該当なし:該当する結果がありません。発生しません。

# ReplyRecipient インターフェース

ReplyRecipient オブジェクトは、コールバックモデルで応答結果を受信するためにネ イティブメッセージングアプリケーションが実装します。262 ページの「コールバックモ [デル」](#page-273-0) と 266 [ページの 「応答受信者における](#page-277-0) Cookie と応答逆多重化」 のサンプルを参照し て く ださい。

#### **reply\_available()**

void reply\_available( in object reply\_holder, in string operation, in Cookie the\_cookie);

このメソッドは、応答を配信する際のリクエストエージェントによるコールバックです。 実際の応答結果は、通常の戻りか例外かにかかわらず、reply\_holder 入力オブジェク - ...<br>トによって保持され、そのオブジェクトに対してコールバックを実行することによって取 得できます。例外が reply\_holder での呼び出しから生成された場合、アプリケーショ ンは、 Current の reply\_not\_available 属性を使用し て、 例外がエラーの取得を報告し ているのか、デリゲートされた要求の実際の結果を報告しているのかを判別する必要があ ります。 TRUE は、この例外がクライアントとエージェント間の取得エラーであることを 示します。FALSE は、この例外がデリゲートされた要求の実際の結果であることを示しま す。

262 ページの「コールバックモデル」の例を参照してください。

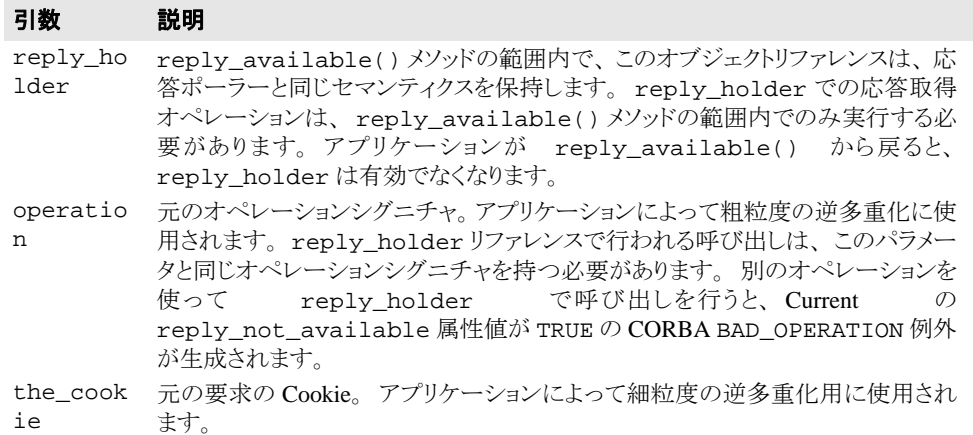

# コアオペレーションのセマンティクス

ネイティブメッセージングは、すべての擬似オペレーションをコアオペレーションとして 予約します。コアオペレーションは、次の規則を満たします。

- 常に1フェーズ呼び出しで実行されます。コアオペレーションは、処理完了リターンま たは RNA 以外の例外が生成されるまで、常にブロックします。
- プロキシの型付き受信者で呼び出された場合、2フェーズ呼び出しを開始して実際の タ ーゲッ ト に転送される こ とはあ り ません。 た と えば、 プロキシの型付き受信者で \_non\_existent() を呼び出し て も、 ターゲ ッ ト ではな く 、 受信者自身の存在の有無を 確認する ping が行われるだけです。
- コアオペレーションは、応答ポーラーまたは応答ホルダー上で保留中の2フェーズ呼び 出しに対して直交します。たとえば、応答ポーラーまたは応答ホルダーで\_is\_a()ま たは\_non\_existent()を呼び出しても、保留中の2フェーズ呼び出しの応答結果は 取得されず、リポジトリ ID を比較し、ポーラーまたはホルダーオブジェクト自身の存 在の有無を確認するだけです。
# ネイティブメッセージングの相互運用性仕様

ここで説明する内容は、ネイティブメッセージングアプリケーションの開発者向けではな く、サードパーティのネイティブメッセージングベンダー向けです。

# ネイティブメッセージングはネイティブ GIOP を使用

CORBA Messaging などネイティブでないメッセージングでは、OMG GIOP プロトコルは直 接のメッセージプロトコルとして使用されません。別の特別なメッセージルーティングプ ロトコルのためのトンネリングプロトコルとして使用されます。

たとえば、CORBA Messaging で、次の変形オペレーションを呼び出した場合、

sendc\_foo(<input\_parameter\_list>);

ヘッダーに sendc\_foo オペレーションがあり、ペイロードとして <input\_parameter\_list> を保持するネイティブの OMG GIOP 要求メッセージは生成 されません。かわりに、GIOP 要求を通してトンネリングするルーティングメッセージが 送信されます。

ネイティブメッセージングは、ネイティブの OMG GIOP をメッセージレベルのプロトコ ルとして直接使用します。

- エージェント、要求プロキシの型付き受信者、応答ポーラー、応答受信者、応答ホル ダーリファレンスなどでのメソッド呼び出しは、呼び出されたオペレーションの正し い名前をヘッダーに持ち、送信されるペイロードとして OMG GIOP で定義されている 正しい入力パラメータを持つネイティブの GIOP 要求メッセージを生成します。
- 早期リターンは、RNA 例外、特に、マイナーコードが REPLY\_NOT\_AVAILABLE の CORBA NO\_RESPONSE 例外を含むネイティブの GIOP 応答メッセージです。
- 処理完了リターンは、ターゲットからの <return\_value\_and\_output\_parameter\_list>または例外をペイロードとして 正確に保持するネイティブの GIOP 応答メッセージです。

# ネイティブメッセージングのサービスコンテキスト

OMG のセキュリティサービスやトランザクションサービスと同様に、ネイティブメッ セージングも、特定のセマンティクな結果を実現するためにサービスコンテキストを使用 します。クライアント側のネイティブメッセージングエンジンは、たとえば OMG 準拠の PortableInterceptor で実装されますが、 必要なサービ ス コ ンテキス ト を作成し て特定の発信 要求に追加し、着信応答内の同じ種類のサービスコンテキストから情報を抽出します。

ネイティブメッセージングのサービスコンテキストが使用する context\_id は、 NativeMessaging::NMService です。 context\_data は、 次のよ う に定義されたカプ セル化された NativeMessaging::NMContextData です。

```
module NativeMessaging {
 …
```
};

```
 const IOP::ServiceID NMService = ...
 struct RequestInfo {
     RequestTag request_tag; 
    Cookie the cookie;
     unsigned long wait_timeout;
 };
 union NMContextData switch(short s) {
     case 0: RequestInfo req_info;
     case 1: unsigned long wait_timeout;
     case 2: object the_poller;
     case 3: string replier_name;
 };
```
ネイティブメッセージングでのコンテキストデータごとの規定の使用方法を次の表に示し ます。

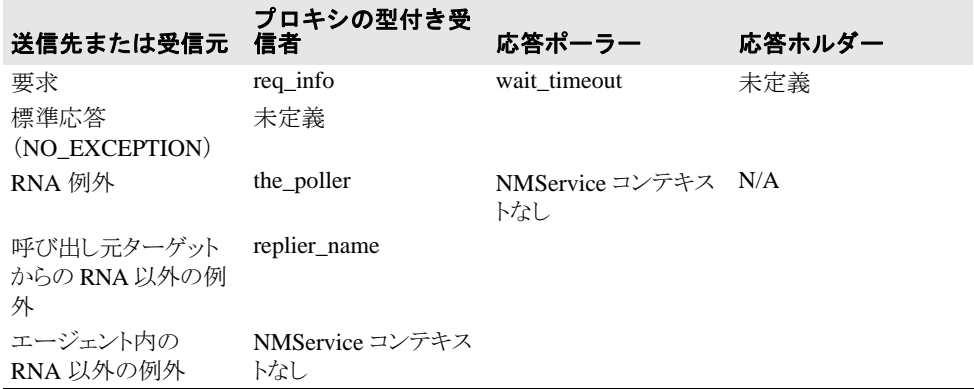

この表で使用されている語句について、次に説明します。

- req\_info: NMContextData は、コアオペレーション以外の双方向オペレーションがプロ キシの型付き受信者に送信するすべての要求に対して規定されます。このコンテキス トは、ネイティブメッセージングの Current からの request\_tag、Cookie、および wait\_timeout を2フェーズ呼び出しを開始するための補助パラメータとして保持しま す。このコンテキストの内容は、リクエストエージェントが要求にタグを付けたり、 Cookie 付き コールバッ ク を配信する、 2 フ ェーズ呼び出しに展開する前に待機する、 な どの目的で使用します。前節の該当する項目を参照してください。
- **wait\_timeout** : NMContextData は、応答ポーラーに送信されるすべての通常の要求(双 方向、コア以外)に対して、ポーリングのための補助パラメータとしてネイティブ メッセージング Current の wait\_timeout を使用して、規定されます。内容、つまり wait\_timeout は、処理完了リターンまたは早期リターンの前に呼び出しをブロック するためにリクエストエージェントが使用します。前節の該当する項目を参照してく ださい。
- the poller : NMContextData は、プロキシの型付き受信者オブジェクトで2フェーズ呼 び出し を開始する際のすべての成功し た リ ターンに対し て規定されます。 コ ンテキス トの内容、つまりポーラーリファレンスは、抽出され、ネイティブメッセージング Current の the\_poller 属性にコピーされます。
- **replier\_name** : NMContextData は、 要求をデリゲートした結果、 正常な戻り値として例 外が返された場合に、すべての例外リターンに対して規定されます。このコンテキス トは、例外リターンが要求をデリゲートした結果生成されたエラーでない場合は、実 行されません。 文字列の実際の内容は、 空で、 将来の拡張のために予約されています。
- 未定義 : この場合、ネイティブメッセージングは NMService コンテキストを使用しま せん。
- 該当なし: 適用されません。発生しません。

# NativeMessaging タグ付きコンポーネント

NativeMessaging::TAG\_NM\_REF タグが付けられたコンポーネントは、要求プロキシ およびポーラーリファレンスの型付き受信者に埋め込む必要があります。このタグ付きコ ンポーネントの component\_data は、Octet 値をカプセル化します。つまり、 component\_data の最初の Octet 値は、バイトオーダーのバイト値であり、2番めのバイ ト値は Octet 値です。この Octet 値が 0x01 の場合、リファレンスが要求プロキシの型付き 受信者であることを、また 0x02 の場合は、リファレンスがポーラーリファレンスである ことを示します。

このコンポーネントを使用して、PortableInterceptor の send\_request() メソッドは、要 求がネイティブメッセージングの要求プロキシの the\_receiver リファレンス、応答 ポーラーなどに送信しているかどうかを判別し、発信要求にサービスコンテキストを追加 するかどうか、またどのサービスコンテキストを追加するかを決定します。

# Borland ネイティブメッセージングの使用

# リクエストエージェントとクライアントモデルの使用

#### **Borland リクエストエージェントの起動**

リクエストエージェントサービスを起動するには、コマンド requestagent を実行 し ます。

このコマンドを requestagent -? のように実行すると、使い方に関する情報を表示で きます。

#### **Borland** リ クエス ト エージェン トの **URL**

ネイティブメッセージングを使用するには、リクエストエージェントをクライアント アプリケーションが認識する必要があります。それには、通常、OMG準拠の ORB 初 期化コマンド引数を使ってクライアント ORB を初期化します。

-ORBInitRef RequestAgent=<request agent ior or url>

これにより、クライアントアプリケーションは、ORB からのリクエストエージェントリ <u>ー。。。。。。。。。</u><br>ファレンスを初期サービスとして解決します。次に例を示します。

// Java でのリクエストエージェントリファレンス取得 org.omg.CORBA.Object ref = orb.resolve\_initial\_references("RequestAgent"); NativeMessaging.RequestAgentEx agent = NativeMessaging.RequestAgentExHelper.narrow(ref);

デフォルトでは、リクエストエージェントの URL は次のとおりです。

corbaloc::<host>:<port>/RequestAgent

こで、<host>はリクエストエージェントサーバーのホスト名またはドット付きのIPア ド レ スです。 また、 <port> は、 このサーバーの TCP リ スナーポー ト 番号です。 デフ ォル トでは、ネイティブメッセージングのリクエストエージェントは、ポート 5555 を使用し ます。

#### Borland ネイティブメッセージングクライアントモデルの使用

Java での Borland ネイティブメッセージングのクライアント側モデルは、OMGの ポータブルインターセプタとして実装され、ネイティブメッセージングクライアント コンポーネントと呼ばれます。Java クライアントコンポーネントのネイティブメッ セージングは、 vbroker.orb.enableNativeMessaging を true に設定する こ と によって明示的に初期化する必要があります(デフォルト値は false)。

## Borland リクエストエージェントの vbroker プロパ ティ

#### **vbroker.requestagent.maxThreads**

要求呼び出しの最大スレッド数を指定します。デフォルト値は 0 で、これは制限がな いこ と を意味し ます。 負数は指定でき ません。

#### **vbroker.requestagent.maxOutstandingRequests**

サービスを受けるために待機する要求の最大キューサイズを指定します。このプロパ ティは、maxThreadsプロパティがゼロ以外の値に設定されている場合にだけ有効 になります。デフォルト値は0で、これは制限がないことを意味します。負数は指定 できません。キューサイズが最大サイズと同じになったときに要求を受信すると、要求 は、キューに空きができるまでタイムアウトの間待機します。280[ページの](#page-291-0) 「[vbroker.requestagent.blockingTimeout](#page-291-0)」 を参照し て く ださい。

#### <span id="page-291-0"></span>**vbroker.requestagent.blockingTimeout**

要求がキューに追加される前に待機する最大時間をミリ秒単位で指定します。デフォ ルト値は 0 で、これは待機しないことを意味します。負数は指定できません。値を 0 に設定した場合、要求を受信したときにキューがいっぱいの場合、リクエストエー ジェントは、CORBA::IMP\_LIMIT 例外を生成します。ゼロ以外の値に設定した場合 は、要求は指定されたタイムアウトの間待機します。タイムアウト終了後、要求は、 キ ューが空で、 作業ス レ ッ ド が使用可能な場合、 ただちに実行されます。 また、 キューに空きがあり、要求がサービスを受けるまでキューに留まる場合は、待機 キューに入れられます。キューにまだ空きがない場合は、リクエストエージェントに よって CORBA::IMP\_LIMIT 例外が生成されます。

#### <span id="page-291-1"></span>**vbroker.requestagent.router.ior**

OMG メッセージングルーターの IOR を指定します。デフォルト値は、空の文字列で す。

#### **vbroker.requestagent.listener.port**

リクエストエージェントが使用する TCP リスナーポートを指定します。デフォルト 値は、 5555 です。

#### **vbroker.requestagent.requestTimeout**

このプロパティは、エージェントがクライアントのために応答結果を保持する最大時 間をミリ秒単位で指定します。リクエストエージェントが要求への応答結果を受信し たが、クライアントが結果をプルしない、または要求を破棄しない場合、リクエスト エージェントは、このプロパティによって設定される要求タイムアウトが終了する と、要求を(応答結果とともに)破棄します。このプロパティのデフォルト値は、 infinity です。これは、エージェントが、クライアントアプリケーションによって(手 動または自動で) 破棄される まで、 応答結果を保持する こ と を意味し ます。

# CORBA Messaging との相互運用性

ネイティブメッセージングリクエストエージェントは、OMG の型なしメッセージング ルーターと相互運用性があります。特に、リクエストエージェントは、要求を指定された ターゲットに直接送信するのではなく、要求を OMG の型なしルーターを通してルーティ ングするように設定できます。

それには、 リ クエス ト エージェン ト は、 280 ページの 「[vbroker.requestagent.router.ior](#page-291-1)」 プロ パティの値に有効な CORBA メッセージングルーターの IOR を設定して起動する必要があ り ます。

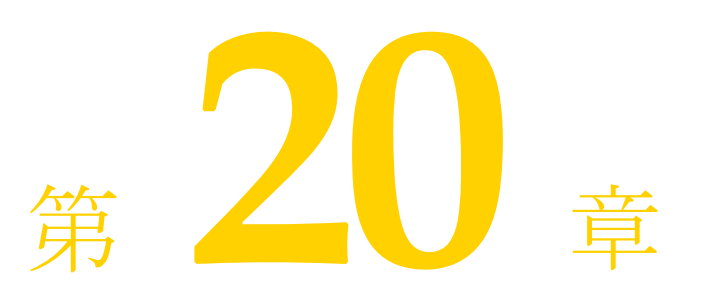

# オブジェクトアクティベーション<br>デーモン (OAD)の使い方

この章では、オブジェクトアクティベーションデーモン (OAD) の使い方について説明し ます。

# オブジェクトとサーバーの自動アクティブ化

オブジェ ク ト ア ク テ ィ ベーシ ョ ンデーモン (OAD) は、 VisiBroker によるインプリ メン テーションリポジトリのインプリメンテーションです。インプリメンテーションリポジト リは、サーバーがサポートするクラス、インスタンス化されるオブジェクト、およびそれ らの ID に関する情報の実行時リポジトリを提供します。通常のインプリメンテーション リポジトリが提供するサービスに加えて、OAD は、クライアントがオブジェクトを参照 するときに、インプリメンテーションを自動的にアクティブ化するためにも使用します。 オブジェクトインプリメンテーションを OAD に登録すると、この自動アクティブ化機能 をオブジェクトに提供できます。

オブジェクトインプリメンテーションは、コマンドラインインターフェース (oadutil) で登録できます。また、OAD の VisiBroker ORB インターフェースも使用できます。[293](#page-304-0) ページの 「OAD の IDL [インターフェース」](#page-304-0)を参照してください。どちらの場合も、リポ ジトリ ID、オブジェクト名、アクティブ化ポリシー、およびインプリメンテーションを表 す実行可能プログラムを指定する必要があります。

メモ VisiBroker for Java および VisiBroker for C++ で生成したサーバーは、VisiBroker OAD でイ ンスタンス化できます。

OAD は独立したプロセスであり、オブジェクトサーバーをオンデマンドでアクティブ化 する ホス ト で起動するだけです。

# インプリメンテーションリポジトリデータの検索

OAD に登録されたすべてのオブジェクトインプリメンテーションに関するアクティブ化 情報は、インプリメンテーションリポジトリに保存されます。デフォルトでは、インプリ メ ンテーシ ョ ン リ ポジ ト リ データは、 <install\_dir>/adm/impl\_dir ディレク ト リの impl\_rep という名前のファイルに保存されます。

# サーバーのアクティブ化

OAD は、クライアント要求に応じてサーバーをアクティブ化します。VisiBroker クライア ントと VisiBroker 以外の IIOP 準拠クライアントが OAD を介してサーバーをアクティブ化 でき ます。

プロトコルを使用するクライアントは、VisiBroker サーバーのリファレンスの使用時に、 そのサーバーをアクティブ化できます。エキスポートされたサーバーのオブジェクトリ ファレンスは OAD を指し、クライアントは IIOP の規則にしたがって子のサーバーに転送 されます。ネーミングサービスなどを介して、サーバーのオブジェクトリファレンスを正 しく永続化するには、常に同じポートでOADを起動する必要があります。たとえば、 ポート 16050 で OAD を起動するには、次のように入力します。

prompt> oad -VBJprop vbroker.se.iiop\_tp.scm.iiop\_tp.listener.port=16050

メモ ポート 16000 がデフォルトのポートですが、listener.portプロパティを設定すれば これを変更できます。

# OAD の使い方

OAD はオプションの機能です。この機能を使用すると、クライアントがオブジェクトに アクセスしようとしたとき、そのオブジェクトが自動的に起動されるように登録しておく ことができます。OAD を起動するには、その前にスマートエージェントを起動する必要 があります。詳細は、168ページの「スマートエージェント (osagent) の起動」を参照し て く ださい。

# OAD の起動

Windows OAD を起動するには、次の手順にしたがいます。

- <install\_dir>\bin\にある oad.exe を使用します。 または
- 次のようにコマンドプロンプトに入力します。

prompt> oad

oad コマンドは、次のコマンドライン引数を受け取ります。

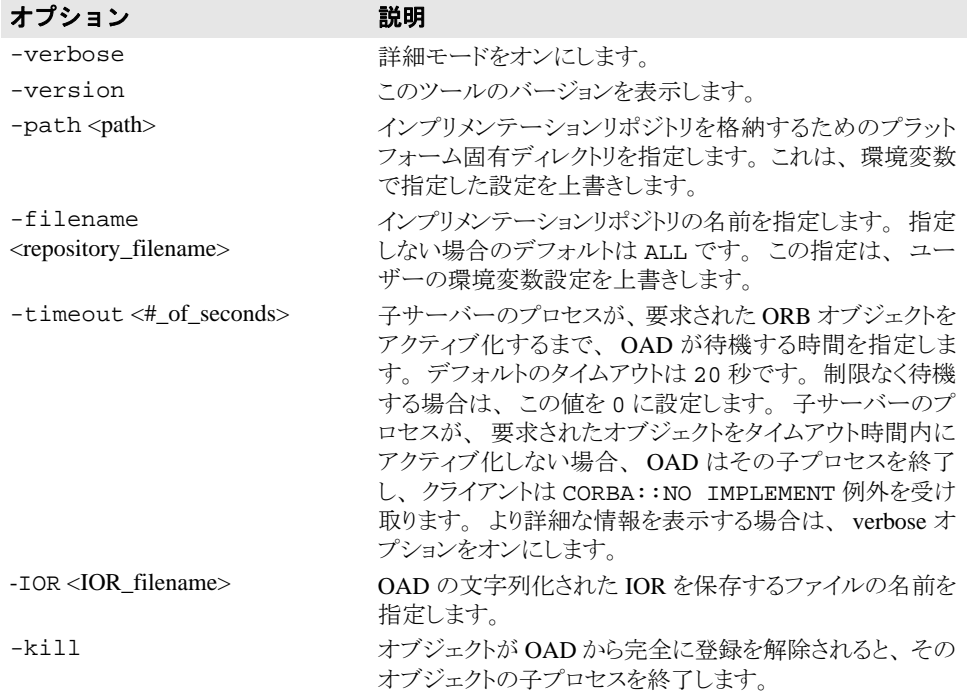

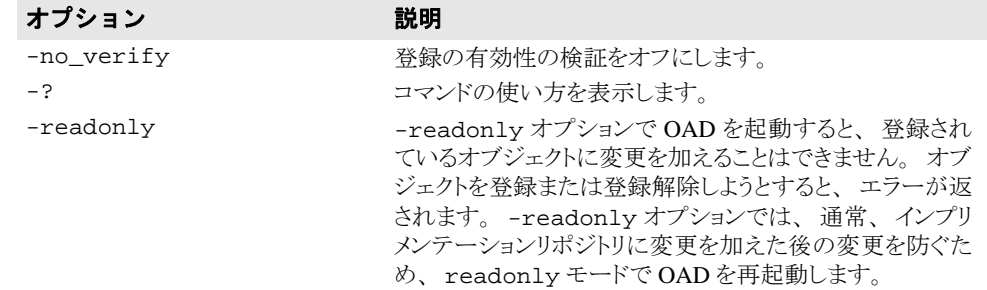

OAD は、Windows サービスとしてインストールされるので、Windows に用意されている サービスマネージャを使用して制御できます。

**UNIX** OAD を開始するには、 次のコマン ド を入力し ます。

prompt> oad &

# OAD ユーティリティの使い方

oadutil コマンドは、VisiBroker システムで使用可能なオブジェクトインプリメンテー ションを手動で登録、登録解除、およびリストする手段を提供します。oadutil コマン ドは Java 言語で実装されており、コマンドラインインターフェースを使用します。各コマ ン ド にア ク セスするには、 実行する処理の種類を最初の引数と し て渡し て oadutil コマ ン ド を起動し ます。

メモ oadutil コマンドを使用するには、ネットワーク上の少なくとも1つのホストでオブ ジェクトアクティベーションデーモンプロセス (oad) を実行しておく必要があります。

oadutil コマンドの構文は次のとおりです。

oadutil {list|reg|unreg} [options]

このツールのオプションは、list、reg、または unreg のどれを指定するかによって異 なります。

## <span id="page-294-0"></span>インターフェース名をリポジトリ ID に変換する

インターフェース名とリポジトリ ID は、アクティブ化されたオブジェクトが実装するイ ンターフェースの型を表す2つの方法です。IDL で定義されたインターフェースには、一 意のリポジトリ識別子が割り当てられます。インターフェースリポジトリやOAD との通 信、および VisiBroker ORB 自身への呼び出しの多くでは、この文字列で種類を識別しま す。

OAD にオブジェクトを登録したり、OADへの登録を解除する場合は、oadutil コマンド で、オブジェクトの IDL インターフェース名とオブジェクトのリポジトリ ID のいずれか を指定し ます。

インターフェース名は、次のようにリポジトリ ID に変換されます。

- **1** インターフェース名の前に 「IDL:」 を追加し ます。
- 2 先頭以外のスコープ解決演算子 (::) をすべてスラッシュ (/) に置き換えます。
- **3** インターフェース名の前に 「:1.0」 を追加し ます。

たとえば、次の IDL インターフェース名があるとします。

::Module1::Module2::IntfName

これは、次のリポジトリ ID に変換されます。

IDL:Module1/Module2/IntfName:1.0

インターフェース名からリポジトリ ID を生成するデフォルトの動作は、#pragma ID と #pragma プレ フ ィ ク スの メ カニズムでオーバーラ イ ド でき ます。 ユーザー定義の IDL ファイル内で #pragma ID のメカニズムを使用して、標準以外のリポジトリ ID を指定し た場合は、上の変換プロセスが機能しません。その場合は、-r リポジトリ ID 引数で、オ ブジェクトのリポジトリ ID を指定する必要があります。

Java においてオブジェクトインプリメンテーションの最下位の派生インターフェースのリ ポジトリ ID を取得するには、すべての CORBA オブジェクトに定義されたメソッド java: <interface\_name>Helper.id() を使用し ます。

## oadutil リストによるオブジェクトの一覧表示

oadutil list ユーティリティを使用して、OAD に登録されたすべての VisiBroker ORB オブジェクトインプリメンテーションを一覧表示できます。各オブジェクトの情報は次の とおりです。

- VisiBroker ORB オブジェクトのインターフェース名
- そのインプリメンテーションが提供するオブジェクトのインスタンス名
- サーバーインプリメンテーションの実行可能プログラムのフルパス名
- VisiBroker ORB オブジェクトのアクティブ化ポリシー (共有または非共有)
- インプリメンテーションが OAD に登録されたときに指定されたリファレンスデータ
- アクティブ化のときにサーバーに渡される引数のリスト
- アクティブ化のときにサーバーに渡される環境変数のリスト

oadutil list コマンドは、OAD に登録されたすべての VisiBroker ORB オブジェクトイ ンプリメンテーションを返します。各 OAD には固有のインプリメンテーションリポジト リデータベースがあり、そこに登録情報が保存されています。

メモ oadutil list コマンドを使用するには、ネットワーク上の少なくとも1つのホストでOADプ ロセスを実行しておく必要があります。

oadutil list コマンドの構文は次のとおりです。

oadutil list [options]

oadutil list コマンドは、次のコマンドライン引数を受け取ります。

#### オプション 説明

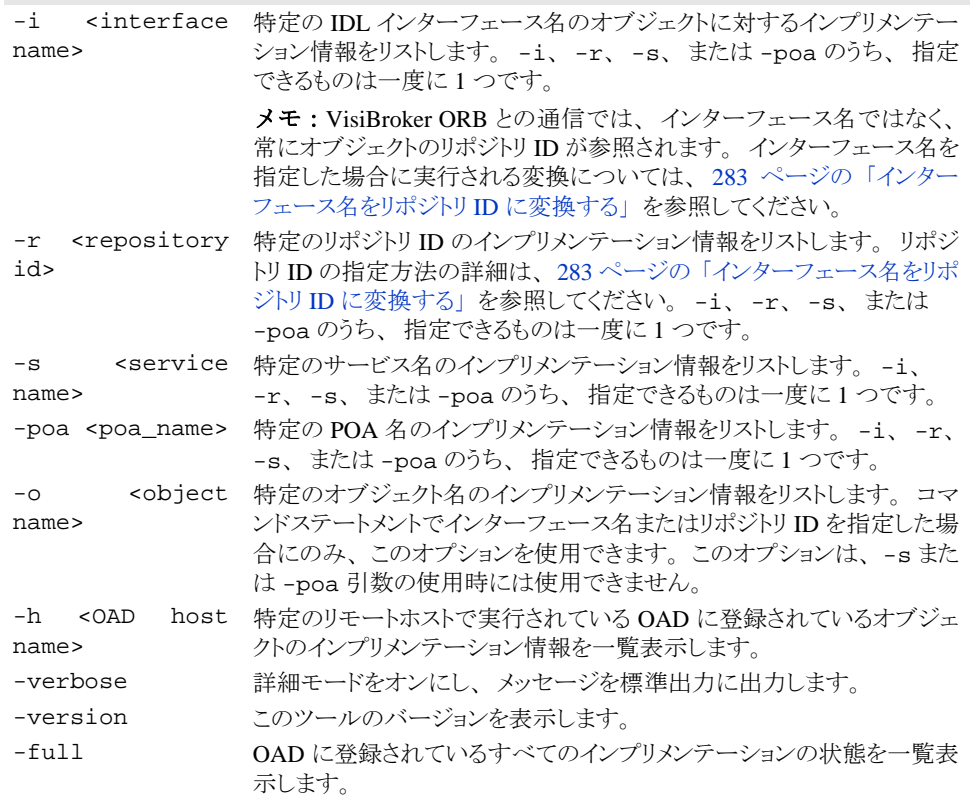

次のローカルのリスト要求では、インターフェース名とオブジェクト名を指定していま す。

oadutil list -i Bank::AccountManager -o BorlandBank

次のリモートリスト要求の例では、ホストのIPアドレスを指定しています。 oadutil list -h 206.64.15.198

## oadutil によるオブジェクトの登録

oadutil コマンドでは、コマンドラインまたはスクリプトからオブジェクトインプリメ ンテーションを登録できます。パラメータは、インターフェース名とオブジェクト名の組 み合わせ、サービス名、および POA 名のいずれかと、インプリメンテーションを起動す る実行可能プログラムのパス名です。アクティブ化ポリシーを指定しなかった場合は、デ フォルトで共有サーバーポリシーが適用されます。開発およびテストフェーズでは、イン プリメンテーションを記述し、手動でそれを起動することもできます。インプリメンテー ションのデプロイメント準備が整うと、oadutil だけでインプリメンテーションをOAD に登録できます。

メモ オブジェクトインプリメンテーションの登録時には、オブジェクトインプリメンテーショ ンの構築時と同じオブジェクト名を使用します。OAD に登録できるものは、名前付きオ ブジェクト (グローバルスコープを持つオブジェクト)だけです。

oadutil reg コマンドの構文は次のとおりです。

oadutil reg [options]

メモ oadutil reg コマンドを使用するには、ネットワーク上の少なくとも1つのホストで oad プロセス (oad) を実行しておく必要があります。

oadutil reg コマンドのオプションは、次のコマンドライン引数を受け取ります。

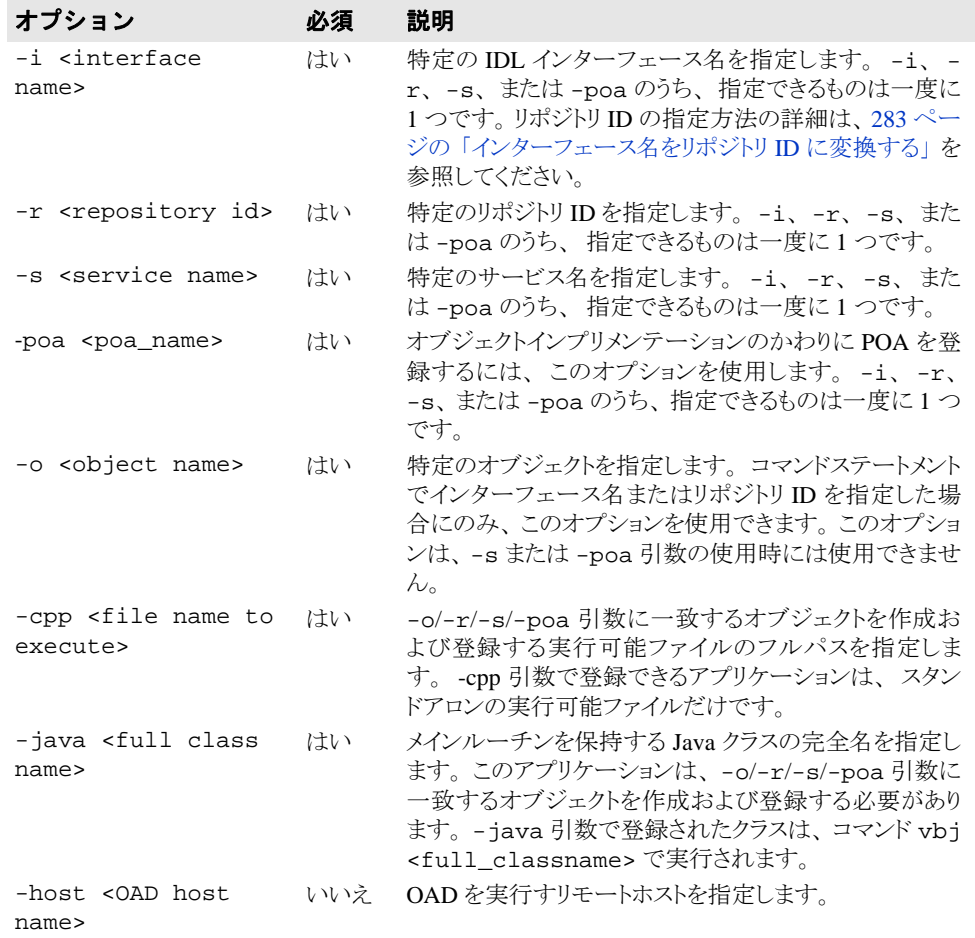

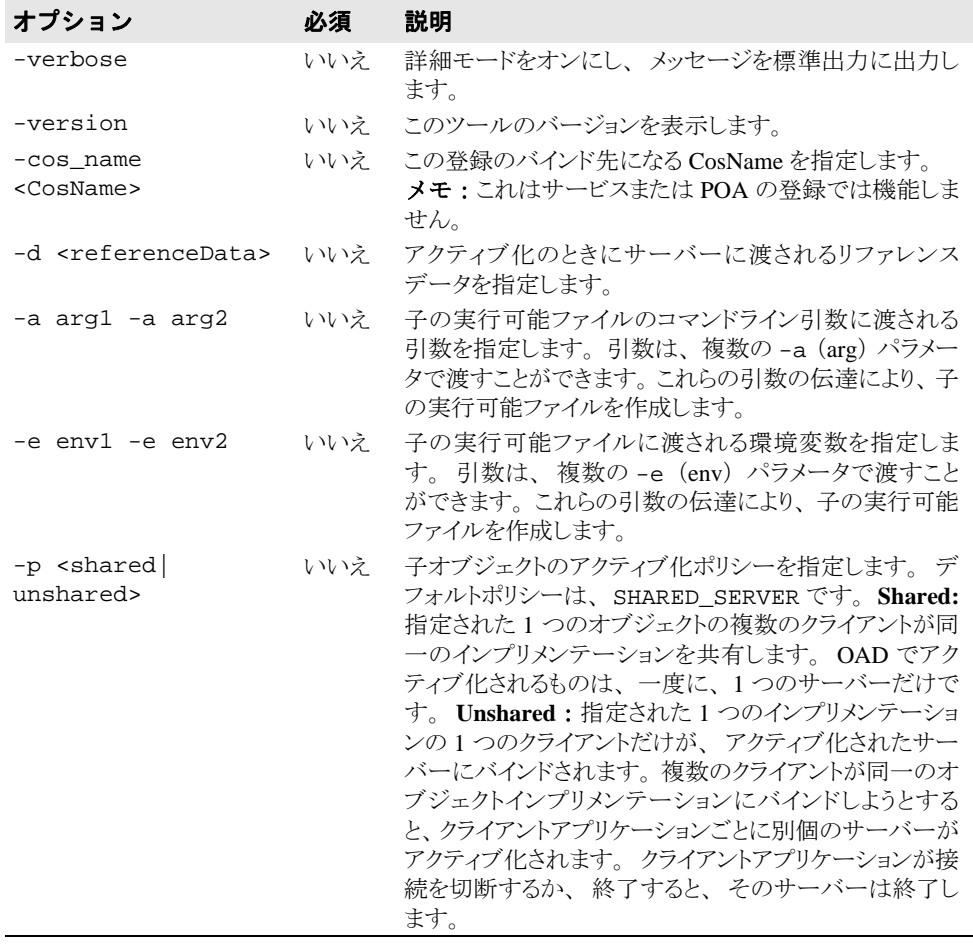

#### 例 : リポジ ト リ **ID** の指定

次のコマンドは、OAD に VisiBroker プログラム factory を登録します。リポジトリ ID が IDL:ehTest/Factory:1.0 (インターフェース名 ehTest::Factory に対 応)のオブジェクトに対する要求でこのプログラムは起動します。アクティブ化され るオブジェクトのインスタンス名は ReentrantServer であり、このインスタンス 名は、コマンドライン引数として子の実行可能ファイルにも渡されます。このサー バーには、要求側のクライアントが子サーバーへの接続を切断すると終了する非共有 ポリシーが設定されています。

prompt> oadutil reg -r IDL:ehTest/Factory:1.0 -o ReentrantServer \ -java factory\_r -a ReentrantServer -p unshared

メモ 上の例では、指定された Java クラスが CLASSPATH にあるものとします。

#### 例 : **IDL** イン ターフ ェース名の指定

次のコマンドは、OAD に VisiBroker Server クラスを登録します。この例で、指定さ れた ク ラ スは、 リ ポジ ト リ ID が IDL:Bank/AccountManager:1.0 (インター フェース名の IDL 名 Bank::AccountManager に対応)でインスタンス名が CreditUnion のオブジェクトをアクティブ化します。サーバーは非共有ポリシーで 起動され、要求したクライアントがサーバーへの接続を切断すると終了されます。ク ライアントによって最初に起動される際、サーバーには、環境変数 DEBUG=1 も渡さ れます。

prompt> oadutil reg -i Bank::AccountManager -o CreditUnion \ -java Server -a CreditUnion -p unshared -e DEBUG=1

メモ 上の例では、指定された Java クラスが CLASSPATH にあるものとします。

上の登録では、要求されたサーバーを生成するとき、次のコマンドを実行するように OAD に指示しています。

vbj -DDEBUG=1 Server CreditUnion

#### **OAD にリモートで登録する**

リモートホストのOADにインプリメンテーションを登録するには、-h 引数を使用し て oadutil reg を実行し ます。

次の例は、UNIX シェルから Windows 上の OAD にリモート登録を行う方法です。 oadutil に引数を渡す前に UNIX シェルがバックスラッシュを解釈しないように、二重 のバックスラッシュでエスケープする必要があります。

prompt> oadutil reg -r IDL:Library:1.0 Harvard \ -java c:\\vbroker\\examples\\library\\libsrv -p shared -h 100.64.15.198

#### スマー ト エージ ェ ン ト を使用し ない **OAD** の使用

スマートエージェントを使用しないでOADを使用してサーバーにアクセスするには、 vbroker.orb.activationIOR プロパテ ィ を使用し て OAD の IOR を oadutil と サーバーに示し ます。

たとえば、OADのIOR が e:/adm ディレクトリ (Windows) にあり、製品に付属する bank\_portable サンプル (examples/basic/bank\_portable ディレクトリにある) を実行するとします。スマートエージェントを使用しないでこのサーバーにアクセスする には、次の手順にしたがいます。

**1 OAD** を起動する : OAD が参照する ク ラ スパスにサーバーのク ラ スパスが含まれる必要 があります。コマンドは次のとおりです。

prompt>start oad -VBJprop vbroker.agent.enableLocator=false -verbose

2 oadutil を使用してサーバーを登録する:コマンドは次のとおりです。

prompt> oadutil -VBJprop vbroker.orb.activationIOR=file:///e:/adm/oadj.ior -VBJprop vbroker.agent.enableLocator=false reg -i Bank::AccountManager -o BankManager -java Server

**3** サーバーの **IOR** を生成する : サーバーは、 起動時に IOR をフ ァ イルに書き出し ます。 サーバーが実行中の場合はサーバーを終了し、OAD によるサーバーの起動を実際に確 認できるようにします。コマンドは次のとおりです。

prompt> vbj -Dvbroker.orb.activationIOR=file:///e:/adm/oadj.ior Server

4 クライアントを実行する: OAD が実行中であることを確認した後、次のコマンドを使 用します。

prompt> vbj -Dvbroker.agent.enableLocator=false Client

### ネー ミ ングサービスによる **OAD** の使用

OAD では、ブートストラップにネーミングサービスを使用できます。前節では、ス マートエージェントを使用せず、クライアントはサーバーの IOR ファイルを取得する 必要がありました。このブートストラップは、次の手順に示すように、ネーミング サービ ス をかわ り に使用し て実行する こ と もでき ます。

1 ネーミングサービスへのリファレンスを指定して、OAD を起動します。ネーミング サービスは、ホスト myhost のポート 1111 で実行しているものとします。

prompt>oad -verbose -VBJprop vbroker.orb.initRef=NameService=corbaloc::myhost:1111/NameService

**2** サーバーを OAD に登録し ます。 -cos\_name パラ メ ータ を使用し て、 こ のサーバーを ネーミングサービスに自動的にバインドすることを OAD に示します。

prompt>oadutil -VBJprop vbroker.orb.activationIOR=file:///e:/adm/oadj.ior -VBJprop vbroker.agent.enableLocator=false reg -i Bank::AccountManager -o BankManager -cos\_name simple\_test -cpp Server

prompt>oadutil -VBJprop vbroker.orb.activationIOR=file:///e:/adm/oadj.ior -VBJprop vbroker.agent.enableLocator=false reg -i Bank::AccountManager -o BankManager -cos\_name simple\_test -java Server

**3** これで、クライアントはネーミングサービスを使用してサーバーのリファレンスを解 決および取得できます。Java クライアント用のコードを次に示します。

prompt>org.omg.CORBA.Object server= rootCtx.resolve(new NameComponent[] {new NameComponent("simple\_test","")});

-cos\_name パラメータを使用しているので、 OAD はネーミングサービスでのサーバーの バインディングを自動的に行います。

# オブジェクトの複数のインスタンスの区別

インプリメンテーションでは、ReferenceData により、同じオブジェクトの複数のイン スタンスを区別できます。リファレンスデータの値は、オブジェクトの作成時にインプリ メンテーションによって選択され、オブジェクトの存続期間中は一定です ReferenceData typedef は、プラットフォーム間と VisiBroker ORB で移植可能です。

## CreationImplDef クラスによるアクティブ化プロパ ティの設定

CreationImplDef クラスは、OAD が VisiBroker ORB オブジェクトをアクティブ化する ために必要なプロパティとして、path\_name、activation\_policy、args、および env を含んでいます。 次のサンプルは、 CreationImplDef 構造体を示し ます。

path\_name プロパティは、このオブジェクトを実装する実行可能プログラムの正確なパ ス名を設定します。activation\_policyプロパティは、サーバーのアクティブ化ポリ シーを表します。これは、290ページの「オブジェクトの作成と登録の例」で説明されて います。args プロパティと env プロパティは、サーバーに渡すコマンドライン引数と環 境設定を表します。

module extension {

```
...
   enum Policy {
      SHARED_SERVER,
      UNSHARED_SERVER
   };
   struct CreationImplDef {
      CORBA::RepositoryId repository_id;
     string object_name;
     CORBA::ReferenceData id;<br>string pat
     string path_name;<br>Policy activation
                              activation policy;
      CORBA::StringSequence args;
      CORBA::StringSequence env;
```

```
 };
...
};
```
# ORB インプリメンテーションを動的に変更する

次のサンプルに、オブジェクトの登録を動的に変更するために使用する change\_implementation() メソッドを示します。このメソッドを使用して、オブジェ クトのアクティブ化ポリシー、パス名、引数、および環境変数を変更できます。

```
module Activation
{
...
    void change_implementation(in extension::CreationImplDef old_info,
          in extension::CreationImplDef new_info)
       raises ( NotRegistered, InvalidPath, IsActive );
...
};
```
**注意 change\_implementation() メソッドを使用すると、オブジェクトのインプリメンテー**<br>ション名とオブジェクト名を変更できますが、細心の注意が必要です。理由は、このよう ション名とオブジェクト名を変更できますが、細心の注意が必要です。理由は、 な変更を行うと、クライアントプログラムは古い名前でオブジェクトを探すことができな くなるからです。

## OAD:"reg\_implementation による OAD 登録

VisiBroker のクライアントアプリケーションでは、手動またはスクリプトで oadutil reg コマン ド を使用するかわ り に OAD::reg\_implementation オペレーシ ョ ンで、 1 つ 以上のオブジェクトをアクティベーションデーモンに登録できます。このオペレーション を使用すると、オブジェクトインプリメンテーションは OAD と osagent に登録されま **す。 OAD はこの情報をインプリメンテーションリポジトリに保存します。これは、クラ** イアントが対象のオブジェクトにバインドしようとすると、オブジェクトインプリメン テーションを検索してアクティブ化するためです。

```
module Activation {
```
...

typedef sequence<ObjectStatus> ObjectStatus List;

... typedef sequence<ImplementationStatus> ImplStatusList;

```
...
   interface OAD {
```

```
 // インプリメンテーションを登録します。
 Object reg_implementation(in extension::CreationImplDef impl)
           raises (DuplicateEntry, InvalidPath);
    }
}
```
CreationImplDef 構造体には、 OAD に必要なプロパテ ィ が格納されます。 それらのプ ロパティは、repository\_id、object\_name、id、path\_name、 activation\_policy、 args、 および env です。 これらのプロパテ ィ の値を設定および 照会するためのオペレーションも用意されています。これらの追加プロパティは、OAD

```
が VisiBroker ORB オブジェクトをアクティブ化するためのプロパティです。
```

```
struct CreationImplDef {
    CORBA::RepositoryId repository_id;
    string object_name;
    CORBA::ReferenceData id;
    string path_name;
    Policy activation_policy;
    CORBA::StringSequence args;
    CORBA::StringSequence env;
};
```
path\_name プロパティは、このオブジェクトを実装する実行可能プログラムの正確なパ ス名を設定します。activation\_policy プロパティは、サーバーのアクティブ化ポリ シーを表します。args プロパティと env プロパティは、サーバーに渡されるオプション の引数と環境設定を表します。

# <span id="page-301-0"></span>オブジェクトの作成と登録の例

次のサンプルコードは、 CreationImplDef クラスと OAD.reg\_implementation() メ ソッドで OAD サーバーを登録する方法を示しています。このメカニズムは独立した管理 プログラムの中で使用されることもあり、必ずしもオブジェクトインプリメンテーション 自身で使用されるわけではありません。オブジェクトインプリメンテーションの中で使用 する場合は、オブジェクトインプリメンテーションをアクティブ化する前に、これらの作 業を行う必要があります。

ORB オブジェクトを作成し、OAD に登録する

```
// Register.java
import com.inprise.vbroker.Activation.*;
import com.inprise.vbroker.extension.*;
public class Register{
    public static void main(String[] args) {
 // ORB を初期化します。
 org.omg.CORBA.ORB orb = org.omg.CORBA.ORB.init(args,null);
        // OAD を検索します。
       try {
          OAD anOAD =
              OADHelper.bind(orb);
 // ImplDef を作成します。
 CreationImplDef _implDef = new
                     com.inprise.vbroker.extension.CreationImplDef();
          _implDef.repository_id = "IDL:Bank/AccountManager:1.0";
          _implDef.object_name = "BankManager";
          _implDef.path_name = "vbj";
          \text{implDef}.id = \text{new byte[0]}; _implDef.activation_policy =
                    com.inprise.vbroker.extension.Policy.SHARED_SERVER;
            _implDef.env = new String[0];
          String[] str = new String[1];
           str[0] = "Server";
           _implDef.args = str;
           try {
              anOAD.reg_implementation(_implDef);
           } catch (Exception e) {
              System.out.println("Caught " + e);
\{ \mathcal{A} \} , and \{ \mathcal{A} \} }
       catch (org.omg.CORBA.NO_IMPLEMENT e) {
 }
    }
}
```
## OAD で渡す引数

オブジェクトインプリメンテーションの起動時に、OADは、そのインプリメンテーショ ンが OAD に登録されたときに指定された引数をすべて渡します。

# オブジェクトの登録解除

オブジェ ク ト から提供されるサービ スが使用できな く な るか、 一時的に中断された場合 は、 そのオブジェ ク ト は OAD から登録解除する必要があ り ます。 VisiBroker ORB オブ ジェクトは、登録を解除されると、インプリメンテーションリポジトリから削除されま す。また、スマートエージェントのディレクトリからも削除されます。登録解除したオブ ジェクトは、クライアントプログラムによる検索や使用ができなくなります。また、 OAD.change\_implementation() メソッドでオブジェクトのインプリメンテーション も変更できなくなります。登録の場合と同様に、登録解除もコマンドラインとプログラム のどちらかで実行できます。

## oadutil ツールによるオブジェクトの登録解除

oadutil unreg コマンドでは、OAD に登録した 1 つ以上のオブジェクトインプリメン テーションを登録解除できます。オブジェクトの登録が一度解除されると、クライアント がそのオブジェクトを要求しても、OAD が自動的にそれをアクティブ化することはでき なくなります。oadutil unreg で登録解除できるものは、oadutil reg コマンドで登 録しておいたオブジェクトだけです。

インターフェース名だけを指定した場合は、そのインターフェースに関連付けられている すべての VisiBroker ORB オブジェクトが登録を解除されます。インターフェース名とオブ ジェクト名を指定して、特定の VisiBroker ORB オブジェクトだけを登録解除することもで きます。オブジェクトを登録解除すると、そのオブジェクトに関連付けられているすべて のプロセスが終了します。

メモ oadutil reg コマンドを使用するには、ネットワーク上の少なくとも1つのホストでoadプ ロセスを実行しておく必要があります。

oadutil unreg [options]

oadutil unreg コマンドのオプションは、次のコマンドライン引数を受け取ります。

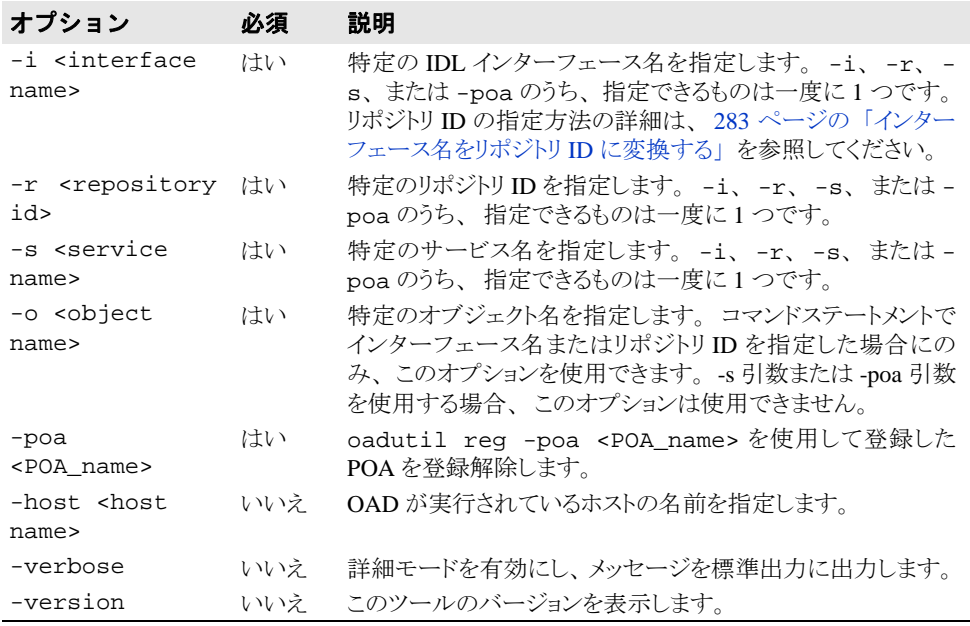

oadutil unreg コマンドの構文は次のとおりです。

#### 登録解除のサンプル

oadutil unreg ユーティリティは、次の3つの場所にある VisiBroker ORB オブジェ ク ト を登録解除でき ます。

- オブジェクトアクティベーションデーモン
- インプリメンテーションリポジトリ
- スマートエージェント

次のサンプルは、oadutil unreg コマンドの使い方を示しています。このコマンドは、 ローカル OAD から MyBank という名前の Bank::AccountManager のインプリメンテー ションを登録解除します。

oadutil unreg -i Bank::AccountManager -o MyBank

## OAD からの登録解除の操作

オブジェクトのインプリメンテーションでは、OAD インターフェースのオペレーション または属性の1つを使用して、VisiBroker ORB オブジェクトの登録を解除できます。

- unreg\_implementation(in CORBA::RepositoryId repId, in string object\_name)
- unreg\_interface(in CORBA::RepositoryId repId)
- unregister\_all()
- attribute boolean destroy\_on\_unregister()

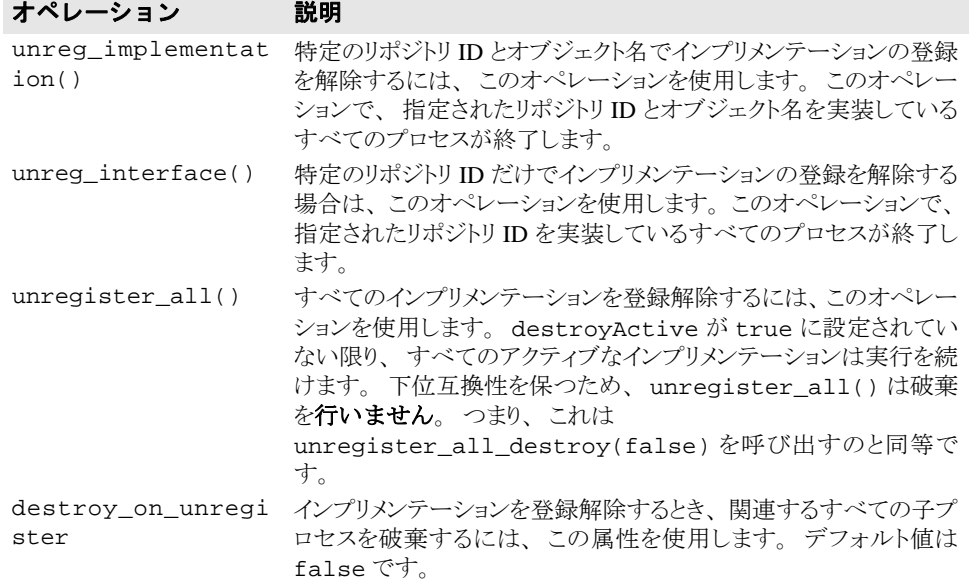

次は OAD の登録解除操作の例です。

```
module Activation {
...
 interface OAD {
 ...
     void unreg_implementation(in CORBA::RepositoryId repId, 
       in string object_name)
      raises(NotRegistered);
       ...
   }
}
```
# インプリメンテーションリポジトリの内容の表示

oadutil ツールを使用すると、特定のインプリメンテーションリポジトリの内容を一覧 表示できます。oadutil ツールは、インプリメンテーションリポジトリ内の各インプリ ...<br>メンテーションについて、すべてのオブジェクトのインスタンス名、実行可能プログラム のパス名、アクティブ化モード、およびリファレンスデータを一覧表示します。実行可能 プログラムに渡される引数または環境変数があれば、それらもすべて一覧表示されます。

# <span id="page-304-0"></span>OAD の IDL インターフェース

OAD は、VisiBroker ORB オブジェクトとして実装されます。これは、OAD にバインドし て、そのインターフェースで、登録済みのオブジェクトのステータスを照会するクライア ントプログラムを作成するときに使用します。次のサンプルは、OADのIDLインター フェース仕様です。

```
module Activation
{
    enum state {
       ACTIVE,
       INACTIVE,
       WAITING_FOR_ACTIVATION
    };
    struct ObjectStatus {
       long unique_id;
       State activation_state;
       Object objRef;
    };
    typedef sequence<ObjectStatus> ObjectStatusList;
    struct ImplementationStatus {
       extension::CreationImplDef impl;
       ObjectStatusList status;
    };
    typedef sequence<ImplementationStatus> ImplStatusList;
   exception DuplicateEntry {};
    exception InvalidPath {};
    exception NotRegistered {};
   exception FailedToExecute {};
    exception NotResponding {};
    exception IsActive {};
    exception Busy {};
    interface OAD {
       Object reg_implementation( in extension::CreationImplDef impl)
                raises (DuplicateEntry, InvalidPath);
       extension::CreationImplDef get_implementation(
                in CORBA::RepositoryId repId,
                in string object_name)
                raises ( NotRegistered);
       void change_implementation(in extension::CreationImplDef old_info,
                 in extension::CreationImplDef new_info)
                 raises (NotRegistered, InvalidPath, IsActive);
       attribute boolean destroy_on_unregister;
       void unreg_implementation(in CORBA::RepositoryId repId,
                in string object_name)
                raises ( NotRegistered );
       void unreg_interface(in CORBA::RepositoryId repId)
                raises ( NotRegistered );
       void unregister_all();
       ImplementationStatus get_status(in CORBA::RepositoryId repId,
                in string object_name) 
                 raises ( NotRegistered);
       ImplStatusList get_status_interface(in CORBA::RepositoryId repId)
                                             raises (NotRegistered);
       ImplStatusList get_status_all();
};
```
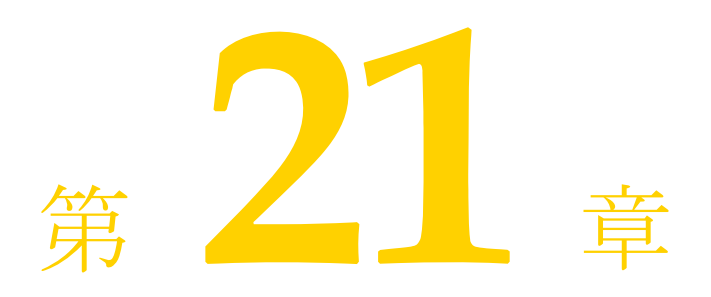

# <span id="page-306-0"></span>インターフェースリポジトリの<br>使い方

インターフェースリポジトリ (IR) は、CORBA オブジェクトインターフェースの記述を 保持します。IR内のデータは、IDL ファイル内のデータ (モジュール、インターフェー ス、オペレーション、およびパラメータ)の記述と同じですが、クライアントが実行時に アクセスできるように構成されている点が異なります。クライアントは、開発者がオンラ インリファレンスツールを使用したときなどに、このインターフェースリポジトリを参照 します。また、クライアントは、動的起動インターフェース (DII) を持つオブジェクト への呼び出しを準備するときなどに、参照先の任意のオブジェクトのインターフェースを 検索します。

この節では、インターフェースリポジトリの作成や、VisiBroker のユーティリティや独自の コードを使ってインターフェースリポジトリにアクセスする方法について説明しています。

# インターフェースリポジトリの概要

インターフェースリポジトリ (IR) は、CORBA オブジェクトのインターフェース情報を 格納したデータベースと考えられます。クライアントは、実行時にこの情報を使ってイン ターフ ェースの記述を取得し た り 、 更新する こ と ができ ます。 179 [ページの 「ロ ケーシ ョ](#page-190-0) ンサービスの使い方」に説明する VisiBroker ロケーションサービスが、オブジェクトイン スタンスを記述するデータを保持するのに対して、IR のデータは、インターフェース (型) を記述します。IR に保存されているインターフェースを備えたインスタンスが存在 する場合も、存在しない場合もあります。IR 内の情報は1つ以上の IDL ファイルの情報と 等価ですが、IR の方がクライアントが実行時に使いやすい形式で情報を表現しています。

また、インターフェースリポジトリを使用するクライアントは、303ページの「動的起動 インターフェースの使い方」に説明する動的起動インターフェース (DII: Dynamic Invocation Interface) を使用する場合があります。このようなクライアントは、インター フェースリポジトリを使って未知のオブジェクトのインターフェース情報を取得し、DII を使用してそのオブジェクトのメソッドを呼び出します。ただし、IR と DII の間に決めら れた関係があるわけではありません。たとえば、IRを使用して、開発者用の「IDL ブラウ ザ」ツールを作成できます。そのようなツールで、メソッドの記述をブラウザからエディ タにドラッグすることにより、開発者のソースコードにそのメソッドを呼び出すテンプ レートを挿入することもできます。このサンプルでは、DII とは関係なく IR が使用されま す。

インターフェースリポジトリを作成するには、VisiBroker irep プログラムを使用します。 このプログラムは IR サーバー (インプリメンテーション) です。インターフェースリポ ジトリを更新したり、それに記入するには、VisiBroker idl2ir プログラムを使用します。 また、ユーザー自身が IR クライアントを記述して、インターフェースリポジトリを参照 したり、更新することもできます。

# インターフェースリポジトリの内容

インターフェースリポジトリはオブジェクトの階層を保持し、それらのオブジェクトのメ ソッドにより、インターフェースに関する情報が公開されます。インターフェースは、一 般にオブジェクトの記述と考えられますが、オブジェクトの集合を使ってインターフェー スを記述することは、CORBA 環境では意味のあることです。それは、データベースなど の新しいメカニズムが必要ないためです。

IR が保持できるオブジェクトの種類のサンプルとして、IDL ファイルが IDL モジュール定 義を保持し、モジュールがインターフェース定義を保持し、インターフェースがオペレー ション (メソッド) 定義を保持する場合を例に取ります。これに対応して、インター フェースリポジトリは ModuleDef オブジェクトを保持し、ModuleDef オブジェクトは InterfaceDef オブジェクトを保持し、InterfaceDef オブジェクトは OperationDef オブジェクトを保持します。このように、IR の ModuleDef から、保持している InterfaceDef の情報を取得でき ます。 逆も また同様で、 既知の InterfaceDef から、 それがどの ModuleDef に存在するかを知る こ と ができ ます。 例外、 属性、 valuetype な ど、その他の IDL 構造のすべてがインターフェースリポジトリ内で表現されます。

インターフェースリポジトリは、タイプコードも保持します。タイプコードは、IDL ファ イル内に明示的には一覧表示されませんが、IDL ファイル内で定義または参照されている タイプ (long、 string、 struct) から自動的に派生し ます。 タ イプコード は、 CORBA の any 型のインスタンスをエンコードまたはデコードするために使用されます。Any 型は 任意のタイプを表し、動的起動インターフェースで使用される共通タイプです。

# 作成できるインターフェースリポジトリの数

インターフェースリポジトリは、ほかのオブジェクトと同様に、必要な数だけ作成できま す。IR の作成または使用に対して、VisiBroker から課される条件はありません。ユーザー のサイトでどのようにインターフェースリポジトリをデプロイメントし、それに名前を付 けるかは、ユーザーが決定します。たとえば、1つの中央インターフェースリポジトリに 「製品版」オブジェクトのインターフェースをすべて入れ、開発者はテスト用に自分のIR を作成する、という規則を設けることもできます。

メモ インターフェースリポジトリは書き込み可能であり、アクセスコントロールによって保護 されません。クライアントが誤って、または故意に、IRを破棄したり、IR から機密扱い の情報を取得する可能性があります。

すべてのオブジェ ク ト に定義されている \_get\_interface\_def メ ソ ッ ド を使用するに は、少なくとも1つのインターフェースリポジトリサーバーが実行されている必要があり ます。そうでないと、ORB が IR 内でインターフェースを検索できません。使用可能なイ ンターフェースリポジトリがない場合、または ORB のバインド先の IR がオブジェクトの インターフェース定義とともにロードされていない場合、\_get\_interface\_def は NO\_IMPLEMENT 例外を生成し ます。

# <span id="page-307-0"></span>irep を使ったインターフェースリポジトリの作成と表示

VisiBroker インターフェースリポジトリサーバーは、irep という名前で <install\_dir>/bin ディレクトリ内に置かれています。irepプログラムは、デーモン として実行されます。オブジェクトインプリメンテーションと同様に、irep をオブジェ クトアクティベーションデーモン (OAD) に登録することができます。oadutil ツール では、 (CORBA::Repository などのインターフェース名ではな く) IDL:org.omg/ CORBA/Repository:2.3 などのオブジェ ク ト ID が必要です。

メモ irep サーバーは、内部的なデータの一貫性を維持するために、ロールバックファイルを必 要とします。たとえば、irep サーバーを初めて起動した場合など、ファイルがまだ存在し なければ作成されます。コマンドラインで指定された IRepName がロールバックファイル の名前の作成に使用されます。この名前に、使用するプラットフォームの有効なファイル システム文字だけが含まれている こ と を確認し て く ださい。 指定された名前に存在し ない ディレクトリ名が含まれている場合は、そのディレクトリが自動的に作成されます。

## irep を使ったインターフェースリポジトリの作成

インターフェースリポジトリを作成したり、その内容を表示するには、irepプログラム を使用します。irepプログラムで使用する構文は次のとおりです。

irep <driver\_options> <other\_options> <IRepName> [file.idl]

次の表で irep でインターフェースリポジトリを作成するための構文について説明しま す。

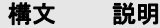

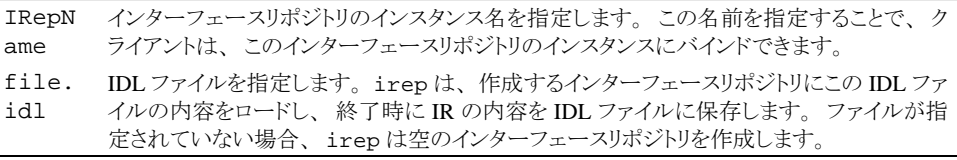

次の表に、irep 引数の定義を示します。27 ページの「Java 対応プログラマツール」で定 義されているドライバオプションも使用できます。

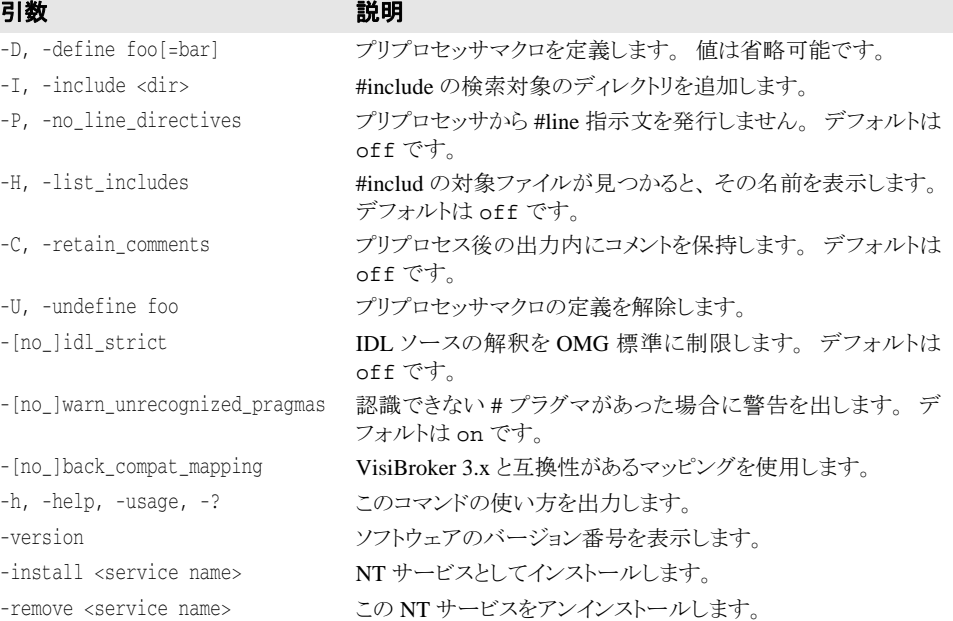

次のサンプルは、Bank.idl という名前のファイルから TestIR という名前のインター フェースリポジトリを作成する方法を示します。

irep TestIR Bank.idl

# インターフェースリポジトリの内容の表示

インターフェースリポジトリの内容を表示するには、VisiBroker ir2idl ユーティリティ または VisiBroker コンソールアプリケーションを使用します。 ir2idl ユーティリティの 構文は次のとおりです。

ir2idl [-irep <IRname>]

次の表で、irep でインターフェースリポジトリの内容を表示するための構文について説 明します。

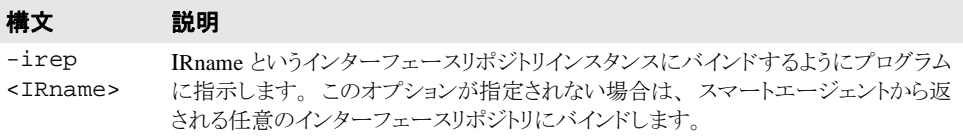

# <span id="page-309-0"></span>idl2ir を使ったインターフェースリポジトリの更新

インターフェースリポジトリを更新するには、VisiBroker idl2ir ユーティリティを使用 します。このプログラムは IR クライアントです。id12ir ユーティリティの構文は次のと おりです。

idl2ir [arguments] <idl\_file\_list>

次のサンプルは、TestIR インターフェースリポジトリを Bank.idl ファイルからの定義 を使って更新する方法です。

idl2ir -irep TestIR -replace Bank.idl

id12ir または irep ユーティリティを使ってインターフェースリポジトリ内のエントリ を除去する こ と はでき ません。 項目を除去するには、 次の手順にし たがいます。

- irepプログラムを終了します。
- irep コマンドラインで指定した IDL ファイルを編集します。
- 更新したファイルで irep を再度開始します。

インターフェースリポジトリには、簡単なトランザクションサービスがあります。指定さ れた IDL ファイルのロードに失敗した場合、インターフェースリポジトリは、自分の内容 を元の状態にロールバックします。IDL をロードした後は、インターフェースリポジトリ は、以降のトランザクションで使用するために、その状態をコミットします。どのリポジ トリでも、ホームディレクトリに <IRname>.rollback ファイルがあり、まだコミット されていない最後のトランザクションの状態が保存されます。

メモ インターフェースリポジトリ内のすべてのエントリを除去する場合は、その内容を新しい 空の IDL ファイルで置き換えます。たとえば、Empty.idl という名前の IDL ファイルを 使って次のコマンドを実行します。

idl2ir -irep TestIR -replace Empty.idl

# インターフェースリポジトリの構造体の概要

インターフェースリポジトリは、その中のオブジェクトを階層的に構成します。この階層 は、IDL 仕様で定義されているインターフェースの構造に対応するものです。1つのIDL モジュール定義内に複数のインターフェース定義があるのと同様に、インターフェースリ ポジトリ内の一部のオブジェクトは、ほかのオブジェクトを含んでいます。下に示すサン プル IDL ファイルがどのようにインターフェースリポジトリ内のオブジェクトの階層に変 換されるかを示します。

```
// Bank.idl<br>module Bank {
   interface Account {
        float balance();
\{\} ;
    interface AccountManager {
        Account open(in string name);
    };
};
```
#### 図 **21.1 Bank.idl** に対するインターフェースリポジトリのオブジェクト階層

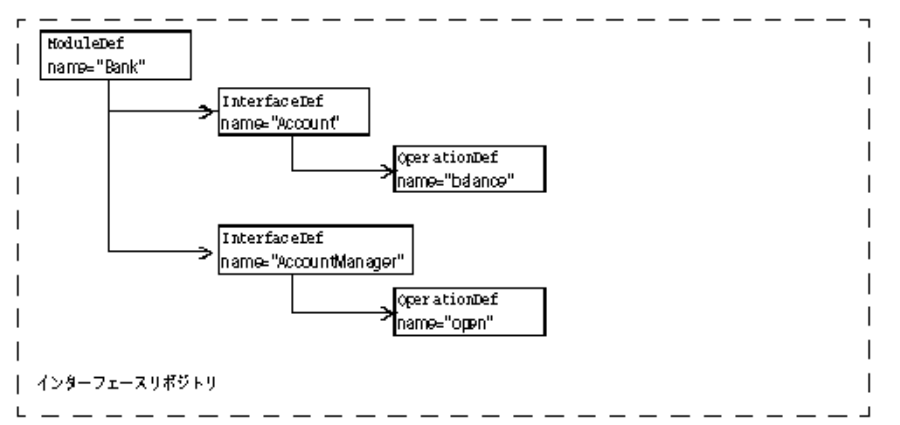

OperationDef オブジェクトは、パラメータと戻り値の型を保持する追加のデータ構造 体 (インターフェースではない) へのリファレンスを保持します。

# インターフェースリポジトリ内のオブジェクトの識別

次の表に、インターフェースリポジトリのオブジェクトを識別および分類するために提供 されるオブジェクトを示します。

#### 項目 説明

- name IDL 仕様の中でモジュール、 インターフェース、 オペレーションなどに割り当てられ ている識別子に対応する文字列。 識別子は必ずしも一意ではありません。
- id IRObject を一意に識別する文字列。 RepositoryID は 3 つのコンポーネントからな り、 それぞれはコロン (:) デリミタで区切られています。 最初のコンポーネントは 「IDL:」 で、 最後のコンポーネントは 「:1.0」 などのバージョン番号です。 2 番め のコンポーネントは、 複数の識別子をスラッシュ (/) で区切って並べたものです。 その最初の識別子は、 通常、 一意のプレフィクスです。
- def\_k インターフェースリ ポジトリ オブジェクト のすべての有効なタイプを表す値 ind を 定義する 列挙体。

## インターフェースリポジトリに保存できるオブジェクト の型

下の表に、インターフェースリポジトリ内に保持できるオブジェクトをまとめます。これ らのオブジェクトのほとんどは、IDLの構文要素に対応しています。たとえば、 StructDef は、 IDL の構造体宣言 と同じ情報を保持し、 InterfaceDef は、 IDL のイン ターフェース宣言と同じ情報を保持します。同様に、IDL のプリミティブ (boolean、 long など) 宣言と同じ情報を保持する PrimitiveDef までさ まざまなタ イプがあ り ま す。

## オブジェク

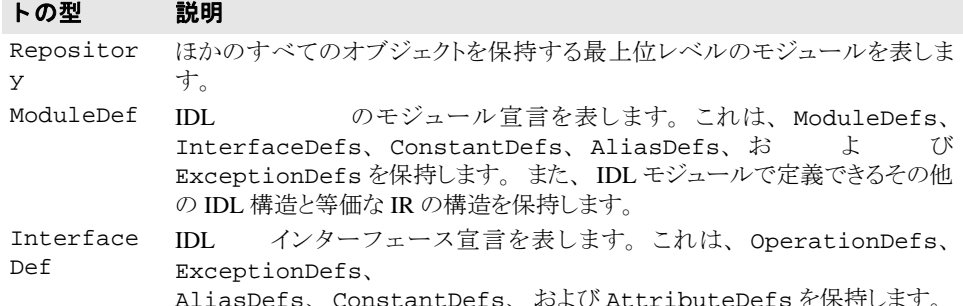

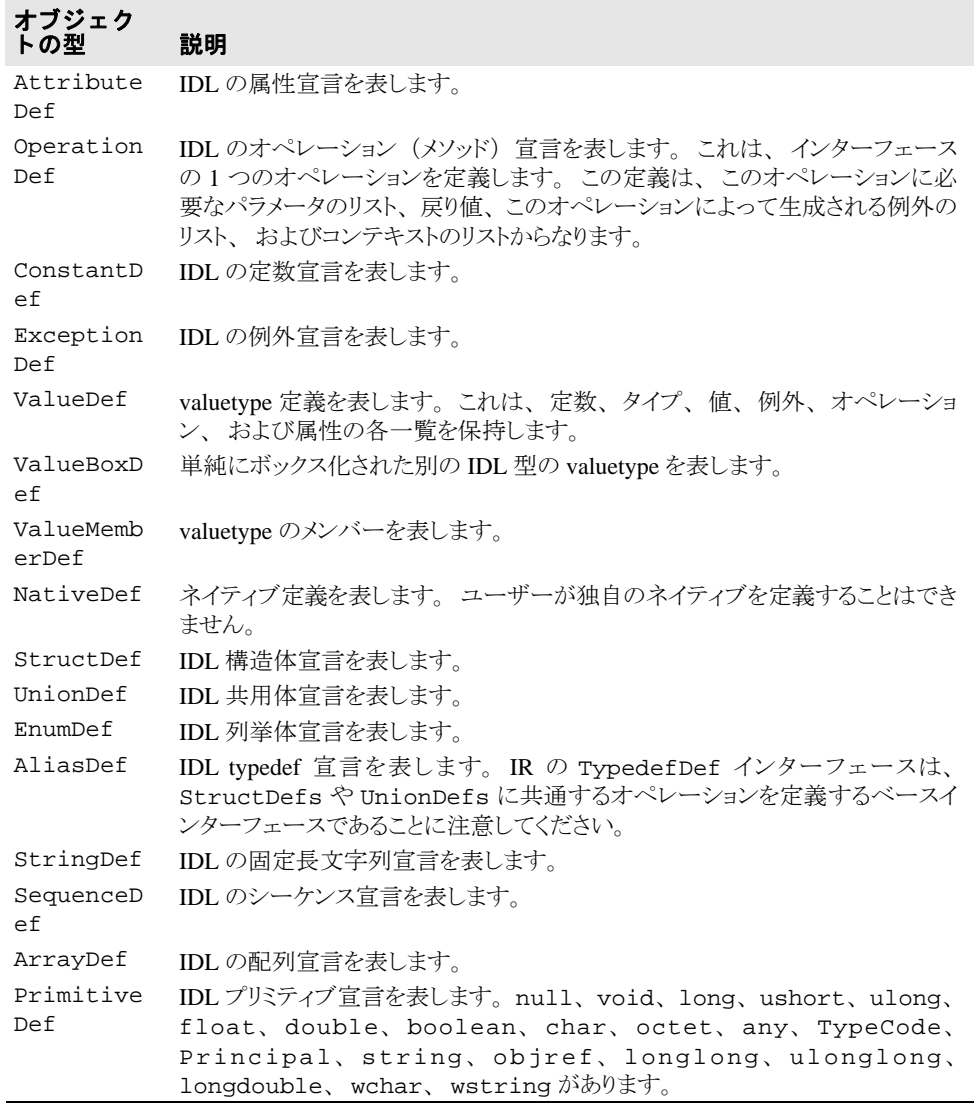

# 継承元のインターフェース

インスタンス化できない (つまり抽象) 3つの IDL インターフェースに、よく使用される メソッドが定義されています。これらのインターフェースは、IR 内の多くのオブジェクト (上の表を参照) に継承されます。次の表は、これらの広く継承されるインターフェース をまとめたものです。これらのインターフェースのその他のメソッドの詳細については、 『VisiBroker プログラマーズリファレンス』を参照してください。

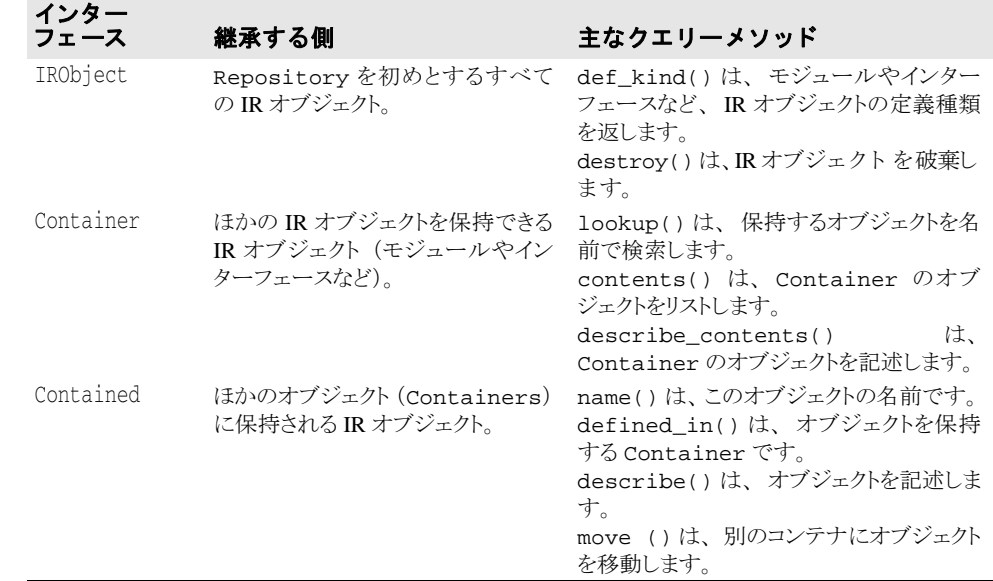

# インターフェースリポジトリへのアクセス

クライアントプログラムは、インターフェースリポジトリの IDL インターフェースを使って インターフェースリポジトリにあるオブジェクトに関する情報を取得できます。クライア ントプログラムは、Repository にバインドし、次に下に示すメソッドを起動します。こ のインターフェースの詳細については、『プログラマーズリファレンス』を参照してくだ さい。

メモ インターフェースリポジトリを使用するプログラムは、-D\_VIS\_INCLUDE\_IR フラグを 付けてコンパイルする必要があります。

package org.omg.CORBA;

public interface Repository extends Container {

- .<br>. . . . org.omg.CORBA.Contained lookup\_id(string id);
- org.omg.CORBA.PrimitiveDef get\_primitive(org.omg.CORBA.PrimitiveKind kind);
	- org.omg.CORBA.StringDef create\_string(long bound);
	- org.omg.CORBA.SequenceDef create\_sequence(long bound,
	- org.omg.CORBA.IDLType element\_type);
	- org.omg.CORBA.ArrayDef create\_array(long length,
		- org.omg.CORBA.IDLType element\_type);
- . . . }

# インターフェースリポジトリのサンプルプログラム

この節では、アカウントを作成および開く(開き直す)ための単純な AccountManager インターフェースを保持する単純なインターフェースリポジトリの例について説明しま す。このサンプルコードは、次のディレクトリ内に置かれています。

<install\_dir>¥vbe¥examples¥ir

AccountManager インプリメンテーションは、初期化時に、管理される Account イン ターフェースのインターフェースリポジトリ定義をブートストラップします。これによ り、この特定の Account インプリメンテーションにすでに実装済みの追加オペレーショ ンがクライアントにエクスポーズされます。これで、クライアントは、(IDL に記述され ている) 既知のオペレーションすべてにアクセスできるようになります。また、インター フェースリポジトリにその他のオペレーションに対するサポートがあるかどうかを確認し て、それらのオペレーションを呼び出すことができます。このサンプルでは、インター フェースリポジトリ定義オブジェクトを管理したり、インターフェースリポジトリを使っ て リ モー ト オブジェ ク ト の詳細を調べる方法を具体的に示し ます。

このプログラムをテストするには、次の条件が必要です。

- OSAgent は実行中でなければなりません。詳細については、「スマートエージェントの 使い方」の165ページの「スマートエージェントの使い方」を参照してください。
- インターフェース リ ポジ ト リは irep を使って実行中でなければな り ません。 詳細につ いては、296 ページの「irep を使ったインターフェースリポジトリの作成と表示」を参 照してください。
- インターフェースリポジトリの起動時にコマンドラインで指定するか、idl2ir を使用 するかのどちらかにより、インターフェースリポジトリに IDL ファイルがロードされ ていなければな り ません。 詳細については、 298 ページの 「idl2ir [を使ったインター](#page-309-0) フェースリポジトリの更新」を参照してください。
- クライアントプログラムを起動します。

```
IR 内のインターフェースのオペレーションと属性の検索
   //Client.java
   import org.omg.CORBA.InterfaceDef;
  import org.omg.CORBA.InterfaceDefHelper;
  import org.omg.CORBA.Request;
   import java.util.Random;
   public class Client {
      public static void main(String[] args) {
         try {
    // ORB を初期化します。
 org.omg.CORBA.ORB orb = org.omg.CORBA.ORB.init(args,null);
    // マネージャの ID を取得します。
 byte[] managerId = "BankManager".getBytes();
            // AccountManager を検索します。完全な POA 名とサーバント ID を指定します。
  Bank.AccountManager manager =
                 Bank.AccountManagerHelper.bind(orb, "/bank_ir_poa", managerId);
    // 口座名またはデフォルトとして args[0] を使用します。
 String name = args.length > 0 ? args[0] : "Jack B. Quick";
            // アカウントマネージャに指定した口座を開くように要求します。
            Bank.Account account = manager.open(name);
    // 口座の残高を取得します。
 float balance = account.balance();
    // 残高を印刷します。
 System.out.println("The balance in " + name + "'s account is $" +
                  balance);
    // 新しい残高を計算して設定します。
 balance = args.length > 1 ?Float.parseFloat(args[1]) :
                Math.abs(new Random().nextInt()) \frac{1}{2} 100000 / 100f;
            account.balance(balance);
    // 残高の明細を取得できるかを調べて、取得できる場合はそれを出力します。
String desc = getDescription(account);
  System.out.println("Balance description:¥n" + desc);
   \sqrt{c} catch (org.omg.CORBA.SystemException e)
  System.err.println("System exception caught:" + e);
    } catch (Exception e) {
  System.err.println("Unexpected exception caught:");
  e.printStackTrace();
   }
   }
      static String getDescription (Bank.Account account) {
         // このインターフェースのインターフェースリポジトリ定義を取得します。
         InterfaceDef accountDef =
                     InterfaceDefHelper.narrow(account._get_interface_def());
         // この特定のインプリメンテーションが「describe」オペレーションを
   // サポートしているかをチェックします。
 if (accountDef.lookup("describe") != null) {
    // ここでは、静的なスケルトンのメソッドを使用できません
    // スケルトンの作成時に、Account インターフェースの IDL のバージョン
    // に、IDL になかったからです。かわりに DII を使用します。
            Request request = account._request("describe");
            request.result().value().insert_string("");
            request.invoke();
            return request.result().value().extract_string();
         } else {
            return "<no description>";
    }
      }
  }
```
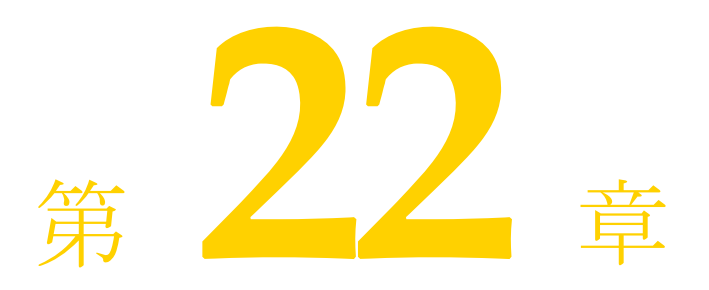

# <span id="page-314-0"></span>動的起動インターフェースの<br>ホハホ

通常のクライアントプログラムの開発者は、自分のコードから起動する CORBA オブジェ クトの型を知っており、コンパイラでそれらの型のスタブを生成してコードに挿入しま す。それに対して、汎用クライアントの開発者には、ユーザーが呼び出すオブジェクトの 種類がわかりません。その場合は、動的起動インターフェース (DII : Dynamic Invocation Interface) を使用し て、 実行時に取得する情報から任意の CORBA オブジェ ク ト の任意の メソッドを起動できるようにクライアントを作成します。

# 動的起動インターフェースの概要

クライアントプログラムで動的起動インターフェース (DII: Dynamic Invocation Interface) を使用すると、記述された時点では型がわからなかった CORBA オブジェクトのメソッド を起動できます。DII は、デフォルトの静的起動とは対照的です。静的起動では、クライ アン ト が起動する各 CORBA オブジェ ク ト のス タブを コ ンパイ ラで生成し、 それを ク ラ イ アントプログラムのソースコードに挿入する必要があります。つまり、静的起動を使用す るクライアントは、起動するオブジェクトの型をあらかじめ宣言します。DII を使用する クライアントでは、どのような型のオブジェクトが起動されるかがプログラマにわからな いため、 そのよ う な宣言はあ り ません。 DII の長所はその柔軟性です。 DII を使用する と、 コンパイルの時点ではインターフェースが存在しなかったオブジェクトを含め、任意のオ ブジェクトを起動できる汎用のクライアントを作成できます。DII には、次の2つの短所 があります。

- スタブに相当する作業を行うコードが必要なので、プログラミングが難しくなる。
- 実行時に行う処理が増えるため、起動に時間がかかる。

DII は完全なクライアントインターフェースです。オブジェクトインプリメンテーション と い う 観点から見れば、 静的起動と動的起動は同じ ものです。

DII を使用して、次のようなクライアントを作成できます。

- スクリプト環境と CORBA オブジェクト間のブリッジまたはアダプタ。たとえば、スク リプトがブリッジを呼び出して、オブジェクトとメソッドの識別子、およびパラメー タ値を渡し ます。 ブ リ ッ ジは、 動的要求を作成し て発行し、 その結果を受け取 り 、 そ れを ス ク リ プ ト 環境に返し ます。 このよ う なブ リ ッ ジでは、 静的起動を使用でき ませ ん。開発者は、スクリプト環境が起動するオブジェクトの型をあらかじめ知ることが できないからです。
- 共通オブジェクトのテスタ。たとえば、クライアントは、任意のオブジェクト識別子を 受け取り、そのインターフェースをインターフェースリポジトリ (295ページの「イン ターフェースリポジトリの使い方」を参照)内で検索し、そのメソッドをそれぞれ仮

の引数値を使って起動します。やはり、静的起動を使用してこのような汎用のテスタ を作成する こ と はでき ません。

メモ クライアントは、DII 要求で有効な引数を渡す必要があります。有効な引数を渡すことが できなかった場合は、サーバーのクラッシュを含む予期しない結果が生じる可能性があり ます。インターフェースリポジトリを使用して、パラメータ値の型の検査を動的に行うこ とは可能ですが、その処理は複雑になります。最適なパフォーマンスを得るには、DII を 使用するクライアントを呼び出すコード (スクリプトなど)の信頼性を高め、確実に有効 な引数を渡すようにします。

### 重要な DII の概念

実際に動的起動インターフェースがデプロイメントされる CORBA インターフェースは少 数です。さらに、DII では、1つのタスクを実行するのに複数の方法がある場合がほとん どです。つまり、それぞれの状況において、プログラミングの容易さとパフォーマンスの どちらを優先するかを選択できます。結果として、DIIは、CORBA 機能の中でも難解な部 類に入ります。この節では、出発点として、DII の主要な概念を説明します。

DII を使用するには、最も基本的なものから順に次の概念を理解する必要があります。

- Request オブジェクト
- Any オブジェクトと Typecode オブジェクト
- Request の送信オプション
- Reply の受信オプション

#### **Request** オブジ ェ ク ト の使用

Request オブジェクトは、1つの CORBA オブジェクトの1つのメソッドの1つの起 動を表します。同じ CORBA オブジェクトの2つのメソッドを呼び出す場合、または 2つの異なるオブジェクトの同じメソッドを呼び出す場合は、2つの Request オブ ジェクトが必要になります。あるメソッドを呼び出すには、最初に、ターゲットリ ファレンス (目的の CORBA オブジェクトを表すオブジェクトリファレンス) が必要 です。ターゲットリファレンスを使って Request を作成し、それを引数を使って記 入し、 Request を送信し て返事を待ち、 Request から結果を取得し ます。

Request を作成する方法は2つあります。簡単な方法は、ターゲットオブジェクトの \_request メソッドを呼び出す方法です。このメソッドは、すべての CORBA オブジェク トによって継承されます。実際には、これはターゲットオブジェクトを呼び出しません。 \_request には、 Request で呼び出す メ ソ ッ ド の IDL 名 (「get\_balance」 など) を渡 します。 request を使って作成された Request に引数を追加するには、呼び出すメ ソ ッ ド で必要な引数ご と に Request の add\_value メ ソ ッ ド を呼び出し ます。1 つ以上の Context オブジェクトをターゲットに渡すには、その ctx メソッドを使用してそれらを Request に追加し なければな り ません。

すぐには理解しにくいですが、Request の結果の型も result メソッドを使って指定し なければな り ません。 パフ ォーマン ス上の理由から、 VisiBroker ORB ど う しで交換される メ ッ セージには、 型情報が含まれません。 Request の中でプレースホルダーの結果型を 指定することにより、ターゲットオブジェクトによる応答メッセージから結果を正しく抽 出するために必要な情報を VisiBroker ORB に提供します。同様に、呼び出すメソッドが ユーザー例外を生成する可能性がある場合は、プレースホルダーの例外を Request に追 加してから送信する必要があります。

Request オブジェクトを作成する複雑な方法には、ターゲットオブジェクトの \_create\_request メ ソ ッ ド を起動する方法です。 これは再度すべての CORBA オブジェ ク ト を継承する方法です。 こ の メ ソ ッ ド には複数の引数があ り ます。 それらの引数は、 新 規の Request の引数に格納され、 また結果の型を指定し、 返されるユーザー例外があれ ば、 そのユーザー例外を指定し ます。 \_create\_request メ ソ ッ ド を使用するには、 その メソッドの引数となるコンポーネントをあらかじめ作成しておく必要があります。 \_create\_request メ ソ ッ ド の潜在的な長所はパフ ォーマン スにあ り ます。 複数のター ゲットオブジェクトにある同じメソッドを呼び出す場合は、複数回の\_create\_request の呼び出しの中で、そのメソッドの引数コンポーネントを再利用できます。

メモ \_create\_request メソッドには、オーバーロードされた2つの形式があります。一方に は ContextList パラメータと ExceptionList パラメータがあり、もう一方にはどちら もありません。1つ以上の Context オブジェクトを渡してメソッドを呼び出すか、呼び 出すメソッドが1つ以上のユーザー例外を生成する可能性がある場合、またはその両方の

場合は、追加パラメータを持つ方の \_create\_request メソッドを使用する必要があり ます。

#### **Any** 型を使った引数のカプセル化

ターゲットメソッドの引数、結果、および例外は、Any という特殊なオブジェクトで それぞれ指定されます。 Any は、 すべての型の引数をカプセル化する汎用オブジェ ク トです。Any は、IDL で記述できるどの型でも保持できます。引数を Request に Any として指定すると、コンパイラが型不一致を指摘することもなく、Request が 任意の引数型と値を保持できます。結果と例外についても同様です。

Any は TypeCode と値で構成されます。 値は値そのものであ り 、 TypeCode は値の中の ビット列を解釈する方法、つまりその値の型を記述するオブジェクトです。long と Object などの単純 IDL 型に対する単純な TypeCode 定数は、idl2java コンパイラに よ って生成されるヘッ ダーフ ァ イルに組み込まれます。 structs、 unions、 typedefs などの IDL 構造型に対する TypeCode は構築する必要があ り ます。 これらが記述する型 は再帰的に記述される場合があるので、そのような TypeCode も再帰的になる可能性があ り ます。

ある struct が 1 つずつの long と string で構成されるとします。この struct の TypeCode には、 long の TypeCode と string の TypeCode が含まれます。 TypeCode は、実行時にインターフェースリポジトリから取得できます(295 ページの「インター フェースリポジトリの使い方」を参照)。または、ORB::create\_struct\_tc や ORB::create\_exception\_tc を呼び出し て、 VisiBroker ORB に TypeCode を作成する よ う に要求する こ と もでき ます。

create\_request メソッドを使用する場合、NVList と呼ばれる別の特殊なオブジェク トに、Any 型にカプセル化されたターゲットメソッドの引数を格納する必要があります。 どのように Request を作成しても、その結果は NVList としてエンコードされます。 の段落で引数について説明している内容は、結果にも同様に当てはまります。「NV」は名 前付きの値 (named value) という意味です。 NVList は項目の数と複数の項目からなり、 各項目は名前、値、およびフラグを持ちます。名前は引数の名前、値はその引数をカプセ ルしている Any、またフラグは引数の IDL モード (in または out など)を表します。 Request の結果は、1つの名前付き値として表されます。

#### 要求の送信オプション

Request を作成し、引数、結果の型、および例外の型を設定したら、これをター ゲ ッ ト オブジェ ク ト に送信し ます。 Request を送信する方法はい く つかあ り ます。

- 最も簡単な方法は、Request の invoke メソッドを呼び出すことです。このメソッド は、応答メッセージを受信するまでブロックします。
- ブロックを行わない方法として、少し複雑な Request の send\_deferred メソッドが あります。これは、スレッドを使って並行処理を行う方法のかわりになります。多く のオペレーティングシステムでは、send\_deferred メソッドの方がスレッドを生成 するより経済的です。
- send\_deferred メソッド を使用する 目的が、 複数のターゲット オブジェクト を並行し て呼び出すこと である場合、 そのかわり として ORB オブジェクト の send\_multiple\_requests\_ deferred メソッドを使用できます。このメソッドは、Request オブジェクトのシー ケンスを受け取ります。
- ターゲットメソッドが IDL で oneway と定義されている場合にだけ、Request の send\_

oneway メソッドを使用します。

■ VisiBroker ORB の send\_multiple\_requests\_oneway メソッドを使用すると、複数 の oneway メソッドを並行して呼び出すことができます。

#### 応答の受信オプション

invoke メソッドを呼び出して Request を送信した場合、結果を取得する方法は1 つだけです。Request オブジェクトの env メソッドを使用して、例外があるかどう かをテストします。例外がなければ、result メソッドを使用して、Request から NamedValue を抽出します。send\_oneway メソッドを使用した場合、結果はありま せん。send\_deferred メソッドを使用した場合は、そのオペレーションが完了した かど う かを定期的にチェ ッ ク でき ます。 それには、 Request の poll\_response メ ソ ッ ド を呼び出し、 応答が受信されたかど う かを示すコード を取得し ます。 しばら く ポーリングした後、遅延送信の完了を待ちながらブロックする場合は、Request の get\_response を使用します。

send\_multiple\_requests\_deferred メソッドで Request を送信し た場合、 その Request の get\_response メソッドを呼び出すことで、特定の Request が完了したか どうかわかります。未処理の Request が完了したかどうかを検出するには、VisiBroker ORB  $\oslash$  get next

response メソッドを使用します。ブロックすることなく、これと同じ処理を行うには、 VisiBroker ORB の poll\_next\_response メソッドを使用します。

## オブジェクトのオペレーションを動的に呼び出すための 手順

クライアントが DII を使用する場合の手順をまとめると、次のようになります。

- **1** 使用する ターゲ ッ ト オブジェ ク ト への共通 リ フ ァ レン ス を取得する。
- 2 Request オブジェクトを作成する。
- **3** 要求のパラ メ ータおよび返される結果を初期化する。
- **4** 要求を呼び出し、 結果を待つ。
- **5** 結果を取得する。

# DI を使用するサンプルプログラム

次のディレクトリに、DII の使い方を紹介するいくつかのサンプルプログラムが用意され ています。

<install\_dir>/examples/vbe/bank\_dynamic

この節では、これらのサンプルプログラムを使用して、DII の概念を説明します。

## idl2java コンパイラの使い方

idl2java コンパイラのフラグ (-dynamic\_marshal) をオンにすると、DII を使用する ス タブコード が生成されます。 どの型の DII の使い方を理解する場合にも、 次の手順を実 行します。

- **1** IDL フ ァ イルを作成する。
- **2** -dynamic\_marshal を使って生成する。
- **3** ス タブコード を確認する。

# 共通オブジェクトリファレンスの取得

DII を使用する場合、クライアントプログラムは、コンパイル時にターゲットオブジェク トのクラス定義がわからない場合があるので、従来のバインドメカニズムを使ってター ゲ ッ ト オブジェ ク ト への リ フ ァ レン ス を取得する必要はあ り ません。

次のサンプルコードは、クライアントプログラムが VisiBroker ORB オブジェクトから提供 される bind メソッドを使用し、オブジェクトの名前を指定してオブジェクトにバインド する方法を示し ます。 こ の メ ソ ッ ド は共通 org.omg.CORBA.Object を戻し ます。

```
. . .
org.omg.CORBA.Object account;
try {
  |// ORB を初期化します
 org.omg.CORBA.ORB.init(args, null);
} catch(Exception e) {
   System.err.println ("Failure during ORB_init");
   e.printStackTrace();
}
. . .
try {
 // Account インターフェースをサポートするオブジェクトにバインドするように
ORB に要求します。 account = orb.bind("IDL:Account:1.0");
} catch(const CORBA::Exception& excep) {
   System.err.println ("Error binding to account" );
   excep.printStackTrace();
}
System.out.println ("Bound to account object");
. . .
```
# 要求の作成と初期化

クライアントプログラムがオブジェクトのメソッドを呼び出すと、そのメソッドの呼び出 しを表す Request オブジェクトが作成されます。Request オブジェクトがバッファに書 き込まれるか、またはマーシャリングされ、そのオブジェクトのインプリメンテーション に送信されます。クライアントプログラムがクライアントスタブを使用する場合、この処 理は透過的に行われます。DII を使用する場合は、クライアントプログラムが Request オ ブジェクトを自分で作成して送信する必要があります。

メモ このクラスにコンストラクタはありません。Object の\_request メソッドまたは Object の\_create\_request メソッドを使用して、Request オブジェクトを作成しま す。

## Request インターフェース

次のサンプルコードは Request インターフェースです。Request を作成するために使用され るオブジェ ク ト リ フ ァ レン スから、 要求のターゲ ッ ト が暗黙的に設定されます。 Request を作成するとき、オペレーションの名前を指定する必要があります。

```
package org.omg.CORBA;
public abstract class Request {
   public abstract org.omg.CORBA.Object target();
   public abstract java.lang.String operation();
   public abstract org.omg.CORBA.NVList arguments();
   public abstract org.omg.CORBA.NamedValue result();
   public abstract org.omg.CORBA.Environment env();
   public abstract org.omg.CORBA.ExceptionList exceptions();
   public abstract org.omg.CORBA.ContextList contexts();
   public abstract void ctx(org.omg.CORBA.Context ctx);
   public abstract org.omg.CORBA.Context ctx();
   public abstract org.omg.CORBA.Any add_in_arg();
   public abstract org.omg.CORBA.Any add_named_in_arg(
   public abstract org.omg.CORBA.Any add_inout_arg();
   public abstract org.omg.CORBA.Any add_named_inout_arg(
   public abstract org.omg.CORBA.Any add_out_arg();
   public abstract org.omg.CORBA.Any add_named_out_arg(
   public abstract void set_return_type(
   public abstract org.omg.CORBA.Any return_value();
   public abstract void invoke();
   public abstract void send_oneway();
   public abstract void send_deferred();
   public abstract void get_response();
   public abstract boolean poll_response();
}
```
## DII 要求を作成および初期化する方法

オブジェクトへのバインドを発行し、オブジェクトリファレンスを取得したら、2つのメ ソ ッ ドのどちらかを使って Request オブジェ ク ト を作成でき ます。

次のサンプルは、org.omg.CORBA.Object インターフェースから提供されるメソッドを 示し ます。

```
package org.omg.CORBA;
public interface Object {
 public org.omg.CORBA.Request _request(java.lang.String operation;
 public org.omg.CORBA.Request _create_request(
          org.omg.CORBA.Context ctx,
          java.lang.String operation,
          org.omg.CORBA.NVList arg_list,
          org.omg.CORBA.NamedValue result
\qquad \qquad public org.omg.CORBA.Request _create_request(
          org.omg.CORBA.Context ctx,
          java.lang.String operation,
          org.omg.CORBA.NVList arg_list,
          org.omg.CORBA.NamedValue result,
          org.omg.CORBA.ExceptionList exceptions,
          org.omg.CORBA.ContextList contexts
    )
. . .
\frac{1}{2}
```
## create\_request メソッドの使い方

\_create\_request メ ソ ッ ドを使って Request オブジェ ク ト を作成し、 Context、 オペ レーション名、渡す引数リスト、および結果を初期化できます。オプションで、要求に ContextList を設定でき ます。 これは、 要求の IDL で定義される属性に対応し ます。 こ のオペレーションのために作成された Request オブジェクトを返します。

## \_request メソッドの使い方

309 ページの「Request オブジェクトを作成するサンプルコード」は、 request メソッド を使用し、オペレーション名だけを指定して Request オブジェクトを作成する方法を示 します。浮動要求を作成した後に、add\_in\_arg メソッドを呼び出して入力パラメータの アカウント名を追加します。この結果型は、set\_return\_type メソッドの呼び出しを介 し てオブジェ ク ト リ フ ァ レン ス型と し て初期化されます。 この呼び出しの後、 result メ ソッドの呼び出しにより、戻り値が抽出されます。Account Manager インスタンスの別の メソッドを呼び出す場合も、パラメータと戻り値の型が異なるだけで、同じ手順が繰り返 されます。

Any オブジェクトである req は、目的のアカウント name で初期化され、要求の引数リス ト に入力引数と し て追加されます。 要求の初期化の最後の手順は、 result 値を設定し て float を受け取る こ と です。

## <span id="page-320-0"></span>Request オブジェクトを作成するサンプルコード

Request オブジェクトのオペレーション、引数、および結果に関連付けられたすべての メモリは、そのオブジェクトが所有権を持ち続けるので、それらを解放しようとしてはな り ません。 次のサンプルコードは、 Request オブジェ ク ト を作成する例です。 // Client.java public class Client { public static void main(String[] args) { if  $(\arg{.}length : = 2)$  { System.out.println("Usage: vbj Client <manager-name> <accountname>¥n"); return; } String managerName = args[0]; String accountName =  $\arg[1]$ ; org.omg.CORBA.Object accountManager, account; org.omg.CORBA.ORB orb = org.omg.CORBA.ORB.init(args, null); accountManager = orb.bind("IDL:Bank/AccountManager:1.0", managerName, null, null); org.omg.CORBA.Request request = accountManager.**\_request**("open"); request.add\_in\_arg().insert\_string(accountName); request.set\_return\_type(orb.get\_primitive\_tc( org.omg.CORBA.TCKind.tk\_objref) ); request.invoke(); account = request.result().value().extract\_Object(); org.omg.CORBA.Request request = account.**\_request**("balance"); request.set\_return\_type(orb.get\_primitive\_tc( org.omg.CORBA.TCKind.tk\_float) ); request.invoke(); float balance = request.result().value().extract\_float(); System.out.println("The balance in " + accountName + "'s account is  $\zeta$ " + balance); } }

## 要求に引数を設定する方法

Request の引数は NVList オブジェクトで表され、名前/値のペアを NamedValue オブ ジェクトとして保存します。arguments メソッドを使用すると、このリストへのポイン タを取得できます。次に、このポインタを使って各引数の名前と値を設定します。

メモ 常に引数は Request を送信する前に初期化します。引数を初期化しないと、マーシャリ ングエラーが発生し、サーバーが停止してしまう可能性があります。

### **NVList** ク ラスを使用し て、 引数リ ス ト を実装する

このクラスは、メソッド呼び出しの引数を表す NamedValue オブジェクトのリスト を実装します。リスト内のオブジェクトを追加、削除、および照会するためのメソッ ドが用意されています。次のサンプルコードは、NVList クラスを示します。

```
package org.omg.CORBA;
public abstract class NVList {
    public int count();
    public void add(int flags);
   public void add_item(java.lang.String name, int flags);
    public void add_value(
          java.lang.String name,
          org.omg.CORBA.Any value,
          int flags
    );
    public org.omg.CORBA.NamedValue item(int index);
   public void remove(int index);
}
```
### **NamedValue** ク ラスを使用し て、 入力引数と出力引数を設定す る

このクラスは、メソッド呼び出し要求用の入力と出力の引数の両方を表す名前/値ペ アを実装します。NamedValue クラスは、クライアントプログラムに返される要求 の結果を表すためにも使用されます。 name プロパティは単純な文字列であり、 value プロパティは Any クラスによって表されます。次のサンプルコードは、 NamedValue クラスを示します。

このクラスにコンストラクタはありません。NamedValue オブジェクトへのリファレンス を取得するには、ORB.create\_named\_value メソッドを使用します。

```
package org.omg.CORBA;
public abstract class NamedValue {
    public java.lang.String name();
    public org.omg.CORBA.Any value();
   public int flags();
}
```
次の表は、NamedValue クラスのメソッドの説明です。

#### メソッ 説明

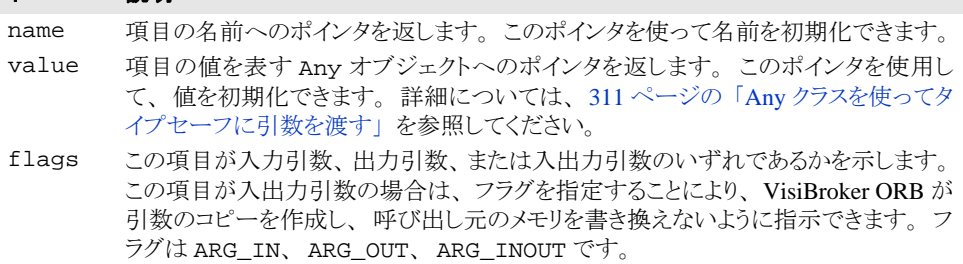

## <span id="page-322-0"></span>Any クラスを使ってタイプセーフに引数を渡す

このクラスは、IDL で指定された型を保持し、これをタイプセーフな方法で渡すために使 用されます。

このクラスのオブジェクトには、それが保持するオブジェクトの型およびそのオブジェク トへのリファレンスを定義する TypeCode へのリファレンスがあります。オブジェクトを 構築、コピー、および解放するメソッドのほか、そのオブジェクトの値と型を初期化およ び照会するためのメソッドが用意されています。また、ストリームからオブジェクトを読 み込んだり、ストリームにオブジェクトを書き込むためのストリーム演算子メソッドも用 意されています。次のサンプルコードは、このクラスの定義例です。

package **org.omg.CORBA**;

```
public abstract class Any {
    public abstract TypeCode type();
    public abstract void type(TypeCode type);
    public abstract void read_value(InputStream input, TypeCode type);
    public abstract void write_value(OutputStream output);
   public abstract boolean equal(Any rhs);
    . . .
}
```
## TypeCode クラスを使用して、引数または属性の型を 表す

このクラスは、引数や属性の型を表すために、インターフェースリポジトリおよび IDL コ ンパイラによって使用されます。Request オブジェクトで引数の型を指定するために、 Any クラスとともに TypeCode オブジェ ク ト も使用されます。

TypeCode オブジェクトには、kind と、TCKind クラスで定義された値の1つで表され るパラメータリストプロパティがあります。

メモ このクラスにコンストラクタはありません。ORB.get\_primitive\_tc メソッドまたは ORB.create\_\*\_tc メソッドの 1 つを使用し て、 TypeCode オブジェ ク ト を作成し ます。 次の表に、TypeCode オブジェクトの種類とパラメータを示します。

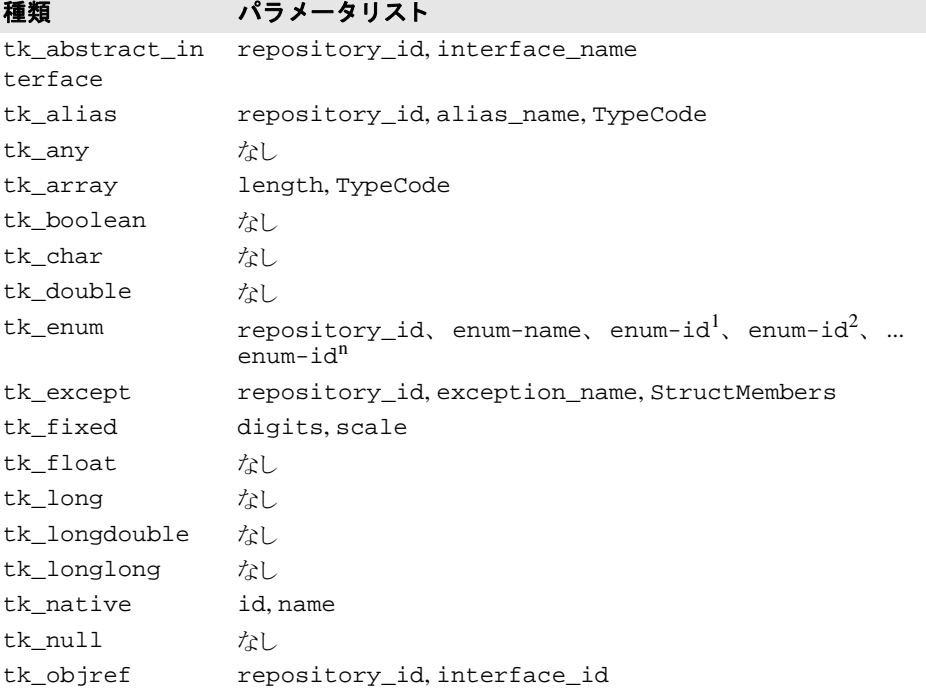

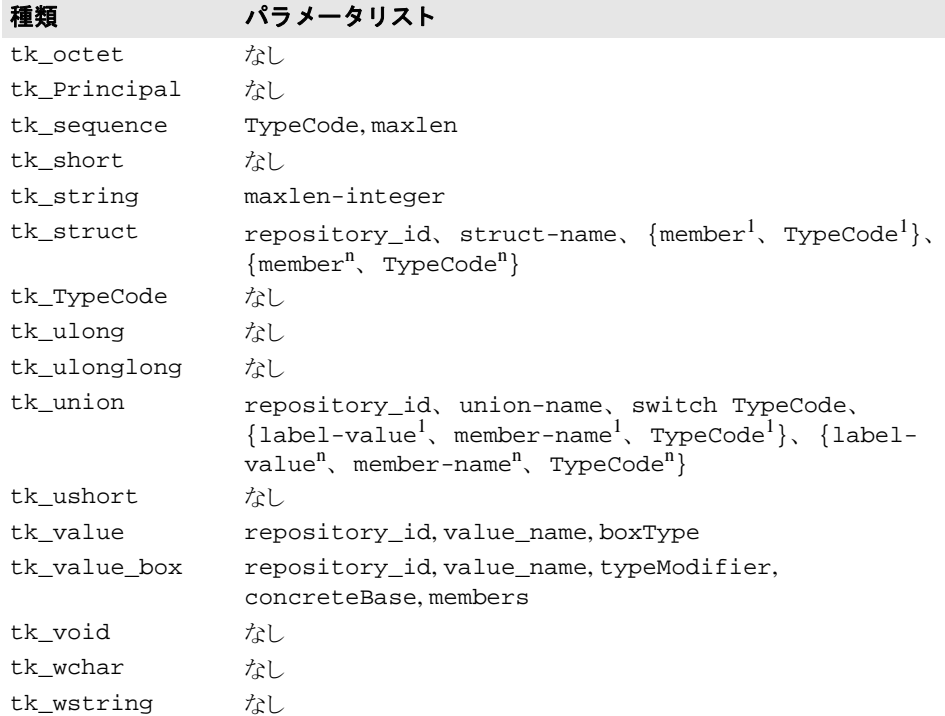

#### TypeCode クラス:

```
public abstract class TypeCode extends java.lang.Object
       implements org.omg.CORBA.portable.IDLEntity {
    public abstract boolean equal(org.omg.CORBA.TypeCode tc);
    public boolean equivalent(org.omg.CORBA.TypeCode tc);
    public abstract org.omg.CORBA.TCKind kind();
    public TypeCode get_compact_typecode()
    public abstract java.lang.String id()
          throws org.omg.CORBA.TypeCodePackage.BadKind;
    public abstract java.lang.String name()
          throws org.omg.CORBA.TypeCodePackage.BadKind;
    public abstract int member_count()
          throws org.omg.CORBA.TypeCodePackage.BadKind;
    public abstract java.lang.String member_name(int index)
          throws org.omg.CORBA.TypeCodePackage.BadKind,
                org.omg.CORBA.TypeCodePackage.Bounds;
    public abstract org.omg.CORBA.TypeCode member_type(int index)
          throws org.omg.CORBA.TypeCodePackage.BadKind,
                org.omg.CORBA.TypeCodePackage.Bounds;
    public abstract org.omg.CORBA.Any member_label(int index)
          throws org.omg.CORBA.TypeCodePackage.BadKind,
                org.omg.CORBA.TypeCodePackage.Bounds;
    public abstract org.omg.CORBA.TypeCode discriminator_type()
          throws org.omg.CORBA.TypeCodePackage.BadKind;
    public abstract int default_index()
          throws org.omg.CORBA.TypeCodePackage.BadKind;
    public abstract int length()
          throws org.omg.CORBA.TypeCodePackage.BadKind;
    public abstract org.omg.CORBA.TypeCode content_type()
          throws org.omg.CORBA.TypeCodePackage.BadKind;
    public short fixed_digits()
```
throws org.omg.CORBA.TypeCodePackage.BadKind;

public short **fixed\_scale**()

throws org.omg.CORBA.TypeCodePackage.BadKind;

public short **member\_visibility**(int index)

 throws org.omg.CORBA.TypeCodePackage.BadKind, org.omg.CORBA.Bounds;

#### public short **type\_modifier**()

throws org.omg.CORBA.TypeCodePackage.BadKind;

public TypeCode **concrete\_base\_type**()

throws org.omg.CORBA.TypeCodePackage.BadKind;

## DII 要求の送信と結果の受信

}

Request クラスは、307 ページの「要求の作成と初期化」で説明するように、正しく初期 化されると複数の要求送信メソッドを提供します。

#### 要求を呼び出す

要求を送信する最も簡単な方法は、要求の invoke メソッドを呼び出すことです。このメ ソッドは、要求を送信した後、応答を待ってからクライアントプログラムに戻ります。 return\_value メソッドは、戻り値を表す Any オブジェクトへのリファレンスを返しま す。次のサンプルコードは、invoke メソッドを使った要求の送信方法を示します。

```
try {
```

```
\mathbb{R}^n . . .
 // Account オブジェクトに送信する要求を作成します。
 request = account._request("balance");
   // 結果の型を設定します
    request.set_return_type(orb.get_primitive_tc
          (org.omg.CORBA.TCKind.tk_float));
    // Account オブジェクトへの要求を実行します。
    request.invoke();
     // 残高を取得します。
   \frac{77}{200} balance;
   org.omg.CORBA.Any balance result = request.return value();
    balance = balance_result.extract_float();
 // 残高を出力します。
 System.out.println("The balance in " + name + "'s account is $" +
           balance);
} catch(Exception e) {
    e.printStackTrace();
}
```
#### send deferred メソッドを使用して、遅延 DII 要求を 送信する

```
オペレーションリクエストを送信するメソッドには、ブロックを行わない
send_deferred メソッドもあります。クライアントは、このメソッドを使って要求を送
信した後、poll
response メソッドを使用して、有効な応答があるかどうかを判定できます。
get_response メソッドは、応答を受信するまでブロックします。次のコードに、これ
らのメソッドの使い方を示します。次のサンプルは、send_deferred メソッドと
poll_response メソッドを使用して、遅延 DII 要求を送信する方法を示します。
  try {
  . . .
     // マネージャオブジェクトに送信する要求を作成します。
     org.omg.CORBA.Request request = manager._request("open");
     // 要求の引数を作成します。
     org.omg.CORBA.Any customer = orb.create_any();
     customer.insert_string(name);
     org.omg.CORBA.NVList arguments = request.arguments();
     arguments.add_value("name" , customer, org.omg.CORBA.ARG_IN.value);
     // 結果の型を設定します。
     request.set_return_type(orb.get_primitive_tc
          (org.omg.CORBA.TCKind.tk_objref));
     // 新しい口座の作成には多少時間がかかります。
     // マネージャオブジェクトへの遅延要求を実行します。
     request.send_deferred();
    Thread.currentThread().sleep(1000);
     while (!request.poll_response()) {
        System.out.println(" Waiting for response...");
        Thread.currentThread().sleep(1000); // 1 秒間隔でポーリングします。
     }
     request.get_response();
     // 戻り値を取得します。
     org.omg.CORBA.Object account;
     org.omg.CORBA.Any open_result = request.return_value();
    account = open result.extract Object();
     . . .
  } catch(Exception e) {
     e.printStackTrace();
  }
```
#### send\_oneway メソッドを使用して、非同期 DII 要求を 送信する

非同期要求を送信するには、send\_oneway メソッドを使用します。一方向要求には、オ ブジェクトインプリメンテーションからクライアントに返される応答がありません。

#### 複数の要求を送信する

DII Request オブジェ ク ト のシーケンスは、 Request オブジェ ク ト の配列を使って作成でき ます。要求シーケンスは、VisiBroker ORB メソッド、

send\_multiple\_requests\_oneway または send\_multiple\_requests\_deferred を使って送信できます。要求のシーケンスを一方向要求として送信した場合、どの要求に もサーバーからの応答はありません。

#### 複数の要求を受信する

send\_multiple\_requests\_deferred を使って要求のシーケンスが送信した場合、 サーバーから各要求に送信される応答を受信するには、 poll\_next\_response メソッド と get\_next\_

response メソッドを使用します。

VisiBroker ORB メソッド poll\_next\_response は、 サーバーから応答を受信したかどう かを判定するために使用されます。少なくとも1つの応答が使用可能である場合、このメ ソッドは true を返します。使用可能な応答がない場合、このメソッドは false を返しま す。

VisiBroker ORB の get\_next\_response メソッドは、応答の受信に使用されます。使用 可能な応答がない場合、このメソッドは、応答を受信するまでブロックします。クライア ントプログラムがブロックするのが不都合な場合は、まず poll\_next\_response メソッ ドを使って有効な応答があるかどうかを判定し、次に get\_next\_response メソッドを 使って結果を受信し ます。 次のサンプルコード は、 複数の要求の受信方法を示し ます。

複数の要求を送信し、 その結果を受信するための VisiBroker ORB メソッド

package **org.omg.CORBA**;

- public abstract class **ORB** {
	- public abstract org.omg.CORBA.Environment **create\_environment**(); public abstract void

**send\_multiple\_requests\_oneway** (org.omg.CORBA.Request [] reqs); public abstract void

**send multiple requests deferred** (org.omg.CORBA.Request [] regs);

public abstract boolean **poll\_next\_response**();

public abstract org.omg.CORBA.Request **get\_next\_response**();

 . . . }

## DII によるインターフェースリポジトリの使い方

インターフェースリポジトリ (IR) 内の情報を DII の Request オブジェクトに格納する 場合もあります。295 ページの「インターフェースリポジトリの使い方」を参照してくだ さい。次の例では、インターフェースリポジトリを使ってオペレーションのパラメータを 取得します。この例は、実際の DII アプリケーションの代表例とは異なり、リモートオブ ジェクトの型(Account)とリモートオブジェクトの1つのメソッドの名前(balance) をあらかじめ知っていることに注意してください。実際の DII アプリケーションでは、 ユーザーなど、 外部の情報源から情報が取得されます。

- any Account オブジェクトにバインドする。
- IR の Account の balance メソッドをチェックし、IR OperationDef からオペレー ションリストを構築する。
- 引数と結果のコンポーネントを作成し、これらを \_create\_request メソッドに渡す。 balance メソッドは例外を返さないことに注意してください。
- Request を呼び出し、結果を抽出して出力する。

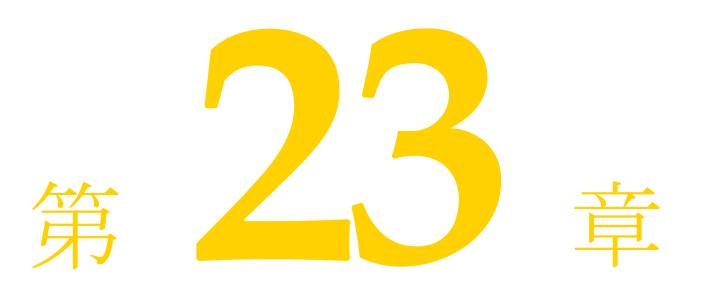

# <span id="page-328-0"></span>Chapter 23 動的スケルトンインターフェース の使い方

この節では、クライアント要求に応答するためにオブジェクトサーバーが実行時にオブ ジェクトインプリメンテーションを動的に作成するしくみについて説明します。

## 動的スケルトンインターフェースの概要

動的スケルトンインターフェース (DSI: Dvnamic Skeleton Interface) は、生成されるスケ ルトンインターフェースを継承しないオブジェクトインプリメンテーションを作成するメ カニズムです。通常、オブジェクトインプリメンテーションは、idl2java コンパイラに よって生成されるスケルトンクラスから派生されます。DSI を使用すると、オブジェクト は、idl2java コンパイラによって生成されるスケルトンクラスを継承しなくても、自分 自身を ORB に登録し、クライアントからオペレーションリクエストを受信して処理し、 その結果をクライアントに返すことができます。

メモ クライアントプログラムから見ると、DSI で実装されたオブジェクトは、ほかの VisiBroker ORB オブジェクトとまったく同じように動作します。クライアントは、DSI を使用するオ ブジェクトインプリメンテーションと通信するために、特別なオペレーションを提供する 必要はありません。

VisiBroker ORB は、オブジェクトの invoke メソッドを呼び出し、それを ServerRequest オブジェクトに渡して、クライアントオペレーションリクエストをDSI オブジェクトインプリメンテーションに提供します。オブジェクトインプリメンテーショ ンの役割は、 要求されたオペレーシ ョ ンの判定、 その要求にバイ ン ド された引数の解釈、 要求に応答するために内部の1つ以上のメソッドを呼び出すこと、および適切な値を返す こ と です。

オブジェクトスケルトンの提供する通常の言語マッピングを使用するよりも、DSI を使っ たオブジェクトインプリメンテーションの方が必要なプログラミング作業は増えてしまい ますが、DSIを使って実装されたオブジェクトは、プロトコル間ブリッジを提供する場合 にたいへん役立ちます。

#### idl2java コンパイラの使い方

idl2java コンパイラのフラグ (-dynamic\_marshal) をオンにすると、DSI を使用す る ス ケル ト ン コード が生成されます。 どの型の DSI の使い方を理解する場合にも、 IDL ファイルを作成し、-dynamic\_marshal を使って生成し、コンパイルし、結果のスケル ト ン コード を調べます。

## オブジェクトインプリメンテーションを動的に作成する ための手順

DSI を使って動的にオブジェクトインプリメンテーションを作成するには、次の操作を実 行します。

- 1 IDL をコンパイルする場合は、-dynamic\_marshal フラグを使用します。
- **2** ス ケル ト ン ク ラ スから派生するのではな く 、 org.omg.PortableServer. DynamicImplementation インターフェースから派生するように、オブジェクトイン プリメンテーションを設計します。
- **3** invoke メソッドを宣言して実装する。VisiBroker ORB がオブジェクトにクライアント 要求を送るためにこれを使用します。
- **4** オブジェ ク ト インプ リ メ ンテーシ ョ ン (POA サーバン ト ) をデフ ォル ト のサーバン ト として POA マネージャに登録し ます。

## DSI を使用するサンプルプログラム

DSI の使い方を紹介するサンプルプログラムは、次のディレクトリにあります。 <install\_dir>/examples/vbe/basic/bank\_dynamic

この節では、 このサンプルを使って DSI の概念を説明し ます。 次に示す Bank.idl ファイ ルは、このサンプルで実装されているインターフェースを示します。

```
// Bank.idl
module Bank {
   interface Account {
     float balance();
 };
   interface AccountManager {
     Account open(in string name);
   };
};
```
## DynamicImplementation クラスの拡張

DSI を使用するには、次の DynamicImplementation クラスを基底クラスとしてオブ ジェクトインプリメンテーションを派生させる必要があります。このクラスは、複数のコ ンストラクタと invoke メソッドを提供するので、それらを実装する必要があります。

```
package org.omg.CORBA;
public abstract class DynamicImplementation extends Servant {
  public abstract void invoke(ServerRequest request);
}
```
## 動的要求のオブジェクトを設計するサンプル

次のサンプルコードは、DSI を使って実装される AccountImpl クラスの宣言です。これ は、DynamicImplementationクラスから派生し、invoke メソッドを宣言します。 VisiBroker ORB は invoke メソッドを呼び出し、クライアントのオペレーションリクエス トを ServerRequest オブジェクトの形式でインプリメンテーションに渡します。

下のサンプルコードは、 Account クラスコンスト ラクタと \_primary\_interface 関数 です。

```
import java.util.*;
import org.omg.PortableServer.*;
public class AccountImpl extends DynamicImplementation {
    public AccountImpl(org.omg.CORBA.ORB orb, POA poa) {
      _{{\rm orb}} = _{{\rm orb}};
      -poa = poa; }
    public synchronized org.omg.CORBA.Object get(String name) {
```

```
 org.omg.CORBA.Object obj;
    // 口座が存在するかどうかをチェックします。
 Float balance = (Float)_registry.get(name);
        if (balance == null) {
            // 新しい口座を作成するまでの間を設けます。
            try {
              Thread.currentThread().sleep(3000);
            } catch (Exception e) {
               e.printStackTrace();
   \{ \mathcal{A} \} , and \{ \mathcal{A} \} // 0 ~ 1000 ドルの範囲で口座に残高を設定します。
 balance = new Float(Math.abs(_random.nextInt()) % 100000 / 100f);
    // 新しい口座を出力します。
 System.out.println("Created " + name + "'s account: " +
                  balance.floatValue());
            _registry.put(name, balance);
    }
    // オブジェクトリファレンスを返します。
 byte[] accountId = name.getBytes();
         try {
            obj = _poa.create_reference_with_id(accountId, "IDL:Bank/
  Account:1.0");
         } catch (org.omg.PortableServer.POAPackage.WrongPolicy e) {
            throw new org.omg.CORBA.INTERNAL(e.toString());
    }
         return obj;
    }
      public String[] _all_interfaces(POA poa, byte[] objectId) { return null; }
      public void invoke(org.omg.CORBA.ServerRequest request) {
         Float balance;
          // オブジェクト ID から口座名を取得します。
        String name = new String(\overline{object_id}|)); // オペレーション名が正しいことを確認します。
 if (!request.operation().equals("balance")) {
            throw new org.omg.CORBA.BAD_OPERATION();
    }
    // 残高を求め、結果を格納します。
 org.omg.CORBA.NVList params = _orb.create_list(0);
         request.arguments(params);
        balance = (Float)_registry.get(name);
        if (balance == null)
           throw new org.omg.CORBA.OBJECT NOT EXIST();
    }
    org.omg.CORBA.Any result = _orb.create_any();
   result.insert_float(balance.floatValue());
         request.set_result(result);
         System.out.println("Checked " + name + "'s balance: " +
                balance.floatValue());
    }
      private Random _random = new Random();
      static private Hashtable _registry = new Hashtable();
      private POA _poa;
      private org.omg.CORBA.ORB _orb;
  }
次のサンプルコードは、 DSI を使って実装される AccountManagerImpl クラスのインプ
リメンテーションです。これは、DynamicImplementation クラスから派生し、
invoke メソッドを宣言します。VisiBroker ORB は invoke メソッドを呼び出し、クライ
アン ト のオペレーシ ョ ン リ クエス ト を ServerRequest オブジェ ク ト の形式でイ ンプ リ メ
ンテーションに渡します。
  import org.omg.PortableServer.*;
  public class AccountManagerImpl extends DynamicImplementation {
      public AccountManagerImpl(org.omg.CORBA.ORB orb, AccountImpl accounts) {
         _orb = orb;
         _accounts = accounts;
    }
      public synchronized org.omg.CORBA.Object open(String name) {
         return _accounts.get(name);
    }
      public String[] _all_interfaces(POA poa, byte[] objectId) { return null; }
      public void invoke(org.omg.CORBA.ServerRequest request) {
         // オペレーション名が正しいことを確認します。
```

```
 if (!request.operation().equals("open")) {
          throw new org.omg.CORBA.BAD_OPERATION();
 }
  // 入力パラメータを取得します。
String name = null;
try {
org.omg.CORBA.NVList params = _orb.create_list(1);
org.omg.CORBA.Any any = _orb.create_any();
any.insert_string(new String(""));
params.add_value("name", any, org.omg.CORBA.ARG_IN.value);
request.arguments(params);
name = params.item(0).value().extract_string();
} catch (Exception e) {
throw new org.omg.CORBA.BAD_PARAM();
}
// 実際のインプリメンテーションを呼び出して、結果を格納します。
org.omg.CORBA.Object account = open(name);
org.omg.CORBA.Any result = _orb.create_any();
result.insert_Object(account);
request.set_result(result);
}
private AccountImpl _accounts;
private org.omg.CORBA.ORB _orb;
}
```
## リポジトリ ID の指定

\_primary\_interface メ ソ ッ ド は、 サポー ト し ている リ ポジ ト リ 識別子を返すよ う に実 |装する必要があります。リポジトリ識別子を正しく指定するには、オブジェクトの IDL イ ン ターフ ェース名から順に次の操作を実行し ます。

- 1 先頭以外のデリミタスコープ解決演算子 (::) をすべてスラッシュ (/) に置き換えま す。
- **2** 文字列の先頭に 「IDL:」 を追加し ます。
- **3** 文字列の末尾に 「:1.0」 を追加し ます。
- たとえば、このサンプルコードは IDL インターフェース名です。 Bank::AccountManager
- その名前から得たリポジトリ識別子は次のようになっています。 IDL:Bank/AccountManager:1.0

## ServerRequest クラスについて

ServerRequest オブジェクトは、オブジェクトインプリメンテーションの invoke メ ソッドに対するパラメータとして渡されます。ServerRequest オブジェクトはオペレー ションリクエストを表し、要求されたオペレーションの名前、パラメータリスト、および コンテキストを取得するためのメソッドを提供します。また、呼び出し元に返される結果 を設定するメソッドと例外を反映するメソッドも提供します。

package org.omg.CORBA; public abstract class **ServerRequest** { public java.lang.String **operation**(); public void **arguments**(org.omg.CORBA.NVList args); public void **set\_result**(org.omg.CORBA.Any result); public void **set\_exception**(org.omg.CORBA.Any except); public abstract org.omg.CORBA.Context **ctx**(); // 次のメソッドは使用されなくなります。 public java.lang.String **op\_name**(); // operation() を使用します。 public void **params**(org.omg.CORBA.NVList params); // arguments() を使用します。 public void **result**(org.omg.CORBA.Any result); // set\_result() を使用します。 public abstract void **except**(org.omg.CORBA.Any except); // set\_exception() を 使用します。 }

arguments、set\_result、または set\_exception メソッドに渡されたすべての引数 は、その後 VisiBroker ORB によって所有されます。これらの引数のためのメモリは、 VisiBroker ORB によ って解放されるので、 これを解放し てはな り ません。

- メモ 次のメソッドは使用しなくなっています。
	- op\_name
	- params
	- result
	- exception

## Account オブジェクトの実装

Account インターフェースが宣言するメソッドは 1 つだけなので、Account Impl クラス の invoke メソッドで行う処理は比較的簡単です。

このメソッドは、最初に要求されたオペレーション名が「balance」であるかどうかを チェ ッ ク し ます。 名前が一致し ない場合は、 BAD\_OPERATION 例外が生成されます。 Account オブジェクトが複数のメソッドを提供する場合、invoke メソッドはすべてのオ ペレーション名をチェックし、適切な内部メソッドを使って要求を処理する必要がありま す。

balance メソッドはパラメータを受け取らないので、オペレーションリクエストと関連 するパラメータリストはありません。balance メソッドが呼び出されるだけで、その結 果が Any オブジェクトにパッケージされて、呼び出し元に返されます。これには、 ServerRequest オブジェクトの set\_result メソッドが使用されます。

## AccountManager オブジェクトの実装

Account オブジェクト同様、AccountManager インターフェースも 1 つのメソッドを宣 言します。しかし、AccountManagerImpl オブジェクトの open メソッドはアカウント 名パラメータを受け取りません。これにより、invoke メソッドによる処理は少し複雑なも のになります。

このメソッド は、最初に要求されたオペレーション名が「 open」であるかどうかをチェッ ク し ます。 名前が一致し ない場合は、 BAD\_OPERATION 例外が生成されます。 AccountManager オブジェクトが複数のメソッドを提供する場合、invoke メソッドは すべてのオペレーション名をチェックし、適切な内部メソッドを使って要求を処理する必 要があります。

## 入力パラメータの処理

AccountManagerImpl オブジェクトの invoke メソッドは、次の順序でオペレーション リクエストの入力パラメータを処理します。

- 1 オペレーションのパラメータリストを保持する NVList を作成する。
- **2** 所定のパラ メ ータ ご と に Any オブジェ ク ト を作成し、 TypeCode と パラ メ ータの種類 (ARG\_IN、 ARG\_OUT、 ARG\_INOUT) を設定し て、 NVList に追加する。
- **3** ServerRequest オブジェクトの arguments メソッドを呼び出し、NVList を渡し て、リストにあるすべてのパラメータを更新する。

open メソッドは口座名のパラメータを1つ受け取るので、ServerRequest 内でパラ メ ータ を保持するために NVList オブジェ ク ト が 1 つ作成されます。NVList ク ラ スは、1 つ以上の NamedValue オブジェ ク ト を含むパラ メ ータ リ ス ト を実装し ます。 NVList ク ラ スと NamedValue クラスについては、303ページの「動的起動インターフェースの使い [方」](#page-314-0)を参照してください。

アカウント名を保持するために Any オブジェクトが作成されます。次に、引数の名前を 「name」 に、 パラ メ ータの種類を ARG\_IN に設定し て、 この Any が NVList に追加されま す。

NVList が初期化されると、ServerRequest オブジェクトの arguments メソッドが起 動され、リストにあるすべてのパラメータの値が取得されます。

メモ - arguments メソッドを呼び出した後、NVList は VisiBroker ORB に所有されます。つま り、オブジェクトインプリメンテーションが NVList 内の ARG INOUT パラメータを変更 した場合、ORBは自動的にそれを認識します。この NVList を呼び出し元で解放すること はでき ません。

入力引数の NVList を生成するかわりとして、VisiBroker ORB オブジェクトの create\_ operation\_list メソッドを使用することもできます。このメソッドは OperationDef を受け取り、必要なすべての Any オブジェクトを完全に初期化して NVList オブジェクト を返します。適切な OperationDef オブジェクトは、インターフェースリポジトリから 取得できます。295 ページの「インターフェースリポジトリの使い方」を参照してくださ い。

#### 戻り値の設定

ServerRequest オブジェクトの arquments メソッドを呼び出したら、name パラメー タの値を抽出して、新しい Account オブジェクト を作成するために使用できます。新しく 作成された Account オブジェクトを保持するために、Any オブジェクト が作成されます。 ServerRequest オブジェクトの set result メソッドを呼び出すと、これが呼び出し元 に返されます。

## サーバーインプリメンテーション

[使い方」](#page-110-0)を参照してください。

```
ページの
「 VisiBroker を使ったサンプルアプリ ケーショ ンの開発」 で紹介し た元のサンプルと ほと ん
ど同じ です。
   import org.omg.PortableServer.*;
   public class Server {
       public static void main(String[] args) {
          try {
    // ORB を初期化します。
 org.omg.CORBA.ORB orb = org.omg.CORBA.ORB.init(args, null);
              レート POA へのリファレンスを取得します。
             POA rootPOA =
                     POAHelper.narrow(orb.resolve_initial_references("RootPOA"));
    // POA マネージャを取得します。
 POAManager poaManager = rootPOA.the_POAManager();
    // 適切なポリシーで accountPOA を作成します。
 org.omg.CORBA.Policy[] accountPolicies = {
               rootPOA.create_servant_retention_policy(
                     ServantRetentionPolicyValue.NON_RETAIN),
               rootPOA.create_request_processing_policy(
                    RequestProcessingPolicyValue.USE_DEFAULT_SERVANT)
    };
             POA accountPOA = rootPOA.create_POA("bank_account_poa",
                  poaManager, accountPolicies);
    // accountPOA のデフォルトのサーバントを作成します。
 AccountImpl accountServant = new AccountImpl(orb, accountPOA);
            accountPOA.set_servant(accountServant);
    // 適切なポリシーで managerPOA を作成します。
 org.omg.CORBA.Policy[] managerPolicies = {
               rootPOA.create_lifespan_policy(LifespanPolicyValue.PERSISTENT),
               rootPOA.create_request_processing_policy(
                     RequestProcessingPolicyValue.USE_DEFAULT_SERVANT)
             };
             POA managerPOA = rootPOA.create_POA("bank_agent_poa",
                  poaManager, managerPolicies);
    // managerPOA のデフォルトのサーバントを作成します。
 AccountManagerImpl managerServant = new AccountManagerImpl(orb,
                          accountServant);
             managerPOA.set_servant(managerServant);
             // POA マネージャをアクティブ化します。
             poaManager.activate();
             System.out.println("AccountManager is ready");
             // 着信要求を待機します。
             orb.run();
          } catch(Exception e) {
            e.printStackTrace();
    }
       }
   }
DSI インプリメンテーションはデフォルトサーバントとしてインスタンス化されます。
POA の作成には、対応するポリシーが必要です。詳細については、99ページの「POA の
```
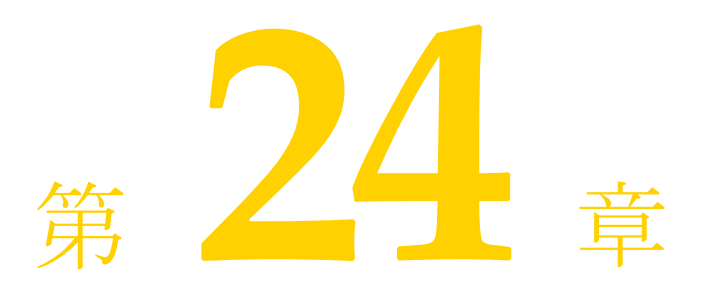

ポータブルインターセプタの<br>使い方

ここでは、ポータブルインターセプタの概要について説明します。また、いくつかのポー タブルインターセプタのサンプルを紹介し、ポータブルインターセプタファクトリなどの 高度な機能についても説明します。

ポータブルインターセプタの詳細については、OMG Final Adopted Specification (最終採用 仕様) ptc/2001-04-03 の 「Portable Interceptors」 を参照し て く ださい。

## ポータブルインターセプタの概要

VisiBroker ORB は、 「インターセプタ」 と呼ばれる インターフェースのセッ ト を提供し ます。 インターセプタは、セキュリティ、トランザクション、ログなどのORBの追加機能を組 み込むためのフレームワーク を提供し ます。 これらのインターセプタ インターフェースは、 「コールバッ ク」 メ カニズムに基づいています。 た と えば、 インターセプタを使用する と、 ク ラ イアン ト とサーバー間の通信を検知し、 必要な場合にこれらの通信を変更して VisiBroker Edition ORB の動作を効率的に変更できます。

最も簡単な使い方として、インターセプタはコードのトレースに役立ちます。クライアン トとサーバー間で交わされるメッセージを監視できるので、ORB がどのように要求を処理 し ているかを正確に判定でき ます。

#### 図 **24.1** インターセプタのし くみ

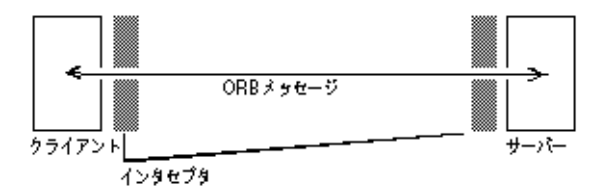

監視ツールやセキュリティ層などのさらに高度なアプリケーションを作成する場合、この ようなより低いレベルのアプリケーションの動作に必要な情報と制御は、インターセプタ から提供されます。たとえば、数多くのサーバーのアクティビティを監視して、負荷分散 を実行するアプリケーションを開発できます。

## インターセプタの種類

VisiBroker ORB では、2 種類のインターセプタがサポートされています。

#### ポータブルインターセプタ **VisiBroker** インターセプタ

ポータブルコードのインターセプタを記述でき VisiBroker 固有のインターセプタです。 詳細 る OMG の標準機能で、さまざまなベンダーの については、 349 [ページの 「](#page-360-0)VisiBroker イン ORB と一緒に使用できます。 [ターセプタの使い方」](#page-360-0) を参照してください。

### ポータブルインターセプタの種類

OMG 仕様で定義されているポータブルインターセプタには、リクエストインターセプタ と *IOR* インターセプタの 2 種類があ り ます。

#### リ クエス ト インターセプタ **IOR** インターセプタ

バーリクエストインターセプタがあります。

VisiBroker ORB サービスを有効にし、クライア VisiBroker ORB サービスがサーバーやオブ ントとサーバーの間でコンテキスト情報を転送 ジェクトの ORB サービス関連機能について記 できます。 リクエストインターセプタには、 クラ 述された情報を IOR に追加できるようにしま イアントリクエストインターセプタとサー す。たとえば、SSL などのセキュリティサービ スでは、 タグ付きコンポーネントを IOR に追加 することで、 そのコンポーネントを認識するクラ イアントがコンポーネント内の情報に基づいて サーバーとの接続を確立できます。

ポータブルインターセプタと VisiBroker インターセプタの詳細については、349 [ページの](#page-360-0) 「VisiBroker インターセプタの使い方」を参照してください。

「VisiBroker for Java APIs」と「ポータブルインターセプタのインターフェースとクラス (C++)」 も参照し て く ださい。

## ポータブルインターセプタと情報インターフェース

すべてのポータブルインターセプタは、次のベースインターセプタ API クラスの1つを実 装します。これらの API クラスは、VisiBroker Edition ORB によって定義および実装されて います。

- リクエストインターセプタ
	- ClientRequestInterceptor
	- ServerRequestInterceptor
- IORInterceptor

### Interceptor クラス

上記のインターセプタはすべて、よく使用するクラス Interceptor から継承されていま す。Interceptor クラスでは、継承されたクラスでよく使用されるメソッドが定義されて います。

Interceptor クラス:

```
public interface Interceptor
    extends org.omg.CORBA.portable.IDLEntity, org.omg.CORBA.LocalInterface
{
    public java.lang.String name ( );
    public void destroy ( );
}
```
#### リクエストインターセプタ

「リクエストインターセプタ」を使用して、特定のインターセプトポイントで要求/応答 のシーケンスの流れをインターセプトします。これにより、サービスはクライアントと サーバー間でコンテキスト情報を送受信できます。各インターセプトポイントでは、 VisiBroker Edition ORB がオブジェ ク ト を与え、 このオブジェ ク ト によってインターセプタ は要求情報にアクセスできます。リクエストインターセプタには次の 2 種類あり、それぞ れ対応する要求情報インターフェースがあります。

- ClientRequestInterceptor と ClientRequestInfo
- ServerRequestInterceptor と ServerRequestInfo

#### 図 24.2 要求インターセプトポイント

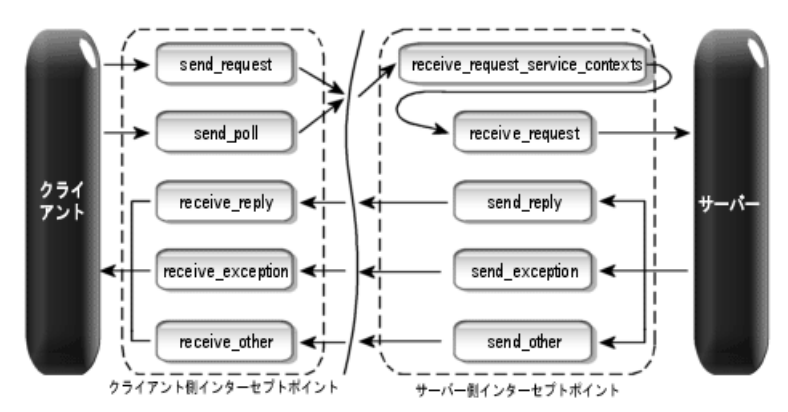

リクエストインターセプタの詳細については、「VisiBroker for Java APIs」と「ポータブル インターセプタのインターフェースとクラス (C++) | を参照してください。

#### **ClientRequestInterceptor**

ClientRequestInterceptor には、クライアント側で実装されるインターセプト ポイントがあります。次の表に示すように、OMGによって

ClientRequestInterceptor で定義されているインターセプトポイントは5つあ り ます。

#### インターセプト

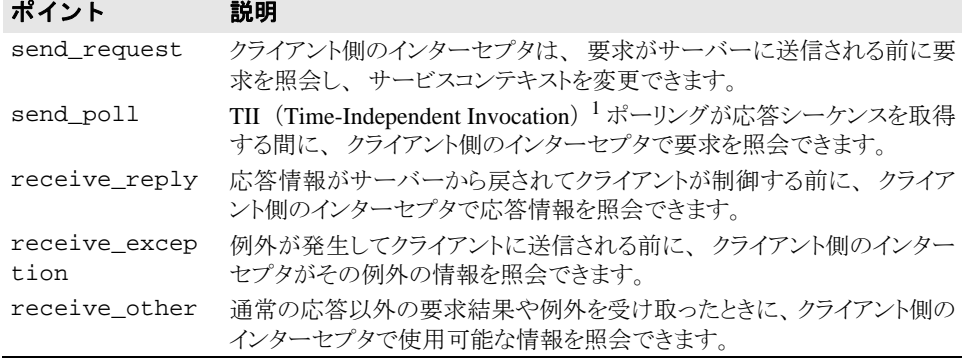

1TII は VisiBroker Edition ORB では実装されません。 その結果、 send\_poll( ) インター セプトポイントは起動されません。

各インターセプトポイントの詳細については、「VisiBroker for Java APIs」と「ポータブル インターセプタのインターフェースとクラス (C++) | を参照してください。

package org.omg.PortableInterceptor;

public interface ClientRequestInterceptor

extends Interceptor, org.omg.CORBA.portable.IDLEntity,

org.omg.CORBA.LocalInterface

{

}

```
 public void send_request(ClientRequestInfo ri) throws ForwardRequest;
 public void send_poll(ClientRequestInfo ri) throws ForwardRequest;
 public void receive_reply(ClientRequestInfo ri);
public void receive exception(ClientRequestInfo ri) throws ForwardRequest;
public void receive_other(ClientRequestInfo ri) throws ForwardRequest;
```
#### ク ラ イアン ト 側の規則

次にクライアント側の規則を示します。

- 開始インターセプトポイントは send\_request と send\_poll です。指定した要求/ 応答のシーケンスで呼び出されるインターセプトポイントは、このうちの1つだけで す。
- 終了インターセプトポイントは、receive\_reply、receive\_exception、および receive\_ other です。
- 中間インターセプトポイントはありません。
- 終了インターセプトポイントは、send\_request または send\_poll の実行が成功し た場合にだけ呼び出されます。
- receive\_exception は、ORB がシャットダウンしたことで要求がキャンセルされる と、 システム例外 BAD\_INV\_ORDER (マイナーコード 4) と と もに呼び出されます。 マ イナーコード 4 は ORB がシャットダウンしたことを表しています。
- 要求が何らかの理由でキャンセルされると、receive exception がマイナーコード 3のシステム例外 TRANSIENT とともに呼び出されます。

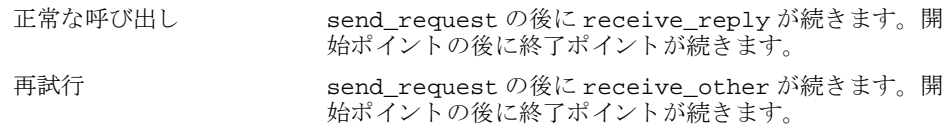

#### **ServerRequestInterceptor**

ServerRequestInterceptor には、サーバー側で実装されるインターセプトポイ ントがあります。ServerRequestInterceptor で定義されているインターセプトポ イントは、5つあります。次の表に、ServerRequestInterceptor のインターセプ トポイントを示します。

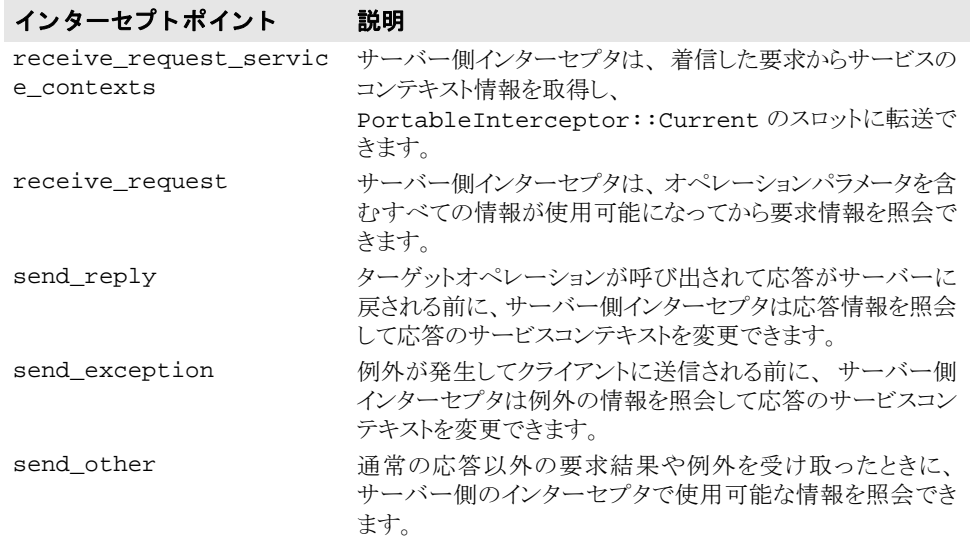

各インターセプトポイントの詳細については、「VisiBroker for Java APIs」と「ポータブル インターセプタのインターフェースとクラス (C++)」を参照してください。

ServerRequestInterceptor インターフェース :

package org.omg.PortableInterceptor; public interface ServerRequestInterceptor extends Interceptor, org.omg.CORBA.portable.IDLEntity, org.omg.CORBA.LocalInterface public void receive request service contexts(ServerRequestInfo ri) throws ForwardRequest; public void receive request(ServerRequestInfo ri) throws ForwardRequest; public void send\_reply(ServerRequestInfo ri); public void send\_exception(ServerRequestInfo ri) throws ForwardRequest; public void send other(ServerRequestInfo ri) throws ForwardRequest;

#### サーバー側の規則

{

}

次にサーバー側の規則を示します。

- 開始インターセプトポイントは receive\_request\_service\_contexts です。この インターセプトポイントは、指定したすべての要求/応答シーケンス上で呼び出され ます。
- 終了インターセプトポイントは、send\_reply、send\_exception、および send\_other です。指定した要求/応答のシーケンスで呼び出されるインターセプト ポイントは、このうちの1つだけです。
- 中間インターセプト ポイント は receive\_request です。これは receive\_request\_service\_ contexts の後と終了インターセプトポイントの前で呼び出されます。
- 例外では receive\_request は呼び出されません。
- 終了インターセプトポイントは、send\_request または send\_poll の実行が成功し た場合にだけ呼び出されます。
- send exception は、 ORB がシャットダウンしたことで要求がキャンセルされると、 システム例外 BAD\_INV\_ORDER (マイナーコード 4) と と もに呼び出されます。 マイ ナーコード 4 は ORB がシャットダウンしたことを表しています。
- 要求が何らかの理由でキャンセルされると、send\_exception がマイナーコード 3の システム例外 TRANSIENT と と もに呼び出されます。

正常な呼び出し インターセプトポイントの順序は、 receive\_request\_service\_contexts、 receive\_request、send\_reply です。開始ポイント、 中間ポイント、終了ポイントの順に続きます。

## IOR インターセプタ

アプリケーションで IORInterceptor を使用すると、サーバーまたはオブジェクトの ORB サービス関連の機能に関する情報をオブジェクトリファレンスに追加することができ ます。これにより、クライアントの VisiBroker Edition ORB サービスインプリメンテーショ ンが適切に機能するようになります。これを実行するには、インターセプトポイント establish\_components を呼び出し ます。 IORInfo のインス タンスが、 インターセプ トポイントに渡されます。 IORInfo の詳細については、「VisiBroker for Java APIs」と 「ポータブルインターセプタのインターフェースとクラス (C++)」を参照してください。

package org.omg.PortableInterceptor; public interface IORInterceptor extends Interceptor, org.omg.CORBA.portable.IDLEntity, org.omg.CORBA.LocalInterface { public void establish\_components(IORInfo info); public void components\_established(IORInfo info); public void adapter\_manager\_state\_changed(int id, short state); public void adapter\_state\_changed( ObjectReferenceTemplate[] templates, short state); }

## ポータブルインターセプタ(PI)Current

PortableInterceptor::Current (以降 PICurrent) は、ポータブルインターセプ タが使用できるスロットのテーブルで、スレッドのコンテキスト情報を要求コンテキスト に転送することができます。PICurrent は不要な場合もあります。ただし、インターセ プトポイントでクライアントのスレッドコンテキスト情報が必要な場合は、PICurrent を使用し て こ の情報を転送し ます。

PICurrent は次の呼び出し を介し て取得し ます。

ORB.resolve\_initial\_references("PICurrent");

PortableInterceptor.Current インターフェース :

- package org.omg.PortableInterceptor; public interface Current
- 

}

 extends org.omg.CORBA.CurrentOperations, org.omg.CORBA.portable.IDLEntity {

public org.omg.CORBA.Any get slot(int id) throws InvalidSlot;

public void set slot(int id, org.omg.CORBA.Any data) throws InvalidSlot;

#### Codec

Codec には、インターセプタに対して、これらのコンポーネントを対応する IDLデータ 型形式と CDR カプセル化形式の間で転送する機構があ り ます。 Codec は CodecFactory から取得できます。詳細については、331 ページの「[CodecFactory](#page-342-0)」を参照してください。

Codec インターフェース :

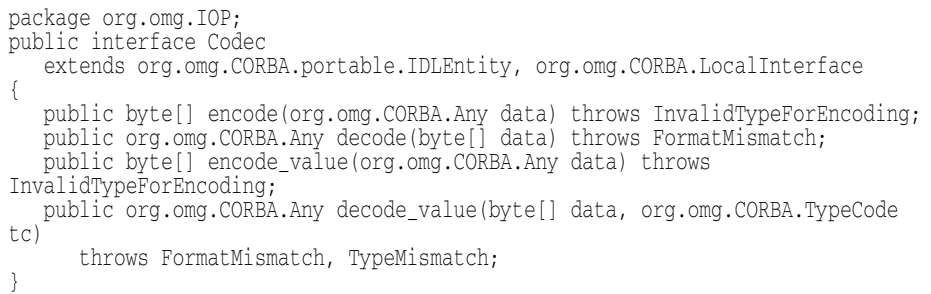

#### <span id="page-342-0"></span>**CodecFactory**

このクラスを使用して、エンコード形式のメジャーバージョンとマイナーバージョンを指 定して、 Codec オブジェ ク ト を作成し ます。 CodecFactory は次の呼び出し を介し て取 得します。

ORB.resolve\_initial\_references("CodecFactory")

```
CodecFactory インターフェース :
```

```
package org.omg.IOP;
public interface CodecFactory 
    extends org.omg.CORBA.portable.IDLEntity, org.omg.CORBA.LocalInterface
{
```

```
 public Codec create_codec(Encoding enc) throws UnknownEncoding;
```
#### }

## ポータブルインターセプタの作成

ポータブルインターセプタを作成する一般的な方法は次のとおりです。

- 1 インターセプタは、次のインターセプタインターフェースのいずれか1つから継承され る必要があります。
	- ClientRequestInterceptor
	- ServerRequestInterceptor
	- IORInterceptor
- 2 インターセプタは、インターセプタで使用できる1つ、または複数のインターセプトポ イントを実装します。
- **3** インターセプタには、名前を付けることも匿名にすることもできます。ただし、同じ 型のインターセプタに同じ名前を付けることはできません。しかし、VisiBroker Edition ORB には匿名のインターセプタをいくつでも登録できます。

#### 例を次に示します。 PortableInterceptor の作成

import org.omg.PortableInterceptor.\*;

```
public class SampleClientRequestInterceptor extends org.omg.CORBA.LocalObject
   implements ClientRequestInterceptor
{
   public java.lang.String name() {
      return "SampleClientRequestInterceptor";
 }
   public void send_request(ClientRequestInfo ri)
      throws ForwardRequest {
      ....... // 実際のインターセプタコード
 }
   public void send_poll(ClientRequestInfo ri) 
      throws ForwardRequest {
      ....... // 実際のインターセプタコード
 }
   public void receive_reply(ClientRequestInfo ri) {
      ....... // 実際のインターセプタコード
 }
   public void receive_exception(ClientRequestInfo ri) 
      throws ForwardRequest {
      ....... // 実際のインターセプタコード
 }
   public void receive_other(ClientRequestInfo ri)
      throws ForwardRequest {
      ....... // 実際のインターセプタコード
 }
}
```
## ポータブルインターセプタの登録

ポータブルインターセプタは、使用する前にまず VisiBroker Edition ORB に登録する必要が あります。ポータブルインターセプタを登録するには、ORBInitializer オブジェクト が実装されて登録されていなければなりません。ポータブルインターセプタは、その pre\_init() メソッドまたは post\_init() メソッド、あるいは両方を実装する関連 ORBInitializer オブジェクトを登録することで、ORB 初期化中にインスタンス化およ び登録でき ます。 VisiBroker Edition ORB は初期化中に ORBInitInfo オブジェ ク ト を使用 して、登録された各 ORBInitializer を呼び出します。

ORBInitializer インターフェース :

package org.omg.PortableInterceptor;

```
public interface ORBInitializer 
      extends org.omg.CORBA.portable.IDLEntity, org.omg.CORBA.LocalInterface
   {
      public void pre_init(ORBInitInfo info);
      public void post_init(ORBInitInfo info);
   }
ORBInitInfo インターフェース :
  package org.omg.PortableInterceptor;
  public interface ORBInitInfo 
     extends org.omg.CORBA.portable.IDLEntity, org.omg.CORBA.LocalInterface
   {
      public java.lang.String[] arguments();
    public java.lang.String orb_id();
    public CodecFactory codec_factory();
     public void register initial reference(java.lang.String id,
  org.omg.CORBA.Object obj)
          throws InvalidName;
      public void resolve_initial_references(java.lang.String id) throws 
  InvalidName;
      public void add_client_request_interceptor(ClientRequestInterceptor
```

```
interceptor)
       throws DuplicateName;
    public void add_server_request_interceptor(ServerRequestInterceptor 
interceptor)
       throws DuplicateName;
    public void add_ior_interceptor(IORInterceptor interceptor) throws 
DuplicateName;
   public int allocate slot id();
    public void register_policy_factory(int type, PolicyFactory policy_factory);
}
```
#### ORBInitializer の登録

ORBInitializer を登録するために、グローバルメソッド register\_orb\_initializer が提供されています。インターセプタを実装する各サー ビスは、ORBInitializer のインスタンスを提供します。サービスを使用するには、ア プリケーションで次の操作を実行します。

- **1** サービスの ORBInitializer を使って register\_orb\_initializer( ) を呼び出 します。
- 2 新規の ORB 識別子を使用して、新規の ORB を生成するインスタンス化 ORB\_Init() 呼び出し を作成し ます。

register\_orb\_initializer( ) はグローバル メ ソ ッ ド なので、 ORB に関する アプ レットセキュリティが侵害されます。その結果、register\_orb\_initializer()を 呼び出すかわ り に、 Java ORB のプロパテ ィ を使用し て、 ORBInitializers は、 VisiBroker Edition ORB に登録されます。

新しいプロパティ名は、次のような形式になります。

org.omg.PortableInterceptor.ORBInitializerClass.<Service>

<Service> は、 org.omg.PortableInterceptor.ORBInitializer を実装する ク ラ スの文字列名です。

ORB.init( ) で次の処理が行われます。

- **1** org.omg.PortableInterceptor.ORBInitializerClass で始ま る これらの ORB プロパティを回収します。
- **2** 各プロパティの <Service> 部分を回収します。
- 3 クラス名として <Service> 文字列を使用して、オブジェクトをインスタンス化しま す。
- 4 そのオブジェクトの pre\_init() メソッドと post\_init() メソッドを呼び出しま す。
- 5 例外があっても、ORBは無視して続行します。
- メモ 名前の競合を防ぐために、逆の DNS 命名規則をお勧めします。たとえば、ABC 社に2つ の初期化子がある場合、次のプロパティを定義できます。

org.omg.PortableInterceptor.ORBInitializerClass.com.abc.ORBInit1

org.omg.PortableInterceptor.ORBInitializerClass.com.abc.ORBInit2

#### 例を次に示します。 ORBInitializer の登録

ABC 社が記述したクライアント側の監視ツールには、次の ORBInitializer が実装 されています。

package com.abc.Monitoring;

```
import org.omg.PortableInterceptor.Interceptor;
import org.omg.PortableInterceptor.ORBInitializer;
import org.omg.PortableInterceptor.ORBInitInfo;
public class MonitoringService extends org.omg.CORBA.LocalObject
   implements org.omg.PortableInterceptor.ORBInitializer
{
   void pre_init(ORBInitInfo info)
    {
       // サービスのインターセプタをインスタンス化します。
       Interceptor interceptor = new MonitoringInterceptor();
       // 監視のインターセプタを登録します。
       info.add_client_request_interceptor(interceptor);
   }
   void post_init(ORBInitInfo info)
\left\{\begin{array}{c} \end{array}\right\} // この init ポイントは必要ではありません。
 }
}
```
次のコマンドは、この監視サービスを使って MyApp と呼ばれるプログラムを実行します。 java -Dorg.omg.PortableInterceptor.ORBInitializerClass.com.abc.Monitoring. MonitoringService MyApp

#### VisiBroker によるポータブルインターセプタの 拡張機能

#### POA スコープ付きサーバーリクエストインターセプタ

OMG の指定したポータブルインターセプタは、グローバルにスコープされます。 VisiBroker は、新しいモジュール呼び出し PortableInterceptorExt を追加して、 ポータブルインターセプタの public 拡張機能である「POA スコープ付きサーバーリク エストインターセプタ」を定義しています。この新しいモジュールには PortableInterceptor::IORInfo から継承されたローカルインターフェース IORInfoExt が保持されており、POA スコープ付きサーバーリクエストインターセ プタをインストールするためのメソッドが追加されています。

#### IORInfoExt インターフェース :

package com.inprise.vbroker.PortableInterceptor;

```
public interface IORInfoExt extends 
   org.omg.CORBA.LocalInterface,
    org.omg.PortableInterceptor.IORInfo, 
    com.inprise.vbroker.PortableInterceptor.IORInfoExtOperations,
    org.omg.CORBA.portable.IDLEntity
{
    public void add_server_request_interceptor(ServerRequestInterceptor 
interceptor)
       throws DuplicateName;
   public java.lang.String[] full_poa_name();
}
```
#### システム例外の挿入と抽出

SystemExceptions を Any に簡単に挿入または Any から抽出する ために、 VisiBroker for Java にはユーティリティヘルパークラスが提供されています。 com.inprise.vbroker.PortableInterceptor.SystemExceptionHelper クラス は SystemExceptions を Any に挿入または、Any から抽出するメソッドを提供しま す。次のパッケージをインポートする必要があります。

- import com.inprise.vbroker.PortableInterceptor.\*;
- この2つメソッドは、次のシグニチャを持ちます。

public static void insert (final org.omg.CORBA.Any any, final org.omg.CORBA.SystemException se); public static org.omg.CORBA.SystemException extract (final org.omg.CORBA.Any any);

#### VisiBroker ポータブルインターセプタの インプリメンテーションの制限

次に、VisiBroker におけるポータブルインターセプタのインプリメンテーションの制限を 示します。

#### **ClientRequestInfo** の制限

- arguments()、 result()、 exceptions()、 contexts()、 operation\_contexts() : DII 呼び出しでのみ使用でき ます。 詳細については、 317 ページの「動的スケルトンインターフェースの使い方」を参照してください。
- received\_exception() と received\_exception\_id() : アプリケーションに よ ってユーザー例外が生成された場合は、 常に CORBA::UNKNOWN 例外と それぞれの リポジトリ ID を返します。

#### **ServerRequestInfo** の制限

- exceptions() は値を返しません。動的呼び出しと静的スタブベースの呼び出し の両方で CORBA::NO\_RESOURCES 例外が発生し ます。
- contexts()は、呼び出し時に利用できるコンテキストのリストを返します。
- sending exception() は、 動的な呼び出しが行われた場合でのみ (ユーザー例外を Any に挿入でき る場合、 またはその TypeCode 情報が利用でき る場合)、 正しいユー ザー例外を返し ます。
- arguments()、result()、contexts()、operation\_contexts(): DSI 呼び出 しでのみ使用できます。詳細については、317 ページの「動的スケルトンインター フェースの使い方」を参照してください。

## ポータブルインターセプタのサンプル

この節では、ポータブルインターセプタを利用するためにアプリケーションが実際に記述 される方法や、各リクエストインターセプタを実装する方法について説明します。各サン プルは、 ク ラ イ アン ト と サーバーのアプ リ ケーシ ョ ン と、 Java と C++ で記述された ク ラ イ アントとサーバーのインターセプタから構成されています。各インターフェースの定義の 詳細については、 「VisiBroker for Java APIs」 と 「ポータブルインターセプタのインター フェースとクラス (C++)」を参照してください。ポータブルインターセプタを利用する開 発者は、最新の CORBA 仕様対応のポータブルインターセプタに関する章をお読みになる ことをお勧めします。

ポータブルインターセプタのサンプルは次のディレクトリに置かれています。

<install\_dir>/examples/vbe/pi

各サンプルは、サンプルの目的をより明確にするために、次のディレクトリ名の1つと関 連付けられています。

- client\_server
- chaining

## 例: client server

この節では、client server のサンプルの目的、説明、コンパイル手順、実行方法、お よびデプロイメント手順について説明します。

## サンプルの目的

このサンプルでは、コードを変更しないで、既存の CORBA アプリケーションにポータブ ルインターセプタを簡単に追加できる方法について説明します。ポータブルインターセプ タは、クライアント側とサーバー側のあらゆるアプリケーションに追加できます。追加す るには、実行時に設定できる指定オプションやプロパティを使用して、関連アプリケー ションをもう一度実行します。

使用されるクライアントおよびサーバーアプリケーションは、次の場所にあるアプリケー ションと同様のアプリケーションです。

<install\_dir>/examples/vbe/basic/bank\_agent

ポータブルインターセプタは、実行時設定でサンプル全体に追加されています。これで、 VisiBroker インターセプタに慣れている場合も、VisiBroker インターセプタから OMB 固有 のポータブルインターセプタへとすばやくコーディングを行うことができます。

## 必要なパッケージのインポート

ポータブルインターセプタインターフェースを使用するには、関連するパッケージまたは ヘッダーファイルをインクルードする必要があります。

メモ DuplicateName または InvalidName などのポータブルインターセプタ例外を使用する 場合、 ORBInitInfoPackage は省略可能です。

ポータブルインターセプタを使用するために必要なパッケージ

import org.omg.PortableInterceptor.\*;

import org.omg.PortableInterceptor.ORBInitInfoPackage.\*;

クライアント側のリクエストインターセプタをロードするには、ORBInitializer イン ターフェースを使用するクラスを実装する必要があります。これは、初期化に関する限 り、サーバー側のリクエストインターセプタについても同じです。次は、これを実行する コードです。

サーバーリクエストインターセプタをロードするために必要な ORBInitializer の適切な継 承

public class SampleServerLoader extends org.omg.CORBA.LocalObject implements ORBInitializer

メモ<br>メモ<br>
インターフェース ORBInitializer を実装する各オブジェクトも、LocalObject オブ ジェクトからそれぞれ継承する必要があります。これは ORBInitializer の IDL 定義が キーワード local を使用するためです。

IDL キーワード local の詳細については、 403 [ページの 「](#page-414-0)valuetype の使い方」 を参照し て く ださい。

ORB の初期化中、各リクエストインターセプタは pre\_init() インターフェースのイン プリメンテーションを介して追加されます。このインターフェースの中では、メソッド add\_client\_request\_interceptor() を介してクライアントリクエストインターセ プタが追加されています。関連するクライアントリクエストインターセプタは、インスタ ンス化してから ORB に追加する必要があります。

#### クライアント側リクエストインターセプタの初期化と ORB への登録

public void pre\_init(ORBInitInfo info) { try { info.add\_client\_request\_interceptor(new SampleClientInterceptor()); ...

OMG 仕様によると、必要なアプリケーションは register\_orb\_initializer メソッ ドを介して各インターセプタを登録します。詳細については、345 ページの「クライアン トおよびサーバーアプリケーションの開発」を参照してください。

VisiBroker では、ダイナミックリンクライブラリ (Dynamic Link Library: DLL) などのオ --------------<br>プションの方法を使用して、各インターセプタを登録できます。この登録方法を使用する .<br>メリットは、アプリケーションでコードを変更する必要がなく、実行方法だけを変更すれ ばよいことです。実行中にほかのオプションを使用して、インターセプタを登録して実行 できます。このオプションは、4.x インターセプタと同じです。

vbroker.orb.dynamicLibs=<DLL filename>

<DLL filename>は、ダイナミックリンクライブラリ (UNIX の場合は .SO、Windows の場合は.DLL 拡張子)のファイル名です。複数のDLL ファイルをロードするには、各 ファイル名をカンマ (,) で区切ります。

**Windows** vbroker.orb.dynamicLibs=a.dll,b.dll,c.dll

**UNIX** vbroker.orb.dynamicLibs=a.so,b.so,c.so

インターセプタを動的にロードするには、VISInit インターフェースを使用します。こ れは、VisiBroker のインターセプタで使用されるインターフェースに似ています。詳細に ついては、349ページの「VisiBroker インターセプタの使い方」を参照してください。 ORB\_init のインプリメンテーション内にある各インターセプタローダーの登録は、よく 似ています。

クライアント側インターセプタローダーの完全なインプリメンテーション

// SampleClientLoader.java

```
import org.omg.PortableInterceptor.*; 
import org.omg.PortableInterceptor.ORBInitInfoPackage.*;
public class SampleClientLoader extends org.omg.CORBA.LocalObject 
implements ORBInitializer 
{ 
   public void pre_init(ORBInitInfo info) { 
      try { 
          System.out.println("=====>SampleClientLoader: Installing ..."); 
          info.add_client_request_interceptor(new SampleClientInterceptor()); 
          System.out.println("=====>SampleClientLoader: Interceptors loaded."); 
 } 
       catch(DuplicateName dn) { 
          System.out.println("=====>SampleClientLoader: " + dn.name + " already
    installed."); 
 } 
       catch(Exception e) { 
         e.printStackTrace();
          throw new org.omg.CORBA.INITIALIZE(e.toString()); 
       } 
    } 
   public void post_init(ORBInitInfo info) { 
      // ここでは何もしません。
 } 
}
```
## サーバー側インターセプタの ORBInitializer の実装

```
この段階では、クライアントリクエストインターセプタが適切にインスタンス化され、追
加されている必要があります。その後に続くコードは、例外の処理と結果の表示だけを行
います。同様に、サーバー側では、サーバーリクエストインターセプタも同じ方法で実行
されますが、ORB の関連サーバーリクエストインターセプタを追加する際にメソッド
add_server_request_interceptor() を使用し ます。
サーバー側リクエストインターセプタの初期化と ORB への登録
  public void pre_init(ORBInitInfo info) {
  try {
   info.add_server_request_interceptor(new 
  SampleServerInterceptor());
   ...
これは、DLL インプリメンテーションを介したサーバー側の ORBInitializer クラスを
ロードする場合にも同じ よ う に適用されます。
DLL を介したサーバー側要求 ORB 初期化子のロード
サーバー側インターセプタローダーの完全なインプリメンテーション
  // SampleServerLoader.java 
  import org.omg.PortableInterceptor.*; 
  import org.omg.PortableInterceptor.ORBInitInfoPackage.*;
    public class SampleServerLoader extends org.omg.CORBA.LocalObject 
  implements ORBInitializer 
    { 
    public void pre_init(ORBInitInfo info) {
        try { 
          info.add_server_request_interceptor(new
  SampleServerInterceptor());
          System.out.println("=====>SampleServerLoader: Interceptors loaded"); 
     }
        catch(DuplicateName dn) { 
          System.out.println("Interceptor: " + dn.name + " already installed."); 
  \qquad \qquad \} catch(Exception e) { 
          e.printStackTrace(); 
          throw new org.omg.CORBA.INITIALIZE(e.toString()); 
   }
  \qquad \qquad \} public void post_init(ORBInitInfo info) { 
        // ここでは何もしません。
     }
  }
```
#### クライアント側またはサーバー側のリクエストインター セプタの RequestInterceptor の実装

クライアント側かサーバー側のリクエストインターセプタのどちらかを実装する場合は、 その他に 2 つのインターフェースを実装する必要があります。それは name() と destroy() です。

name()は、正しいインターセプタを識別するためにORBに名前を提供するために必要で す。 こ の メ ソ ッ ド は、 あ らゆる要求や応答中にロード されて呼び出されます。 CORBA 仕 様によると、インターセプタは匿名でもかまいません。その場合、name 属性に空の文字 列を指定し ます。 こ のサンプルでは、 「SampleClientInterceptor」 と い う 名前がク ラ イアン ト 側のイン ターセプタに、 「SampleServerInterceptor」 と い う 名前がサーバー 側のインターセプタに割り当てられています。

インターフェース属性、読み取り専用属性名のインプリメンテーション

public String name() { return \_name; }

#### クライアントの ClientRequestInterceptor 実装

リクエストインターセプタが適切に動作するように、クライアントリクエストインターセ プタに ClientRequestInterceptor インターフェースを実装する必要があります。 クラスでインターフェースを実装する場合は、インプリメンテーションのタイプに関係な く、次の5つのリクエストインターセプタのメソッドを実装する必要があります。

- send\_request()
- send poll()
- receive reply()
- receive exception()
- receive other()

また、リクエストインターセプタのインターフェースについては、事前に実装しておく必 要があります。クライアント側のインターセプタでは、次に示す要求インターセプトポイ ントがそのイベントに関連してトリガーされます。

send\_request: 要求がサーバーに送信される前にインターセプタが要求情報を照会し、 サービスコンテキストを変更できるインターセプトポイントを提供します。

#### **public void send\_request(ClientRequestInfo ri)** インター フェースのインプリメンテーション

public void send request(ClientRequestInfo ri) throws ForwardRequest { ...

#### **void send\_poll(ClientRequestInfo ri)** インターフェー スのインプリメンテーション

send\_poll: TII (Time-Independent Invocation) ポーリングが応答シーケンスを取得 する間にインターセプタが要求情報を照会するためのインターセプトポイントです。

public void send\_poll(ClientRequestInfo ri) { ...

**void receive\_reply(ClientRequestInfo ri)** インターフェー スのインプリメンテーション

receive\_reply : サーバーから応答が返され、制御がクライアントに戻るまでの間 にインターセプタが情報を照会するポイントです。

public void receive\_reply(ClientRequestInfo ri) { ...

#### **void receive\_exception(ClientRequestInfo ri)** インター フェースのインプリメンテーション

...

receive\_exception : 例外の情報がクライアントで生成される前に、インターセプ タがその情報を照会できるインターセプトポイントを提供します。

public void receive\_exception(ClientRequestInfo ri) throws ForwardRequest {

```
receive_other : インターセプタは通常の応答や例外以外の要求の結果に関する情報を
照会します。たとえば、LOCATION_FORWARD ステータスの GIOP Reply を受信した場合は
要求が再試行されます。 また、 非同期の呼び出しでは、 要求の後すぐに応答が返される と
は限りません。制御はクライアントに戻り、終了インターセプトポイントが呼び出されま
す。
  public void receive other(ClientRequestInfo ri) throws ForwardRequest {
           ...
クライアント側リクエストインターセプタの完全なインプリメンテーションは次のとおり
です。
  // SampleClientInterceptor.java 
  import org.omg.PortableInterceptor.*; 
  import org.omg.Dynamic.*; 
  public class SampleClientInterceptor extends org.omg.CORBA.LocalObject 
  implements ClientRequestInterceptor { 
      public SampleClientInterceptor() { 
        this("SampleClientInterceptor"); 
  \qquad \}public SampleClientInterceptor(String name) { 
    _name = name;} 
  private String name = null;/** 
  * InterceptorOperations のインプリメンテーション
  */ 
  public String name() { 
      return _name; 
  } 
  public void destroy() { 
      System.out.println("=====>SampleServerLoader: Interceptors unloaded"); 
  } 
  /** 
  * ClientRequestInterceptor のインプリメンテーション
*/ 
  /** 
  * これは、VisiBroker 4.x ClientRequestInterceptor の次のメソッドに似ています。
* 
  * public void preinvoke_premarshal(org.omg.CORBA.Object target,
  String operation, 
  * ServiceContextListHolder service_contexts_holder, Closure
    closure); 
  */ 
  public void send_request(ClientRequestInfo ri) throws ForwardRequest { 
      System.out.println("=====> SampleClientInterceptor id " +
       ri.request_id() + 
             " send_request => " + ri.operation() + 
            ": target = " + ri.target(i);
  } 
  /** 
  * VisiBroker 4.x ClientRequestInterceptor に
  * 対応するインターフェースはありません。
  */ 
  public void send_poll(ClientRequestInfo ri) { 
      System.out.println("=====> SampleClientInterceptor id " +
```

```
 ri.request_id() + 
            " send_poll => " + ri.operation() + 
           ": target = " + ri.target();
} 
/** 
* これは、VisiBroker 4.x ClientRequestInterceptor の次のメソッドに似ています。
* 
* public void postinvoke(org.omg.CORBA.Object target, 
    ServiceContext[] service_contexts, InputStream payload,
    org.omg.CORBA.Environment env, Closure closure);
* 
* env は例外値を保持していません。<br>*/
public void receive_reply(ClientRequestInfo ri) { 
    System.out.println("=====> SampleClientInterceptor id " +
      ri.request_id() + 
            " receive_reply => " + ri.operation()); 
} 
/** 
  これは、VisiBroker 4.x ClientRequestInterceptor の次のメソッドに似ています。
* 
* public void postinvoke(org.omg.CORBA.Object target, 
    ServiceContext[] service_contexts, InputStream payload,
    org.omg.CORBA.Environment env, Closure closure);
* 
* env は例外値を保持しています。
\starpublic void receive exception(ClientRequestInfo ri) throws ForwardRequest {
    System.out.println("=====> SampleClientInterceptor id " +
      ri.request_id() + 
 " receive_exception => " + ri.operation() + 
 ": exception = " + ri.received_exception()); 
} 
/** 
  これは、VisiBroker 4.x ClientRequestInterceptor の次のメソッドに似ています。
* 
* public void postinvoke(org.omg.CORBA.Object target, 
* ServiceContext[] service_contexts, InputStream payload, 
* org.omg.CORBA.Environment env, Closure closure); 
* 
* env は例外値を保持しています。
*/ 
public void receive_other(ClientRequestInfo ri) throws ForwardRequest { 
    System.out.println("=====> SampleClientInterceptor id " +
      ri.request_id() + 
            " receive_reply => " + ri.operation() + 
 ": exception = " + ri.received_exception() + 
 ", reply status = "+ getReplyStatus(ri)); 
} 
protected String getReplyStatus(RequestInfo ri) { 
    switch(ri.reply_status()) { 
       case SUCCESSFUL.value: 
         return "SUCCESSFUL"; 
       case SYSTEM_EXCEPTION.value: 
         return "SYSTEM_EXCEPTION"; 
       case USER_EXCEPTION.value: 
         return "USER_EXCEPTION"; 
       case LOCATION_FORWARD.value: 
         return "LOCATION_FORWARD"; 
      case TRANSPORT RETRY.value:
         return "TRANSPORT_RETRY"; 
       default: 
         return "invalid reply status id"; 
\qquad \qquad \} } 
}
```
サーバー側のインターセプタでは、次のような要求インターセプトポイントが、そのイベ ントに関連してトリガーされます。

receive\_request\_service\_contexts: インターセプタは着信要求からサービスのコ ンテキス ト 情報を取得し、 PortableInterceptor::Current のス ロ ッ ト に転送でき る インターセプトポイントを提供します。このインターセプトポイントは、サーバントマ ネージャの前に呼び出されます。詳細については、99ページの「POA の使い方」の 「サーバントとサーバントマネージャの使い方」を参照してください。

#### **void receive\_request\_service\_contexts (ServerRequestInfo ri)** インターフ ェースのインプリ メ ン テーション

public void receive\_request\_service\_contexts(ServerRequestInfo ri) throws ForwardRequest { ...

receive\_request : インターセプタはオペレーションのパラメータなど、すべての有効 な情報を照会できるインターセプトポイントを提供します。

#### **void receive\_request (ServerRequestInfo ri)** インターフェー スのインプリメンテーション

public void receive\_request(ServerRequestInfo ri) throws ForwardRequest { ...

send\_reply : ターゲットオペレーションを呼び出してその応答がサーバーに戻される前 に、インターセプタは応答情報を照会して応答のサービスコンテキストを変更できるイン ターセプトポイントを提供します。

#### **void receive\_reply (ServerRequestInfo ri)** インターフェー スのインプリメンテーション

public void send\_reply(ServerRequestInfo ri) { ...

send\_exception : クライアントで例外が生成される前にインターセプタが例外情報を 照会し、応答のサービスコンテキストを変更できるインターセプトポイントを提供しま す。

#### **void receive\_exception (ServerRequestInfo ri)** インターフェー スのインプリメンテーション

public void send exception(ServerRequestInfo ri) throws ForwardRequest { ...

send\_other: インターセプタは通常の応答や例外以外の要求の結果に関する情報を照会 し ます。 た と えば、 LOCATION\_FORWARD ステータスの GIOP Reply を受信し た場合は要求 が再試行されます。また、非同期の呼び出しでは、要求の後すぐに応答が返されるとは限 りません。制御はクライアントに戻り、終了インターセプトポイントが呼び出されます。

#### **void receive\_other (ServerRequestInfo ri)** インターフェー スのインプリメンテーション

public void send\_other(ServerRequestInfo ri) throws ForwardRequest { ...

どのインターセプトポイントを使用しても、クライアントとサーバーの両方で異なる呼び 出しポイントにある異なるタイプの情報を取得できます。次のサンプルでは、これらの情 報がデバッグとして画面に表示されています。

サーバー側リクエスト インターセプタの完全なインプリメンテーションは次のとおりです。

// SampleServerInterceptor.java

import org.omg.PortableInterceptor.\*; import org.omg.Dynamic.\*;

```
import java.io.PrintStream; 
public class SampleServerInterceptor extends org.omg.CORBA.LocalObject 
implements ServerRequestInterceptor { 
  private String _name = null;
   public SampleServerInterceptor() { 
      this("SampleServerInterceptor"); 
    } 
   public SampleServerInterceptor(String name) { 
      _name = name; 
   } 
/** 
* InterceptorOperations のインプリメンテーション
*/ 
public String name() { 
      return _name; 
} 
public void destroy() { 
    System.out.println("=====>SampleServerLoader: Interceptors unloaded"); 
} 
/** 
* ServerRequestInterceptor のインプリメンテーション
*/ 
/** 
* これは、VisiBroker 4.x ServerRequestInterceptor の次のメソッドに似ています。
* 
* public void preinvoke(org.omg.CORBA.Object target, String operation, 
   ServiceContext[] service_contexts, InputStream payload, Closure closure);
*/ 
public void receive_request_service_contexts(ServerRequestInfo ri) 
       throws ForwardRequest { 
    System.out.println("=====> SampleServerInterceptor id " + ri.request_id() + 
            " receive_request_service_contexts => " + ri.operation()); 
} 
/** 
* VisiBroker 4.x SeverRequestInterceptor に
* 対応するインターフェースはありません。
*/ 
public void receive_request(ServerRequestInfo ri) 
      throws ForwardRequest { 
    System.out.println("=====> SampleServerInterceptor id " + ri.request_id() + 
            " receive_request =>" + ri.operation() + 
": object_id = " + ri.object_id() + ", adapter_id = " + ri.adapter_id()); 
} 
/** 
* VisiBroker 4.x SeverRequestInterceptor に
* 対応するインターフェースはありません。
*/ 
public void send_reply(ServerRequestInfo ri) { 
    System.out.println("=====> SampleServerInterceptor id " + ri.request_id() + 
            " send_reply =>" + ri.operation()); 
} 
/** 
  これは、VisiBroker 4.x ServerRequestInterceptor の次のメソッドに似ています。
* 
* public void postinvoke_premarshal(org.omg.CORBA.Object target, 
   ServiceContextListHolder service_contexts_holder,
   org.omg.CORBA.Environment env, Closure closure);
* 
* env は例外値を保持しています。
\star
```

```
public void send_exception(ServerRequestInfo ri) 
       throws ForwardRequest { 
    System.out.println("=====> SampleServerInterceptor id " + ri.request_id() + 
            " send_exception =>" + ri.operation() + 
 ": exception = " + ri.sending_exception() + 
", reply status = " + getReplyStatus(ri));
} 
/** 
* これは、VisiBroker 4.x ServerRequestInterceptor の次のメソッドに似ています。
* 
* public void postinvoke_premarshal(org.omg.CORBA.Object target, 
   ServiceContextListHolder service_contexts_holder,
   org.omg.CORBA.Environment env, Closure closure);
* 
* env は例外値を保持しています。
*/ 
public void send_other(ServerRequestInfo ri) throws ForwardRequest { 
       System.out.print("=====> SampleServerInterceptor id " + ri.request_id() + 
" send_other =>" + ri.operation() +
 ": exception = " + ri.sending_exception() + 
           ", reply status = " + getReplyStatus(ri));
} 
protected String getReplyStatus(RequestInfo ri) { 
    switch(ri.reply_status()) { 
      case SUCCESSFUL.value: 
         return "SUCCESSFUL"; 
       case SYSTEM_EXCEPTION.value: 
         return "SYSTEM_EXCEPTION"; 
       case USER_EXCEPTION.value: 
        return "USER_EXCEPTION"; 
      case LOCATION_FORWARD.value: 
         return "LOCATION_FORWARD"; 
      case TRANSPORT RETRY.value:
         return "TRANSPORT_RETRY"; 
      default: 
         return "invalid reply status id"; 
       } 
   } 
}
```
## <span id="page-356-0"></span>クライアントおよびサーバーアプリケーションの開発

インターセプタのクラスを記述したら、それぞれのクライアントアプリケーションとサー バーアプ リ ケーシ ョ ンに登録し ます。

OMG仕様に厳密にしたがって、register\_orb\_initializer のマッピングを実装しま した。これは、Java ORB のプロパティを使って登録されます。このサンプルのクライアン ト アプ リ ケーシ ョ ン と サーバーアプ リ ケーシ ョ ンは、 次のプロパテ ィ を含むプロパテ ィ ファイル client.properties と server.properties を実際に読み取 り ます。

org.omg.PortableInterceptor.ORBInitializerClass.<Service>

<Service> は、 org.omg.PortableInterceptor.ORBInitializer を実装する ク ラ スの文字列名です。この場合、2つのクラスは SampleClientLoader と SampleServerLoader にな り ます。

ファイルからプロパティを読み取らないようにアプリケーションを記述する場合でも、コ マンドラインオプションを使用できます。それには、次のコードを使ってアプリケーショ ンを実行し ます。

vbj -Dorg.omg.PortableInterceptor.ORBInitializerClass.SampleClientLoader= SampleClientLoader Client

vbj -Dorg.omg.PortableInterceptor.ORBInitializerClass.SampleServerLoader= SampleServerLoader Server

#### クライアントアプリケーションのインプリメンテーション

// Client.java

import org.omg.PortableServer.\*;

```
import java.util.Properties; 
import java.io.FileInputStream;
```
public class Client {

```
 private static Properties property = null; 
   public static void main(String[] args) { 
      try { 
        proporty = new Properties();
         property.load(new FileInputStream("client.properties")); 
       // ORB を初期化します。
      org.omg.CORBA.ORB orb=org.omg.CORBA.ORB.init(args, property); 
 // マネージャの ID を取得します。
 byte[] AccountManagerId="BankManager".getBytes(); 
       // AccountManager を検索します。完全な POA 名とサーバント ID を指定します。
      Bank.AccountManager manager = 
         Bank.AccountManagerHelper.bind(orb, "/bank_client_server_poa", 
         AccountManagerId); 
         // 口座名またはデフォルトとして args[0] を使用します。
     String name = null; name = args.length > 0 ? args[0] : "Jack B. Quick"; 
       // アカウントマネージャに指定した口座を開くように要求します。
      Bank.Account account = manager.open(name); 
       / 口座の残高を取得します
      float balance = account.balance(); 
 // 残高を印刷します。
 System.out.println("The balance in " + name + "'s account is $" +
         balance); 
   } 
      catch(Exception e) { 
        e.printStackTrace();
\qquad \qquad \} } 
}
```

```
サーバーアプリケーションのインプリメンテーション
  // Server.java 
  import org.omg.PortableServer.*; 
  import java.util.Properties; 
  import java.io.FileInputStream; 
  public class Server { 
     private static Properties property = null; 
     public static void main(String[] args) { 
       try { 
         property = new Properties(); 
         property.load(new FileInputStream("server.properties")); 
    // ORB を初期化します。
 org.omg.CORBA.ORB orb = org.omg.CORBA.ORB.init(args, property); 
    // ルート POA へのリファレンスを取得します。
 POA rootPOA = 
  POAHelper.narrow(orb.resolve_initial_references("RootPOA")); 
    // 永続的 POA のポリシーを作成します。
 org.omg.CORBA.Policy[] policies = { 
           rootPOA.create_lifespan_policy(LifespanPolicyValue.PERSISTENT) 
          }; 
    // 適切なポリシーで myPOA を作成します。
 POA myPOA = rootPOA.create_POA("bank_client_server_poa",
                            rootPOA.the_POAManager(), policies );
    // Account サーバントを作成します。
 AccountManagerImpl managerServant = new AccountManagerImpl(); 
    byte[] managerId = "BankManager".getBytes(); 
          myPOA.activate_object_with_id(managerId, managerServant); 
         rootPOA.the_POAManager().activate(); 
    //Announce サーバントが準備できました
 System.out.println(myPOA.servant_to_reference(managerServant) + " is
                   ready."); 
          // 着信要求を待機します。
         orb.run();
    } 
       catch (Exception e) { 
        e.printStackTrace();
        } 
     } 
  }
```
#### コンパイルの手順

Java のサンプルをコンパイルするには、次のコマンドを実行します。

**Windows** <install\_dir>¥examples¥vbe¥pi¥client\_server> vbmake

または、 環境変数 <install\_dir>¥bin が環境変数 PATH にすでに追加されている場合 は、 バッチファイルのアイコンをダブルクリックします。

UNIX <install\_dir>/examples/vbe/pi/client\_server> make -f Makefile.java

#### クライアントアプリケーションとサーバーアプリケー ションの実行とデプロイメント

インストールされているポータブルインターセプタを使って Java サンプルを実行するに は、次の手順にしたがってサーバーとクライアントを起動します。

Windows 2つのコンソールウィンドウを開きます。

<install\_dir>¥examples¥vbe¥pi¥client\_server> start vbj Server (running under a new command prompt window) <install\_dir>¥examples¥vbe¥pi¥client\_server> vbj Client John (using a given name)

または

<install\_dir>¥examples¥vbe¥pi¥client\_server> vbj Client(using the default name)

UNIX 2つのコンソールシェルを開きます。

<install\_dir>/examples/vbe/pi/client\_server> vbj Server(in the first window) <install\_dir>/examples/vbe/pi/client\_server> vbj Client John (in the second window, using a given name)

または

<install\_dir>/examples/vbe/pi/client\_server> vbj Client (in the second window, using the default name)
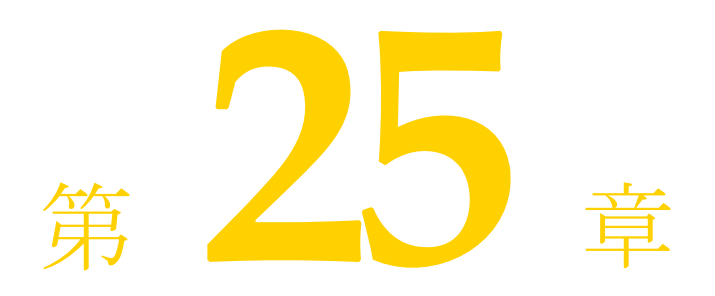

# <span id="page-360-0"></span>VisiBroker インターセプタ<br>の使い方

ここでは、VisiBroker インターセプタ (インターセプタ) というフレームワークの概要に ついて説明します。インターセプタのサンプルを紹介し、インターセプタファクトリやイ ンターセプタのチェイン化など、高度な機能についても解説します。また、ポータブルイ ンターセプタと VisiBroker インターセプタの両方を同じサービスで使用した場合に予想さ れる動作についても取り上げます。

## インターセプタの概要

ポータブルインターセプタと同様に、VisiBroker インターセプタも VisiBroker ORB サービ スに ORB の通常の実行の流れをインターセプトするメカニズムを提供します。VisiBroker インターセプタには、次の2種類があります。

- クライアントインターセプタはシステムレベルのインターセプタで、クライアントオ ブジェクトのメソッドを起動すると呼び出されます。
- サーバーインターセプタはシステムレベルのインターセプタで、サーバーオブジェク トのメソッドを起動すると呼び出されます。

VisiBroker インターセプタを使用するには、インターセプタインターフェースの1つを実 装するクラスを宣言します。インターセプタオブジェクトをインスタンス化してから、対 応するインターセプタマネージャにインスタンスを登録します。これにより、インターセ プタオブジェクトはオブジェクトのメソッドの1つが起動された場合や、パラメータが マーシャリング/アンマーシャリングされた場合などに、インターセプタマネージャから 通知を受けます。

VisiBroker インターセプタとポータブルインターセプタの重要な違いは、VisiBroker イン ターセプタが共用呼び出しのために起動できないことです。したがって、使用するイン ターセプタ を選択する際は、 注意が必要です。

メモ クライアント側でマーシャリングされる前に、またはサーバー側で処理される前にオペ レーションリクエストを捕捉するには、オブジェクトラッパーを使用します。オブジェク トラッパーの使用については、365ページの「オブジェクトラッパーの使い方」を参照し て く ださい。

## インターセプタインターフェースとインターセプタマネー ジャ

インターセプタの開発者は、次の1つまたは複数の基準インターセプタ API クラスからク ラスを派生させます。これらの API クラスは、VisiBroker で定義し、実装します。

- クライアントインターセプタ:
	- BindInterceptor
	- ClientRequestInterceptor
- サーバーインターセプタ:
	- POALifeCycleInterceptor
	- ActiveObjectLifeCycleInterceptor
	- ServerRequestInterceptor
	- IORCreationInterceptor
- サービスリゾルバインターセプタ

## クライアントインターセプタ

現在、次の2種類のクライアントインターセプタと、それぞれに対応したマネージャがあ り ます。

- BindInterceptor と BindInterceptorManager
- ClientRequestInterceptor と ClientRequestInterceptorManager

クライアントインターセプタの詳細については、325 ページの「ポータブルインターセプ [タの使い方」](#page-336-0)を参照してください。

#### **BindInterceptor**

BindInterceptor オブジェクトは、グローバルなインターセプタであり、バイン ドの前と後にクライアント側で呼び出されます。

```
package com.inprise.vbroker.InterceptorExt;
public interface BindInterceptor {
    public IORValue bind(IORValue ior,
          org.omg.CORBA.Object target,
          boolean rebind,
          Closure closure);
    public IORValue bind_failed(IORValue ior,
          org.omg.CORBA.Object target,
          Closure closure);
    public void bind_succeeded(IORValue ior,
          org.omg.CORBA.Object target,
          int Index,
          InterceptorManagerControl control,
          Closure closure);
    public void exception_occurred(IORValue ior,
          org.omg.CORBA.Object target,
          org.omg.CORBA.Environment env,
          Closure closure);
}
```
#### **ClientRequestInterceptor**

ClientRequestInterceptor オブジェクトは、BindInterceptor オブジェクトの bind\_succeeded 呼び出し中に登録され、接続が終了するまでアクティブな状態を 維持します。そのメソッドのうちの2つは、クライアントオブジェクト側での実行前 に呼び出されます。そのうちの1つ、preinvoke\_premarshalはパラメータがマー シャリングされる前に呼び出され、もう1つのメソッド、

```
preinvoke_postmarshal はマーシャリング後に呼び出されます。3番めのメソッ
ド、 postinvoke は要求完了後に呼び出されます。
```

```
package com.inprise.vbroker.InterceptorExt;
public interface ClientRequestInterceptor {
    public void preinvoke_premarshal(org.omg.CORBA.Object target,
          String operation,
          ServiceContextListHolder service_contexts_holder,
          Closure closure);
    public void preinvoke_postmarshal(org.omg.CORBA.Object target,
          OutputStream payload,
          Closure closure);
    public void postinvoke(org.omg.CORBA.Object target,
          ServiceContext[] service_contexts,
          InputStream payload,
          org.omg.CORBA.Environment env,
          Closure closure);
    public void exception_occurred(org.omg.CORBA.Object target,
          org.omg.CORBA.Environment env,
          Closure closure);
}
```
## サーバーインターセプタ

次の種類のサーバーインターセプタがあります。

- POALifeCycleInterceptor と POALifeCycleInterceptorManager
- ActiveObjectLifeCycleInterceptor と ActiveObjectLifeCycleInterceptorManager
- ServerRequestInterceptor と ServerRequestInterceptorManager
- IORCreationInterceptor と IORCreationInterceptorManager

サーバーインターセプタの詳細については、325 ページの「ポータブルインターセプタの [使い方」](#page-336-0)を参照してください。

#### **POALifeCycleInterceptor**

POALifeCycleInterceptor オブジェクトはグローバルなインターセプタであり、 POA が (create メソッドを使って) 作成されたり、(destroy メソッドを使って) 破棄されるたびに呼び出されます。

```
package com.inprise.vbroker.InterceptorExt;
public interface POALifeCycleInterceptor {
    public void create(org.omg.PortableServer.POA poa,
          org.omg.CORBA.PolicyListHolder policies_holder,
          IORValueHolder iorTemplate,
          InterceptorManagerControl control) ;
    public void destroy(org.omg.PortableServer.POA poa);
}
```
#### **ActiveObjectLifeCycleInterceptor**

ActiveObjectLifeCycleInterceptor オブジェクトは、create メソッドでア クティブオブジェクトマップにオブジェクトを追加するとき、またはオブジェクトが 非アクティブ化され、destroy メソッドで霊化された後に呼び出されます。 POALifeCycleInterceptor が POA の作成時に、このインターセプタを POA 単位 で登録します。このインターセプタは、POA に RETAIN ポリシーがある場合にだけ 登録されます。

```
package com.inprise.vbroker.InterceptorExt;
public interface ActiveObjectLifeCycleInterceptor {
    public void create(byte[] oid,
          org.omg.PortableServer.Servant servant,
          org.omg.PortableServer.POA adapter);
    public void destroy (byte[] oid,
          org.omg.PortableServer.Servant servant,
          org.omg.PortableServer.POA adapter);
}
```
#### **ServerRequestInterceptor**

ServerRequestInterceptor オブジェ ク ト は リ モー ト オブジェ ク ト のサーバーイ ンプ リ メ ンテーシ ョ ン呼び出しのさ まざまな段階で呼び出されます。 た と えば、 呼び 出しの前 (preinvoke メソッドによる)、および応答のマーシャリングの前後の呼び出 しの後 (それぞれ postinvoke\_premarshal メソッドと

postinvoke\_postmarshal メソッドによる)などがあります。このインターセプ タは、 POA 作成時に POALifeCycleInterceptor オブジェ ク ト で POA 単位の登録 を行うことができます。

```
package com.inprise.vbroker.InterceptorExt;
public interface ServerRequestInterceptor {
    public void preinvoke(org.omg.CORBA.Object target,
          String operation,
          ServiceContext[] service_contexts,
          InputStream payload,
          Closure closure);
    public void postinvoke_premarshal(org.omg.CORBA.Object target,
          ServiceContextListHolder service_contexts_holder,
          org.omg.CORBA.Environment env,
          Closure closure);
public void postinvoke_postmarshal(org.omg.CORBA.Object target,
          OutputStream payload,
          Closure closure);
public void exception_occurred(org.omg.CORBA.Object target,
          org.omg.CORBA.Environment env,
          Closure closure);
}
```
メモ org.omg.CORBA.SystemException または任意のサブクラス (org.omg.CORBA.NO\_PERMISSION など) がサーバー側で発生し た場合、 例外を暗号化す ることはできません。これは、ORB が一部の例外を内部的に使用するためです(自動リバ イ ン ド を実行するための TRANSIENT など)。

#### **IORCreationInterceptor**

IORCreationInterceptor オブジェ ク ト は、 POA によって create でオブジェ ク トリファレンスが作成されるたびに呼び出されます。このインターセプタは、POA 作成時に POALifeCycleInterceptor で POA 単位の登録を行うことができます。

```
package com.inprise.vbroker.InterceptorExt;
public interface IORCreationInterceptor {
   public void create(org.omg.PortableServer.POA poa,
          IORValueHolder ior);
}
```
#### サービスリゾルバインターセプタ

後で動的にロードできるユーザーサービスをインストールするために、このインターセプ タ を使用し ます。

- public interface ServiceResolverInterceptor {
	- public org.omg.CORBA.Object resolve (java.lang.String name):

public interface ServiceResolverInterceptorManager extends com.inprise.vbroker.interceptor.InterceptorManager {

public void add (java.lang.String name,

com.inprise.vbroker.interceptor.ServiceResolverInterceptor ¥interceptor)

- ; pubic void remove (java.lang.String name):
- }

}

resolve\_initial\_references を呼び出すと、インストールされたすべてのサービス 上のリゾルバが呼び出されます。これで、resolve は適切なオブジェクトを返すことができ ます。

サービスイニシャライザを記述する場合は、サービスを追加できるように InterceptorManagerControl の取得後に ServiceResolver を取得する必要があ り ます。

## デフォルトのインターセプタクラス

VisiBroker には、実装と拡張が可能なデフォルトのインターセプタ Java クラスが用意され ています。これらのデフォルトインターセプタクラスは、インターセプタインターフェー スと同じメソッドを提供します。ただし、これらのデフォルトインターセプタクラスを拡 張する場合は、どのメソッドを実装(オーバーライド)するかを選択できます。これらの クラスを使用する場合は、提供されるデフォルトの動作をそのまま使用することできます し、変更することも可能です。

- DefaultBindInterceptor クラス
- DefaultClientInterceptor クラス
- DefaultServerInterceptor クラス

#### <span id="page-364-0"></span>VisiBroker ORB によるインターセプタの登録

各インターセプタインターフェースには、対応するインターセプタマネージャインター フェースがあります。これでインターセプタオブジェクトを VisiBroker ORB に登録しま す。インターセプタを登録するには、次のような操作を実行します。

- **1** パラ メータ VisiBrokerInterceptorControl を指定し、 resolve\_initial\_references メソッドを ORB オブジェクトで呼び出して、 InterceptorManagerControl オブジェクトへのリファレンスを取得します。
- **2** InterceptorManagerControl オブジェクトの get\_manager メソッドに渡す文字列値を表 す文字列値の 1 つを次の表から選択し、 InterceptorManagerControl オブジェ ク トの get\_manager メソッドを呼び出します。このオブジェクトリファレンスは、対 応するインターセプタマネージャインターフェースに必ずキャストしてください。

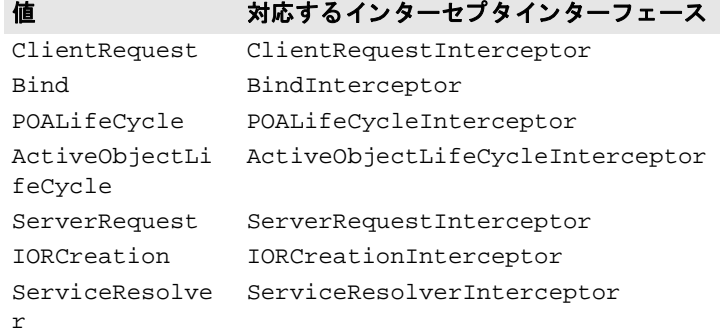

- **3** インターセプタのインスタンスを作成します。
- 4 add メソッドを呼び出して、インターセプタオブジェクトをマネージャオブジェクト に登録し ます。
- 5 クライアントプログラムとサーバープログラムの実行中に、インターセプタオブジェ ク ト を ロード し ます。

## インターセプタオブジェクトの作成

最後に、ファクトリクラスを実装する必要があります。ファクトリクラスは、インターセ プタのインスタンスを作成し、それを VisiBroker ORB に登録します。ファクトリクラスで は、ServiceLoader インターフェースを実装します。

package com.inprise.vbroker.interceptor; public interface ServiceLoader { // ORB.init() が呼び出されると、ORB によって呼び出されます。 public abstract void init(org.omg.CORBA.ORB orb); // ORB.init() が完了した後で、ユーザーに制御が戻る前に // ほかのサービスの初期化にだけ利用される一定のリソースを無効にする // ために使用されます public abstract void init\_complete(org.omg.CORBA.ORB orb); // ORB がシャットダウンされるときに呼び出されます。 public abstract void shutdown(org.omg.CORBA.ORB orb); }

メモ 354ページの「サンプルインターセプタ」のサンプルのように、ほかのインターセプタ内 から、インターセプタの新しいインスタンスを作成し、それを VisiBroker ORB に登録する こ と もでき ます。

## インターセプタのロード

インターセプタをロードするには、vbroker.orb.dynamicLibs プロパティを設定する 必要があります。このプロパティは、プロパティファイルで設定するか (63[ページの](#page-74-0) 「VisiBroker [のプロパテ ィ」](#page-74-0) を参照)、 -D オプシ ョ ンを使って VisiBroker ORB に渡し ます。

## <span id="page-365-0"></span>サンプルインターセプタ

このサンプルインターセプタでは、インターセプタ API のすべてのメソッド (325[ページ](#page-336-0) の「ポータブルインターセプタの使い方」を参照)を使用します。これにより、これらの メソッドの使い方や呼び出しのタイミングを理解できます。

## サンプルコード

357 ページの「コードリスト」の各インターセプタ API メソッドは、標準出力に情報メッ セージを出力する簡単な実装になっています。

以下のサンプルアプリケーションは、次のディレクトリにあります。

<install\_dir>¥examples¥vbe¥interceptors¥

- active\_object\_lifecycle
- client\_server
- ior\_creation
- 暗号化

#### クライアント/サーバーインターセプタのサンプル

サンプルプログラムを実行するには、通常どおりにファイルをコンパイルします。そ の後、次のようにサーバーとクライアントを起動します。

prompt>vbj -Dvbroker.orb.dynamicLibs=SampleServerLoader Server prompt>vbj -Dvbroker.orb.dynamicLibs=SampleClientLoader Client John

ServiceLoader インターフェースを実装する2つのクラスを VisiBroker ORB サービスと して指定します。

メ モ VisiBroker 3.x の ServiceInit ク ラ スは、 ServiceLoader と ServiceResolverInterceptor の2つのインターフェースの実装に置き換えられてい ます。その実行例については、356ページの「[ServiceResolverInterceptor](#page-367-0) のサンプル」を参 照してください。

サンプルインターセプタの実行結果を次の表に示します。クライアントとサーバーによる 実行結果が順に並んでいます。

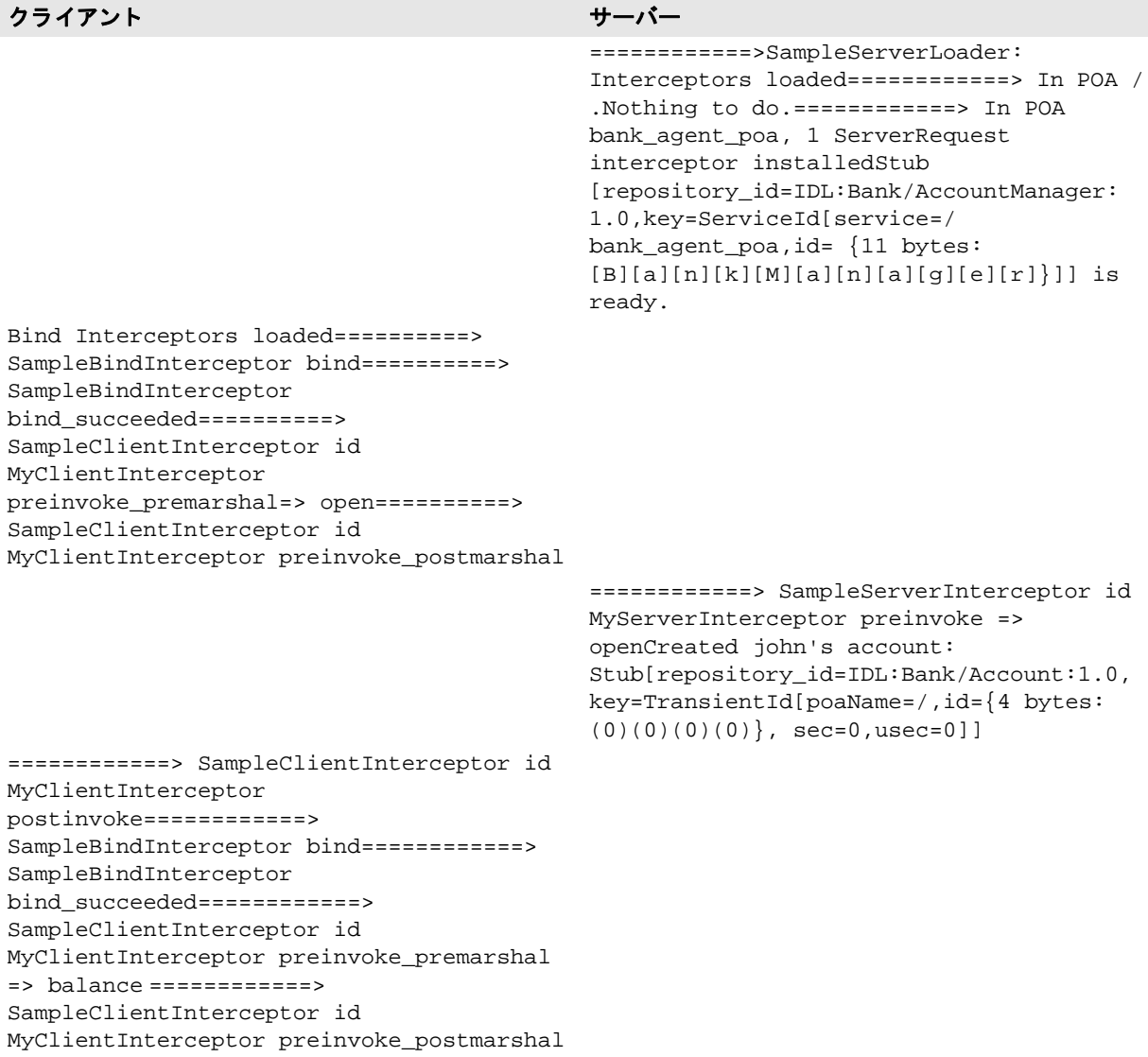

#### クライアント サーバー

============> SampleServerInterceptor id MyServerInterceptor postinvoke\_premarshal============> SampleServerInterceptor id MyServerInterceptor postinvoke\_postmarshal

============> SampleClientInterceptor id MyClientInterceptor postinvoke The balance in john's account is \$245.64

> OAD は実行していないので、bind 呼び出しは失敗し、サーバーは実行を続けます。クラ イアントは Account オブジェクトにバインドし、次に balance メソッドを呼び出します。 この要求は、サーバーによって受信および処理され、その結果がクライアントに返されま す。クライアントはその結果を出力します。

> サンプルコードとその結果が示しているように、クライアントとサーバーのインターセプ タはどちらも各プロセス開始時にインストールされます。インターセプタの登録について は、353ページの「VisiBroker ORB によるインターセプタの登録」を参照してください。

#### <span id="page-367-0"></span>**ServiceResolverInterceptor** のサンプル

次のコードは、ServiceLoader インターフェースのインプリメンテーションサンプ ルです。

```
import com.inprise.vbroker.properties.*;
import com.inprise.vbroker.interceptor.*
import com.inprise.vbroker.InterceptorExt.*; 
public final class UtilityServiceLoader implements ServiceLoader, 
   ServiceResolverInterceptor {
 private com.inprise.vbroker.orb.ORB _orb = null;
 private String[] _serviceNames = { "TimeService", "WeatherService"};
   public void init(org.omg.CORBA.ORB orb) {
       // resolve() で必要とされる場合に備えて
       _orb = (com.inprise.vbroker.orb.ORB) orb;
     PropertyManager pm = _orb.getPropertyManager();
 // 必要ならば、PropertyManager を使ってプロパティ設定を
 // 照会します(このサンプルでは使用しません)
       /**** 最初のリファレンスのインストール *****/
      InterceptorManagerControl control = _orb.interceptorManager();
      ServiceResolverInterceptorManager manager = 
(ServiceResolverInterceptorManager)control.get_manager("ServiceResolver");
     for (int i = 0; i < _ serviceNames.length; i++) {
         manager.add(_serviceNames[i], this);
 }
       /**** インストール終了 ***/
       if (_orb.debug) 
         _orb.println("UtilityServices package has been initialized");
\qquad \} public void init_complete(org.omg.CORBA.ORB orb) {
       // 必要ならばインストール後の処理をここで実行します。
\qquad \} public void shutdown(org.omg.CORBA.ORB orb) {
     \lfloororb = null;
       _serviceNames = null;
\qquad \} public org.omg.CORBA.Object resolve(java.lang.String service) {
      org.omg.CORBA.Object srv = null;
      byte[] serviceId = service.getBytes();
```

```
 try {
        if (service == "TimeService") {
            srv = UtilityServices.TimeServiceHelper.bind(_orb, "/
time_service_poa", serviceId);
\begin{array}{c} \begin{array}{c} \end{array} \\ \begin{array}{c} \end{array} \end{array} else if (service == "WeatherService") {
            srv = UtilityServices.WeatherServiceHelper.bind(_orb,"/
weather service poa",
               serviceId);
\qquad \qquad \} } catch (org.omg.CORBA.SystemException e) {
        if (_orb.debug) 
            _orb.println("UtilityServices package resolve error: " + e);
       srv = null; }
    return srv;
 }
}
```
#### <span id="page-368-0"></span>コードリスト

#### **SampleServerLoader**

SampleServerLoader オブジェ ク ト は、 POALifeCycleInterceptor クラスの ロードとオブジェクトのインスタンス化を担当します。このクラスは vbroker.orb.dynamicLibs によって VisiBroker ORB に動的に リ ン ク されます。 SampleServerLoader クラスには、init メソッドがあり、初期化時に VisiBroker ORB によって呼び出されます。このメソッドは、POALifeCycleInterceptor オ ブジェクトを作成して InterceptorManager に登録し、結果的にインストールす る専用のメソッドです。

```
import java.util.*;
import com.inprise.vbroker.orb.*;
import com.inprise.vbroker.interceptor.*;
import com.inprise.vbroker.PortableServerExt.*;
public class SampleServerLoader implements ServiceLoader {
    public void init(org.omg.CORBA.ORB orb) {
       try {
          InterceptorManagerControl control =
                 InterceptorManagerControlHelper.narrow(
orb.resolve_initial_references("VisiBrokerInterceptorControl"));
 // POA インターセプタをインストールします。
 POALifeCycleInterceptorManager poa_manager =
                 (POALifeCycleInterceptorManager) 
control.get_manager("POALifeCycle");
          poa_manager.add(new SamplePOALifeCycleInterceptor());
       } catch(Exception e) {
          e.printStackTrace();
          throw new org.omg.CORBA.INITIALIZE(e.toString());
 }
       System.out.println("============>SampleServerLoader:Interceptors 
loaded");
\qquad \qquad \} public void init_complete(org.omg.CORBA.ORB orb) {
 }
    public void shutdown(org.omg.CORBA.ORB orb) {
 }
}
```
#### **SamplePOALifeCycleInterceptor**

SamplePOALifeCycleInterceptor オブジェ ク ト は、 POA の作成や破棄のたびに 呼び出されます。 client\_server のサンプルでは 2 つの POA を使用し ている ため、 このインターセプタは、最初に rootPOA の作成時に、次に myPOA の作成時に合わせ て 2 回呼び出されます。 SampleServerInterceptor は、 myPOA の作成時にだけ イ ン ス ト ールし ます。

```
import com.inprise.vbroker.interceptor.*;
import com.inprise.vbroker.PortableServerExt.*;
import com.inprise.vbroker.IOP.*;
public class SamplePOALifeCycleInterceptor implements POALifeCycleInterceptor {
   public void create(org.omg.PortableServer.POA poa,
         org.omg.CORBA.PolicyListHolder policies_holder,
         IORValueHolder iorTemplate,
         InterceptorManagerControl control) {
       if(poa.the_name().equals("bank_agent_poa")) {
          // 要求レベルのインターセプタを追加します。
         SampleServerInterceptor interceptor =
              new SampleServerInterceptor("MyServerInterceptor");
          // IORCreation インターセプタマネージャを取得します。
         ServerRequestInterceptorManager manager =
(ServerRequestInterceptorManager)control.get_manager("ServerRequest");
          // インターセプタを追加します。
         manager.add(interceptor);
         System.out.println("============>In POA " + poa.the_name() +
                ", 1 ServerRequest interceptor installed");
       } else
         System.out.println("============>In POA " + poa.the_name() + ".
Nothing to do.");
 }
   public void destroy(org.omg.PortableServer.POA poa) {
       // トレース用
      System.out.println("============> SamplePOALifeCycleInterceptor 
destroy");
   }
}
```
#### **SampleServerInterceptor**

```
SampleServerInterceptor オブジェクトは、サーバーが要求を受信するか、それ
に応答するたびに起動されます。
  import com.inprise.vbroker.interceptor.*;
  import com.inprise.vbroker.IOP.*
  import com.inprise.vbroker.CORBA.portable.*;
  public class SampleServerInterceptor implements ServerRequestInterceptor {
      private String _id;
      public SampleServerInterceptor(String id) {
        _id = id; }
      public void preinvoke(org.omg.CORBA.Object target,
            String operation,
            ServiceContext[] service_contexts,
            InputStream payload,
            Closure closure) {
         // closure オブジェクトにこの ServerRequestInterceptor の _id を付加します。
        closure.object = new String(_id);
         System.out.println("============> SampleServerInterceptor id " +
              closure.object + " preinvoke => " + operation);
   }
      public void postinvoke_premarshal(org.omg.CORBA.Object target,
            ServiceContextListHolder service_contexts_holder,
            org.omg.CORBA.Environment env,
            Closure closure) {
         System.out.println("============> SampleServerInterceptor id " +
              closure.object + " postinvoke_premarshal");
   }
      public void postinvoke_postmarshal(org.omg.CORBA.Object target,
            OutputStream payload,
            Closure closure) {
         System.out.println("============> SampleServerInterceptor id " +
```

```
 closure.object + " postinvoke_postmarshal");
 }
    public void exception_occurred(org.omg.CORBA.Object target,
          org.omg.CORBA.Environment env,
          Closure closure) {
       System.out.println("============> SampleServerInterceptor id " +
             closure.object + " exception_occurred");
    }
}
```
#### **SampleClientInterceptor**

```
SampleClientInterceptor オブジェクトは、サーバーが要求を受信するか、それ
に応答するたびに起動されます。
  import com.inprise.vbroker.interceptor.*;
  import com.inprise.vbroker.IOP.*;
  import com.inprise.vbroker.CORBA.portable.*;
  public class SampleClientInterceptor implements ClientRequestInterceptor {
  private String _id;
   public SampleClientInterceptor(String id) {
        _id = id; }
      public void preinvoke_premarshal(org.omg.CORBA.Object target,
            String operation,
            ServiceContextListHolder service_contexts_holder,
            Closure closure) {
   // closure オブジェクトにこの ServerRequestInterceptor の _id を付加します。
 closure.object = new String(_id);
         System.out.println("============> SampleClientInterceptor id " +
               closure.object +
              " preinvoke premarshal => " + operation);
   }
      public void preinvoke_postmarshal(org.omg.CORBA.Object target,
            OutputStream payload,
            Closure closure) {
         System.out.println("============> SampleClientInterceptor id " +
               closure.object + " preinvoke_postmarshal");
  \qquad \qquad \} public void postinvoke(org.omg.CORBA.Object target,
  ServiceContext[] service_contexts,
            InputStream payload,
            org.omg.CORBA.Environment env,
            Closure closure) {
         System.out.println("============> SampleClientInterceptor id " +
               closure.object + " postinvoke");
  \qquad \qquad \} public void exception_occurred(org.omg.CORBA.Object target,
            org.omg.CORBA.Environment env,
   Closure closure) {
   System.out.println("============> SampleClientInterceptor id " +
               closure.object + " exception_occurred");
      }
  }
```
#### **SampleClientLoader**

SampleClientLoader は、 BindInterceptor オブジェ ク ト のロード を担当し ま す。 このク ラ スは vbroker.orb.dynamicLibs によって VisiBroker ORB に動的に リンクされます。

SampleClientLoader クラスは、bind メソッドと bind\_succeeded メソッドを 含みます。これらのメソッドは、オブジェクトのバインド 中に ORB によって呼び出 されます。バインドが成功すると、ORB が bind\_succeeded を呼び出し、 BindInterceptor オブジェ ク ト が作成され InterceptorManager に登録されて 結果的にインストールされます。

```
import java.util.*;
import com.inprise.vbroker.orb.*;
import com.inprise.vbroker.interceptor.*;
import com.inprise.vbroker.PortableServerExt.*;
public class SampleClientLoader implements ServiceLoader {
    public void init(org.omg.CORBA.ORB orb) {
       try {
          InterceptorManagerControl control =
                InterceptorManagerControlHelper.narrow(
orb.resolve_initial_references("VisiBrokerInterceptorControl"));
          BindInterceptorManager bind_manager =
                (BindInterceptorManager) control.get_manager("Bind");
          bind_manager.add(new SampleBindInterceptor());
       } catch(Exception e) {
          e.printStackTrace();
          throw new org.omg.CORBA.INITIALIZE(e.toString());
 }
       System.out.println("Bind Interceptors loaded");
\qquad \qquad \} public void init_complete(org.omg.CORBA.ORB orb) {
 }
    public void shutdown(org.omg.CORBA.ORB orb) {
 }
}
```
#### **SampleBindInterceptor**

```
SampleBindInterceptor は、クライアントがオブジェクトをバインドしようとする
ときに起動されます。ORB を初期化した後のクライアント側で実行する最初の手順は、
AccountManager オブジェクトへのバインドです。このバインドで、
SampleBindInterceptor が呼び出され、バインドが成功すると
SampleClientInterceptor がインストールされます。
  import com.inprise.vbroker.interceptor.*;
  import com.inprise.vbroker.IOP.*;
  public class SampleBindInterceptor implements BindInterceptor {
      public IORValue bind(IORValue ior, org.omg.CORBA.Object target,
           boolean rebind, Closure closure) {
         // トレース用
        System.out.println("============> SampleBindInterceptor bind");
        return null;
  \qquad \qquad \} public IORValue bind_failed(IORValue ior, org.omg.CORBA.Object target,
           Closure closure) {
          // トレース用
        System.out.println("============> SampleBindInterceptor bind_failed");
        return null;
  \qquad \qquad \} public void bind_succeeded(IORValue ior, org.omg.CORBA.Object target,
           int Index, InterceptorManagerControl control,
           Closure closure) {
         // トレース用
        System.out.println("============> SampleBindInterceptor bind_succeeded");
         // クライアントリクエストインターセプタを作成します。
        SampleClientInterceptor interceptor =
       new SampleClientInterceptor("MyClientInterceptor");
          // マネージャを取得します。
        ClientRequestInterceptorManager manager =
```

```
(ClientRequestInterceptorManager)control.get_manager("ClientRequest");
       // CRQ をリストに追加します。
      manager.add(interceptor);
\qquad \qquad \} public void exception_occurred(IORValue ior, org.omg.CORBA.Object target,
          org.omg.CORBA.Environment env,
          Closure closure) {
        // トレース用
       System.out.println("============> SampleBindInterceptor 
exception occured");
    }
}
```
## インターセプタ間の情報の受け渡し

インターセプタによる呼び出しのうち、あるシーケンスの開始時に、ORB によって Closure オブジェ ク ト が作成されます。 この特定のシーケン ス内のすべての呼び出しに 対して、 同じ Closure オブジェ ク ト が使用されます。 Closure オブジェ ク ト には、 java.lang.Object 型の1つの public データフィールド object があります。このデー タフィールドは、状態情報を保存するためにインターセプタによって設定されます。 Closure オブジェクトが作成されるシーケンスは、インターセプタのタイプによって異な ります。ClientRequestInterceptor では、preinvoke\_premarshal を呼び出す前 に新しい Closure が作成され、 成功かど う かに関係な く 要求が完了する まで、 同じ Closure がその要求で使用されます。 同様に、 ServerInterceptor では、 preinvoke を呼び出す前に新しい Closure が作成され、その特定の要求の処理に関連するすべてのイ ンタ ーセプタ 呼び出し で同じ Closure が使用さ れま す。

Closure の使い方のサンプルについては、次のディレクトリを参照してください。

<install\_dir>/examples/vbe/interceptors/client\_server Closure オブジェクトを ExtendedClosure にキャストして、次のように

response\_expected と request\_id を取得し ます。

- int my response\_expected =
	- ((ExtendedClosure)closure).reqInfo.response\_expected;
- int my request\_id =
	- ((ExtendedClosure)closure) .reqInfo.request\_id;

## ポータブルインターセプタと VisiBroker インターセプタの 同時使用

VisiBroker ORB を使用して、ポータブルインターセプタと VisiBroker インターセプタの両 方を同時にインストールできます。ただし、インプリメンテーションが異なるため、両方 のインターセプタを使用する開発者は、操作全体の流れについて規則と制約を理解してお く必要があります。

## インターセプタの呼び出しポイントの順序

インターセプトポイントの呼び出し順序は、インターセプタのバージョンごとにインター セプトポイントを呼び出す順序の規則にしたがいます。これは、開発者が実際に複数の バージ ョ ンを イ ン ス ト ールするかど う かに関係な く 、 し たが う 必要があ り ます。

#### クライアント側インターセプタ

インターセプタが例外を生成しないと仮定して、ポータブルと VisiBroker の両方のクライ アント側インターセプタがインストールされている場合のイベントの順序は次のようにな り ます。

- **1** send\_request (ポータブルインターセプタ)、 次に preinvoke\_premarshal (イン ターセプタ)
- **2** 要求 メ ッ セージの構築
- **3** preinvoke\_postmarshal (インターセプタ)
- **4** 要求 メ ッ セージを送信し て、 応答を待機
- **5** postinvoke  $($ インターセプタ)、次に received\_reply / receive\_exception / receive\_ other (ポータブルインターセプタ) (応答のタイプによる)

## サーバー側インターセプタ

インターセプタが例外を生成しないと仮定して、ポータブルと VisiBroker の両方のサー バー側インターセプタがインストールされている場合の、受信するイベントの順序は次の ようになります (VisiBroker の場合と同じように検索要求が送られてもインターセプタは 起動されません)。

- 1 received\_request\_service\_contexts (ポータブルインターセプタ)、次に preinvoke (インターセプタ)
- 2 servantLocator.preinvoke (サーバントロケータを使用する場合)
- 3 receive request (ポータブルインターセプタ)
- **4** サーバン ト 上でオペレーシ ョ ンを呼び出す
- **5** postinvoke\_premarshal (インターセプタ)
- **6** servantLocator.postinvoke (サーバン ト ロ ケータ を使用する場合)
- **7** send\_reply / send\_exception / send\_other (要求の結果によ る)
- **8** postinvoke\_postmarshal (インターセプタ)

#### POA 作成中の ORB イベントの順序

POA 作成中の ORB イベントの順序は次のとおりです。

- 1 POA を処理するサーバーエンジンのプロファイルを基に、IOR テンプレートを作成し ます。
- **2** インターセプタの POA ライフサイクルインターセプタの create() メソッドを呼び出 します。このメソッドでは、新しいポリシーを追加したり、前の手順で作成した IOR テンプレートを変更できます。
- **3** ポータブルインターセプタの IORInfo オブジェ ク ト が作成され、 IORInterceptor の establish\_components() メソッドが呼び出されます。このインターセプトポイン トでは、インターセプタは、create\_POA()に送られたポリシーと前の手順で追加さ れたポリシーを照会し、これらのポリシーに基づいて IOR テンプレートにコンポーネ ン ト を追加でき ます。
- **4** POA のオブジェ ク ト リ フ ァ レン ス フ ァ ク ト リ と リ フ ァ レン ステンプレー ト が作成され、 ポータブルインターセプタ IORInterceptor の components\_established() メソッド が呼び出されます。このインターセプトポイントでは、インターセプタはオブジェク トリファレンスの作成に使用する POA のオブジェクトリファレンスファクトリを変更 でき ます。

#### POA リファレンス作成中の ORB イベントの順序

create\_reference()、create\_reference\_with\_id()などのオブジェクトリファ レンスを作成する POA の呼び出し中に発生するイベントは次のとおりです。

- **1** オブジェクトリファレンスファクトリのmake\_object()メソッドを呼び出して、オブ ジェクトリファレンスを作成します。これにより、IOR作成メソッドが呼び出されるこ とはありません。ユーザーがファクトリを作成することもできます。VisiBroker IOR 作 成インターセプタがインストールされていない場合、これはアプリケーションに返さ れるオブジェクトリファレンスになります。それ以外の場合はステップ2に進んでくださ  $V_{0}$
- 2 返されたオブジェクトリファレンスのデリゲートから IOR を抽出し、VisiBroker IOR 作 成インターセプタの create() メソッドを呼び出します。
- **3** create\_reference()、 create\_reference\_with\_id() の呼び出し元に、 オブ ジェクトリファレンスとしてステップ2のIORが返されます。

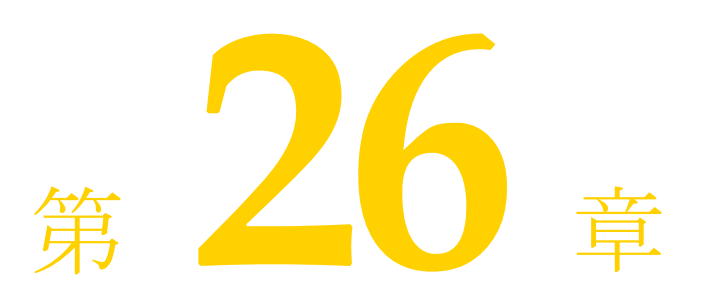

## <span id="page-376-0"></span>Chapter 26 オブジェクトラッパーの使い方

ここでは、VisiBroker のオブジェクトラッパー機能について説明します。オブジェクト ラッパーを使用して、アプリケーションはオブジェクトオペレーションリクエストの通知 を受けたり、その要求をトラップすることができます。

## オブジェクトラッパーの概要

VisiBroker のオブジェクトラッパー機能を使用すると、バインドしたオブジェクトのメ ソッドをクライアントアプリケーションが呼び出す際、またはサーバーアプリケーション がオペレーションリクエストを受け取る際に呼び出すメソッドを定義できます。 VisiBroker ORB レベルで呼び出されるインターセプタ機能とは異なり、オブジェクトラッ パーはオペレーシ ョ ン リ ク エス ト がマーシ ャ リ ング される前に呼び出されます。 このため オブジェクトラッパーは、オペレーションリクエストをマーシャリングしたり、ネット ワークを介して送信したり、あるいはオブジェクトインプリメンテーションに対して実際 に送信されなくても結果を返すように設計できます。VisiBroker インターセプタの詳細に ついては、349 ページの「VisiBroker インターセプタの使い方」を参照してください。

オブジェクトラッパーは、単一のアプリケーションのクライアント側とサーバー側の両 方、またはどちらか一方にインストールします。

次に、アプリケーションにおけるオブジェクトラッパーの使用例を示します。

- クライアントが発行したオペレーションリクエスト、またはサーバーが受信したオペ レーションリクエストに関する情報をログに記録します。
- オペレーションリクエストが完了するまでに要した時間を計測します。
- 毎回オブジェクトインプリメンテーションにコンタクトしなくてもすぐに結果を返せ るように、頻繁に発行されるオペレーションリクエストの結果をキャッシュします。
- メモ VisiBroker ORB オブジェクトの object\_to\_string メソッドを使用して、オブジェクトラッ パーがインストールされているオブジェクトへのリファレンスを外部化しても、受信側が 別のプロセスの場合ラッパーは文字列化されたリファレンスの受信側には伝達されませ  $h_{\rm o}$

#### 型付きと型なしのオブジェクトラッパー

VisiBroker には、「*型付き*」と「*型なし*」の 2 種類のオブジェクトラッパーがあります。こ れらのオブジェクトラッパーは、同じアプリケーション内で併用できます。型付きラッ パーの詳細については、371ページの「型付きオブジェクトラッパー」を参照してくださ い。型なしラッパーの詳細については、366ページの「型なしオブジェクトラッパー」を 参照してください。次の表は、この2種類のオブジェクトラッパーの主な相違点をまとめ たものです。

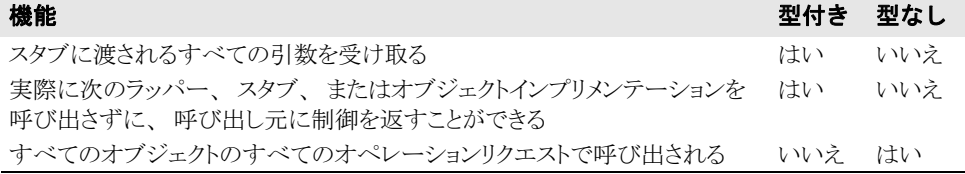

#### idl2java の特殊な要件

型付きまたは型なしのオブジェクトラッパーを使用する場合は、アプリケーションのコー ー<br>ドを生成する際に -obj\_wrapper オプションを付けて idl2java コンパイラを実行する 必要があります。これにより、次の要素が生成されます。

- 各インターフェース用のオブジェクトラッパーの基底クラス
- オブジェクトラッパーを追加または削除するために Helper クラスに追加されるメソッド

## Object ラッパーのサンプルアプリケーション

この章で、型付きおよび型なしオブジェクトラッパーの概念の説明に使用されるクライア ント/サーバーサンプルアプリケーションは、次のディレクトリにあります。

<install\_dir>¥examples¥vbe¥interceptors¥objectWrappers¥

## <span id="page-377-0"></span>型なしオブジェクトラッパー

型なしのオブジェクトラッパーを使用すると、オペレーションリクエストの処理前、処理 後、またはその両方で呼び出すメソッドを定義できます。型なしラッパーは、クライアン トとサーバーのどちらのアプリケーションにもインストールできます。また、複数のラッ パーをインストールすることも可能です。

同じクライアントアプリケーションやサーバーアプリケーション内で、型付きと型なしの .<br>オブジェクトラッパーを併用することもできます。

デフォルトでは、型なしオブジェクトラッパーはグローバルスコープを持ち、あらゆるオ ペレーションリクエストで呼び出されます。型なしラッパーは、操作対象外のオブジェク トに対するオペレーションリクエストには影響しないように設計することもできます。

メモ 型付きオブジェクトラッパーとは異なり、型なしオブジェクトラッパーのメソッドは、ス タブやオブジェクトインプリメンテーションが受け取る引数を受け取りません。また、ス タブやオブジェクトインプリメンテーションの呼び出しも回避できません。

下図では、クライアントスタブメソッドの前に型なしオブジェクトラッパーの pre\_method を呼び出し てから、 その後で post\_method が呼び出される流れを示し てい -<br>ます。また、オブジェクトインプリメンテーションについても、サーバー側の呼び出し経 路を示し ます。

図 26.1 単一の型なしオブジェクトラッパー **#XHA** \*\* F B 、<br>オブジェクト<br>インプリメン ÷ -645 **Cleativapper**<br>ple\_hetted dientwapper Selverwapper<br>postmethod Serverwarder post mothod. ore method Z スタブ サーバント × ORB  $\clubsuit$ <sub>ORB</sub> TCP/IP を介した処理リクエストと返答

#### 複数の型なしオブジェクトラッパーの使い方

図 26.2 複数の型なしオブジェクトラッパー

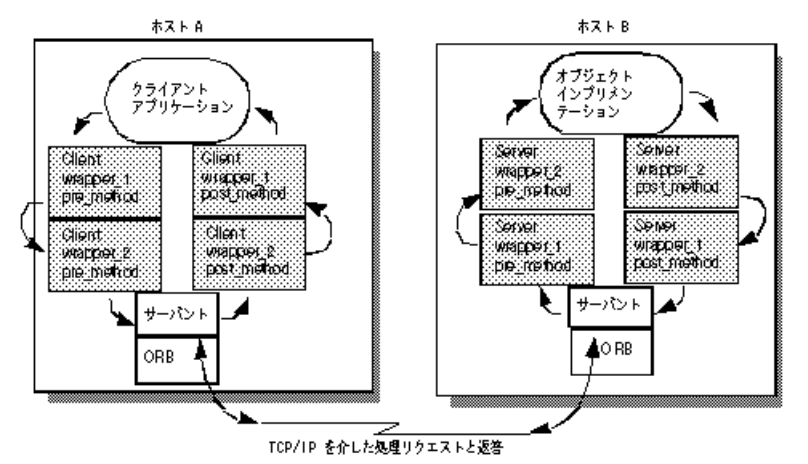

#### pre\_method 呼び出しの順序

クライアントでバインドしたオブジェクトのメソッドを呼び出すと、クライアントのスタ ブルーチンを呼び出す前に、型なしオブジェクトラッパー pre\_method はそれぞれ制御 を受け取ります。また、サーバーがオペレーションリクエストを受け取ると、そのオブ ジェクトインプリメンテーションが制御を受け取る前に型なしオブジェクトラッパー pre\_method がそれぞれ呼び出されます。どちらの場合も、*最初に登録された*オブジェク トラッパーに属する pre\_method メソッドから順に制御を受け取ります。

#### post\_method 呼び出しの順序

サーバーのオブジェクトインプリメンテーションが処理を完了すると、応答がクライアン トに送信される前に各 post\_method が呼び出されます。クライアントがオペレーション リクエストへの応答を受け取ると、クライアントに制御が戻る前に各 post\_method が呼 び出されます。どちらの場合も、*最後に登録された*オブジェクトラッパーに属する post\_method メソッドから順に制御を受け取ります。

メモ 型付きと型なしのオブジェクトラッパーを併用する場合の呼び出しの順序については、 377 ページの「型なしラッパーと型付きラッパーの複合的な使い方」を参照してください。

## 型なしオブジェクトラッパーの使い方

型なしオブジェクトラッパーの使用に必要な手順は次のとおりです。各手順の詳細につい ては、 後で説明し ます。

- **1 型なしオブジェクトラッパーを作成するいくつかのインターフェースを決めます。**
- 2 idl2java コンパイラで -obj\_wrapper オプションを指定して IDL 仕様からコードを 生成し ます。
- 3 型なしオブジェクトラッパーファクトリのインプリメンテーションを作成します。 これは、 UntypedObjectWrapperFactory ク ラ スから派生し ます。
- 4 型なしオブジェクトラッパーのインプリメンテーションを作成します。 これは、UntypedObjectWrapper クラスから派生します。
- 5 適切な型の ChainUntypedObjectWrapperFactory にアクセスするように、クライ アントアプリケーションまたはサーバーアプリケーションを変更します。
- **6** 型な しオブジェ ク ト ラ ッパーフ ァ ク ト リ を作成する よ う に、 アプ リ ケーシ ョ ンを変更 し ます。
- **7** ChainUntypedObjectWrapperFactory add メソッドで、ファクトリをチェインに追加 します。

#### 型なしオブジェクトラッパーファクトリの実装

objectWrappers サンプルアプリケーションに含まれている TimingUnTypedObjectWrapperFactory のインプリメンテーションでは、 UntypedObjectWrapperFactory から型なしオブジェクトラッパーファクトリを派生 させて定義する方法を示し ています。

クライアントがオブジェクトにバインドする際、またはサーバーがオブジェクトインプリ メンテーションのメソッドを呼び出す際に、型なしオブジェクトラッパーを作成するため にファクトリの create メソッドを呼び出します。 create メソッドはターゲットオフ ジェクトを受け取ります。これにより、無視するオブジェクト型には型なしオブジェクト ラッパーを作成しないようにファクトリを設計できます。また、このメソッドはサーバー 側のオブジェクトインプリメンテーション用とクライアント側オブジェクト用のどちらの オブジェ ク ト ラ ッパーを作成するかを示す列挙値も受け取 り ます。

次のサンプルコードでは、メソッド呼び出しのタイミング情報を表示する型なしオブジェ クトラッパーの作成に使用するパラメータ、TimingObjectWrapperFactoryを示して います。

```
package UtilityObjectWrappers;
import com.inprise.vbroker.interceptor.*;
public class TimingUntypedObjectWrapperFactory implements UntypedObjectWrapperFactory {
    public UntypedObjectWrapper create(org.omg.CORBA.Object target,
           com.inprise.vbroker.interceptor.Location loc) {
       return new TimingUntypedObjectWrapper();
    }
}
```
## 型なしオブジェクトラッパーのインプリメンテーション

次のサンプルコードは、TimingObjectWrapper のインプリメンテーションを示します。 形なしラッパーは UntypedObjectWrapper クラスから派生するものとし、型なしオブ ジェクトラッパーにある pre\_method メソッドと post\_method メソッドのいずれにも インプリメンテーションを提供できます。

フ ァ ク ト リ のコ ン ス ト ラ ク タで自動で、 または ChainUntypedObjectWrapper::add メソッドを呼び出して手動でファクトリをインストールしたら、クライアントをオブジェ クトにバインドする際、またはサーバーがオブジェクトインプリメンテーションのメソッ ドを呼び出す際に、型なしオブジェクトラッパーオブジェクトが自動的に作成されます。

次のサンプルコードに示された pre\_method は、現在の時刻を取得して private 変数に保 存し、 メ ッ セージを出力し ます。 post\_method も現在の時刻を取得し、 pre\_method が 呼び出されてからの経過時間を求めて出力し ます。

```
package UtilityObjectWrappers;
import com.inprise.vbroker.interceptor.*;
Public class TimingUntypedObjectWrapper implements UntypedObjectWrapper {
    private long time;
    public void pre_method(String operation, org.omg.CORBA.Object target, Closure closure) {
        System.out.println("Timing: " +
                ((com.inprise.vbroker.CORBA.Object) target)._object_name() + "->"
               + operation + "()");
       time = System.currentTimeMillis();
\qquad \qquad \}public void post_method(String operation, org.omg.CORBA.Object target, org.omg.CORBA.Environment env, Closure closure) {
        long diff = System.currentTimeMillis() - time;
        System.out.println("Timing: Time for call ¥t" + 
((com.inprise.vbroker.CORBA.Object)
               target)._object_name() + "->" + operation + "() = " + diff + "
ms.");
    }
}
```
#### **pre\_method メソッドと post\_method メソッドに共通の引数**

pre\_method と post\_method はどちらも、次の表に示されるパラメータを受け取 り ます。

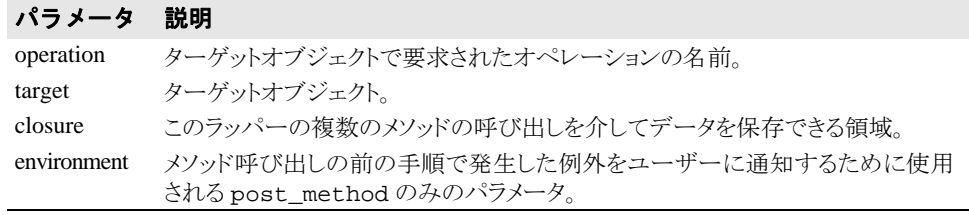

## 型なしオブジェクトラッパーファクトリの作成と登録

```
次のコードは、サンプルファイル UntypedClient . java の一部です。クライアントに2
つの型なしオブジェクトラッパーファクトリを作成して自動登録します。
ファクトリは、VisiBroker ORB の初期化されてクライアントがオブジェクトにバインドさ
れる までに作成されます。
  // UntypedClient.java
  import com.inprise.vbroker.interceptor.*;
  Public class UntypedClient
      public static void main(String[] args) throws Exception {
   // ORB を初期化します。
 org.omg.CORBA.ORB orb = org.omg.CORBA.ORB.init(args,null);
         doMain (orb, args);
   }
      public static void domain(org.omg.CORBA.ORB orb, String[] args) throws
             Exception {
         ChainUntypedObjectWrapperFactory Cfactory =
              ChainUntypedObjectWrapperFactoryHelper.narrow(
  orb.resolve_initial_references("ChainUntypedObjectWrapperFactory")
  \overline{\phantom{a}});
   Cfactory.add(new UtilityObjectWrappers.TimingUntypedObjectWrapperFactory(),
              Location.CLIENT);
      Cfactory.add(new
              UtilityObjectWrappers.TracingUntypedObjectWrapperFactory(),
         Location.CLIENT);
         // アカウントマネージャを検索します。
   }
  }
次のサンプルコードは、 サンプルフ ァ イル UntypedServer.Java です。 こ のサンプル
は、サーバーに型なしオブジェクトラッパーファクトリを作成して登録します。ファクト
リは、VisiBroker ORB が初期化されてからオブジェクトインプリメンテーションが作成さ
れる までに作成されます。
  // UntypedServer.java
  import com.inprise.vbroker.interceptor.*;
  import org.omg.PortableServer.*;
  Import com.inprise.vbroker.PortableServerExt.BindSupportPolicyValue;
  import com.inprise.vbroker.PortableServerExt.BindSupportPolicyValueHelper;
  import com.inprise.vbroker.PortableServerExt.BIND_SUPPORT_POLICY_TYPE;
  public class UntypedServer {
     public static void main(String[] args) throws Exception {
   // ORB を初期化します。
 org.omg.CORBA.ORB orb = org.omg.CORBA.ORB.init(args,null);
         ChainUntypedObjectWrapperFactory Sfactory =
              ChainUntypedObjectWrapperFactoryHelper.narrow
  (orb.resolve_initial_references("ChainUntypedObjectWrapperFactory"));
         Sfactory.add(new
                 UtilityObjectWrappers.TracingUntypedObjectWrapperFactory(),
              Location.SERVER);
         // ルート POA へのリファレンスを取得します。
         POA rootPOA = 
  POAHelper.narrow(orb.resolve_initial_references("RootPOA"));
   // POA が各サーバントを osagent に登録するように BindSupport 
   // ポリシーを作成します。
 org.omg.CORBA.Any any = orb.create_any();
   BindSupportPolicyValueHelper.insert(any,
                    BindSupportPolicyValue.BY_INSTANCE);
         org.omg.CORBA.Policy bsPolicy =
              orb.create_policy(BIND_SUPPORT_POLICY_TYPE.value, any);
         // testPOA のポリシーを作成します。
   org.omg.CORBA.Policy[] policies = {
   rootPOA.create_lifespan_policy
                    (LifespanPolicyValue.PERSISTENT), bsPolicy
         };
   // 適切なポリシーで myPOA を作成します。
 POA myPOA = rootPOA.create_POA( "bank_agent_poa",
              rootPOA.the_POAManager(),
              policies );
```

```
// AccountManager オブジェクトを作成します。
     AccountManagerImpl managerServant = new AccountManagerImpl();
 // サーバントの ID を決定します。
 byte[] managerId = "BankManager".getBytes();
 // その ID を使って myPOA でサーバントをアクティブ化します。
 myPOA.activate_object_with_id(managerId, managerServant);
 // POA マネージャをアクティブ化
      rootPOA.the_POAManager().activate();
      System.out.println("AccountManager: BankManager is ready.");
     for( int i = 0; i < args.length; i++) {
         if( args[i].equalsIgnoreCase("-runCoLocated") ) {
            if( args[i+1].equalsIgnoreCase("Client") ){
                Client.doMain(orb, new String[0]);
             } else if( args[i+1].equalsIgnoreCase("TypedClient") ){
                TypedClient.doMain(orb, new String[0]);
 }
            if( args[i+1].equalsIgnoreCase("UntypedClient") ){
                UntypedClient.doMain(orb, new String[0]);
 }
        System.exit(1);
\{ \ldots, \ldots, \ldots \} }
       // 着信要求を待機します。
     orb.run(i);
   }
```
#### 型なしオブジェクトラッパーの削除

ChainUntypedObjectWrapperFactory クラスの remove メソッドで、クライアント アプリケーションまたはサーバーアプリケーションから型なしオブジェクトラッパーファ クトリを削除できます。ファクトリを削除するときは、場所を指定する必要があります。 つまり、Both にファクトリを追加した場合は、Client、Server、または Both のいず れかを選択してファクトリを削除できます。

メモ クライアントから1つ以上のオブジェクトラッパーファクトリを削除しても、クライアン トがすでにバインドしていたクラスのオブジェクトには影響しません。影響を受けるの は、それ以後にバインドされたオブジェクトだけです。サーバーからオブジェクトラッ パーファクトリを削除しても、すでに作成されていたオブジェクトインプリメンテーショ ンには影響しません。影響を受けるのは、それ以後に作成されたオブジェクトインプリメ ンテーシ ョ ンだけです。

## <span id="page-382-0"></span>型付きオブジェクトラッパー

}

特定のクラスの型付きオブジェクトラッパーを実装する場合は、バインドされたオブジェ ク ト の メ ソ ッ ド が呼び出された と きに行 う 処理を定義し ます。 次の図では、 ク ラ イ アン ト スタブクラスのメソッドの前にクライアントでオブジェクトラッパーメソッドが呼び出さ れる流れと、サーバーのインプリメンテーションメソッドの前にサーバー側のオブジェク トラッパーが呼び出される流れを示しています。

メモ - 型付きオブジェクトラッパーのインプリメンテーションでは、ラップするオブジェクトか ら提供されるすべてのメソッドを実装する必要はありません。

同じクライアントアプリケーションやサーバーアプリケーション内で、型付きと型なしの オブジェ ク ト ラ ッパーを併用する こ と も でき ます。 詳細については、 377 [ページの 「型な](#page-388-0) しラッパーと型付きラッパーの複合的な使い方」を参照してください。

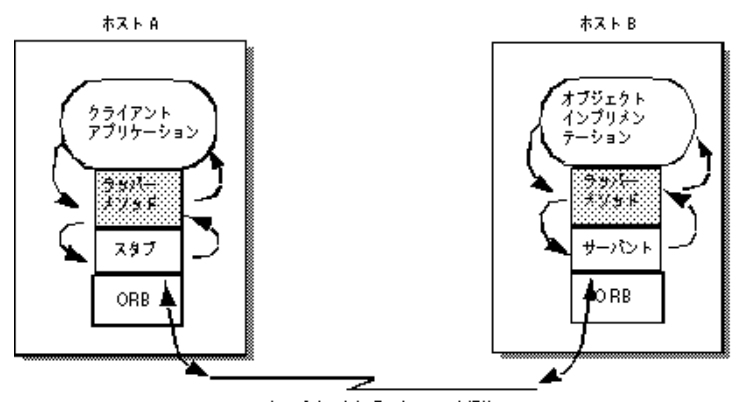

#### 図 26.3 登録された単一の型付きオブジェクトラッパー

TCP/IP を介した処理リクエストと返答

## 複数の型付きオブジェクトラッパーの使い方

特定クラスの1つのオブジェクトに対して、1つまたは複数の型付きオブジェクトラッ パーを実装し て登録する こ と ができ ます。 次の図を参照し て く ださい。

クライアント側で最初に登録されたオブジェクトラッパーは client\_wrapper\_1 なの 。<br>で、このラッパーのメソッドが最初に制御を受け取ります。処理が完了すると、 client\_wrapper\_1 メソッドはチェイン内の次のオブジェクトのメソッドに制御を渡す か、クライアントに制御を戻します。

サーバー側で最初に登録されたオブジェ ク ト ラ ッパーは server\_wrapper\_1 なので、 こ のラッパーのメソッドが最初に制御を受け取ります。処理が完了すると、 server\_wrapper\_1 メソッドはチェイン内の次のオブジェクトのメソッドに制御を渡す か、サーバントに制御を戻します。

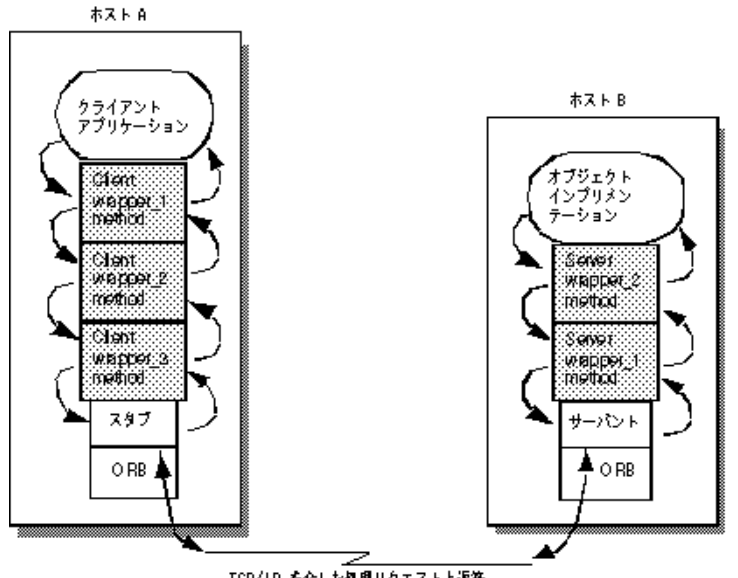

#### 図 26.4 登録された複数の型付きオブジェクトラッパー

TCP/IP を介した処理リクエストと返答

#### 呼び出しの順序

特定のクラス用に登録された型付きオブジェクトラッパーのメソッドは、通常、クライア ....<br>ント側のスタブメソッドまたはサーバー側のスケルトンに渡される引数をすべて受け取り ます。オブジェクトラッパーの各メソッドは、親クラスのメソッド

super.<method\_name> を呼び出してチェイン内の次のラッパーメソッドに制御を渡し ます。チェイン内の次のラッパーメソッドを呼び出さずに制御を返す場合は、オブジェク トラッパーで適切な戻り値を付けて制御を返す (return) ことができます。

型付きオブジェクトラッパーメソッドにはチェイン内の前のメソッドに制御を戻す機能が あり、この機能を使ってクライアントスタブやオブジェクトインプリメンテーションを まったく呼び出さないラッパーメソッドを作成することもできます。たとえば、頻繁に要 求される処理の結果をキ ャ ッ シ ュする よ う なオブジェ ク ト ラ ッパー メ ソ ッ ド を作成でき ま す。この例では、バインドされたオブジェクトのメソッドを初めて呼び出すと、オブジェ クトインプリメンテーションにオペレーションリクエストが送信されます。オブジェクト ラッパーメソッドを介して制御の流れが戻る間に、その結果が格納されます。これ以降に 同じメソッドが呼び出されると、オブジェクトラッパーメソッドは実際にはオブジェクト インプリメンテーションにオペレーションリクエストを送らずにキャッシュした結果をそ のまま返します。

型付き と型な しのオブジェ ク ト ラ ッパーを併用する場合の呼び出しの順序については、 377 ページの「型なしラッパーと型付きラッパーの複合的な使い方」を参照してください。

#### 同じ場所にあるクライアント/サーバーの型 付きオブジェクトラッパー

クライアントとサーバーが同じプロセス内に組み込まれている場合、最初に制御を受け取 るのは、最初にインストールされたクライアント側のオブジェクトラッパーのメソッドに なります。次の図はこの呼び出し順序を示しています。

図 **26.5** 型付きオブジ ェ ク ト ラ ッパーの呼び出し順序

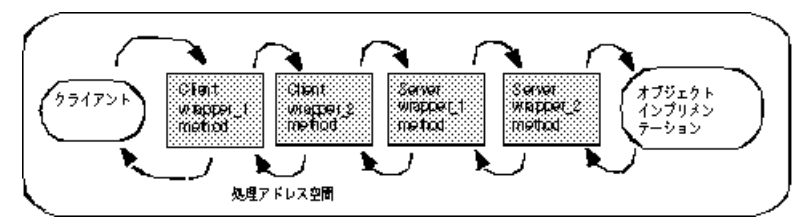

## 型付きオブジェクトラッパーの使い方

型付きオブジェクトラッパーの使用に必要な手順は次のとおりです。各手順の詳細につい ては、 後で説明し ます。

- 1 型付きオブジェクトラッパーを作成する1つまたは複数のインターフェースを決定しま す。
- 2 idl2java コンパイラで -obj\_wrapper オプションを指定して IDL 仕様からコードを 生成し ます。
- 3 コンパイラで生成した <interface\_name>ObjectWrapper クラスから型付きオブ ジェクトラッパークラスを派生させ、ラップするメソッドにインプリメンテーションを提 供します。
- **4** 型付きオブジェ ク ト ラ ッパーを登録する よ う に、 アプ リ ケーシ ョ ンを変更し ます。

#### 型付きオブジェクトラッパーの実装

id12java コンパイラで生成した <interface\_name>ObjectWrapper クラスから型付 きオブジェクトラッパーを派生させます。

次のサンプルコードは、Java の Account インターフェースの型付きオブジェクトラッ パーのインプリメンテーションです。

このクラスは AccountObjectWrapper インターフェースから派生し、balance メソッ ドで簡単なキャッシュインプリメンテーションを提供します。その処理方法は次のとおり です。

- 1 \_initialized フラグをチェックして、このメソッドが以前に呼び出されているかど うかを確認します。
- 2 これが最初の呼び出しの場合、チェインにある次のオブジェクトの balance メソッド が呼び出され、その結果が balance に保存されます。さらに、 initialized フラ グは true に設定され、 結果の値が返されます。
- 3 このメソッドが以前に呼び出されている場合は、キャッシュした値をそのまま返しま す。

```
package BankWrappers;
public class CachingAccountObjectWrapper extends 
Bank.AccountObjectWrapper {
private boolean _initialized = false;
    private float _balance;
    public float balance() {
      System.out.println("+ CachingAccountObjectWrapper: Before calling 
balance:
                 ");
       try {
 if( !_initialized ) {
        _balance = super.balance();
         _initialized = true;
      } else {
        System.out.println("+ CachingAccountObjectWrapper: Returning Cached
           value");
      }
          return _balance;
       } finally {
          System.out.println("+ CachingAccountObjectWrapper: After calling
                   balance: ");
 }
    }
}
```
## クライアント向け型付きオブジェクトラッパーの登録

型付きオブジェクトラッパーは、idl2java コンパイラがクラスに生成した addClientObjectWrapperClass メソッド (Java) の呼び出しによって、クライアント 側に登録されます。クライアント側のオブジェクトラッパーは、ORB.init メソッドが呼 。<br>び出されてからオブジェクトがバインドされるまでに登録する必要があります。次のサン プルコードは、型付きオブジェクトラッパーを作成して登録する TypedClient.java ファイルの一部を示します。

```
// TypedClient.java
import com.inprise.vbroker.interceptor.*;
Public class TypedClient {
    public static void main(String[] args) throws Exception {
 // ORB を初期化します。
 org.omg.CORBA.ORB orb = org.omg.CORBA.ORB.init(args,null);
       domain (orb, args);
\qquad \qquad \} public static void domain(org.omg.CORBA.ORB orb, String[] args) {
 // Account オブジェクトの型付きオブジェクトラッパーを追加します。
Bank.AccountHelper.addClientObjectWrapperClass(orb,
        BankWrappers.CachingAccountObjectWrapper.class);
       // アカウントマネージャを検索します。
       Bank.AccountManager manager =
             Bank.AccountManagerHelper.bind(orb, "BankManager");
       . . .
    }
}
```
VisiBroker ORB は、クライアント側に登録されたすべてのオブジェクトラッパーを追跡し ます。その型のオブジェクトをバインドするためにクライアントが\_bind メソッドを呼 び出すと、必要なオブジェクトラッパーが作成されます。クライアントが特定のクラスの オブジェクトの複数インスタンスにバインドする場合、インスタンスごとにラッパーの セッ トが 1 つずつ作成されます。

#### サーバー向けの型付きオブジェクトラッパーの登録

クライアントアプリケーションの場合と同様に、型付きオブジェクトラッパーは、 Helper クラスが提供する addServerObjectWrapperClass メソッドの呼び出しによ り、サーバー側に登録されます。サーバー側の型付きオブジェクトラッパーは、 ORB.init メソッドが呼び出されてからオブジェクトインプリメンテーションによる要求 へのサービス提供までに登録する必要があります。次のサンプルコードは、型付きオブ ジェクトラッパーをインストールする TypedServer.java ファイルの一部を示します。

// TypedServer.java

import org.omg.PortableServer.\*;

import com.inprise.vbroker.PortableServerExt.BindSupportPolicyValue;

import com.inprise.vbroker.PortableServerExt.BindSupportPolicyValueHelper;

import com.inprise.vbroker.PortableServerExt.BIND\_SUPPORT\_POLICY\_TYPE;

public class TypedServer {

public static void main(String[] args) throws Exception {

// ORB を初期化します。 org.omg.CORBA.ORB orb = org.omg.CORBA.ORB.init(args,null);

 // AccountManager オブジェクトの 2 つの型付きオブジェクトラッパーを追加 します。

 $\overset{\circ}{\text{Bank}}$ . AccountManagerHelper.addServerObjectWrapperClass(orb,

BankWrappers.SecureAccountManagerObjectWrapper.class);

Bank.AccountManagerHelper.addServerObjectWrapperClass(orb,

BankWrappers.CachingAccountManagerObjectWrapper.class);

// ルート POA へのリファレンスを取得します。

POA rootPOA =

POAHelper.narrow(orb.resolve\_initial\_references("RootPOA"));

 // POA が各サーバントを osagent に登録するように BindSupport // ポリシーを作成します。 org.omg.CORBA.Any any = orb.create\_any();

BindSupportPolicyValueHelper.insert(any,

BindSupportPolicyValue.BY\_INSTANCE);

org.omg.CORBA.Policy bsPolicy =

orb.create\_policy(BIND\_SUPPORT\_POLICY\_TYPE.value, any);

// testPOA のポリシーを作成します。 org.omg.CORBA.Policy[] policies = {

```
 rootPOA.create_lifespan_policy(LifespanPolicyValue.PERSISTENT),
                       bsPolicy
       };
 // 適切なポリシーで myPOA を作成します。
 POA myPOA = rootPOA.create_POA( "lilo", rootPOA.the_POAManager(), 
policies
);
        // AccountManager オブジェクトを作成します。
      AccountManagerImpl managerServant = new AccountManagerImpl();
 // サーバントの ID を決定します。
 byte[] managerId = "BankManager".getBytes();
 // その ID を使って myPOA でサーバントをアクティブ化します。
 myPOA.activate_object_with_id(managerId, managerServant);
 // POA マネージャをアクティブ化
 rootPOA.the_POAManager()Activate();
       System.out.println("AccountManager: BankManager is ready.");
For( int i = 0; i < args.length; i++ ) {
 if ( args[i].equalsIgnoreCase("-runCoLocated") ) {
              if( args[i+1].equalsIgnoreCase("Client") ){
                 Client.doMain(orb, new String[0]);
              } else if( args[i+1].equalsIgnoreCase("TypedClient") ){
                 TypedClient.doMain(orb, new String[0]);
 }
              if( args[i+1].equalsIgnoreCase("UntypedClient") ){
                 UntypedClient.doMain(orb, new String[0]);
 }
          System.exit(1);<br>}
\{ \mathcal{A} \} , and \{ \mathcal{A} \} }
        // 着信要求を待機します。
      orb.run();
    }
}
```
サーバーで特定のクラスのオブジェクトの複数インスタンスを作成する場合、各インスタ ンスごとにラッパーセットが1つずつ作成されます。

#### 型付きオブジェクトラッパーの削除

Helper クラスは、クライアントアプリケーションやサーバーアプリケーションから型付 きオブジェクトを削除するメソッドも提供します。

メモ クライアントから1つまたは複数のオブジェクトラッパーを削除しても、クライアントが すでにバインドしていたクラスのオブジェクトには影響ありません。影響を受けるのは、 それ以後にバインドされたオブジェクトだけです。サーバーからオブジェクトラッパーを 削除しても、すでに要求に応えていたオブジェクトインプリメンテーションには影響あり ません。影響を受けるのは、それ以後に作成されたオブジェクトインプリメンテーション だけです。

## <span id="page-388-0"></span>型なしラッパーと型付きラッパーの複合的な使い方

1つのアプリケーションで型付きと型なしのオブジェクトラッパーを併用する場合は、オ ブジェクトに定義されているすべての型付きオブジェクトラッパーのメソッドよりも前 に、そのオブジェクトの型なしラッパーに定義されている pre\_method メソッドがすべ ての呼び出されます。反対に、型なしラッパーに定義されているすべての post\_method メソッドよりも前に、そのオブジェクトに定義されている型付きオブジェクトラッパーの メソッドがすべて呼び出されます。

サンプルアプリケーション Client.java と Server.java は、使用する型付きオブジェ クトラッパーと型なしのオブジェクトラッパーをコマンドラインのプロパティで指定でき る優れた設計になっています。

#### 型付きラッパーのコマンドライン引数

型なしラッパーを有効にするには、コマンドラインで次の引数を指定します。

- **1** -Dvbroker.orb.dynamicLibs=BankWrappers.Init
- **2** 次の表に示されている 1 つ以上のプロパテ ィ を使用し ます。

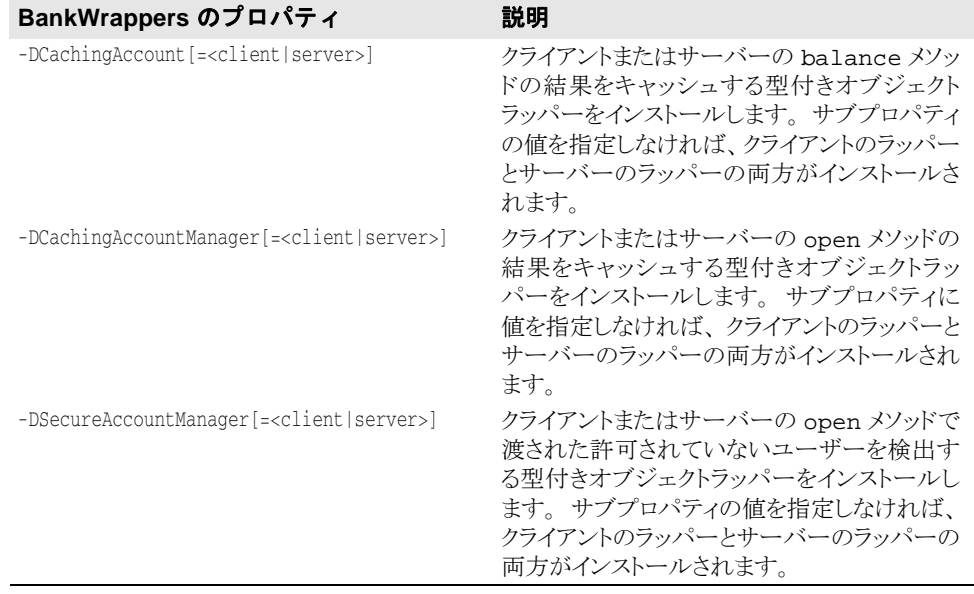

#### 型付きラッパーのイニシャライザ

型付きラッパーは BankWrappers パッケージで定義され、次のコードに示すサービスイ ニシャライザ BankWrappers/Init.java を組み込みます。コマンドラインに -<br>Dybroker.orb. dynamicLibs=BankWrappers.Init を指定しておくと、vbj でクライアントやサー バーを起動するときにこのイニシャライザが呼び出されます。コマンドラインプロパティ の指定に基づいて、さまざまな型付きオブジェクトラッパーをインストールできます。 **package BankWrappers;** import java.util.\*; import com.inprise.vbroker.orb.ORB; import com.inprise.vbroker.properties.PropertyManager; import com.inprise.vbroker.interceptor.\* public class **Init** implements **ServiceLoader** { com.inprise.vbroker.orb.ORB \_orb; public void init(final org.omg.CORBA.ORB orb) { \_orb = (ORB) orb; PropertyManager pm = \_orb.getPropertyManager(); // CachingAccountObjectWrapper をインストールします。 **String val = pm.getString("CachingAccount", this.toString());** Class c = CachingAccountObjectWrapper.class; if( !val.equals(this.toString())) { **if( val.equalsIgnoreCase("client") ) {** Bank.AccountHelper.addClientObjectWrapperClass(orb, c); **} else if( val.equalsIgnoreCase("server") ) {** Bank.AccountHelper.addServerObjectWrapperClass(orb, c); **} else {** Bank.AccountHelper.addClientObjectWrapperClass(orb, c); Bank.AccountHelper.addServerObjectWrapperClass(orb, c);<br>}  $\{ \mathcal{A} \}$  , and  $\{ \mathcal{A} \}$  } // CachingAccountManagerObjectWrapper をインストールします。 **val = pm.getString("CachingAccountManager", this.toString());** c = CachingAccountManagerObjectWrapper.class; if( !val.equals(this.toString())) { **if( val.equalsIgnoreCase("client") ){** Bank.AccountManagerHelper.addClientObjectWrapperClass(orb, c); **} else if( val.equalsIgnoreCase("server") ) {** Bank.AccountManagerHelper.addServerObjectWrapperClass(orb, c); **} else {** Bank.AccountManagerHelper.addClientObjectWrapperClass(orb, c); Bank.AccountManagerHelper.addServerObjectWrapperClass(orb, c);  $\{ \mathcal{A} \}$  , and  $\{ \mathcal{A} \}$  } // CachingAccountManagerObjectWrapper をインストールします。 val = pm.getString("SecureAccountManager", this.toString()); c = SecureAccountManagerObjectWrapper.class; if( !val.equals(this.toString())) { if( val.equalsIgnoreCase("client") ){ Bank.AccountManagerHelper.addClientObjectWrapperClass(orb, c); } else if( val.equalsIgnoreCase("server") ) { Bank.AccountManagerHelper.addServerObjectWrapperClass(orb, c); } else { Bank.AccountManagerHelper.addClientObjectWrapperClass(orb, c); Bank.AccountManagerHelper.addServerObjectWrapperClass(orb, c); } }  $\qquad \qquad \}$  public void init\_complete(org.omg.CORBA.ORB orb) {} public void shutdown(org.omg.CORBA.ORB orb) {} }

#### 型なしラッパーのコマンドライン引数

型なしラッパーを有効にするには、コマンドラインで次の引数を指定します。

- **1** -Dvbroker.orb.dynamicLibs=UtilityObjectWrappers.Init
- **2** 次の表に示されている 1 つ以上のプロパテ ィ を使用し ます。

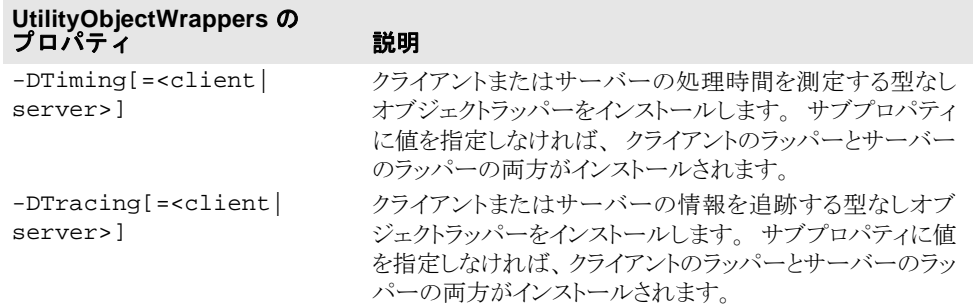

## 型なしラッパーのイニシャライザ

型なしラッパーは、UtilityObjectWrappers パッケージで定義され、次に示すサービ スイニシャライザ UtilityObjectWrappers/Init.java を組み込みます。コマンドラ インに -Dvbroker.orb.dynamicLibs=UtilityObjectWrappers.Init を指定し て おくと、vbj でクライアントやサーバーを起動するときにこのイニシャライザが呼び出さ れます。

```
package UtilityObjectWrappers;
import java.util.*;
Import com.inprise.vbroker.orb.ORB;
import com.inprise.vbroker.properties.PropertyManager;
import com.inprise.vbroker.interceptor.*
Public class Init implements ServiceLoader {
    com.inprise.vbroker.orb.ORB _orb;
    public void init(final org.omg.CORBA.ORB orb) {
        _orb = (ORB) orb;
       PropertyManager PM= _orb.getPropertyManager();
 try {
 ChainUntypedObjectWrapperFactory factory =
          ChainUntypedObjectWrapperFactoryHelper.narrow(
 orb.resolve_initial_references("ChainUntypedObjectWrapperFactory"));
 // 時間測定の ObjectWrapper をインストールします。
String val = pm.getString("Timing", this.toString());
 if( !val.equals(this.toString())) {
             UntypedObjectWrapperFactory f= new
                                       TimingUntypedObjectWrapperFactory();
   if( val.equalsIgnoreCase("client") ){
                 factory.add(f, Location.CLIENT);
   } else if( val.equalsIgnoreCase("server") ) {
                 factory.add(f, Location.SERVER);
   } else {
            factory.add(f, Location.BOTH);
 }
\{ \mathcal{A} \} , and \{ \mathcal{A} \} // トレースの ObjectWrapper をインストールします。
val = pm.getString("Tracing", this.toString());
         if('val.equals(this.toString()) UntypedObjectWrapperFactory f= new 
TracingUntypedObjectWrapperFactory
   if( val.equalsIgnoreCase("client") ){
                 factory.add(f, Location.CLIENT);
   } else if( val.equalsIgnoreCase("server") ) {
                 factory.add(f, Location.SERVER);
   } else {
            factory.add(f, Location.BOTH);
 }
```
}

```
 }
       } catch( org.omg.CORBA.ORBPackage.InvalidName e ) {
         return;
       }
\qquad \qquad \} public void init_complete(org.omg.CORBA.ORB orb) {}
   public void shutdown(org.omg.CORBA.ORB orb) {}
```
## サンプルアプリケーションの実行

サンプルアプリケーションを実行する前に、ネットワーク上で osagent が動作しているこ とを確認してください。詳細については、165ページの「スマートエージェントの使い方」 を参照してください。確認したら、次のコマンドを使ってトレースと時間測定のオブジェ クトラッパーなしでサーバーアプリケーションを実行します。

prompt> vbj Server

メモ サーバーは共用アプリケーションとして設計されており、サーバーとクライアントの両方 を実装し ます。

次のコマンドを使用して、別のウィンドウからトレースと時間測定のオブジェクトラッ パーなしで、あるユーザーの口座残高を照会するクライアントアプリケーションを実行し ます。

prompt> vbj Client John

デフォルトの名前を使用する場合は、次のコマンドを実行します。

prompt> vbj Client

#### トレースおよび時間測定のオブジェクトラッパーをオンにする

型なしのトレースおよび時間測定のオブジェクトラッパー有効にしてクライアントを 実行するには、次のコマンドを使用します。

prompt> vbj -Dvbroker.orb.dynamicLibs=UtilityObjectWrappers.Init -DTiming=client¥ -DTracing=client Client John

型なしのトレースと時間測定のラッパーを有効にしてサーバーを実行するには、次のコマ ン ド を使用し ます。

prompt> vbj -Dvbroker.orb.dynamicLibs=UtilityObjectWrappers.Init -DTiming=server¥ -DTracing=server Server

#### キャッシュとセキュリティのオブジェクトラッパーをオンにす る

型付きのキャッシュとセキュリティのラッパーを有効にして、クライアントを実行す るには、 次のコマン ド を使用し ます。

prompt> vbj -Dvbroker.orb.dynamicLibs=BankWrappers.Init - DCachingAccount=client¥ -DCachingAccountManager=client¥ -DSecureAccountManager=client Client John 型付きのキャッシュとセキュリティのラッパーを有効にしてサーバーを実行するには、次 のコマンドを使用します。

prompt> vbj -Dvbroker.orb.dynamicLibs=BankWrappers.Init

-DCachingAccount=server ¥

-DCachingAccountManager=server ¥

-DSecureAccountManager=server ¥

Server

#### 型付きラッパーと型なしラッパーをオンにする

型付きと型なしのオブジェクトラッパーをすべて有効にしてクライアントを実行する には、次のコマンドを使用します。

prompt> vbj -DOvbroker.orb.dynamicLibs=BankWrappers.Init, UtilityObjectWrappers.Init ¥

 -DCachingAccount=client ¥ -DCachingAccountManager=client¥

-DSecureAccountManager=client ¥

- -DTiming=client ¥
- -DTracing=client ¥
- Client John

型付きと型なしのオブジェクトラッパーをすべて有効にしてクライアントを実行するに は、次のコマンドを使用します。

prompt> vbj -Dvbroker.orb.dynamicLibs=BankWrappers.Init,

- UtilityObjectWrappers.Init ¥
- -DCachingAccount=server ¥ -DCachingAccountManager=server¥
- -DSecureAccountManager=server ¥
- -DTiming=server ¥
- -DTracing=server ¥
- Server

#### 共用クライアント/サーバーを実行する

次のコマンドはすべての型付きラッパーが有効な共用サーバーとクライアントを実行 します。さらに、クライアントの型なしラッパー、サーバーの型なしトレーシング ラ ッパーが有効になっている場合も このコマン ド を使用でき ます。

prompt> vbj -Dvbroker.orb.dynamicLibs=BankWrappers.Init, UtilityObjectWrappers.Init ¥ -DCachingAccount -DSecureAccountManager ¥ -DTiming=client -DTracing=server ¥ Server -runCoLocated Client

-runCoLocated コマンドラインオプションを指定すると、同じプロセスでクライアント とサーバーを実行できます。

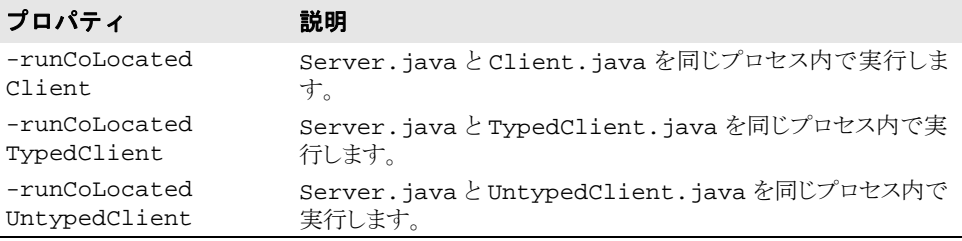

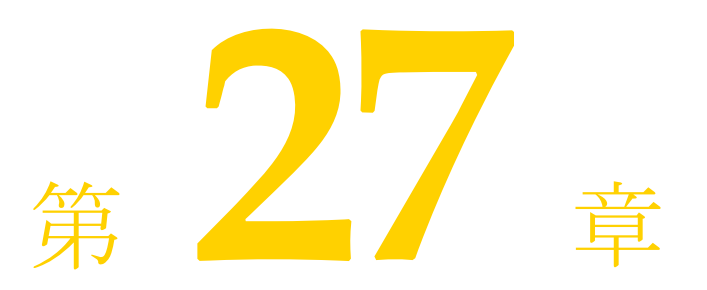

イベントキュー

ここでは、イベントキューの機能について説明します。イベントキューは、サーバー側だ けで使用でき る機能です。

サーバーは、サーバーが必要とするイベントタイプに基づいてリスナーをイベントキュー に登録しておき、必要なときにそのイベントを処理することができます。

## イベントタイプ

現在生成されるイベントタイプは、接続イベントタイプだけです。

#### 接続イベント

VisiBroker ORB が生成し て登録済みの接続イベン ト へ渡される 2 つの接続イベン ト は、 次 のとおりです。

- *接続設立*:これは、新規クライアントをサーバーへ正常に接続することを示します。
- 接続閉鎖:これは、既存のクライアントをサーバーから切断することを示します。

## イベントリスナー

サーバーは、サーバーが処理する必要があるイベントタイプに基づいてリスナーを実装 し、 VisiBroker ORB に登録し ます。 サポー ト されている イベン ト リ スナーは、 接続イベン ト リ スナーだけです。

#### IDL 定義

インターフェースの定義は次のとおりです。 module EventQueue { // 接続イベントタイプ enum EventType {UNDEFINED, CONN\_EVENT\_TYPE}; // ピア(クライアント)接続情報 struct ConnInfo { string ipaddress; // %d.%d.%d.%d 形式 long port; long connID; };

```
 // すべてのタイプのイベントリスナーのマーカーインターフェース
   local interface EventListener {};
    typedef sequence<EventListener> EventListeners;
 // 接続イベントリスナーインターフェース
 local interface ConnEventListener : EventListener{
       void conn_established(in ConnInfo info);
       void conn_closed(in ConnInfo info);
   };
    // EventQueue マネージャ
 local interface EventQueueManager : interceptor::InterceptorManager {
 void register_listener(in EventListener listener, in EventType type);
       void unregister_listener(in EventListener listener, in EventType type);
      EventListeners get_listeners(in EventType type);
    };
};
```
次の節では、インターフェースの定義について詳しく説明します。

#### **ConnInfo** 構造体

ConnInfo 構造体には、次のクライアント接続情報が含まれます。

#### パラメータ 説明

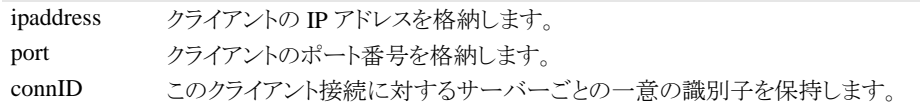

#### **EventListener** インターフ ェース

EventListener インターフェースセクションは、すべての種類のイベントリスナー のマーカーインターフェースです。

#### **ConnEventListeners** インターフ ェース

ConnEventListeners インターフェースは、次のオペレーションを定義します。

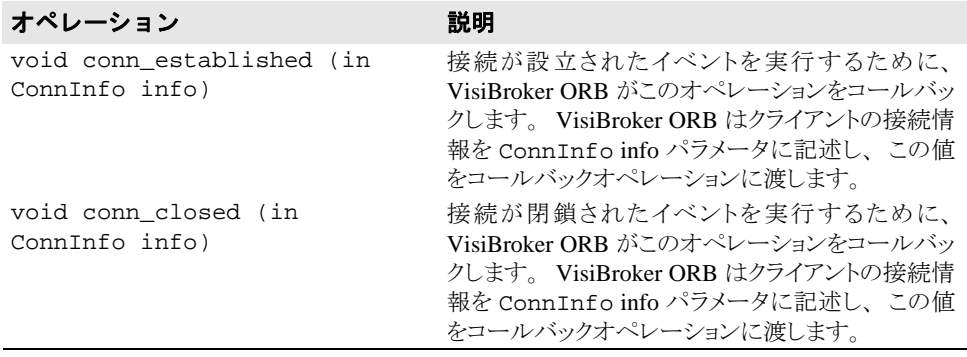

サーバー側のアプ リ ケーシ ョ ンの役割は、 ConnEventListener インターフェースのイ ンプリメンテーションと、リスナーに対して実行されているイベントを処理することで す。
#### **EventQueueManager** インターフ ェース

サーバー側のインプリメンテーションでイベントリスナーを登録する際に、 EventQueueManager インターフェースをハンドルとして使用します。このインター フェースは、次のオペレーションを定義します。

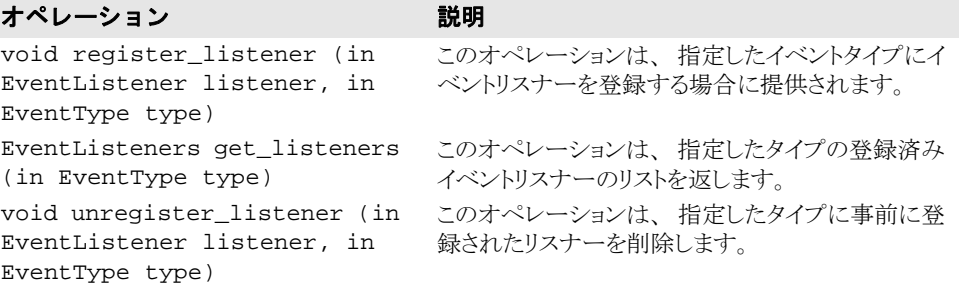

### EventQueueManager を返す方法

EventQueueManager オブジェクトは、ORBを初期化する際に作成されます。サーバー 側インプリメンテーションは、次のコードを使って EventQueueManager オブジェクト リファレンスを返します。

```
com.inprise.vbroker.interceptor.InterceptorManagerControl control =
   com.inprise.vbroker.interceptor.InterceptorManagerControlHelper.narrow(
     orb.resolve_initial_references("VisiBrokerInterceptorControl"));
EventQueueManager manager =
   (EventQueueManager)control.get_manager("EventQueue");
EventListener theListener =
manager.register_listeners(theListener);
```
## イベントキューのサンプルコード

この節では、 EvenrListener を登録し、 接続 EventListener を実装するサンプルコード を提供 し ます。

#### **EventListener** の登録

SampleServerLoader クラスには、init() メソッドがあり、初期化時に ORB に よって呼び出されます。ServerLoader の目的は、EventListener を作成して EventQueueManager に登録する こ と です。

```
import com.inprise.vbroker.EventQueue.*;
import com.inprise.vbroker.interceptor.*;
import com.inprise.vbroker.PortableServerExt.*;
public class SampleServerLoader implements ServiceLoader {
   public void init(org.omg.CORBA.ORB orb) {
     try {
       InterceptorManagerControl control =
         InterceptorManagerControlHelper.narrow(
           orb.resolve_initial_references("VisiBrokerInterceptorControl"));
       EventQueueManager queue_manager =
         (EventQueueManager) control.get_manager("EventQueue");
 queue_manager.register_listener((EventListener)new
 ConnEventListenerImpl(),EventType.CONN_EVENT_TYPE);
\qquad \qquad \} catch(Exception e) {
       e.printStackTrace();
       throw new org.omg.CORBA.INITIALIZE(e.toString());
\qquad \qquad \} System.out.println("============>SampleServerLoader: ConnEventListener
             registered");
 }
   public void init_complete(org.omg.CORBA.ORB orb) {
 }
   public void shutdown(org.omg.CORBA.ORB orb) {
```
#### **EventListener** の実装

 } }

ConnEventListenerImpl には、接続イベントリスナーのインプリメンテーション サンプルがあります。ConnEventListener インターフェースは、サーバー側のア プ リ ケーシ ョ ンで conn\_established と conn\_closed operations オペレー ションを実装します。詳細については、384ページの「[ConnEventListeners](#page-395-0) インター [フェース」](#page-395-0)を参照してください。このインプリメンテーションによって、接続はサー バー側で要求を待機しながら 30,000 ミリ秒間アイドリングできるようになります。こ れらのオペレーションは、クライアントによって接続が確立されたときと接続が切断 された と きに呼び出されます。

```
import com.inprise.vbroker.EventQueue.*;
import org.omg.CORBA.LocalObject;
public class ConnEventListenerImpl extends LocalObject implements 
ConnEventListener {
  public void conn_established(ConnInfo info) {
    System.out.println("Received conn_established: address = " + 
                       info.ipaddress + " port = " + info.port +
                      " connID = " + info.comID; System.out.println("Processing the event ...");
    try {
      Thread.sleep(30000);
    } catch (Exception e) { e.printStackTrace(); }
 }
  public void conn_closed(ConnInfo info) {
    System.out.println("Received conn_closed: address = " + 
 info.ipaddress+ " port = " + info.port +
" connID = " + info.comID;
  }
}
```
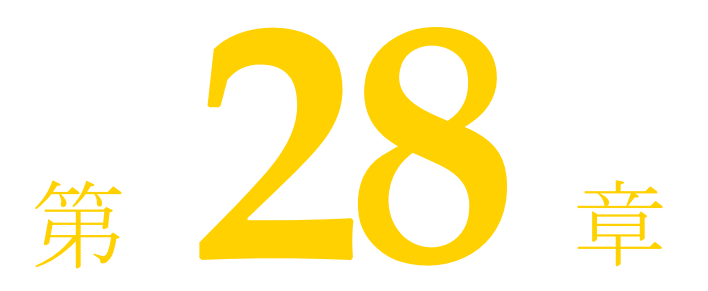

# IIOP を介した RMI の使い方

この章では、RMI over IIOP を使用するための Java ツールについて説明します。また RMI-IIOP を使用する Java アプレットの実行に必要な権限のセットアップについても簡単 に説明し ます。

## RMI over IIOP の概要

RMI (リモートメソッド呼び出し)は、オブジェクトを分散環境で作成および使用するた めの Java メカニズムです。この点で、RMI は Java 言語固有で、CORBA に準拠しない VisiBroker ORB であると言えます。OMG は Java 言語と IDL のマッピング仕様を発表して います。この仕様により、RMI で記述された Java クラスと CORBA オブジェクトを、IIOP エンコーディングで相互運用できます。

## RMI-IIOP を使用する Java アプレットの設定

RMI-IIOP を使用するアプレットを実行できます。ただし、Reflect と Runtime で権限 を設定する必要があります。これらの権限は、JRE インストールディレクトリにある java.policy ファイルで設定します。java.policy ファイルでこれらの権限を設定す る例を次に示し ます。

grant codeBase "http://xxx.xxx.xxx.xxx:8088/-" permission java.lang.reflect.ReflectPermission "suppressAccessChecks"; permission java.lang.RuntimePermission "accessDeclaredMembers"; };

## java2iiop と java2idl

VisiBroker には、VisiBroker ORB を使用するほかのオブジェクトと同時に既存の Java クラ スを使用できるコンパイラが2つ用意されています。

- java2iiop コンパイラでは、RMI 準拠のクラスで IIOP を使用するため、適切なスケ ルトン、スタブ、およびヘルパークラスを生成します。
- java2idl コンパイラは、Java クラスから IDL を生成します。この IDL は、Java 以外 の言語でも実装できます。

## java2iiop の使い方

iava2iiop コンパイラを使用すると、IDL のかわりに Java でインターフェースとデータ 型を定義し、そのインターフェースとデータ型を CORBA で使用できます。このコンパイ ラは、 Java ソースコード (java フ ァ イル) や IDL のかわり に Java bytecode (class ファイル)を読み取ります。そして、CORBAに必要なマーシャリングと通信のすべてを 実行する IIOP 準拠のスタブとスケルトンを生成します。

## サポートされるインターフェース

java2iiop コンパイラを実行すると、IDL でインターフェースを記述した場合と同じ フ ァ イルが生成されます。 数値型 (short、 int、 long、 float、 double) などのすべ てのプリミティブデータ型、文字列、CORBA オブジェクト、CORBA インターフェースオ ブジェクト、Any オブジェクト、typecode オブジェクトは、java2iiop コンパイラに よ って認識され、 対応する IDL 型にマ ッ ピング されます。

iava2iiop は、任意の Java クラスまたはインターフェースに対して使用できます。たと えば、Java インターフェースが次のどちらかの規則にしたがっているとします。

- java.rmi.Remote を拡張し、そのすべてのメソッドが java.rmi.RemoteException を生成する。
- org.omg.CORBA.Objectを拡張する。

java2iiop は、このインターフェースを IDL の CORBA インターフェースに変換します。

次のサンプルコードは、Java RMI インターフェースです。このサンプルコードは次のサイ トから入手できます。

```
<install_dir>/vbe/examples/rmi-iiop/
public interface Account extends java.rmi.Remote {
   String name() throws java.rmi.RemoteException;
   float getBalance() throws java.rmi.RemoteException;
   void setBalance(float bal) throws java.rmi.RemoteException;
}
```
## java2iiop の実行

java2iiop コンパイラを使用する前に、Java クラスをコンパイルする必要があります。 -------<br>バイトコードを生成した後で、java2iiop を実行して、クライアントスタブ、サーバー スケルトン、および関連する補助ファイルを生成します。

たとえば、次の場所にある Account.class ファイルに対して java2iiop を実行しま す。

<install\_dir>/vbe/examples/rmi-iiop/Bank/

- これで、次のファイルが生成されます。
- Account Stub
- AccountHelper
- AccountHolder
- AccountPOA
- Account Tie
- AccountOperations

#### **Java** クラスから **IDL** への逆マ ッ ピング

id12java コンパイラを使って IDL インターフェースを Java クラスにマッピングす る場合、生成されたクラスを示すサフィックス (Helper、Holder、POA など)が インターフェース名に付きます。次のような状況を正しく処理するため、idl2java ツールは、識別子の前にアンダースコアを付けてインターフェース名を変更します。

たとえば、IDL で Foo と FooHolder インターフェースの両方を定義した場合、 idl2java は、 Foo.java、 FooHolder.java、 \_FooHolder.java、 および \_FooHolderHolder.java フ ァ イルを生成し ます。

一方、java2iiop コンパイラで RMI Java クラスから IIOP 準拠の Java クラスを生成する 場合は、名前を変更してクラスを生成することができません。

したがって、予約されたサフィックスを使用するインターフェースを宣言すると、同じ名 前のインターフェースとして同じパッケージにまとめることができなくなります。たとえ ば、 java2iiop コ ンパイ ラの使用時には、 Foo と FooHolder ク ラ スを同じパッケージ にま とめる こ とはでき ません。

#### 開発の完了

インターフェースから関連するファイルを生成したら、これらのインターフェースにイン プリメンテーションを提供します。次の手順にしたがってください。

- 1 インターフェースクラスのインプリメンテーションを作成します。
- 2 サーバークラスをコンパイルします。
- **3** クライアントコードを記述し、コンパイルします。
- 4 サーバープログラムを起動します。
- 5 クライアントプログラムを実行します。
- メモ 非準拠クラスのマーシャリングを試みると、org.omg.CORBA.MARSHAL: Cannot marshal non-conforming value of class <class name> という例外が生成され ます。たとえば、次の2つのクラスを作成したとします。

```
// 準拠クラス
  public class Value implements java.io.Serializable {
     java.lang.Object any;
      ...
  }
  // 非準拠クラス
  public class Something {
  ...
  }
ここで、次の代入を試みます。
 Value val = new Value();
  val.any = new Something();
```
val をマーシャリングしようとすると、org.omg.CORBA.MARSHAL 例外が発生します。

## RMI-IIOP Bank サンプル

```
このコードサンプルは、次のディレクトリにあります。
  <install_dir>/vbe/examples/rmi-iiop/
Account インターフェースは、java.rmi.Remote インターフェースを拡張し、
AccountImpl クラスによって実装されます。
まず Client クラス (390 ページの「Client クラス:」を参照)によって、適切な残高の
指定 Account オブジェ ク ト が作成されます。 具体的には、 口座ご と に AccountData オ
ブジェクトを作成し、それらのオブジェクトを AccountManager に渡して口座を作成しま
す。 次に、 作成された口座の残高が正しいかど う かを確認し ます。 次に、 AccountManager 
にすべての口座のリストを照会し、各口座に 10ドルずつ振り込みます。最後に、各口座
の新しい残高が正しいかどうかを確認します。
  public class AccountImpl extends Bank.AccountPOA {
      public AccountImpl(Bank.AccountData data) {
         _name = data.getName();
         _balance = data.getBalance();
   }
      public String name() throws java.rmi.RemoteException {
        return _name;
   }
      public float getBalance() throws java.rmi.RemoteException {
        return _balance;
   }
      public void setBalance(float balance) throws java.rmi.RemoteException {
         _balance = balance;
   }
      private float _balance;
      private String _name;
  }
Client クラス:
  public class Client {
      public static void main(String[] args) {
        try {
   // ORB を初期化します。
 org.omg.CORBA.ORB orb = org.omg.CORBA.ORB.init(args,null);
   // マネージャの ID を取得します。
 byte[] managerId = "RMIBankManager".getBytes();
           // AccountManager を検索します。完全な POA 名とサーバント ID を
  指定します。
           Bank.AccountManager manager =
                Bank.AccountManagerHelper.bind(orb, "/rmi_bank_poa", managerId);
            // 任意の数の引数を組で使用して、作成する口座の名前と残高を
  指定します。
 if (args.length == 0 || args.length % 2 != 0) {
  args = new String[2];args = new String[2];<br>args[0] = "Jack B. Quick";args[1] = "123.23"; }
          int i = 0; while (i < args.length) {
             String name = args[i++];
              float balance;
              try {
                balance = new Float(args[i++]).floatValue();
              } catch (NumberFormatException n) {
               balance = 0;
   }
              Bank.AccountData data = new Bank.AccountData(name, balance);
              Bank.Account account = manager.create(data);
              System.out.println("Created account for " + name
                   + " with opening balance of $" + balance);
   }
           java.util.Hashtable accounts = manager.getAccounts();
          for (java.util.Enumeration e = \text{accounds}.elements();
  e.hasMoreElements();) {
              Bank.Account account =
```

```
Bank.AccountHelper.narrow((org.omg.CORBA.Object)e.nextElement());
             String name = account.name();
             float balance = account.getBalance();
             System.out.println("Current balance in " + name + "'s account is $" 
+ balance);
 System.out.println("Crediting $10 to " + name + "'s account.");
 account.setBalance(balance + (float)10.0);
             balance = account.getBalance();
            System.out.println("New balance in " + name + "'s account is $" +
balance);
\{a_1, \ldots, a_n\} } catch (java.rmi.RemoteException e) {
         System.err.println(e);
       }
   }
}
```
## サポートされるデータ型

RMI-IIOP は、すべての Java プリミティブデータ型のほか、Java クラスのサブセットもサ ポートします。

## プリミティブデータ型のマッピング

java2iiop によって生成されたクライアントスタブは、オペレーションリクエストを表 現する Java プリミティブデータ型をマーシャリングし、それらをオブジェクトサーバーに 転送できるようにします。Java プリミティブデータ型は、マーシャリングされるとき、 IIOP 準拠の型に変換されます。次の表は、Java プリミティブデータ型と IDL/IIOP 型の対 応を示しています。

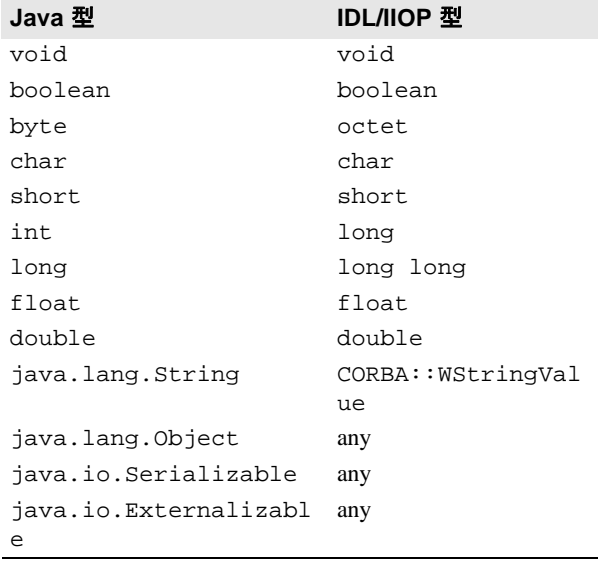

## 複合データ型のマッピング

ここでは、java2iiop コンパイラを使って複合データ型を処理する方法を示します。

#### インターフェース

Java インターフェースは、IDL では CORBA インターフェースで表され、 org.omg.CORBA.

Object インターフェースを継承します。これらのインターフェースを実装するオブ ジェクトを指定する場合は、そのリファレンスで指定します。

#### 配列

クラス内で定義されるその他の複合データ型として、配列があります。配列を使用す るインターフェースまたはクラス定義がある場合、それらの配列は、ボックス化され た型のボックス化された CORBA シーケンスにマッピングされます。

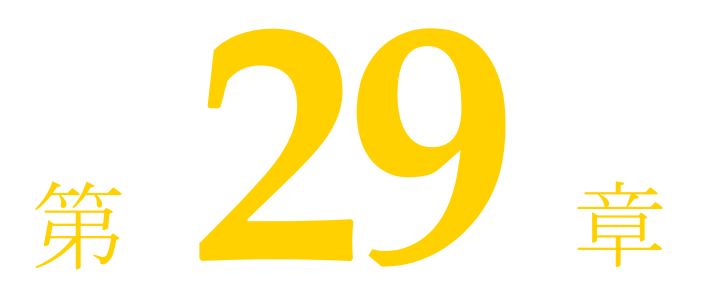

# 動的に管理される型の使い方

こ の節では、 実行時にデータ型を構築し て解釈する VisiBroker の DynAny 機能について説 明します。

## DynAny インターフェースの概要

DynAny インターフェースは、実行時に基本データ型と構造データ型を動的に作成する方 法を提供します。また、コンパイル時に、Any オブジェクトが保持するデータ型をサー バーが認識し ていない場合でも、 そのオブジェ ク ト の情報を解釈し た り 、 抽出する こ と が できます。DynAny インターフェースを使用すると、実行時にデータ型を作成したり解釈 する強力なクライアントおよびサーバーアプリケーションを構築できます。

## DynAny サンプル

VisiBroker には、DynAny の使い方を紹介したサンプルクライアント/サーバーアプリ ケーションが付属しています。サンプルは次のディレクトリに置かれています。

<install\_dir>¥examples¥vbe¥dynany¥

これらのサンプルプログラムは、この節で DynAny の概念を説明するために使用されま す。

## DynAny 型

DynAny オブジェクトは、基本データ型 (boolean、int、または float) または構造 データ型のどちらかの関連値を持ちます。DynAny インターフェースのメソッドとクラス の説明は、『VisiBroker API リファレンス』にも記載されています。27ページの「Java 対応 プログラマツール」には、含まれているデータ型を判定する方法と、プリミティブデータ 型の値を設定および抽出する方法が記載されています。

構造型データは、DynAny からすべてが派生する次のインターフェースで表されます。こ れらのインターフェースには、それぞれが保持する値の設定や抽出に適したメソッドの セットが個別に用意されています。

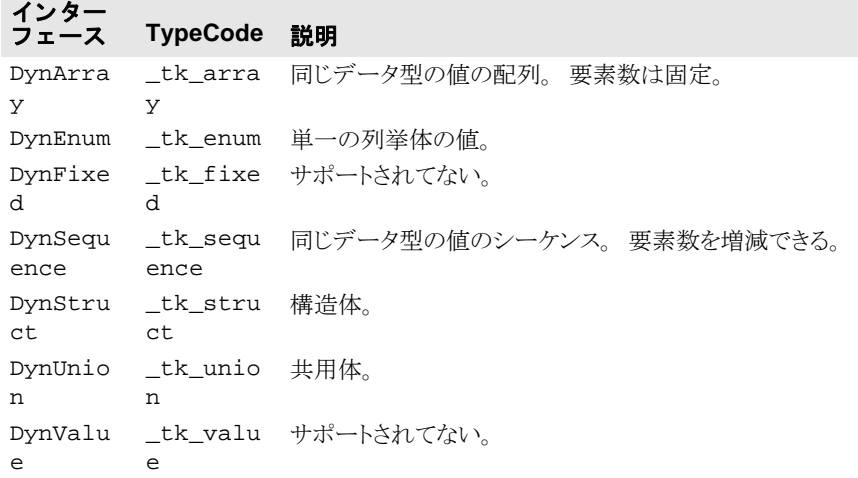

## DynAny 使用上の制限

DynAny オブジェクトは、作成プロセスによってローカルでのみ使用できます。 DynAny オブジェクトをバインドされたオブジェクトに対するオペレーションリクエストのパラ メ ータ と し て使用し た り 、 ORB.object\_to\_string メ ソ ッ ドを使って DynAny オブジェ ク ト を外部化する と、 MARSHAL 例外が生成されます。

さらに、DynAny オブジェクトをパラメータとして DII 要求で使用すると、 NO\_IMPLEMENT 例外が生成されます。

このバージョンでは、CORBA 2.6 で指定されている long double 型と fixed 型がサポートさ れません。

## DynAny の作成

DynAnyFactory オブジェクトでオペレーションを呼び出し、DynAny オブジェクトを作成し ます。まず、DynAnyFactory オブジェクトへのリファレンスを取得し、次にそのオブ ジェクトを使って新しい DynAny オブジェクトを作成します。

```
// 動的 Any ファクトリを解決します。
DynAnyFactory factory =
    DynAnyFactoryHelper.narrow(
        orb.resolve_initial_references("DynAnyFactory"));
byte[] oid = "PrinterManager".getBytes();
// PrinterManager オブジェクトを作成します。
PrinterManagerImpl manager =
    new PrinterManagerImpl((com.borland.vbroker.CORBA.ORB) orb, 
        factory, serverPoa, oid);
// 新しく作成したオブジェクトをエキスポートします。
serverPoa.activate_object_with_id(oid, manager);
System.out.println(manager + " is ready.");
```
## DynAny の値の初期化とアクセス

DynAny.insert\_<type> メ ソ ッ ド を使用する と、 さ まざまな基本データ型で DynAny オ ブジェクトを初期化できます。この <type> は、boolean、octet、char などになりま す。 DynAny に定義されている TypeCode に一致し ない型を挿入し よ う とする と、 TypeMismatch 例外が生成されます。

C++ の DynAny::get\_<type> メソッドや Java の DynAny.get\_<type> メ ソ ッ ドは、 DynAny オブジェ ク ト に含まれる値にア ク セスでき ます。 こ の <type> は、 boolean、 octet、char などになります。DynAny に定義されている TypeCode に一致しない DynAny コンポーネン ト の値にア クセス し よ う とする と、 TypeMismatch 例外が生成され ます。

DynAny インターフェースには、Any オブジェクトと相互にコピー、代入、および変換を 行うためのメソッドもあります。サンプルプログラムには、これらのメソッドの使用例が 示されています。397 ページの「DynAny サンプルクライアントアプリケーション」と[398](#page-409-0) ページの「DynAny サンプルサーバーアプリケーション」を参照してください。

## 構造データ型

次の型は DynAny インターフェースから派生し、構造データ型を表すために使用します。

#### 構造データ型内の複数のコンポーネント間の移動

DynAny から派生されるインターフェースは、実際に複数のコンポーネントを持つ場合が あります。DynAny インターフェースは、これらのコンポーネント内を巡回できるメソッ ドを提供します。複数のコンポーネントを含む DynAny から派生したオブジェクトは、ポ インタを現在のコンポーネントに維持します。

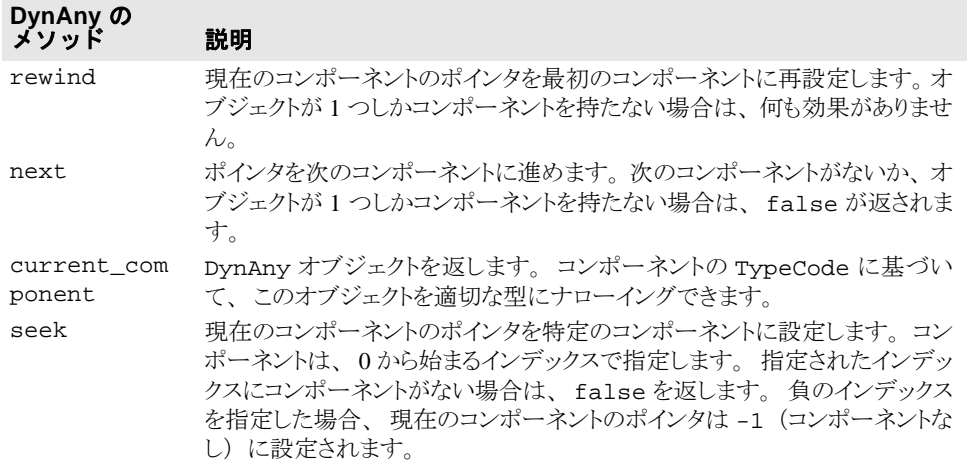

#### DynEnum

DynEnum インターフェースは、単一の列挙型定数を表します。この値を文字列または整 数値として設定および取得するためのメソッドが提供されます。

## DynStruct

DynStruct インターフェースは、動的に構築された struct 型を表します。 NameValuePair オブジェクトのシーケンスを使用して、構造体のメンバーを取得したり 設定できます。各 NameValuePair オブジェクトは、メンバー名とメンバーの型と値を含 む Any を含みます。

rewind、next、current\_component、seekの各メソッドを使用して、構造体内のメン バー間を巡回できます。構造体のメンバーを設定したり、取得するためのメソッドも提供 されます。

## DynUnion

DynUnion インターフェースは、union を表し、2 つのコンポーネントを含みます。最初 のコンポーネントはディスクリミネータを表し、2番めのコンポーネントはメンバーの値 を表します。

rewind、next、current\_component、seek の各メソッドを使用して、コンポーネン ト間を巡回できます。共用体のディスクリミネータとメンバーの値を設定したり、取得す るためのメソッドも提供されます。

## DynSequence と DynArray

DynSequence または DynArray は、 シーケンス またはアレーの各コンポーネン ト 用に、 別の DynAny オブジェクトを生成する必要がないベーシックまたは構造データ型のシーケ ンスを表します。DynSequence のコンポーネント数は変更できますが、DynArray のコ ンポーネン ト 数は固定です。

rewind、next、current\_component、seek の各メソッドを使用して、DynArray ま たは

DynSequence 内のメンバー間を巡回できます。

## DynAny サンプル IDL

次のサンプルコードは、サンプルクライアント/サーバーアプリケーションで使用される IDL です。 StructType 構造体は、 2 つの基本データ型と 1 つの列挙値を含みます。 PrinterManager インターフェースは、Any の内容を表示するために使用されます。こ のとき、このオブジェクトが持つデータ型に関する静的な情報は不要です。

```
// Printer.idl
module Printer {
    enum EnumType {first, second, third, fourth};
    struct StructType {
       string str;
       EnumType e;
       float fl;
\{\} ;
    interface PrinterManager {
       void printAny(in any info);
       oneway void shutdown();
    };
};
```
## <span id="page-408-0"></span>DynAny サンプルクライアントアプリケーション

次のサンプルコードは、次の VisiBroker 配布ディレクトリに置かれているクライアントア プリケーションを示します。

<install\_dir>¥examples¥vbe¥dynany¥

クライアントアプリケーションは DynStruct インターフェースを使用し、動的に StructType 構造体を作成し ます。

DynStruct インターフェースは NameValuePair オブジェクトのシーケンスを使用し て、構造体メンバーとそれらの対応値を表します。各名前と値の組は、構造体のメンバー 名を保持する文字列、およびそのメンバーの値を保持する Any オブジェクトで構成されま す。

通常の方法で VisiBroker ORB を初期化し、PrintManager オブジェクトにバインドした 後、クライアントは次の手順を実行します。

- **1** 適切な型を使って空の DynStruct を作成する。
- 2 構造体メンバーを持つ NameValuePair オブジェクトのシーケンスを作成する。
- 3 構造体メンバーの各値に対して、Any オブジェクトを作成して初期化する。
- 4 適切なメンバー名と値を使用して、各 NameValuePair を初期化する。
- **5** NameValuePair シーケン ス を使用し て、 DynStruct オブジェ ク ト を初期化する。
- **6** 変換された DynStruct を標準の Any 型に渡して、 PrinterManager.printAny メ ソ ッ ド を呼び出す。
- メモ オペレーションリクエストのパラメータとして DynAny またはその派生型のオブジェクト を渡すには、 その前に DynAny.to\_any メ ソ ッ ド を使用し て、 そのオブジェ ク ト を Any に変換する必要があります。

次のサンプルコードは、DynStruct を使用するクライアントアプリケーションのサンプルで す。

```
// Client.java
import org.omg.DynamicAny.*;
public class Client {
  public static void main(String[] args) {
     try {
 // ORB を初期化します。
 org.omg.CORBA.ORB orb = org.omg.CORBA.ORB.init(args, null);
       DynAnyFactory factory =
           DynAnyFactoryHelper.narrow(
               orb.resolve_initial_references("DynAnyFactory"));
 // PrinterManager を検索します。
 Printer.PrinterManager manager =
           Printer.PrinterManagerHelper.bind(orb, "PrinterManager");
        動的構造体を作成します。
       DynStruct info =
           DynStructHelper.narrow(factory.create_dyn_any_from_type_code
               (Printer.StructTypeHelper.type()));
       // NameValuePair のシーケンス(配列)を作成します。
      NameValuePair[] NVPair = new NameValuePair[3];
       // 動的構造体のデータを ANY として作成および初期化します。
 org.omg.CORBA.Any str_any = orb.create_any();
 str_any.insert_string("String");
       org.omg.CORBA.Any e_any = orb.create_any();
       Printer.EnumTypeHelper.insert(e_any, Printer.EnumType.second);
       org.omg.CORBA.Any fl_any = orb.create_any();
       fl_any.insert_float((float)864.50);
       NVPair[0] = new NameValuePair("str", str_any);
NVPair[1] = new NameValuePair("e", e_{any}; NVPair[2] = new NameValuePair("fl", fl_any);
       // 動的構造体を初期化します。
       info.set_members(NVPair);
       manager.printAny(info.to_any());
       manager.shutdown();
\qquad \qquad \} catch (Exception e) {
       e.printStackTrace();
```

```
DynAny サンプルサーバーアプリケーション
```
 } } }

次のサンプルコードは、次の VisiBroker 配布ディレクトリに置かれているサーバーアプリ ケーションを示します。

```
<install_dir>¥examples¥vbe¥dynany¥
```
- このサーバーアプリケーションは、次の手順を実行します。
- **1** VisiBroker ORB を初期化する。
- 2 POA のポリシーを作成する。
- **3** PrintManager オブジェクトを作成する。
- **4** PrintManager オブジェ ク ト をエキスポー ト する。
- **5** メッセージを出力し、オペレーションリクエストの着信を待つ。

```
// Server.java
import java.util.*;
import org.omg.DynamicAny.*;
import org.omg.PortableServer.*;
import com.inprise.vbroker.PortableServerExt.*;
public class Server {
   public static void main(String[] args) {
     try {
 // ORB を初期化します。
 org.omg.CORBA.ORB orb = org.omg.CORBA.ORB.init(args,null);
       // ルート POA を解決します。
       POA rootPoa = 
           POAHelper.narrow(orb.resolve_initial_references(
               "RootPOA"));
       rootPoa.the_POAManager().activate();
 // POA が各サーバントを osagent に登録するように
 // BindSupport ポリシーを作成します。
 org.omg.CORBA.Any any = orb.create_any();
 BindSupportPolicyValueHelper.insert(any,
            BindSupportPolicyValue.BY_INSTANCE);
       org.omg.CORBA.Policy bsPolicy =
            orb.create_policy(BIND_SUPPORT_POLICY_TYPE.value, any);
       // testPOA のポリシーを作成します。
       org.omg.CORBA.Policy[] policies = {
            rootPoa.create_lifespan_policy(LifespanPolicyValue.PERSISTENT),
            bsPolicy
       };
        // 適切なポリシーで managerPOA を作成します。
       POA serverPoa = 
            rootPoa.create_POA(
                "serverPoa",
                rootPoa.the_POAManager(),
                policies );
 // 動的 Any ファクトリを解決します。
 DynAnyFactory factory =
                DynAnyFactoryHelper.narrow(
                    orb.resolve_initial_references("DynAnyFactory"));
       byte[] oid = "PrinterManager".getBytes();
 // PrinterManager オブジェクトを作成します。
 PrinterManagerImpl manager =
           new PrinterManagerImpl((
               com.borland.vbroker.CORBA.ORB) orb,
               factory,
               serverPoa,
               oid);
       // 新しく作成したオブジェクトをエキスポートします。
      serverPoa.activate_object_with_id(oid, manager);
       System.out.println(manager + " is ready.");
 // 着信要求を待機します。
 orb.run();
```

```
 }
   catch (Exception e) {
    e.printStackTrace();
   }
 }
```
}

次のサンプルコードは、PrinterManager のインプリメンテーションを示します。ここ では、次の手順にしたがい、DynAny を使って Any オブジェクトを処理します。コンパイ ル時には、 この Any が保持する型はわかっていません。

- **1** DynAny オブジェ ク ト を作成し、 受け取った Any を使って初期化する。
- **2** DynAny オブジェ ク ト の型に対して switch を実行する。
- **3** DynAny に基本データ型が含まれる場合は、 その値を出力する。
- **4** DynAny に Any 型が含まれる場合は、 DynAny を作成し、 その内容を判定し て値を出力 する。
- **5** DynAny に enum が含まれる場合は、 DynEnum を作成し、 文字列値を出力する。
- **6** DynAny に共用体が含まれる場合は、 DynUnion を作成し、 共用体のデ ィ ス ク リ ミ ネー タ と番号を出力する。
- 7 DynAny に struct、array、または sequence が含まれる場合は、含まれるコンポー ネントに順にアクセスして、各値を出力する。

```
// PrinterManagerImpl.java
import java.util.*;
import org.omg.DynamicAny.*;
import org.omg.PortableServer.*;
public class PrinterManagerImpl extends Printer.PrinterManagerPOA {
  private com.borland.vbroker.CORBA.ORB _orb;
  private DynAnyFactory _factory;
 private POA _poa;
 private byte[] _oid;
   public PrinterManagerImpl(com.borland.vbroker.CORBA.ORB orb,
       DynAnyFactory factory, POA poa, byte[] oid) {
    _orb = \overline{orb};
     _factory = factory;
     _poa = poa;
    \_oid =oid; }
   public synchronized void printAny(org.omg.CORBA.Any info) {
     // Any の内部の型について確実な情報がない場合に、
      info の内容を表示します。
     try {
       // DynAny オブジェクトを作成します。
       DynAny dynAny = _factory.create_dyn_any(info);
       display(dynAny);
\qquad \qquad \} catch (Exception e) {
      e.printStackTrace();
     }
 }
   public void shutdown() {
     try {
        _poa.deactivate_object(_oid);
       System.out.println("Server shutting down");
       _orb.shutdown(false);
\qquad \qquad \} catch (Exception e) {
       System.out.println(e);
\qquad \qquad \} }
   private void display(DynAny value) throws Exception {
     switch(value.type().kind().value()) {
       case org.omg.CORBA.TCKind._tk_null:
       case org.omg.CORBA.TCKind._tk_void: {
        break;
 }
       case org.omg.CORBA.TCKind._tk_short: {
         System.out.println(value.get_short());
```

```
 break;
 }
      case org.omg.CORBA.TCKind._tk_ushort: {
        System.out.println(value.get_ushort());
        break;
 }
      case org.omg.CORBA.TCKind._tk_long: {
        System.out.println(value.get_long());
        break;
 }
      case org.omg.CORBA.TCKind._tk_ulong: {
        System.out.println(value.get_ulong());
        break;
 }
      case org.omg.CORBA.TCKind._tk_float: {
        System.out.println(value.get_float());
        break;
 }
      case org.omg.CORBA.TCKind._tk_double: {
        System.out.println(value.get_double());
        break;
 }
      case org.omg.CORBA.TCKind._tk_boolean: {
        System.out.println(value.get_boolean());
        break;
 }
      case org.omg.CORBA.TCKind._tk_char: {
        System.out.println(value.get_char());
        break;
 }
     case org.omg.CORBA.TCKind._tk_octet:
        System.out.println(value.get_octet());
        break;
 }
      case org.omg.CORBA.TCKind._tk_string: {
        System.out.println(value.get_string());
        break;
 }
     case org.omg.CORBA.TCKind. tk any: {
        DynAny dynAny = _factory.create_dyn_any(value.get_any());
        display(dynAny);
        break;
 }
      case org.omg.CORBA.TCKind._tk_TypeCode: {
        System.out.println(value.get_typecode());
        break;
 }
      case org.omg.CORBA.TCKind._tk_objref: {
        System.out.println(value.get_reference());
        break;
 }
      case org.omg.CORBA.TCKind._tk_enum: {
        DynEnum dynEnum = DynEnumHelper.narrow(value);
        System.out.println(dynEnum.get_as_string());
        break;
 }
      case org.omg.CORBA.TCKind._tk_union: {
        DynUnion dynUnion = DynUnionHelper.narrow(value);
        display(dynUnion.get_discriminator());
        display(dynUnion.member());
        break;
 }
      case org.omg.CORBA.TCKind._tk_struct:
      case org.omg.CORBA.TCKind._tk_array:
      case org.omg.CORBA.TCKind._tk_sequence: {
        value.rewind();
        boolean next = true;
        while(next) {
         DynAny d = value.current component();
          display(d);
         next = value.next();
 }
        break;
```

```
 }
 case org.omg.CORBA.TCKind._tk_longlong: {
 System.out.println(value.get_longlong());
        break;
      }
      case org.omg.CORBA.TCKind._tk_ulonglong: {
        System.out.println(value.get_ulonglong());
        break;
 }
 case org.omg.CORBA.TCKind._tk_wstring: {
 System.out.println(value.get_wstring());
        break;
 }
      case org.omg.CORBA.TCKind._tk_wchar: {
        System.out.println(value.get_wchar());
        break;
 }
      default:
        System.out.println("Invalid type");
    }
  }
```
}

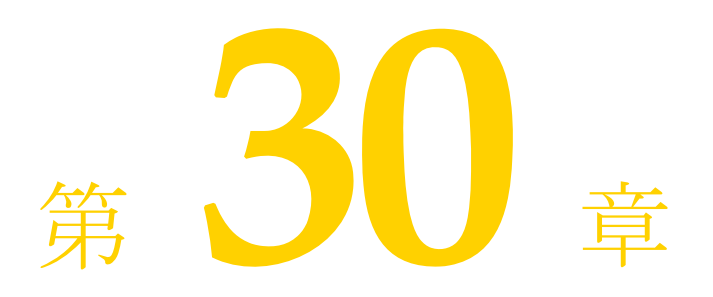

## valuetype の使い方

ここでは、VisiBroker における valuetype IDL 型の使い方を説明します。

## valuetype について

valuetype IDL 型は、 状態データ を送信し て渡すために使用されます。 *valuetype* は、 継 承関係とメソッドを持つ構造体と考えることができます。 valuetype が通常のインター フ ェース と違 う 点は、 その状態を記述するプロパテ ィ を持つこ と、 およびイ ン ターフ ェー スより詳細なインプリメンテーションを持つことです。

## <span id="page-414-0"></span>valuetype IDL サンプルコード

```
次に、 簡単な valuetype を宣言する IDL コード を示し ます。
  module Map {
      valuetype Point {
   public long x;
   public long y;
        private string label;
        factory create (in long x, in long y, in string z);
        void print();
     };
  };
```
valuetype は常にローカルです。これらが ORB に登録されることはありません。また、各 valuetype は値で識別されるので、 識別情報も不要です。 valuetype を リ モー ト で呼び出すこ とはでき ません。

## 具象 valuetype

具象 valuetype には状態データを格納します。これにより、IDL 構造体の機能が大幅に拡張 されます。 次の機能が付加されます。

- 単一の具象 valuetype の派生と複数の抽象 valuetype の派生
- 複数のインターフェースのサポート (1つの具象 valuetype と複数の抽象 valuetype)
- 再帰的な valuetype 定義
- null 値セマンティクス
- 共有セマンティクス

#### **valuetype** の派生

1 つの具象 valuetype は、 別の 1 つの具象 valuetype から派生させる こ と ができ ます。 ただし、 別の複数の抽象 valuetype から複数の valuetype を派生させる こ と ができ ます。

#### 共有セマンティクス

valuetype のインスタンスは、ほかの valuetype のインスタンス内で、または複数のイ ンスタンスにわたって共有できます。struct、union、sequence などのほかの IDL データ型は共有できません。共有されている valuetype は、送信コンテキストと 受信コンテキストで*同じ*構造を持ちます。

また、1 つのオペレーションの複数の引数に同じ valuetype が渡されると、受信コンテキス トは両方の引数に同じ valuetype リファレンスを受け取ります。

#### **null** セマンティ クス

構造体、 共用体、 シーケン スなどの IDL データ型と は異な り 、 *null* の valuetype を送 信して渡すことができます。たとえば、構造体をボックス化された valuetype として ボックス化することにより、null 値の構造体を渡すことができます。詳細について は、408ページの「ボックス化 valuetype」を参照してください。

#### ファクトリ

ファクトリは valuetype 内で宣言されるメソッドで、移植性のある valuetype を作成で き ます。 フ ァ ク ト リ の詳細については、 407 [ページの 「フ ァ ク ト リ の実装」](#page-418-0) を参照し て く ださい。

## 抽象 valuetype

*抽象* valuetype はメソッドだけを保持し、状態情報を持ちません。また、これをインスタン ス化することはできません。抽象 valuetype は、完全にローカルで実装されるオペレーショ ンのシグニチャ を ま と めた ものです。

```
たとえば、次の IDL は状態を持たず、メソッド get_name が 1 つある抽象 valuetype
Account を定義し ます。
```

```
abstract valuetype Account{
    string get_name();
}
```
次に、この abstract valuetype から get\_name メソッドを継承する2つの valuetype を定義し ます。

#### valuetype savingsAccount:Account{ private long balance; } valuetype checkingAccount:Account{

```
 private long balance;
```
}

```
こ の 2 つの valuetype は、 変数 balance を持ち、 抽象 valuetype Account から get_name
メソッドを継承します。
```
## valuetype の実装

アプリケーションで valuetype を実装するには、次の手順にしたがいます。

- 1 IDL ファイルで valuetype を定義します。
- 2 idl2java を使用して、IDL ファイルをコンパイルします。
- **3** valuetype 基底ク ラ ス を継承し て、 valuetype を実装し ます。
- **4** Factory ク ラ ス を実装し て、 IDL に定義されている フ ァ ク ト リ メ ソ ッ ド を実装し ます。
- **5** create\_for\_unmarshal メソッドを実装します。
- **6** 必要に応じ て、 フ ァ ク ト リ を VisiBroker ORB に登録し ます。
- **7** \_add\_ref、\_remove\_ref、\_ref\_countvalue のいずれかのメソッドを実装する か、 CORBA::DefaultValueRefCountBase から派生させます。

#### valuetype の定義

IDL のサンプル (403 ページの 「valuetype IDL [サンプルコード」](#page-414-0) を参照) では、 グ ラ フ上 の点を定義する Point という名前の valuetype を定義します。これには、x 座標と y 座標 を表す 2 つの public 変数、 点の label を定義する private 変数、 この valuetype の factory、および点を出力する print メソッドがあります。

## IDL ファイルのコンパイル

IDL を定義したら、idl2java を使ってコンパイルし、ソースファイルを作成します。次 に、valuetype を実装するようにソースファイルを変更します。

403ページの「valuetype IDL [サンプルコード」](#page-414-0)に示される IDL をコンパイルすると、出力 は次のファイルで構成されます。

- Point.java
- PointDefaultFactory.java
- PointHelper.java
- PointHolder.java
- PointValueFactory.java

#### valuetype 基底クラスの継承

IDL のコンパイルが完了したら、valuetype のインプリメンテーションを作成します。イン プリメンテーションクラスは基底クラスを継承します。このクラスには、ValueFactory で呼び出され、IDL で宣言されているすべての変数とメソッドを持つコンストラクタがあ ります。

obv¥PointImpl.java の PointImpl ク ラ スは、 IDL から生成された Point ク ラ スを拡張 し ます。

valuetype 基底クラスの継承

```
public class PointImpl extends Point {
   public PointImpl() {}
   public PointImpl(int a_x, int a_y, String a_label) {
     x = a x;y = a_y;
       label = a_label;
    }
   public void print () {
     System.out.println("Point is [" + label + " : (" + x + ", " + y + "); }
}
```
## Factory クラスの実装

インプリメンテーションクラスを作成したら、valuetype の Factory を実装します。

次の例では、生成された Point\_init クラスに、IDL で宣言した create メソッドを組 み込みます。このクラスは、org.omg.CORBA.portable.ValueFactoryを拡張しま す。次の例で示すように、PointDefaultFactory クラスは PointValueFactory を実 装します。

```
public class PointDefaultFactory implements PointValueFactory
   public java.io.Serializable read_value (org.omg.CORBA.portable.InputStream 
is) {
       java.io.Serializable val = new PointImpl(); // インプリメンテーション
                                                    クラスと呼ばれます。
// 値を作成および初期化します。
 val = ((org.omg.CORBA_2_3.portable.InputStream)is).read_value(val);
       return val;
\qquad \qquad \} // valuetype を実装するのはユーザーの役割です
    public Point create (int x,
          int y,
          java.lang.String z) {
       // 実装
       return null;
    }
}
```
新しい valuetype を作成する PointImpl() が呼び出されます。 これは、 read\_value に よって InputStream から呼び出されます。

read\_value を呼び出さなければファクトリは機能せず、その他のメソッドを呼び出すこ とができ ません。

## ファクトリを VisiBroker ORB に登録

ファクト リを VisiBroker ORB に登録するには、 ORB.register\_value\_factory を呼び 出し ます。 valuetypenameDefaultFactory の形式でフ ァ ク ト リ 名を指定し ている場 合、 こ の処理は不要です。 フ ァ ク ト リ の登録の詳細については、 407 [ページの 「](#page-418-1)valuetype [の登録」](#page-418-1)を参照してください。

## <span id="page-418-0"></span>ファクトリの実装

VisiBroker ORB は、受け取った valuetype をアンマーシャリングし、その型の新しいインス タンスを作成するために適切なファクトリを探す必要があります。 インスタンスが作成さ れると、値データがアンマーシャリングされ、そのインスタンスに格納されます。型は、 起動の一環として渡される RepositoryID によって識別されます。型とファクトリのマッピ ングは、言語によって異なります。

VisiBroker 4.5 以降のバージ ョ ンは、 JDK 1.3 または JDK 1.4 のデフォル ト の値フ ァ ク ト リ メソッドに対する正しいシグニチャを生成します。既存(バージョン 4.0)の生成コード は、下記のようにデフォルトの値ファクトリメソッドのシグニチャを変更しない限り、 JDK 1.3 の下で実行できません。デフォルトの値ファクトリを変更せずに既存のコードを JDK 1.3 の下で使用すると、コードがコンパイルされないか、NO\_IMPLEMENT 例外が生成 されます。既存 (4.0) の生成コードの場合は、正しいシグニチャが生成されるようにコー ドを再生成してください。

次のサンプルコードは、JDK 1.3 の下でコンパイルできるように、デフォルトの値ファク トリメソッドのシグニチャを変更する方法を示します。

```
public class PointDefaultFactory implements PointValueFactory {
    public java.io.Serializable read_value (
       org.omg.CORBA_2_3.portable.InputStream is) {
    java.io.Serializable val = new PointImpl();
   // 値を作成および初期化します
 // この呼び出しはたいへん重要です。
 val = ((org.omg.CORBA_2_3.portable.InputStream)is).read_value(val);
    return val;
\qquad \qquad \} public Point create (int x, int y, java.lang.String z) {
 // 実装
 return NO_IMPLEMENT;
    }
}
```
## ファクトリと valuetype

VisiBroker ORB は、 valuetype を受け取る と、 その型のフ ァ ク ト リ を探し ます。 ORB は、 <valuetype>DefaultFactory という名前のファクトリを探します。たとえば、Point valuetype のファク ト リは PointDefaultFactory です。 正しいフ ァ ク ト リ がこの命名規 則 (<valuetype>DefaultFactory) に沿っていない場合は、 VisiBroker ORB が valuetype のインスタンスを作成できるように、正しいファクトリを登録してください。

指定された valuetype の正しいフ ァ ク ト リ が見つから ない場合は、 MARSHAL 例外が生成さ れ、識別されたマイナーコードとともに返されます。

#### <span id="page-418-1"></span>valuetype の登録

登録の方法とタイミングは、各言語のマッピングによって決まります。 <valuetype>DefaultFactory の命名規則に沿ってファクトリを作成すれば、このファ

クトリを暗黙的に ORB に登録していることになるので、明示的に登録する必要はありま せん。

<valuetype>DefaultFactory 命名規則にし たがっていないフ ァ ク ト リ を登録するに は、 register\_value\_factory を呼び出し ます。 フ ァ ク ト リ の登録を解除するには、 VisiBroker ORB で unregister\_value\_factory を呼び出し ます。 VisiBroker ORB で lookup\_value\_

factory を呼び出して、登録済みの valuetype を探すこともできます。

## <span id="page-419-0"></span>ボックス化 valuetype

valuetype のボックス化を使用すると、valuetype でない IDL データ型を valuetype として ラップできます。たとえば、次のようにボックス化 IDL valuetype を宣言します。 valuetype Label string;

こ の宣言は、 次の IDL valuetyepe 宣言と同じです。

valuetype Label{ public string name; }

ほかのデータ型を valuetype としてボックス化すると、valuetype の null セマンティクスと 共有セマンティクスを使用できます。

ボッ クス化 valuetype は、 生成される コード で完全に実装されます。 ユーザーのコード は不 要です。

## 抽象インターフェース

抽象インターフェースを使用すると、オブジェクトを値と参照のどちらで渡すかを実行時 に選択できます。

抽象インターフェースは、次の点で IDL インターフェースと異なります。

- リファレンスによってオブジェクトが渡されるか、valuetype が渡されるかは、実際の パラメータの型によって決まります。パラメータの型は2つの規則に基づいて決められ ます。パラメータが標準型のインターフェースまたはそのサブタイプで、そのイン ターフェースの型がシグニチャ抽象インターフェース型のサブタイプであり、オブ ジェクトがすでに ORB に登録されている場合、そのパラメータはオブジェクトリファ レンスとして扱われます。オブジェクトリファレンスとしては渡せなくても、値とし て渡すこ と ができれば、 値と し て扱われます。 値と し て渡せない場合は、 BAD\_PARAM 例外になります。
- 抽象インターフェースが org.omg.CORBA.Object から暗黙的に派生することはありませ …………<br>ん。抽象インターフェースはオブジェクトリファレンスまたは valuetype を表現できる からです。valuetype は、共通オブジェクトリファレンスオペレーションを必ずしもサポー トしません。抽象インターフェースをオブジェクトリファレンス型に正常にナローイ ングできた場合は、org.omg.CORBA.Object のオペレーションを呼び出すことがで きます。
- 抽象インターフェースを派生できるのは、ほかの抽象インターフェースからだけです。
- valuetype は、1 つ以上の抽象インターフェースをサポートできます。
- たとえば、次の抽象インターフェースを参照してください。

```
abstract interface ai{
};
interface itp : ai{
};
valuetype vtp supports ai{
};
interface x {
    void m(ai aitp);
};
valuetype y {
    void op(ai aitp);
};
```
メソッド m の引数の場合 :

- オブジェクトリファレンスとして、常に itp が指定されます。
- vtp が値として指定されます。

## custom valuetype

IDL で custom valuetype を宣言する と、 デフ ォル ト のマーシ ャ リ ングおよびアンマーシャ リ ングを使用しないで、独自にエンコーディングとデコーディングを行うことができます。

```
custom valuetype customPoint{
    public long x;
    public long y;
    private string label;
    factory create(in long x, in long y, in string z);
};
```
CustomMarshal インターフェースの marshal メソッドと unmarshal メソッドを実装する必 要があります。

custom valuetype を宣言し た場合、 この valuetype は org.omg.CORBA.portable. CustomValue を拡張し ます。 標準の valuetype が拡張する org.omg.CORBA.portable. StreamableValue と は異な り ます。 コ ンパイ ラは、 custom valuetype に読み取 り または 書き込み用のメソッドを生成しません。

org.omg.CORBA.portable.DataInputStream と org.omg.CORBA.portable.DataOutputStream でそれぞれ値を読み取 り 、 または書

き込んで、独自の読み取りまたは書き込み用のメソッドを実装する必要があります。

## truncatable valuetype

*truncatable* な valuetype を使用する と、 継承された valuetype をその親と して扱 う こ と がで きます。

次の IDL は、ベース型の Account を継承し、受信側のオブジェクトによって truncatable な valuetype checkingAccount を定義し ます。

```
valuetype checkingAccount: truncatable Account{
    private long balance;
}
```
これは、受信コンテキストが派生 valuetype の新しいデータメンバーやメソッドを必要とし ない場合、および受信コンテキストが派生 valuetype を認識できない場合に便利です。ただ し、 派生 valuetype の状態データの う ち、 親のデータ型にないものは、 この valuetype が受 信コンテキストに渡されるときに失われます。

メモ custom valuetype は truncatable にできません。

# 第 一 上 章

# URL ネーミングの使い方

こ こでは、 ユニフォーム リ ソース ロケータ (Uniform Resource Locator : URL) を相互運用 可能なオブジェクトリファレンス (Interoperable Object Reference : IOR) に関連付ける URL ネーミングサービスの使用方法について説明します。URL がオブジェクトにバイン ド される と、 ク ラ イアン ト アプ リ ケーシ ョ ンは、 オブジェ ク ト 名のかわ り に URL 文字列 を指定してそのオブジェクトへのリファレンスを取得できます。クライアントアプリケー ションで、osagent や CORBA ネーミングサービスを使用しないでオブジェクトを探す場合 は、URL を指定する方法を利用します。

## URL ネーミングサービス

URL ネーミングサービスは、サーバーオブジェクトの IOR をファイル内の文字列形式の URL に関連付ける単純なメカニズムです。クライアントプログラムは、Web サーバー上に あるこのファイルを指す URL を使ってオブジェクトを探すことができます。URL ネーミ ングサービスは、URL に基づいてオブジェクトを登録および検索する方法として、http URL スキームをサポー ト し ます。

URL ネーミングサービスでは、スマートエージェントや CORBA ネーミングサービスを使 用しないでオブジェクトを探すことができます。また、クライアントアプリケーション は、どのベンダーから提供されるオブジェクトでも探すことができます。

メモ VisiBroker の URL ネーミングサービスは、使用している Java 環境がサポートするすべての 形式の URL 処理をサポートします。

## <span id="page-422-0"></span>URL ネーミングサービスの例

URL ネーミングサービスのサンプルコードは、VisiBroker の次のディレクトリにあります。 <install\_dir>¥examples¥vbe¥basic¥bank\_URL

次に示すのは、このサービスの IDL 仕様です。 // WebNaming.idl #pragma prefix "borland.com" module **URLNaming** { exception InvalidURL{string reason; }; exception CommFailure{string reason; }; exception ReqFailure{string reason; }; exception AlreadyExists{string reason; }; abstract interface **Resolver** { // 読み取りオペレーション Object **locate**(in string url\_s) raises (InvalidURL, CommFailure, ReqFailure); // 書き込みオペレーション

```
 void force_register_url(in string url_s, in Object obj)
                 raises (InvalidURL, CommFailure, ReqFailure);
       void register_url(in string url_s, in Object obj)
                raises (InvalidURL, CommFailure, ReqFailure, AlreadyExists);
         };
};
```
## オブジェクトの登録

オブジェクトサーバーは、Resolver にバインドし、register\_url メソッドまたは force\_register\_url メソッドで URL をオブジェクトの IOR に関連付けてオブジェク ト を登録し ます。 以前にそのオブジェ ク ト の関連付けが行われていない場合は、 register\_url メソッドで URL をオブジェクトの IOR に関連付けます。 force\_reqister\_url メソッドを使用すると、URL がオブジェクトにバインドされてい るかどうかに関係なく、URL がオブジェクトの IOR に関連付けられます。同じ状況で register\_url メソッドを使用すると、AlreadyExists 例外が発生します。

サーバー側でこの機能を使用する例については、411 ページの「URL ネーミングサービス [の例」](#page-422-0)を参照してください。この例では、force\_reqister\_url を使用します。 force\_register\_url が正し く 機能するには、 Web サーバーで HTTP PUT コマンドを発 行できる環境が必要です。

```
メモ Resolver へのリファレンスを取得するには、次のサンプルに示すように、ORBの
   resolve_
```
initial\_references メソッドを使用します。

```
. . .
  public class Server {
      public static void main(String[] args) {
        if (\arg s.\nlength = 0) System.out.println("Usage: vbj Server <URL string>");
            return;
    }
        String url = args[0];
         try {
    // ORB を初期化します。
 org.omg.CORBA.ORB orb = org.omg.CORBA.ORB.init(args,null);
             // ルート POA へのリファレンスを取得します。
            POA rootPOA = 
  POAHelper.narrow(orb.resolve_initial_references("RootPOA"));
             // サーバントを作成します。
           AccountManagerImpl managerServant = new AccountManagerImpl();
    // サーバントの ID を決定します。
 byte[] managerId = "BankManager".getBytes();
    // その ID を使って myPOA でサーバントをアクティブ化します。
 rootPOA.activate_object_with_id(managerId, managerServant);
            // POA マネージャをアクティブ化
            rootPOA.the_POAManager().activate();
    // オブジェクトリファレンスを作成します。
 org.omg.CORBA.Object manager =
                  rootPOA.servant_to_reference(managerServant);
    // URLNaming リゾルバを取得します。
 Resolver resolver = ResolverHelper.narrow(
                  orb.resolve_initial_references("URLNamingResolver"));
            // オブジェクトリファレンスを登録します(既存のものは上書きされます)
            resolver.force_register_url(url, manager);
            System.out.println(manager + " is ready.");
            // 着信要求を待機します。
            orb.run();
         } catch (Exception e) {
            e.printStackTrace();
         }
      }
  }
このサンプルコードで、args[0]の形式は次のとおりです。
  http://<host_name>:<http_server_port>/<ior_file_path>/<ior_file_name>
ior_file_name は、文字列化されたオブジェクトリファレンスが保存されているユー
```
ior\_

file\_name の末尾を.ior とします。次に、デフォルトのポート番号を指定して Gatekeeper を使用するサンプルを示し ます。

http://mars:15000/URLNaming/Bank\_Manager.ior

## URL によるオブジェクトの検索

```
次のサンプルコードでわかるように、クライアントアプリケーションでは Resolver にバ
インドする必要はなく、クライアントアプリケーションは、bind メソッドの呼び出し時
に URL を指定するだけです。 bind はオブジェクト名として URL を受け取ります。URL が
有効でない場合は、InvalidURL 例外が生成されます。 bind メソッドは、ユーザーにか
わって透過的に locate() を呼び出し ます。
  // ResolverClient.java
  import com.borland.vbroker.URLNaming.*;
  public class ResolverClient {
      public static void main(String[] args) {
        if (\text{args.length} == 0) System.out.println("Usage: vbj Client <URL string> [Account name]");
           return;
   }
        String url = args[0]; try {
   // ORB を初期化します。
 org.omg.CORBA.ORB orb = org.omg.CORBA.ORB.init(args,null);
locate()の使用方法については、次のサンプルコードを参照してください。
            // URLNaming リゾルバを取得します。
  Resolver resolver = ResolverHelper.narrow(
   orb.resolve_initial_references("URLNamingResolver"));
            // オブジェクトを検索します。
           Bank.AccountManager manager =
           Bank.AccountManagerHelper.narrow(resolver.locate(url));
   // 口座名またはデフォルトとして args[0] を使用します。
 String name = args.length > 1 ? args[1] : "Jack B. Quick";
            // アカウントマネージャに指定した口座を開くように要求します。
           Bank.Account account = manager.open(name);
            // 口座の残高を取得します。
            float balance = account.balance();
            // 残高を印刷します。
          System.out.println("The balance in " + name + "'s account is \zeta" +
  balance);
         } catch(Exception e) {
           e.printStackTrace();
         }
      }
  }
Resolver.locate メソッドによるオブジェクトリファレンスの取得:
  // Client.java
  public class Client {
      public static void main(String[] args) {
        if (\arg s.\nlength = 0) System.out.println("Usage: vbj Client <URL string> [Account name]");
           return;
   }
        String url = args[0];
   // ORB を初期化します。
 org.omg.CORBA.ORB orb = org.omg.CORBA.ORB.init(args,null);
   // オブジェクトを検索します。
 Bank.AccountManager manager = Bank.AccountManagerHelper.bind(orb, url);
   // 口座名またはデフォルトとして args[0] を使用します。
 String name = args.length > 1 ? args[1] : "Jack B. Quick";
   // アカウントマネージャに指定した口座を開くように要求します。
 Bank.Account account = manager.open(name);
        // 口座の残高を取得します
         float balance = account.balance();
   // 残高を印刷します。
 System.out.println("The balance in " + name + "'s account is $" +
```
balance);  $\qquad \qquad \}$ }

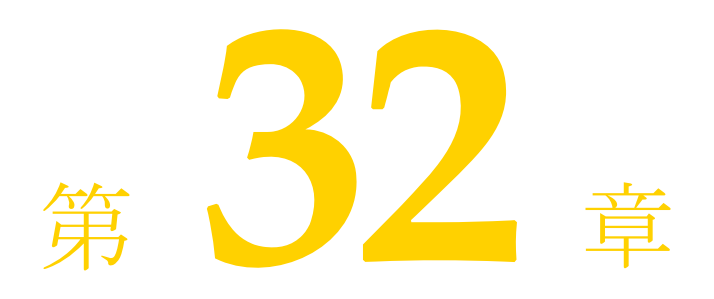

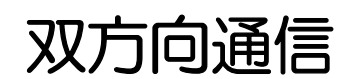

こ こでは、 GateKeeper を使用せず、 VisiBroker を使って双方向接続を確立する方法につい て説明し ます。

メモ 双方向 IIOP を有効にする前に、419 ページの「セキュリティに関する注意」を参照してく ださい。

## 双方向 IIOP の使用

インターネット経由で情報を交換するほとんどのクライアントとサーバーは、通常、企業 のファイアウォールで保護されています。クライアントだけが要求を開始するシステムの 場合、通常、ファイアウォールの存在はクライアントに対して透過的です。ただし、クラ イアントが情報を「非同期に」必要とする場合があります。これは、要求への応答という 形以外で情報を受け取る場合です。クライアント側のファイアウォールは、サーバーがク ライアントへの接続を開始しないようにします。したがって、クライアントが非同期に情 報を受け取る場合は、 追加の設定が必要にな り ます。

以前のバージョンの IIOP と VisiBroker では、サーバーからクライアントへ非同期に情報を 送信するには、クライアント側の GateKeeper を使ってサーバーからのコールバックを処理 する方法しかありませんでした。

双方向 IIOP を使用すると、情報を非同期にクライアント側に送るときに、サーバーから クライアントへの接続を開くかわりに(いずれにしてもクライアント側のファイアウォー ルから拒否されますが)、サーバーはクライアントによって開始された接続を使って情報 をクライアントに伝送します。CORBA仕様でも、この機能を簡単に制御できる新しいポ リシーを追加しています。

双方向 IIOP を使用すると、GateKeeper がなくてもコールバックを設定できるため、クラ イアントのデプロイメントが非常に容易になります。

## <span id="page-427-3"></span>双方向 VisiBroker ORB のプロパティ

次のプロパティが双方向通信をサポートします。

- enableBiDirプロパティ (416[ページ](#page-427-0)参照)
- exportBiDi プロパティ (416[ページ参](#page-427-1)照)
- importBiDirプロパティ (416[ページ](#page-427-2)参照)

#### <span id="page-427-0"></span>**enableBiDir** プロパテ ィ

vbroker.orb.enableBiDir プロパティは、双方向通信を有効にするためにサー バーと ク ラ イ アン ト の両方で使用でき ます。 このプロパテ ィ を使用する と、 コード を 変更せずに既存の一方向アプリケーションを双方向アプリケーションに変更できま す。 次の表では、 vbroker.orb.enableBiDir プロパテ ィ の値オプシ ョ ンについて 説明します。

#### 値 説明

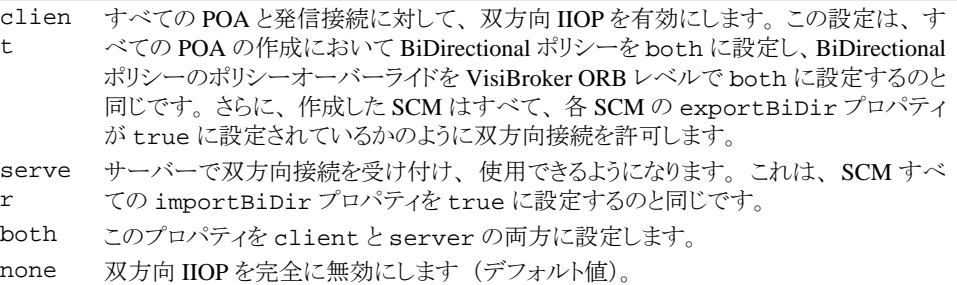

#### <span id="page-427-1"></span>**exportBiDi** プロパテ ィ

vbroker.se.<sename>.scm.<scmname>.manager.exportBiDir プロパティ は、クライアント側のプロパティです。デフォルトでは、VisiBroker ORB がこのプロ パティをどちらかの値に設定することはありません。

このプロパティを true に設定すると、指定したサーバーエンジンで双方向コールバック POA を作成できるようになります。

このプロパテ ィ を false に設定する と、 指定し たサーバーエンジンで双方向 POA を作成 できなくなります。

#### <span id="page-427-2"></span>**importBiDir** プロパテ ィ

vbroker.se.<se-name>.scm.<scm-name>.manager.importBiDir プロパテ ィ は、サーバー側のプロパティです。デフォルトでは、VisiBroker ORB がこのプロパ ティをどちらかの値に設定することはありません。

このプロパティを true に設定すると、サーバー側はすでにクライアントによって確立さ れている接続を再利用して、クライアントに要求を送信できます。

このプロパティを false に設定すると、接続の再利用は無効になります。

メモ これらのプロパティは、SCMの作成時に一度だけ評価されます。どのような場合でも、 SCM の exportBiDir プロパティ と importBiDir プロパテ ィ の方が enableBiDir プ ロパティより優先されます。つまり、両方のプロパティに相反する値を設定すると、SCM 固有のプロパテ ィ が適用されます。 こ のため、 enableBiDir プロパテ ィ をグローバルに 設定して、各 SCM では選択的に BiDir をオフにすることができます。

## 双方向サンプルについて

この機能の使い方を示すサンプルは、VisiBroker 配布の一部として次のサブディレクトリ にインストールされています。

<install\_dir>¥examples¥vbe¥bidir-iiop

どのサンプルも、次のような簡単な株価情報コールバックアプリケーションをベースにし ています。

- 1 クライアントで株価情報の更新を処理する CORBA オブジェクトを作成する。
- 2 クライアントで、この CORBA オブジェクトのオブジェクトリファレンスをサーバーに 送信する。
- **3** サーバーでこ のコールバッ ク オブジェ ク ト を呼び出し て、 定期的に株価情報を更新す る。

次に、これらのサンプルを使用して、双方向 IIOP 機能のさまざまな面について説明しま す。

## <span id="page-428-0"></span>既存のアプリケーションで双方向 IIOP を有効にする

ソース コード を変更し な く て も、 既存の VisiBroker for Java アプ リ ケーシ ョ ン と VisiBroker for C++ アプリケーションで双方向通信を有効にできます。双方向 IIOP をまったく使用し ないシンプルなコールバッ ク アプ リ ケーシ ョ ンが examples/vbe/bidir-iiop/basic/ ディレク ト リ に格納されています。

<install\_dir>¥examples¥vbe¥bidir-iiop¥basic

コールバックサンプルで双方向 IIOP を有効にするには、次のように vbroker.orb.enableBiDir プロパテ ィ を設定し ます。

**1** osagent が実行されているかど う かを確認し ます。

**2** サーバーを起動し ます。

**UNIX** prompt> vbj -Dvbroker.orb.enableBiDir=server Server &

**Windows** prompt> start vbj -Dvbroker.orb.enableBiDir=server Server

3 クライアントを起動します。

prompt> vbj -Dvbroker.orb.enableBiDir=client RegularClient

これで、既存のコールバックアプリケーションで双方向 IIOP を使用できるようになり、 クライアント側のファイアウォールを介して機能します。

## 双方向 IIOP を明示的に有効にする

<install dir>¥examples¥vbe¥bidir-iiop¥basic ディレクトリ内のクライアント は、417 ページの「既存のアプリケーションで双方向 IIOP を有効にする」で説明した ReqularClient から派生されます。ただし、双方向 IIOP がプログラムによって有効に されるという点が異なります。

変更する必要があるのはクライアントコードだけです。一方向クライアントを双方向クラ イアントに変換するには、次の操作を実行します。

- **1** コールバック POA のポリシーリストに BiDirectional ポリシーを追加します。
- 2 双方向 IIOP を有効にするサーバーを参照するオブジェクトリファレンスのオーバーラ イドリストに、BiDirectional ポリシーを追加します。
- **3** クライアントで exportBiDir プロパティを true に設定します。

次のサンプルコード では、 双方向 IIOP を実装するためのコード が太字で示されています。 public static void main (String[] args) { try { org.omg.CORBA.ORB orb = org.omg.CORBA.ORB.init(args, null); org.omg.PortableServer.POA rootPOA = org.omg.PortableServer.POAHelper.narrow( orb.resolve\_initial\_references("RootPOA")); org.omg.CORBA.Any bidirPolicy = orb.create\_any(); bidirPolicy.insert\_short(BOTH.value); org.omg.CORBA.Policy[] policies = {<br>//Bidir ポリシーを設定します。 //Bidir ポリシーを設定します。 **orb.create\_policy(BIDIRECTIONAL\_POLICY\_TYPE.value, bidirPolicy)** }; org.omg.PortableServer.POA callbackPOA = rootPOA.create\_POA("bidir", rootPOA.the\_POAManager(), policies); QuoteConsumerImpl c = new QuoteConsumerImpl(); callbackPOA.activate\_object(c); callbackPOA.the\_POAManager().activate(); QuoteServer serv = QuoteServerHelper.bind(orb, "/QuoteServer\_poa", "QuoteServer".getBytes()); **serv=QuoteServerHelper.narrow(serv.\_set\_policy\_override(** policies, org.omg.CORBA.SetOverrideType.ADD\_OVERRIDE)); serv.registerConsumer(QuoteConsumerHelper.narrow( callbackPOA.servant\_to\_reference(c))); System.out.println("Client: consumer registered"); //60 秒スリープし、メッセージを受信します。 try{ Thread.currentThread().sleep(60\*1000); } catch(java.lang.InterruptedException e){ } serv.unregisterConsumer(QuoteConsumerHelper.narrow( callbackPOA.servant\_to\_reference(c))); System.out.println("Client: consumer unregistered.Good bye."); orb.shutdown(true); ...

## 一方向または双方向接続

クライアント接続は、一方向か双方向のどちらかになります。サーバーは新しく接続を開 かなくても、双方向接続を使ってクライアントをコールバックすることができます。双方 向でない場合、接続は一方向とみなされます。

## POA で双方向 IIOP を有効にする

コールバックオブジェクトをホストする POA は、BiDirectional ポリシーを BOTH に設定し て双方向 IIOP を有効にする必要があ り ます。 この POA は SCM マネージャの vbroker. <sename>.scm.<scmname>.manager.exportBiDir プロパテ ィ を設定し て、 双方向 サポートがすでに有効になっている SCM 上に作成する必要があります。このように設定 しないと、クライアントで開始された接続を使用するサーバーからの要求を受信すること ができ ません。

POA が BiDirectional ポリシーを指定していない場合、その POA を発信接続でエクスポー ズすることはできません。この要件を満たすため、exportBiDir プロパティが設定され ている SCM を 1 つでも持つサーバーエンジンでは、 BiDirectional ポ リ シーが設定されてい ない POA を作成することはできません。一方向 SE で POA を作成しようとすると、 ServerEnginePolicy でエラーが発生して InvalidPolicy 例外が生成されます。

メモ 同じクライアント接続を使用する異なるオブジェクトどうしが、BiDirectional ポリシーに ついて競合するオーバーライドを設定できます。その場合でも、いったん双方向の接続が 作成されると、後で有効になるポリシーに関係なくその接続は双方向性を維持します。

双方向設定を完全に適用したら、次のように iiop\_tp SCM 上だけで双方向 IIOP を有効 にし ます。

prompt> vbj -Dvbroker.se.iiop\_tp.scm.iiop\_tp.manager.exportBiDir= true Client

## <span id="page-430-0"></span>セキュリティに関する注意

双方向 IIOP を使用すると、セキュリティに関する重大な問題が発生する可能性がありま す。特にセキュリティメカニズムが設定されていない場合は、悪意のあるクライアントが ホストとポートを任意に選択して、双方向接続を要求する可能性があります。また、自分 のホストにはない、セキュリティ上重要なオブジェクトのホストとポートをクライアント が指定する場合もあります。さらにセキュリティメカニズムが設定されていないと、着信 接続を受け付けたサーバーは、接続要求元のクライアントの ID を識別したり、クライア ン ト の完全性を検査でき ません。 また、 サーバーが双方向接続を介し てほかのオブジェ ク トにアクセスできる可能性があります。以上のことから、コールバックオブジェクトごと に独立した双方向 SCM を使用してください。クライアントの完全性に疑問がある場合は、 双方向 IIOP を使用しないでください。

セキュリティ上の理由から、VisiBroker を実行するサーバーは、双方向 IIOP を使用するよ うに明示的に設定されていない限り、双方向 IIOP を使用しません。プロパティ vbroker.<se>.<sename>.scm.<scmname>.manager.importBiDir を使用する と、 SCM 単位で双方向性を制御できます。たとえば、SSL を使ってクライアントを認証する サーバーエンジンだけで双方向 IIOP を有効にし、 その他の通常の IIOP 接続は双方向で使 用できないように選択することもできます。詳細については、416 ページの「双方向 [VisiBroker ORB](#page-427-3) のプロパティ」を参照してください。さらに、クライアントファイア ウォール外でコールバックを行うサーバーとの双方向接続だけをクライアント側で有効に することもできます。クライアントとサーバー間に高度なセキュリティを確立するには、 相互認証(クライアントとサーバーの両方で

vbroker.security.peerAuthenticationMode を REQUIRE\_AND\_TRUST に設定) の SSL を使用し ます。
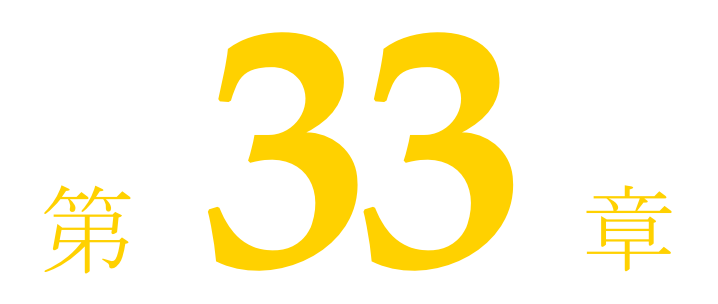

# <span id="page-432-2"></span><span id="page-432-1"></span><span id="page-432-0"></span>VisiBroker における BOA の<br>使い方

こ こでは、 VisiBroker で BOA を使用する方法について説明し ます。

メモ BOA は、VisiBroker バージョン 4.0 (CORBA 仕様 2.1) と 3.x バージョンに対する下位互換 性として 2.1) サポートされます。現在の CORBA 仕様のサポートについては、99 [ページの](#page-110-0) 「POA [の使い方」](#page-110-0)を参照してください。

## VisiBroker を使った BOA コードのコンパイル

VisiBroker の以前のバージョンで開発した BOA コードがあり、それを最新バージョンの VisiBroker でも使用する場合は、 次の点に注意する必要があ り ます。

- 必要な BOA ベースのコードを生成するには、-boa オプション付きで idl2java ツー ルを使用する必要があります。idl2java を使ってコードを生成する方法の詳細につ いては、 39 ページの 「IDL から Java [へのマッ ピング」](#page-50-0) を参照し て く ださい。
- BOA\_init()は org.omg.CORBA.ORB の下では使用できなくなっているため、 VisiBroker ORB を com.borland.vbroker.CORBA.ORB にキ ャ ス ト する必要があ り ま す。
- <span id="page-432-3"></span>■ BOA クラスは、org.omg.CORBA パッケージではなく com.borland.vbroker.CORBA パッケージで提供されるようになりました。 VisiBroker ORB パッ ケージの詳細については、 Java API リ ファレンスの VisiBroker API を参照してください。

# BOA オプションのサポート

<span id="page-432-4"></span>VisiBroker 4.x でサポートされていた BOA コマンドラインオプションは、すべてそのまま サポー ト されます。

## BOA を使用する場合の制限事項

VisiBroker 4.x の BOA では、 次の 2 つの機能がサポー ト されていません。

- 永続的 DSI オブジェクト
- DSI オブジェクトの \_boa()

# オブジェクトアクティベータの使い方

<span id="page-433-0"></span>VisiBroker でサポートされていた BOA オブジェクトアクティベータは BOA でのみそのま ま使用できますが、POA では使用できません。POA では、オブジェクトアクティベータ のかわりにサーバントアクティベータとサーバントロケータを使用します。

<span id="page-433-1"></span>VisiBroker 3.x の BOA によ って提供されていた機能は、 このバージ ョ ンでは Portable Object Adaptor (POA) によってサポートされます。ただし、コードの下位互換性を保つため、 コードで引き続きオブジェクトアクティベータを使用することもできます。

# BOA の下でのネーミングオブジェクト

BOA は VisiBroker 4.x で使用されなくなっていますが、現在でも、クライアントプログラ ム内でバイ ン ド先と な るサーバーオブジェ ク ト の名前を指定するために、 BOA をスマー ト エージェントと組み合わせて使用できます。

# <span id="page-433-2"></span>オブジェクト名

クライアントアプリケーションが osagent を介してオブジェクトを使用するには、サー バーがそのオブジェクトの作成時にオブジェクトの名前を指定している必要があります。 サーバーが BOA.obj\_is\_ready メソッドを呼び出すと、オブジェクトに名前が付いてい る場合にだけ、オブジェクトのインターフェース名が VisiBroker の osagent に登録され ます。作成時にオブジェクト名を指定されたオブジェクトは、永続的なオブジェクトリ ファレンスを返します。一方、オブジェクト名を指定されなかったオブジェクトは、一時 的なオブジェクトとして作成されます。

メモ VisiBroker for Java のオブジェクトコンストラクタに、オブジェクト名として空文字列を渡 すと、永続的オブジェクト(スマートエージェントに登録されるオブジェクト)が作成さ れます。null リファレンスをオブジェクトコンストラクタに渡した場合は、一時的オブ ジェクトが作成されます。

1つのオブジェクトの複数のインスタンスに一度にバインドすることがある場合、クライ アントアプリケーションでオブジェクト名を使用する必要があります。そのオブジェクト 名により、1つのインターフェースの複数のインスタンスが区別されます。オブジェクト 名を指定しないで bind() メソッドが呼び出された場合、osagent は、指定されたインター フェースを持つ任意のオブジェクトを返します。

メモ VisiBroker 3.x では、1つのサーバープロセスで、同じオブジェクト名を持つ複数のイン ターフ ェース を提供でき ま し た。 ただし、 現在のバージ ョ ンの VisiBroker では、 異なる イ ンターフェースが文字列として等価な名前を持つことはできません。

<span id="page-434-1"></span>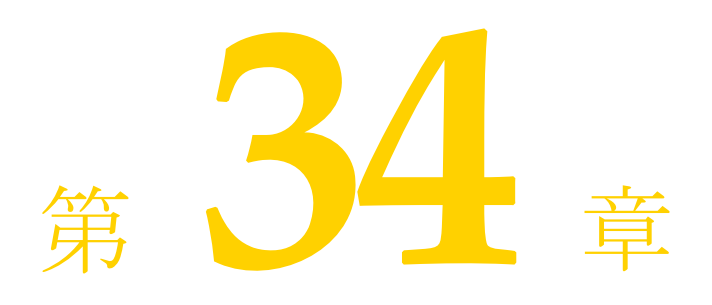

# オブジェクトアクティベータの<br>使い方

ここでは、VisiBroker のオブジェクトアクティベータの使い方について説明します。

このリリースのポータブルオブジェクトアダプタ(POA)は、VisiBroker 4.1 以降のリリー スと同様に、VisiBroker 3.x および 4.0 リリースの BOA で提供されていた機能をサポート します。下位互換性があるため、この節で説明するようにコード内でオブジェクトアク ティベータを使用できます。このリリースでの BOA アクティベータの使い方については、 421 ページの「VisiBroker における BOA の使い方」を参照してください。

## オブジェクトのアクティブ化の遅延

<span id="page-434-2"></span><span id="page-434-0"></span>1つのサーバーが多数のオブジェクトに対してインプリメンテーションを提供する場合は、 単一の Activator だけを使用し、サービスのアクティブ化を使用して、複数のオブジェ <u>.</u><br>クトインプリメンテーションのアクティブ化を遅らせることができます。

# Activator インターフェース

Activator クラスから独自のインターフェースを派生すると、VisiBroker ORB が DBObjectImpl オブジェクトに対して使用する activate メソッドと deactivate メ ソ ッ ド を実装でき ます。 これで、 BOA が DBObjectImpl オブジェ ク ト に対する リ ク エス トを受け取るまで、そのインスタンス化を遅らせることができます。また、BOA がオブ ジェクトを非アクティブ化したときに、クリーンアップ処理を行うことができます。

このサンプルコードは Activator インターフェースを示します。BOA によって呼び出さ れるこれらのメソッドは、VisiBroker ORB オブジェクトをアクティブ化、非アクティブ化 し ます。

package com.borland.vbroker.extension; public interface **Activator** {

public abstract org.omg.CORBA.Object **activate**(ImplementationDef impl); public abstract void **deactivate**(org.omg.CORBA.Object obj, ImplementationDef impl); }

次のサンプルコードは、DBObjectImpl インターフェースの Activator を作成します。

// Server.java import com.borland.vbroker.extension.\*;

class DBActivator implements Activator { private static int count;

```
 private com.borland.vbroker.CORBA.BOA _boa;
   public DBActivator(com.borland.vbroker.CORBA.BOA boa) {
       _boa = boa;
\qquad \qquad \} public org.omg.CORBA.Object activate(
          com.borland.vbroker.extension.ImplementationDef impl) {
       System.out.println("Activator called " + ++_count + " times");
      byte[] ref\_data = ((ActionImplDef) imp1, id();
       DBObjectImpl obj = new DBObjectImpl(new String(ref_data));
       _boa.obj_is_ready(obj);
       return obj;
\qquad \qquad \} public void deactivate(org.omg.CORBA.Object obj,
          com.borland.vbroker.extension.ImplementationDef impl) {
      // ここでは何もしません ...
. . .
```
# サービスのアクティブ化の使い方

<span id="page-435-0"></span>}

サービスのアクティブ化を使用するには、サーバーが大量(数千から数百万)のオブジェ クトにインプリメンテーションを提供する必要があります。一度にアクティブ化するイン プリメンテーションがわずかであるような場合です。サーバーは単一の Activator を提 供し、 部分的にオブジェ ク ト が必要にな るたびに、 この Activator が通知を受けます。 サーバーは、オブジェクトが使用されないときに非アクティブ化することもできます。

たとえば、データベースに状態が保存されているオブジェクトインプリメンテーションを ロードするサーバーにおいて、サービスのアクティブ化を利用するとします。 Activator は、 型の指定または論理的な識別に基づいて、 すべてのオブジェ ク ト を ロー ドする役割を持ちます。VisiBroker ORB がこれらのオブジェクトへのリファレンスを要求 すると、Activator が通知を受けて、新しいインプリメンテーションを作成します。 のインプリメンテーションの状態は、データベースからロードされます。Activatorは、 オブジェクトがすでにメモリ上にないか、変更されていると判断した場合、そのオブジェ クトの状態をデータベースに書き込み、インプリメンテーションを解放します。

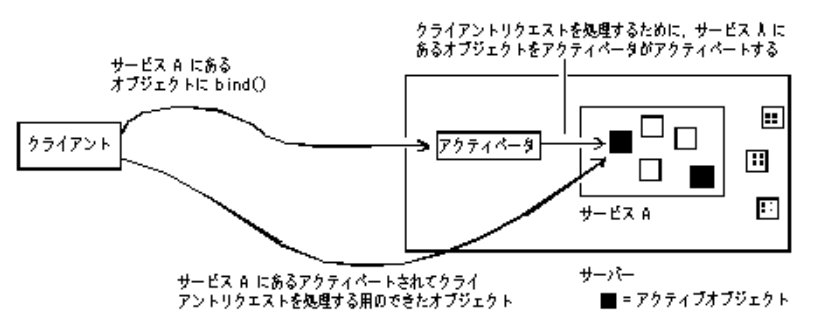

#### 図 **34.1** サービスのアクテ ィ ブ化の遅延プロセス

#### <span id="page-436-1"></span>サービスアクティベータを使ってオブジェクトの アクティブ化を遅延する

サービスを構成するオブジェクトは、すでに作成されているものとします。サービスのア クティブ化を利用するサーバーを実装するには、次の手順にしたがう必要があります。

- 1 Activator によってアクティブ化または非アクティブ化されるすべてのオブジェクト を表すサービ スの名前を定義し ます。
- 2 インターフェースにインプリメンテーションを提供します。これは、永続的オブジェ クトではなく、サービスオブジェクトになります。この処理は、オブジェクトが自分 自身をアクティブ化可能なサービスの一部として構築するときに行われます。
- **3** オンデマンドでオブジェクトインプリメンテーションを作成する Activator を実装し ます。そのインプリメンテーションで、extension::Activatorから Activator イン ターフェースを派生し、activate メソッドと deactivate メソッドをオーバーライ ドします。
- 4 BOA にサービス名と Activator インターフェースを登録します。

#### <span id="page-436-0"></span>サービスを使ってオブジェクトのアクティブ化を 遅延するサンプル

次の節では、次の VisiBroker ディレクトリ内にあるサービスのアクティブ化のための odb サンプルについて説明し ます。

<install\_dir>/examples/vbe/boa/odb

このディレクトリには、次のファイルが入っています。

#### 名前 説明

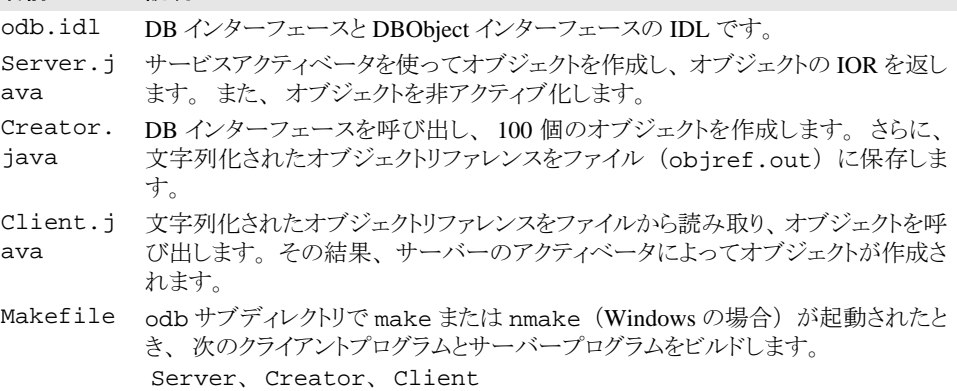

odb サンプルでは、単一のサービスから任意の数のオブジェクトを作成できることがわか ります。BOA には、個々のオブジェクトではなく、サービスだけが登録されます。また、 各オブジェクトのリファレンスデータが IOR の一部として保存されます。このようにする と、オブジェクトキーをオブジェクトリファレンスの一部として保存できるので、オブ ジェクト指向データベース (OODB)の統合が容易になります。まだ作成されていないオ ブジェ ク ト を ク ラ イ アン ト が呼び出すと、 BOA は、 ユーザー定義の Activator を呼び出 します。そこで、アプリケーションは永続的ストレージから適切なオブジェクトをロード し ます。

こ のサンプルでは、 作成された Activator が、 DBService と い う 名前のサービ スのオブ ジェクトをアクティブ化または非アクティブ化する役割を持ちます。この Activator に よって作成されるオブジェクトへのリファレンスには、ORB が DBService サービスの Activator を再検索し、Activator がこれらのオブジェクトをオンデマンドで再作成す る ための情報が入っています。

DBService サービスは、DBObject インターフェースを実装するオブジェクトを受け持 ちます。これらのオブジェクトを手動で作成するためのインターフェースが odb.idl で 提供されます。

#### **odb.idl** インターフ ェース

odb.idl インターフェースを使用すると、DBObject odb インターフェースを実装す るオブジェ ク ト を手動で作成でき ます。

```
interface DBObject {
    string get_name();
};
typedef sequence<DBObject> DBObjectSequence;
interface DB {
    DBObject create_object(in string name);
};
```
DBObject インターフェースは、DB インターフェースによって作成されるオブジェクト を表し、サービスオブジェクトとして扱われます。

DBObjectSequence は DBObject のシーケン スです。 サーバーは、 このシーケン ス を 使って現在アクティブなオブジェクトを追跡します。

DB インターフェースは、create\_object オペレーションを使って 1 つ以上の DBObject を作成します。DB インターフェースによって作成された複数のオブジェクト は、グループ化して1つのサービスにまとめることができます。

#### サービスアクティベータの実装

通常、オブジェクトがアクティブ化されるのは、サーバーがそのオブジェクトを実装 するクラスをインスタンス化し、 obj\_is\_ready に続けて impl\_is\_ready が呼び 出されたときです。オブジェクトのアクティブ化を遅らせるには、BOA がオブジェ クトをアクティブ化する間に呼び出す activate メソッドを制御する必要がありま す。 この制御を取得するには、 com.borland.vbroker.extention.Activator から新しいクラスを派生し、activate メソッドをオーバーライドし、オーバーライ ドした activate メソッドを使ってオブジェクト固有のクラスをインスタンス化し ます。

odb サンプルでは、 com.borland.vbroker.extenstion.Activator から DBActivator クラスを派生し、activate メソッドと deactivate メソッドをオーバー ライドします。DBObject は、activate メソッド内に構築されます。

次のサンプルコードは、activate と deactivate のオーバーライドを示します。

```
// Server.java
class DBActivator implements Activator {
    private static int _count;
    private com.borland.vbroker.CORBA.BOA _boa;
    public DBActivator(com.borland.vbroker.CORBA.BOA boa) {
       _boa = boa;
\qquad \qquad \} public org.omg.CORBA.Object activate(
          com.inprise.vbroker.extension.ImplementationDef impl) {
       System.out.printIn("Activator called " + ++_count + " times");
       byte[] ref_data = ((ActivationImplDef) impl).id();
       DBObjectImpl obj = new DBObjectImpl(new String(ref_data));
       _boa.obj_is_ready(obj);
      return obj;
\qquad \qquad \} public void deactivate(org.omg.CORBA.Object obj, ImplementationDef impl) {
   // ここでは何もしません ...
}
```
BOA は、Activator の制御下にあるオブジェクトに対するクライアント要求を受け取る と、Activator の activate メソッドを呼び出します。このメソッドを呼び出すと、 BOA は、ImplementationDef パラメータに Activator を渡すことで、アクティブ化 されるオブジェクトインプリメンテーションを一意に識別します。インプリメンテーショ ンは、このパラメータから、要求されたオブジェクトの一意の識別子である ReferenceData を取得でき ます。

```
次のサンプルコードは、サーバーアクティベータの実装例です。
  public org.omg.CORBA.Object activate(ImplementationDef impl) {
     System.out.println("Activator called " + ++_count + " times");
  byte[] ref_data = ((\text{ActionImplDef}) \text{impl}), id();
```

```
DBObjectImpl obj = new DBObjectImpl(new String(ref_data));
_boa.obj_is_ready(obj);
```

```
 return obj;
}
```
#### サービスアクティベータのインスタンス化

DBActivator サービスアクティベータは、DBService サービスに属するすべての オブジェ ク ト を受け持ちます。 DBService サービ スのオブジェ ク ト に対する要求は、 すべて DBActivator サービスアクティベータを介して指示されます。このサービス アクティベータによってアクティブ化されたすべてのオブジェクトは、DBService サービスに属していることを VisiBroker ORB に通知するためのリファレンスを持ちま す。

次のサンプルコードは、メインサーバープログラムで impl\_is\_ready を呼び出して、 DBActivator サービスアクティベータを作成および登録します。

public static void main(String[] args) { org.omg.CORBA.ORB orb = ORB.init(args, null); com.borland.vbroker.CORBA.BOA boa = ((com.borland.vbroker.orb.ORB )orb).BOA\_init(); DB db = new DBImpl("Database Manager"); boa.obj\_is\_ready(db); boa.impl\_is\_ready("DBService", new DBActivator(boa)); }

- メモ impl\_is ready の呼び出しは、通常の impl\_is\_ready 呼び出しとは異なり、次の2つ の引数をとります。
	- サービス名。
	- Activator インターフェースのインスタンス。これは、BOA がこのサービスに属するオ ブジェクトをアクティブ化するときに使用されます。

#### サービスアクティベータを使ったオブジェクトのアクティブ化

オブジェ ク ト を作成するたびに、 activate 内で obj\_is\_ready を明示的に呼び出 す必要があります。サーバープログラムでは obj\_is\_ready を 2 度呼び出します。 最初は、サーバーがサービスオブジェクトを作成し、作成元のプログラムに IOR を返 すと きです。

public DBObject create\_object(String name) { System.out.println("Creating: " + name); DBObject dbObject = new DBObjectImpl(name); **\_boa().obj\_is\_ready(dbObject, "DBService", name.getBytes());** return dbObject; }

2 度めの obj\_is\_ready 呼び出しは、 activate 内で明示的に行う必要があります。

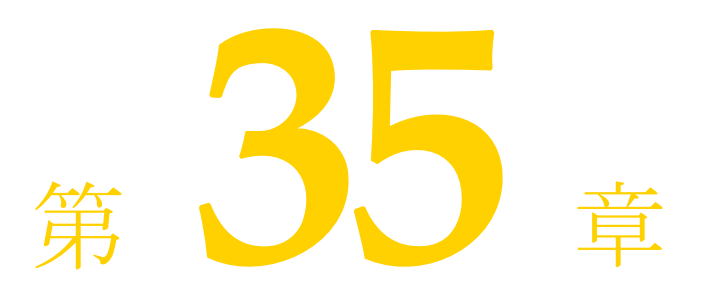

# CORBA 例外

<span id="page-440-0"></span>こ こでは、 VisiBroker ORB によ って生成される CORBA 例外に関する情報を提供し、 それ が生成される原因について説明し ます。

# CORBA 例外の説明

次の表は、 CORBA 例外の リ ス ト です。 また、 VisiBroker ORB がこれらの例外を生成する 場合に考え られる原因について説明し ます。

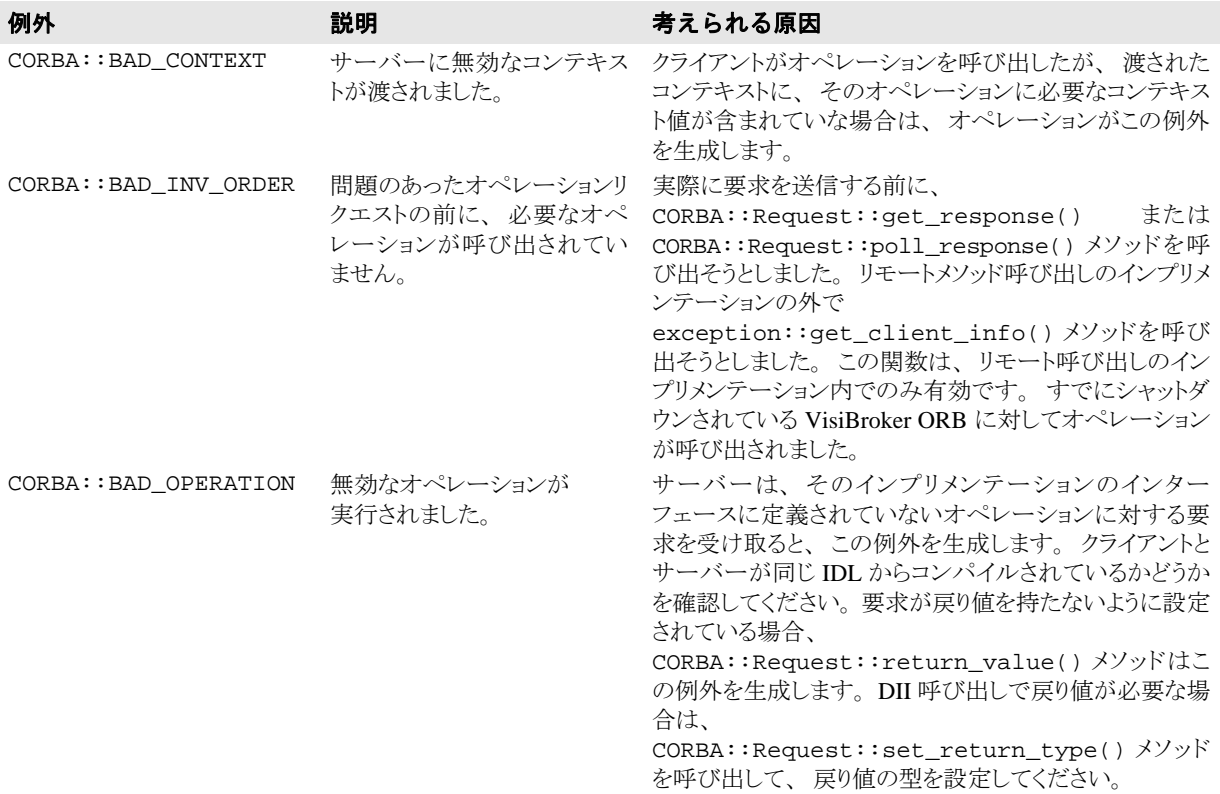

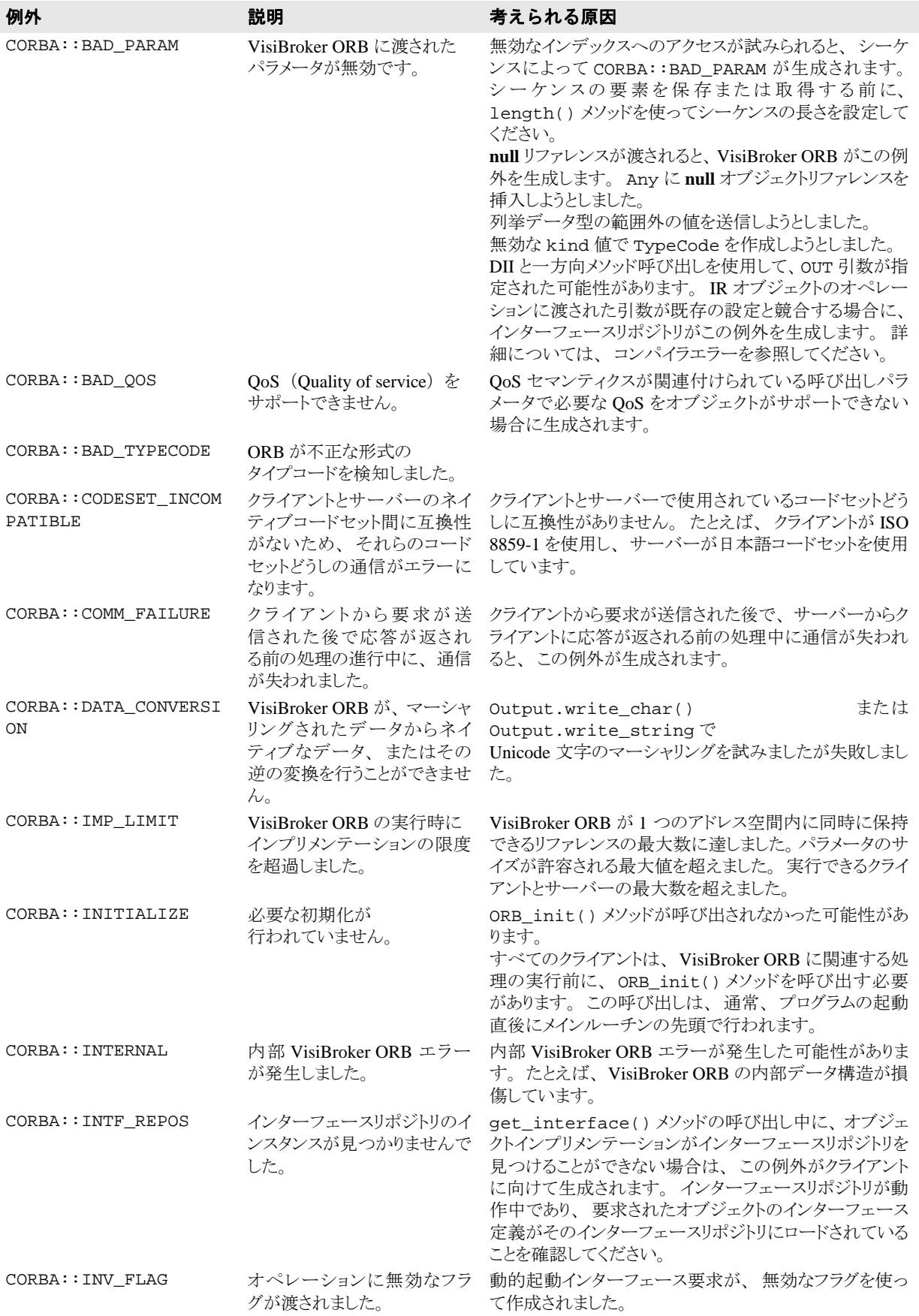

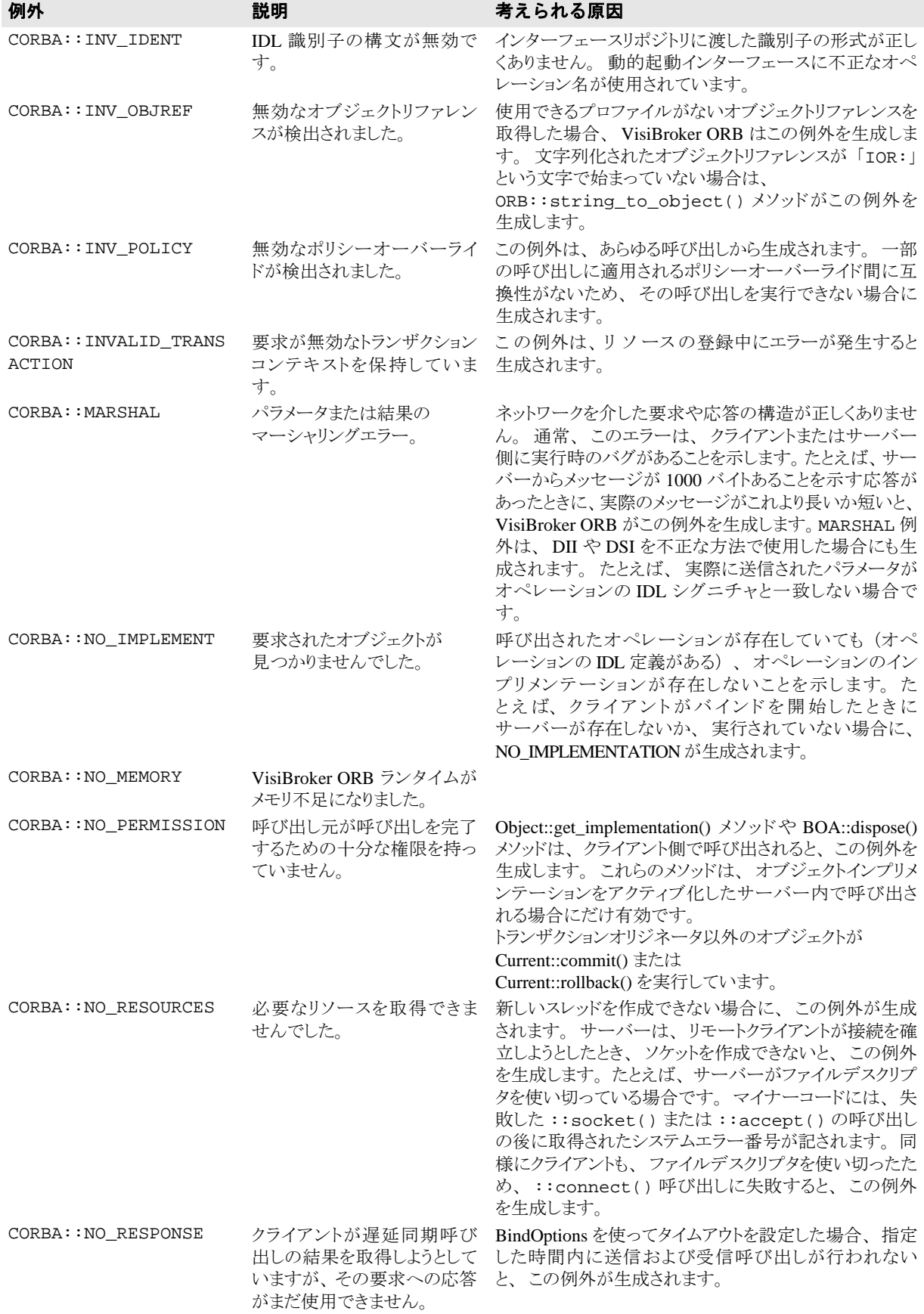

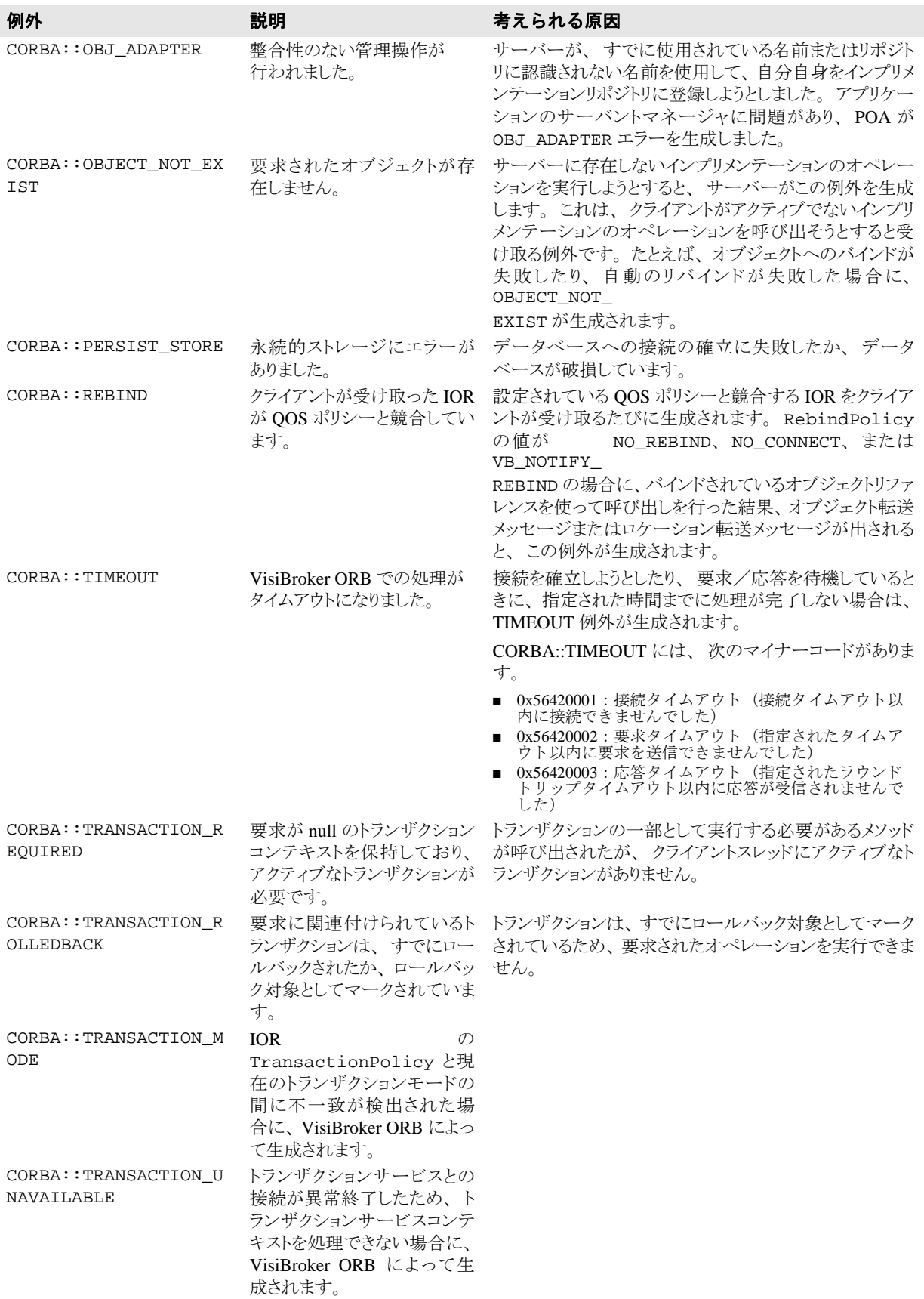

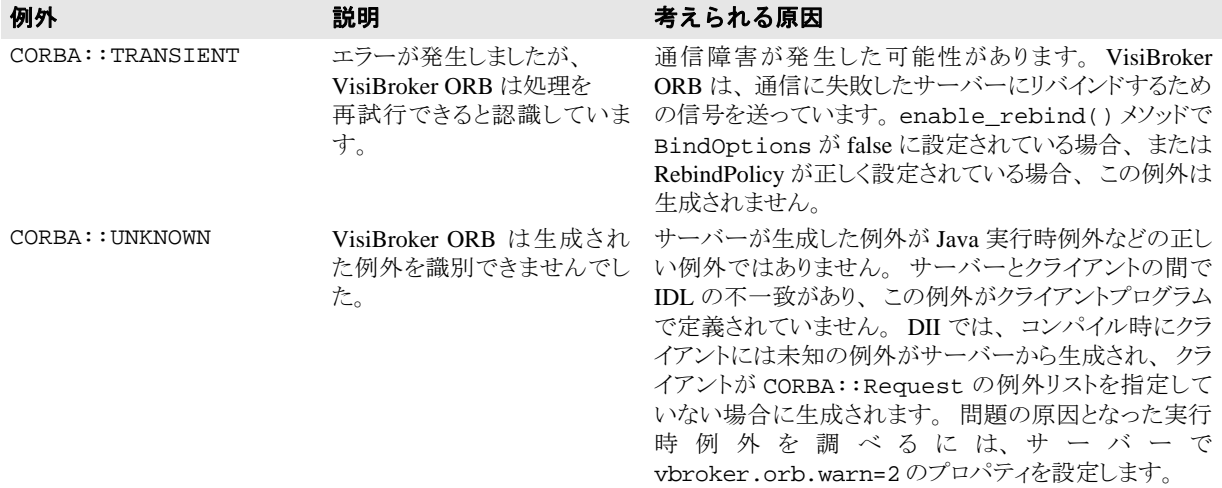

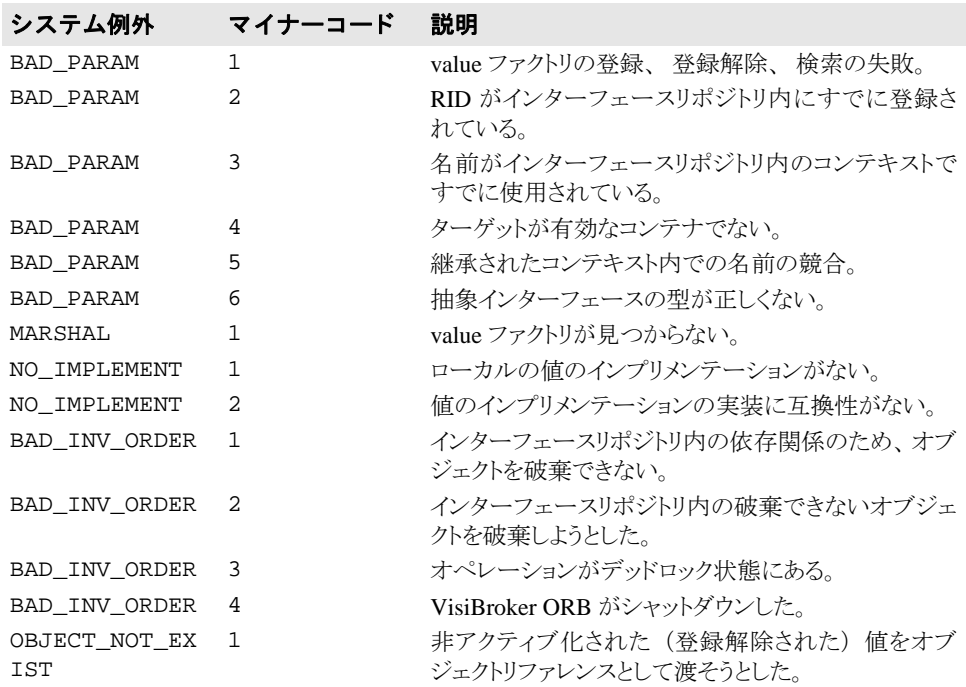

# OMG 指定のヒューリスティックな例外

*ヒューリスティックな*決定とは、最初に VisiTransact Transaction Service によって決定され る合意結果を取得せず、トランザクションの参加者による一方的な決定によって更新をコ ミ ッ ト またはロールバッ クする こ と です。 ヒ ュー リ ステ ィ ッ ク の詳細については、 『VisiBroker VisiTransact ガイ ド』 を参照し て く ださい。

次の表に、OMG CORBA サービス仕様で定義されているヒューリスティックな例外をリス ト し、 それらの例外が生成される原因について説明し ます。

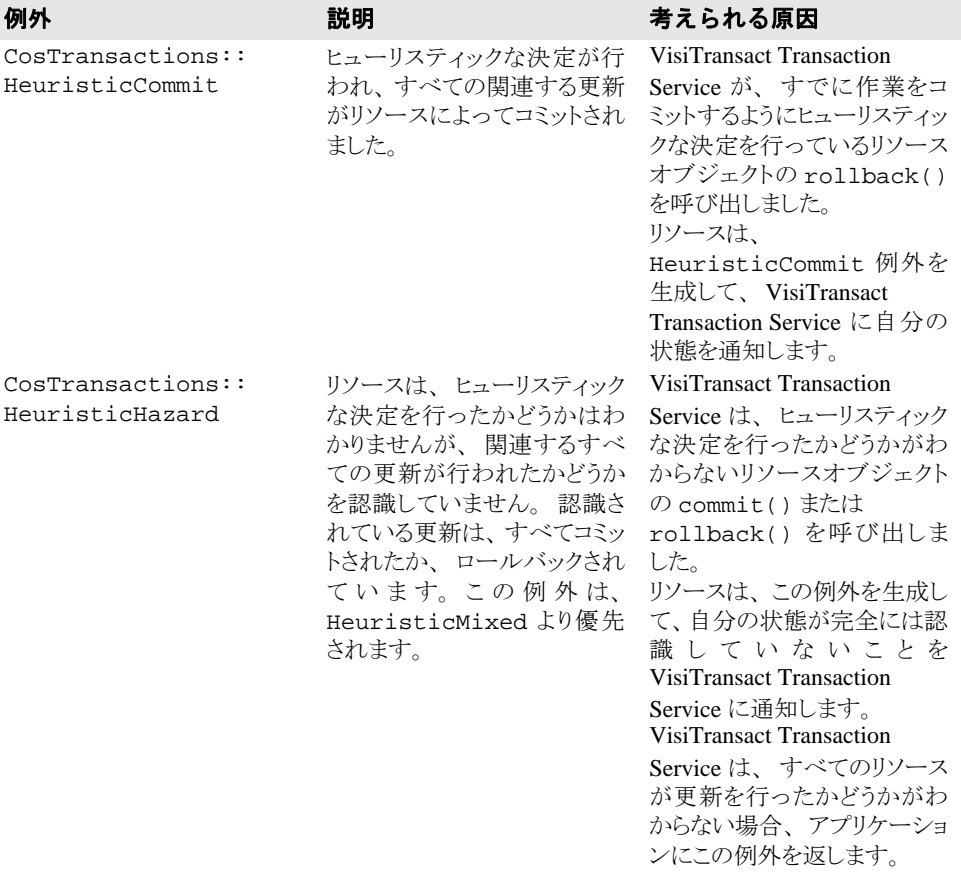

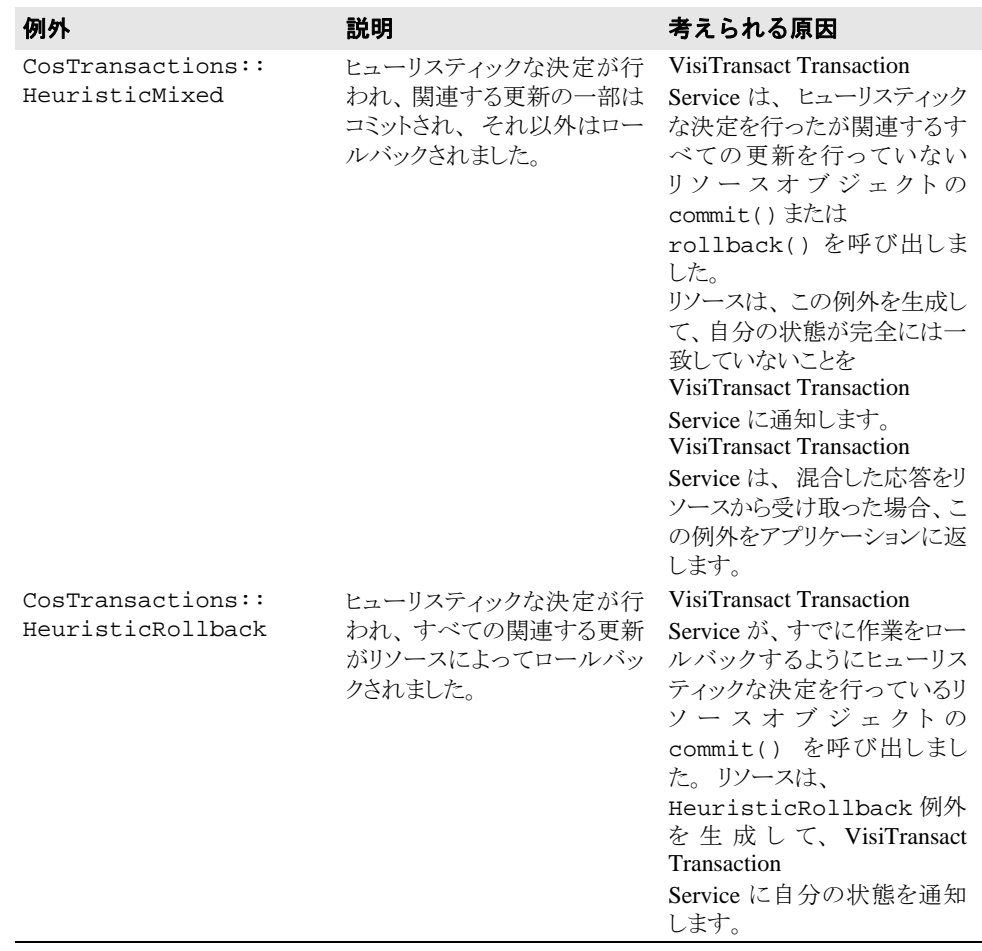

# OMG 指定のその他の例外

次の表に、OMG CORBA サービス仕様で定義されているその他の例外をリストし、それら の例外が VisiTransact Transaction Service によ って生成される原因について説明し ます。 詳 細については、『VisiBroker VisiTransact ガイド』を参照してください。

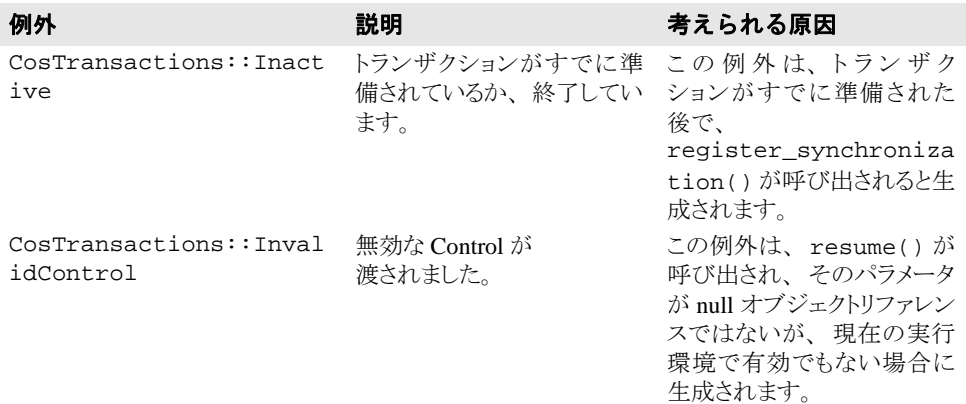

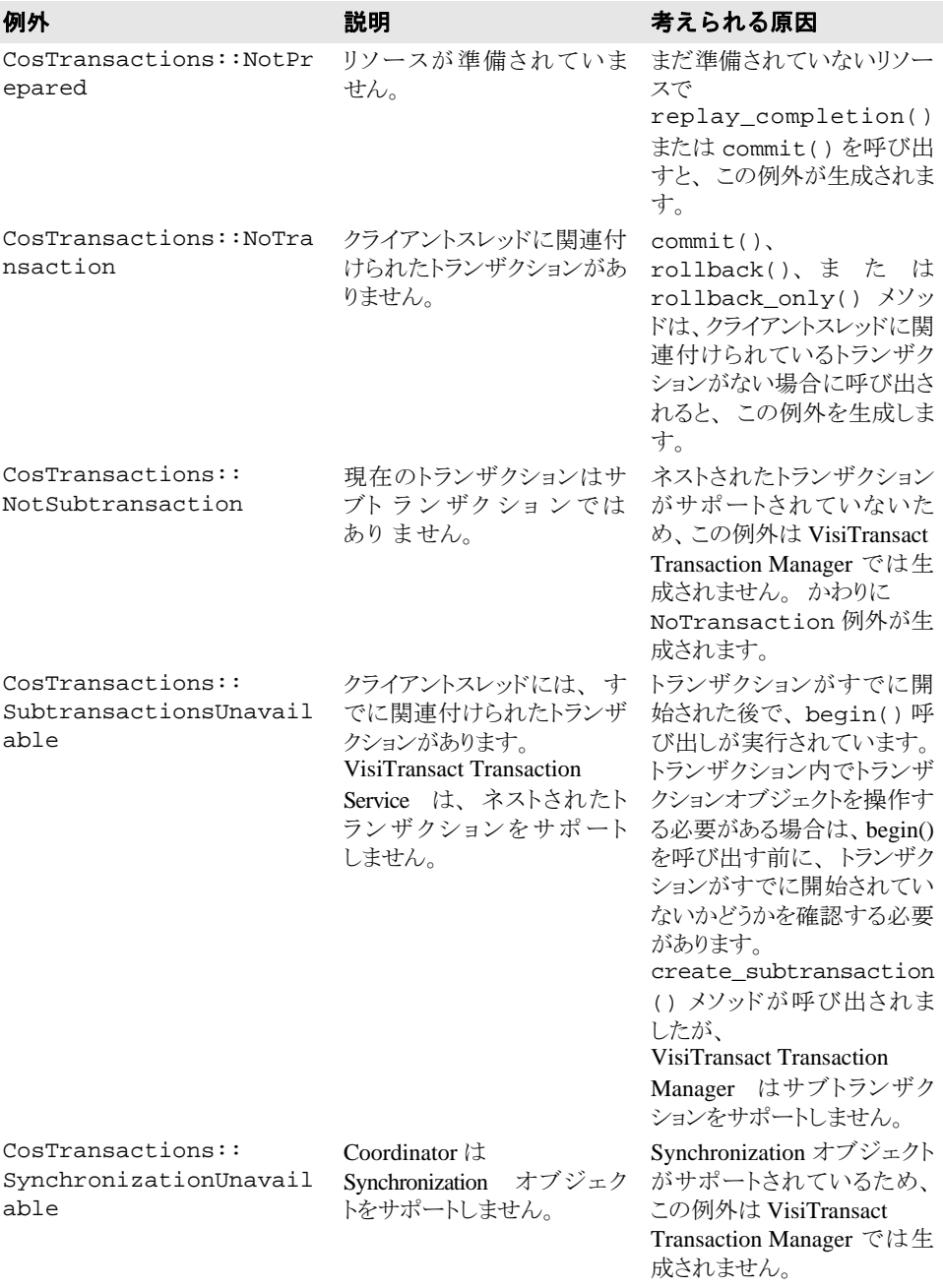

I

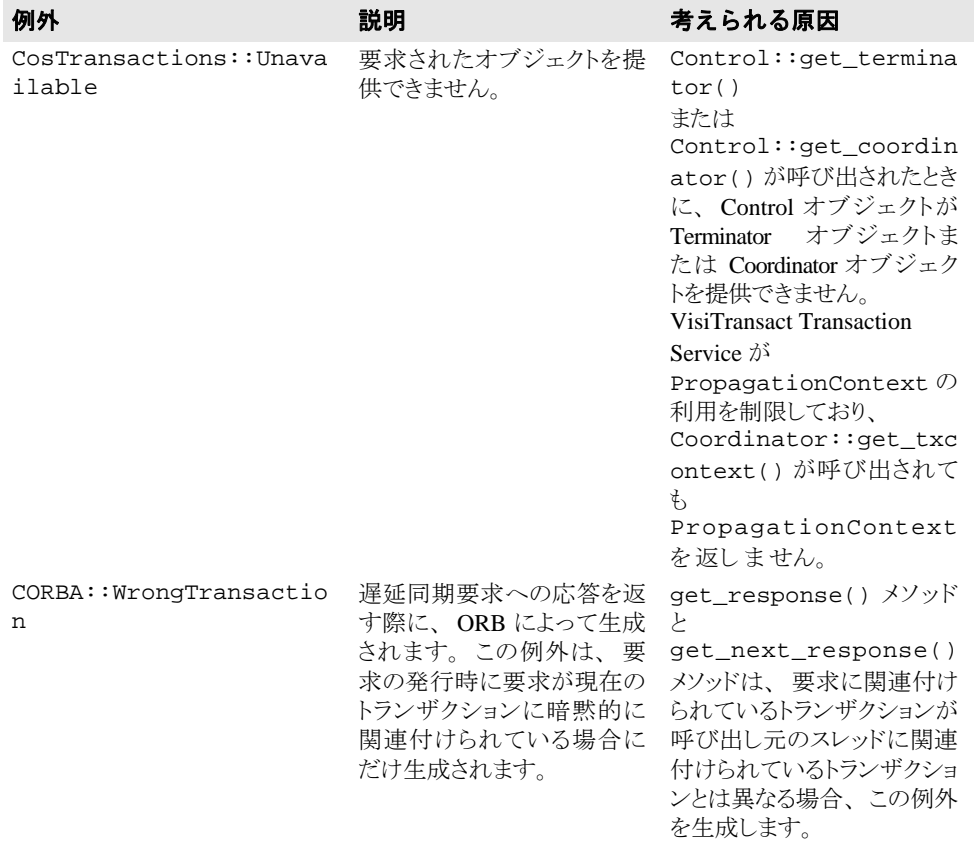

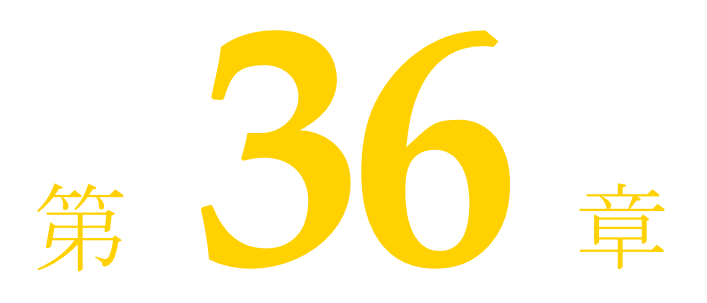

# Web サービスの概要

Web サービスは、標準 XML メッセージ通信を使用してネットワーク上で記述、公開、検 索、呼び出しを実行するためのアプリケーションコンポーネントです。Web サービスは、 SOAP、 Web Services Description Language (WSDL)、 Universal Discovery、 Description and Integration (UDDI) などの新しいテクノロジーで定義され、World Wide Web でアクセスで き る再利用可能な ソ フ ト ウ ェアモジ ュールから e ビジネスアプ リ ケーシ ョ ンを作成する と <u>-</u><br>ともに、古いさまざまなアプリケーションを統合する手段も提供する新しいモデルです。

## Web サービスアーキテクチャ

標準 Web サービスアーキテクチャは、Web サービスの公開、検索、バインドを行う3つ のロールから な り ます。

■ *Service Provider* は、利用できるすべての Web サービスを Service Broker に登録します

Service Provider は Web サービスを処理し、Web 経由でクライアントに提供します。 Service Provider は、 Web サービ ス定義 と バイ ン ド情報を、 Universal Description、 Discovery、 Integration (UDDI) レジス ト リ に公開し ます。 Web Service Description Language (WSDL) ドキュメントには、受信メッセージと返信用の応答メッセージな ど、 Web サービ スに関する情報が収められます。

■ *Service Broker* は、Service Requestor がアクセスする Web サービスを公開します。公開さ れる情報の内容は、Web サービスとその場所です。また、Web サービスを公開するほ かに、 Web サービ スのホステ ィ ングを調整し ます。

Service Broker は、 Service Provider と Service Requestor 間の対話を管理し ます。 Service Broker では、すべてのサービス定義とバインド情報を提供します。現在は、SOAP (分 散環境の情報通信向けの XML ベースのメッセージ通信、エンコードプロトコル形式) が Service Requestor と Service Broker 間の通信標準と なっています。

■ *Service Requestor* は、Service Broker との対話から Web サービスを検索します。その結果 を受けて、Service Requestor は、Web サービスをバインドまたは呼び出します。

Service Requestor は、Web サービスを利用するクライアントプログラムです。Service Requestor は、UDDI や電子メールなどの方法で Web サービスを検索します。その後、 Web サービスをバインドして呼び出します。

## 標準 Web サービスアーキテクチャ

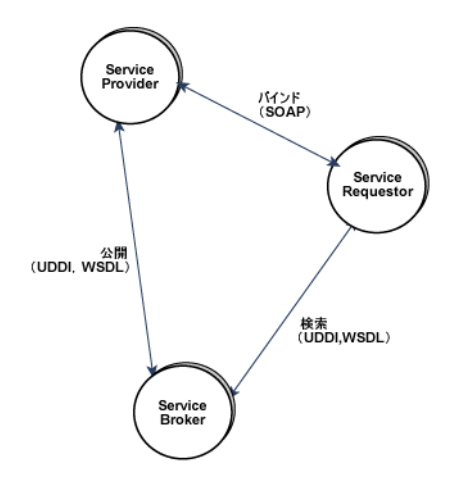

# VisiBroker Web サービスアーキテクチャ

このアーキテクチャには、次の2つの側面があります。

- WSDL を使用して、Service Requestor が呼び出しを行うための CORBA インターフェー スを公開する。
- Service Requestor が SOAP/HTTP を通じて CORBA オブジェクトにアクセスできるよう にする ための実行時環境を提供する。 これには、 Services Provider と Service Broker をサ ポートするインフラストラクチャが含まれます。

第1の側面は、OMGの「CORBA to WSDL/SOAP Inter-working specification」 (CORBA およ び WSDL/SOAP 間相互作用仕様) (バージョン 1.1) で指定された標準にしたがって IDL イ ンターフェースを WSDLドキュメントに変換する Web サービス開発ツールを使用するこ とで解決できます。呼び出しを行う Service Requestor または Web サービスクライアント は、SOAP over HTTP/HTTPS をトランスポートとして使用して、生成された WSDL を使用 でき ます。

Web サービ ス ラ ン タ イ ムを提供するために、 VisiBroker は、 Apache Axis テク ノ ロジーを使 用して Service Broker の複雑な部分を処理します。独自の型固有ブリッジ (ツールが生成) を使用して、デプロイメントされたステートレス CORBA オブジェクトにアクセスできま す。型固有ブリッジインスタンスは、CORBA オブジェクトバックエンドの機能を Service Requestor に公開する Service Provider として動作します。

## Web サービス関連ファイル

次の図は、IDL ファイルから WSDL ドキュメントとブリッジコードを生成する VisiBroker 付属の Web サービ ス開発ツールを示し ます。 WSDL ドキュメントは Service Requestor に よって使用されます。また、サービス記述とともに、SOAP 準拠クライアントが呼び出し を行うために使用する SOAP バインド情報も提供します。

実際に生成されるブリッジ関連ファイルは、Service Broker(Axis ランタイム)としてデプ ロイメントされる言語/型固有のサービスプロバイダコンポーネントです。このインスタ ンスは、 Service Requestor からの着信 SOAP メ ッセージをバイン ド された CORBA オブ ジェクトに適用する役割を持ちます。

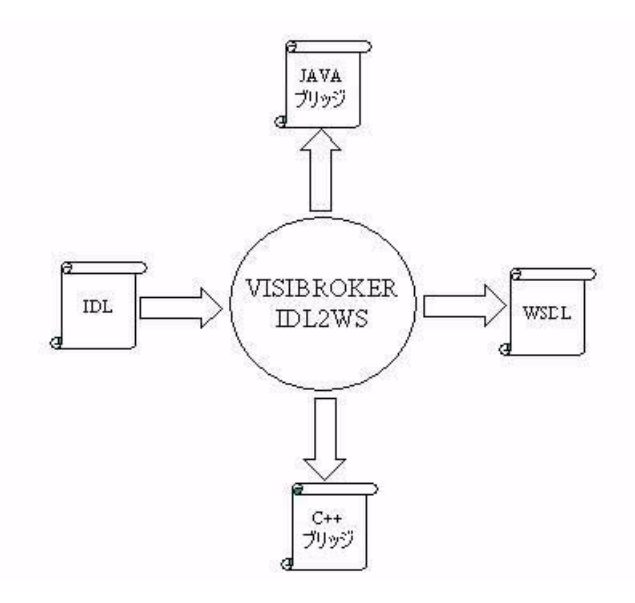

## Web サービスランタイム

実行時の動作を説明するため、 次の図は、 VisiBroker for C++、 Java、 および Pre 7.0 VisiBroker プロセス内で、生成された WSDL を使用して、Web サービスとして公開された 3 つの CORBA オブジェ ク ト に SOAP/HTTP または SOAP/HTTPS 呼び出し を行 う SOAP ク ライアントを示します。

VisiBroker for Java プロセスは、HTTP/SOAP および HTTPS/SOAP リスナーのインフラスト ラクチャを備えていますが、デフォルトではオフになっています。コマンドラインプロパ ティ vbroker.ws.enable=true を設定することで、HTTP/SOAP 実行時インフラストラクチャ を開始でき ます。 Web サービ スが有効な場合は、 プロパテ ィ vbroker.security.disable=false を使用して、VisiBroker for Java の HTTPS/SOAP インフラストラクチャを起動できます。 インフラストラクチャが開始されたら、Axis の WSDD メカニズムを使用して、CORBA オ ブジェク ト の Service Provider (ブ リ ッ ジ) をデプロ イ メ ン ト でき ます。 CORBA オブジェ クトのバインドに関連する VisiBroker 独自の WSDD 要素を使用して、デプロイメントされ たブリッジインスタンスを CORBA オブジェクトにバインドできます。このブリッジ上の SOAP 呼び出しは、インプロセス CORBA 呼び出しに変換されます。実際のブリッジは、 Axis のサーバー側生成コードの一変形で、各 Web サービスインプリメンテーションスケ ルトンが型固有の CORBA オブジェクトスタブのメソッドにマップされています。ブリッ ジは IDL から直接生成されるため、完全にタイプセーフで忠実な IDL タイプが組み込まれ ています。また、ブリッジは CORBA オブジェクトと同じプロセスでロードされるため、 ブリ ッジから CORBA オブジェ ク ト へのすべての呼び出しは、 VisiBroker の 「インプロセ ス」ビッドのために最適化されます。

図の中の 「Ax」 部分は、 VisiBroker プロセスにロード された Axis + HTTP リ スナーコ ン ポーネントを示します。「Ob」部分は、ORB 内部の CORBA オブジェクトを示します。 「Ax」と「Ob」の間の2つの小さな円で示された両者の関連は、CORBA オブジェクトを Service Requestor に公開する Axis ランタイムでのブリッジのデプロイメントを示します。

既存の CORBA クライアントは、何の影響もなく通常どおり、GIOP/IIOP リスナーを通じ て引き続き GIOP over IIOP 呼び出し を行 う こ と ができ ます。

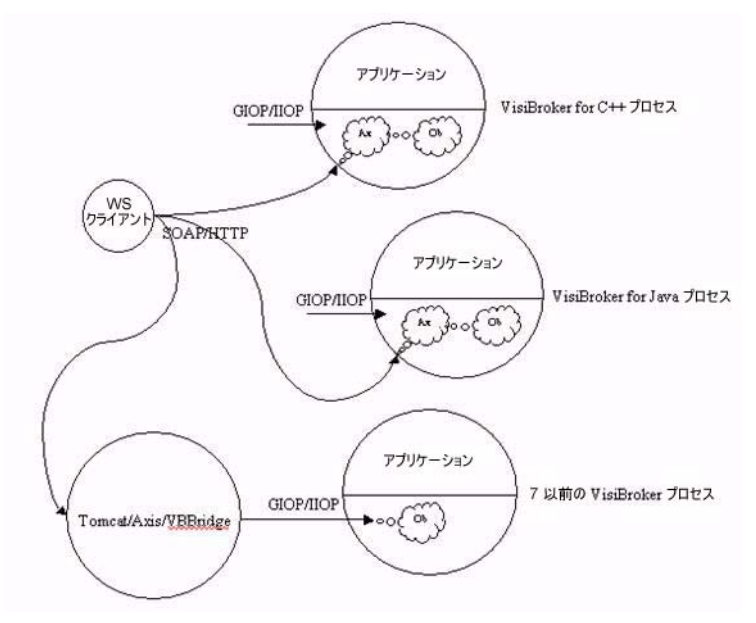

Pre 7.0 VisiBroker デプロイメントでの CORBA オブジェクトの公開をサポートするために、 VisiBroker プロセスの外部で実行されている Axis インスタンスにブリッジをデプロイメン トできます。この場合の唯一の違いは、SOAPから GIOP への適用がリモートであり、し たがってネットワークを介して行われることです。上の図では、これは、Apache Tomcat に埋め込まれた Axis for Java にブ リ ッ ジをデプロ イ メ ン ト する こ と で示されています。 「Ob」部分は、リモートの Pre 7 VisiBroker プロセスで実行されている CORBA オブジェク トインスタンスを示し、ブリッジからの要求が GIOP/IIOP エンドポイントを通じて着信し ます。

次の図は、VisiBrokerプロセス内部のコンポーネントを示します。「Axis Runtime」部分に は、Axis ランタイム、HTTP リスナー、および SOAP 要求ディスパッチャが含まれます。 プロセス内部の CORBA オブジェクトは、Axis WSDD メカニズムを使用してサービスプロ バイダまたはブリッジを Web サービスとしてデプロイメントすることで、Web サービス として公開されます。SOAPクライアントが Web サービスに対して呼び出しを行うと、 HTTP リスナーが SOAP 要求を取り出し、要求がディスパッチャに渡されます。ディス パッチャは、 Axis ラ ン タ イ ムを呼び出し て SOAP 要求を渡し ます。 Axis ランタイムは SOAP 要求をデコードし、デプロイメントされている Service Provider (ブリッジ) のイン スタンスに対して呼び出しを行います。ブリッジは、WSDD として提供されるバインド情 報を使用して、実際の CORBA オブジェクトにバインドし、CORBA 呼び出しを行います。

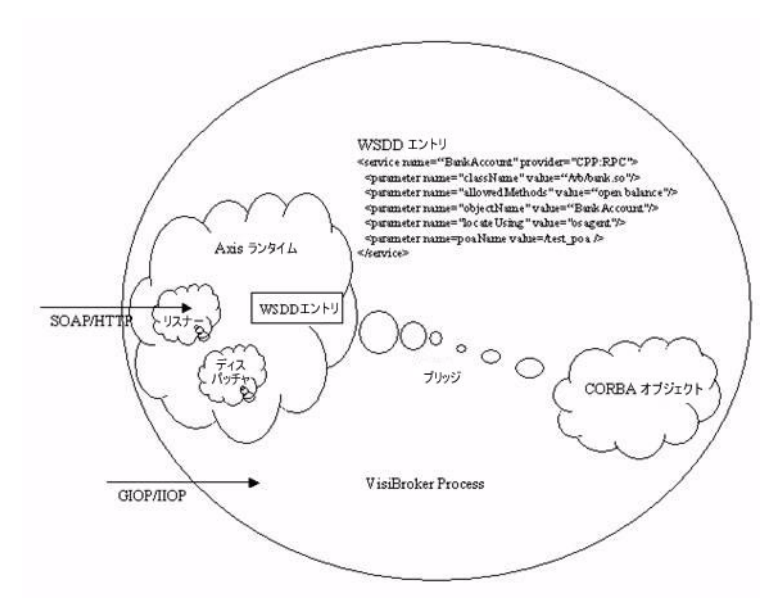

上のコンテキス ト では、 Service Broker には HTTP ト ランスポー ト の SOAP ノードだけが含 まれます。Web サービスデプロイメントに必要な UDDI サービスなどの他のサービスは提 供されていません。これらのさまざまなインプリメンテーションがあり、簡単に使用でき ます。

# Web サービスとしての CORBA オブジェクトの公開

VisiBroker for Java で CORBA オブジェクトを Web サービスとして公開するには、次の手順 にしたがう必要があります。

**1** 開発

- a サーバー側サーバントスケルトンを生成する
- **b** IDL ファイルからインターフェース型固有の Java ブリッジを生成する
- c IDL ファイルから IDL インターフェースの WSDL ドキュメントを生成する

2 デプロイメント

- **a** Web サービスランタイムを有効化/設定する
- **b** Axis WSDD メカニズムを使用して、VisiBroker プロセスでブリッジクラスをデプロ イメントする

ここでは、examples ディレクトリの vbe/ws/bank サブディレクトリに用意されている例を 説明し ます (VisiBroker for Java サーバープロセスの SOAP over HTTPS の例は、 security/ws/ animal ディレクトリにあります)。この例は、vbe/basic/bank\_agent の例を変更したもので、 Account と AccountManager という2つのインターフェースで構成されます。 AccountManager では、 新しい名前の口座を作成でき ます。 特定の名前の口座がすでに存在 する場合は、新しい口座を作成しないで、その口座が取得されます。Account インター フェースは、口座の残高を照会できます。サーバーは、ルート POA の下に POA を設定 し、AccountManager インターフェースを実装するオブジェクトを起動します。このオブ ジェクトの open オペレーションを実行すると、Account インターフェースを実装する別の オブジェ ク ト が作成および保存されて、 返されます。 次のサンプルコード は、 この 2 つの インターフェースを示します。

// Bank.idl module Bank { interface Account { float balance(); }; interface AccountManager {

 Account open(in string name); }; }; この例では、このステートフルアプリケーションを拡張し、Web サービスを使用して SOA をサポートする方法を示します。開発の最初の手順として、ステートフルオペレーション を SOA に適した粗い抽象オペレーションに変換する必要があります。次に示すインター フェースはその1例です。このインターフェースは、指定された口座がまだ存在しない場 合は口座を開き、その口座の残高を返す1つのオペレーションをサポートします。 // BankWebService.idl

```
module BankWebService {
  interface AccountManagerWebService {
   // まだ開いていない場合は口座を開き、 残高を返し ます
   float openAndQueryBalance(in string name);
  };
};
```
次に、このインターフェースを実装する CORBA オブジェクトを実装します。これは、 Account および AccountManager インターフェースを内部的に使用し、既知のオブジェクト ID を使用し て既知の POA で起動されます。

サーバーをステートレスオペレーション用に拡張したら、次のセクションで示すように、 Web サービスのサポートを実装できます。

#### 開発

1 サーバー POA サーバントコードを生成します。

idl2java コンパイラを使用して、CORBA インターフェース (Bank.idl の Account と AccountManager および BankWebService.idl の AccountManagerWebService) のサーバー側 スケルトンクラスを生成します。

```
prompt> idl2java Bank.idl
```
prompt> idl2java BankWebService.idl

2 Java インターフェース型固有のブリッジを生成します。

-gen\_java\_bridge オプションを付けて idl2wsj コンパイラを使用すると、すべてのインター フェ ース の Java ブリ ッ ジを生成でき ま す。 次のコ マンド は、 BankWebService.idl のブリ ッ ジコ ード を AccountManagerWebService.java と いう 名前のファ イ ルに生成し ま す。 こ の コード はアプリ ケーションにとって不透過であり、変更することはできません。

prompt> idl2wsj -gen\_java\_bridge BankWebService.idl

**3** IDL から WSDL を生成し ます。

手順 2 の idl2wsj は、ブリッジコードに加えて、OMG の「CORBA to WSDL/SOAP Interworking specification」 (CORBA および WSDL/SOAP 間相互作用仕様) (バージョン 1.1) にしたがって、IDL ファイルの WSDL ドキュメントも生成します。この WSDL ドキュ メントは、外部的な手段によって潜在的な Web サービスクライアントやクライアント 開発チームに公開できます。 idl2wsj を次のように使用して、WSDL ドキュメントだけ を生成する こ と もでき ます。

prompt> idl2wsj BankWebService.idl

生成されたブリッジコードを Web サービスとしてデプロイメントします。

使用できるオプションのリストについては、「Java 対応プログラマツール」の章の idl2wsj のセクションを参照してください。

## デプロイメント

```
1 最初に AXIS ランタイムに WSDDドキュメントをデプロイメントします。WSDD また
  は Web サービスデプロイメントディスクリプタは、デプロイメント関連情報を指示す
  るための Axis の標準の方法です。 ブ リ ッ ジの WSDD (deploy.wsdd) は、 ブ リ ッ ジの作
  成時に作成されます。次に示すサンプル WSDD は、オブジェクト ID が
  「BankManagerWebService」 である CORBA オブジェ ク ト によってホス ト される Web 
  サービスをデプロイメントします。
    <?xml version="1.0" encoding="UTF-8"?>
    <deployment xmlns="http://xml.apache.org/axis/wsdd/"
                xmlns:java="http://xml.apache.org/axis/wsdd/providers/java">
        <service
           name="BankWebService.AccountManagerWebServicePort"
           provider="java:VISIBROKERPROVIDER">
           <namespace>
              http://BankWebService.AccountManagerWebService
           </namespace>
           <parameter
              name="className"
              value="[package].BankWebService_AccountManagerWebService "/>
             <operation name="openAndQueryBalance">
         <parameter qname="name" type="tns:string"
               xmlns:tns="http://www.w3.org/2001/XMLSchema/"/>
             </operation>
        </service>
    </deployment>
2 Web サービスランタイムを設定するには、プロパティファイル server.prop を作成しま
  す。サンプルのプロパティファイルを次に示します。次のプロパティは、ホスト
  143.186.141.54、ポート 19000 で HTTP サーバーを開始するように Service Broker を設定
  します。接続マネージャは、最大30の同時接続を許可し、接続アイドル時間を300秒
  とするように設定されます。着信 SOAP 要求にサービスを提供するスレッドプールは、
  最大 300 のスレッドを持ち、スレッドアイドル時間を 300 秒とするように設定されま
  す。設定できるプロパティの一覧については、「VisiBroker のプロパティ」の章の
```

```
「Web サービスランタイムのプロパティ」 セクションを参照してください。
```

```
vbroker.ws.enable=true
vbroker.se.ws.host=143.186.141.54
vbroker.se.ws.scm.ws_ts.listener.port=19000
vbroker.se.ws.scm.ws_ts.manager.connectionMax=30
vbroker.se.ws.scm.ws_ts.manager.connectionMaxIdle=300
vbroker.se.ws.scm.ws_ts.dispatcher.threadMin=0
vbroker.se.ws.scm.ws_ts.dispatcher.threadMax=300
vbroker.se.ws.scm.ws_ts.dispatcher.threadMaxIdle=300
```
3 次のようにサーバーを実行します。

prompt> vbj -DORBpropStorage=server.prop Server

4 生成されたブリッジコードは、次のように Axis ユーティリティ AdminClient を使用し て、Axis ランタイムに deploy.wsdd (ブリッジとともに生成される) でデプロイメント できます。

```
prompt> java org.apache.axis.client.AdminClient
              -lhttp://143.186.141.54:19000/axis/deploy.wsdd
```
## SOAP/WSDL の互換性

SOAP バージョン 1.1 および WSDL バージョン 1.1 がサポートされています。

# 索引

#### 記号

#pragma メカニズム [283](#page-294-0) \*\_interface\_name() メソッド [146](#page-157-0) \*\_repository\_id() メソッド [146](#page-157-0) \*object\_to\_string() メソッド [145](#page-156-0) ... 省略符 [4](#page-15-0) [ ] ブラケット [4](#page-15-1) \_get\_policy [148](#page-159-0)  $-$ is\_a() メソッド [146](#page-157-1)  $_is\_bound()$  メソッド [147](#page-158-0)  $_is\_local() \nless \forall \forall \forall$  [147](#page-158-0)  $_is$ \_remote()  $\lambda$   $\vee$   $\vee$   $\aleph$  [147](#page-158-0) \_set\_policy\_override メソッド [148](#page-159-0) \_tie クラス [139](#page-150-0) サンプル 140 デリゲー[タ](#page-151-0)[インプ](#page-151-0)[リ](#page-151-0)[メ](#page-151-0)[ンテーシ](#page-151-0)[ョ](#page-151-0)[ン](#page-151-0) [139](#page-150-0) | 縦線 [4](#page-15-2)

## **A**

account.idl account\_c.cc から生成されるファイル [17](#page-28-0) account\_c.hh から生成されるファイル [17](#page-28-0) account\_s.cc から生成されるファイル [17](#page-28-0) account\_s.hh から生成されるファイル [17](#page-28-0) AccountManager インターフェース DSI [322](#page-333-0) activate()  $\times$   $\times$   $\times$  F [423](#page-434-0) Activator クラス ORB オブジェクトの非アクティブ化 [423](#page-434-0) オブジェクトのアクティブ化の遅延 [423](#page-434-0),[425](#page-436-0) ActiveObjectLifeCycleInterceptor [351](#page-362-0) クラス [350](#page-361-0) Agent レポート [177](#page-188-0) Agent インターフェース [181](#page-192-0) agentaddr ファイル IP アドレスの指定 [174](#page-185-0) Any Any 型のマッピング [60](#page-71-0) クラス [311](#page-322-0) Any オブジェクト [304](#page-315-0) Any 型 DSI [322](#page-333-0)

#### **B**

backingStoreType [75](#page-86-0) BAD\_CONTEXT 例外 [429](#page-440-0) BAD\_INV\_ORDER 例外 [429](#page-440-0) BAD\_OPERATION 例外 [429](#page-440-0) BAD\_PARAM 例外 [429](#page-440-0) BAD\_TYPECODE 例外 [429](#page-440-0) BiDirectional ポリシー [419](#page-430-0) bind nsutil [197](#page-208-0) 共通オブジェクトリファレンス [307](#page-318-0) プロセス [144](#page-155-0) bind() osagent [169](#page-180-0) bind\_context

nsutil [197](#page-208-0) bind\_new\_context nsutil [197](#page-208-0) BindInterceptor クラス [350](#page-361-0) BOA VisiBroker における … の使い方 [421](#page-432-1) オブジェクトアクティベータ [422](#page-433-0),[423](#page-434-1) 下位互換サポート [423](#page-434-1) コードのコンパイル [421](#page-432-2) 削除されたクラス [421](#page-432-2) サポートされるオプション [421](#page-432-3) 使用する場合の制限事項 [421](#page-432-4) ネーミングオブジェクト [422](#page-433-1) バインディング [177](#page-188-1) BOA のオプション [421](#page-432-3) BOA\_init パッ ケージの変更 [421](#page-432-2) boolean 型 マッピング [46](#page-57-0) Borland Web  $\forall$  /  $\land$  [4](#page-15-3), [5](#page-16-0) Borland 開発者サポート、連絡 [4](#page-15-3) Borland テクニカルサポート、連絡 [4](#page-15-3)

## **C**

Caffeine コンパイラ 説明 32 ChainUn[typedObjectWrapper](#page-43-0) [369](#page-380-0) char 型 マッピング [46](#page-57-1) CLASSPATH [35](#page-46-0) classpath [37](#page-48-0) ClientRequestInterceptor [350](#page-361-1) クラス [327](#page-338-0), [350](#page-361-0) 実装 [338](#page-349-0) ClusterManager [212](#page-223-0) ClusterManager インターフェース [215](#page-226-0) Codec [331](#page-342-0) インターフェース [331](#page-342-0) クラス [331](#page-342-0) CodecFactory [331](#page-342-1) インターフェース [331](#page-342-1) クラス [331](#page-342-1) COMM\_FAILURE 例外 [429](#page-440-0) ConnEventListener インターフェース [383](#page-394-0) connID [383](#page-394-0) ConnInfo [383](#page-394-0) connID [383](#page-394-0) ipaddress [383](#page-394-0) ポート [383](#page-394-0) container サーバーマネージャ [246](#page-257-0) Container クラス [247](#page-258-0) CORBA VisiBroker 準拠 [11](#page-22-0) 概要 7 共通[オブジェ](#page-18-0)[ク](#page-18-0)[ト](#page-18-0)[リ](#page-18-0)ク[エス](#page-18-0)ト[ブローカーアーキテ](#page-18-0)ク チャ [7](#page-18-0) 定義 [7](#page-18-0), [139](#page-150-0) CORBA 例外 [429](#page-440-0) corbaloc URL [198](#page-209-0)

corbaname URL [198](#page-209-0) CosNaming コマンドラインからの呼び出し [196](#page-207-0) CosNaming 操作 VisiNaming によるサポート [197](#page-208-1) CreationImplDef クラス [288](#page-299-0) activation\_policy プロパティ [288](#page-299-0) args プロパティ [288](#page-299-0) env プロパティ [288](#page-299-0) path\_name プロパテ ィ [288](#page-299-0) CreationImplDef 構造体 オブジェクトのアクティブ化 [289](#page-300-0) Current インターフェース [330](#page-341-0) custom valuetype [409](#page-420-0)

#### **D**

-D\_VIS\_INCLUDE\_IR フラグ [301](#page-312-0) DATA\_CONVERSION 例外 [429](#page-440-0) DataExpress アダプタ [205](#page-216-0) deactivate()  $\lambda$   $\vee$   $\vee$   $\vee$   $\vee$  [423](#page-434-0) DefaultBindInterceptor クラス [353](#page-364-0) DefaultClientInterceptor クラス [353](#page-364-0) DefaultServerInterceptor クラス [353](#page-364-0) destroy nsutil [197](#page-208-0) DII [10](#page-21-0) \_request メ ソ ッ ド の使い方 [309](#page-320-0) Any オブジェクト [304](#page-315-0) create\_request メソッドの使い方 [309](#page-320-1) DII 要求の作成 [308](#page-319-0) idl2java コンパイラの使い方 [306](#page-317-0) NamedValue インターフェース [310](#page-321-0) NamedValue クラス [310](#page-321-0) NVList オブジェクト [305](#page-316-0) Reply の受信オプション [304](#page-315-0) Request インターフェース [308](#page-319-1) Request オブジェクト [304](#page-315-0) Request オブジェクトの使用 [304](#page-315-1) Request の送信オプション [304](#page-315-0) send\_deferred メソッド [314](#page-325-0) send\_oneway  $\times$   $\times$   $\times$   $\times$   $\times$  [315](#page-326-0) Typecode オブジェ ク ト [304](#page-315-0) インターフェースリポジトリ [295](#page-306-0),[316](#page-327-0) 応答の受信 [306](#page-317-1) 可搬性のあるスタブの生成 [32](#page-43-0) 概念 [304](#page-315-2) 概要 [303](#page-314-0) 機能の概要 [10](#page-21-0) 共通オブジェクトリファレンス [307](#page-318-0) クライアント [306](#page-317-2) クライアントの構築 [303](#page-314-1) 結果の受信 [313](#page-324-0) 欠点 [303](#page-314-2) サンプル [306](#page-317-3) 非同期要求 [315](#page-326-0) 複数の要求の受信 [315](#page-326-1) 複数の要求の送信 [315](#page-326-1) 要求の作成 [307](#page-318-1) 要求の初期化 [307](#page-318-1) 要求の送信 [305](#page-316-1), [313](#page-324-1)

要求の引数の設定 [310](#page-321-1) DSI AccountManager インターフェース [322](#page-333-0) Any 型 [322](#page-333-0) BAD\_OPERATION 例外 [322](#page-333-0) DSI での入力処理 [322](#page-333-0) DynamicImplementation クラスから派生 [318](#page-329-0) idl2java コンパイラの使い方 [317](#page-328-0) ServerRequest クラス [321](#page-332-0) オブジェクトインプリメンテーションの動的な作 成 [318](#page-329-1) オブジェクトサーバーのコンパイル [318](#page-329-1) オブジェクトのアクティブ化 [323](#page-334-0) オブジェクトの動的な作成 [318](#page-329-1) 概要 [317](#page-328-1) ク ラ スの派生 [318](#page-329-0) サーバーオブジェクトの実装 [321](#page-332-1) サンプル [318](#page-329-2) ス コープ解決演算子 [320](#page-331-0) 入力パラメータ [322](#page-333-0) プロトコル間ブリッジ [317](#page-328-1) プロトコルのブリッジ [317](#page-328-1) 戻り値 [322](#page-333-0) DynamicImplementation クラス [318](#page-329-1) … から派生するサンプル [318](#page-329-3) DynAny アクセスと初期化 [395](#page-406-0) 値の初期化とアクセス [395](#page-406-0) 概要 [393](#page-404-0) 作成 [394](#page-405-0) タイプ [393](#page-404-1) DynAny インターフェース [393](#page-404-0) current\_component  $\times$   $\times$   $\times$   $\times$   $\times$  [395](#page-406-1) DynAnyFactory オブジェ ク ト [394](#page-405-0) DynArray データ型 [396](#page-407-0) DynEnum インターフェース [395](#page-406-2) DynSequrence データ型 [396](#page-407-0) DynStruct インターフェース [396](#page-407-1), [397](#page-408-0) DynUnion インターフェース [396](#page-407-2) NameValuePair [397](#page-408-0) next メソッド [395](#page-406-1) rewind  $X \vee Y \vee Y$  [395](#page-406-1) seek メソッド [395](#page-406-1) to\_any メソッド [397](#page-408-0) 構造データ型 [395](#page-406-1) サンプル [393](#page-404-2) サンプル IDL [396](#page-407-3) サンプルアプリケーション [396](#page-407-3) サンプルクライアントアプリケーション [397](#page-408-0) サンプルサーバーアプリケーション [398](#page-409-0) 制限 [394](#page-405-1) DynArray データ型 [396](#page-407-0) DynEnum インターフェース [395](#page-406-2) DynSequence データ型 [396](#page-407-0) DynStruct インターフェース [396](#page-407-1) DynUnion インターフェース [396](#page-407-2)

#### **E**

enableBiDir プロパティ [416](#page-427-0)<br>enum マッピング [49](#page-60-0) EventChannel [233](#page-244-0) EventLibrary [242](#page-253-0) EventListener [383](#page-394-0)

接続の実装 [385](#page-396-0) 登録 [385](#page-396-0) EventQueueManager インターフェース [383](#page-394-0) exportBiDi プロパティ [416](#page-427-0)

#### **F**

factory\_name [197](#page-208-0) FREE\_MEM 例外 [429](#page-440-0)

#### **G**

get\_listeners [383](#page-394-0)

#### **H**

Helper クラス マッピング [47](#page-58-0) Holder クラス マッピング [43](#page-54-0)

#### **I**

id フィールド NameComponent [194](#page-205-0) IDL DynAny サンプル [396](#page-407-3) IR に含まれる情報 [295](#page-306-0) Java からの作成 [31](#page-42-0) Java コードの生成 [29](#page-40-0) Java による IDL の定義 [32](#page-43-0) Java へのマッピング [16](#page-27-0),[39](#page-50-1) Java へのマッピング名 [39](#page-50-2) OAD インターフェース [293](#page-304-0) typedef のマッピング [61](#page-72-0) 一方向メソッドの定義 [162](#page-173-0) インターフェースの継承 [163](#page-174-0) インターフェースリポジトリで表現される構造 [296](#page-307-0) オブジェクトの指定 [16](#page-27-1) 型拡張 [41](#page-52-0) 構造型のマッピング [49](#page-60-0) コンパイラ [17](#page-28-1) サーバーマネージャ [247](#page-258-1) 仕様のサンプル [158](#page-169-0) ネストした型のマッピング [60](#page-71-1) マッピング、インターフェース [54](#page-65-0),[57](#page-68-0) マッピング、型 [41](#page-52-1) マッピング、定数 [48](#page-59-0) マッピング、パラメータ [56](#page-67-0) マッピング、モジュール [41](#page-52-2) 予約語 [40](#page-51-0) 予約名 [40](#page-51-1) IDL 型 boolean [46](#page-57-0) char [46](#page-57-1) Holder クラス [43](#page-54-0) octet [46](#page-57-2) wstring [46](#page-57-3) 基本型 [41](#page-52-1) 整数型 [46](#page-57-4) 単純 [61](#page-72-1) 複雑 [61](#page-72-2) 浮動小数点数 [46](#page-57-5) 文字列 [46](#page-57-6)

IDL ファイル #pragma メカニズム [283](#page-294-0) idl2cpp コンパイラ [17](#page-28-1) 一方向メソッドの定義 [162](#page-173-0) インターフェースの継承 [163](#page-174-0) コード の生成 [158](#page-169-1) 属性メソッド [161](#page-172-0) idl2ir [28](#page-39-0) オプション [28](#page-39-0) コマン ド情報 [28](#page-39-0), [29](#page-40-1) 説明 [28](#page-39-0), [29](#page-40-1) idl2ir コンパイラ [298](#page-309-0) コマンド情報 [12](#page-23-0) 説明 [12](#page-23-0) idl2java DII 用の可搬性のあるスタブの生成 [29](#page-40-0) オプション [29](#page-40-0) コマンド情報 [29](#page-40-0) idl2java コンパイラ DII を使ったス タブコード の生成 [306](#page-317-0) DSI を使ったス タブコード の生成 [317](#page-328-0) -portable フラグ [306](#page-317-0), [317](#page-328-0) IIOP 双方向 … サンプル [417](#page-428-0), [418](#page-429-0) 双方向 … の使用 [415](#page-426-0) 双方向 … の有効化 [417](#page-428-1) IMP\_LIMIT 例外 [429](#page-440-0) impl\_rep ファイル [281](#page-292-0) import ステートメント VisiNaming サービス [223](#page-234-0) ネーミングサービス [223](#page-234-0) importBiDi プロパテ ィ [416](#page-427-0) importBiDir [419](#page-430-1) INITIALIZE 例外 [429](#page-440-0) Interceptor インターフェース [326](#page-337-0) クラス [326](#page-337-0) デフォルトのインターセプタクラス [353](#page-364-0) InterfaceDef オブジェ ク ト インターフェースリポジトリ [296](#page-307-0) INTERNAL 例外 [429](#page-440-0) INTF\_REPOS 例外 [429](#page-440-0) INV\_FLAG 例外 [429](#page-440-0) INV\_INDENT 例外 [429](#page-440-0) INV\_OBJREF 例外 [429](#page-440-0) INVALID\_TRANSACTION 例外 [429](#page-440-0) InvalidPolicy 例外 [419](#page-430-0) InvalidURL 例外 [413](#page-424-0) invoke() メソッド [317](#page-328-1), [318](#page-329-1) 実装のサンプル [318](#page-329-3) IOR インターセプタ [325](#page-336-0) IORCreationInterceptor [352](#page-363-0) クラス [350](#page-361-0) IORInfoExt クラス [334](#page-345-0) IORInterceptor インターフェース [330](#page-341-1) クラス [330](#page-341-1) IP サブネットマスク localaddr ファイル [173](#page-184-0) スコープを指定するブロードキャストメッセー ジ [171](#page-182-0) ipaddress [383](#page-394-0) IR オブジェクト情報へのアクセス [301](#page-312-1) オブジェクトの識別 [299](#page-310-0)

継承元のインターフェース [300](#page-311-0) 構造体 [298](#page-309-1) サンプル [301](#page-312-2) 説明 [295](#page-306-0) 内容 [299](#page-310-1) 保存できるオブジェクトの型 [299](#page-310-1) IR → インターフェースリポジトリ [10](#page-21-1) ir2idl [29](#page-40-1) オプション [29](#page-40-1) ir2idl ユーティリティ IR の内容の表示 [297](#page-308-0) irep ツール インターフェースリポジトリの作成 [296](#page-307-1), [297](#page-308-1) インターフェースリポジトリの表示 [297](#page-308-0)

#### **J**

## **K**

kind フィールド NameComponent [194](#page-205-0)

#### **L**

list nsutil [197](#page-208-0) localaddr ファイル インターフェースの用法の指定 [173](#page-184-0) loginPwd [75](#page-86-0)

#### **M**

MARSHAL 例外 [429](#page-440-0) maxQueueLength [241](#page-252-0) method [148](#page-159-0) ModuleDef オブジェ ク ト インターフェースリポジトリ [296](#page-307-0)

#### **N**

name 解像度 [194](#page-205-0) 定義 [194](#page-205-0) NameComponent id フィールド [194](#page-205-0) kind フ ィールド [194](#page-205-0) 定義 [194](#page-205-0) NamedValue オブジェクト [310](#page-321-1) クラス [310](#page-321-2) ペア [310](#page-321-2) NamingContext ファクトリ [193](#page-204-0) ブートストラップ [193](#page-204-0) NamingContextExt [200](#page-211-0) NamingContexts オブジェクトインプリメンテーションによる使 用 [193](#page-204-1) クライアントアプリケーションによる使用 [193](#page-204-1) 定義 [193](#page-204-1) new\_context nsutil [197](#page-208-0) nmake … でコンパイル [21](#page-32-0) nmake コンパイラ [21](#page-32-0) NO\_IMPLEMENT 例外 [429](#page-440-0) NO\_MEMORY 例外 [429](#page-440-0) NO PERMISSION 例外 [429](#page-440-0) NO\_RESOURCES 例外 [429](#page-440-0) NO\_RESPONSE 例外 [429](#page-440-0) nsutil [196](#page-207-1) bind [197](#page-208-0) bind\_context [197](#page-208-0) bind\_new\_context [197](#page-208-0) destroy [197](#page-208-0) list [197](#page-208-0) new\_context [197](#page-208-0) rebind [197](#page-208-0) rebind\_context [197](#page-208-0) resolve [197](#page-208-0) shutdown [197](#page-208-0) unbind [197](#page-208-0) null Java [45](#page-56-0) null valuetype [404](#page-415-0) null セマンティクス [408](#page-419-0) NVList オブジェクト [305](#page-316-0) NVList クラス [322](#page-333-0) ARG\_IN パラ メータ [322](#page-333-0) ARG\_INOUT パラ メータ [322](#page-333-0) ARG\_OUT パラ メータ [322](#page-333-0) 引数リストの実装 [310](#page-321-1)

## **O**

OAD IDL のインターフェース [293](#page-304-0) impl\_rep ファイル [281](#page-292-0) oadutil list [284](#page-295-0) osagent [167](#page-178-0) アクティブ化ポリシーの設定 [289](#page-300-1) インターフェース名 [283](#page-294-1) インプリメンテーションリポジトリ [281](#page-292-0)

オブジェクトの登録 [285](#page-296-0),[289](#page-300-2) オブジェクトの登録解除 [290](#page-301-0) オブジェクトのリスト [284](#page-295-0) 概要 [282](#page-293-0) 起動 [282](#page-293-0) スマートエージェント [167](#page-178-0) タイムアウトの指定 [282](#page-293-1) 登録されたオブジェクトの移行 [176](#page-187-0) 登録されたオブジェクトの複製 [175](#page-186-0) 登録情報 [281](#page-292-0) 登録情報の保存 [284](#page-295-0) とスマートエージェント [282](#page-293-0) プログラ ミ ングインターフェース [293](#page-304-0) プロパティ [79](#page-90-0) リポジトリ ID [283](#page-294-1) 渡される引数 [290](#page-301-1) OAD コマンド 環境変数の設定 [282](#page-293-1) oadj レポー ト [177](#page-188-0) oadutil OAD に登録されたオブジェクトの一覧表示 [284](#page-295-0) インプリメンテーションの登録解除 [291](#page-302-0) oadutil list [284](#page-295-0) oadutil ツール インプリメンテーションリポジトリの内容の表 示 [293](#page-304-1) オブジェクトインプリメンテーションの登録 [281](#page-292-1) OBJ\_ADAPTOR 例外 [429](#page-440-0) OBJECT\_NOT\_EXIST 例外 [429](#page-440-0) ObjectWrapper [374](#page-385-0) octet マッピング [46](#page-57-2) OMG [7](#page-18-0) イベントサービス [231](#page-242-0) コモンオブジェクトサービス仕様 [232](#page-243-0) 通知サービス [231](#page-242-0) OMG 準拠の機能 VisiNaming サービス [223](#page-234-1) ネーミングサービス [223](#page-234-1) open() メソッド [322](#page-333-0) OpenLDAP [210](#page-221-0) OperationDef オブジェ ク ト インターフェースリポジトリ [296](#page-307-0) **ORB** resolve\_initial\_references [198](#page-209-1) インターセプタとオブジェクトラッパーを使ったカ スタマイズ [10](#page-21-2) オブジェクトインプリメンテーション [284](#page-295-0) オブジェクトへのバインド [144](#page-155-0) 機能 [7](#page-18-0) 初期化 [93](#page-104-0), [143](#page-154-0) 相互運用性 [13](#page-24-2) 定義 [177](#page-188-1) ドメイン [170](#page-181-0) バインド処理中のオブジェクトへの接続 [144](#page-155-0) プロ キシの作成 [177](#page-188-1) プロパテ ィ [65](#page-76-0) ORB, クライアントランタイム [156](#page-167-0) ORB\_init() メソッド -ORBshmsize [35](#page-46-0) ORBDefaultInitRef のプロパテ ィ [199](#page-210-0) ORBInitializer インターフェース [332](#page-343-0) クラス [332](#page-343-1) 実装 [337](#page-348-0)

登録 [333](#page-344-0), [337](#page-348-1) ORBInitInfo インターフェース [332](#page-343-0) クラス [332](#page-343-1) ORBInitRef [196](#page-207-0) ORBInitRef のプロパテ ィ [198](#page-209-0) ORInfoExt インターフェース [334](#page-345-1) OSAgent vbj コマンドによる検索 [35](#page-46-0) osagent bind() [169](#page-180-0) オブジェクトの検索 [167](#page-178-1) オブジェクト名 [422](#page-433-2) 可用性の確認 [169](#page-180-1) 起動 [168](#page-179-0) クライアントの確認 (ハートビート) [169](#page-180-1) 詳細出力 [168](#page-179-0) スマートエージェント [165](#page-176-0) スマートエージェントの起動 [21](#page-32-1) バインディング [177](#page-188-1) 別のエージェントの検出 [171](#page-182-1) 無効化 [168](#page-179-0), [169](#page-180-2) レポート [177](#page-188-0) osagent ログファイル オプション [169](#page-180-2) OSAGENT\_ADDR [35](#page-46-0) OSAGENT\_ADDR 環境変数 [174](#page-185-1) OSAGENT\_LOCAL\_FILE 環境変数 [173](#page-184-0) OSAGENT\_PORT [35](#page-46-0) OSAgent (スマートエージェント) VisiBroker のアーキテクチャ [8](#page-19-0) osfind コマン ド情報 [177](#page-188-0)

#### **P**

PDF マニュアル [3](#page-14-0) PERSIST\_STORE 例外 [429](#page-440-0) PICurrent クラス [330](#page-341-0) POA BiDirectional ポ リ シー [419](#page-430-0) ObjectID [100](#page-111-0) POA の管理 [113](#page-124-0) POA マネージャ [100](#page-111-0), [113](#page-124-0) rootPOA [100](#page-111-0), [104](#page-115-0) servant [100](#page-111-0) ServantLocators [111](#page-122-0) アクティブオブジェクトマップ [100](#page-111-0) アクティブ化 [104](#page-115-1) アダプタアクティベータ [100](#page-111-0),[121](#page-132-0) 一時的オブジェクト [100](#page-111-0) オブジェクトのアクティブ化 [105](#page-116-0),[108](#page-119-0) オブジェクトの非アクティブ化 [107](#page-118-0) 具現化 [100](#page-111-0) サーバーエンジン [115](#page-126-0) サーバー接続マネージャ [117](#page-128-0) サーバントの使用 [108](#page-119-0) サーバントマネージャ [100](#page-111-0),[108](#page-119-0) 作成 [94](#page-105-0), [101](#page-112-0), [103](#page-114-0) 双方向 IIOP の有効化 [419](#page-430-2) 定義 [99](#page-110-1) ディスパッチャのプロパティ [115](#page-126-1),[118](#page-129-0)

デフォルトサーバントによるアクティブ化 [106](#page-117-0) プロパティ [69](#page-80-0) ポリシー [100](#page-111-0), [101](#page-112-1) 要求の処理 [121](#page-132-1) リ スナーのプロパテ ィ [115](#page-126-1), [118](#page-129-1) リスナーポートプロパティ [119](#page-130-0) 霊化 [100](#page-111-0) POALifeCycleInterceptor [351](#page-362-1) クラス [350](#page-361-0) poolSize [75](#page-86-0) ProxyPullConsumer [234](#page-245-0) ProxyPullSupplier [234](#page-245-0) ProxyPushConsumer [233](#page-244-0) ProxyPushSupplier [233](#page-244-0) PullConsume [239](#page-250-0) PullModel [237](#page-248-0) PullSupplierPOA クラス [237](#page-248-0) PullSupply [237](#page-248-0), [239](#page-250-1) PushConsumer サンプル [236](#page-247-0) PushModel [237](#page-248-0) PushModel クラス [236](#page-247-1) PushSupplier 実装 [236](#page-247-0) PushSupplier インターフェース [236](#page-247-1)

#### **Q**

QoS [148](#page-159-1) インターフェース [148](#page-159-0) Quality of Service (Qos) プロパティ [81](#page-92-0)

## **R**

rebind nsutil [197](#page-208-0) rebind\_context nsutil [197](#page-208-0) rebinds スマートエージェントで有効 [175](#page-186-1) ref\_data パラ メータ [288](#page-299-1) register\_listener [383](#page-394-0) Reply の受信オプション [304](#page-315-0) Repository クラス [301](#page-312-1) Request オブジェクト [304](#page-315-0) DII [304](#page-315-1) Request クラス [307](#page-318-1) Request の送信オプション [304](#page-315-0) RequestInterceptor 実装 [338](#page-349-0) REQUIRE\_AND\_TRUST [419](#page-430-1) resolve nsutil [197](#page-208-0) Resolver インターフェース URL をオブジェクトに関連付ける [412](#page-423-0) RMI [387](#page-398-2) RMI over IIOP [387](#page-398-3) RMI over IIOP → 「RMI-IIOP」 [387](#page-398-2) RMI-IIOP [387](#page-398-3) IDL から Java クラスへのマッピング [389](#page-400-0) Java アプレット [387](#page-398-0) java.policy ファイル [387](#page-398-0) java2idl [387](#page-398-1)

java2iiop [387](#page-398-1) java2iiop のインターフェース [388](#page-399-0) java2iiop の実行 [388](#page-399-1) アプレット権限の設定 [387](#page-398-0) 概要 [387](#page-398-2) サポー ト される Java クラス [391](#page-402-1) サンプル [388](#page-399-2), [390](#page-401-0) root NamingContext [193](#page-204-0) rootPOA [104](#page-115-0) RoundRobin VisiNaming サービス [216](#page-227-0) ネーミングサービス [216](#page-227-0)

#### **S**

**SCM** 双方向 IIOP [415](#page-426-0) sequence マッピング [49](#page-60-0) ServerRequest クラス [321](#page-332-0) ServerRequestInterceptor [352](#page-363-1) インターセプトポイント [328](#page-339-0) クラス [350](#page-361-0) 実装 [338](#page-349-0) ServiceInit クラス [354](#page-365-0) ServiceLoader インターフェース [354](#page-365-1) ServiceResolverInterceptor [353](#page-364-1) shutdown nsutil [197](#page-208-0) SSL VisiNaming [221](#page-232-0) VisiNaming の設定 [221](#page-232-0) 双方向 IIOP [419](#page-430-3) ネーミングサービス [221](#page-232-0) ネーミングサービスの設定 [221](#page-232-0) Storage インターフェース [250](#page-261-0) サーバーマネージャ [247](#page-258-1) string to object()  $\angle$   $\angle$   $\vee$   $\angle$   $\vee$   $\vee$   $\vee$  [145](#page-156-0) SVCnameroot [196](#page-207-0) SVCnameroot のプロパテ ィ [198](#page-209-2)

## **T**

TRANSACTION\_MODE 例外 [429](#page-440-0) TRANSACTION\_REQUIRED 例外 [429](#page-440-0) TRANSACTION\_ROLLEDBACK 例外 [429](#page-440-0) TRANSACTION\_UNAVAILABLE 例外 [429](#page-440-0) TRANSIENT 例外 [429](#page-440-0) truncatable valuetype [409](#page-420-1) Typecode オブジェ ク ト [304](#page-315-0) TypeCode クラス [311](#page-322-1) typedef 宣言 マッピング [61](#page-72-0)

## **U**

UDP プロ ト コル [167](#page-178-2) unbind nsutil [197](#page-208-0) UNKNOWN 例外 [429](#page-440-0) unregistered\_listener [383](#page-394-0) UntypedObjectWrapper post\_method [369](#page-380-0) pre\_method [369](#page-380-0)

URL ネーミングサービス [411](#page-422-0) URL ネーミング プロパティ [81](#page-92-1) URL ネーミングサービス [411](#page-422-1) InvalidURL 例外 [413](#page-424-0) URL をオブジェクトに関連付ける [412](#page-423-0) オブジェクトの検索 [413](#page-424-0) サンプル [411](#page-422-2)

#### **V**

valuetype [403](#page-414-0) CustomMarshal インターフェース [409](#page-420-0) Factory クラスの実装 [406](#page-417-0) IDL フ ァ イルのコンパイル [405](#page-416-0) isomorphic [404](#page-415-1) marshal  $\times$ ソッド [409](#page-420-0) null [404](#page-415-0) null セマンティクス [408](#page-419-0) truncatable [409](#page-420-1) unmarshal  $\lambda$ ソッド [409](#page-420-0) valuetype 基底クラスの継承 [405](#page-416-1) アンマーシャリング [409](#page-420-0) インプリメンテーションクラス [405](#page-416-1) 書き込みメソッド [409](#page-420-2) カスタム [409](#page-420-0) 概要 [403](#page-414-0) 基底クラス [405](#page-416-1) 共有セマンティクス [408](#page-419-0) 共用 [404](#page-415-1) 具象 [404](#page-415-1) 実装 [405](#page-416-2) 抽象 [404](#page-415-1) 抽象インターフェース [408](#page-419-1) 定義 [405](#page-416-3) 登録 [407](#page-418-0) 派生 [403](#page-414-1) ファクト リ [403](#page-414-1), [404](#page-415-2), [407](#page-418-1) ファクトリの実装 [407](#page-418-2) ファクト リを ORB に登録 [406](#page-417-1) ボッ クス化 [408](#page-419-0) マーシャリング [409](#page-420-0) 読み取りメソッド [409](#page-420-2) valuetype の実装 [405](#page-416-2) vbj コマンド 説明 [35](#page-46-0) vbmake … でコンパイル [21](#page-32-0) vbroker.naming.backingStore [75](#page-86-0) vbroker.naming.cache [210](#page-221-1) vbroker.naming.enableSlave プロパティ [218](#page-229-0) vbroker.naming.jdbcDriver [75](#page-86-0) vbroker.naming.loginName [75](#page-86-0) vbroker.naming.loginPwd [75](#page-86-0) vbroker.naming.poolSize [75](#page-86-0) vbroker.naming.propBindOn [215](#page-226-1) vbroker.naming.serverAddresses プロパテ ィ [218](#page-229-0) vbroker.naming.serverClusterName プロパテ ィ [218](#page-229-0) vbroker.naming.serverNames プロパティ [218](#page-229-0) vbroker.naming.slaveMode プロパテ ィ [218](#page-229-0) vbroker.naming.url [75](#page-86-0) vbroker.orb.dynamicLibs プロパテ ィ [354](#page-365-2) vbroker.orb.enableBiDir プロパテ ィ [416](#page-427-0) vbroker.orb.enableServerManager プロパテ ィ [251](#page-262-0)

vbroker.security.peerAuthenticationMode [419](#page-430-1) vbroker.serverManager.enableOperations プロパティ [251](#page-262-0) vbroker.serverManager.enableSetProperty プロパティ [251](#page-262-0) vbroker.serverManager.name プロパティ [246](#page-257-1) VisiBroker BOA の下位互換性 [421](#page-432-1) CORBA 準拠 [11](#page-22-0) 機能 8 サン[プルアプ](#page-19-1)[リ](#page-19-1)[ケーシ](#page-19-1)[ョ](#page-19-1)[ン](#page-19-1) [15](#page-26-0) 説明 [8](#page-19-2) VisiBroker ORB 初期化 [143](#page-154-0) VisiBroker ORB 拡張 VisiNaming サービス [223](#page-234-0) ネーミングサービス [223](#page-234-0) VisiBroker インターセプタ サンプル [354](#page-365-3) VisiBroker インターセプタ (インターセプタ) [349](#page-360-0) VisiBroker の機能 [8](#page-19-1) IDL コンパイラ [9](#page-20-0) インターフェースリポジトリ (IFR) [10](#page-21-1) インプリメンテーションのアクティブ化 [9](#page-20-1) インプリメンテーションリポジトリ [10](#page-21-1) オブジェクトデータベースの統合 [11](#page-22-1) オブジェクトとインプリメンテーションのアクティ ブ化 9 オブジ[ェ](#page-20-1)[ク](#page-20-1)[ト](#page-20-1)[のア](#page-20-1)ク[テ](#page-20-1)[ィ](#page-20-1)[ブ化](#page-20-1) [9](#page-20-1) コンパイラ, IDL 9 スマートエージェ[ン](#page-20-0)[ト](#page-20-0)[のアーキテクチャ](#page-20-0) [8](#page-19-0) スマートエージェントへの IDL インターフェース [9](#page-20-2) スレッド管理 [9](#page-20-3) 接続管理 [9](#page-20-3) 動的起動 [10](#page-21-0) マルチスレッド [9](#page-20-3) ロケーションサービス [9](#page-20-2) VisiBroker の概要 [1](#page-12-0) VisiNaming OpenLDAP の設定 [210](#page-221-0) SSL の使い方 [221](#page-232-0) SSL 用のプロパティ (C++) [222](#page-233-0) SSL 用のプロパティ (Java) [222](#page-233-0) SSL を使用するように設定 [221](#page-232-0) キャッシング機能 [210](#page-221-1) ブートストラップ [222](#page-233-1) メソッドレベル承認 [222](#page-233-2) VisiNaming サービス import ステートメント [223](#page-234-0) Java で初期化 [201](#page-212-0) nsutil ユーティリティ [196](#page-207-1) OMG 準拠の機能 [223](#page-234-1) VisiBroker ORB 拡張 [223](#page-234-0) アダプタ [207](#page-218-0) インストール [195](#page-206-0) 概要 [191](#page-202-0) 起動 [195](#page-206-1), [196](#page-207-2) クライアント認証 [221](#page-232-1) クラスタ [212](#page-223-0) クラスタの作成 [215](#page-226-0) サポー ト されている CosNaming 操作 [197](#page-208-1) サンプル [224](#page-235-0) サンプルプログラム [224](#page-235-0) シャットダウン [198](#page-209-3) セキュリティ [221](#page-232-1) 設定 [195](#page-206-2) デフォルトネーミングコンテキスト [201](#page-212-1) 取り替え可能なバックストア [205](#page-216-1)

フェイルオーバー [217](#page-228-0) フォールトトレランス [218](#page-229-0) 負荷分散 [216](#page-227-0) ブートストラップ [198](#page-209-4) プロパティ [72](#page-83-0),[201](#page-212-2) プロパティファイル [207](#page-218-0) マスター/スレーブモード [219](#page-230-0) メソッドレベル承認 [221](#page-232-1) VISObjectWrapper

UntypedObjectWrapperFactory [368](#page-379-0) ChainUntypedObjectWrapper [369](#page-380-0) UntypedObjectWrapper [369](#page-380-0) Visual C++ nmake コンパイラ [21](#page-32-0)

#### **W**

Web サイ ト CORBA 仕様 [11](#page-22-0) Web ネーミング URL をオブジェクトに関連付ける [411](#page-422-0) Web サイト Borland ニュースグループ [5](#page-16-0) ボーランド社の更新されたソフトウェア [5](#page-16-0) ボーランド社のマニュアル [5](#page-16-0) Windows サービス osagent [168](#page-179-0) コンソールモード [168](#page-179-0) wstring マッピング [46](#page-57-3)

#### あ

アクティブ化 [9](#page-20-1) サービスのアクティブ化 [424](#page-435-0) アダプタ DII [303](#page-314-1) VisiNaming サービス [207](#page-218-0) ネーミングサービス [207](#page-218-0) アプリケーション vbj コマンドによる osagent の検索 [35](#page-46-0) オブジェクトインターフェースの定義 [16](#page-27-0) クライアントプログラムの起動 [21](#page-32-2) サーバーオブジェクトの起動 [21](#page-32-3) 実行 [21](#page-32-4) スマートエージェントの起動 [21](#page-32-1) スレッドプール [126](#page-137-0) セッションごとのスレッド [128](#page-139-0) 双方向 IIOP の有効化 [417](#page-428-1) デプロイメント [22](#page-33-0) アプリケーション開発コスト, 削減 [7](#page-18-0) アプリケーション開発コストの削減 [7](#page-18-0)

#### い

移行 OAD に登録されたオブジェクト [176](#page-187-0) インスタンス化されたオブジェクト [176](#page-187-1) オブジェクト [176](#page-187-2) 状態を持つオブジェクト [176](#page-187-3) ホスト間のオブジェクト [176](#page-187-2) 一方向 メソッド 定義 [162](#page-173-0) イベン ト キュー [383](#page-394-1)

ConnEventListener インターフェース [383](#page-394-0) EventListener インターフェース [383](#page-394-0) EventListener の登録 [385](#page-396-0) EventQueueManager インターフェース [383](#page-394-0) イベントタイプ [383](#page-394-1) イベントリスナー [383](#page-394-2) 概要 [383](#page-394-3) サンプルコード [385](#page-396-0) 接続 EventListener [385](#page-396-0) 接続イベント [383](#page-394-4) イベントサービス インプロセスイベントチャネル [242](#page-253-1) 概要 [231](#page-242-1) 起動 [241](#page-252-1) キューの長さの設定 [241](#page-252-0) サンプル [236](#page-247-0) 通信モデル [233](#page-244-1) プッ シュモデル [233](#page-244-0) プルモデル [234](#page-245-0) イベントタイプ [383](#page-394-1) 接続タ イプ [383](#page-394-4) イベントチャネル [235](#page-246-0) インプロセスインプリメンテーション [242](#page-253-0) イベン ト リ スナー [383](#page-394-2) ConnInfo [383](#page-394-0) インスタンス オブジェクトリファレンスの ... の判定 [146](#page-157-1) ロケーションサービスを使った検索 [179](#page-190-0) インターセプタ ActiveObjectLifeCycleInterceptor [351](#page-362-0) API クラス [350](#page-361-0) BindInterceptor [350](#page-361-2) ClientRequestInterceptor [350](#page-361-1) IOR [325](#page-336-0) IORCreationInterceptor [352](#page-363-0) ORB によるインターセプタの登録 [353](#page-364-2) ORB のカスタマイズ [10](#page-21-2) POALifeCycleInterceptor [351](#page-362-1) ServerRequestInterceptor [352](#page-363-1) ServiceResolverInterceptor [353](#page-364-1) インターセプタオブジェクトの作成 [354](#page-365-1) インターフェース [350](#page-361-0) 概要 [349](#page-360-0) クライアント [350](#page-361-2) ク ラ イアン ト インターセプタ [349](#page-360-0) クライアント側のポータブルインターセプタ [362](#page-373-0) サーバー [351](#page-362-1) サーバーインターセプタ [349](#page-360-0) サーバー側のポータブルインターセプタ [362](#page-373-1) サンプルプログラム [354](#page-365-3) 使い方 [349](#page-360-0) データの受け渡し [361](#page-372-0) ポータブルインターセプタの使用 [361](#page-372-1) マネージャ [350](#page-361-0) ロード中 [354](#page-365-2) インターセプタ インターフェース ORB に登録 [353](#page-364-2) サンプル [354](#page-365-3) インターセプタオブジェクト 作成 [354](#page-365-1) インターセプ ト ポイン ト ServerRequestInterceptor [328](#page-339-0) 要求インターセプトポイント [327](#page-338-1),[328](#page-339-0) 呼び出しの順序 [361](#page-372-2) インターフェース Codec [331](#page-342-0)

CodecFactory [331](#page-342-1) ConnEventListeners [383](#page-394-0) Current [330](#page-341-0) EventListener [383](#page-394-0) EventQueueManager [383](#page-394-0) IDL での定義 [16](#page-27-1) Interceptor [326](#page-337-0) IORInterceptor [330](#page-341-1) java2iiop の使い方 [392](#page-403-1) NamingContextExt [200](#page-211-0) ORBInitializer [332](#page-343-0) ORBInitInfo [332](#page-343-0) ORInfoExt [334](#page-345-1) QoS [148](#page-159-0) インターフェースリポジトリの説明 [295](#page-306-0) 継承 [163](#page-174-0) 継承する … の指定 [163](#page-174-0) 検索 [301](#page-312-2) 属性 [161](#page-172-0) マッピング [54](#page-65-0), [57](#page-68-0) レポート [177](#page-188-0) インターフェース定義言語 (IDL) [16](#page-27-1) インターフェースの継承 指定 [163](#page-174-0) インターフェースのスコープ マッピング [58](#page-69-0) インターフェース名 OAD からのオブジェクトの登録解除 [291](#page-302-0) 取得 [146](#page-157-0) 定義 [158](#page-169-0) リポジトリ ID に変換 [283](#page-294-1) インターフェースリポジトリ [10](#page-21-1) get\_interface()  $\angle$   $\angle$   $\vee$   $\vee$   $\vee$   $\vee$  [296](#page-307-2) idl2ir による記入 [12](#page-23-0), [28](#page-39-0), [29](#page-40-1) idl2ir を使った内容の更新 [298](#page-309-0) オブジェクト情報へのアクセス [301](#page-312-1) オブジェクトの識別 [299](#page-310-0) 機能の概要 [10](#page-21-1) 継承元のインターフェース [300](#page-311-0) 構造体 [298](#page-309-1) 作成 [297](#page-308-1) サンプル [301](#page-312-2) 説明 [295](#page-306-0) 内容 [296](#page-307-0), [299](#page-310-1) 内容の表示 [297](#page-308-0) プロパティ [79](#page-90-1) 保存できるオブジェクトの型 [299](#page-310-1) インターフェースリポジトリ (IR) [295](#page-306-0) インプリ メンテーション OAD からの登録解除 [290](#page-301-0), [291](#page-302-0), [292](#page-303-0) アクティブ化 [9](#page-20-1) サポー ト 9 ステート[レ](#page-20-1)[ス、](#page-20-1)[メ](#page-20-1)[ソ](#page-20-1)[ッ](#page-20-1)[ド](#page-20-1)[の呼び出し](#page-20-1) [175](#page-186-2) スマートエージェントへの接続 [165](#page-176-0) セッションごとのスレッドの使い方 [128](#page-139-0) デリゲーションの使用 [58](#page-69-1) バインディング [177](#page-188-1) フォールトトレランス [175](#page-186-1) レポー ト [177](#page-188-0) インプリメンテーションリポジトリ [10](#page-21-1) impl\_rep ファイル [281](#page-292-0) OAD [284](#page-295-0) OAD からの登録解除時の削除 [290](#page-301-0) OAD によるディレクトリの指定 [282](#page-293-1) OAD の使用 [282](#page-293-1) オブジェクトの登録解除 [291](#page-302-0)

機能の概要 [10](#page-21-1) 内容の一覧表示 [293](#page-304-1) 保存された登録情報 [281](#page-292-0) インプロセスイベントチャネル [242](#page-253-0) インメモリアダプタ [205](#page-216-0)

## え

永続的オブジェクト ODA, 機能の概要 [11](#page-22-1) 演算子 ス コープ解決 [320](#page-331-0)

#### お

オーバーライド ポリシー [148](#page-159-2) オブジェクト CreationImplDef 構造体の使用 [289](#page-300-0) DSI を使った動的な作成 [318](#page-329-1) IDL での指定 [16](#page-27-1) OAD からの登録解除 [290](#page-301-0) OAD によ る接続 [167](#page-178-0) URL によ る検索 [411](#page-422-0) URL の関連付け [411](#page-422-0) アクティブ化 [425](#page-436-0) アクティブ化ポリシーの設定 [289](#page-300-1) インターフェースリポジトリの情報へのアクセ ス [301](#page-312-1) 実行可能ファイルのパス [289](#page-300-1) ステートレス、メソッドの呼び出し [175](#page-186-2) スマートエージェントへの接続 [165](#page-176-0) 登録 [288](#page-299-1), [289](#page-300-2) 特性の動的な変更 [289](#page-300-3) ネットワーク上のオブジェクトのレポート [177](#page-188-0) バインディング [177](#page-188-1) 複数のインスタンス [288](#page-299-1) 複製 [175](#page-186-0) メソッドを呼び出す状態 [175](#page-186-3) リスト [284](#page-295-0) ロケーションサービスを使った検索 [179](#page-190-0) オブジェクトアクティベーションデーモン → 「OAD」 9 オブジェ[ク](#page-20-1)[ト](#page-20-1)[ア](#page-20-1)ク[テ](#page-20-1)[ィ](#page-20-1)[ベーシ](#page-20-1)[ョ](#page-20-1)[ンデーモン](#page-20-1) (OAD) [167](#page-178-0) オブジェクトアクティベータ [423](#page-434-1) オブジェクトインプリメンテーション 状態を保持するインプリメンテーション [175](#page-186-3) 動的な変更 [289](#page-300-3) フォールトトレランス [175](#page-186-1) オブジェクト検索機能 ロケーションサービスによる拡張 [9](#page-20-2) オブジェクト指向のアプローチ ソフトウェアコンポーネントの作成 [7](#page-18-0) オブジェクトデータベースアクティベータ 機能の概要 [11](#page-22-1) オブジェクトのアクティブ化 [9](#page-20-1),[289](#page-300-3) deferred メソッドサンプル [425](#page-436-0) OAD によって渡される引数 [290](#page-301-1) サービスアクティベータを使った ... の遅延 [425](#page-436-1) サービスのアクティブ化 [424](#page-435-0) サポート [9](#page-20-1) 遅延 [423](#page-434-2) オブジェクトのアクティブ化の遅延 サービスのアクティブ化 [425](#page-436-0)

オブジェクトの移行 [176](#page-187-2) オブジェクトの登録 using oadutil [285](#page-296-0) 変更 [289](#page-300-3) オブジェクトの登録解除 OAD [290](#page-301-0) using oadutil [291](#page-302-0) オブジェクトマネージメントグループ[7](#page-18-0) オブジェクト名 取得 [146](#page-157-0) … によるバインド先の限定 [144](#page-155-0) オブジェクトラッパー idl2java 要件 [366](#page-377-0) ORB のカスタマイズ [10](#page-21-2) post\_method [367](#page-378-0) pre\_method [367](#page-378-1) 型付き [366](#page-377-1), [371](#page-382-0) 型付きラッパーと型なしラッパーの併用 [377](#page-388-0) 型付きラッパーの削除 [376](#page-387-0) 型付きラッパーの追加 [375](#page-386-0) 型付きラッパーの派生 [374](#page-385-0) 型付き … の呼び出し順序 [373](#page-384-0) 型なし [366](#page-377-1) 型なしのインストール [369](#page-380-0) 型なしの使用 [368](#page-379-1) 型なしの実装 [368](#page-379-0) 型なしファクトリ [368](#page-379-0) 型なしファクトリの削除 [371](#page-382-1) 概要 [365](#page-376-0) 共用クライアント/サーバー [373](#page-384-1) サンプルアプリケーションの実行 [380](#page-391-0) サンプルプログラム [366](#page-377-2) 説明 [365](#page-376-0) ファクトリの追加 [370](#page-381-0) 複数の型付き … の使用 [372](#page-383-0) オブジェクトリクエストブローカー→「ORB」[7](#page-18-0) オブジェクトリファレンス \_is\_a() メ ソ ッ ド の使用 [146](#page-157-1) -<br>インスタンスの型の判定 [146](#page-157-1) インターフェース名の取得 [146](#page-157-0) 永続的 [422](#page-433-2) オブジェクト名の取得 [146](#page-157-0) 型の判定 [146](#page-157-1) 型の変換 [147](#page-158-1) サブタ イプ [146](#page-157-1) 状態の判定 [147](#page-158-0) スーパータ イプへの変換 [147](#page-158-2) 操作 [145](#page-156-1) 等価のインプリメンテーションのチェック [146](#page-157-1) ナローイング [147](#page-158-1) ハッシュ値の取得 [146](#page-157-1) 場所の判定 [147](#page-158-0) 文字列への変換 [145](#page-156-0) リポジトリ ID の取得 [146](#page-157-0) ワイドニング [147](#page-158-2) オンラインヘルプトピック、アクセス [3](#page-14-1)

#### か

下位互換性 イベントサービス [231](#page-242-0) 開発者サポート、連絡 [4](#page-15-3) 型拡張 [41](#page-52-0) 型なしオブジェクトラッパー [366](#page-377-3) 可搬性

サーバー側のデプロイメント可能な [10](#page-21-3) 環境変数 OAD [282](#page-293-1) OSAGENT\_ADDR [174](#page-185-1) OSAGENT\_LOCAL\_FILE [173](#page-184-0) 管理コマンド oadutil list [284](#page-295-0) oadutil unreg [291](#page-302-0) osfind [177](#page-188-0) 完了状態 [87](#page-98-0) システム例外の取得 [87](#page-98-0) 概要 [1](#page-12-0) VisiNaming サービス [191](#page-202-0) ガベージコレクション [136](#page-147-0)

## き

記号 省略符 ... [4](#page-15-4) 縦線| [4](#page-15-5) ブラケット [] [4](#page-15-6) 起動機能の概要 [10](#page-21-0) 基本型 IDL 型 [41](#page-52-1) キャッシング機能 [210](#page-221-1) キューの長さ 設定値 [241](#page-252-0) 共通オブジェクトのテスタ DII [303](#page-314-1) 共通オブジェクトリクエストブローカー→ 「CORBA」 [7](#page-18-0) 共有セマンティクス [408](#page-419-0) 共用体 マッピング [49](#page-60-0)

## く

クライアント DII の使用 [306](#page-317-2) ORB の初期化 [143](#page-154-0) vbj コマンドによる osagent の検索 [35](#page-46-0) サーバーへの一方向接続 [418](#page-429-0) サーバーへの双方向接続 [418](#page-429-0) サーバーマネージャの参照 [246](#page-257-1) 実装 [18](#page-29-0) スレッドプールの使い方 [126](#page-137-0) セッションごとのスレッドの使い方 [128](#page-139-0) 双方向 IIOP [415](#page-426-0) 動的起動インターフェースを使った ... の構築 [303](#page-314-1) 非同期情報の受信 [415](#page-426-0) ク ラ イアン ト インターセプタ [349](#page-360-0) クライアント側インプロセス接続 プロパティ [81](#page-92-2) クライアント スタブ 生成 [17](#page-28-1) クライアントとサーバー 実行 [21](#page-32-4), [22](#page-33-1) クライアント認証 ネーミングサービス [221](#page-232-1) クライアント ランタイム [156](#page-167-0) クライアントリクエストインターセプタ サンプル [339](#page-350-0) クラス \_tie [139](#page-150-0) ActiveObjectLifeCycleInterceptor [350](#page-361-0)
Any [311](#page-322-0) BindInterceptor [350](#page-361-0) ClientRequestInterceptor [327](#page-338-0), [350](#page-361-0) Codec [331](#page-342-0) CodecFactory [331](#page-342-1) CreationImplDef [288](#page-299-0) DefaultBindInterceptor [353](#page-364-0) DefaultClientInterceptor [353](#page-364-0) DefaultServerInterceptor [353](#page-364-0) DynamicImplementation [318](#page-329-0) Interceptor [326](#page-337-0) IORCreationInterceptor [350](#page-361-0) IORInterceptor [330](#page-341-0) NamedValue [310](#page-321-0) NVList [322](#page-333-0) NVList ARG\_IN パラ メータ [322](#page-333-0) NVList ARG\_INOUT パラ メータ [322](#page-333-0) NVList ARG\_OUT パラ メータ [322](#page-333-0) ORBInitializer [332](#page-343-0) ORBInitInfo [332](#page-343-0) ORInfoExt [334](#page-345-0) PICurrent [330](#page-341-1) POALifeCycleInterceptor [350](#page-361-0) PullConsume [239](#page-250-0) PullConsumerPOA [239](#page-250-0) PullSupplierPOA [237](#page-248-0) ServerRequest [321](#page-332-0) ServerRequestInterceptor [350](#page-361-0) TypeCode [311](#page-322-1) デフォルトのインターセプタ [353](#page-364-0) ネーミングコンテキスト [199](#page-210-0) 要求 [307](#page-318-0) リポジトリ [301](#page-312-0) クラスタ [212](#page-223-0) ネーミングサーバーで作成 [215](#page-226-0) グローバルなスコープを持つオブジェクト スマートエージェントの登録 [165](#page-176-0)

### け

継承 インターフェース [163](#page-174-0) インプリメンテーションから [139](#page-150-0) サーバーの実装 [57](#page-68-0)

## こ

構造型 マッピング [49](#page-60-0) 構造体 マッピング [49](#page-60-0) コード BOA のコンパイル [421](#page-432-0) nmake でビルド [21](#page-32-0) vbmake でビルド [21](#page-32-0) ビルド [21](#page-32-1) コード生成 [17](#page-28-0) コードセットサポート [154](#page-165-0) タイプ [154](#page-165-1) 転送コードセット [155](#page-166-0) ネイティブコードセット [155](#page-166-1) ネゴシエーション [155](#page-166-2) 分類 [154](#page-165-1) 変換コードセット [155](#page-166-3) コマンド

idl2ir [28](#page-39-0), [29](#page-40-0) idl2java [29](#page-40-1) java2idl [31](#page-42-0) java2iiop [32](#page-43-0) vbj [35](#page-46-0) コマンド、規約 [4](#page-15-0) コンパイラ IDL, 機能の概要 [9](#page-20-0) java2idl [387](#page-398-0) java2iiop [387](#page-398-0) nmake [21](#page-32-0) vbmake [21](#page-32-0) コンパイル BOA コード [421](#page-432-0) 語 予約 [40](#page-51-0)

## さ

サーバー GateKeeper なしのコールバック [415](#page-426-0) OAD に登録 [290](#page-301-0) tie メカニズムのサンプル [140](#page-151-0) アクティブ化ポリシーの設定 [289](#page-300-0) クライアントへの一方向接続 [418](#page-429-0) *クライ*アントへの接続の開始 [415](#page-426-1) クライアントへの非同期情報の送信 [415](#page-426-1) クライアント要求の受け取り [93](#page-104-0) クライアント要求の待機 [96](#page-107-0) 継承の使用 [57](#page-68-0) サーバーマネージャ [246](#page-257-0) 実装 [20](#page-31-0) スレッドにおける留意点 [132](#page-143-0) セッ トアップ [93](#page-104-0) 双方向 IIOP [415](#page-426-1) サーバーインターセプタ [349](#page-360-0) サーバーエンジン POA [116](#page-127-0) サーバー側サーバーエンジン プロパティ [81](#page-92-0) サーバー側スレッドセッション BOA\_TS 接続 プロパティ [82](#page-93-0) サーバー側スレッドセッション IIOP\_TS 接続 プロパティ [82](#page-93-1) サーバー側スレッドプール BOA\_TP 接続 プロパティ [84](#page-95-0) サーバー側スレッドプール IIOP\_TP 接続 プロパティ [83](#page-94-0) サーバー側のデプロイメント可能な 可搬性 [10](#page-21-0) サーバーサーバン ト 生成 [17](#page-28-1) サーバー接続マネージャ POA [117](#page-128-0) サーバーマネージャ Container インターフェース [247](#page-258-0) Container クラス [247](#page-258-1) Container のメソッド (Java) [247](#page-258-2) IDL 定義 [251](#page-262-0) Storage インターフェース [247](#page-258-3), [250](#page-261-0) アクセス可能性 [251](#page-262-1) カスタムコンテナ [255](#page-266-0) 概要 [245](#page-256-0) コンテナ [246](#page-257-1) カスタムコンテナの書き込み [256](#page-267-0)

サンプル [253](#page-264-0) はじめに [245](#page-256-1) プロパティ [70](#page-81-0) 有効化 [245](#page-256-2) リファレンスの取得 [246](#page-257-0) サーバーマネージャ IDL [247](#page-258-3) サーバーリクエストインターセプタ POA スコープ付き [334](#page-345-1) サンプル [339](#page-350-0), [342](#page-353-0) サービス ネットワーク上のサービスのレポート [177](#page-188-0) サービスのアクティブ化 オブジェクトのアクティブ化の遅延 [425](#page-436-0) サンプル [425](#page-436-1) … の遅延の実装 [425](#page-436-1) 作業スレッド [124](#page-135-0) 作成 ソフトウェアコンポーネント [7](#page-18-0) サブネットマスク [171](#page-182-0), [173](#page-184-0) サプラ イヤ EventChannel への接続 [235](#page-246-0) サプライヤ/コンシューマ通信モデル [231](#page-242-0) サポー ト インプリメンテーションとオブジェクトのアクティ ブ化のサポート [9](#page-20-1) サポート、連絡 [4](#page-15-1) サンプル \_tie クラス [140](#page-151-1) DII の使用 [306](#page-317-0) DSI [318](#page-329-1) DynAny IDL [396](#page-407-0) IR [301](#page-312-1) odb [425](#page-436-1) RMI-IIOP [388](#page-399-0), [390](#page-401-0) URL ネーミングサービス [411](#page-422-0) VisiBroker インターセプタ [354](#page-365-0) VisiNaming サービス [224](#page-235-0) アクティブ化 [425](#page-436-1) インターセプタ [354](#page-365-0) インターフェースリポジトリ [301](#page-312-1) オブジェクトのアクティブ化 [423](#page-434-0),[426](#page-437-0) オブジェクトのアクティブ化における deferred メ ソッド [425](#page-436-1) オブジェクトラッパー [366](#page-377-0) サーバーマネージャ [253](#page-264-0) スマートエージェントの localaddr ファイル [173](#page-184-0) 双方向 IIOP [417](#page-428-0) ネーミングサービス [224](#page-235-0) プッシュ コンシューマ [236](#page-247-0) プッシュサプラ イヤ [236](#page-247-0) ポータブルインターセプタ [335](#page-346-0) リクエストインターセプタ [339](#page-350-0) サンプルアプリケーション IDL での Account インターフェースの記述 [16](#page-27-0) VisiBroker の使用 [15](#page-26-0) アプリケーションのデプロイメント [22](#page-33-0) オブジェクトインターフェースの定義 [16](#page-27-1) 開発手順 [15](#page-26-1) クライアントスタブの生成 [17](#page-28-1) クライアントの実装 [18](#page-29-0) コンパイル [21](#page-32-0) サーバーサーバント [17](#page-28-1) サーバーの起動 [21](#page-32-2) サーバーの実装 [20](#page-31-0) サンプルの実行 [21](#page-32-2) サンプルのビルド [21](#page-32-1)

サンプルアプリケーションの実行 クライアントプログラムの起動 [21](#page-32-3) サンプルプログラム VisiNaming サービス [224](#page-235-0) ネーミングサービス [224](#page-235-0)

#### し

システム例外 BAD\_CONTEXT [429](#page-440-0) BAD\_INV\_ORDER [429](#page-440-0) BAD\_OPERATION [429](#page-440-0) BAD\_PARAM [429](#page-440-0) BAD\_QOS [429](#page-440-0) BAD\_TYPECODE [429](#page-440-0) COMM\_FAILURE [429](#page-440-0) CompletionStatus 値 [87](#page-98-0) CORBA 定義 [85](#page-96-0) DATA\_CONVERSION [429](#page-440-0) FREE\_MEM [429](#page-440-0) IMP\_LIMIT [429](#page-440-0) INITIALIZE [429](#page-440-0) INTERNAL [429](#page-440-0) INTF\_REPOS [429](#page-440-0) INV\_FLAG [429](#page-440-0) INV\_INDENT [429](#page-440-0) INV\_OBJREF [429](#page-440-0) INVALID\_TRANSACTION [429](#page-440-0) Java へのマッピング [59](#page-70-0) MARSHAL [429](#page-440-0) NO\_IMPLEMENT [429](#page-440-0) NO\_MEMORY [429](#page-440-0) NO\_PERMISSION [429](#page-440-0) NO\_RESOURCES [429](#page-440-0) NO\_RESPONSE [429](#page-440-0) OBJ\_ADAPTOR [429](#page-440-0) OBJECT\_NOT\_EXIST [429](#page-440-0) PERSIST\_STORE [429](#page-440-0) SystemException クラス [85](#page-96-0) TRANSACTION\_MODE [429](#page-440-0) TRANSACTION\_REQUIRED [429](#page-440-0) TRANSACTION\_ROLLEDBACK [429](#page-440-0) TRANSACTION\_UNAVAILABLE [429](#page-440-0) TRANSIENT [429](#page-440-0) UNKNOWN [429](#page-440-0) 完了状態の取得 [87](#page-98-0) キャッチ [88](#page-99-0) 処理 [87](#page-98-1) ポータブルインターセプタ [334](#page-345-2) 例外のナローイング [88](#page-99-0) システム例外の処理 [87](#page-98-1) 指定 IP アドレス [174](#page-185-0) 承認 VisiNaming の メ ソ ッ ド レベル [222](#page-233-0) VisiNaming メソッドレベル [221](#page-232-0) ネーミングサービスのメソッドレベル [221](#page-232-0), [222](#page-233-0) 実装 サーバー [20](#page-31-0) 状態完了 システム例外の取得 [87](#page-98-0)

### す

スケルトン [17](#page-28-1)

ス コープ解決演算子 [320](#page-331-0) スタブ DII 用の可搬性のある ... の生成 [29](#page-40-1), [32](#page-43-0) ルーチン 17 ステートレ[スオブジェ](#page-28-1)[ク](#page-28-1)[ト](#page-28-1)[、](#page-28-1)[メ](#page-28-1)[ソ](#page-28-1)[ッ](#page-28-1)[ド](#page-28-1)[の呼び出し](#page-28-1) [175](#page-186-0) スマートエージェント bind() [169](#page-180-0) OAD [167](#page-178-0), [282](#page-293-0) OAD によるオブジェクトへの接続 [167](#page-178-0) osagent [165](#page-176-0) OSAGENT\_ADDR 環境変数 [174](#page-185-1) OSAGENT\_LOCAL\_FILE ファイル [173](#page-184-0) インターフェースの用法の指定 [173](#page-184-0) オブジェクトの自動再登録 [169](#page-180-1) オブジェクトのフォールトトレランス [175](#page-186-1) オブジェクト名 [422](#page-433-0) 可用性 [169](#page-180-1) 概要 [165](#page-176-0) 起動 [168](#page-179-0) 機能の概要 8 クライアン[ト](#page-19-0)[の確認](#page-19-0) [\(ハー](#page-19-0)ト[ビー](#page-19-0)ト[\)](#page-19-0) [169](#page-180-1) 検索 [167](#page-178-1) 異なるネットワーク上の接続 [171](#page-182-0) 最善の方法 [166](#page-177-0) 削除されるオブジェクト [290](#page-301-1) 詳細出力 [168](#page-179-0) 通信 [167](#page-178-1) ネーミングサービスの負荷分散 [216](#page-227-0) バインディング [177](#page-188-1) 複数のインスタンスの起動 [167](#page-178-2) 複数のドメインでの実行 [170](#page-181-0) プロパティ [64](#page-75-0) 別のエージェントの検出 [171](#page-182-1) ほかのエージェントとの協力 [167](#page-178-2) ポイントソーポイント通信 通信 [174](#page-185-2) マルチホームホスト [172](#page-183-0) 無効化 [168](#page-179-0), [169](#page-180-2) ロケーションサービス [166](#page-177-0), [179](#page-190-0) スマートエージェント (OSAgent) アーキテクチャ [8](#page-19-0) スレッド ガベージコレクション [136](#page-147-0) 作業スレッド [124](#page-135-0), [125](#page-136-0), [128](#page-139-0) スレッドの使い方 [123](#page-134-0) スレッドプールポリシー [125](#page-136-0) スレッドポリシー [124](#page-135-1) セッションごとのスレッドポリシー [128](#page-139-0) 使い方 [123](#page-134-0) ディスパッチのポリシーとプロパティ [130](#page-141-0) 同期ブロックの使用 [132](#page-143-0) プロパティ [134](#page-145-0) マルチスレッド,機能概要 [9](#page-20-2) リスナースレッド [124](#page-135-0) スレッド管理 9 スレッドプー[ルデ](#page-20-2)[ィ](#page-20-2)[スパッチポ](#page-20-2)[リ](#page-20-2)[シー](#page-20-2) [131](#page-142-0) スレッドポリシー [124](#page-135-1)

### せ

整数 マッピング [46](#page-57-0) 製品のバージョン [12](#page-23-0), [29](#page-40-0), [31](#page-42-0), [32](#page-43-0), [35](#page-46-0) セキュリティ VisiNaming サービス [221](#page-232-0)

VisiNaming サービスクライアント認証 [221](#page-232-0) VisiNaming サービスのメソッドレベル承認 [221](#page-232-0) 双方向 IIOP [419](#page-430-0) ネーミングサービス [221](#page-232-0) ネーミングサービスクライアント認証 [221](#page-232-0) ネーミングサービスのメソッドレベル承認 [221](#page-232-0) セキュリティ (C++) VisiNaming での有効化 [221](#page-232-1) ネーミングサービスでの有効化 [221](#page-232-1) セキュリティ (Java) VisiNaming での有効化 [221](#page-232-1) ネーミングサービスでの有効化 [221](#page-232-1) セッションごとのスレッドのインプリメンテーショ  $>128$  $>128$ セッションごとのスレッドのディスパッチポリ シー [132](#page-143-1) 接続 管理 , 機能概要 [9](#page-20-2) ガベージコレクション [136](#page-147-0) クラ[イアン](#page-18-0)[ト](#page-18-0)[アプ](#page-18-0)[リ](#page-18-0)[ケーシ](#page-18-0)[ョ](#page-18-0)[ンをオブジェ](#page-18-0)[ク](#page-18-0)ト[に](#page-18-0) … 7 異なるローカルネットワーク上のスマートエージェ ン ト [171](#page-182-0) ポイントツーポイント通信 [174](#page-185-2) 接続管理 [9](#page-20-2), [129](#page-140-0) プロパティ [133](#page-144-0)

# そ

```
相互運用性 13
 ORB 相互運用性 13
 VisiBroker for C++ \geq \oslash13
 13
 14
双方向 IIOP 415
 InvalidPolicy 例外 419
 POA 419
 一方向接続 418
 417
 サンプル 417, 418
 419
双方向 SCM 415, 419
416
5
```
### た

タイプ Any [322](#page-333-0) DynAny [393](#page-404-0) インスタンスの判定 [146](#page-157-0) オブジェクトリファレンスの... の判定 [146](#page-157-0) サブタ イプの判定 [146](#page-157-0) マッピング [41](#page-52-0) タイプコード インターフェースリポジトリで表現される [296](#page-307-0) 単純な名前 [194](#page-205-0)

## ち

遅延 オブジェクトのアクティブ化 [425](#page-436-0) 抽象 valuetype [404](#page-415-0) 抽象インターフェース [55](#page-66-0),[408](#page-419-0)

#### つ

ツール CORBA サービス [12](#page-23-1) idl2cpp [17](#page-28-1) idl2ir [12](#page-23-0), [28](#page-39-0), [29](#page-40-0) idl2java [29](#page-40-1) java2idl [31](#page-42-0) java2iiop [32](#page-43-0) oadutil [285](#page-296-0) oadutil unreg [291](#page-302-0) osfind [177](#page-188-0) vbj [35](#page-46-0) 管理 [12](#page-23-2) プログラミング [12](#page-23-0)

# て

定数 マッピング [48](#page-59-0) テクニカルサポート、連絡 [4](#page-15-1) 転送コードセット [155](#page-166-0) ディスパッチのポリシーとプロパティ [130](#page-141-0) ディスパッチポリシー スレッドプール [131](#page-142-0) セッションごとのスレッド [132](#page-143-1) ディスパッチャのプロパティ [118](#page-129-0) デフォルトのファクトリ [407](#page-418-0) デプロイメント オブジェクトインターフェースの定義 [16](#page-27-1) 説明 [22](#page-33-0) デリゲーション サーバーインプリメンテーション [58](#page-69-0)

# と

登録 OAD インプリメンテーションリポジトリ [281](#page-292-0) スマートエージェント [165](#page-176-0) 取り替え可能なバックストア 種類 [205](#page-216-0) 設定 [207](#page-218-0) プロパティファイル [207](#page-218-0) ト リ ガー [181](#page-192-0), [183](#page-194-0) 作成 [184](#page-195-0) 動的起動インターフェース→「DII」[303](#page-314-0) 動的スケルトンインターフェース [10](#page-21-1) 機能の概要 [10](#page-21-1) 動的スケルトンインターフェース → 「DSI」 [317](#page-328-0) ドメイン 複数の … の実行 [170](#page-181-0)

# な

名前 オブジェクトへの名前のバインド [191](#page-202-0) 単純 [194](#page-205-0) 複雑 [194](#page-205-0) 文字列化 [194](#page-205-1) 名前空間 [191](#page-202-0) 名前の解決 [194](#page-205-1) ナローイング 例外をシステム例外に [88](#page-99-0)

#### に

ニュースグループ [5](#page-16-0) 入力/出力引数 メソッド呼び出し要求 [310](#page-321-0) 入力パラメータ DSI での処理 [322](#page-333-0) 認証 VisiNaming クライアント [221](#page-232-0) 双方向 IIOP [419](#page-430-3) ネーミングサービスクライアント [221](#page-232-0)

#### ね

ネイティブコードセット [155](#page-166-1) ネイティブメッセージング [257](#page-268-0) ネーミングコンテキスト クラス [199](#page-210-0) デフォルト [201](#page-212-0) ネーミングサービス import ステートメント [223](#page-234-0) Java で初期化 [201](#page-212-1) OMG 準拠の機能 [223](#page-234-1) SSL の使い方 [221](#page-232-1) SSL 用のプロパティ (C++) [222](#page-233-1) SSL 用のプロパティ (Java) [222](#page-233-1) SSL を使用するように設定 [221](#page-232-1) URL [411](#page-422-1) VisiBroker ORB 拡張 [223](#page-234-0) アダプタ [207](#page-218-1) インストール [195](#page-206-0) 起動 [195](#page-206-1), [196](#page-207-0) キャッシング機能 [210](#page-221-0) クライアント認証 [221](#page-232-0) クラスタ [212](#page-223-0) ク ラ ス タの作成 [215](#page-226-0) サポー ト されている CosNaming 操作 [197](#page-208-0) サンプル [224](#page-235-0) サンプルプログラム [224](#page-235-0) シャットダウン [198](#page-209-0) セキュリティ [221](#page-232-0) セキュリティの有効化 (C++) [221](#page-232-1) セキュリティの有効化 (Java) [221](#page-232-1) 設定 [195](#page-206-2) デフォルトネーミングコンテキスト [201](#page-212-0) 取り替え可能なバックストア [205](#page-216-1) フェイルオーバー [217](#page-228-0) フォールトトレランス [218](#page-229-0) 負荷分散 [216](#page-227-0) ブー ト ス ト ラ ップ [198](#page-209-1), [222](#page-233-2) プロパティ [72](#page-83-0), [201](#page-212-2) プロパティファイル [207](#page-218-1) メ ソ ッ ド レベル承認 [221](#page-232-0), [222](#page-233-0) ネストした型 マッピング [60](#page-71-0) ネットワーク オブジェクトとサービスのレポート [177](#page-188-0)

#### は

配列 マッピング [49](#page-60-0) バインディング ORB のタスク [177](#page-188-1) バインドされたオブジェクト

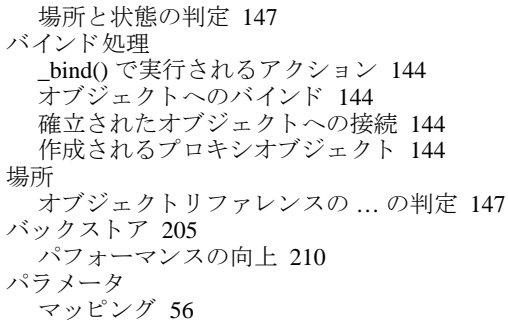

# ひ

引数 -ORBshmsize [35](#page-46-0) 非同期通信 [415](#page-426-1) ヒューリスティックな例外 [433](#page-444-0)

### ふ

ファイル idl コンパイラによる生成 [17](#page-28-0) impl\_rep [281](#page-292-0) localaddr [173](#page-184-0) コンパイルによる生成 [17](#page-28-0) フ ァ イル拡張子 [17](#page-28-0) ファクトリ [404](#page-415-1) valuetype [407](#page-418-1) 実装 [407](#page-418-1) デフォルト [407](#page-418-0) ファクト リクラス [406](#page-417-0) フェイルオーバー VisiNaming サービス [217](#page-228-0) ネーミングサービス [217](#page-228-0) フォールトトレランス 8 OAD に登録された[オブジェ](#page-19-0)[ク](#page-19-0)[ト](#page-19-0)[の複製](#page-19-0) [175](#page-186-2) VisiNaming サービス [218](#page-229-0) ネーミングサービス [218](#page-229-0) 負荷分散 VisiNaming サービス [216](#page-227-0) ネーミングサービス [216](#page-227-0) ホス ト 間のオブジェ ク ト の移行 [176](#page-187-0) ロケーションサービスの使用 [180](#page-191-0) 複雑な名前 [194](#page-205-0) 浮動小数点 マッピング [46](#page-57-1) ブリッジ DII [303](#page-314-1) ブロードキャストアドレス [173](#page-184-0) ブロードキャストメッセージ [167](#page-178-1) 分散アプリケーション 開発手順 [15](#page-26-1) プッシュ コンシューマ [233](#page-244-0) プッシュサプラ イヤ [233](#page-244-0) サンプル [236](#page-247-0) 実装 [236](#page-247-0) プッシュモデル [233](#page-244-0) プルコンシューマ [234](#page-245-0) プルサプラ イヤ [234](#page-245-0) プルモデル [234](#page-245-0) プロキシオブジェクト バインディング [177](#page-188-1) バインド処理中に作成 [144](#page-155-0)

プロキシコンシューマ [232](#page-243-0) プロキシサプラ イヤ [232](#page-243-0) プログラマツール idl2ir [28](#page-39-0) ir2idl [29](#page-40-0) プロセス bind [144](#page-155-0) プロパティ DataExpress アダプタ [75](#page-86-0) enableBiDir [416](#page-427-0) IIOP を介した Java RMI [63](#page-74-0) JDBC アダプタ [75](#page-86-0) JNDI アダプタ [75](#page-86-0) listener [118](#page-129-1) OAD [79](#page-90-0) ORB [65](#page-76-0) ORBDefaultInitRef [199](#page-210-1) ORBInitRef [198](#page-209-2) POA [69](#page-80-0) POA ディスパッチャ [115](#page-126-0) POA リスナー [115](#page-126-0) QoS [81](#page-92-1) SVCnameroot [198](#page-209-3) URL ネーミング [81](#page-92-2) vbroker.naming.cache [210](#page-221-0) vbroker.naming.enableSlave [218](#page-229-0) vbroker.naming.propBindOn [215](#page-226-1) vbroker.naming.serverAddresses [218](#page-229-0) vbroker.naming.serverClusterName [218](#page-229-0) vbroker.naming.serverNames [218](#page-229-0) vbroker.naming.slaveMode [218](#page-229-0) vbroker.orb.dynamicLibs [354](#page-365-1) vbroker.orb.enableBiDir [416](#page-427-0) vbroker.orb.enableServerManager [251](#page-262-1) vbroker.serverManager.enableOperations [251](#page-262-1) vbroker.serverManager.enableSetProperty [251](#page-262-1) vbroker.serverManager.name [246](#page-257-0) VisiBroker BiDirectional [416](#page-427-0) VisiNaming サービス [72](#page-83-0), [201](#page-212-2) インターフェースリポジトリ [79](#page-90-1) クライアント側インプロセス接続 [81](#page-92-3) サーバー側サーバーエンジン [81](#page-92-0) サーバー側スレッドセッション BOA\_TS 接続 [82](#page-93-0) サーバー側スレッドセッション IIOP\_TS 接続 [82](#page-93-1) サーバー側スレッドプール BOA\_TP 接続 [84](#page-95-0) サーバー側スレッドプール IIOP\_TP 接続 [83](#page-94-0) サーバーマネージャ [70](#page-81-0) スマートエージェント [64](#page-75-0) スレッド管理 [134](#page-145-0) 接続管理の設定 [133](#page-144-0) ディスパッチャ [118](#page-129-0) ネーミングサービス [72](#page-83-0), [201](#page-212-2) ロケーションサービス [71](#page-82-0) プロパティファイル VisiNaming サービス [207](#page-218-1)

## へ

ヘルプトピック、アクセス [3](#page-14-0) 変換コードセット [155](#page-166-3)

#### ほ

ボッ クス化 valuetype [408](#page-419-1) ポイントツーポイント通信 [174](#page-185-2) ポータブルインターセプタ Current [330](#page-341-1) Interceptor [326](#page-337-0) IOR インターセプタ [325](#page-336-0), [330](#page-341-0) PICurrent [330](#page-341-1) POA ス コープ付きサーバー要求 [334](#page-345-1) ServerRequestInterceptor [328](#page-339-0) インターセプトポイント [328](#page-339-0) 拡張機能 [334](#page-345-1) 概要 [325](#page-336-1) 作成 [331](#page-342-2) サンプル [335](#page-346-0) システム例外 [334](#page-345-2) 制限 [335](#page-346-1) タイプ [325](#page-336-0) 登録 [332](#page-343-1) 要求インターセプトポイント [327](#page-338-1) リ クエス ト インターセプタ [325](#page-336-0), [327](#page-338-1) ポータブルオブジェクトアダプタ ポリシー [101](#page-112-0) ポータブルオブジェクトアダプタ (POA) 定義 [99](#page-110-0) ポート番号 listener [119](#page-130-0) ポリシー [148](#page-159-0) POA [101](#page-112-0) 有効な [148](#page-159-1) ポリシーオーバーライド [148](#page-159-1)

### ま

マーシャリング java2iiop の使い方 [391](#page-402-0) マッピング [47](#page-58-0) Any 型 [60](#page-71-1) boolean 型 [46](#page-57-2) char  $\frac{\pi}{2}$  [46](#page-57-3)<br>enum [49](#page-60-0) Holder クラス [43](#page-54-0) IDL 型 [41](#page-52-0) IDL 名 [39](#page-50-0) octet [46](#page-57-4) sequence [49](#page-60-0) typedef 宣言 [61](#page-72-0) インターフェース [54](#page-65-0) インターフェースのスコープ [58](#page-69-1) 共用体 [49](#page-60-0) 構造型 [49](#page-60-0) 構造体 [49](#page-60-0) 整数 [46](#page-57-0) 抽象インターフェース [55](#page-66-0) 定数 [48](#page-59-0) ネストした型 [60](#page-71-0) 配列 [49](#page-60-0) パラ メータの受け渡し [56](#page-67-0) 浮動小数点 [46](#page-57-1) モジュール [41](#page-52-1) 文字列 [46](#page-57-5) 予約語 [40](#page-51-0) 予約名 [40](#page-51-1) 例外 [59](#page-70-1) ローカルインターフェース [55](#page-66-1) マニュアル [2](#page-13-0) .pdf 形式 3 Borland [セキュ](#page-14-1)[リ](#page-14-1)[ティガイ](#page-14-1)[ド](#page-14-1) [2](#page-13-1)

VisiBroker for .NET 開発者ガイド [2](#page-13-2) VisiBroker for C++ API リファレンス [2](#page-13-3) VisiBroker for C++ 開発者ガイド [2](#page-13-4) VisiBroker for Java 開発者ガイド [2](#page-13-5) VisiBroker GateKeeper ガイド [2](#page-13-6) VisiBroker VisiNotify ガイド [2](#page-13-7) VisiBroker VisiTelcoLog ガイド [2](#page-13-8) VisiBroker VisiTime ガイド [2](#page-13-9) VisiBroker VisiTransact ガイド [2](#page-13-10) VisiBroker インストールガイド [2](#page-13-1) Web [5](#page-16-0) Web での更新 3 使用されてい[る表記規則のタ](#page-14-1)[イプ](#page-14-1) [4](#page-15-2) 使用されているプラットフォームの表記規則 [4](#page-15-3) ヘルプトピックの表示 [3](#page-14-0) マルチスレッド [123](#page-134-0) 機能の概要 [9](#page-20-2) マルチホームホスト [172](#page-183-0) インターフェースの用法の指定 [173](#page-184-0)

### む

無効化 スマートエージェント [168](#page-179-0)

### め

メイクファイル Solaris のサンプル [21](#page-32-0) メソッド \*\_interface\_name() [146](#page-157-1) \*\_object\_name() [146](#page-157-1) \*\_repository\_id() [146](#page-157-1) \*object\_to\_string() [145](#page-156-0) \_get\_policy [148](#page-159-2)  $_is_a()$  [146](#page-157-0) \_is\_bound() [147](#page-158-0) \_is\_local() [147](#page-158-0) \_is\_remote() [147](#page-158-0) \_set\_policy\_override メソッド [148](#page-159-2) activate() [423](#page-434-1) boa.obj\_is\_ready() [318](#page-329-0) deactivate() [423](#page-434-1) invoke() [317](#page-328-0), [318](#page-329-0) invoke() の実装のサンプル [318](#page-329-2) ORB\_init() -ORBshmsize [35](#page-46-0) string\_to\_object() [145](#page-156-0) 一方向 … の定義 [162](#page-173-0) 状態を保持するオブジェクト [175](#page-186-3) ステートレスオブジェクト、呼び出し [175](#page-186-0) メソッドレベル承認 ネーミングサービス [221](#page-232-0) メッセージ vbj コマンドによるブロードキャスト [35](#page-46-0) ブロードキャスト [167](#page-178-1)

#### も

モジュール マッピング [41](#page-52-1) 文字列 オブジェクトリファレンスへの変換 [145](#page-156-0) マッピング [46](#page-57-5)

文字列化 object\_to\_string() メ ソ ッ ド の使用 [145](#page-156-0) 文字列化された名前 [194](#page-205-1)

#### ゆ

```
148
ユーザー例外
UserException クラス 89
90
定義 89
 90
 90
89
ユーザー例外の生成 89
90
ユーティリティ
idl2ir 298
irep 296
osagent 21
```
## よ

様態 オブジェクトリファレンスの ... の判定 [147](#page-158-0) 予約 キーワード [40](#page-51-0) 予約語 マッピング [40](#page-51-0) 予約名 マッピング [40](#page-51-1)

# ら

ランタイム , クライアント [156](#page-167-0)

# り

リクエストインターセプタ [325](#page-336-0), [327](#page-338-1) POA スコープ付きサーバー要求 [334](#page-345-1) ServerRequestInterceptor [328](#page-339-0) インターセプトポイント [327](#page-338-1),[328](#page-339-0) サンプル [339](#page-350-0), [342](#page-353-0) リスナースレッド [124](#page-135-0) 。<br>リスナーのプロパティ [118](#page-129-1) リファレンスデータ [288](#page-299-1) リポジトリ ID 取得 [146](#page-157-1), [283](#page-294-0) リモートメソッド起動→「RMI」[387](#page-398-1)

## れ

例 oadutil unreg ユーティリティ [292](#page-303-0) 例外 CORBA [429](#page-440-0) CORBA 定義のシステム例外 [85](#page-96-0) CORBA の概要 [85](#page-96-1) InvalidPolicy [419](#page-430-1) Java IDL システム [59](#page-70-0) システム [59](#page-70-0) SystemException クラス [85](#page-96-0) システム例外にナローイング [88](#page-99-0) 処理 [87](#page-98-1)

生成 [89](#page-100-1) ヒューリスティック [433](#page-444-0) マッピング [59](#page-70-1) ユーザー定義 [59](#page-70-2) ユーザー例外のキャッチ [90](#page-101-0) ユーザー例外へのフィールドの追加 [90](#page-101-0) 例外の完了状態 [87](#page-98-0) 例外のキャッチ オブジェクトの変更 [90](#page-101-0) システム例外 [88](#page-99-0) ユーザー例外 [90](#page-101-0) 例外を生成するためのオブジェクトの変更 [89](#page-100-1)

# ろ

ローカルインターフェース [55](#page-66-1) ロケーションサービス [179](#page-190-0) Agent インターフェース [181](#page-192-0) エージェントのコンポーネント [181](#page-192-1) 機能の概要 9 高度なオブ[ジェ](#page-20-3)[ク](#page-20-3)[ト](#page-20-3)[検索機能](#page-20-3) [9](#page-20-3) スマートエージェント [166](#page-177-0) ト リ ガー [181](#page-192-0), [183](#page-194-0) プロパティ [71](#page-82-0)